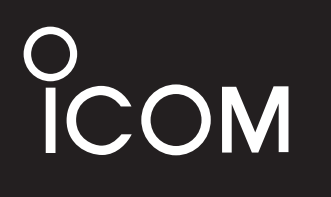

**DEUTSCH**

[BASIS BEDIENUNGSANLEITUNG](#page-1-0)

**ESPAÑOL**

[MANUAL BÁSICO](#page-68-0)

**FRANÇAIS**

[NOTICE DE BASE](#page-135-0)

**ITALIANO**

[MANUALE BASE](#page-202-0)

### KW/50 MHz TRANSCEIVER TRANSCEPTOR HF/50 MHz ÉMETTEUR-RÉCEPTEUR HF/50 MHz RICETRASMITTITORE HF/50 MHz

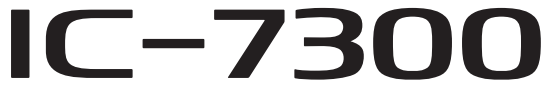

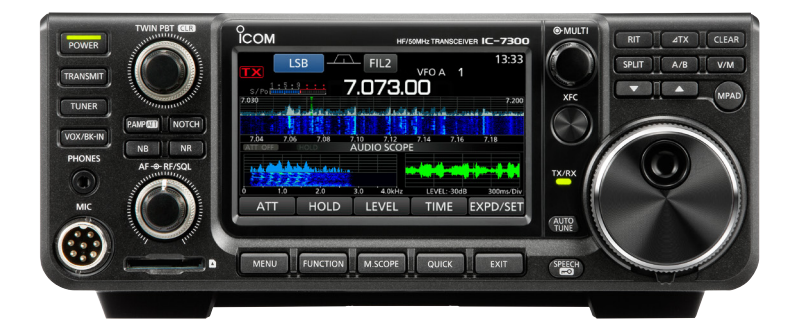

### **DEUTSCH**

<span id="page-1-0"></span>Vielen Dank dafür, dass Sie dieses Icom-Produkt erworben haben. Der IC-7300 kw/50-MHz-transceiver wurde auf der Basis der hochmodernen Technologie und Kompetenz von Icom entwickelt und gebaut. Bei ordnungsgemäßer Bedienung und Wartung wird dieses Gerät über viele Jahre problemlos funktionieren. Wir schätzen es, dass Sie den Transceiver IC-7300 gewählt haben und hoffen, dass Sie der Icom-Philosophie "Technologie an erster Stelle" zustimmen. Viele Stunden der Forschung und Entwicklung gingen in die Gestaltung Ihres IC-7300 ein.

### WICHTIG

**LESEN SIE DIESE ANLEITUNG** aufmerksam durch, bevor Sie das Funkgerät benutzen.

#### **BEWAHREN SIE DIESE BEDIENUNGSANLEITUNG**

**AUF** —diese Bedienungsanleitung enthält wichtige Bedienungsinformationen für den IC-7300.

### LEISTUNGSMERKMALE

#### • *RF-Direktabtastung-System*

 Der IC-7300 arbeitet mit einem RF-Direktabtastung-System. RF-Signale werden direkt in Digitaldaten umgewandelt und im FPGA verarbeitet. Dieses System mit modernster Technologie leitet eine neue Epoche im Amateurfunk ein.

#### • *Echtzeit-Spektrumskop*

 Das Spektrumskop ist in einer Klasse bei Auflösung, Sweep-Geschwindigkeit und Dynamikumfang führend. Wenn Sie den Skop-Bildschirm beim gewünschten Signal berühren, wird der berührte Bereich vergrößert. Das große 4,3-Zoll Farb-TFT Berührungs-LCD bietet intuitive Bedienung.

#### • *Neue "IP+"-Funktion*

 Die neue IP-Plus-Funktion verbessert die Leistung mit Intercept-Punkt dritter Ordnung (IP3). Wenn ein schwaches Signal neben starker Interferenz empfangen wird, wird der AD-Wandler gegen Signalverzerrung optimiert.

• *In der Klasse führende RMDR- und Phasenrauschen-Eigenschaften* Der RMDR wird auf etwa 97dB (typischer Wert) verbessert und Phasenrauschen-Eigenschaften wird um etwa 15 dB

verbessert (bei 1 kHz Frequenztrennung) im Vergleich zu IC-7200.

- *Ein 4,3-Zoll Touchpanel-Farbdisplay*
- *Eingebauter automatischer Antennentuner*
- *Multifunktion-Steuerung für leichte Einstellungen*

# EXPLIZITE DEFINITIONEN

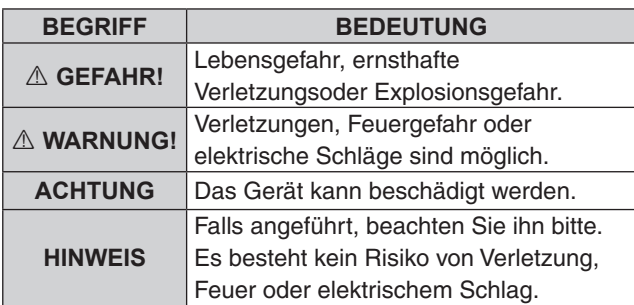

### MITGELIEFERTES ZUBEHÖR

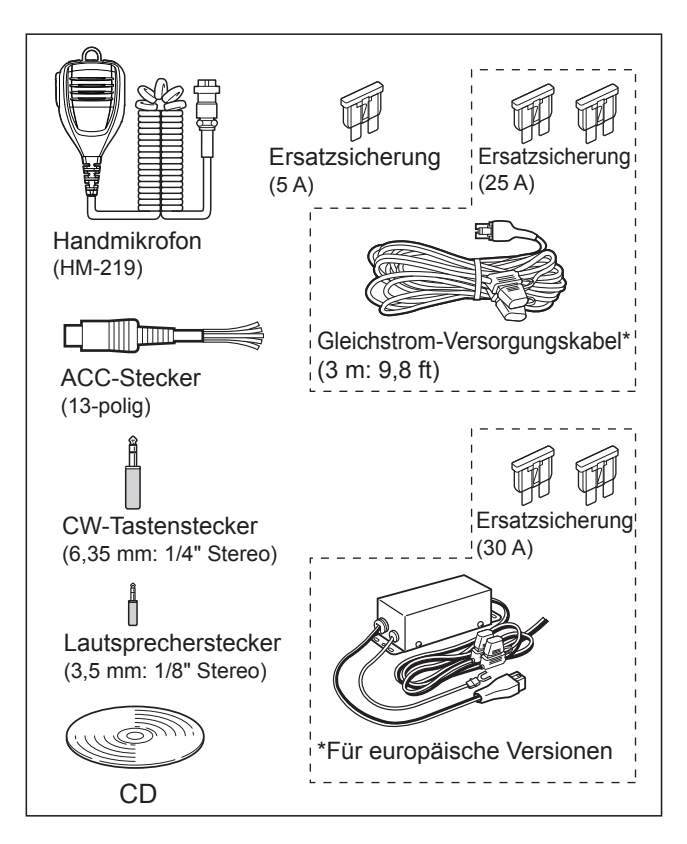

LVerschiedene Typen von Zubehör können geliefert werden, oder stehen je nach der Transceiver-Version möglicherweise nicht zur Verfügung.

Dieses Produkt enthält RTOS "RTX"-Software und ist unter der Softwarelizenz lizenziert.

Dieses Produkt enthält RTOS "zlib" quelloffene Software und ist unter der quelloffenen Softwarelizenz lizenziert.

Dieses Produkt enthält RTOS "libpng" quelloffene Software und ist unter der quelloffenen Softwarelizenz lizenziert.

Siehe Text-Dateien im Lizenz-Ordner der mitgelieferten CD für Information über die quelloffene Software, die in diesem Produkt verwendet wird.

# MARKENZEICHEN

Icom, Icom Inc. und das Icom-Logo sind eingetragene Markenzeichen von Icom Incorporated (Japan) in Japan, den Vereinigten Staaten, Großbritannien, Deutschland, Frankreich, Spanien, Russland, Australien, Neuseeland und/oder anderen Ländern.

Microsoft, Windows und Windows Vista sind eingetragene Markenzeichen von Microsoft Corporation in den USA und/oder anderen Ländern.

Adobe und Adobe Reader sind eingetragene Markenzeichen von Adobe Systems Incorporated.

Alle anderen Produkte oder Markennamen sind eingetragene Marken oder Marken ihrer jeweiligen Besitzer.

# **ENTSORGUNG**

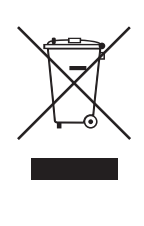

Das Symbol einer durchgestrichenen Abfalltonne auf Rädern auf dem Produkt, den zugehörigen Unterlagen oder der Verpackung weist darauf hin, dass alle elektrischen und elektronischen Produkte, Batterien und Akkumulatoren (wiederaufladbare Batterien) am Ende ihrer Lebensdauer bei einer offiziellen Sammelstelle abgegeben werden müssen. Entsorgen Sie diese Produkte nicht über den unsortierten Hausmüll. Entsorgen Sie sie entsprechend den bei Ihnen geltenden Bestimmungen.

Icom ist nicht verantwortlich für die Zerstörung oder Beschädigung eines Icom-Transceivers, wenn die Fehlfunktion folgende Ursachen hat:

- Höhere Gewalt, einschließlich, aber nicht beschränkt auf, Brände, Erdbeben, Stürme, Überschwemmungen, Blitzschlag, oder andere Naturkatastrophen, Unruhen, Krawalle, Krieg oder radioaktive Kontamination.
- Die Verwendung von Icom-Transceivern mit jeglichen Geräten, die nicht von Icom hergestellt oder zugelassen sind.

# ÜBER DEN TOUCHSCREEN

### $\diamond$  Touch-Bedienung

In der Hauptanleitung oder Basis-Anleitung sind die Touch-Bedienungen wie unten beschrieben.

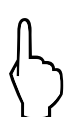

### **Berühren**

Wenn das Display kurz berührt wird, ertönt ein kurzer Piepton.

### **1 Sekunde berühren**

Wenn das Display 1 Sekunde lang berührt wird, ertönt eine kurzer und ein langer Piepton.

### $\diamond$  Touchscreen-Vorsichtsmaßregeln

- Der Touchscreen arbeitet möglicherweise nicht richtig, wenn die LCD-Schutzfolie oder das Schutzblatt angebracht ist.
- Durch Berühren des Bildschirms mit Ihren Fingernägeln, spitzen Gegenständen usw. oder durch sehr starkes Drücken des Bildschirms kann er beschädigt werden.
- Tablet-PC-Bedienungen wie Wischen, Pinchen, Zoomen usw. können auf diesem Touchscreen nicht ausgeführt werden.

### ◇ **Touchscreen-Pflege**

- Wenn der Touchscreen staubig oder schmutzig wird, mit einem weichen, trockenen Lappen abwischen.
- Wenn Sie den Touchscreen abwischen, achten Sie darauf, ihn nicht hart zu drücken oder mit Fingernägeln zu kratzen. Andernfalls kann der Bildschirm beschädigt werden.

# ÜBER DIE MITGELIEFERTE CD

Die folgenden Artikel sind mit der CD mitgeliefert.

### • **Hauptanleitung (Englisch)**

 Anweisungen für umfassende Bedienung, gleich wie die Anleitung auf der mitgelieferten CD.

### • **Basis-Anleitung (Englisch)**

 Anweisungen für grundlegende Bedienung, gleich wie diese Anleitung.

### • **Basis-Anleitung**

### **(Deutsch, Spanisch, Französisch und andere Sprachen)**

 Anweisungen für grundlegende Bedienung auf Deutsch, Spanisch, Französisch, Italienisch und in anderen Sprachen.

 Diese Anleitung ist möglicherweise nicht mitgeliefert, je nach der Version des Transceivers.

• **Schemazeichnung**

Enthält Schema- und Blockzeichnungen.

• **Amateurfunk-Begriffe**

Ein Glossar von Amateurfunk-Begriffen.

• **Adobe® Reader® Installationsprogramm** Installationsprogramm für Adobe® Reader®.

Zum Lesen der Anleitungen oder der Schemazeichnung ist Adobe® Reader® erforderlich. Wenn diese Software noch nicht installiert ist, installieren Sie Adobe® Reader® auf der CD oder laden Sie das Programm von der Website von Adobe Systems herunter.

Ein PC mit dem folgenden Betriebssystem ist erforderlich.

- Microsoft® Windows® 10
- Microsoft® Windows® 8.1
- Microsoft® Windows® 7
- Microsoft® Windows Vista®

### **Starten der CD**

- 1. Setzen Sie die CD in das CD-Laufwerk.
- 2. Doppelklicken Sie auf "Menu exe" auf der CD. • Je nach der PC-Einstellung kann der unten gezeigte Menü-Bildschirm automatisch erscheinen.
- 3. Klicken Sie auf die gewünschte Schaltfläche, um die Datei zu öffnen.
	- $QZ$ um Schließen des Menü-Bildschirms klicken Sie auf [Quit].

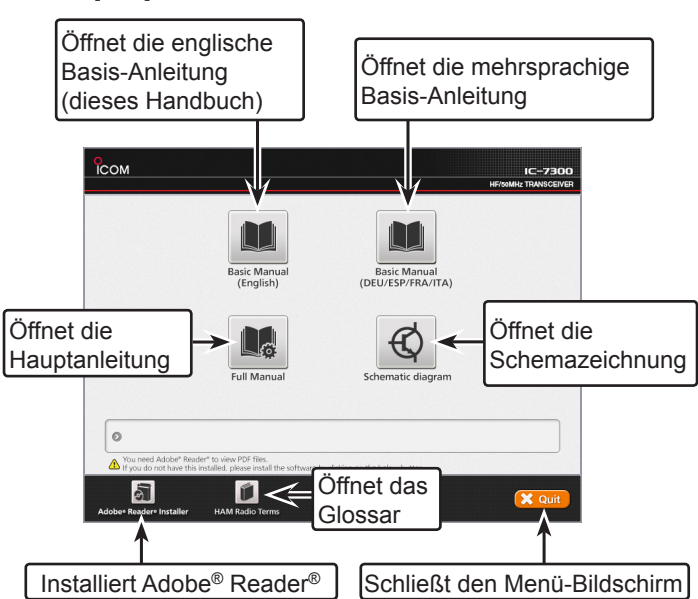

LUnterschiedliche Typen von Menü-Bildschirmen können angezeigt werden, je nach der Transceiver-Version.

# ÜBER DIE ANLEITUNG

Die Haupt- und Basis-Anleitungen sind auf folgende Weise beschrieben.

### **" " (Anführungszeichen):**

Dient zum Anzeigen von Symbolen, Einstellpunkten und auf dem Bildschirm gezeigten Bildschirmtiteln. Die Bildschirmtitel werden ebenfalls in Großbuchstaben gezeigt. (Beispiel: FUNCTION-Bildschirm)

#### **[ ] (eckige Klammern):**

Dienen zum Anzeigen von Tasten.

#### **Abläufe zum Einstellen von Modi und Bildschirmen**

Abläufe zum Einstellen von Modi, Bildschirm und Einstellpunkten werden auf folgende Weise beschrieben.

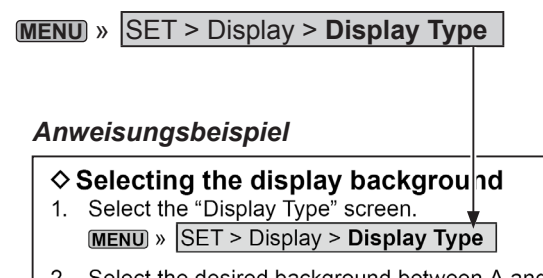

- 2. Select the desired background between A and B by rotating and then pushing (MULTI).
	- · A: Black background (default) • B: Blue background
- 3. To close the DISPLAY screen, push EXIT several times

#### **Detaillierte Anweisung**

1. Drücken Sie **MENU** .

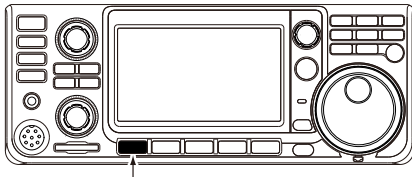

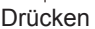

- Öffnet den MENU-Bildschirm.
- 2. Berühren Sie [SET].

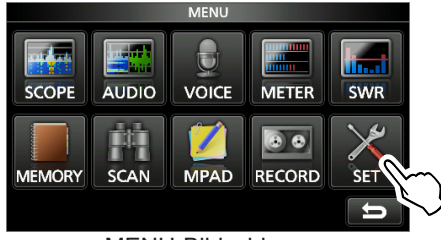

MENU-Bildschirm

- Öffnet den SET-Bildschirm.
- 3. Drehen Sie **MULTI** , und drücken Sie **MULTI** , um "Display" zu wählen.

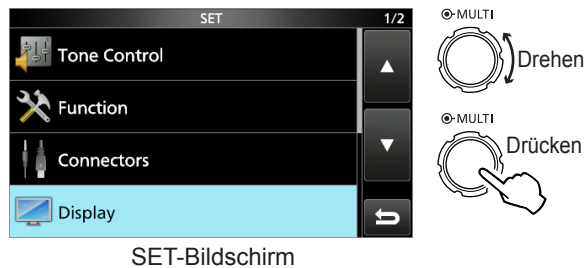

4. Drehen Sie (MULTI), und drücken Sie (MULTI), um "Display Type" zu wählen.

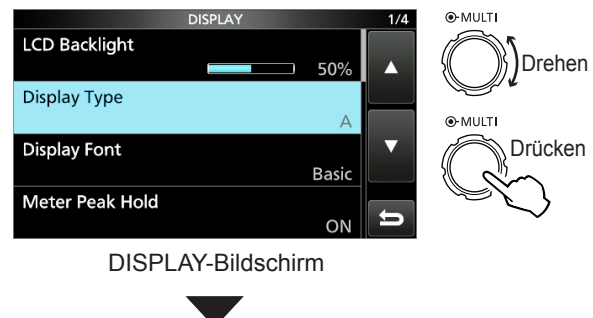

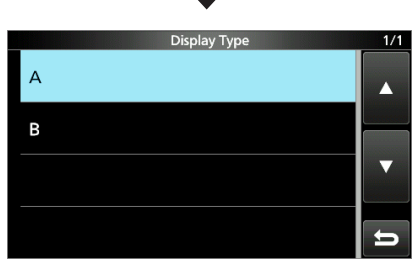

"Display Type"-Bildschirm

# **INHALTSVERZEICHNIS**

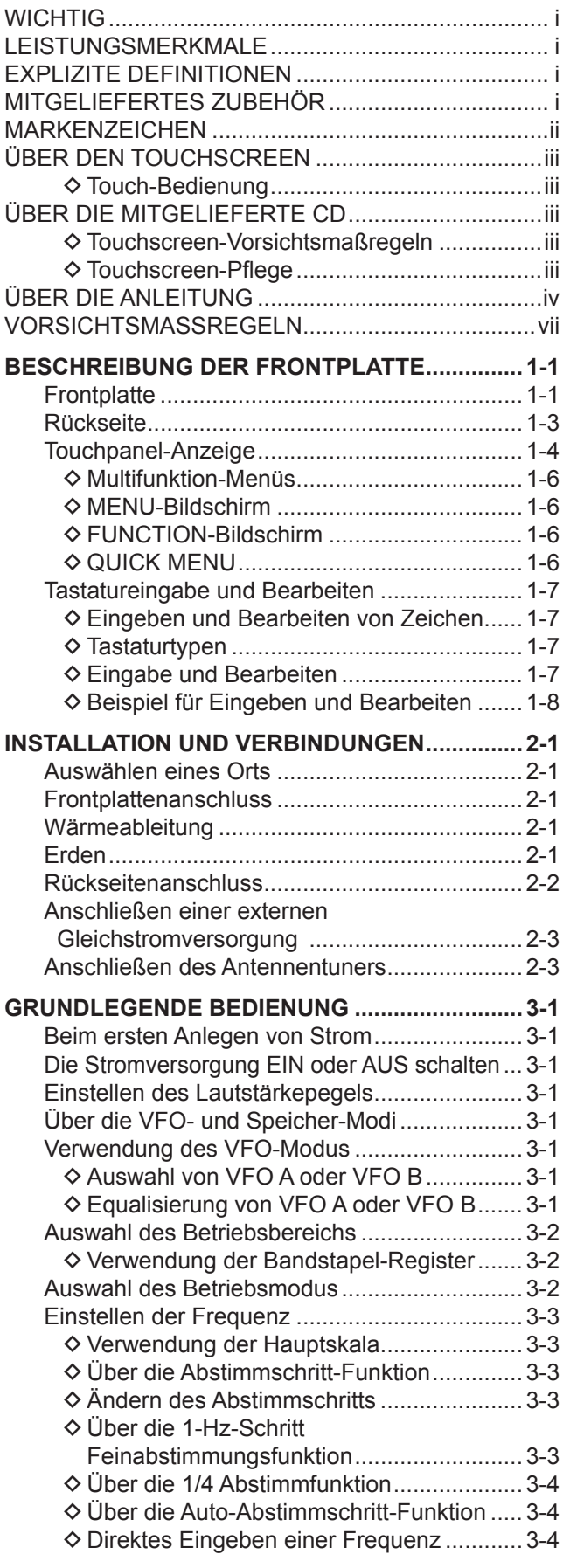

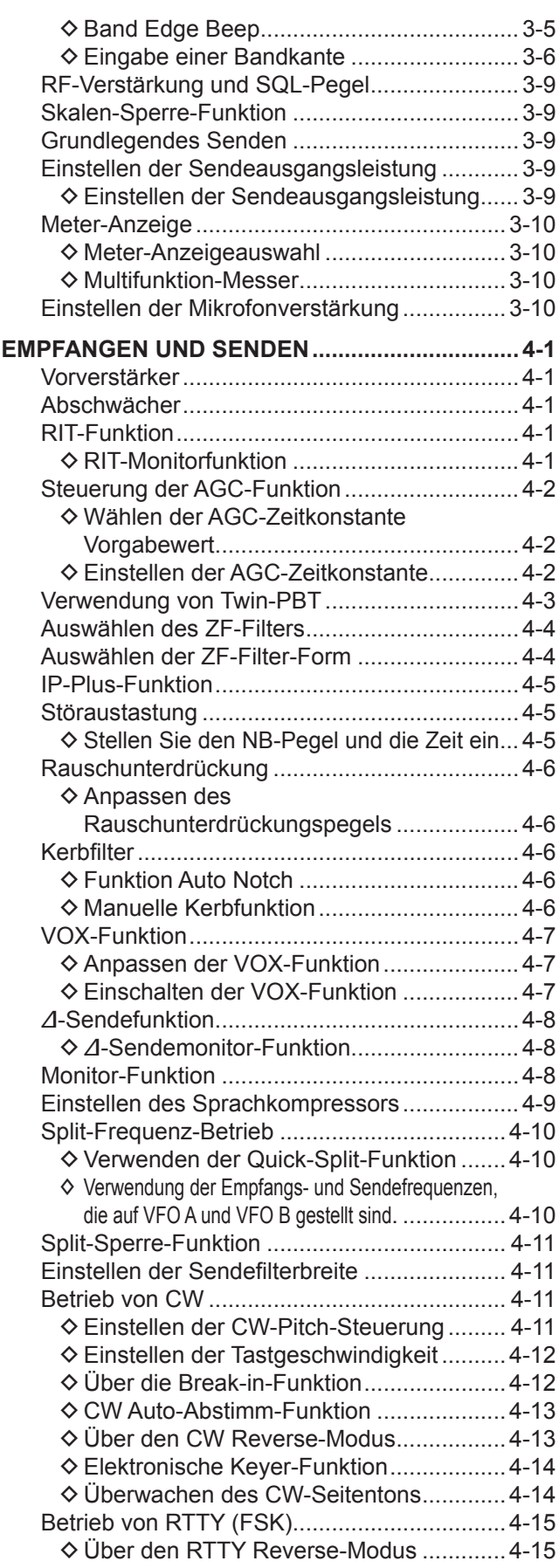

# INHALTSVERZEICHNIS (Fortsetzung)

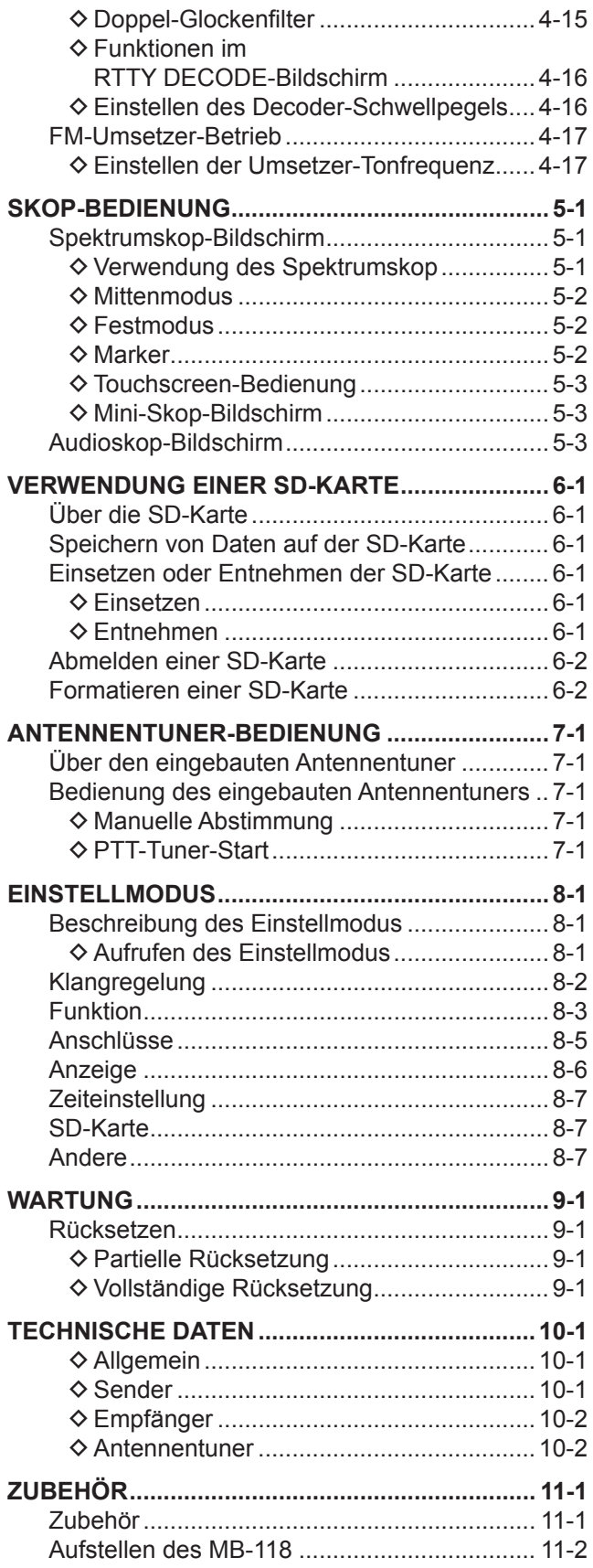

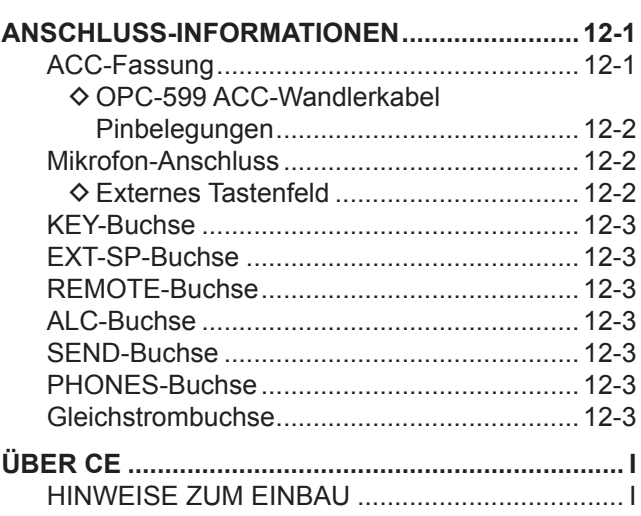

# VORSICHTSMASSREGELN

A GEFAHR HOHE RF-SPANNUNG! NIEMALS eine Antenne oder einen Antennenanschluss beim Senden berühren. Dabei besteht die Gefahr elektrischer Schläge oder von Verbrennungen.

 $\triangle$  GEFAHR! NIEMALS den Transceiver in der Nähe ungeschützter elektrischer Sprengkapseln oder in einem explosionsgefährdeten Bereich verwenden. Dabei besteht die Gefahr von Explosion mit Todesfolge.

R **WARNUNG RF STRAHLUNG!** Dieses Gerät emittiert hochfrequente Strahlung (RF). Beachten Sie bei der Benutzung die Vorschriften des Gesetzgebers. Wenn Sie Fragen zur Gefährdung durch hochfrequente Strahlung sowie zu den einschlägigen Schutzvorkehrungen haben, können Sie beispielsweise den vom Office of Engineering and Technology der Federal Communications Commission herausgegebenen Bericht "Evaluating Compliance with FCC Guidelines for Human Radio frequency Electromagnetic Fields" (OET Bulletin 65) konsultieren.

R **WARNUNG! NIEMALS** den Transceiver mit einem Kopfhörer oder anderen Audio-Zubehörteilen mit hoher Lautstärke verwenden. Wenn Sie Klingeln in den Ohren bemerken, senken Sie die Lautstärke oder beenden Sie die Verwendung.

 $\triangle$  **WARNUNG! NIEMALS** Netzstrom an der IDC13.8VI-Buchse an der Rückseite des Transceivers anlegen. Das kann zu Bränden oder Zerstörung des Transceivers führen.

R **WARNUNG! NIEMALS** mehr als 16 V Gleichstrom a der [DC13.8V]-Buchse an der Rückseite des Transceivers anlegen. Das kann zu Bränden oder Zerstörung des Transceivers führen.

R **WARNUNG! NIEMALS** die Polarität des Gleichstrom-Versorgungskabels umkehren. Das kann zu Bränden oder Zerstörung des Transceivers führen.

 $\triangle$  **WARNUNG! NIEMALS** den Sicherungshalter am Gleichstrom-Versorgungskabel entfernen. Zu hohe Stromstärken durch Kurzschlüsse können Brände verursachen oder den Transceiver beschädigen.

 $\triangle$  **WARNUNG! NIEMALS** Metall, Draht oder andere Gegenstände in das Innere des Transceivers geraten lassen oder in Berührung mit Anschlüssen an der Rückseite kommen lassen. Das kann zu elektrischen Schlägen oder Beschädigung des Transceivers führen.

 $\triangle$  **WARNUNG! NIEMALS** den Transceiver mit feuchten Händen berühren oder bedienen. Das kann zu elektrischen Schlägen oder Beschädigung des Transceivers führen.

 $\triangle$  **WARNUNG!** Sofort die Stromversorgung des Transceiver ausschalten und das Gleichstrom-Versorgungskabel vom Transceiver abziehen, wenn er anormale Gerüche, Geräusche oder Rauch erzeugt. Informieren Sie in solchen Fällen Ihren Icom-Händler.

A **WARNUNG! NIEMALS** den Transceiver an einem instabilen Ort aufstellen, wo er verschoben werden oder herunterfallen könnte. Das kann zu Verletzungen oder Beschädigung des Transceivers führen.

**A WARNUNG! NIEMALS** den Transceiver während eines Gewitters bedienen. Dabei besteht die Gefahr von elektrischem Schlag, Brand oder Beschädigung des Transceivers. Immer die Stromversorgung und Antenne vor einem Sturm abtrennen.

**VORSICHT: NIEMALS** den Transceiver Schnee, Regen oder anderen Flüssigkeiten aussetzen.

**VORSICHT: NIEMALS** die internen Einstellungen des Transceivers ändern. Das kann die Leistung des Transceivers verringern und/oder Schäden am Transceiver verursachen. Durch unbefugte Änderungen am Transceiver erlischt der Garantieanspruch.

**VORSICHT: NIEMALS** den Transceiver an einem Ort ohne ausreichende Lüftung aufstellen oder die Lüftungsöffnungen oben, hinten an den Seiten oder unten am Transceiver blockieren. Die Wärmeableitung kann beeinträchtigt werden, was zu Schäden am Transceiver führen kann.

**VORSICHT: NIEMALS** starke Lösungsmittel wie Benzol oder Alkohol zum Reinigen verwenden, da diese die Oberflächen des Transceivers angreifen.

**VORSICHT: NIEMALS** den Transceiver an Orten mit Temperaturen unter -10°C (+14°F) oder über +60°C (+140°F) für mobilen Betrieb aufstellen.

**VORSICHT: NIEMALS** den Transceiver in sehr staubigen Umgebungen aufstellen. Dadurch kann der Transceiver beschädigt werden.

**NICHT** den Transceiver gegen Wände stellen oder Gegenstände auf den Transceiver legen. Dadurch kann sich der Transceiver überhitzen.

**SEIEN SIE VORSICHTIG!** Das Hauptgerät wird bei kontinuierlichem Betrieb des Transceivers über längere Zeit heiß.

**VORSICHT:** Wenn Sie einen Linearverstärker verwenden, stellen Sie die RF-Ausgangsleistung des Transceivers auf weniger als den maximalen Eingangspegel des Linearverstärkers ein, andernfalls kann ein hoher Eingang den Linearverstärker beschädigen.

**VORSICHT:** Verwenden Sie nur von Icom gelieferte oder optionale Mikrofone. Mikrofone anderer Hersteller können andere Pinbelegungen haben und könnten den Anschluss und/ oder den Transceiver beschädigen.

**NIEMALS** den Transceiver an einem unsicheren Ort aufstellen, um Verwendung durch Unbefugte zu verhindern.

Schalten Sie die Stromversorgung des Transceivers aus und/ oder trennen Sie das Netzkabel ab, wenn Sie den Transceiver längere Zeit über nicht verwenden wollen.

Schalten Sie die Stromversorgung des Transceivers aus und/ oder trennen Sie das Gleichstrom-Versorgungskabel ab, wenn Sie den Transceiver längere Zeit über nicht verwenden wollen.

Die LCD-Anzeige kann kosmetische Imperfektionen aufweisen, wie kleine dunkle oder helle Punkte. Dies ist keine Fehlfunktion, sondern eine herstellungsbedingte Eigenschaft von LCD-Anzeigen.

# **BESCHREIBUNG DER FRONTPLATTE**

### **Frontplatte**

In diesem Abschnitt werden die Tasten, Regler und Skalen beschrieben, mit denen der IC-7300 bedient wird. Einzelheiten finden Sie auf den betreffenden Seiten neben den betreffenden Tasten, Reglern und Skalen.

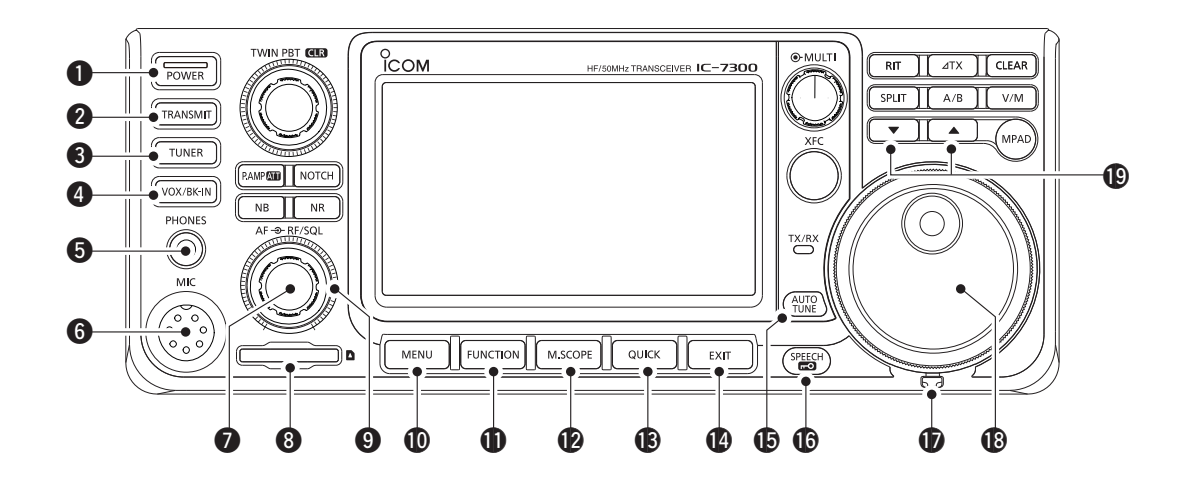

- q **EIN/AUS-TASTEPOWER (S. 3-1)** Zum Ein- oder Ausschalten des Transceivers.
- **@ SENDEN-TASTE TRANSMIT (S. 3-9)**  Hierdurch wird zwischen Senden und Empfangen umgeschaltet.
- **@ ANTENNENTUNER-TASTE TUNER (S. 7-1)** Schaltet den Antennentuner EIN oder AUS, oder aktiviert den Tuner.
- **<sup>4</sup> VOX/BREAK-IN-TASTE VOX/BK-IN** Schaltet die VOX-Funktion (S. 4-7) und die Breakin-Funktion (S. 4-12) EIN oder AUS.
- $\bullet$  **KOPFHÖRERUCHSE [PHONES] (S. 2-1)** Zum Anschließen von Standard-Stereokopfhörern.
- **@ MIKROFONANSCHLUSS [MIC] (S. 2-1)** Zum Anschließen des mitgelieferten oder eines optionalen Mikrofons.
- **O LAUTSTÄRKEREGLER (AF<sup>®RF/SQL</sup>) (S. 3-1)** Zum Einstellen des Tonausgabepegels.
- **@ SD-KARTENSTECKPLATZ [SD CARD] (S. 6-1)** Zum Einstecken einer SD-Karte.
- o **RF-VERSTÄRKUNG/SQUELCH-REGLER AF RF/SQL (p. 3-9)** Justiert die Pegel für RF-Verstärkung und die Squelch-Schwelle.
- !0 **MENÜ-TASTE MENU (S. 1-6)** Öffnet den MENU-Bildschirm.
- **10 FUNKTION-TASTE FUNCTION (S. 1-6)** Ruft den FUNCTION-Bildschirm auf.
- !2 **MINI-SKOP-TASTEM.SCOPE (S. 5-1)** Ruft Mini-Skop oder Spektrumskop auf.
- **13** SCHNELL-TASTE **QUICK** (S. 1-6) Ruft das QUICK MENU auf.
- !4 **BEENDEN-TASTE EXIT (S. 1-6)** Beendet einen Einstellung-Bildschirm und schaltet zum vorherigen Bildschirm zurück.
- $\bigoplus$  **ABSTIMMAUTOMATIK-TASTE**  $\bigoplus_{n=1}^{\infty}$  **(S. 4-13)**  Stimmt automatisch auf die Betriebsfrequenz eines empfangenen CW-Signals ab.
- !6 **SPRACHE/SPERR-TASTE SPEECH (S. 3-9)** Gibt die Betriebsfrequenz oder den Empfangsmodus an oder sperrt elektronisch **MAIN DIAL** .
- !7 **SPANNUNGSEINSTELLER** Stellt die Reibung von **(MAIN DIAL)** ein.
- !8 **HAUPTSKALA MAIN DIAL (p. 3-3)** Ändert die Betriebsfrequenz.
- !9**SPEICHERKANAL HÖHER/NIEDRIGER-TASTE**   $\blacksquare$ Ändert den Speicherkanal.

### Frontplatte (Fortsetzung)

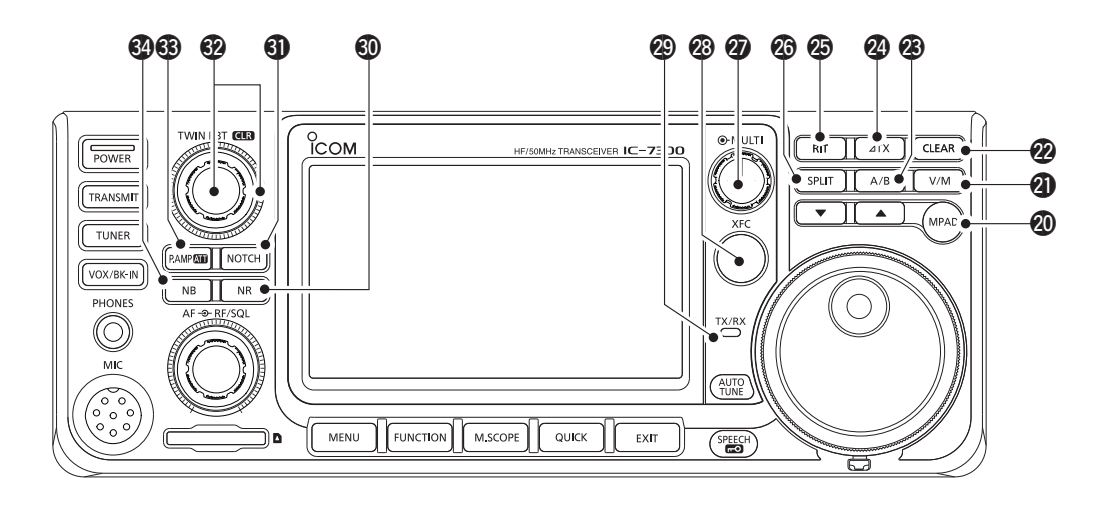

### @0 **NOTIZFELD-TASTE MPAD**

 Ruft sequenziell die Inhalte der Notizfelder auf oder speichert die angezeigten Inhalte im Notizfeld.

### @1 **VFO/SPEICHERTASTE V/M (S. 3-1)**

Schaltet zwischen VFO und Speichermodus um, oder kopiert die Speicherkanal-Inhalte auf VFO um.

### @2 **LÖSCHEN-TASTE CLEAR**

Löscht die RIT- oder ⊿TX-Versatzfrequenz.

### @3 **A/B-TASTE A/B (S. 3-1)**

Schaltet zwischen VFO A und VFO B um, oder stellt die gewählte VFO-Frequenz auf das andere VFO um.

### @4 **TX-TASTE TX (S. 4-8)**

Zum EIN- oder AUS-schalten der ⊿Sendefunktion.

### $\circledR$  **RIT-TASTERIT (S. 4-1)**

 Schaltet die Empfänger-Schrittabstimmung (RIT) Funktion EIN oder AUS.

### @6 **SPLIT-TASTESPLIT (S. 4-10)**

Schaltet die Split-Funktion EIN oder AUS.

### @7 **MULTI-FUNKTION-REGLER MULTI (S. 1-6)**

Zeigt das Multi-Funktion-Menü für verschiedene Einstellung an oder wählt einen gewünschten Punkt.

### @8**SENDEFREQUENZ-PRÜFTASTE XFC (S. 4-8)**

Erlaubt Ihnen, die Sendefrequenz zu überwachen, während im Split-Modus gedrückt gehalten.

### @9 **TX/RX-ANZEIGE (S. 3-9)**

 Leuchtet rot beim Senden und leuchtet grün beim Empfangen.

#### **@ RAUSCHUNTERDRÜCKUNG-TASTE NR (S. 4-6)**  Schaltet die Rauschunterdrückung-Funktion EIN oder AUS.

#### **41** KERBFILTER-TASTE NOTCH (p. 4-6) Schaltet den Kerbfilter EIN oder AUS.

### **69 TWIN PBT** (TWIN PBT CLR) (S. 4-3)

Justiert die Durchlassbereich-Breite des ZF-Filters.

#### #3**VORVERSTÄRKER/ABSCHWÄCHER-TASTE P.AMPATT** (S. 4-1)

 Schaltet EIN oder AUS und wählt einen der zwei Empfangs-RF-Vorverstärker oder schaltet die Abschwächung EIN oder AUS.

#### $\circledR$  **STÖRAUSTASTUNG-TASTE NB (S. 4-5)** Schaltet die Störaustastung EIN oder AUS.

# **Rückseite**

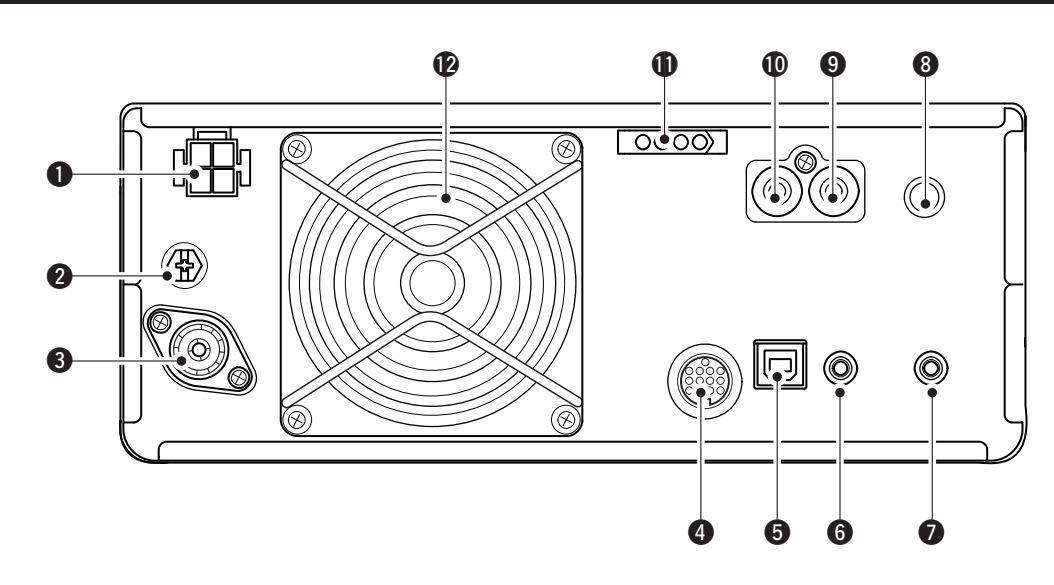

#### q**GLEICHSTROM-FASSUNG [DC 13.8 V] (S. 2-2)** Akzeptiert 13,8 V Gleichstrom vom Gleichstrom-Versorgungskabel.

### **@MASSEKLEMME [GND] (S. 2-1)**

Stellt die Masseverbindung her, um elektrische Schläge, TVI, BCI und andere Probleme zu vermeiden.

### **@ ANTENNENANSCHLUSS [ANT] (S. 2-2)**

Stellt die Verbindung zu einem 50 Ω PL-259 Koaxstecker her.

### r**FASSUNG [ACC] (S. 2-2)**

Stellt die Verbindung zu Geräten her, die eine externe Einheit steuern oder zur Steuerung des Transceivers dienen.

### **@USB-ANSCHLUSS (TYP B) [USB] (S. 2-2)**

Zum Verbinden mit einem PC.

### **@ CI-V-FERNSTEUERBUCHSE [REMOTE]**

**(S. 2-2)**

 Stellt die Verbindung zu einem PC oder zu einem anderen Transceiver für externe Steuerung her.

### *O* **BUCHSE FÜR EXTERNEN LAUTSPRECHER [EXT-SP] (S. 2-2)**

Akzeptiert einen 4~8 Ω externen Lautsprecher.

### **@KEY-BUCHSE [KEY] (S. 2-2)**

Stellt die Verbindung zu einer einfachen Taste, einem externen elektronischen Keyer oder einem Paddle mit 6,35 mm (1⁄4") Stereostecker her.

#### o**SENDESTEUERUNG-BUCHSE [SEND] (S. 2-2)** Stellt die Verbindung zu externen

Sendesteuergeräten anderer Hersteller als Icom her.

### !0**ALC-EINGANGSBUCHSE [ALC] (S. 2-2)**

 Stellt die Verbindung zur ALC-Ausgangsbuchse eines Linearverstärkers eines anderen Herstellers als Icom her.

### !1**TUNER-STEUERBUCHSE [TUNER] (S. 2-2)**

 Nimmt ein Steuerkabel von einem optionalen AH-4 oder AH-740 automatischen antennentuner AUF.

### !2**KÜHLLÜFTER**

Kühlt die PA-Einheit wenn erforderlich.

### **Touchpanel-Anzeige**

Dieser Abschnitt beschreibt die Symbole, Bildschirme, Dialoge, Ablesungen usw., die auf dem Bildschirm des IC-7300 erscheinen. Einzelheiten finden Sie auf den betreffenden Seiten neben den Elementen.

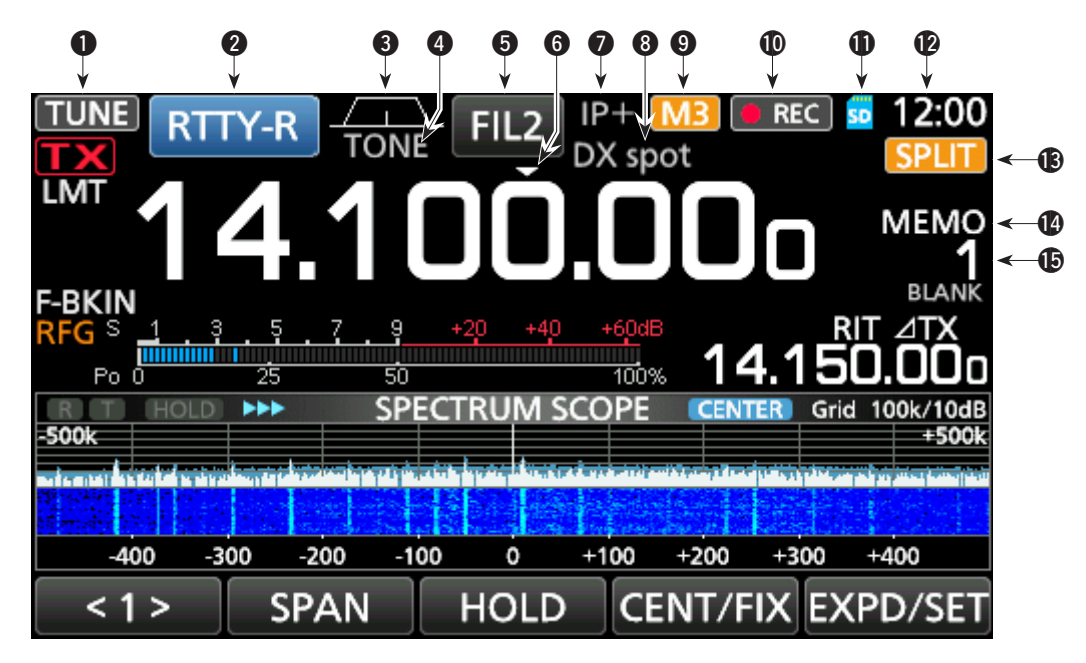

**Q** ABSTIMMSYMBOL TUNE (S. 7-1) Erscheint beim Abstimmen der Antenne.

### **@ MODUSANZEIGE RITY-R (S. 3-2)**

Zeigt den gewählten Betriebsmodus an.

#### e **DURCHLASSEREICHBREITE-ANZEIGE**   $(S. 4-3)$

Zeigt grafisch die Durchlassbereichbreite für Twin-PBT-Betrieb und die Mittenfrequenz für ZF-Versatz-Betrieb an.

### **@ TONANZEIGE TONE** (S. 4-17)

Zeigt den gewählten Tontyp im Ton-Betriebsmodus an.

### **6** ZF-FILTER-ANZEIGE FIL2 (S. 4-4)

Zeigt das gewählte ZF-Filter an.

### **@** SCHNELLABSTIMMUNG-SYMBOL

Erscheint, wenn die Schnellabstimmungsschritt-Funktion auf EIN gestellt ist.

### **D** IP-PLUS-SYMBOL (S. 4-5)

Erscheint, wenn die IP-Plus-Funktion auf EIN gestellt ist.

### **@ SPEICHERNAME-ABLESUNG (S. 1-8)**

Zeigt den Speichernamen an, wenn eingegeben.

### o **M1**~**M8/T1**~**T8/OVF-SYMBOL**

Zeigt "M1"~"M8" an, während "External Keypad" im CONNECTORS-Bildschirm auf EIN gestellt ist und die Speicher-Keyer-Funktion (S. 4-14) verwendet wird. Displays "T1"~"T8" während Sprach-TX-Speicher verwendet wird. Zeigt "OVF" an, wenn ein zu starkes Signal empfangen wird.

### **10 DIKTIERGERÄT-SYMBOL <b>I** REC

Erscheint während der Aufnahme.

### **10 SD-KARTEN-SYMBOL (S. 6-1)**

Erscheint, während eine SD-Karte eingesetzt ist oder blinkt, während auf die SD-Karte zugegriffen wird.

### **12** UHRABLESUNG 23:00

Zeigt die aktuelle örtliche Uhrzeit an. Berühren Sie die Ablesung zur Anzeige von sowohl der örtlichen Uhrzeit als auch der UTC-Zeit.

### **13 SPLIT-SYMBOL SPLIT** (S. 4-10)

Erscheint, wenn die Split-Funktion auf EIN gestellt ist.

### !4 **VFO/SPEICHER-SYMBOL (S. 3-1)**

"VFO A" oder "VFO B" erscheint, wenn der VFO-Modus gewählt ist und "MEMO" erscheint, wenn der Speichermodus gewählt ist.

### **6** SPEICHERKANAL-ABLESUNG

Zeigt die gewählte Speicherkanalnummer an.

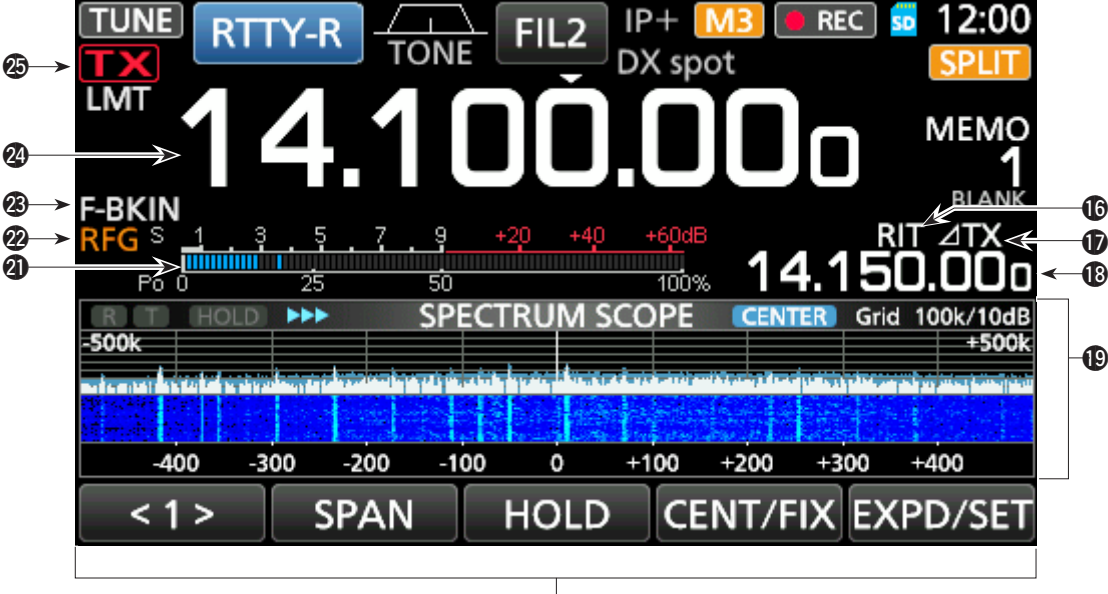

@0

### **16 RIT-SYMBOL RUI** (S. 4-1)

Erscheint, wenn die RIT-Funktion auf EIN gestellt ist.

### **12 ATX-SYMBOL 41X (S. 4-8)**

Erscheint, wenn die ⊿Sendefunktion auf EIN gestellt ist.

### !8 **VERSATZFREQUENZ-ABLESUNG**

Zeigt die Versatzfrequenz der RIT (S. 4-1) oder TX (S. 4-8) Funktionen an, während diese Funktionen auf EIN gestellt sind.

### !9 **SPEKTRUMSKOP-BILDSCHIRM (S. 5-1)**

Wird angezeigt, während das Spektrumskop verwendet wird.

### @0 **FUNKTIONSANZEIGE**

Zeigt die Betriebsparameter, Modi, Frequenzen und Anzeigen an, je nach Ihren Auswahlen.

### @1 **MULTI-FUNKTION-MESSER (S. 3-10)**

Zeigt verschiedene Stärken und Pegel an, je nach der gewählten Funktion.

### @2 **RF-VERSTÄRKUNG-SYMBOL (S. 3-9)**

Erscheint, wenn **AF RF/SQL** (außen) aus der 11-Uhr-Stellung gegen den Uhrzeigersinn gedreht wird. Das Symbol zeigt an, dass die RF-Verstärkung verringert ist.

- @3 **BK-IN/F-BKIN/VOX-ANZEIGE (S. 4-12)** Erscheint, wenn die Funktion Semi Break-in, Full Break-in oder VOX auf EIN gestellt ist.
- @4 **FREQUENZ-ABLESUNG (S. 3-3)** Zeigt die Betriebsfrequenz.

### @5 **SENDESTATUS-ANZEIGE (S. 3-9)**

Zeigt den Sendestatus der angezeigten Frequenz an.

- **TX** erscheint während des Sendens.
- **TX** erscheint, wenn die gewählte Frequenz außerhalb des Bandkanten-Frequenzbereichs liegt.
- **TX** erscheint, wenn die Sendung begrenzt ist (S. 3-10)

### Touchpanel (Fortsetzung)

### D**Multifunktion-Menüs**

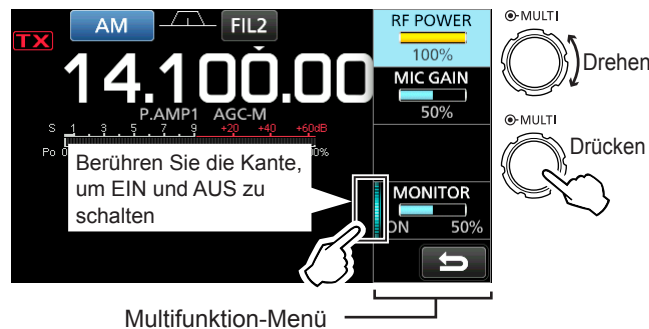

- $\bullet$  Öffnen Sie das Multifunktion-Menü durch Drücken von **MULTI** (Multifunktion-Steuerung).
- Öffnen Sie spezielle Menüs durch Gedrückthalten von **VOX/BK-IN** , **NB** , **NR** oder **NOTCH** für 1 Sekunde.
- z Während das Multifunktion-Menü geöffnet wird, berühren Sie das gewünschte Element und drehen Sie **MULTI** zum Einstellen des gewünschten Werts.

#### **Elemente im Multifunktion-Menü**

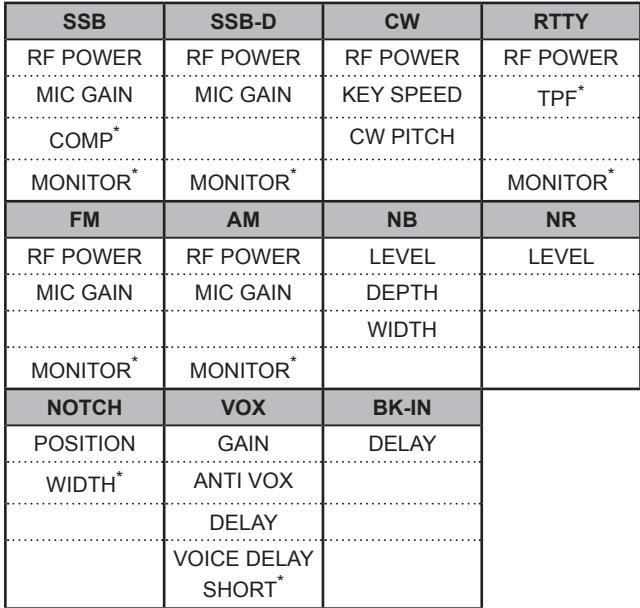

\*Berühren Sie die Kante, um die Funktion auf EIN zu schalten, auf AUS zu schalten, oder einzustellen.

### **◇ MENU-Bildschirm**

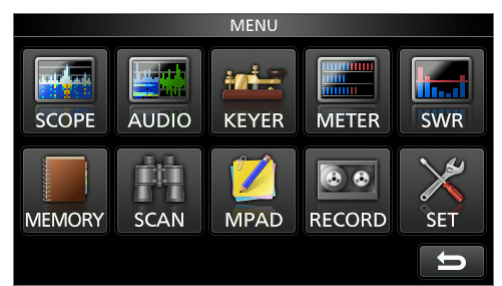

 $\bullet$  Öffnen Sie den MENU-Bildschirm durch Drücken von **MENU**.

#### D**FUNCTION-Bildschirm** UNCTION

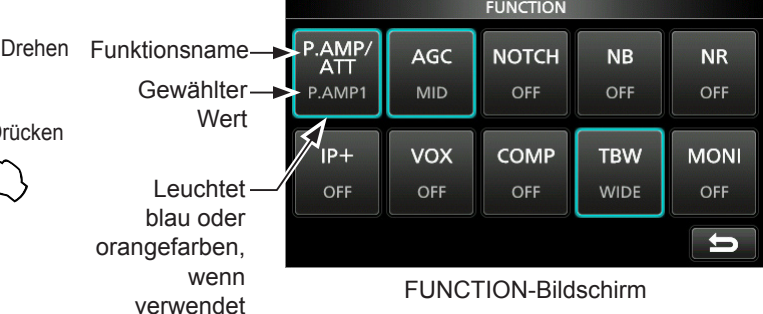

 $\bullet$  Öffnen Sie den FUNCTION-Bildschirm durch Drücken von **FUNCTION** .

 $DZ$ um Schließen des FUNCTION-Bildschirms drücken Sie **EXIT**.

# **FUNCTION-Bildschirmliste**

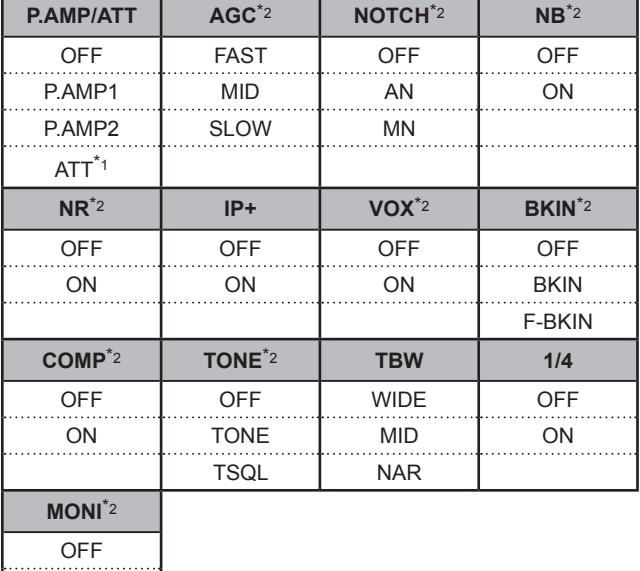

ON

\*1 1 Sekunde lang berühren, um die Funktion zu wählen.

\*2 1 Sekunde lang berühren, um das Funktionsmenü zu öffnen.

### $\Diamond$  QUICK MENU

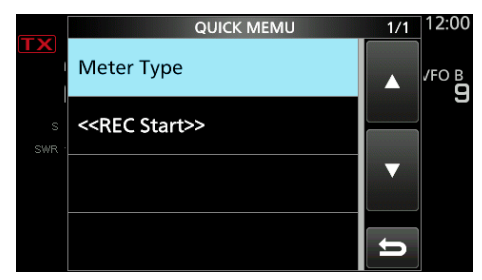

 $\bullet$  Öffnen Sie das QUICK MENU durch Drücken von **QUICK** .

# **Tastatureingabe und Bearbeiten**

### D**Eingeben und Bearbeiten von Zeichen**

Sie können die Artikel in der folgenden Tabelle eingeben und bearbeiten.

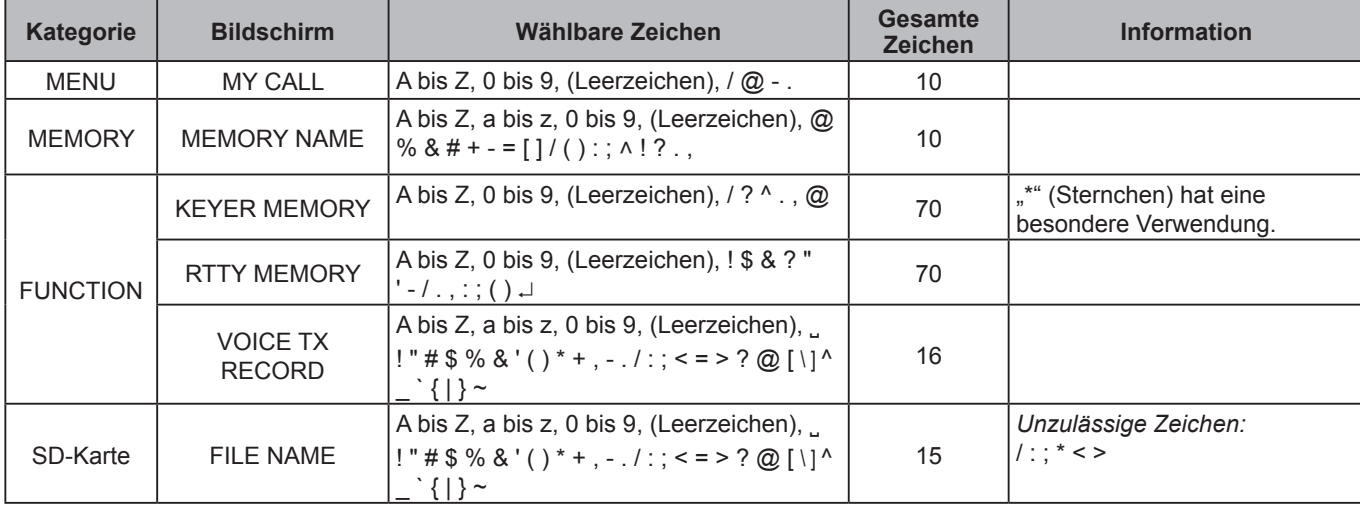

### **◇ Tastaturtypen**

Sie können die volle Tastatur oder das Zehnertastenfeld unter "Keyboard Type" im FUNCTION-Bildschirm wählen. (S. 8-4)

### **MENU** » SET > Function > **Keyboard Type**

LSie können auch kurzzeitig im QUICK MENU umschalten, indem Sie **QUICK** drücken.

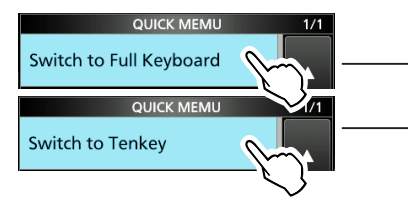

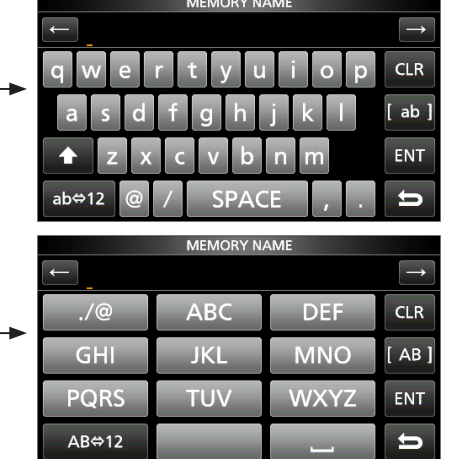

### **♦ Eingabe und Bearbeiten**

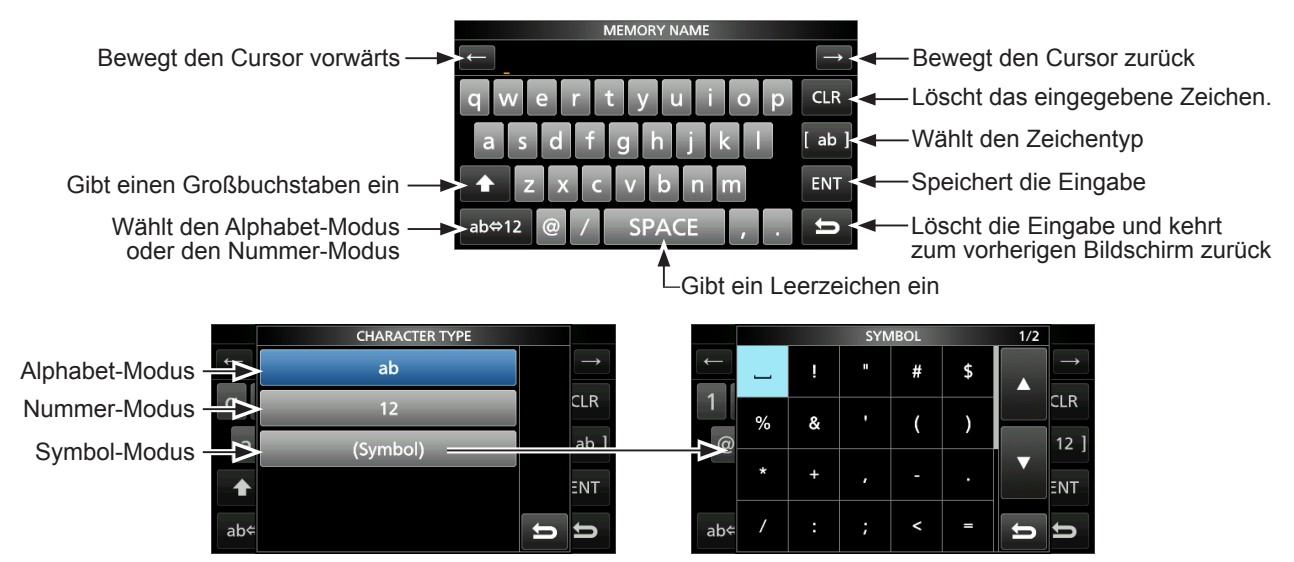

### Tastatureingabe und Bearbeiten (Fortsetzung)

### **♦ Beispiel für Eingeben und Bearbeiten**

Eingabe von "DX spot 1" im Speicherkanal 2

1. Öffnen Sie den MENU-Bildschirm.

**MENU** » **MEMORY**

2. Berühren Sie den Speicherkanal 2 für 1 Sekunde.

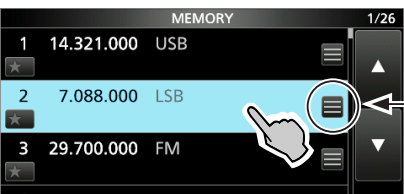

Sie können auch das QUICK MENU durch Berühren dieser Taste öffnen.

Drehen

- Öffnet das QUICK MENU.
- 3. Wählt "Edit Name".

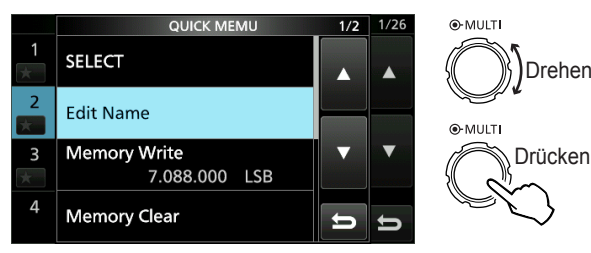

• Öffnet den MEMORY NAME-Bildschirm.

4. Berühren Sie [1], und berühren Sie dann [D].

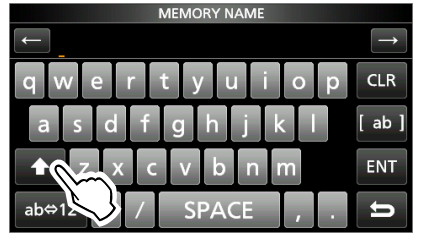

- 5. Berühren Sie [1], erneut und berühren Sie dann [X].
- 6. Berühren Sie [SPACE].

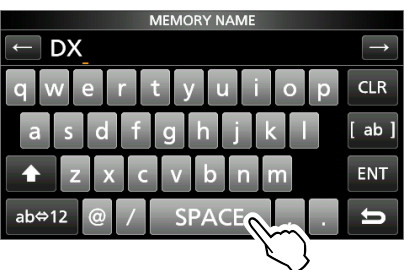

• Gibt ein Leerzeichen ein.

- 7. Berühren Sie [s], [p], [o] und dann [t].
- 8. Berühren Sie [SPACE].
	- Gibt ein Leerzeichen ein.

9. Berühren Sie [ab].

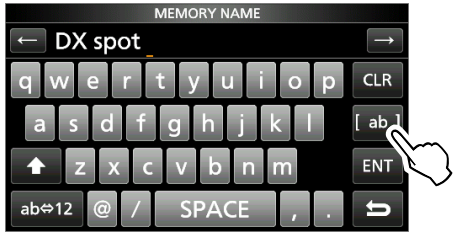

- Öffnet den CHARACTER TYPE-Bildschirm zur Eingabe.
- 10. Berühren Sie [12].

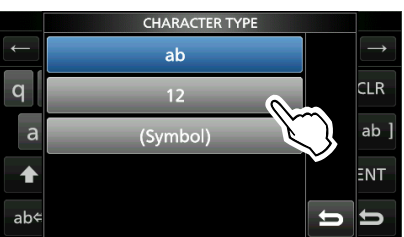

- 11. Berühren Sie [1].
- 12. Berühren Sie [ENT], um die Eingabe zu speichern.

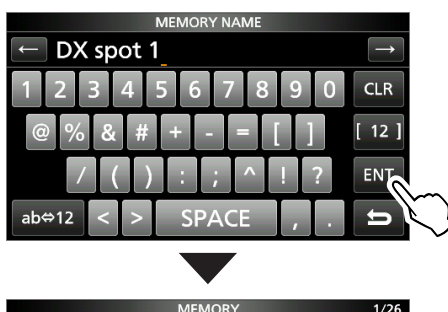

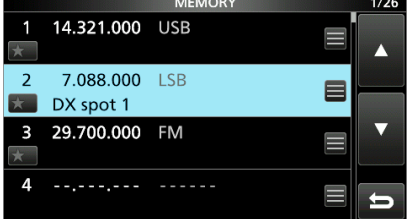

• Schaltet zum vorherigen Bildschirm zurück.

**DEUTSCH**

**DEUTSCH** 

**2**

### **Auswählen eines Orts**

Wählen Sie einen Aufstellort für den Transceiver, der angemessene Luftzirkulation erlaubt und der vor extremer Hitze, Kälte oder Vibrationen ebenso wie vor elektromagnetischen Störquellen geschützt ist.

Der Transceiver hat einen Ständer für Tischverwendung.

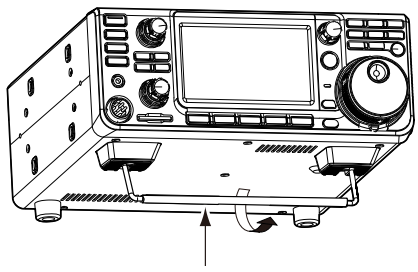

Ständer

**VORSICHT: NIEMALS** den Transceiver zum Tragen am Ständer, den Skalen, Reglern usw. greifen. Dadurch können diese Teile beschädigt werden.

### **Wärmeableitung**

- **NICHT** den Transceiver gegen Wände stellen oder Gegenstände auf den Transceiver legen. Dadurch kann der Luftstrom blockiert und Überhitzung des Transceivers bewirkt werden.
- **NIEMALS** den Transceiver an einem Ort ohne ausreichende Lüftung installieren. Hitzeableitung kann verringert werden, und der Transceiver kann beschädigt werden.
- **NICHT** den Transceiver nach längerem Sendebetrieb berühren. Der Transceiver kann heiß werden.

### **Erden**

Zur Vermeidung elektrischer Schläge, Fernseh-Interferenzen (TVI), Rundfunkinterferenzen (BCI) und anderer Probleme erden Sie den Transceiver mit der Masseklemme [GND] auf der Rückseite.

Für optimale Ergebnisse verbinden Sie einen dicken Draht oder ein Leiterband mit einem langen Erdungsstab. Halten Sie den Abstand zwischen der [GND]- Klemme und der Erde so kurz wie möglich.

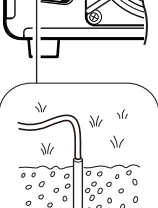

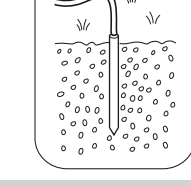

R**WARNUNG! NIEMALS** die [GND]-Klemmen an eine Gas- oder Stromleitung anschließen, da solch eine Verbindung zu Explosionen oder elektrischen Schlägen führen kann.

# **Frontplattenanschluss**

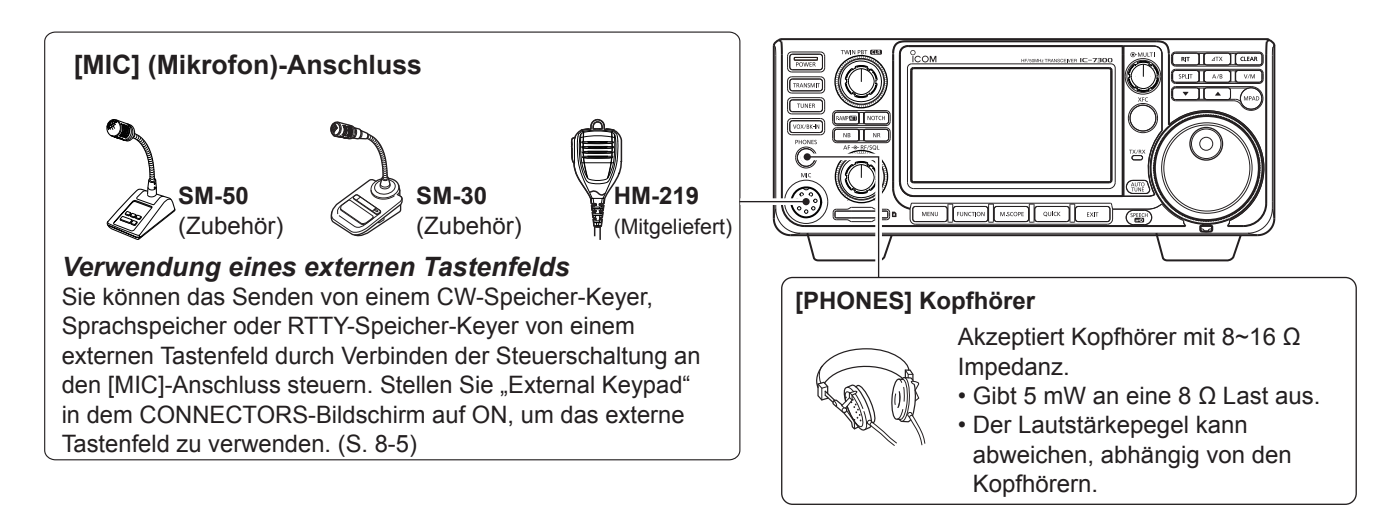

## **Rückseitenanschluss**

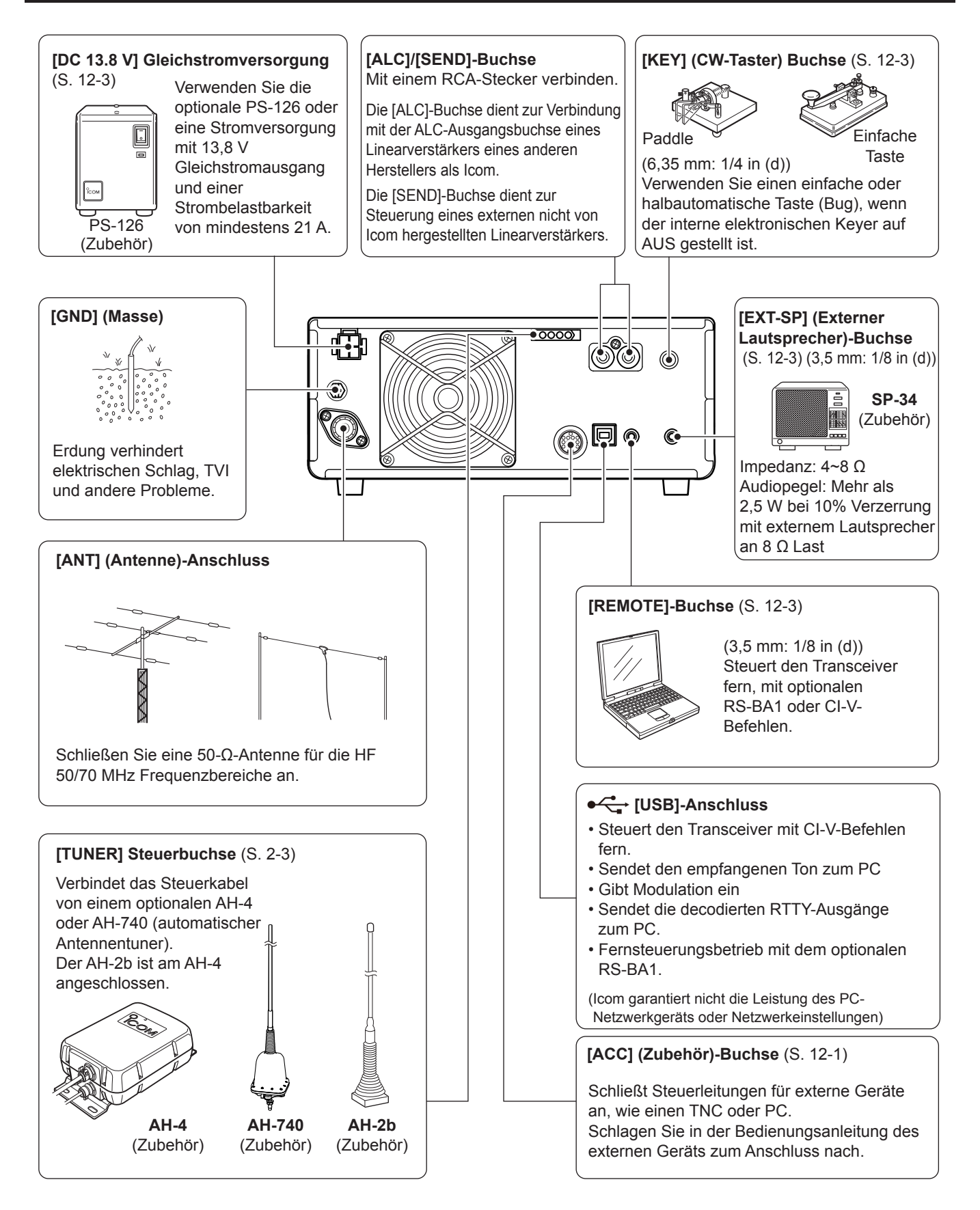

**VORSICHT: NICHT** den Kühllüfter an der Rückseite des Transceivers nach längerem kontinuierlichem Sendebetrieb berühren. Der Transceiver kann sehr heiß

### **2**

### **Anschließen einer externen Gleichstromversorgung**

Bestätigen Sie, dass der Transceiver auf AUS gestellt ist, bevor Sie das Gleichstrom-Versorgungskabel anschließen. LWir empfehlen die Verwendung des optionale Netzteil PS-126 von Icom (Gleichstrom 13,8 V/25 A).

LWenn Sie ein anderes als ein Gleichstrom-Versorgungskabel von Icom anschließen, benötigt der Transceiver:

- Gleichstrom 13,8 V (Kapazität: Mindestens 21 Ampere)
- eine Stromversorgung mit einer Überstromschutzleitung und niedriger Spannungsfluktuation oder Welligkeit.

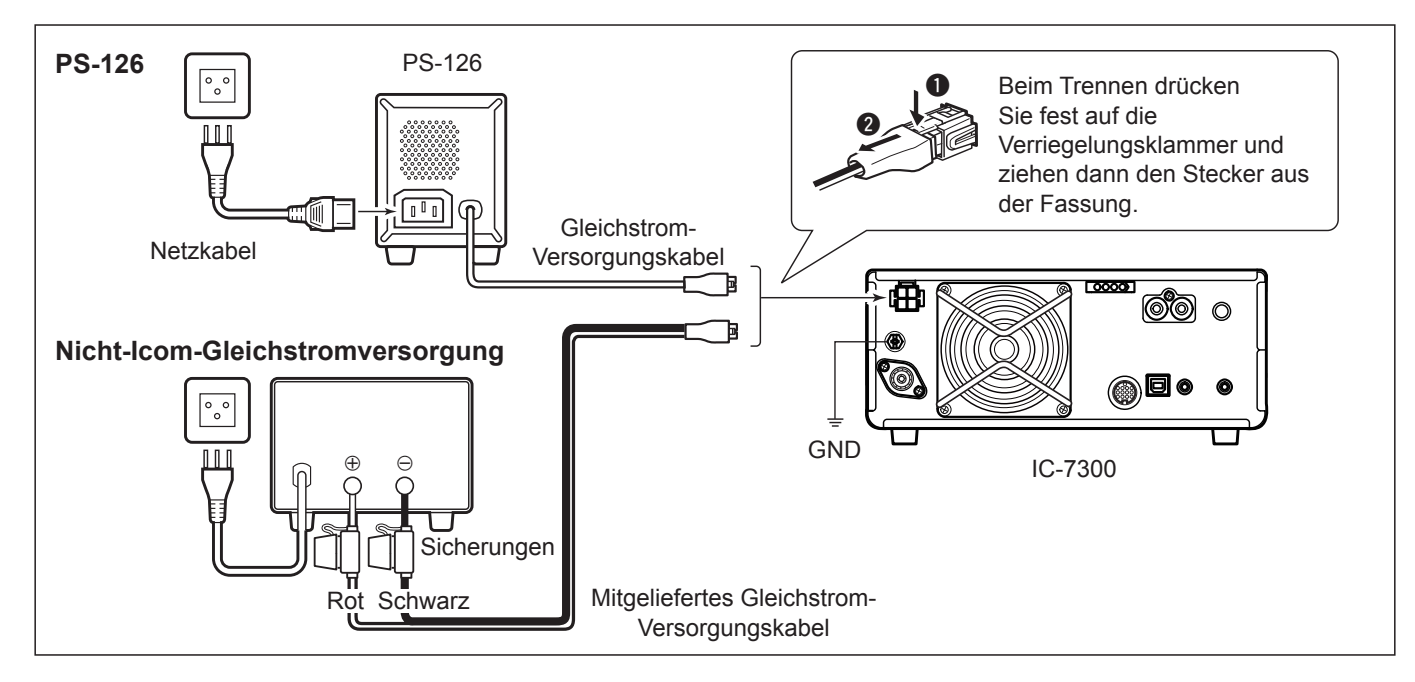

werden.

### **Anschließen des Antennentuners**

Der automatische Antennentuner AH-4 passt den IC-7300 an den optionalen AH-2b oder eine Langdrahtantenne von mehr als 7 m/3,5 Fuß an (zwischen 3,5 MHz und 50 MHz).

**HINWEIS**: Vor dem Anschließen schalten Sie die

Transceiver-Stromversorgung AUS.

LEinzelheiten zur Installation und Verbindung siehe Bedienungsanleitung des AH-4.

[ANT] HF-Band Langdrahtantenne **ITUNERI** AH-4 ෯෧ IC-7300 **GND** Oder an einen optionalen<br>AH-2b **GND** AH-2b AH-2b

# 3 **GRUNDLEGENDE BEDIENUNG**

### **Beim ersten Anlegen von Strom**

Bevor der Transceiver zum ersten Mal EIN geschaltet wird, stellen Sie sicher, dass die folgenden Teile richtig angeschlossen sind.

- Gleichstrom-Versorgungskabel
- Antenne
- Massedraht
- Mikrofon\*

 \*Unterschiedliche Geräte können verwendet werden, je nach dem Betriebsmodus.

Wenn alle oben aufgeführten Geräte richtig angeschlossen sind, stellen Sie **AF RF/SQL** (innen/ außen) auf die unten beschriebenen Positionen.

12--Uhr-Stellung (außen)

Maximal gegen den Uhrzeigersinn (innen)

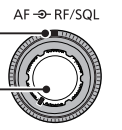

**TIPP**: Wenn Sie den Transceiver AUS schalten, werden die aktuellen Einstellungen gespeichert. Wenn Sie den Transceiver erneut auf EIN schalten, startet er erneut mit den gleichen Einstellungen.

### **Die Stromversorgung EIN oder AUS schalten**

- Um den Transceiver auf EIN zu schalten, drücken Sie **POWER** .
- Um den Transceiver AUS zu schalten, halten Sie **POWER** 2 Sekunden lang gedrückt, bis "POWER OFF..." angezeigt wird.

### **Einstellen des Lautstärkepegels**

Drehen Sie **AF RF/SQL** (innen), um die Lautstärke zu regeln.

### **Über die VFO- und Speicher-Modi**

#### *VFO-Modus*

Sie können die gewünschte Frequenz durch Drehen von **MAIN DIAL** einstellen.

#### *Speicher-Modus*

Sie können Inhalte in den gewünschten Kanal in der MEMORY-Liste eingeben.

### **Wählen des VFO-Modus oder Speicher-Modus**

Drücken Sie **V/M** zum Wählen von VFO- oder Speicher-Modus.

**V/M**

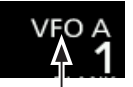

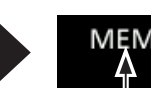

VFO-Modus (Beispiel: VFO A)

Speicher-Modus (Beispiel: Speicherkanal 1)

### **Verwendung des VFO-Modus**

Der IC-7300 hat 2 variable Frequenzoszillatoren (VFO), "A" und "B". 2 VFOs zu haben, ist praktisch zum schnellen Wählen von 2 Frequenzen oder für Split-Frequenzbetrieb (S. 4-10). Sie können einen der VFOs verwenden, um auf einer Frequenz und in einem Modus zu arbeiten.

### $\diamond$  Auswahl von VFO A oder VFO B

Drücken Sie **A/B** zum Wählen von VFO A oder VFO B.

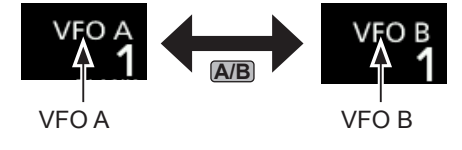

### D**Equalisierung von VFO A oder VFO B**

Sie können die angezeigte VFO-Frequenz zu dem VFO einstellen, der nicht angezeigt ist. Halten Sie **A/B** gedrückt, bis 2 kurze Pieptöne ertönen.

# **Auswahl des Betriebsbereichs**

Führen Sie die folgenden Schritte aus, um den Betriebsbereich zu ändern.

Außerdem bietet das Bandstapel-Register 3 Speicher für jeden Bereichschlüssel, um Frequenzen und Betriebsmodi zu speichern. Diese Funktion ist praktisch, um schnell vorher bediente Frequenzen und Modi im gewählten Wellenbereich abzurufen.

### D**Verwendung der Bandstapel-Register**

Folgen Sie den Schritten unten, um ein Register im gewählten Bereich einzugeben. (Beispiel: Speichern von 21 MHz)

1. Berühren Sie die MHz-Ziffern. (Beispiel: 14)

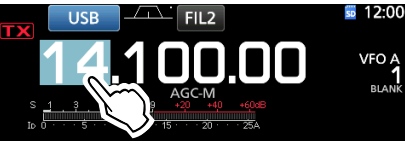

• Öffnet den BAND STACKING REGISTER-Bildschirm.

2. Berühren Sie eine Bereich-Taste. (Beispiel: [21])

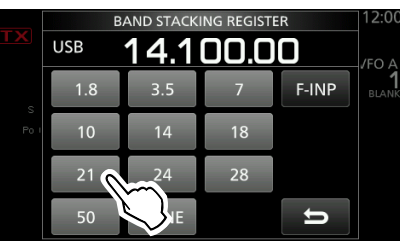

BAND STACKING REGISTER-Bildschirm

• Zeigt eine 21-MHz-Frequenz.

### **TIPP: Wählen eines anderen Registers**

LDurch Berühren der Bereich-Taste für 1 Sekunde wird zwischen den 3 Registern umgeschaltet. **1**Berühren Sie **E**, um zum vorherigen Bildschirm

zurückzukehren.

3. Stellen Sie die Frequenz und den Betriebsmodus ein. (Beispiel: 21,30000 MHz im USB-Modus)

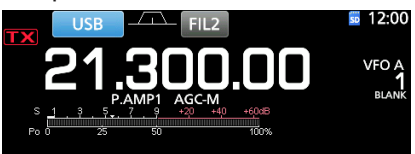

- 4. Berühren Sie die MHz-Ziffern erneut. LDie Frequenz und der in Schritt 3 eingestellte Betriebsmodus wird im obersten Register gespeichert.
- 5. Durch Wiederholen der obigen Schritte wird das Register, in dem eine neue Frequenz und ein neuer Betriebsmodus eingestellt sind, gespeichert.

## **Auswahl des Betriebsmodus**

Sie können zwischen den Modi SSB, SSB Daten, CW, CW Reverse, RTTY, RTTY Reverse, AM, AM Daten, FM und FM Daten wählen.

1. Berühren Sie das Modus-Symbol (Beispiel: USB).

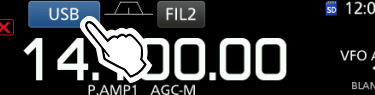

2. Im MODE-Bildschirm berühren Sie die gewünschte Modus-Taste. (Beispiel: CW).  $\overline{0}$ In den Modi SSB, AM oder FM wird die [DATA]-Taste angezeigt.

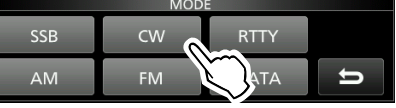

MODE-Bildschirm

### • **Betriebsmodus-Auswahlliste**

LBerühren Sie die Modustaste, falls der Betriebsmodus gewechselt werden soll

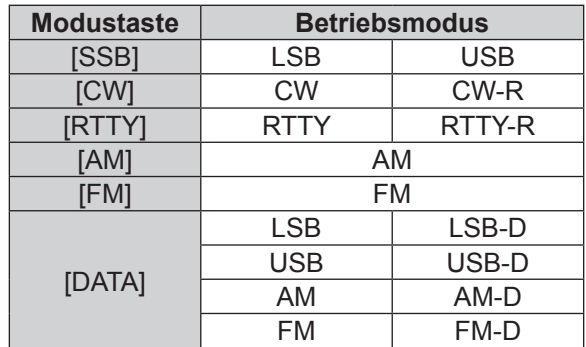

### **Auswahl des Datenmodus**

Sie können RTTY im Datenmodus mit AFSK (Audio Frequency Shift Keying) wählen.

LWenn ein Datenmodus gewählt ist, können Sie den Eingang vom Mikrofon stummschalten. (S. 3-2)

**MENU** » SET > Connectors > **DATA MOD**

(Beispiel: Wählen des USB-D-Modus)

- 1. Während der USB-Modus gewählt ist, berühren Sie das Modus-Symbol.
- Bedient den MODE-Bildschirm.
- 2. Berühren Sie [DATA].

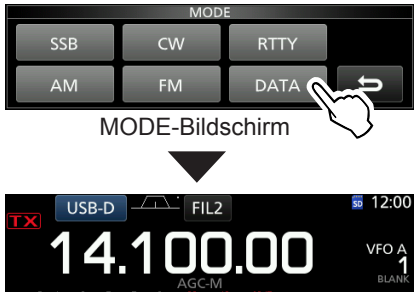

• Der USB-D-Modus wird ausgewählt.

### **Einstellen der Frequenz**

### $\diamond$  Verwendung der Hauptskala

1. Wählen Sie den gewünschten Betriebsbereich aus. (Beispiel: 21 MHz)

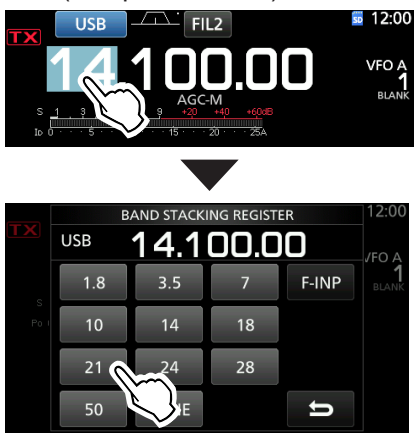

BAND STACKING REGISTER-Bildschirm

2. Drehen Sie **MAIN DIAL** .

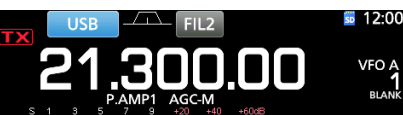

- LWenn Sie die Frequenz nicht ändern können, stellen Sie sicher, dass die Skalen-Sperre-Funktion auf AUS geschaltet ist. (S. 3-9)
- **DIX** wird angezeigt, wenn Sie eine

Amateurradiofrequenz einstellen, und **TX** wird eingestellt, wenn Sie eine Frequenz außerhalb des Amateurfunkbereichs oder außerhalb der Bandkanten einstellen.

### D**Über die Abstimmschritt-Funktion**

Sie können den Abstimmschritt von **(MAIN DIAL)** für jeden Betriebsmodus einstellen. Die folgenden Schritte sind als Standard eingestellt.

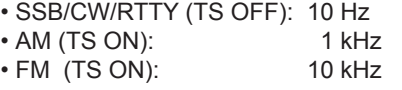

Berühren Sie die kHz-Ziffern, um die Abstimmschritt-Funktion EIN oder AUS zu schalten.

**1 Das Symbol der Abstimmschritt-Funktion "▼" wird über** der 1-Hz-Ziffer angezeigt.

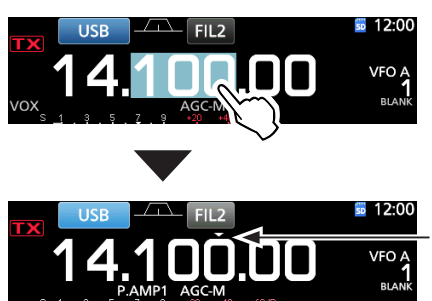

Die Abstimmschritt-Funktion ist auf EIN geschaltet.

### **◇ Ändern des Abstimmschritts**

Wenn die Abstimmschritt-Funktion auf EIN geschaltet ist, können Sie die Abstimmschritte für jeden Betriebsmodus ändern.

- 1. Wählen Sie den gewünschten Betriebsmodus aus. (S. 3-2) (Beispiel: USB)
- 2. Berühren Sie die kHz-Ziffer für 1 Sekunde.

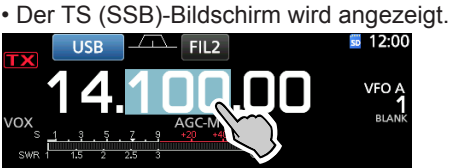

- 3. Berühren Sie den gewünschten Abstimmschritt. (Beispiel: 0,1 k)
	- Der Abstimmschritt ist eingestellt und der vorherige Bildschirm wieder aufgerufen.

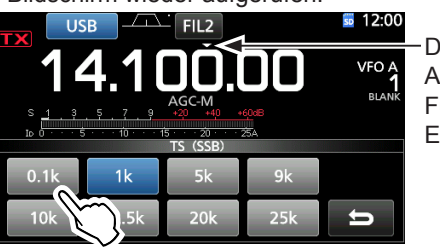

Die Abstimmschritt-Funktion ist auf EIN geschaltet.

TS (SSB)-Bildschirm

### D**Über die 1-Hz-Schritt Feinabstimmungsfunktion**

Sie können den minimalen Abstimmschritt von 1 Hz für Feinabstimmung in den Modi SSB, CW und RTTY verwenden.

Berühren Sie die Hz-Ziffern für 1 Sekunde, um die

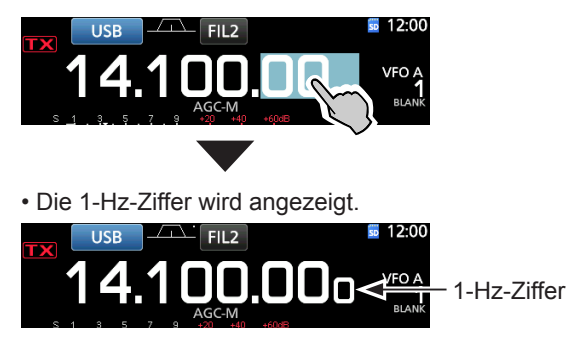

Feinabstimmungsfunktion auf EIN oder AUS zu schalten.

LBei Verwendung der [UP]/[DN]-Tasten am Mikrofon wechselt die Frequenz in Schritten von 50 Hz, wenn die Feinabstimmung-Funktion EIN oder AUS ist.

### Einstellen der Frequenz (Fortsetzung)

### D**Über die 1/4 Abstimmfunktion** *Modus: SSB-D/CW/RTTY*

Wenn die Abstimmfunktion AUS geschaltet ist, schalten Sie die 1/4 Abstimmfunktion EIN, um die Abstimmgeschwindigkeit für feinere Abstimmung auf 1/4 der Normalgeschwindigkeit einzustellen.

1. Drücken Sie **FUNCTION** .

• Öffnet den FUNCTION-Bildschirm.

2. Berühren Sie [1/4].

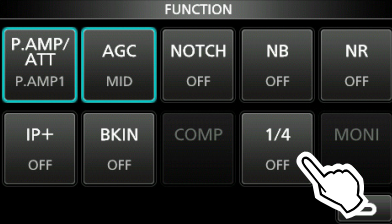

FUNCTION-Bildschirm

3. Drücken Sie **EXIT** .

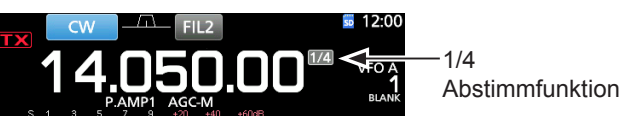

 $\diamond$  **Über die Auto-Abstimmschritt-Funktion** 

Der Abstimmschritt wechselt automatisch, je nach der Drehgeschwindigkeit von **MAIN DIAL** .

LSie können die Einstellungen der Auto-Abstimmschritt-Funktion im folgenden Menü ändern. (S. 8-4)

**MENU** » SET > Function > **MAIN DIAL Auto TS**

### D**Direktes Eingeben einer Frequenz**

Sie können die Frequenz ohne Drehen von **MAIN DIAL** durch direkte Betätigung des Tastenfelds eingeben.

### **Eingeben der Betriebsfrequenz**

1. Berühren Sie die MHz-Ziffern. (Beispiel: 14)

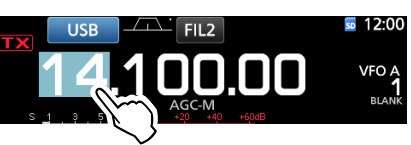

- Öffnet den BAND STACKING REGISTER-Bildschirm.
- 2. Berühren Sie [F-INP].

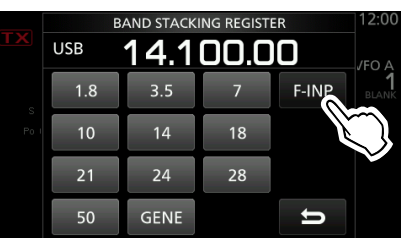

BAND STACKING REGISTER-Bildschirm

- Öffnet den F-INP-Bildschirm.
- 3. Starten Sie die Eingabe mit den MHz-Ziffern.  $DZ$ um Löschen der Eingabe berühren Sie [CE]. LZum Löschen der Eingabe und Zurückkehren zum vorherigen Bildschirm drücken Sie **EXIT** .

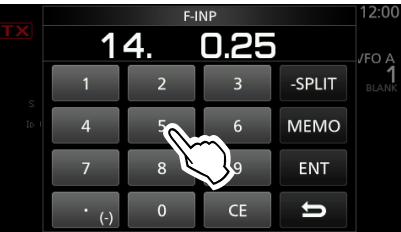

F-INP-Bildschirm (Beispiel:14,025)

4. Berühren Sie [ENT] zum Einstellen der eingegebenen Frequenz.

• Schließt den F-INP-Bildschirm.

LWenn Sie [ENT] berühren, wen die Ziffern unter 100 kHz nicht eingegeben werden, wird "0" automatisch in den leeren Ziffern eingegeben.

# *Eingabebeispiele*

- 14,025 MHz: [1], [4], [•(−)], [0], [2], [5], [ENT]
- 18,0725 MHz: [1], [8], [•(−)], [0], [7], [2], [5], [ENT]
- 730 kHz: [0], [•(−)], [7], [3], [ENT]<br>• 5.100 MHz: [5], [•(−)], [1], [FNT]
- [5], [•(−)], [1], [ENT]
- 7,000 MHz: [7], [ENT]
- Ändern von 21,280 MHz bis 21,245 MHz:

[•(−)], [2], [4], [5], [ENT]

### Einstellen der Frequenz (Fortsetzung)

### **Eingabe des Split-Frequenz-Versatzes**

1. Berühren Sie die MHz-Ziffern. (Beispiel: 14)

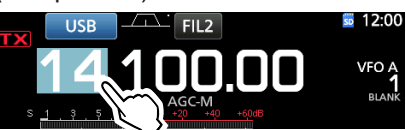

- Öffnet den BAND STACKING REGISTER-Bildschirm.
- 2. Berühren Sie [F-INP].

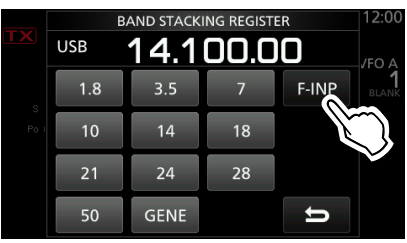

BAND STACKING REGISTER-Bildschirm

- Öffnet den F-INP-Bildschirm.
- 3. Geben Sie den Split-Frequenz-Versatz ein. LWenn Sie die Minus-Versatzrichtung wünschen, berühren Sie [•(−)].
	- LGeben Sie den Versatz zwischen −9,999 MHz und +9,999 MHz ein (1-kHz-Schritte).

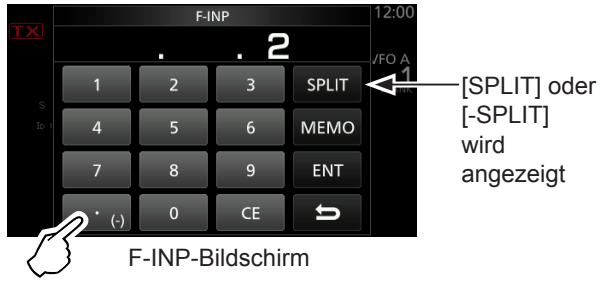

Berühren für -Split

- 4. Zum Speichern der Eingabe berühren Sie [SPLIT] oder [−SPLIT].
	- Schließt den F-INP-Bildschirm.

#### *Eingabebeispiele*

- 10 kHz: [1], [0], [SPLIT]
- −1,025 MHz: [•(−)], [1], [0], [2], [5], [−SPLIT]
- LNach der Eingabe wird die Split-Funktion automatisch auf EIN gestellt.

### **Eingabe eines Speicherkanals**

1. Berühren Sie die **V/M** zum Wählen des Speichermodus.

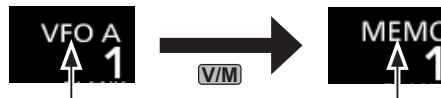

VFO-Modus (Beispiel: VFO A)

Speicher-Modus (Beispiel: Speicherkanal 1)

2. Berühren Sie die MHz-Ziffern. (Beispiel: 14)

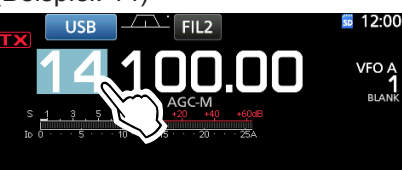

- Öffnet den BAND STACKING REGISTER-Bildschirm.
- 3. Berühren Sie [F-INP].

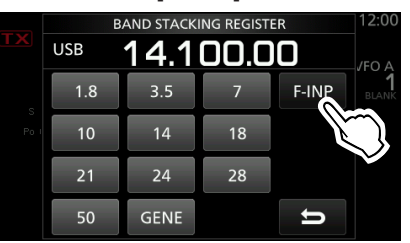

BAND STACKING REGISTER-Bildschirm

- Öffnet den F-INP-Bildschirm.
- 4. Geben Sie eine Speicherkanalnummer zwischen 1 und 99 ein. (Speicherkanal 5)
	- LWenn Sie die Programmkanalnummer (P1 oder P2) einstellen wollen, geben Sie "100" für P1 ein, and "101" für P2.

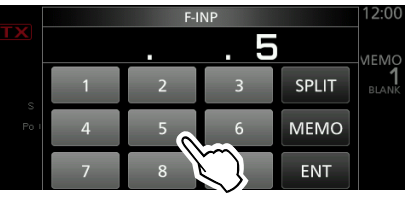

F-INP-Bildschirm

5. Berühren Sie [MEMO] zum Wählen des eingegebenen Kanals.

• Schließt den F-INP-Bildschirm.

### **♦ Band Edge Beep**

Sie hören einen Bandkanten-Piepton, und wird angezeigt, wenn Sie in einen Amateurfunk-Frequenzbereich oder daraus heraus abstimmen. LSie können die Einstellungen der Band Edge Beep-Funktion im folgenden Menü ändern.

**MENU** » SET > Function > **Band Edge Beep**

3-5

### Einstellen der Frequenz (Fortsetzung)

### **◇ Eingabe einer Bandkante**

Wenn "ON (User)" oder "ON (User) & TX Limit" auf dem Bildschirm "Band Edge Beep" gewählt ist, können Sie insgesamt 30 Bandkanten-Frequenzpaare eingeben.

- LAnfänglich werden alle Amateurfunkfrequenzen in den ersten 11 Bandkanten eingegeben. Deshalb müssen Sie sie zuerst bearbeiten oder löschen, um eine neue Bandkante einzugeben.
- LSie können nicht eine überlappende Frequenz oder eine Frequenz eingeben, die außerhalb der vorgegebenen Amateurfunk-Frequenzen ist.
- 1. Öffnen Sie den "Band Edge Beep"-Bildschirm. **MENU** » SET > Function > **Band Edge Beep**
- 2. Wählen Sie "ON (User)" oder "ON (User) & TX Limit".
	- LWenn Sie "ON (User) & TX Limit" wählen, können Sie die Sendung auf den eingegebenen Frequenzbereich begrenzen.

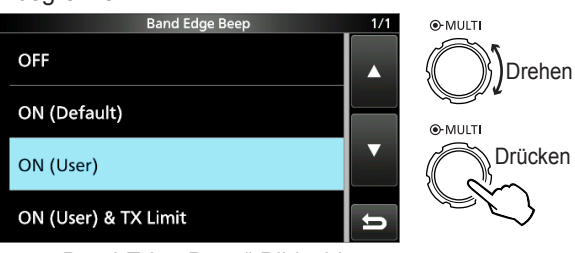

"Band Edge Beep"-Bildschirm

3. Wählen Sie "User Band Edge".

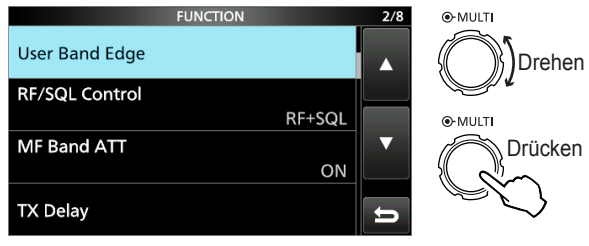

FUNCTION-Einstellbildschirm

• Öffnet den "User Band Edge"-Bildschirm.

### **Bearbeiten einer Bandkante**

Sie können eine als Standard eingegebene Bandkante bearbeiten oder eine neue Bandkante eingeben.

- 1. Im FUNCTION-Einstellbildschirm wählen Sie "User Band Edge".
- 2. Berühren Sie die zu bearbeiten gewünschte Bandkante 1 Sekunde lang. (Beispiel: 5: 14.000.000 – 14.350.000 MHz)

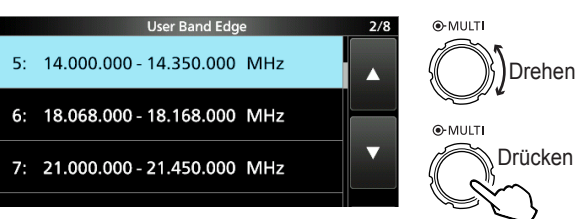

"User Band Edge"-Bildschirm

3. Bearbeiten Sie die untere Bandkantenfrequenz. (Beispiel: 14.1)

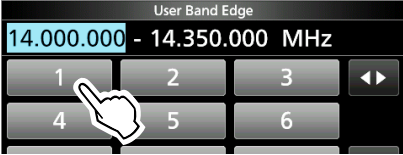

## *Eingabebeispiele*

- 14,025 MHz: [1], [4], [•], [0], [2], [5], [ENT]
- $[1], [8], [\bullet], [0], [7], [2], [5], [ENT]$
- 730 kHz: [0], [•], [7], [3], [ENT]
- 5,100 MHz: [5], [•], [1], [ENT]
- 7,000 MHz: [7], [ENT]
- Ändern von 21,280 MHz bis 21,245 MHz: [•], [2], [4], [5], [ENT]
- 4. Berühren Sie [ENT] zum Speichern der bearbeiteten unteren Bandkantenfrequenz.

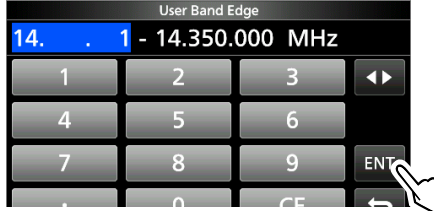

5. Bearbeiten Sie die obere Bandkantenfrequenz. (Beispiel: 14.25)

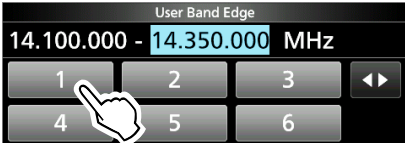

6. Berühren Sie [ENT] zum Speichern der bearbeiteten oberen Bandkantenfrequenz. LDie bearbeitete Bandkante wird gespeichert und der vorherige Bildschirm wieder aufgerufen.

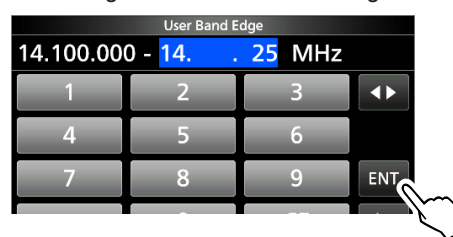

### **TIPP**:

- Sie können auch die Frequenz durch Drehen von **MAIN DIAL** oder **(MULTI)** bearbeiten.
- Jede Bandkante muss höher in der Frequenz als die darüberliegende sein. Wenn Sie versuchen, eine niedrigere Frequenz als die darüberliegende Kante einzugeben, wird die untere Frequenzkante gelöscht, wenn Sie [ENT] drücken.

### Einstellen der Frequenz

 $\Diamond$  Eingabe einer Bandkante (Fortsetzung)

#### **Löschen einer Bandkante**

Zum Eingeben einer neuen Bandkante müssen Sie zuerst eine vorgegebene Bandkante löschen.

- LAnfänglich werden alle Amateurfunkfrequenzen in den ersten 11 Bandkanten eingegeben. Deshalb müssen Sie sie zuerst bearbeiten oder löschen, um eine neue Bandkante einzugeben.
- LSie können nicht eine überlappende Frequenz oder eine Frequenz eingeben, die außerhalb der vorgegebenen Amateurfunk-Frequenzen ist.
- 1. Im FUNCTION-Einstellbildschirm wählen Sie "User Band Edge".
- 2. Berühren Sie die zu löschen gewünschte Bandkante für 1 Sekunde. (Beispiel: 1: 1.800.000 – 1.999.999 MHz)

User Band Edge 1: 1.800.000 - 1.999.999 MHz 3.500.000 - 3.999.999 MHz  $\mathcal{P}$ 5.255.000 - 5.405.000 MHz  $\overline{3}$ 7.000.000 - 7.300.000 MHz  $4:$ 

"User Band Edge"-Bildschirm

3. Berühren Sie "Delete".

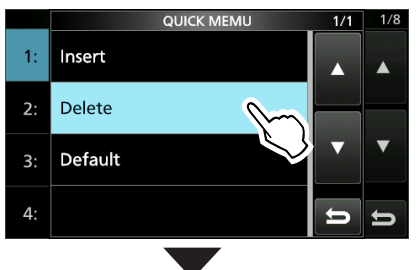

• Die gewählte Bandkante wird gelöscht und der vorherige Bildschirm wieder aufgerufen.

| <b>User Band Edge</b>          | 1/8 |
|--------------------------------|-----|
| 1: 3.500.000 - 3.999.999 MHz   |     |
| 2: 5.255.000 - 5.405.000 MHz   |     |
| 3: 7.000.000 - 7.300.000 MHz   |     |
| 4: 10.100.000 - 10.150.000 MHz |     |

1.800.000 – 1.999.999 MHz wird gelöscht.

#### **Eingabe einer neuen Bandkante**

Nachdem Sie die vorgegebenen Bandkanten löschen oder bearbeiten, können Sie eine neue Bandkante eingeben.

- 1. Öffnen Sie den "User Band Edge"-Bildschirm.
- 2. Wählen Sie ein leeres Band. (Beispiel: 10)

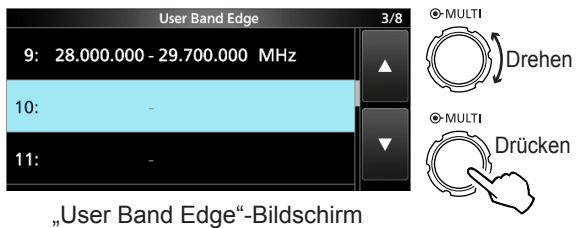

3. Geben Sie die untere Bandkantenfrequenz ein. (Beispiel: 51,15)

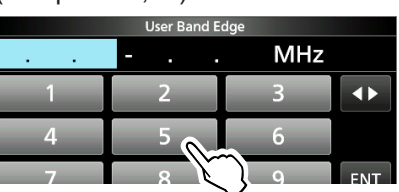

4. Berühren Sie [ENT] zum Speichern der eingegebenen unteren Bandkantenfrequenz.

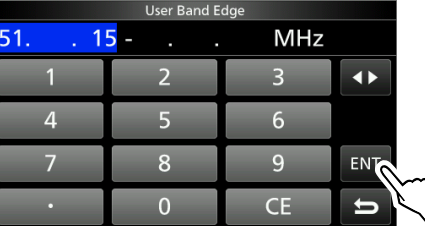

5. Geben Sie die obere Bandkantenfrequenz ein. (Beispiel: .75)

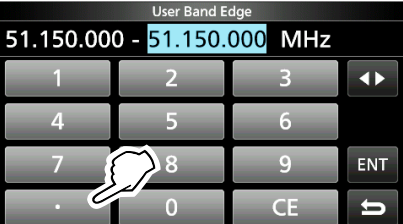

6. Berühren Sie [ENT] zum Speichern der eingegebenen oberen Bandkantenfrequenz.

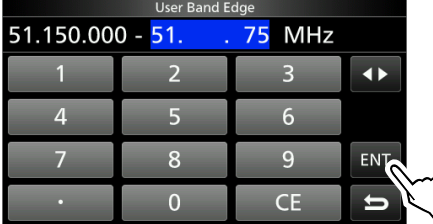

• Die eingegebene Bandkante wird gespeichert und der vorherige Bildschirm wieder aufgerufen.

### Einstellen der Frequenz

### $\Diamond$  Eingabe einer Bandkante (Fortsetzung)

#### **Einfügen einer Bandkante**

Nachdem Sie die vorgegebenen Bandkanten löschen oder bearbeiten, verfahren Sie wie folgt, um eine Bandkante einzufügen.

- LAnfänglich werden alle Amateurfunkfrequenzen in den ersten 11 Bandkanten eingegeben. Deshalb müssen Sie sie zuerst bearbeiten oder löschen, um eine neue Bandkante einzugeben.
- LSie können nicht eine überlappende Frequenz oder eine Frequenz eingeben, die außerhalb der vorgegebenen Amateurfunk-Frequenzen ist.
- 1. Öffnen Sie den "User Band Edge"-Bildschirm.
- 2. Berühren Sie die Bandkante, über der Sie eine neue Bandkante einfügen wollen, für 1 Sekunde. (Beispiel: 1: 3.500.000–3.999.999 MHz) LDie neue Bandkante wird über der gewählten

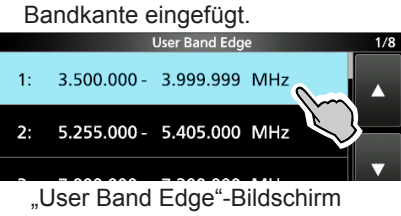

3. Berühren Sie "Insert".

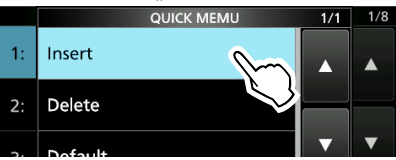

4. Geben Sie die untere Bandkantenfrequenz ein. (Beispiel: 1,85)

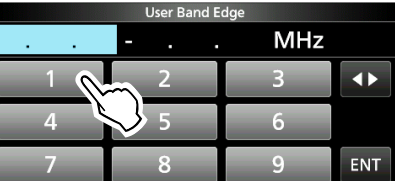

5. Berühren Sie [ENT] zum Speichern der eingegebenen unteren Bandkantenfrequenz.

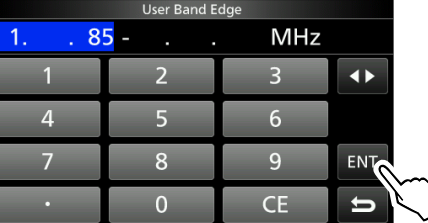

6. Geben Sie die obere Bandkantenfrequenz ein. (Beispiel: .95)

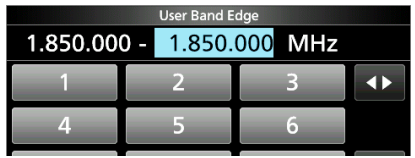

- 7. Berühren Sie [ENT] zum Speichern der eingegebenen oberen Bandkantenfrequenz.
	- Die eingegebene Bandkante wird gespeichert und der vorherige Bildschirm wieder aufgerufen.

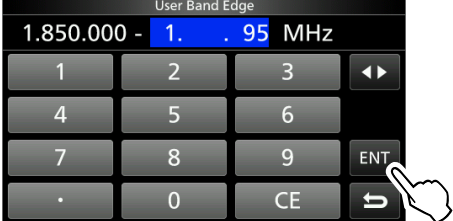

#### **Rücksetzen aller Bandkanten auf Vorgabeeinstellungen**

Die unten angegebenen Schritte setzen alle Bandkanten auf ihre Anfangseinstellungen zurück. Alle eingegebenen Einstellungen werden gelöscht.

- 1. Öffnen Sie den "User Band Edge"-Bildschirm.
- 2. Berühren Sie eine Bandkante für 1 Sekunde.

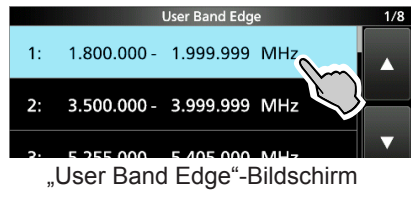

3. Berühren Sie "Default".

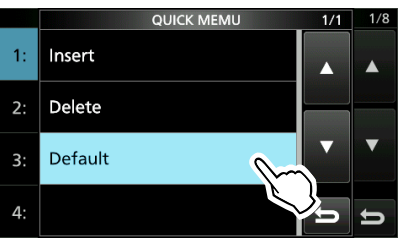

- "Reset All Edges?" wird angezeigt.
- 4. Berühren Sie [YES].
	- Alle Bandkanten werden auf ihre Anfangseinstellungen zurückgesetzt.

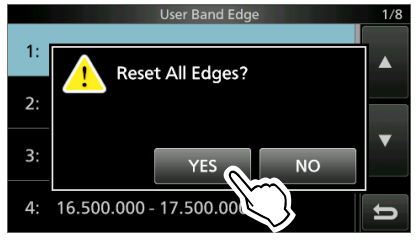

## **RF-Verstärkung und SQL-Pegel**

Drehen Sie **AF RF/SQL** (außen) zum Einstellen von RF-Verstärkung und SQL-Pegel.

Als Standardeinstellung wird durch Drehen nach links (bei Einstellung auf 12-Uhr-Stellung) die RF-Verstärkung justiert, und durch Drehen nach rechts der Squelch-Pegel, wie unten beschrieben.

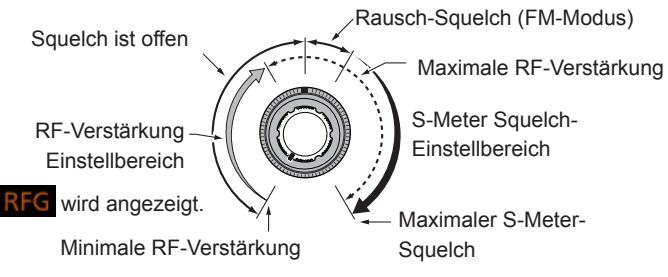

### *RF-Verstärkung*

Justieren Sie die RF-Verstärkung zum Senken des von einem nahen starken Sender empfangenen Rauschens.

- Drehen Sie gegen den Uhrzeigersinn, um die RF-Verstärkung zu verringern, was die Empfangsempfindlichkeit verringert. **RFG**" erscheint, wenn (AF<sup>®</sup>RF/SQL) aus der 11-Uhr-Stellung gegen den Uhrzeigersinn gedreht wird. "RFG" zeigt an, dass die RF-Verstärkung verringert ist.
- LWenn ein starkes Signal empfangen wird und "OVF" (Überlauf) erscheint, verringern Sie die RF-Verstärkung, bis "OVF" verschwindet.

### *SQL-Pegel*

Es gibt 2 Typen von SQL-Pegeln, je nach dem Betriebsmodus.

### • **Rausch-Squelch**

Drehen Sie **AF RF/SQL** (außen), bis das Rauschen gerade verschwindet und die TX/RX-Anzeige erlischt.

### • **S-Meter-Squelch**

Der S-Meter-Squelch deaktiviert den Audioausgang vom Lautsprecher oder den Kopfhörern, wenn das empfangene Signal schwächer als der festgelegte S-Meter-Squelchpegel ist. Drehen Sie **AF RF/SQL** im Uhrzeigersinn aus der 12-Uhr-Position zum Steigern des S-Meter-Schwellpegels.

**1** Sie können den (AF⊕RF/SQL) (außen) Steuertyp in "RF/ SQL Control" ändern. (S. 8-3)

**MENU** » SET > Function > **RF/SQL Control**

# **Skalen-Sperre-Funktion**

Die Skalen-Sperre-Funktion verhindert

Frequenzänderungen durch versehentliches Verschieben von **MAIN DIAL** .

LDiese Funktion sperrt elektronisch die Skala.

Halten Sie **SPEECH** für 1 Sekunde gedrückt, um die Skalen-Sperre-Funktion auf EIN oder AUS zu schalten.

• "**r-O**" wird angezeigt, wenn die Funktion auf EIN geschaltet ist. • Bei Split-Frequenz-Betrieb kann die

Split-Sperre-Funktion auf EIN geschaltet

werden. (S. 8-4)

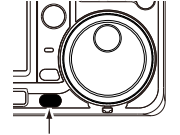

Gedrückt halten

### **Grundlegendes Senden**

- 1. Drücken Sie **TRANSMIT** oder [PTT] zum Senden. • Die TX/RX-Anzeige leuchtet rot, und TX wird angezeigt, während gesendet wird.
- 2. Drücken Sie **TRANSMIT** oder lassen Sie [PTT] los. • Schaltet auf Empfang zurück.

### **Einstellen der Sendeausgangsleistung**

Vor dem Senden überwachen Sie Ihre gewählte Betriebsfrequenz, um sicherzustellen, dass Sie nicht Interferenzen bei anderen Stationen auf der gleichen Frequenz verursachen. Es ist im Amateurfunk üblich und angemessen, zuerst zu hören und dann, wenn nichts gehört wird, ein- oder zweimal nachzufragen, ob die Frequenz benutzt wird, bevor Sie mit dem Senden beginnen.

### **◇ Einstellen der Sendeausgangsleistung**

- 1. Stellen Sie den Betriebsmodus auf SSB, CW, RTTY oder FM. (S. 3-2) (Beispiel: USB)
- 2. Berühren Sie den Messer, um den Po-Messer anzuzeigen. (S. 3-10)
- 3. Öffnen Sie das Multifunktion-Menü.

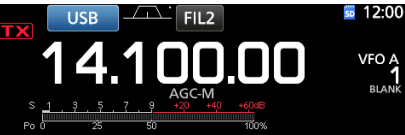

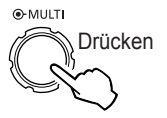

- 4. Drücken Sie **TRANSMIT** oder halten Sie [PTT] gedrückt.
	- Der Po-Meterpegel ändert sich entsprechend Ihrem Sprachpegel im SSB-Modus.

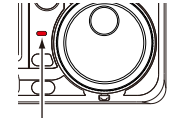

Leuchtet rot

- 
- Die TX/RX-Anzeige leuchtet rot, und **TX** wird angezeigt.
- LStimmen Sie die Antenne ab, bevor Sie die das Sendeleistungsmeter auf dem Meter betrachten. Wenn die Antenne nicht richtig abgestimmt ist, zeigt das Meter nicht den richtigen Leistungspegel an.
- 5. Berühren Sie "RF POWER".
- 6. Stellt die Sendeausgangsleistung auf einen Wert zwischen 0 und 100% ein.

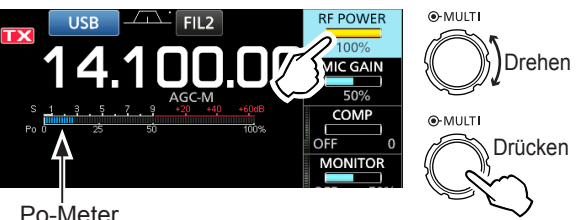

Po-Meter

- Der Po-Meter zeigt den RF-Ausgangsleistung in Prozent an. Dies wird beim Empfang der S-Meter.
- 7. Drücken Sie **TRANSMIT** oder lassen Sie [PTT] los. • Schaltet auf Empfang zurück.

# **Meter-Anzeige**

### $\diamond$  Meter-Anzeigeauswahl

Sie können einen von 6 verschiedenen Sendeparametern (Po, SWR, ALC, COMP, VD und ID) nach Wunsch wählen.

Berühren Sie den Parameter, um einen der Messer anzuzeigen.

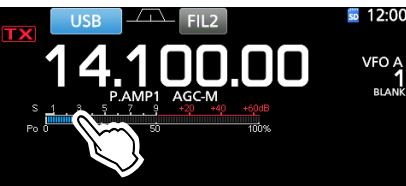

### **◇ Multifunktion-Messer**

Sie können alle Parameter gleichzeitig anzeigen. LDer TEMP-Messer wird ebenfalls auf dem Multifunktion-Messer angezeigt.

Halten Sie den Parameter 1 Sekunde lang gedrückt, um den Multifunktion-Messer aufzurufen.

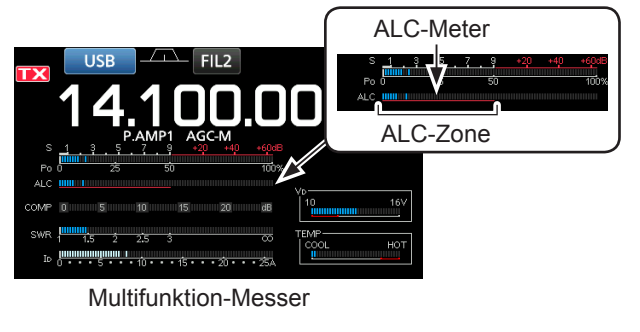

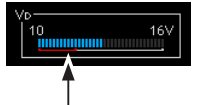

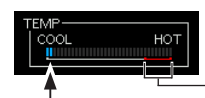

Zeigt die Drain-Spannung der Endverstärker MOS-FETs an.

Zeigt die Temperatur der Endverstärker MOS-FETs an.

TX-Begrenzungszone

- **S:** Zeigt die Empfangssignalstärke an.
- **Po:** Zeigt die relative RF-Ausgangsleistung an.<br>**SWR:** Zeigt das SWR der Antenne bei der Frequen
- Zeigt das SWR der Antenne bei der Frequenz an.
- **ALC**: Zeigt den ALC-Pegel an. Wenn die Meter-Bewegung anzeigt, dass der Eingangssignalpegel den zulässigen Pegel überschreitet, begrenzt der ALC die RF-Leistung. In solchen Fällen senken Sie den Mikrofon-Verstärkungspegel.
- **COMP:** Zeigt den Kompressionspegel an, wenn der Sprachkompressor verwendet wird.
- **VD:** Zeigt die Drain-Spannung der Endverstärker MOS-FETs an.
- **ID:** Zeigt die Drain-Stromstärke der Endverstärker MOS-FETs an.
- **TEMP:** Zeigt die Temperatur der Endverstärker MOS-FETs an.

### **Einstellen der Mikrofonverstärkung**

Stellen Sie die Mikrofonverstärkung ein, wie unten beschrieben.

- 1. Stellen Sie den Betriebsmodus auf SSB, AM oder FM. (S. 3-2)
- 2. Drücken Sie **MULTI** zur Anzeige des Multifunktion-Menüs.
- 3. Berühren Sie "MIC GAIN".

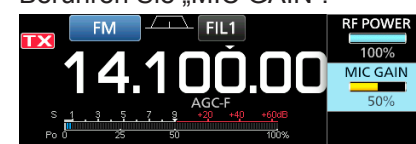

- 4. Drücken **TRANSMIT** oder halten Sie [PTT] am Mikrofon gedrückt.
	- Die TX/RX-Anzeige leuchtet rot, und  $\overline{\mathbf{L} \mathbf{X}}$  wird angezeigt.

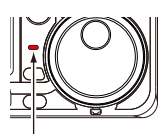

Leuchtet rot

5. Drehen Sie **MULTI** , um die Mikrofonverstärkung zu regeln.

### L**LInformatio**

- Im SSB-Modus berühren Sie den TX-Meter, um den ALC-Meter zu wählen und justieren Sie die Meterablesung-Schwankungen zwischen 30 bis 50% auf der ALC-Skala.
- Halten Sie das Mikrofon 5 bis 10 cm vom Mund entfernt, und sprechen Sie mit normalem Sprechpegel.
- Im AM- oder FM-Modus prüfen Sie die Audioklarheit mit einer anderen Station oder verwenden Sie die Monitor-Funktion (S. 4-8).
- 6. Drücken Sie **TRANSMIT** oder lassen Sie [PTT] los. • Schaltet auf Empfang zurück.

## **Vorverstärker**

Die Vorverstärker verstärken empfangene Signale in der Vorstufe des Empfängers, um den Signal-Rauschabstand und die Empfindlichkeit zu verbessern. Ein Vorverstärker wird verwendet, wenn schwache Signale empfangen werden. LJeder Bereich speichert die Vorverstärker-Einstellung.

Drücken Sie **P.AMPATT** (P.AMP).

 $@$ Bei jedem Drücken wird zwischen "P.AMP1", "P.AMP2" und AUS (kein Symbol) umgeschaltet.

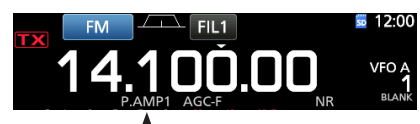

Angezeigt, wenn der Vorverstärker verwendet wird. (Beispiel: P.AMP1)

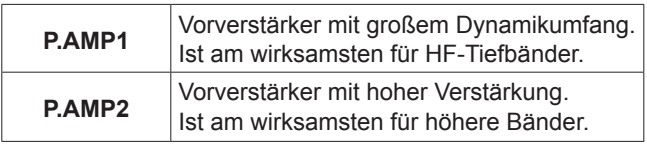

**HINWEIS**: Wenn Sie den Vorverstärker verwenden, während starke Signale empfangen werden, kann das Empfangssignal verzerrt werden. In diesem Fall schalten Sie den Vorverstärker AUS.

# **Abschwächer**

Der Abschwächer verhindert, dass ein gewünschtes Signal verzerrt wird, wenn ein sehr starkes Signal in der Nähe der Frequenz ist oder wenn ein sehr starkes elektromagnetisches Feld, wie von einem Rundfunksender, in der Nähe Ihres Standorts ist. LJeder Bereich speichert die Abschwächer-Einstellung.

Halten Sie die **P.AMPATT** (ATT) für 1 Sekunde gedrückt, um den Abschwächer auf EIN zu schalten. LDurch Drücken von **P.AMPATT** wird der Abschwächer auf AUS geschaltet (kein Symbol).

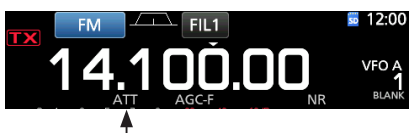

Angezeigt, während der Abschwächer auf EIN gestellt ist

## **RIT-Funktion**

Die RIT-Funktion (Receive Increment Tuning) gleicht Unterschiede in Frequenzen anderer Sender aus. Die Funktion verschiebt die Empfangsfrequenz bis zu ±9,99 ohne Verschieben der Sendefrequenz.

- 1. Drücken Sie **RIT** .
	- Die RIT-Funktion schaltet EIN.
		- LBei Verwendung der Feinabstimmung-Funktion (S. 3-3) wird die RIT-Frequenz in 4 Stellen anstelle von 3 Stellen angezeigt.
		- LDurch erneutes **RIT** Drücken wird die RIT-Funktion auf AUS geschaltet.

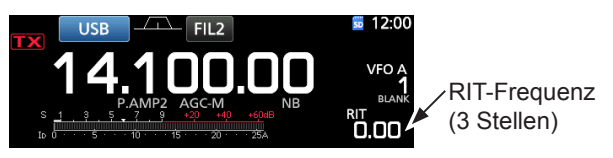

2. Stellen Sie die RIT-Frequenz entsprechend der Frequenz der Empfangsstation ein.

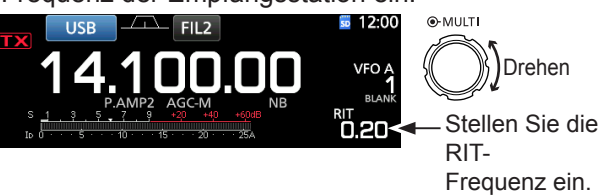

*CG* Sie können die RIT-Frequenz auf "0.00" stellen, indem Sie **CLEAR** für 1 Sekunde gedrückt halten.

- LSie können die Frequenzverschiebung auf die Betriebsfrequenz stellen, indem Sie **RIT** für 1 Sekunde gedrückt halten.
- 3. Nach der Kommunikation drücken Sie **RIT** , um die RIT-Funktion auf AUS zu schalten.

### D**RIT-Monitorfunktion**

Wenn die RIT-Funktion auf EIN gestellt ist, können Sie direkt die Betriebsfrequenz überwachen, indem Sie **XFC** gedrückt halten.

- LWährend der Überwachung ist die RIT-Funktion temporär auf AUS geschaltet.
- LBei der Überwachung sind die Einstellungen für Rauschunterdrückung, Kerbfilter und Twin-PBT temporär auf AUS gestellt.

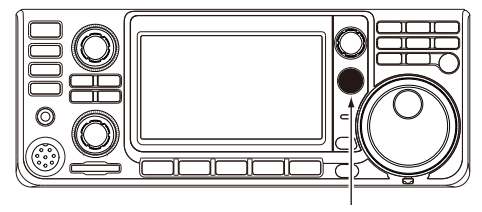

Während **XFC** gedrückt gehalten wird.

# **Steuerung der AGC-Funktion**

Die AGC (Automatic Gain Control) steuert die Empfängerverstärkung, um einen konstanten Audio-Ausgangspegel zu erzielen, wenn die Empfangssignalstärke stark schwankt.

### D**Wählen der AGC-Zeitkonstante Vorgabewert**

Der Transceiver hat 3 Vorgabe-AGC-Einstellungen für alle Modi mit Ausnahme des FM-Modus (Zeitkonstanten: FAST, MID und SLOW).

- 1. Wählen Sie den Betriebsmodus aus. (Beispiel: SSB)
- 2. Drücken Sie **FUNCTION** . • Öffnet den FUNCTION-Bildschirm.
- 3. Berühren Sie [AGC], um die gewünschte Zeitkonstante zu wählen. LDurch Berühren von [AGC] wird FAST, MID oder

SLOW gewählt. LFür den FM-Modus ist FAST fest eingestellt.

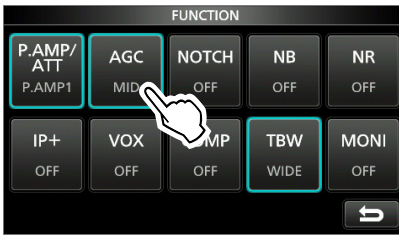

FUNCTION-Bildschirm (SSB-Modus)

4. Zum Schließen des FUNCTION-Bildschirms, **EXIT** .

### D**Einstellen der AGC-Zeitkonstante**

Sie können die vorgewählte AGC-Zeitkonstante auf den gewünschten Wert einstellen.

- 1. Wählen Sie den Betriebsmodus aus. (Beispiel: SSB)
- 2. Drücken Sie **FUNCTION** . • Öffnet den FUNCTION-Bildschirm.
- 3. Berühren Sie [AGC] für 1 Sekunde.

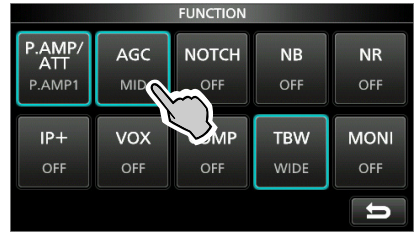

• Öffnet den AGC (SSB)-Bildschirm. FUNCTION-Bildschirm (SSB-Modus)

4. Berühren Sie entweder FAST, MID oder SLOW, um den gewünschten AGC zum Einstellen der Zeitkonstante zu wählen. (Beispiel: MID)

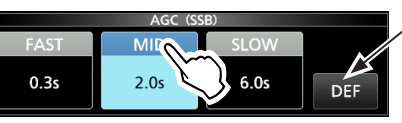

AGC (SSB)-Bildschirm (SSB-Modus)

Sie können auf die Standardeinstellungen zurückstellen, indem Sie diese Taste für 1 Sekunde berühren.

- 5. Drehen Sie **MAIN DIAL** , um die Zeitkonstante einzustellen. LDie einstellbaren Zeitkonstanten sind in der Tabelle
	- unten gezeigt.
- 6. Zum Schließen des AGC (SSB)-Bildschirms drücken Sie **EXIT** .

#### **Modus Standardeinstellung Einstellbare Zeitkonstante LSB USB** 0,3 (FAST) AUS, 0.1, 0.2, 0.3, 0.5, 0.8,<br>2.0 (MID) 1.2, 1.6, 2.0, 2.5, 3.0, 4.0, 5.0 1.2, 1.6, 2.0, 2.5, 3.0, 4.0, 5.0 oder 6.0  $(MID)$ 6.0 (SLOW) **CW/ RTTY** 0.1 (FAST) AUS, 0.1, 0.2, 0.3, 0.5, 0.8, 0.5 (MID) 1.2, 1.6, 2.0, 2.5, 3.0, 4.0, 5.0 1.2, 1.6, 2.0, 2.5, 3.0, 4.0, 5.0 oder 6.0  $(MID)$ 1.2 (SLOW) **AM** 3,0 (FAST) AUS, 0.3, 0.5, 0.8, 1.2, 1.6, 2.0, 2.5, 3.0, 4.0, 5.0, 6.0, 7.0 5,0 (MID)

oder 8.0

**HINWEIS**: Wenn Sie schwache Signale empfangen und kurzzeitig ein starkes Signal empfangen wird, verringert die AGC-Funktion schnell die Empfängerverstärkung. Wenn das Signal verschwindet, kann der Transceiver aufgrund der Einwirkung des AGC nicht das schwache Signal empfangen. In diesem Fall wählen Sie FAST oder berühren [AGC] für 1 Sekunde, um denn AGC-Bildschirm zu öffnen, und wählen Sie dann OFF als Zeitkonstanten-Einstellung.

 $\begin{array}{|c|c|c|}\n\hline\n7,0 & \text{(SLOW)} \\
\hline\n0.1 & \text{(FAST)}\n\end{array}$ **FM** 0.1 (FAST) Fest

### • **Wählbare AGC-Zeitkonstante (Einheit: Sekunden)**

### **Verwendung von Twin-PBT**

### *Modi SSB, CW, RTTY und AM*

Generell schmälert Twin-PBT (Passband Tuning) elektronisch die ZF-Durchlassbereichbreite durch Verschieben der ZF-Frequenz leicht nach außerhalb des ZF-Filter-Durchlassbereichs, um Interferenzen zu unterdrücken. Der IC-7300 verwendet DSP für die PBT-Funktion.

Sie können den ZF-Durchlassbereich durch Drehen von sowohl (TWIN PBT**ELR**) innen (PBT1) und außen (PBT2) in entgegengesetzte Richtungen schmälern. LSie können das naheliegende Signal mit dem Spektrumskop (Teil 5) sehen.

1. Drehen Sie den (TWIN PBT**ELR**) inneren (PBT1) und äußeren (PBT2) in entgegengesetzte Richtungen.

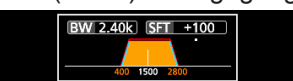

#### L**LInformatio**

- Passen Sie den (TWIN PBT**ELR**) (innen) (PBT1) und außen (PBT2) Filter vor Betrieb des Twin-PBT an.
- Weist Interferenz von höheren und niedrigeren Durchlassbereichen ab.
- Wenn Sie den Regler zu stark drehen, kann der empfangene Ton nicht gehört werden, weil die Durchlassbereichbreite zu schmal ist.
- Zeigt die Durchlassbereichbreite und den Verschiebungswert an.
- Ein Punkt erscheint über der Durchlassbereichbreite, wenn Sie (TWIN PBT CLR) drehen.
- Halten Sie (TWIN PBT<sup>OR</sup>) für 1 Sekunde gedrückt, um die PBT-Einstellung zu löschen (der Punkt verschwindet).
- PBT ist in Schritten von 50 Hz in den Modi SSB, CW und RTTY einstellbar, und in Schritten von 200 Hz im Modus AM. In diesem Fall wechselt der Mittenverschiebungswert in Schritten von 25 Hz in den Modi SSB, CW und RTTY einstellbar, und in Schritten von 100 Hz im Modus AM.
- Durch Drehen des inneren und äußeren Reglers in die gleichen Stellungen wird die ZF nach links und rechts verschoben.

2. Berühren Sie das Filtersymbol für 1 Sekunde, um die Breite und Verschiebungsfrequenz des aktuellen Durchlassbereichs anzuzeigen. • Öffnet den FILTER-Bildschirm.

Durchlassbereich-

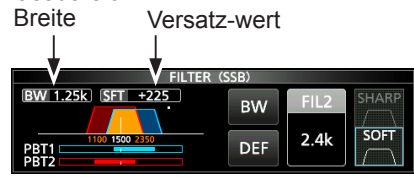

FILTER (SSB)-Bildschirm (bei Bedienung von Twin-PBT)

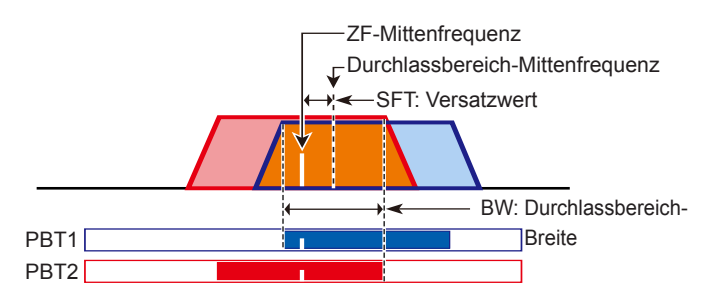

3. Zum Schließen des FILTER-Bildschirms drücken Sie **EXIT** .

**HINWEIS: Beim Drehen von (TWIN PBT CLR)** können Sie Störungen hören. Dies kommt von der DSP-Einheit und weist nicht auf eine Gerätefehlfunktion hin.

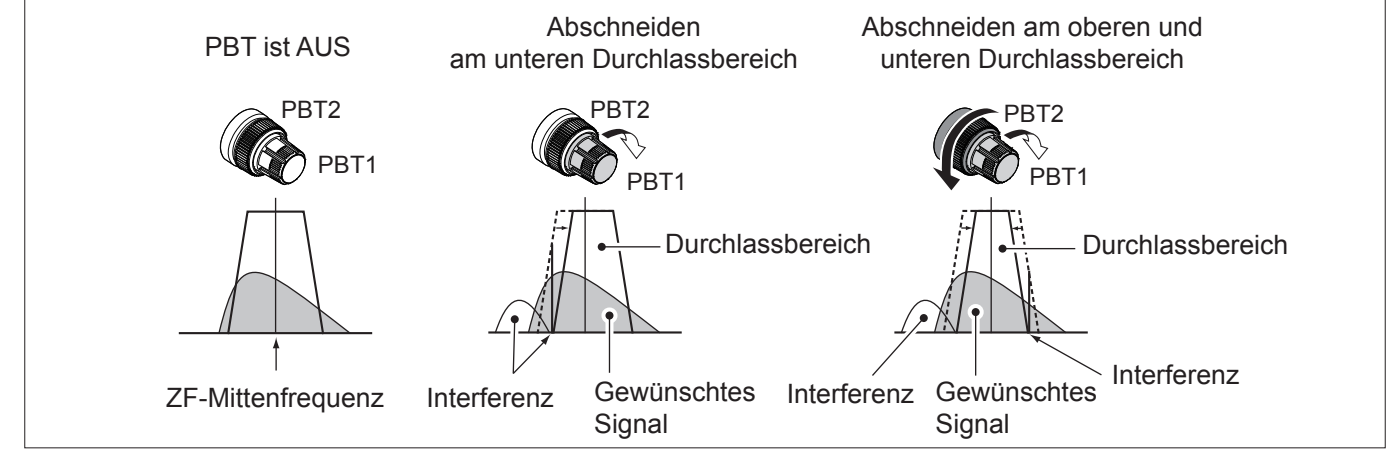

# **Auswählen des ZF-Filters**

Der Transceiver hat 3 ZF-Filter-Durchlassbereiche für jeden Modus, und Sie können diese auf dem FILTER-Bildschirm wählen.

Sie können den ZF-Filter auf weit (FIL 1), mittel (FIL 2) oder schmal (FIL 3) einstellen.

- 1. Wählen Sie den Betriebsmodus aus. (Beispiel: USB)
- 2. Berühren Sie das Filter-Symbol für 1 Sekunde. • Öffnet den FILTER (SSB)-Bildschirm.

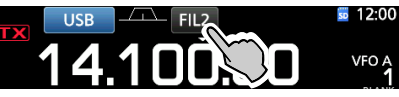

- 3. Berühren Sie das Filtersymbol öfter, um FIL 1 (breit), FIL 2 (mittel) oder FIL 3 (schmal) zu wählen.
- 4. Berühren Sie [BW].
	- Wählen Sie den Durchlassbereich-Breiten-Modus.

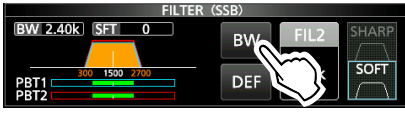

FILTER (SSB)-Bildschirm (wenn FIL 2 gewählt ist)

- 5. Drehen Sie **MAIN DIAL** , um die Durchlassbereich-Breite zu wählen.
	- LSie können die Durchlassbereich-Breite im FM- oder FM-D-Modus.
	- LWenn Sie die Durchlassbereich-Breite ändern, wird der Twin-PBT-Einstellwert auf die Mittenposition zurückgesetzt.

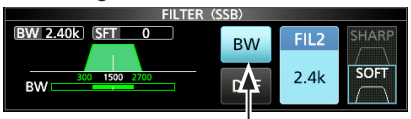

Durchlassbereichbreiten-Modus

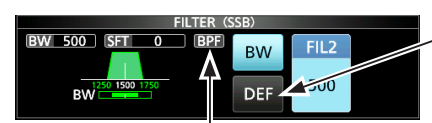

Berühren Sie für 1 Sekunde, um auf Standardwert zurückzustellen.

Angezeigt, wenn eine Bandbreite von weniger als 500 Hz im Modus SSB oder CW gewählt ist.

6. Berühren Sie [BW].

• Hebt den Durchlassbereich-Breiten-Modus auf.

- 7. Wiederholen Sie Schritt 2 bis 6. um die Durchlassbereich-Breite für andere Modus als FM und FM-D einzustellen.
- 8. Zum Schließen des FILTER-Bildschirms drücken Sie **EXIT** .

**TIPP**: Wenn Sie den ZF-Filter auf FIL2 oder FIL3 im FM-Modus einstellen, sendet der Transceiver im FM-Schmalmodus.

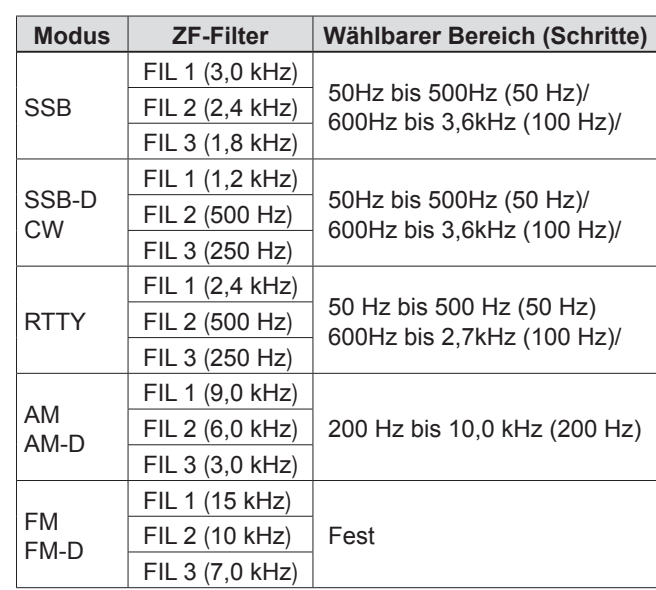

## **Auswählen der ZF-Filter-Form**

Sie können unabhängig die DSP-Filter-Form für jeden Betriebsmodus auf weich oder scharf stellen.

- 1. Stellen Sie den Betriebsmodus auf SSB, SSB-D oder CW. (Beispiel: USB)
- 2. Berühren Sie das Filter-Symbol für 1 Sekunde. • Öffnet den FILTER-Bildschirm.

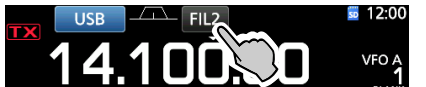

- 3. Berühren Sie das Filtersymbol mehrmals, um FIL 1 (breit), FIL 2 (mittel) oder FIL 3 (schmal) zu wählen.
- 4. Berühren Sie [SHARP] oder [SOFT].

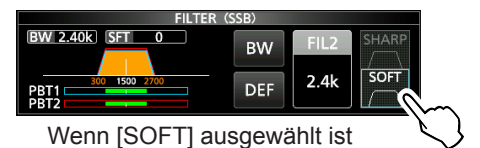

5. Zum Schließen des FILTER-Bildschirms drücken Sie **EXIT** .

### Ändern der ZF-Filter-Form (Fortsetzung)

### • **SHARP**

 Diese Auswahl dient zum Betonen der Durchlassbereich-Breite des Filters. Der Filter hat einen fast idealen Formfaktor. Signale der Ausgabe des Durchlassbereichs werden extrem ausgefiltert und erzielen so eine bessere Audioqualität.

### • **SOFT**

Die Filterflanken sind rund wie bei Analogfiltern geformt. Dies verringert Rauschkomponenten in den hohen und niedrigen Frequenzen im Filter-Durchlassbereich und steigert den Signal-Rauschabstand des Zielsignals. Diese Eigenschaften spielen eine wirksame Rolle beim Erfassen sehr schwacher Signale zum Beispiel im 50-MHz-Bereich. Der Formfaktor wird bewahrt, und die Schärfe des Bandpass ist hervorragend.

## **IP-Plus-Funktion**

Die IP-Plus-Funktion verbessert die Qualität der Intermodulationsverzerrung (IMD) durch die Funktion des Direktabtastung-Systems.

Diese Funktion optimiert den Analog/Digital-Wandler (ADC) gegen die Verzerrung, wenn Sie ein starkes Eingangssignal empfangen. Sie verbessert auch den Intercept Point dritter Ordnung (IP3), während die Reduktion der Empfangsempfindlichkeit minimiert wird.

1. Drücken Sie **FUNCTION** .

• Der FUNCTION-Bildschirm wird angezeigt.

- 2. Berühren Sie [IP+].
	- LBerühren Sie [IP+], um die IP-Plus-Funktion auf EIN oder AUS zu schalten.
	- LWählen Sie ON, um der IP-Qualität Vorrang zu geben, und wählen Sie OFF, um der Empfangsempfindlichkeit Vorrang zu geben.

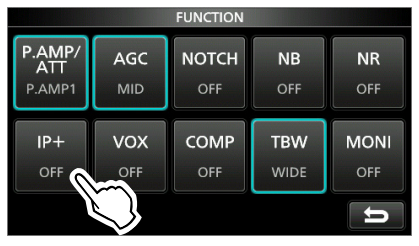

3. Zum Schließen des FUNCTION-Bildschirms drücken Sie **EXIT** .

• "IP+" wird angezeigt, während ON gewählt ist.

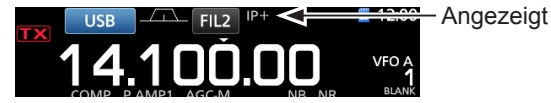

### **Störaustastung**

Die Störaustastung beseitigt Impulsrauschen wie Rauschen von Fahrzeuganlassern. Die Störaustastung kann nicht im FM-Modus verwendet werden.

Drücken Sie **NB** , um die Störaustastung EIN oder AUS zu schalten.

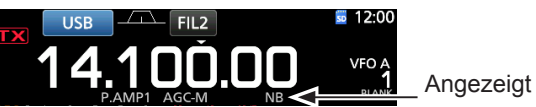

**HINWEIS**: Bei Verwendung der Störaustastung können empfangene Signale verzerrt sein, wenn sie zu stark sind oder wenn das Rauschen von einer anderen Art als Impulstyp ist. In diesem Fall schalten Sie die Störaustastung AUS oder verringern Sie den Wert für DEPTH im NB-Menü. Einzelheiten siehe Beschreibung unten.

### **♦ Stellen Sie den NB-Pegel und die Zeit ein**

Um mit verschiedenen Arten von Rauschen umzugehen, können Sie den Abschwächungspegel und die Rauschbreite im NB-Menü justieren.

- 1. Halten Sie **NB** für 1 Sekunde gedrückt. • Schaltet die Störaustastung EIN und öffnet das NB-Menü.
- 2. Berühren Sie das Einstellelement.
	- (Beispiel: DEPTH) **DEPTH**
- 3. Passen Sie den Pegel an. (Beispiel: 8)

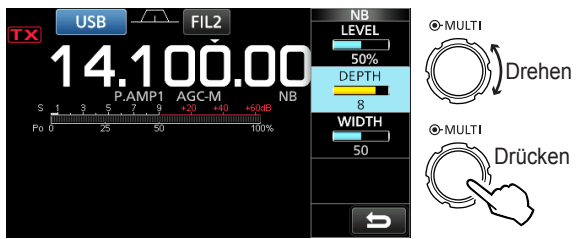

**LEVEL** (Standard: 50%)

Passen Sie den Pegel an, wo die Störaustastung zwischen 0 und 100% aktiviert wird.

#### **DEPTH** (Standard: 8)

Passen Sie den Rauschabschwächungspegel zwischen 1 und 10 an.

**WIDTH** (Standard: 50)

Passen Sie die Austastungsdauer zwischen 1 und 100 an.

# **Rauschunterdrückung**

Die Rauschunterdrückungsfunktion verringert Komponenten von Zufallsrauschen und verbessert gewünschte Signale, die durch Rauschen verdeckt sind. Die Rauschunterdrückungsfunktion arbeitet mit der DSP-Schaltung.

Drücken Sie **NR** , um die Rauschunterdrückungsfunktion EIN oder AUS zu schalten.

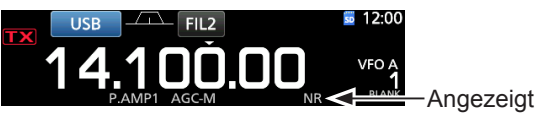

### $\diamond$  Anpassen des

### **Rauschunterdrückungspegels**

Passen Sie den Rauschunterdrückungspegel so an, dass Rauschen verringert ist und empfangene Signale nicht verzerrt werden.

- 1. Halten Sie **NR** für 1 Sekunde gedrückt.
- Schaltet die Rauschunterdrückungsfunktion EIN und öffnet das NB-Menü.
- 2. Passen Sie den Rauschunterdrückungspegel zwischen 0 und 15 an.
	- LPassen Sie auf einen höheren Pegel an, um den Verringerungspegel zu steigern, und auf einen niedrigeren Pegel, um ihn zu senken.

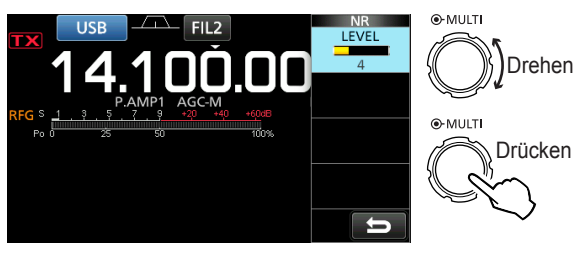

**Rauschunterdrückung AUS NR-Pegel 0**

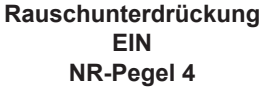

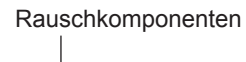

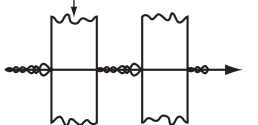

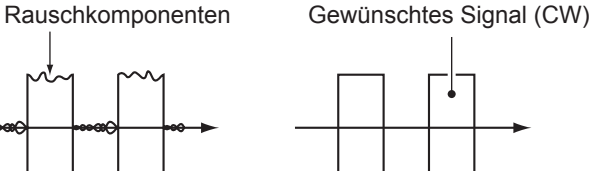

## **Kerbfilter**

Der IC-7300 hat die Funktionen Auto Notch und Manual Notch.

Auto Notch: Verwendet in den Modi SSB, AM und FM.

Manual Notch: Verwendet in den Modi SSB, CW, RTTY und AM.

### **♦ Funktion Auto Notch**

Auto Notch dämpft automatisch Schwebungen, Abstimmsignale usw.

Drücken Sie **NOTCH**, bis "AN (Auto Notch)" angezeigt wird.

*C* Durch Drücken von **NOTCH** wird zwischen "AN (Auto Notch)", "MN (Manual Notch)" und AUS umgeschaltet.

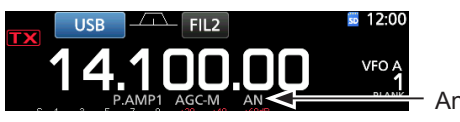

Angezeigt

### **♦ Manuelle Kerbfunktion**

Die manuelle Kerbfunktion (Manual Notch) schwächt Schwebungen, Abstimmsignale usw. ab, indem eine Frequenz im NOTCH-Menü angepasst wird.

- 1. Halten Sie **NOTCH** 1 Sekunde lang gedrückt, um das NOTCH-Menü aufzurufen.
	- Der manuelle Kerbfilter wird automatisch gewählt, und "MN" wird angezeigt.
	- LDurch Drücken von [WIDTH] wird die manuelle Kerbfilterbreite auf "WIDE", "MID" oder "NAR" gestellt.
- 2. Passen Sie langsam die POSITION an, um die Frequenz manuell abzuschwächen.

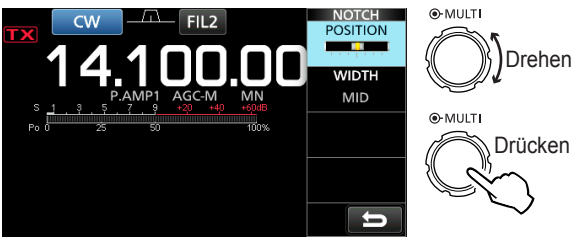

**HINWEIS**: Bei der Anpassung kann Rauschen gehört werden. Dies kommt von der DSP-Einheit und weist nicht auf

eine Gerätefehlfunktion hin.

## **VOX-Funktion**

Die Funktion VOX (Voice-Operated Transmission) schaltet zwischen Senden um Empfangen mit Ihrer Stimme um. Diese Funktion ermöglicht Freisprechbetrieb.

### $\diamond$  Anpassen der VOX-Funktion

Vor der Verwendung der VOX-Funktion passen Sie die folgenden Elemente an.

- VOX GAIN
- ANTI VOX
- DELAY
- VOICE DELAY
- 1. Halten Sie **VOX/BK-IN** für 1 Sekunde gedrückt. • Öffnet das VOX-Menü.
- 2. Berühren Sie das Einstellelement. (Beispiel: ANTI VOX)

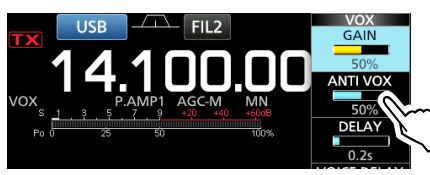

- 3. Passen Sie das gewählte Element an. LPassen Sie auf den Punkt an, wo der Transceiver nicht aufgrund von Tönen vom Lautsprecher oder anderen Geräten auf Senden umschaltet.
	- $\Omega$ Durch Berühren von VOICE DELAY wird "SHORT", "MID", "LONG" oder "OFF".

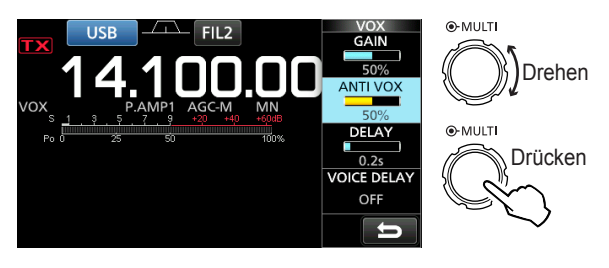

**VOX GAIN** (Standard: 50%)

Passen Sie die Schwelle für Senden/Empfangen zwischen 0% und 100% für VOX-Betrieb an. Ein höherer Wert macht die VOX-Funktion empfindlicherer für Ihre Stimme.

**ANTI VOX** (Standard: 50%)

Passen Sie den Pegel von ANTI VOX zwischen 0% und 100% an, um ungewünschte Aktivierung von VOX durch Töne vom Lautsprecher oder anderen Quellen zu verhindern. Ein höherer Wert macht die VOX-Funktion weniger empfindlich.

**DELAY** (Standard: 0,2 s)

Passen Sie DELAY auf einen Wert zwischen 0 und 2,0 Sekunden an, um einen praktischen Intervall für normale Pausen in der Sprache zu erhalten, bevor Sie auf Empfang zurückschalten.

**VOICE DELAY** (Standard: AUS)

Stellen Sie VOICE DELAY ein, um Erfassen Ihrer Stimme beim Umschalten auf Senden zu verhindern. Wählen Sie "SHORT", "MID", "LONG" oder AUS.

### **♦ Einschalten der VOX-Funktion**

- 1. Stellen Sie den Betriebsmodus auf SSB, AM oder FM. (Beispiel: USB)
- 2. Drücken Sie **VOX/BK-IN** , um die VOX-Funktion auf EIN zu schalten.

LDurch erneutes **VOX/BK-IN** Drücken wird die VOX-Funktion auf AUS geschaltet.

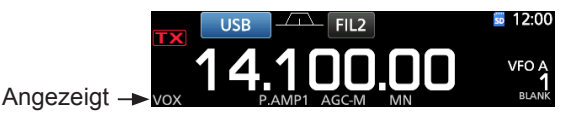
**4**

## ∂**-Sendefunktion**

Die ∂-Sendefunktion verschiebt die

Sendefrequenz bis zu ±9,99 ohne Verschieben der Empfangsfrequenz.

- 1. Drücken Sie **4TX**.
	- Die ∂-Sendefunktion schaltet EIN. LDurch Drücken von **TX** wird die ∂-Sendefunktion auf EIN oder AUS gestellt.
	- LBei Verwendung der Feinabstimmung-Funktion (S. 3-3) wird die ∂-Sendefrequenz in 4 Stellen anstelle

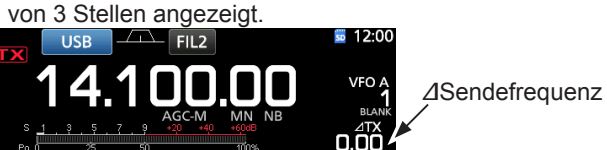

2. Stellen Sie die ∂-Sendefrequenz entsprechend der Frequenz der Empfangsstation ein.

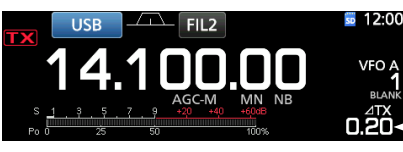

Drehen Stellen Sie die

 $Q<sub>2</sub>$  MILITI

∂-Sendefrequenz ein.

LZum Rücksetzen der ∂-Sendefrequenz auf "0.00" halten Sie **CLEAR** für 1 Sekunde gedrückt.

- LSie können die Frequenzverschiebung auf die Betriebsfrequenz stellen, indem Sie **TX** für 1 Sekunde gedrückt halten.
- 3. Nach der Kommunikation drücken Sie **TX**. um die ∂Sendefunktion auf AUS zu schalten.

#### D∂**-Sendemonitor-Funktion**

Wenn die ∂-Sendefunktion auf EIN gestellt ist, können Sie direkt die Betriebsfrequenz überwachen, indem Sie **XFC** gedrückt halten.

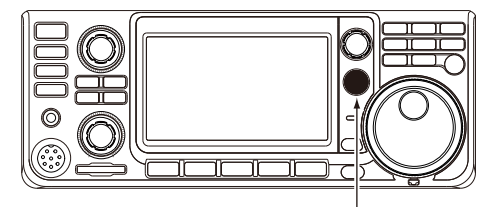

Während **XFC** gedrückt gehalten wird.

## **Monitor-Funktion**

Die Monitorfunktion erlaubt es Ihnen, Ihren Sendeton zu überwachen. Verwenden Sie diese Funktion, um Spracheigenschaften beim Anpassen der Sendeton-Parameter zu prüfen.

LSie können den CW-Seitenton ungeachtet der Einstellung der Monitorfunktion hören.

- 1. Wählen Sie den Modus, den Sie überwachen wollen. (Beispiel: USB)
- 2. Drücken Sie **FUNCTION** . • Öffnet den FUNCTION-Bildschirm.
- 3. Berühren Sie [MONI], um die Monitorfunktion auf EIN zu schalten.

LDurch Drücken von [MONI] wird die Monitorfunktion auf EIN oder AUS gestellt.

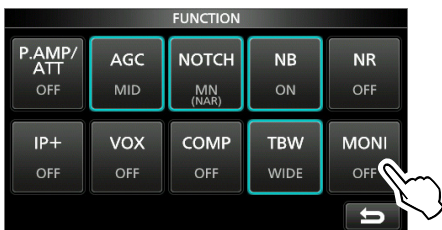

FUNCTION-Bildschirm (USB-Modus)

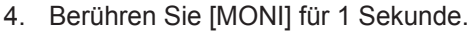

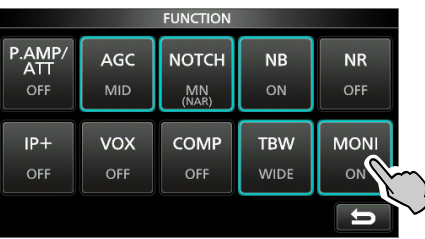

5. Passen Sie MONITOR auf den klaresten Tonausgang zwischen 0% und 100% an, während Sie mit normalem Sprachpegel sprechen.

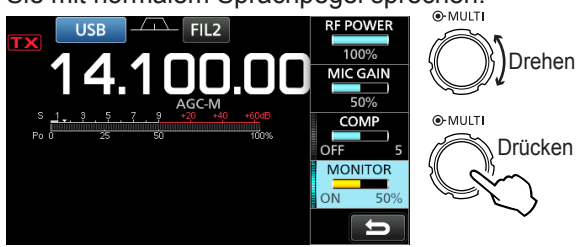

**HINWEIS**: Bei Verwendung von VOICE DELAY (S. 4-7) schalten Sie die Monitorfunktion AUS. Andernfalls entsteht ein Echo im gesendeten Ton.

4-8

## **Einstellen des Sprachkompressors**

#### *SSB-Modus*

Der Sprachkompressor steigert die durchschnittliche RF-Ausgangsleistung und verbessert die Lesbarkeit bei der Empfangsstation. Die Funktion komprimiert den Sendetoneingang, um den durchschnittlichen Audioausgangspegel zu steigern.

LDie Funktion ist wirksam für Kommunikation über große Entfernungen oder bei schlechten Ausbreitungsbedingungen.

- 1. Wählen Sie den SSB-Modus aus. (Beispiel: USB)
- 2. Drücken Sie **FUNCTION** .
- Öffnet den FUNCTION-Bildschirm.
- 3. Vergewissern Sie sich, dass der Sprachkompressor AUS ist.

LWenn der Sprachkompressor EIN ist, berühren Sie [COMP], um ihn auf AUS zu schalten.

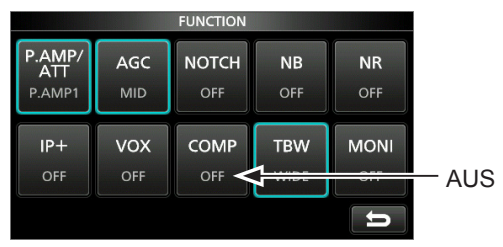

FUNCTION-Bildschirm (USB-Modus)

- 4. Berühren Sie **EXIT** , um den FUNCTION-Bildschirm zu schließen.
- 5. Berühren Sie den Multifunktion-Messer, um den ALC-Messer anzuzeigen.

LDurch Berühren des Multifunktion-Messers wird der Messer auf Po, SWR, ALC, COMP, VD oder ID gestellt.

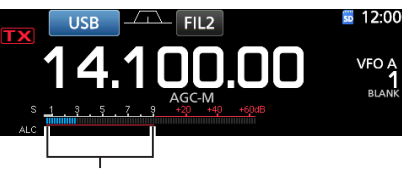

ALC-Meter

- 6. Passen Sie MIC GAIN (S. 3-10) so an, dass der ALC-Meter eine Ablesung innerhalb von 30 bis 50% der ALC-Zone ist.
- 7. Berühren Sie den Multifunktion-Messer erneut, um den COMP-Messer anzuzeigen.
- 8. Drücken Sie **FUNCTION** . • Öffnet den FUNCTION-Bildschirm.
- 9. Berühren Sie [COMP], um auf EIN zu schalten.

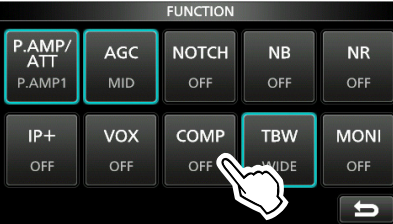

10. Berühren Sie [COMP] für 1 Sekunde.

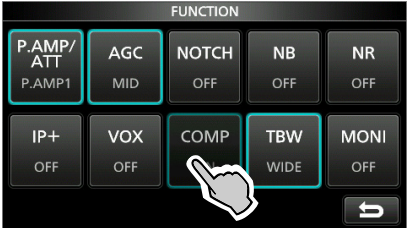

- 11. Während Sie mit normalem Sprechpegel in das Mikrofon sprechen, passen Sie den Sprachkompressor auf einen Pegel an, wo der COMP-Meter eine Ablesung innerhalb der COMP-Zone (10 bis 20 dB Bereich) anzeigt.
	- LWenn der COMP-Meter einen Spitzenwert hat, der die COMP-Zone überschreitet, kann ihre gesendete Stimme verzerrt werden.

Sprachkompressor ist auf EIN gestellt.

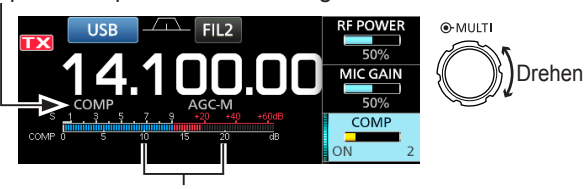

COMP-Zone

**4**

## **Split-Frequenz-Betrieb**

Split-Frequenz-Betrieb erlaubt es Ihnen, auf verschiedenen Frequenzen im gleichen oder in unterschiedlichen Frequenzbereichen zu senden und zu empfangen.

Es gibt 2 Möglichkeiten der Verwendung des Split-Frequenz-Betriebs.

- Verwenden Sie die Quick-Split-Funktion
- Verwenden Sie die Empfangs- und Sendefrequenzen, die auf VFO A und VFO B gestellt sind.

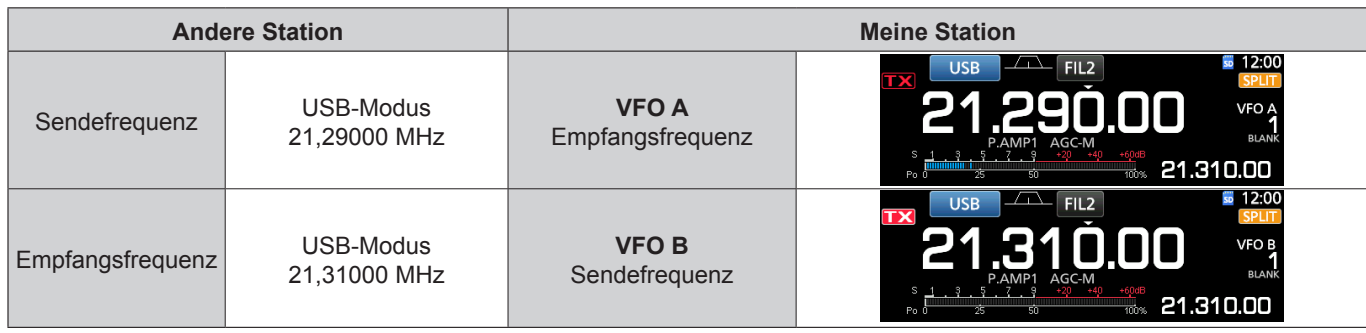

#### D**Verwenden der Quick-Split-Funktion**

Die Quick-Split-Funktion erlaubt es Ihnen, automatisch die Frequenz und den Modus von VFOs auf den angezeigten VFO anzugleichen und die Split-Funktion zu aktivieren.

- 1. Stellen Sie die Empfangsfrequenz von VFO A und den Betriebsmodus ein.
- (Beispiel: 21,29000 MHz im USB-Modus)
- 2. Halten Sie **SPLIT** für 1 Sekunde gedrückt.
	- Die Quick-Split-Funktion wird auf EIN geschaltet, und die Einstellungen von VFO A werden auf VFO B gestellt.
	- Die VFO-B-Frequenz wird unten rechts im Hauptbildschirm angezeigt.

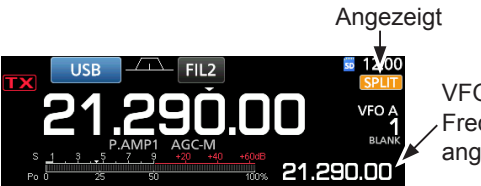

VFO-B-Frequenz wird angezeigt

3. Während **XFC** gedrückt gehalten wird, stellen Sie den Betriebsfrequenz-Versatz zwischen Senden und Empfangen ein.

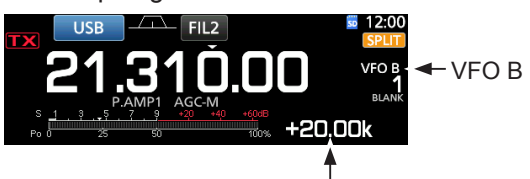

Der Versatz zwischen Senden und Empfangen, während **XFC** gedrückt gehalten wird.

- **♦ Verwendung der Empfangs- und Sendefrequenzen, die auf VFO A und VFO B gestellt sind.**
- 1. Stellen Sie die Empfangsfrequenz von VFO A und den Betriebsmodus ein. (Beispiel: 21,29000 MHz im USB-Modus)

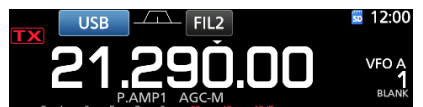

2. Drücken **A/B** Sie , um VFO B zu wählen, und stellen Sie dann die Empfangsfrequenz und den Betriebsmodus ein.

(Beispiel: 21,31000 MHz im USB-Modus)

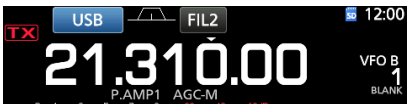

3. Drücken Sie **SPLIT**, um die Split-Funktion auf EIN zu schalten.

LDrücken von **SPLIT** schaltet die Split-Funktion EIN oder AUS.

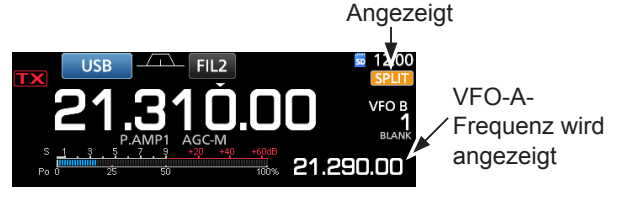

4. Drücken Sie **A/B** , und auf VFO A zurückzuschalten. LDas Gerät ist zum Betrieb in Split-Frequenz bereit.

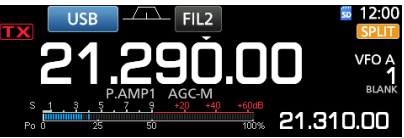

## **Split-Sperre-Funktion**

Die Split-Sperre-Funktion ist praktisch, um nur die Sendefrequenz zu ändern, aber nicht die Empfangsfrequenz.

- 1. Schalten Sie die Split-Sperre-Funktion auf EIN. **MENU** » SET > Function > SPLIT > **SPLIT LOCK**
- 2. Schalten Sie die Split-Funktion auf EIN.
- 3. Halten Sie **SPEECH** für 1 Sekunde gedrückt, um die Skalen-Sperre-Funktion auf EIN zu schalten.
- 4. Während Sie **XFC** gedrückt halten, stellen Sie die Sendefrequenz ein.

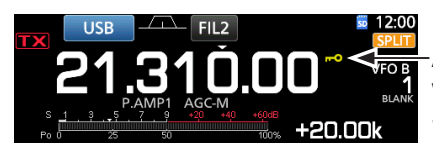

Angezeigt, während die Skalen-Sperre auf EIN gestellt ist.

## **Einstellen der Sendefilterbreite**

Sie können die Sendefilterbreite für SSB-Modus auf WIDE (breit), MID (mittel) oder NAR (schmal) einstellen.

- 1. Stellen Sie den Betriebsmodus auf USB oder LSB.
- 2. Drücken Sie **FUNCTION** .
	- Öffnet den FUNCTION-Bildschirm.
- 3. Berühren Sie [TBW].
	- LDurch Drücken von [TBW] wird die Filterbreite auf WIDE, MID oder NAR gestellt.

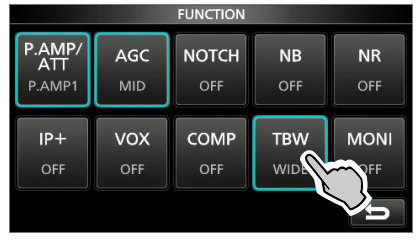

FUNCTION-Bildschirm (SSB-Modus)

LDie Sendefilterbreiten sind als Standard auf die folgenden Werte eingestellt.

• WIDE: 100 Hz bis 2900 Hz<br>• MID: 300 Hz bis 2700 Hz

- MID: 300 Hz bis 2700 Hz<br>• NAR: 500 Hz bis 2500 Hz
- 500 Hz bis 2500 Hz

Sie können die Filterbreitenwerte in den folgenden Einstellungen ändern. (S. 8-2)

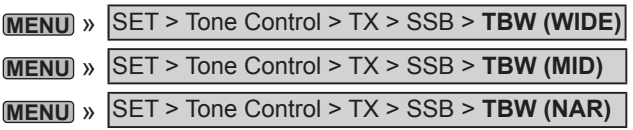

## **Betrieb von CW**

#### D**Einstellen der CW-Pitch-Steuerung**

Sie können den empfangenen CW-Audio-Pitch und den CW-Seitenton nach Wunsch einstellen, ohne die Betriebsfrequenz zu ändern.

- 1. Wählen Sie den CW-Modus aus.
- 2. Rufen Sie das Multifunktion-Menü auf.

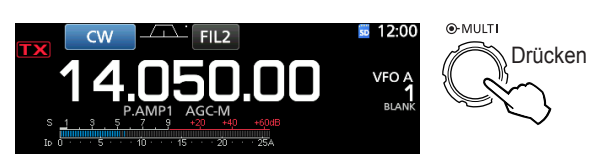

3. Berühren Sie [CW PITCH].

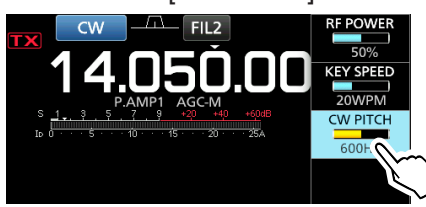

4. Stellen Sie CW Pitch auf zwischen 300 und 900 Hz ein.

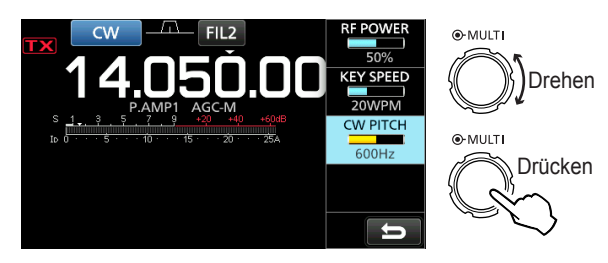

**4**

#### Betrieb von CW (Fortsetzung)

#### D**Einstellen der Tastgeschwindigkeit**

Sie können die Tastgeschwindigkeit des internen elektrischen Keyers einstellen.

- 1. Wählen Sie den CW-Modus aus.
- 2. Rufen Sie das Multifunktion-Menü auf.

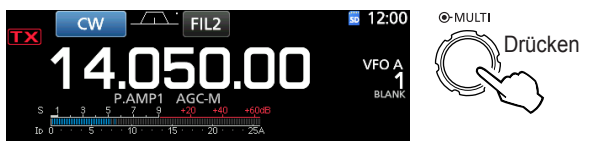

3. Berühren Sie [KEY SPEED].

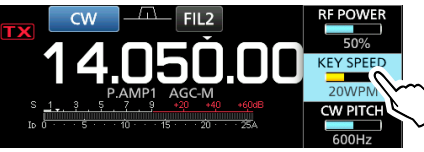

4. Stellen Sie die Tastgeschwindigkeit auf einen Wert zwischen 6 und 48 Wörter pro Minute (WPM) ein.

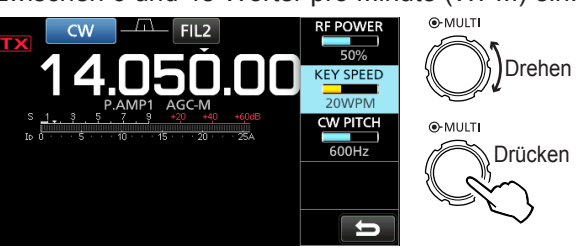

#### D**Über die Break-in-Funktion**

Verwenden Sie die Break-in-Funktion im CW-Modus, um beim Tasten automatisch zwischen Senden und Empfangen umzuschalten. Der IC-7300 kann im Modus Semi-Break-in und Full break-in arbeiten.

TIPP: Der Keying-Typ ist als Standard auf "Paddle" gestellt. Sie können den Keyer-Typ im Bildschirm CW-KEY SET auswählen. (S. 4-14)

#### **Semi Break-in-Betrieb**

Im Modus Semi Break-in sendet der Transceiver beim Tasten und schaltet dann automatisch nach Beenden des Tastens nach Ablauf einer bestimmten Zeit auf Empfang um.

- 1. Wählen Sie den CW-Modus aus.
- 2. Drücken Sie **VOX/BK-IN**, um "BKIN" anzuzeigen. *DDurch Drücken von <b>VOX/BK-IN* wird "BKIN (Semi Break-in)", "F-BKIN (Full Break-in)" oder AUS (keine Anzeige) gewählt.

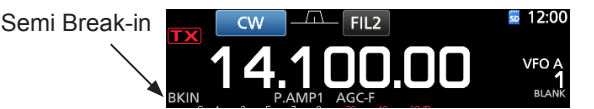

- 3. Zum Anpassen der Break-in-Verzögerungszeit halten Sie **VOX/BK-IN** für 1 Sekunde gedrückt. • Öffnet das BKIN-Menü.
- 4. So einstellen, dass der Transceiver nicht während des Tastens auf Empfang zurückschaltet.

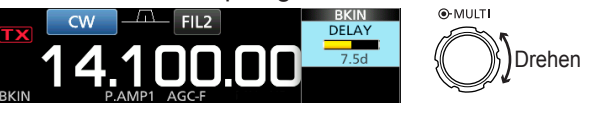

LWenn Sie ein Paddle verwenden, drücken Sie **MULTI** zur Anzeige des Multifunktion-Menüs, und passen Sie dann den Parameter KEY SPEED bei der Bedienung des Paddle an.

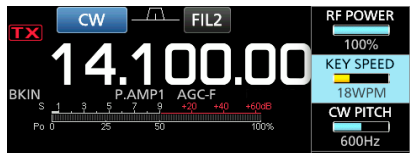

5. Zum Schließen des BKIN-Menüs drücken Sie **EXIT** .

#### Betrieb von CW

 $\diamond$  Über die Break-in-Funktion (Fortsetzung)

#### **Full Break-in-Betrieb**

Im Full Break-in-Modus sendet der Transceiver automatisch beim Heruntertasten und kehrt dann sofort nach dem Hochtasten auf Empfang zurück.

- 1. Wählen Sie den CW-Modus aus.
- 2. Drücken Sie **VOX/BK-IN**, bis "F-BKIN" angezeigt wird. *DDurch Drücken von VOX/BK-IN wird "BKIN (Semi* Break-in)", "F-BKIN (Full Break-in)" oder AUS (keine Anzeige) gewählt.

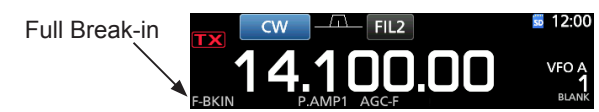

3. Verwendung einer einfachen Taste oder eines Paddle.

LIm Full Break-in-Modus kehrt der Transceiver automatisch auf Empfang zurück, ohne einen vorgegebene Break-in-Verzögerungszeit nach dem Stoppen des Keying zu empfangen. Der Transceiver empfängt beim Hochtasten.

#### **⊘ CW Auto-Abstimm-Funktion**

Sie können ein empfangenes CW-Signal mit der Auto-Abstimm-Funktion abstimmen. Sie können automatisch durch Drücken von **AUTO TUNE** abstimmen. Die Funktion ist nur im CW-Modus aktiv.

LBei Verwendung von RIT wird die RIT-Frequenz automatisch von dieser Funktion abgestimmt.

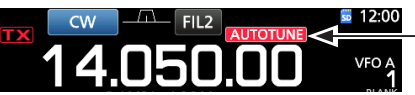

Wird beim Abstimmen angezeigt.

**HINWEIS**: Beim Empfangen eines schwachen Signals oder Empfangen eines Signals mit Interferenz kann die Auto-Abstimmfunktion den Empfänger möglicherweise auf ein ungewünschtes Signal abstimmen, oder kann die Abstimmung kann nicht beginnen. In diesem Fall ertönt ein Warnton.

#### **⊘Über den CW Reverse-Modus**

Der CW-R (CW Reverse) Modus kehrt den Schwebungsüberlagerer (BFO) zum Empfang von CW-Signalen um.

Verwenden, wenn Störsignale in der Nähe des gewünschten Signals sind und wenn Sie CW-R verwenden wollen, um Interferenzen zu verringern.

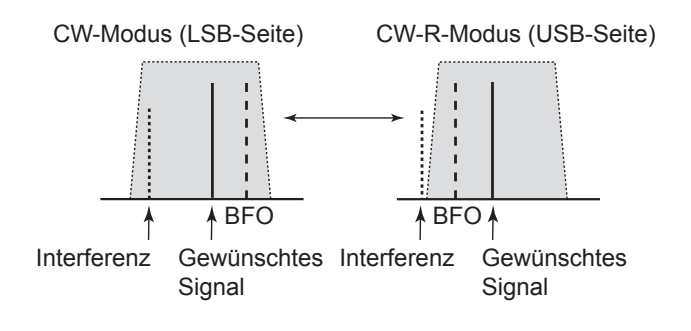

#### **TIPP: Umkehren des Trägerpunkts**

Der Trägerpunkt des CW-Modus ist als Standard LSB. Sie können ihn im Punkt "CW Normal Side" im Einstellbildschirm OTHERS ändern. (S. 8-4)

**MENU** » **SET** > Function > **CW Normal Side** 

LWenn diese Einstellung auf "USB" gestellt ist, sind die Modi CW und CW-R umgekehrt.

**4**

#### Betrieb von CW (Fortsetzung)

#### **◇ Elektronische Keyer-Funktion**

Sie können die Einstellungen für Speicher-Keyer-Funktion, Paddle-Polarität usw. auf dem elektronischen Keyer einstellen.

1. Öffnen Sie den KEYER-Bildschirm im CW-Modus. **MENU** » **KEYER**

LSie können [KEYER] im MENU-Bildschirm nur im CW-Modus wählen.

2. Berühren Sie [EDIT/SET]. • Öffnet den EDIT/SET-Bildschirm.

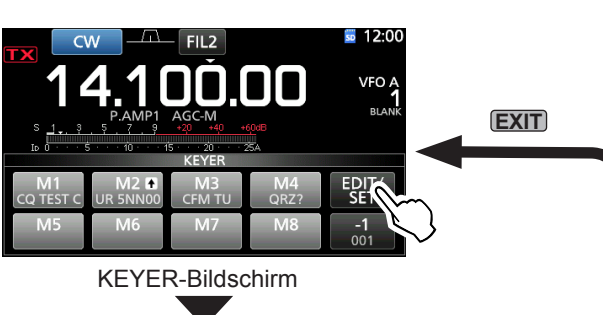

3. Wählen Sie das gewünschte Element zur Einstellung.

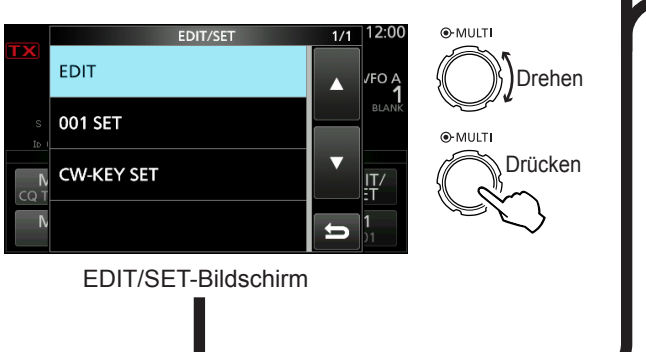

#### **Keyer-Speicher-Bearbeiten-Menü**

Sie können die Keyer-Speicher bearbeiten.

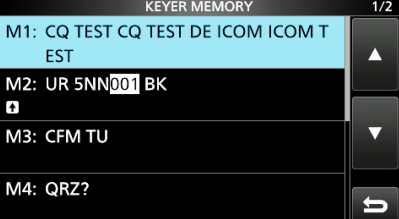

#### **Contest-Nummer-Menü**

**EDIT**

**001 SET**

**CW-KEY SET**

Sie können denn Nummer-Stil, den Hochzähl-Trigger und die aktuelle Nummer einstellen.

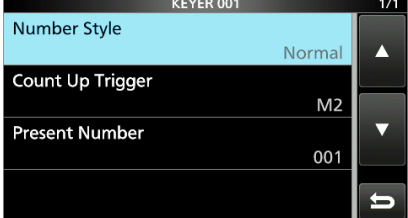

#### **Tasteneinstellung-Menü**

Sie können die Speicher-Keyer Wiederholzeit, das Punkt/Strich-Verhältnis, die Paddle-Polarität, den Tasttyp usw. einstellen.

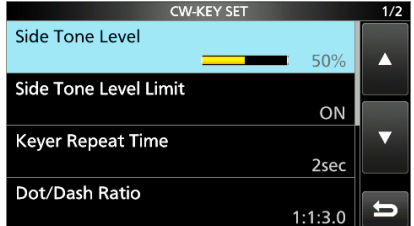

4. Zum Schließen des KEYER-Bildschirms drücken Sie **EXIT** mehrmals.

#### D**Überwachen des CW-Seitentons**

Wenn der Transceiver auf Bereitschaft steht und die Break-in-Funktion auf AUS gestellt ist, können Sie den CW-Seitenton hören, ohne dass gesendet wird.

#### L**LInformatio**

- Dies erlaubt es Ihnen, Ihre Sendefrequenz genau auf die einer anderen Station einzustellen, indem der Audioton angepasst wird.
- Sie können auch den CW-Seitenton verwenden (stellen Sie sicher, dass die Break-in-Funktion auf AUS gestellt ist (S. 4-12)), um CW-Senden zu üben.
- Sie können den CW-Seitentonpegel unter "Side Tone Level" anpassen.
- **MENU** » KEYER > EDIT/SET > CW-KEY SET > **Side Tone Level**

## **Betrieb von RTTY (FSK)**

Mit dem eingebauten RTTY-Decoder und den Inhalten, die im RTTY TX-Speicher eingestellt sind, können Sie grundlegenden RTTY-Betrieb ohne Verwendung eines externen Geräts ausführen.

LWenn Sie PSK-Software verwenden, siehe Software-Handbuch.

- 1. Wählen Sie den RTTY-Modus aus.
- 2. Öffnen Sie den RTTY DECODE-Bildschirm. **MENU** » **DECODE**

LSie können [DECODE] im MENU-Bildschirm nur im RTTY-Modus wählen.

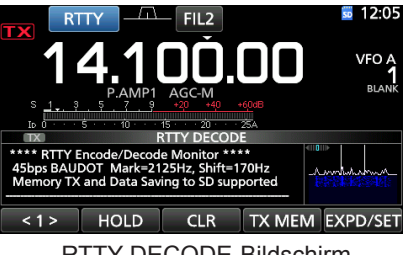

RTTY DECODE-Bildschirm

3. Drehen Sie **MAIN DIAL** , um das gewünschte Signal abzustimmen.

#### L**LInformatio**

- Zielen Sie auf eine symmetrische Wellenform ab und stellen Sie sicher, dass die Spitzenpunkte mit der Markierung (2125 Hz) und den Linien für Verschiebungsfrequenzen (170 Hz) im FFT-Skop ausgerichtet sind.
- Der S-Meter zeigt die empfangene Signalstärke an, wenn ein Signal empfangen wird.
- Wenn Sie nicht richtig decodieren können, probieren Sie den Vorgang im RTTY-R-Modus.
- Stimmen Sie so ab, dass sowohl "< " als auch "▶ " in der Abstimmanzeige angezeigt werden.

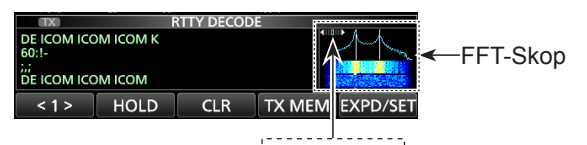

1◀000⊡000▶1 Abstimmanzeige

4. Sendet den RTTY-Speicher.

• Die Sendestatus-Anzeige leuchtet rot, und der Po-Messer schlägt aus.

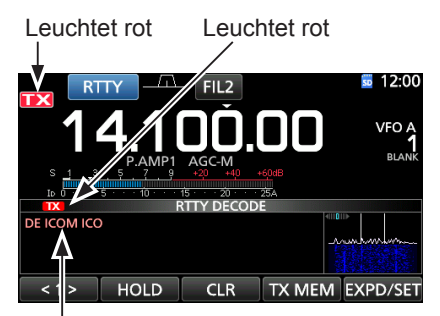

Gesendet Inhalte werden angezeigt. (Beispiel: Senden des Sendespeichers von RT1)

#### D**Über den RTTY Reverse-Modus**

Wenn Sie ein RTTY-Signal empfangen aber nicht richtig decodieren können, probieren Sie den Vorgang i RTTY-R (Reverse) Modus.

Wählen Sie den RTTY-R-Modus, indem Sie [RTTY] im MODE-Bildschirm berühren.

LDurch Berühren von [RTTY] wird zwischen RTTY-Modus und RTTY-R-Modus umgeschaltet.

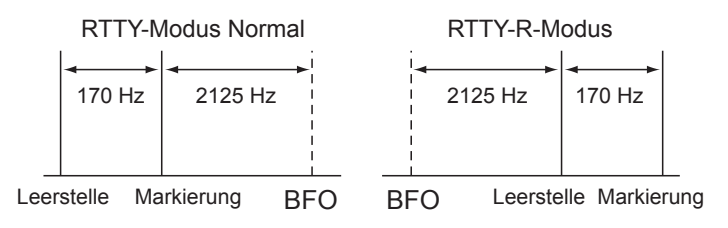

#### D**Doppel-Glockenfilter**

Der Doppel-Glockenfilter (TPF) ändert den Audiofrequenzgang durch Anheben der Markierungsund Leerstellenfrequenzen für besseren Empfang von RTTY-Signalen oder zum Decodieren von externem AF-Ausgang auf einem PC.

1. Im RTTY-Modus rufen Sie das Multifunktion-Menü

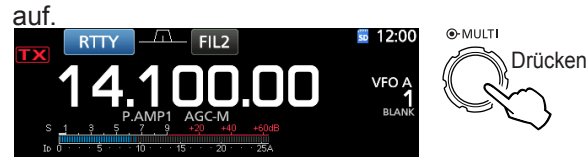

2. Berühren Sie [TPF]. LDurch Drücken von [TPF] wird die Funktion auf EIN oder AUS gestellt.

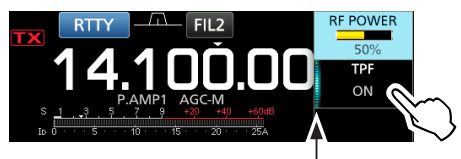

Leuchtet, während TPF auf EIN gestellt ist.

3. Zum Schließen des Multifunktion-Menüs drücken Sie **EXIT** .

**HINWEIS**: Wenn Sie den Doppel-Glockenfilter verwenden, kann der empfangene Audio-Ausgang gesteigert werden. Das ist keine Fehlfunktion.

#### Betrieb von RTTY (FSK) (Fortsetzung)

#### D **Funktionen im RTTY DECODE-Bildschirm**

Öffnen Sie den RTTY DECODE-Bildschirm im RTTY-Modus.

#### **MENU** » **DECODE**

**TIPP:** Berühren von [EXPD/SET] schaltet zwischen normalem Bildschirm und erweitertem Bildschirm um.

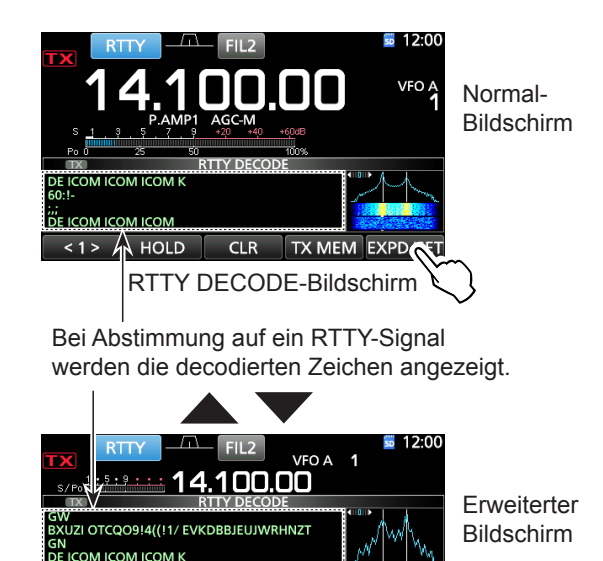

RTTY DECODE-Bildschirm

TX MEM EXPD

 $CLR$ 

**ICOM ICOM K**<br>SMMOA

HOLD

**Taste Aktion** <1> Wählt das Funktionsmenü aus. <2> Wählt das Funktionsmenü aus. HOLD Zum EIN- oder AUS-schalten der Haltefunktion.  $\mathbb{D}_{n}$  HOLD<sup>"</sup> wird angezeigt, und der RTTY DECODE-Bildschirm stoppt. CLR Berühren Sie für 1 Sekunde, um die angezeigten Zeichen zu löschen. • Während die Haltefunktion auf EIN gestellt ist, werden hierdurch die Zeichen gelöscht und die Haltefunktion abgebrochen. TX MEM Öffnet den RTTY MEMORY-Bildschirm. LOG Öffnet den RTTY DECODE LOG-Bildschirm. • Startet/Stoppt das Protokollieren, wählt den Dateityp oder den Zeitstempel. LOG VIEW Öffnet den RTTY DECODE LOG VIEW-Bildschirm. • Sie können die gespeicherten RTTY-Log-Dateien prüfen. ADJ Öffnet den THRESHOLD-Bildschirm. • Sie können den Schwellpegel einstellen. EXPD/SET Berühren Wählt den erweiterten oder Normal-Bildschirm. Berühren für 1 Sekunde Öffnet den RTTY DECODE SET-Bildschirm.

#### D**Einstellen des Decoder-Schwellpegels**

Anpassen des RTTY-Decoder-Schwellpegels verhindert, dass Zeichen durch Rauschen decodiert werden, auch wenn Sie kein RTTY-Signal empfangen haben.

- 1. Öffnen Sie den RTTY DECODE-Bildschirm. **MENU** » **DECODE**
- 2. Berühren Sie [<1>].

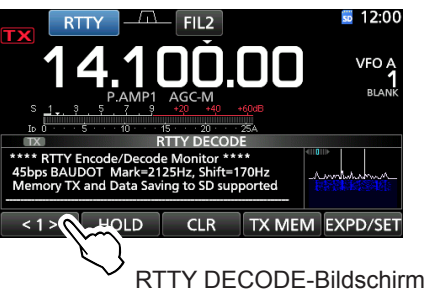

- Das Funktionsmenü <2> wird angezeigt.
- 3. Berühren Sie [ADJ].

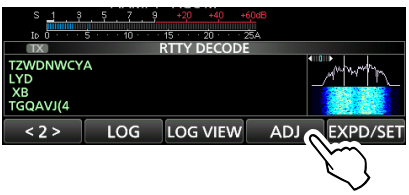

- Der THRESHOLD-Einstellbildschirm wird angezeigt.
- 4. Beim Prüfen von RTTY DECODE drehen Sie **MAIN DIAL** , um den Schwellpegel so einzustellen, dass Zeichen nicht wegen Rauschen angezeigt werden.

LWenn der Schwellpegel zu hoch eingestellt wird, können Sie nicht schwache Signale empfangen.

LBerühren Sie [DEF] für 1 Sekunde, um auf Standardeinstellung zurückzustellen.

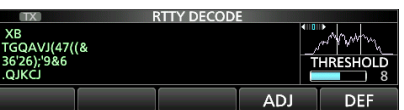

5. Zum Schließen des THRESHOLD-Einstellungsbildschirms berühren Sie [ADJ].

## **FM-Umsetzer-Betrieb**

Ein Umsetzer empfängt Ihre Funksignal und sendet diese gleichzeitig auf einer anderen Frequenz weiter, um einen größeren Kommunikationsbereich zu erlauben. Bei Verwendung eines Umsetzers wird die Sendefrequenz um einen Versatzwert von der Empfangsfrequenz versetzt. Sie können mit der Split-Funktion auf einen Umsetzer zugreifen.

- 1. Wählen Sie den gewünschten Betriebsbereich aus. (S. 3-2) (Beispiel: 28-MHz-Band)
- 2. Drehen Sie **MAIN DIAL** , um die Betriebsfrequenz einzustellen. (Beispiel: 29.650.00 MHz)

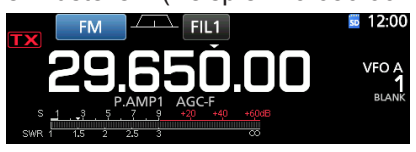

- 3. Wählen Sie den FM-Modus aus.
- 4. Halten Sie **SPLIT** für 1 Sekunde gedrückt.
	- Schaltet die Split-Funktion EIN.
	- Schaltet die Tonfunktion EIN, und "TONE" wird angezeigt.
	- Zeigt die Sendefrequenz an.

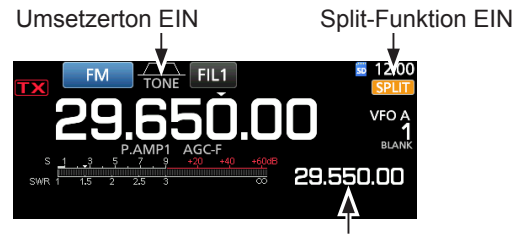

Sendefrequenz

LSie können den Frequenzversatz für das HF-Band einstellen. (S. 8-3)

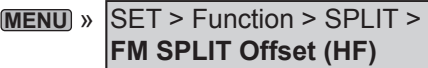

LSie können den Frequenzversatz für das 50-MHz-Band einstellen. (S. 8-3)

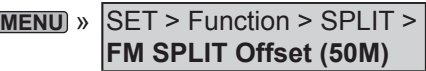

#### D**Einstellen der Umsetzer-Tonfrequenz**

Manche Umsetzer erfordern einen unhörbaren Ton zum Zugriff. Unhörbare Töne werden über Ihr Signal überlagert und müssen im Voraus eingestellt werden. Führen Sie die folgenden Schritte aus, um die Tonfrequenz einzustellen.

- 1. Wählen Sie den FM-Modus aus.
- 2. Drücken Sie **FUNCTION** .
- Öffnet den FUNCTION-Bildschirm. 3. Berühren Sie [TONE] für 1 Sekunde.

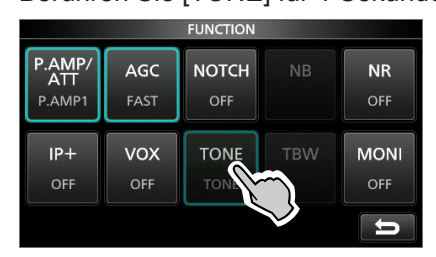

FUNCTION-Bildschirm (FM-Modus)

- Öffnet den TONE FREQUENCY-Bildschirm.
- 4. Drehen Sie **(MAIN DIAL)**, um auf die gewünschte unhörbare Tonfrequenz zuzugreifen.

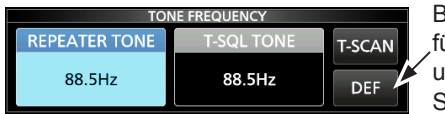

Berühren Sie ür 1 Sekunde. um auf den Standardwert zurückzustellen.

TONE FREQUENCY-Bildschirm

#### • **Wählbare Tonfrequenzen**

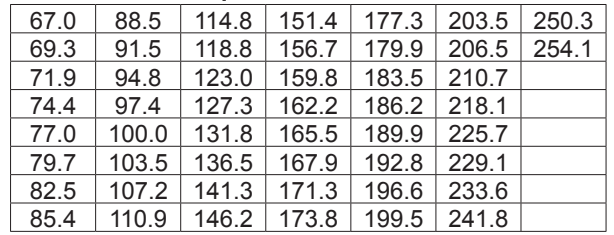

#### **Prüfen der Umsetzer-Tonfrequenz**

Sie können die Tonfrequenz durch Empfang der Umsetzer-Eingangsfrequenz und Tonabtastung prüfen. Zum Empfang der Eingangssignale erkennt der Transceiver die unhörbare Tonfrequenz mit der Tonabtastfunktion.

- 1. Berühren Sie [T-SCAN].
	- Die Abtastung startet und stoppt, wenn die zum Umsetzer passende Tonfrequenz empfangen wird.

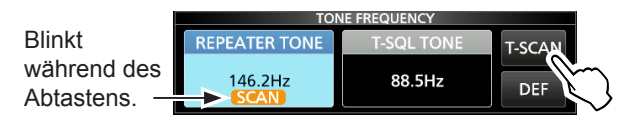

2. Zum Schließen des TONE FREQUENCY-Bildschirms drücken Sie **EXIT** .

**DEUTSCH**

**DEUTSCH** 

**5**

## **Spektrumskop-Bildschirm**

Dieses Spektrumskop erlaubt es Ihnen, die Aktivität auf dem gewählten Band anzuzeigen, ebenso wie die relative Stärke verschiedener Signale.

Der IC-7300 hat zwei Spektrumskop-Modi. Einer ist der Mittenmodus und der andere ist der Festmodus. Sie können auch die Wasserfall-Anzeige auf EIN oder AUS schalten.

Außerdem können Sie einen Mini-Skop-Bildschirm wählen, um Bildschirmplatz zu sparen.

#### **◇ Verwendung des Spektrumskop**

1. Öffnen Sie den SPECTRUM SCOPE-Bildschirm. **MENU** » **SCOPE**

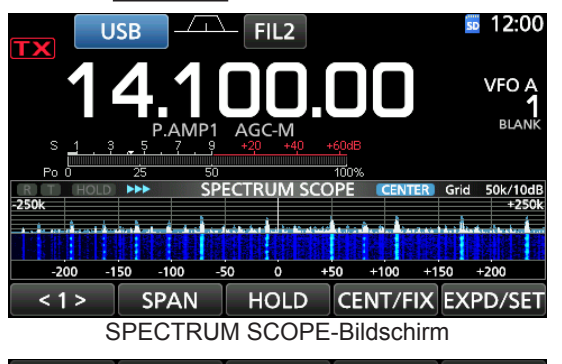

#### SPEED MARKER EXPD/SET  $< 2 >$ **REF** Funktionsmenü (Menü 2)

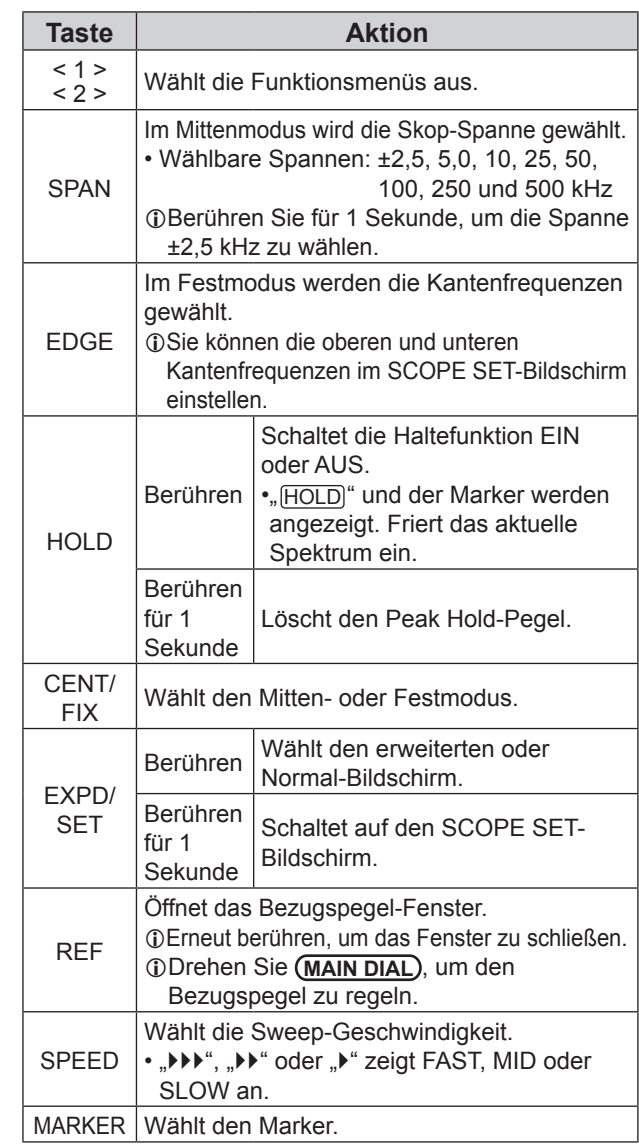

2. Zum Beenden des SPECTRUM SCOPE-Bildschirms drücken Sie **EXIT** .

#### **• Mittenmodus-Bildschirm**

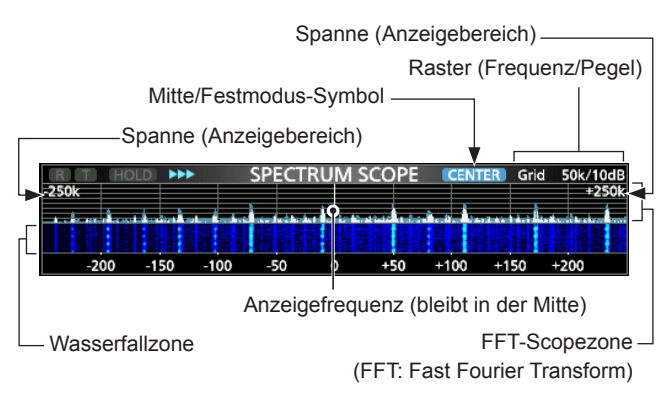

#### **• Festmodus-Bildschirm**

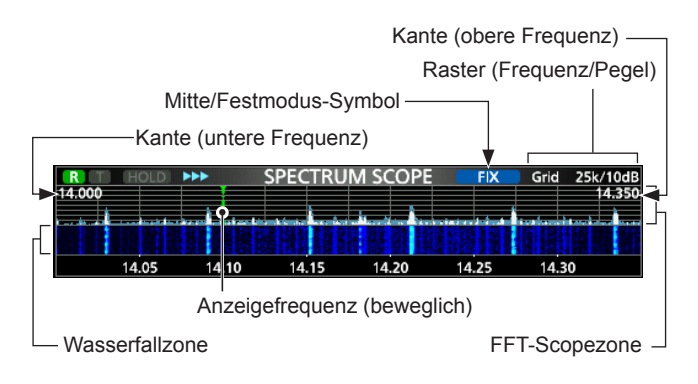

#### Spektrumskop-Bildschirm (Fortsetzung)

#### **◇ Mittenmodus**

Zeigt Signale im Bereich der Betriebsfrequenz innerhalb der gewählten Spanne an. Die Betriebsfrequenz wird immer in der Mitte des Bildschirms angezeigt.

1. Öffnen Sie den SPECTRUM SCOPE-Bildschirm. **MENU** » **SCOPE**

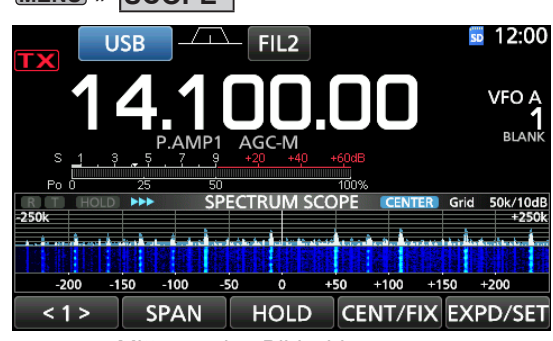

- Mittenmodus-Bildschirm
- 2. Berühren Sie [CENT/FIX].

• **"GENTER**" wird angezeigt, wenn der Mittenmodus gewählt ist.

LBerühren Sie [CENT/FIX], um zwischen dem Mittenund Festmodus umzuschalten.

- 3. Berühren Sie [SPAN] mehrmals, um die Skop-Spanne zu wählen.
	- Wählbare Spanne:

±2,5, 5,0, 10, 25, 50, 100, 250 und 500 kHz LBerühren Sie [SPAN] für 1 Sekunde, um die Spanne ±2,5 kHz zu wählen.

4. Zum Beenden des SPECTRUM SCOPE-Bildschirms drücken Sie **EXIT** .

#### **◇ Marker**

Der Marker zeigt die Betriebsfrequenz im SPECTRUM SCOPE-Bildschirm an.

• Markertypen

**R: RX-Marker zeigt die Empfangsfrequenz an. TH: TX-Marker zeigt die Sendefrequenz an.** 

- Berühren Sie [MARKER], um den Marker zu wählen.
	- Wenn der Mittenmodus gewählt ist:TX, Markierung AUS • Wenn der Festmodus gewählt ist: RX/TX, RX
	-
- $Q$  Wenn der Marker angezeigt wird und die Frequenz außerhalb des Bereichs ist, wird "<<" oder ">>" in den oberen seitlichen Ecken des SPECTRUM SCOPE-Bildschirms angezeigt.

 <<: Die Frequenz ist außerhalb der unteren Kante. >>: Die Frequenz ist außerhalb der oberen Kante.

#### **◇ Festmodus**

Zeigt Signale innerhalb eines festgelegten Frequenzbereichs an. Die gewählte Frequenzband-Aktivität kann leicht in diesem Modus beobachtet werden. Drei feste Kantenbänder können für jeden vom Transceiver gedeckten Amateurfunkbereich im SCOPE SET-Bildschirm eingestellt werden.

1. Öffnen Sie den SPECTRUM SCOPE-Bildschirm. **MENU** » **SCOPE**

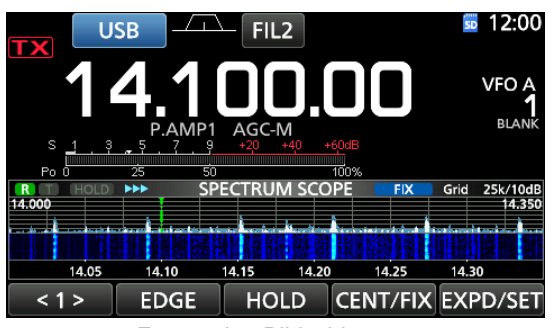

Festmodus-Bildschirm

- 2. Berühren Sie [CENT/FIX]. • **FIX** " wird angezeigt, wenn der Festmodus gewählt ist. LBerühren Sie [CENT/FIX], um zwischen dem Mittenund Festmodus umzuschalten.
- 3. Berühren Sie [EDGE] mehrmals, um die Kantenfrequenz zu wählen.
	- L Wenn die Betriebsfrequenz nach außerhalb der oberen oder unteren Kantenfrequenz bewegt wird, wird "<<" oder ">>" in den oberen seitlichen Ecken des SPECTRUM SCOPE-Bildschirms angezeigt. <<: Die Frequenz ist außerhalb der unteren Kante. >>: Die Frequenz ist außerhalb der oberen Kante. Wenn die Frequenz sich weiter entfernt, wird "Scope
	- Out of Range" angezeigt.
- 4. Zum Beenden des SPECTRUM SCOPE-Bildschirms drücken Sie **EXIT** .

#### **• Über den RX-Marker**

Im Festmodus zeigt der RX-Marker die Betriebsfrequenz innerhalb eines festgelegten Frequenzbereichs an. Der Transceiver zeigt deshalb immer den RX-Marker im Skop-Bildschirm an. Im Mittenmodus bleibt die Betriebsfrequenz immer in der Mitte des Bildschirms. Dadurch zeigt der Transceiver nicht den RX-Marker an.

LWenn die Haltefunktion auf EIN gestellt ist, wird der RX-Marker angezeigt, um die Position der Betriebsfrequenz anzuzeigen.

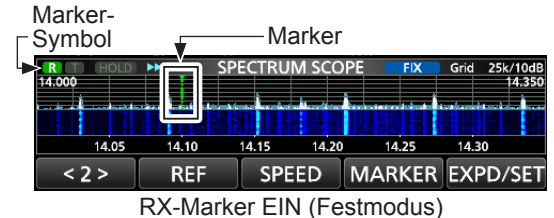

5-2

**5**

#### Spektrumskop-Bildschirm (Fortsetzung)

#### $\diamond$  Touchscreen-Bedienung

Wenn Sie die FFT-Scopezone oder die Wasserfallzone im SPECTRUM SCOPE-Bildschirm berühren, wird dieser Bereich vergrößert. Wenn Sie dann das Signal im vergrößerten Bereich berühren, können Sie direkt Ihre Frequenz auf das Signal im SPECTRUM SCOPE-Bildschirm abstimmen. LWenn Sie **XFC** gedrückt halten, wechselt die Sendefrequenz.

- 1. Öffnen Sie den SPECTRUM SCOPE-Bildschirm. **MENU** » **SCOPE**
- 2. Berühren Sie den Skop-Bildschirm.
	- Der Bereich um den berührten Punkt herum wird vergrößert. LBerühren Sie nur die FFT-Scopezone oder die Wasserfallzone.

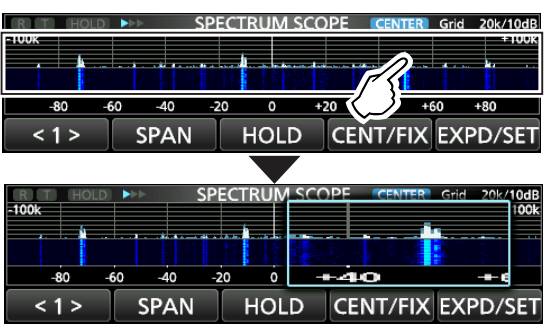

3. Berühren Sie das Signal im vergrößerten Bereich.

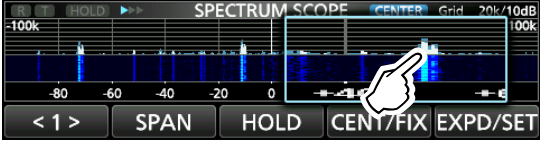

#### L**LInformatio**

- Im Mittenmodus wechselt die Betriebsfrequenz auf den berührten Punkt, und der Punkt bewegt sich in die Bildschirmmitte.
- Im Festmodus wechseln die Betriebsfrequenz und der Marker auf den berührten Punkt.
- Berühren Sie eine Stelle außerhalb des vergrößerten Bereichs, um das vergrößerte Fenster zu schließen.

#### **◇ Mini-Skop-Bildschirm**

Der Mini-Skop-Bildschirm kann gleichzeitig mit anderen Funktionsanzeigen angezeigt werden, wie der RTTY DECODE-Bildschirm und der AUDIO SCOPE-Bildschirm.

Drücken Sie **M.SCOPE**, um den Mini-Skop-Bildschirm EIN oder AUS zu schalten.

LHalten Sie **M.SCOPE** 1 Sekunde lang gedrückt, um den SPECTRUM SCOPE-Bildschirm aufzurufen.

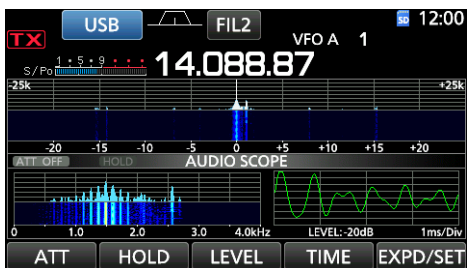

Mini-Skop-Bildschirm mit dem AUDIO SCOPE-Bildschirm

## **Audioskop-Bildschirm**

Das Audioskop erlaubt es Ihnen, die Frequenzkomponente des empfangenen Signals im FTT-Skop und seine Wellenform-Komponenten im Oszilloskop anzuzeigen. Das FFT-Skop hat ebenfalls eine Wasserfallfunktion.

1. Öffnen Sie den AUDIO SCOPE-Bildschirm. **MENU** » **AUDIO**

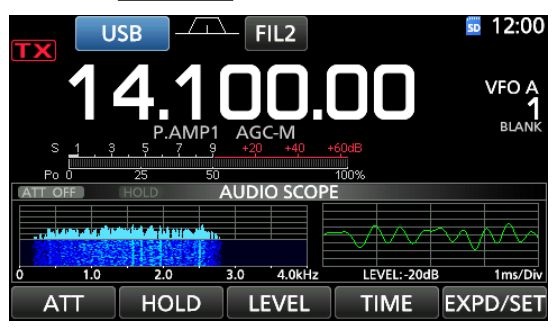

AUDIO SCOPE-Bildschirm

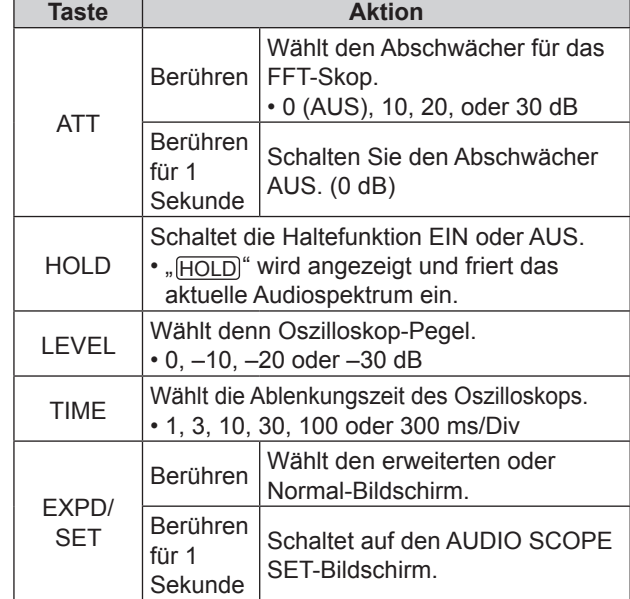

2. Zum Beenden des AUDIO SCOPE-Bildschirms drücken Sie **EXIT** .

#### **• AUDIO SCOPE-Bildschirm**

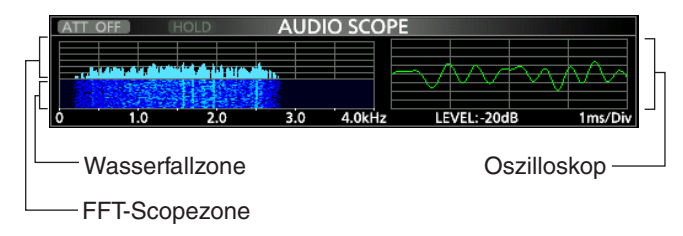

5-3

Die SD- und SDHC-Karten werden nicht von Icom mitgeliefert. Vom Anwender gestellt.

Sie können eine SD-Karte mit bis zu 2 GB oder eine SDHC-Karte mit bis zu 32 GB verwenden. Icom hat die Kompatibilität mit den folgenden SD- und SDHC-Karten geprüft.

#### (Stand Februar 2016)

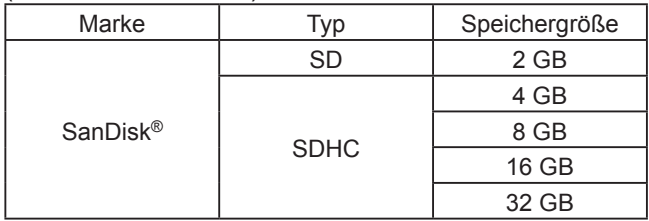

LDie obige Liste garantiert nicht die Leistung der Karte.

LIm Rest dieses Dokuments werden die SD-Karte und eine SDHC-Karte gemeinsam als SD-Karte oder einfach als Karte bezeichnet.

**TIPP:** Icom empfiehlt, die werkseitigen Standarddaten des Transceivers zur Sicherung zu speichern. (S. 8-7)

#### **HINWEIS:**

- Vor der Verwendung der SD-Karte lesen Sie die Anweisungen der Karte gründlich durch.
- Wenn Sie eines der folgenden ausführen, können Kartendaten korrumpiert oder gelöscht werden.
	- Sie entfernen die Karte aus dem Transceiver, während auf die Karte zugegriffen wird.
	- Ein Stromausfall tritt auf, oder das Netzkabel wird abgetrennt, während auf die Karte zugegriffen wird.
	- Sie lassen die Karte fallen oder setzen sie starken Stößen oder Vibrationen aus.
- Berühren Sie nicht die Kontakte der Karte.
- Der Transceiver benötigt längere Zeit zum Erkennen einer Karte mit hoher Kapazität.
- Die Karte erwärmt sich, wenn sie kontinuierlich längere Zeit über verwendet wird.
- Die Karte hat eine bestimmte Lebensdauer, so dass Lesen oder Schreiben von Daten nach längerer Verwendung möglicherweise nicht brauchbar ist. Wenn Lesen oder Schreiben von Daten unmöglich ist, ist die Lebensdauer der Karte abgelaufen. Verwenden Sie in diesem Fall eine neue.

Wir empfehlen Ihnen, eine separate Sicherungsdatei für wichtige Daten auf Ihrem PC anzulegen. (S. 8-7)

• Icom haftet nicht für jegliche Schäden, die durch Datenkorrumption auf einer Karte verursacht werden.

## **Über die SD-Karte Speichern von Daten auf der SD-Karte**

Sie können die folgenden Daten auf die Karte schreiben:

- Dateneinstellungen am Transceiver Auf dem Transceiver gespeicherte Speicherkanalinhalte.
- Kommunikationsinhalte Das gesendete und empfangene Audio.
- Kommunikationsprotokoll Das Protokoll mit dem Kommunikations- und Empfangsverlauf.
- Sprach-Audio für die Sprach-Sendefunktion Sprach-Audio für die Sprach-Sendefunktion.
- RTTY-Decodierprotokoll Das RTTY-Verlaufsprotokoll für Sendung und Empfang.
- Erfasste Bildschirme

#### **Einsetzen oder Entnehmen der SD-Karte**

**HINWEIS:** Formatieren Sie alle mit dem Transceiver zu verwendenden SD-Karten mit der eingebauten Formatierungsfunktion. Formatieren Sie auch für PCs oder andere Geräte vorformatierte Karten. (S. 6-2)

#### D**Einsetzen**

Setzen Sie die Karte in den Steckplatz, bis sie richtig mit einem Klickgeräusch einrastet.

- Zeigt das SD-Karten-Symbol an, wenn die SD-Karte eingesetzt ist.
- LPrüfen Sie immer die richtige Ausrichtung der Karte.

#### D**Entnehmen**

Drücken Sie die Karte ein, bis sie mit einem Klickgeräusch einrastet.

- Die Karte wird gelöst, und Sie können sie herausziehen.
- LWenn Sie die SD-Karte entfernen. während der Transceiver eingeschaltet ist, melden Sie die Karte vorher vom System ab. (S. 6-2)

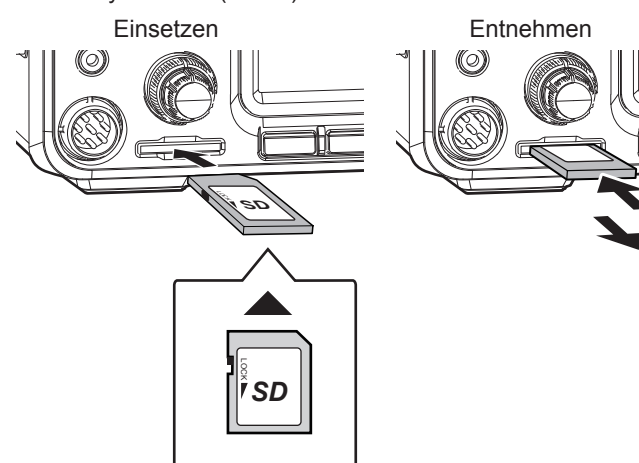

Kartenausrichtung

## **Abmelden einer SD-Karte**

Bevor Sie eine Karte entnehmen, wenn der Transceiver eingeschaltet ist, müssen Sie diese immer vom System abmelden, wie unten gezeigt. Andernfalls können die Daten korrumpiert oder gelöscht werden.

- 1. Öffnen Sie den SD CARD-Einstellbildschirm. **MENU** » SET > **SD Card**
- 2. Wählen Sie "Unmount".

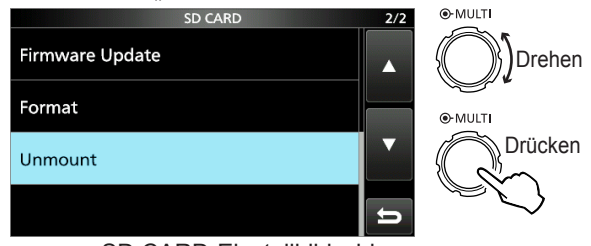

SD CARD-Einstellbildschirm.

3. Berühren Sie [YES] zum Abmelden. **10 Zum Abbrechen des Abmeldens berühren Sie [NO].** 

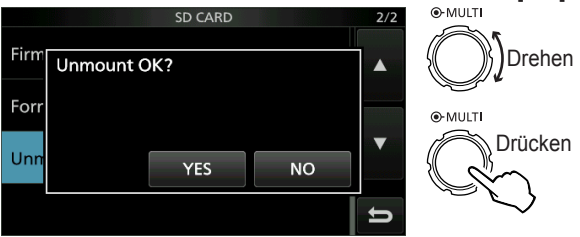

- Nach dem Abmelden kehren Sie zum SD CARD-Einstellbildschirm zurück.
- 4. Zum Schließen des SET-Bildschirms drücken Sie **EXIT** mehrmals.
- 5. Entfernen Sie die Karte vom Transceiver.

## **Formatieren einer SD-Karte**

Bevor Sie eine SD-Karte mit dem Transceiver verwenden, stellen Sie sicher, dass alle zu verwendenden Karten mit der eingebauten Formatierungsfunktion formatiert werden. Diese legt einen speziellen Ordner auf der Karte an, den Sie für Vorgänge wie Aktualisierung der Firmware benötigen. Formatieren Sie alle Karten, einschließlich ganz neue SD-Karten und auch für andere Verwendungen vorformatierte Karten.

**HINWEIS:** Durch Formatieren einer Karte werden alle ihre Daten gelöscht. Vor dem Formatieren einer gebrauchten Karte sichern Sie deren Daten auf Ihrem PC. (S. 8-7)

**WICHTIG:** Auch wenn Sie eine SD-Karte formatieren können manche Daten auf der Karte verbleiben. Wenn Sie die Karte entsorgen, stellen Sie sicher, dass diese physisch zerstört wird, um unbefugten Zugriff auf verbleibende Daten zu vermeiden.

- 1. Setzen Sie eine SD-Karte in den Kartensteckplatz ein.
- 2. Öffnen Sie den SD CARD-Einstellbildschirm. **MENU** » SET > SD Card
- 3. Wählen Sie "Format".

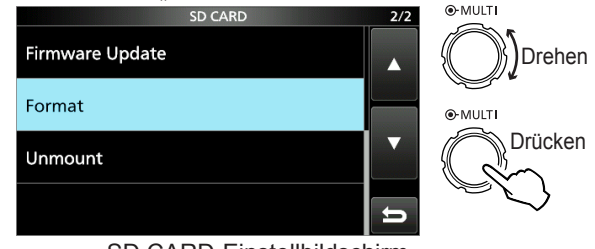

SD CARD-Einstellbildschirm.

4. Berühren Sie [YES] zum Starten des Formatierens. **1** DZum Abbrechen des Formatierens berühren Sie [NO].<br><sup>2/2</sup> 2/2

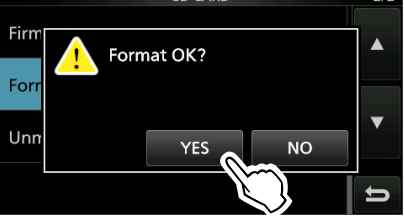

• Nach dem Formatieren kehren Sie zum SD CARD-Einstellbildschirm zurück.

5. Zum Schließen des SET-Bildschirms drücken Sie **EXIT** mehrmals.

#### **Über den eingebauten Antennentuner**

Der eingebaute automatische Antennentuner passt den Transceiver an die Antenne innerhalb des Bereichs von 16,7  $\sim$  150  $\Omega$  an (SWR von weniger als 3:1).

Nachdem der Tuner eine Antenne anpasst, werden die bistabilen Relaiskombinationen als Vorgabepunkt für jeden Frequenzbereich gespeichert (100-kHz-Schritte). Wenn Sie den Frequenzbereich ändern, werden die Relaiskombinationen automatisch für feste Abstimmung automatisch auf den gespeicherten Punkt voreingestellt.

• Wenn Sie eine neue Antenne installieren oder die Antenneneinstellungen ändern wollen, können Sie alle internen Voreinstellpunkte der eingebauten Antenne mit dem Element "<<Preset Memory Clear>>" auf dem TUNER-Einstellbildschirm löschen. (S. 8-3)

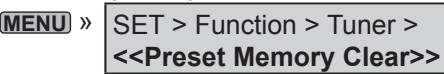

• Sie können wählen, ob der Status des eingebauten Antennentuners nach dem Drücken von **TUNER** auf jedem Wellenbereich im Element "[TUNER] Switch" im TUNER-Einstellbildschirm gespeichert werden soll oder nicht. (S. 8-3)

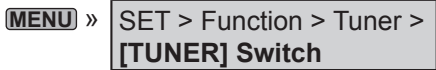

**HINWEIS:** Wenn der Transceiver stark physisch erschüttert wird, können die internen Relais auf entriegelten Zustand zurückgesetzt werden. Drücken Sie in diesem Fall <sup>[TUNER]</sup>, um den Tuner auf AUS zu schalten, und dann erneut auf EIN, um alle bistabilen Relais zurückzusetzen.

#### **Bedienung des eingebauten Antennentuners**

- 1. Drücken Sie **TUNER** , um den eingebauten Antennentuner auf EIN zu schalten.
	- "TUNE" wird angezeigt, wenn der Tuner auf EIN geschaltet ist.
- 2. Stimmen Sie die Antenne ab.  $DZ$ um Abstimmen der Antenne siehe "Manuelle Abstimmung" oder "PTT Tuner start" unten.

#### **◇ Manuelle Abstimmung**

Sie können manuell die Antenne vor dem Senden abstimmen.

- 1. Halten Sie **TUNER** 1 Sekunde lang gedrückt, um die manuelle Abstimmung zu starten.
	- Der Tuner verringert den SWR auf weniger als 1.5:1 nach 2~3 Sekunden Abstimmung.
	- LWährend des Abstimmens wird ein Seitenton gehört, und "TUNE" blinkt rot.
- 2. Nach dem Abstimmen wird "TUNE" angezeigt. LWenn der Tuner nicht SWR auf weniger als 1.5:1 nach 20 Sekunden verringern kann, stoppt die Abstimmung und "TUNE" erlischt.

#### D**PTT-Tuner-Start**

Der Tuner wird immer aktiviert, wenn PTT gedrückt wird, nachdem die Frequenz geändert wird (mehr als 1% von der zuletzt abgestimmten Frequenz). Diese Funktion stimmt die Antenne für die erste Sendung auf einer neuen Frequenz ab.

*CDiese Funktion kann im Element "PTT Start" im TUNER-*Einstellbildschirm auf EIN gestellt werden. (S. 8-3)

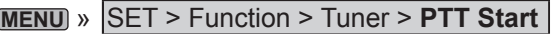

#### **HINWEIS:**

- Wenn der SWR höher ist als etwa 1.5:1, wenn mehr als 100 kHz auf einem Antennen-Vorgabepunkt abgestimmt werden, halten Sie [TUNER] für 1 Sekunde gedrückt, um manuelle Abstimmung zu starten.
- Wenn Sie in einen höheren SWR senden, kann "TUNE" blinken. In diesem Fall halten Sie **TUNER** für 1 Sekunde gedrückt, um manuell abzustimmen.

#### **Wenn der Tuner die Antenne nicht abstimmen kann**

- Wiederholen Sie manuelle Abstimmung mehrmals.
- Auch wenn der Tuner nicht die Antenne beim ersten Versuch abstimmen kann, kann er beim zweiten Versuch erfolgreich sein.
- Manche Antennen, insbesondere für Tiefbänder, haben eine schmale Bandbreite. Diese Antennen stimmen möglicherweise nicht an der Kante ihrer Bandbreite ab, stimmen Sie deshalb solche eine Antenne wie folgt ab: (Beispiel): Nehmen Sie an, dass Sie eine Antenne mit einem SWR von 1.5:1 bei 3,55 MHz und einem SWR von 3:1 bei 3,8 MHz haben.
	- 1. Stellen Sie 3,55 MHz ein und halten Sie **TUNER** 1 Sekunde lang gedrückt, um die manuelle Abstimmung zu starten.
	- 2. Stellen Sie 3,80 MHz ein und halten Sie **TUNER** 1 Sekunde lang gedrückt, um die manuelle Abstimmung zu starten.

# **EINSTELLMODUS**

**8**

## **Beschreibung des Einstellmodus**

Sie können den Einstellmodus verwenden, um selten geänderte Werte oder Funktionen einzustellen.

**TIPP**: Der Einstellmodus wird in einer Baumstruktur erstellt. Sie müssen möglicherweise zu der nächsten Baumebene gehen oder eine Ebene zurückgehen, je nach dem gewählten Element.

#### $\diamond$  Aufrufen des Einstellmodus

- 1. Drücken Sie **MENU** .
	- Öffnet den MENU-Bildschirm.

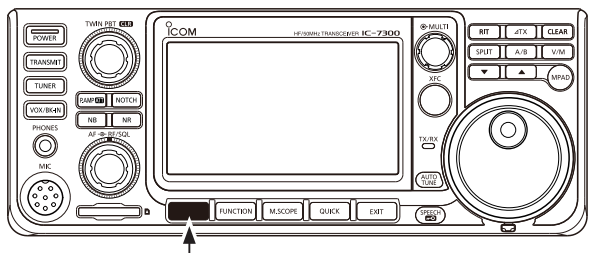

**MENU**

2. Berühren Sie [SET].

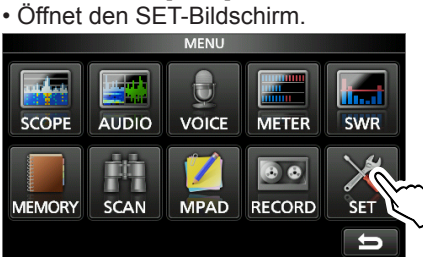

3. Drehen Sie (MULTI), um das gewählte Element zu wählen.

LSie können auch das Element durch Berühren von [△] oder [▼] im Bildschirm auswählen.

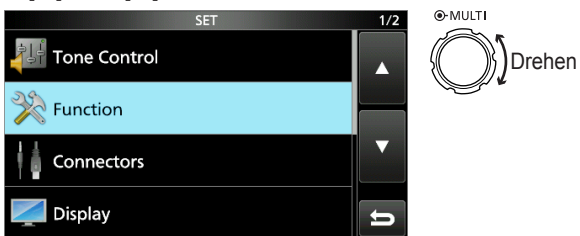

- 4. Drücken Sie (MULTI), um zur nächsten Baumebene zu gehen.
	- LSie können auch zur nächsten Baumebene gehen, indem Sie direkt das gewünschte Element im Bildschirm berühren.
- 5. Wiederholen Sie Schritte 3 und 4, um den Einstellbildschirm des des gewählten Elements zu öffnen.

LZum Zurückgehen zur vorherigen Baumebene drücken Sie **EXIT** .

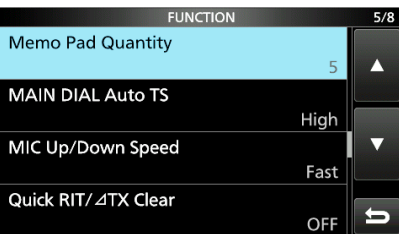

6. Drehen Sie **MULTI** , um die gewünschte Option zu wählen, und drücken Sie dann (MULTI) zur Einstellung.

#### L**LInformatio**

- Sie können auch die Option durch direktes Berühren der Option oder [+] oder [–] im Bildschirm wählen.
- Wenn Sie kontinuierlich andere Elemente in der gleichen Baumebene einstellen, wiederholen Sie Schritt 6.
- Wenn Sie kontinuierlich andere Elemente in unterschiedlichen Baumebenen einstellen, drücken Sie **EXIT**, um zur vorherigen Baumebene zurück zu gehen.

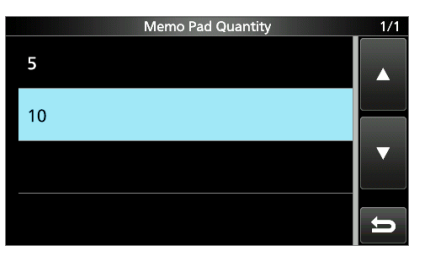

**TIPP: Zurücksetzen auf die Standardeinstellung** Durch Berühren des Elements oder seiner Option für 1 Sekunde wird das Kurzmenü angezeigt, und wenn Sie dann "Default" berühren, wird auf die Standardeinstellung zurückgestellt.

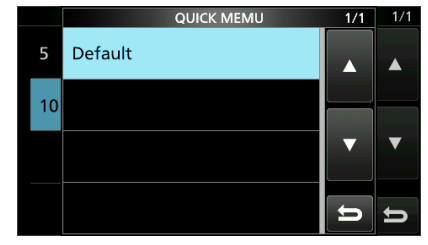

 $QZ$ um Schließen des Kurzmenüs drücken Sie **EXIT**.

7. Zum Schließen des SET-Bildschirms drücken Sie **EXIT** mehrmals.

## **Klangregelung**

#### **SSB RX HPF/LPF** (Standard:  $--- - - - -$ Stellt den Empfangsaudio-Abschnittfrequenzen für Hochpassfilter und Tiefpassfilter in Schritten von 100 Hz ein. LWenn dieses Element eingestellt ist, werden die Elemente "SSB RX Bass" und "SSB RX Treble" automatisch auf "0" gestellt. **SSB RX Bass** (Standard: 0) **SSB RX Treble** (Standard: 0) Stellt den Tiefen- und Höhenpegel des Empfangsaudios ein. **AM RX HPF/LPF** (Standard: – – – – – – – – –) Stellt den Empfangsaudio-Abschnittfrequenzen für Hochpassfilter oder Tiefpassfilter in Schritten von 100 Hz ein. Wählbare Bereiche: LWenn dieses Element eingestellt ist, werden die Elemente "AM RX Bass" und "AM RX Treble" automatisch auf "0" gestellt. **AM RX Bass** (Standard: 0) **AM RX Treble** (Standard: 0) Stellt den Tiefen- und Höhenpegel des Empfangsaudios ein. **FM RX HPF/LPF** (Standard: – – – – – – – – –) Stellt den Empfangsaudio-Abschnittfrequenzen für Hochpassfilter oder Tiefpassfilter in Schritten von 100 Hz ein. LWenn dieses Element eingestellt ist, werden die Elemente "FM RX Bass" und "FM RX Treble" automatisch auf "0" gestellt. **FM RX Bass** (Standard: 0) **FM RX Treble** (Standard: 0) Stellt den Tiefen- und Höhenpegel des Empfangsaudios ein. **CW RX HPF/LPF** (Standard: – – – – – – – – –) **RTTY RX HPF/LPF** (Standard:  $--- - - - - - -$ ) ein. ein.

Stellt den Empfangsaudio-Abschnittfrequenzen für Hochpassfilter oder Tiefpassfilter in Schritten von 100 Hz ein.

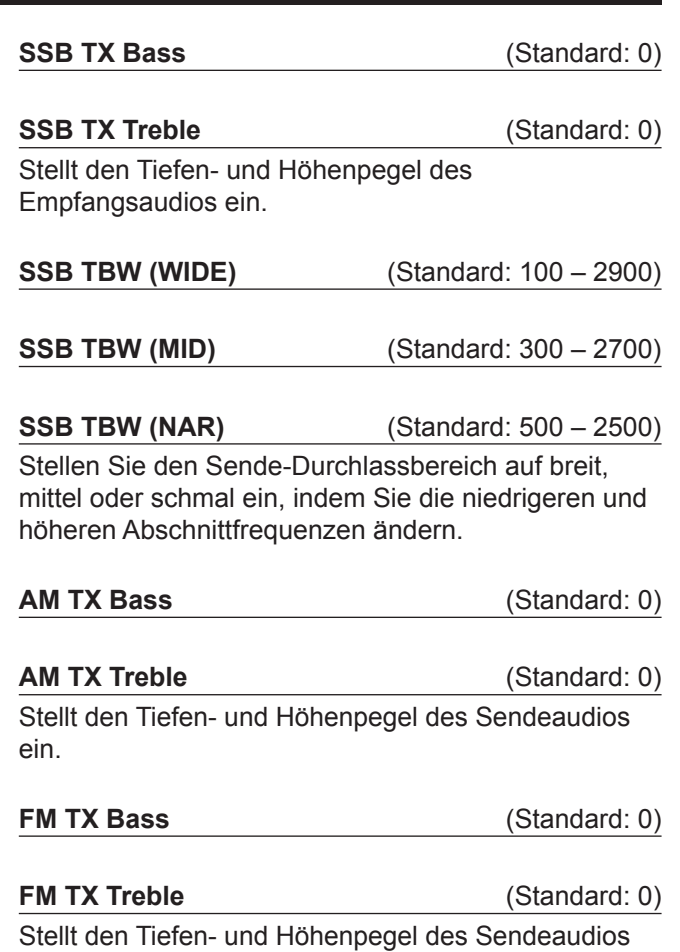

## **Funktion**

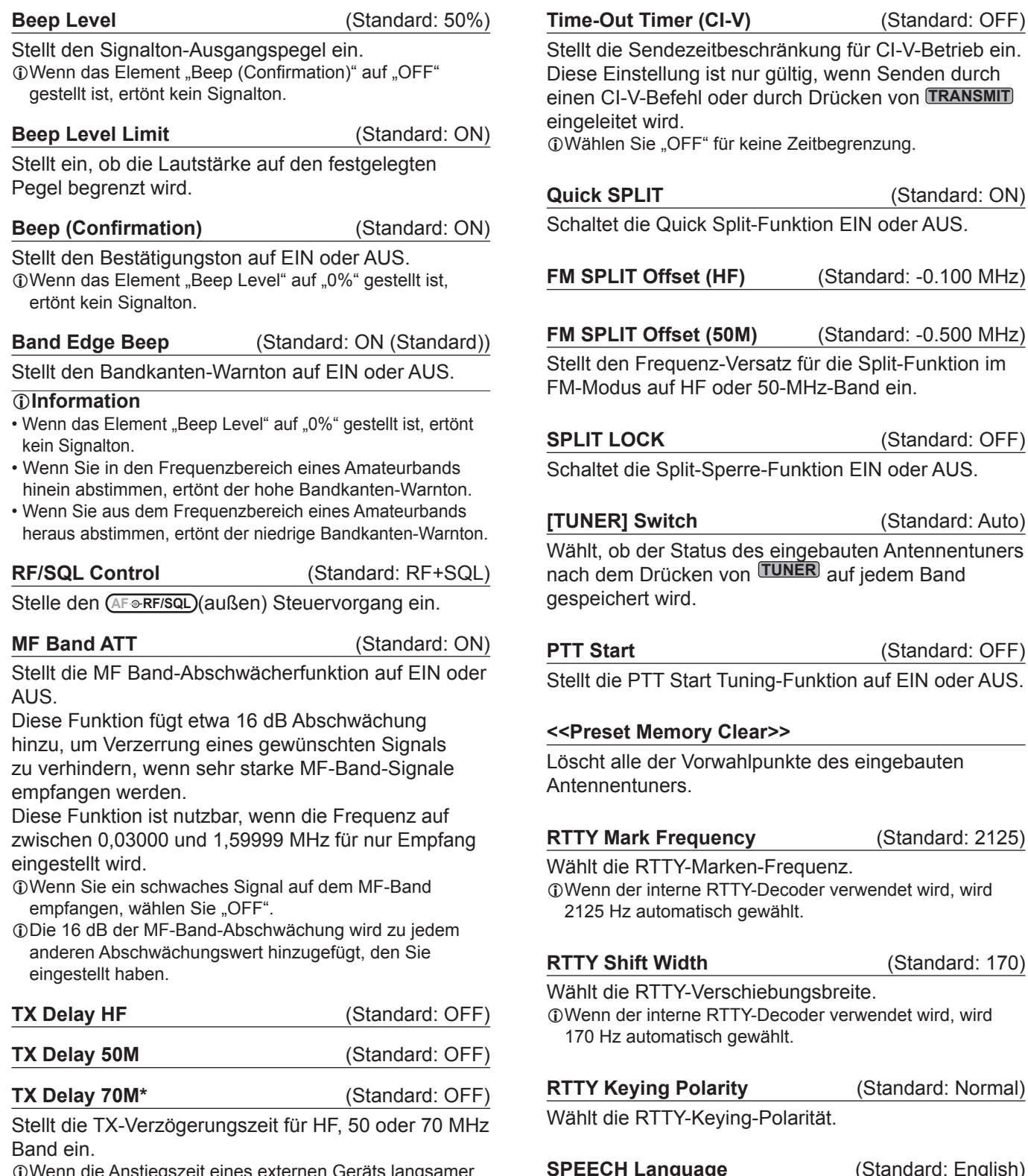

- LWenn die Anstiegszeit eines externen Geräts langsamer ist als die des IC-7300, wird eine reflektierte Welle produziert und kann den IC-7300 beschädigen. Um das zu verhindern, stellen Sie die geeignete Verzögerungszeit so ein, dass keine reflektierte Welle produziert wird.
- LWählen Sie "OFF" für keine Anstiegsgeschwindigkeit. \*Je nach der Version des Transceivers kann es sein, dass dieses Element nicht angezeigt wird.

**8**

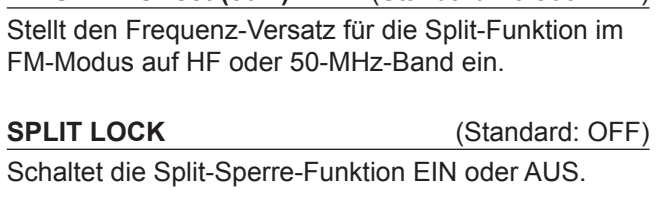

**witch** (Standard: Auto) er Status des eingebauten Antennentuners )rücken von <sup>(TUNER)</sup> auf jedem Band wird.

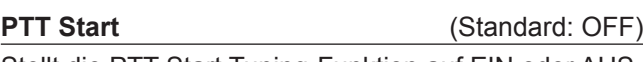

T Start Tuning-Funktion auf EIN oder AUS.

#### **emory Clear>>**

der Vorwahlpunkte des eingebauten ners.

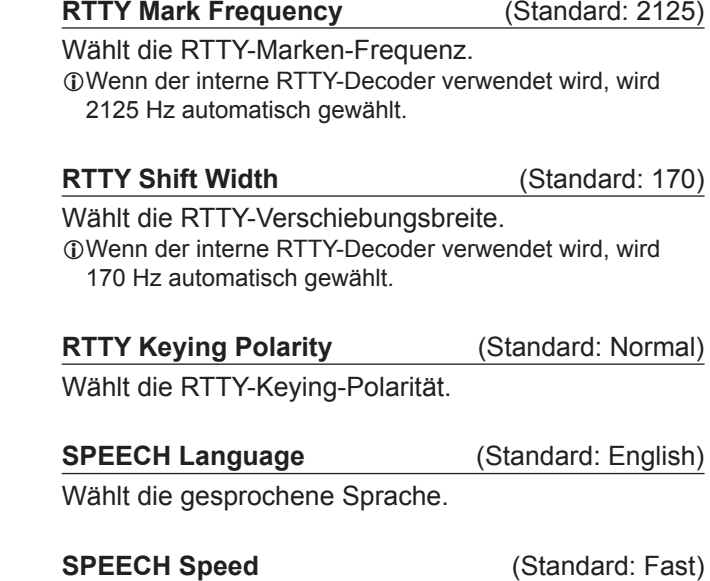

Wählt die Sprachgeschwindigkeit.

#### Funktion (Fortsetzung)

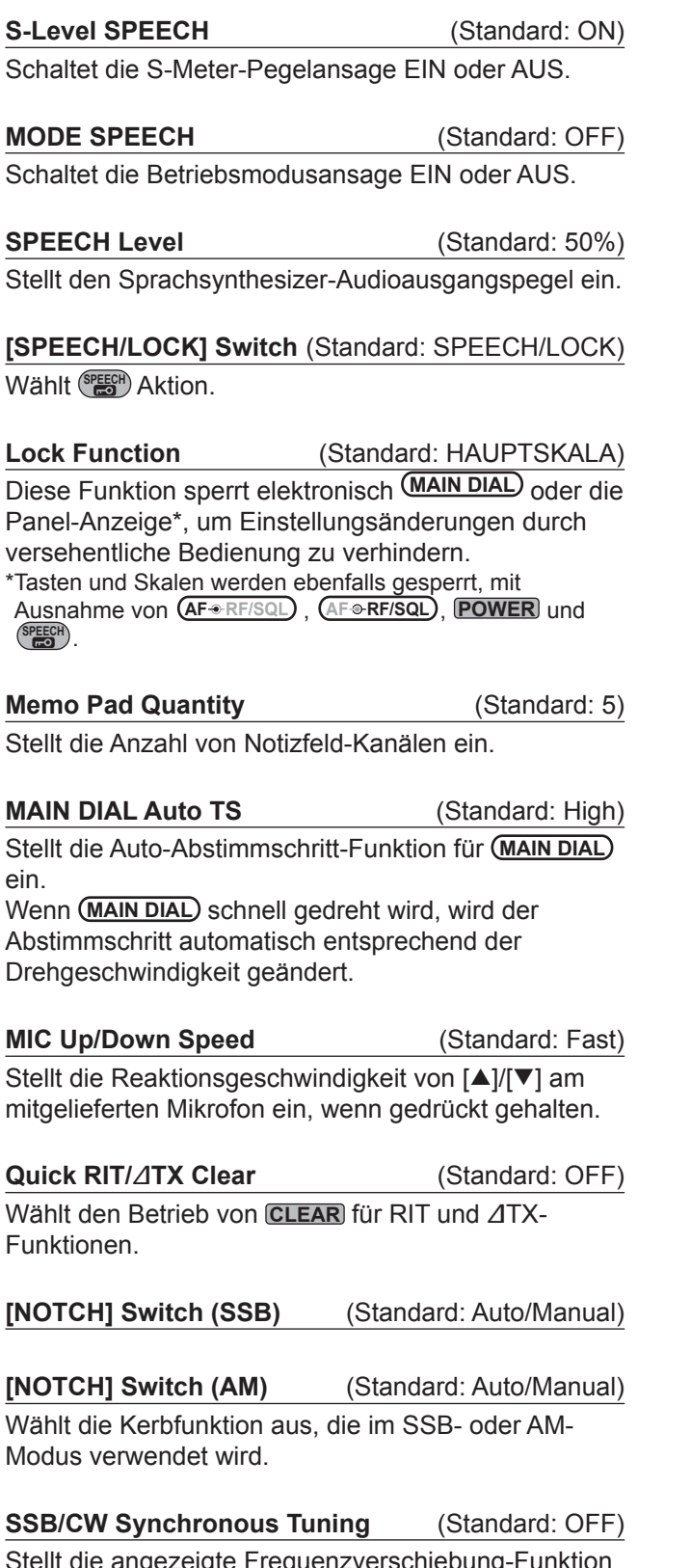

Stellt die angezeigte Frequenzverschiebung-Funktion auf EIN oder AUS.

Diese Funktion verschiebt automatisch die Frequenz, um dem CW Pitch zu entsprechen, wenn der Betriebsmodus zwischen SSB und CW umgeschaltet wird.

**CW Normal Side** (Standard: LSB) Wählt den Trägerpunkt im CW-Normalmodus ein.

**Screen Capture [POWER] SW** (Standard: OFF) Weist die Bildschirm-Erfassung-Funktion zu **POWER** zu.

**Screen Capture File Type** (Standard: PNG) Wählt das Dateiformat für die Bildschirm-Erfassung-Funktion.

**Keyboard Type** (Standard: Full Keyboard) Stellt den Tastatur-Eingabetyp auf Zehnertastenfeld oder volle Tastatur ein.

**Calibration Marker** (Standard: OFF) Stellt die Bezugsfrequenz-Kalibrierungsmarkierung EIN oder AUS.

#### **REF Adjust**

Passt die interne Referenzfrequenz an.

HINWEIS: Die Standardeinstellung von "RF Adjust" kann sich leicht unterscheiden, je nach der Version des Transceivers.

**8**

## **Anschlüsse**

**ACC/USB Output Select** (Standard: AF)

Wählt den Signalausgang von [ACC] und [USB].

**ACC/USB AF Output Level** (Standard: 50%)

Stellt den AF-Ausgangspegel von [ACC] und [USB] ein.

**ACC/USB AF SQL** (Standard: OFF (OPEN))

Stellt ein, ob das Audio von [ACC] und [USB]

entsprechend dem Squelch-Status ein. Wenn die gleichen Audiosignals von [USB] und [ACC] ausgegeben werden.

#### **ACC/USB AF Beep/Speech... Output** (Standard: OFF)

Stellt die Signalton- und Sprach-

Audioausgabebedingungen von [ACC] und [USB] ein. *OSie sollten das Element "ACC/USB AF SQL" auf "AF"* 

stellen. LDer Signaltonpegel ist begrenzt, wenn das Element "Beep

Level Limit" auf "ON" gestellt ist.

**ACC/USB IF Output Level** (Standard: 50%) Stellt den ZF-Ausgangspegel von [ACC] und [USB] ein.

**ACC MOD Level** (Standard: 50%) Stellt den Modulationseingangspegel von [ACC] ein.

**USB MOD Level** (Standard: 50%)

Stellt den Modulationseingangspegel von [USB] ein.

**DATA OFF MOD** (Standard: MIC,ACC)

Wählt den/die Anschluss/Anschlüsse aus, um das Modulationssignal einzugeben, wenn der Datenmodus auf AUS gestellt ist.

**DATA MOD** (Standard: ACC)

Wählt den/die Anschluss/Anschlüsse aus, um das Modulationssignal einzugeben, wenn der Datenmodus auf EIN gestellt ist.

### **External Keypad VOICE** (Standard: OFF)

Erlaubt Sprach-Speichersendung mit einem externen Tastenfeld.

### **External Keypad KEYER** (Standard: OFF)

Erlaubt Keyer-Speichersendung mit einem externen Tastenfeld.

### **External Keypad RTTY** (Standard: OFF)

Erlaubt RTTY-Speichersendung mit einem externen Tastenfeld.

**CI-V Baud Rate** (Standard: Auto)

Wählt die CI-V-Datenübertragungsrate.

LWenn "Auto" gewählt ist, wird die Baudrate automatisch entsprechend der Datenrate des angeschlossenen Steuerteils eingestellt.

#### **CI-V Address** (Standard: 94h)

Wählt die CI-V-Adresse. L"94h" ist die Standardadresse von IC-7300.

**CI-V Transceive** (Standard: ON)

Zum EIN- oder AUS-schalten der Transceiver-Funktion.

#### **CI-V USB→REMOTE Transceive Address** (Standard: 00h)

Stellt die Adresse, die zur Fernsteuerung des Transceivers oder Receivers mit dem optionalen RS-BA1 über den [USB]-Port verwendet wird, ein. Das externe Geräte-Steuersignal wird von dem [REMOTE]-Anschluss ausgegeben.

#### **CI-V Output (for ANT)** (Standard: OFF)

Erlaubt Ausgabe des Antennen-Controller-Status (Frequenz usw.) vom [REMOTE]-Anschluss. LDie Adresse "01h" ist reserviert.

Die nutzbaren Adressen sind auf 02h ~ DFh begrenzt.

## **CI-V USB Port** (Standard: Link to [REMOTE])

Wählt den internen Verbindungstyp zwischen den CI-V-Anschlüssen [USB] und [REMOTE].

#### **CI-V USB Baud Rate** (Standard: Auto)

Wählt die CI-V-Datenübertragungsrate bei Fernsteuerung des IC-7300 über den [USB] CI-V-Anschluss.

LWenn "Auto" gewählt ist, wird die Baudrate automatisch entsprechend der Datenrate des externen Steuerteils eingestellt.

LDiese Einstellung ist nur gültig, wenn das Element "CI-V USB Port" auf "Unlink from [REMOTE]" gestellt ist.

#### **CI-V USB Echo Back** (Standard: OFF)

Schaltet die Daten Echo-Back-Funktion EIN oder AUS, wenn der IC-7300 über den [USB] CI-V-Anschluss ferngesteuert wird.

LDiese Einstellung ist nur gültig, wenn das Element "CI-V USB Port" auf "Unlink from [REMOTE]" gestellt ist.

### **USB Serial Function** (Standard: CI-V)

Wählt den Signalausgang von [USB].

#### Anschlüsse (Fortsetzung)

#### **RTTY Decode Baud Rate** (Standard: 9600)

Wählt die Datenübertragungsrate (Baudrate) der decodierten RTTY-Signale.

#### **USB SEND** (Standard: OFF)

Sie können das Senden und Empfangen vom PC über den USB-Anschluss steuern.

Wählt den zu verwendenden Steuerausgang zur Kommunikation zwischen IC-7300 und PC entsprechend den Betriebsbedingungen.

LSie können nicht den Anschluss wählen, der bereits im Element "USB Keying (CW)" oder "USB Keying (RTTY)" gewählt ist.

#### **USB Keying (CW)** (Standard: OFF)

Sie können das Senden, Empfangen und Keying vom PC über den USB-Anschluss steuern. Wählt den zu verwendenden Steuerausgang zur Kommunikation zwischen IC-7300 und PC

entsprechend den Betriebsbedingungen.

LSie können nicht den Anschluss wählen, der bereits im Element "USB SEND" oder "USB Keying (RTTY)" gewählt ist.

#### **USB Keying (RTTY)** (Standard: OFF)

Sie können das Senden, Empfangen und RTTY (FSK) vom PC über den USB-Anschluss steuern. Wählt den zu verwendenden Steuerausgang zur Kommunikation zwischen IC-7300 und PC entsprechend den Betriebsbedingungen. LSie können nicht den Anschluss wählen, der bereits im

Element "USB SEND" oder "USB Keying (CW)" gewählt ist.

## **Anzeige**

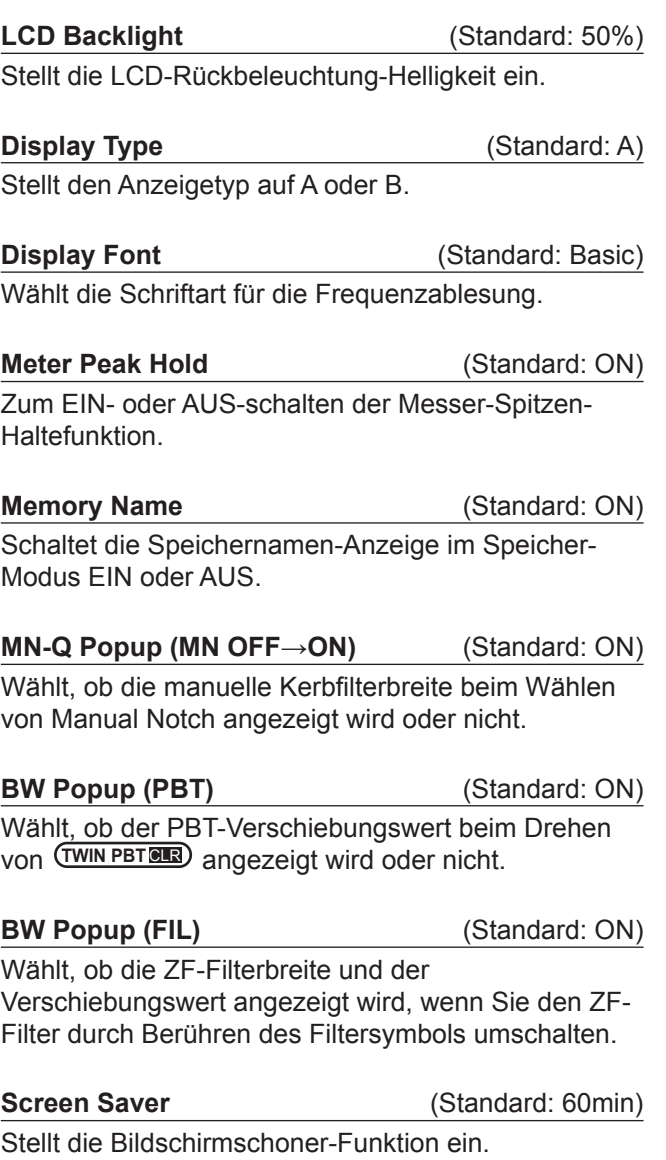

Diese Funktion wird aktiviert, wenn eine bestimmter Zeit lang keine Bedienung ausgeführt wird.

#### **Opening Message (Standard: ON)**

Wählt, ob die Eröffnungsmeldung beim Einschalten angezeigt wird oder nicht.

#### **My Call**

Zeigt Text als Eröffnungsmeldung an bis zu 10 Zeichen.

### **Power ON Check** (Standard: ON)

Wählt, ob der RF-Leistungspegel beim Einschalten angezeigt wird oder nicht.

## **Display Language** (Standard: English)

Zeigt die Anzeigesprache an.

## **EINSTELLMODUS** 8

## **Zeiteinstellung**

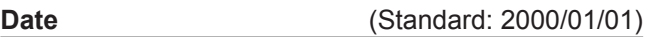

Stellt das Datum ein (Jahr/Monat/Tag). (Der Wochentag wird automatisch eingestellt.)

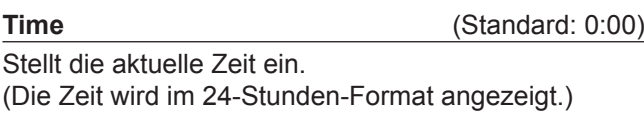

**UTC Offset** (Standard: ± 0:00)

Stellt die UTC-Versatzzeit ein.

## **SD-Karte**

#### **Load Setting**

Wählt die gespeicherten Daten zum Laden.

#### **Save Setting**

Speichert die Einstelldaten auf eine SD-Karte.

#### **SD Card Info**

Zeigt die SD-Kartenkapazität und die für Sprachaufnahme verbleibende Zeit an.

#### **Screen Capture View**

Zeigt das gewählte Bildschirm-Erfassungsbild an.

#### **Firmware Update**

Zeigt den Firmware-Aktualisierungsmodus an.

#### **Format**

Formatiert die SD-Karte. Wenn Sie eine ganz neue SD-Karte verwenden, müssen Sie diese formatieren.

#### **Unmount**

Meldet die SD-Karte ab. Bevor Sie eine Karte entnehmen, wenn der Transceiver eingeschaltet ist, müssen Sie diese immer vom System abmelden. Andernfalls können die Daten korrumpiert oder gelöscht werden.

## **Andere**

#### **Version**

Zeigt die Firmware-Versionsnummer des Transceivers an.

#### **Touch Screen Calibration**

Berühren, um den Touchscreen anzupassen. LSiehe Teil 14 der Hauptanleitung für Einzelheiten.

#### **Partial Reset**

Stellt die Betriebseinstellungen auf ihre Anfangswerte (VFO-Frequenz, VFO-Einstellungen, Menü-Inhalte) zurück, ohne die untenstehenden Elemente zu löschen:

- Speicherkanal-Inhalte
- MY Call
- Speicher-Keyer
- RTTY-Speicher
- User Band Edge
- REF Adjust

• Feste Kanten

LSee "Rücksetzen" (S. 9-1) für Einzelheiten.

#### **All Reset**

Löscht alle Daten, und stellt alle Einstellungen auf ihre werkseitigen Einstellungen zurück. Speicherkanalinhalte, Filtereinstellungen usw. werden gelöscht, so dass Sie Ihre Betriebseinstellungen überschreiben müssen. LSee "Rücksetzen" (S. 9-1) für Einzelheiten.

#### **Emergency**

Stellen Sie die Notruf-Funktion ein. LSiehe Teil 11 der Hauptanleitung für Einzelheiten.

## **Rücksetzen**

Gelegentlich kann falsche Information angezeigt werden. Dies kann durch statische Elektrizität oder andere Faktoren hervorgerufen werden. Wenn dies Problem auftritt, schalten Sie den Transceiver AUS. Warten Sie einige Sekunden und schalten Sie den Transceiver wieder EIN. Wenn das Problem weiter besteht, führen Sie eine partielle Rücksetzung aus, wie rechts beschrieben. Wenn das Problem auch nach einer partiellen Rücksetzung weiter besteht, führen Sie eine vollständige Rücksetzung aus, wie rechts beschrieben.

**HINWEIS:** Vollständige Rücksetzung Löscht alle Daten, und stellt alle Einstellungen auf ihre werkseitigen Einstellungen zurück. Speichern Sie Speicherkanalinhalte, Einstellungen usw. auf einer SD-Karte vor einer vollständigen Rücksetzung. (S. 6-1)

#### **Nach der partiellen Rücksetzung**

Bei partieller Rücksetzung werden alle Einstellungen auf ihre Standard-

Werte zurückgesetzt (VFO-Frequenz, VFO-

Einstellungen, Menüinhalte)

ohne dass die folgenden Elemente gelöscht werden:

- Speicherkanal-Inhalte
- MY Call
- Speicher-Keyer
- RTTY-Speicher
- User Band Edge
- REF Adjust
- Feste Kanten

#### **Nach der vollständigen Rücksetzung**

Vollständige Rücksetzung Löscht alle Daten, und stellt alle Einstellungen auf ihre werkseitigen Einstellungen zurück.

Speicherkanalinhalte, Filtereinstellungen usw. werden gelöscht, so dass Sie Ihre Betriebseinstellungen überschreiben müssen, falls Sie keine Sicherungskopie haben.

#### **Wenn Sie nicht auf den Einstellmodus schalten können**

Wenn ein Touchscreen-Bedienfehler oder ein unerwarteter Betrieb auftritt, können Sie nicht auf den Einstellmodus schalten. In diesem Fall führen Sie vollständige Rücksetzung aus, wie unten beschrieben:

Während Sie **CLEAR** und **V/M** gedrückt halten, drücken Sie **POWER** .

#### D**Partielle Rücksetzung**

- 1. Öffnen Sie den RESET-Bildschirm. **MENU** » SET > Others > **Reset**
- 2. Berühren Sie "Partial reset". • Der Bestätigung-Bildschirm wird angezeigt.

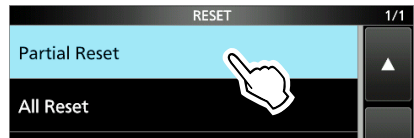

3. Berühren Sie [Yes]. L Nach der Rücksetzung wird der Standard-VFO-Modus-Bildschirm angezeigt.

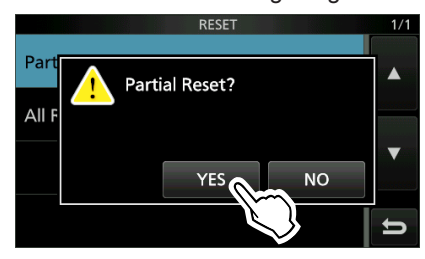

#### $\diamond$  **Vollständige Rücksetzung**

- 1. Öffnen Sie den RESET-Bildschirm. **MENU** » SET > Others > **Reset**
- 2. Berühren Sie "All reset". • Der Bestätigung-Bildschirm wird angezeigt.

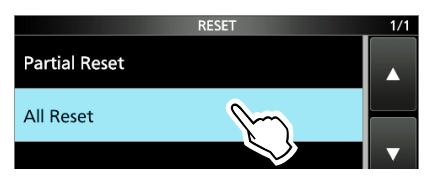

3. Berühren Sie [NEXT].

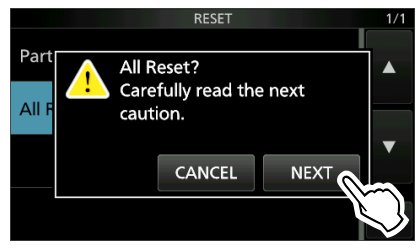

4. Nachdem Sie die angezeigte Meldung sorgfältig gelesen haben, berühren Sie [YES], um vollständige Rücksetzung auszuführen. L Nach der Rücksetzung wird der Standard-VFO-Modus-Bildschirm angezeigt.

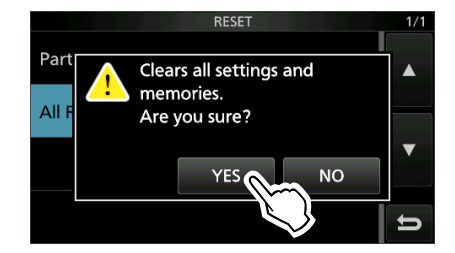

# **TECHNISCHE DATEN** 10

### $\diamond$  Allgemein

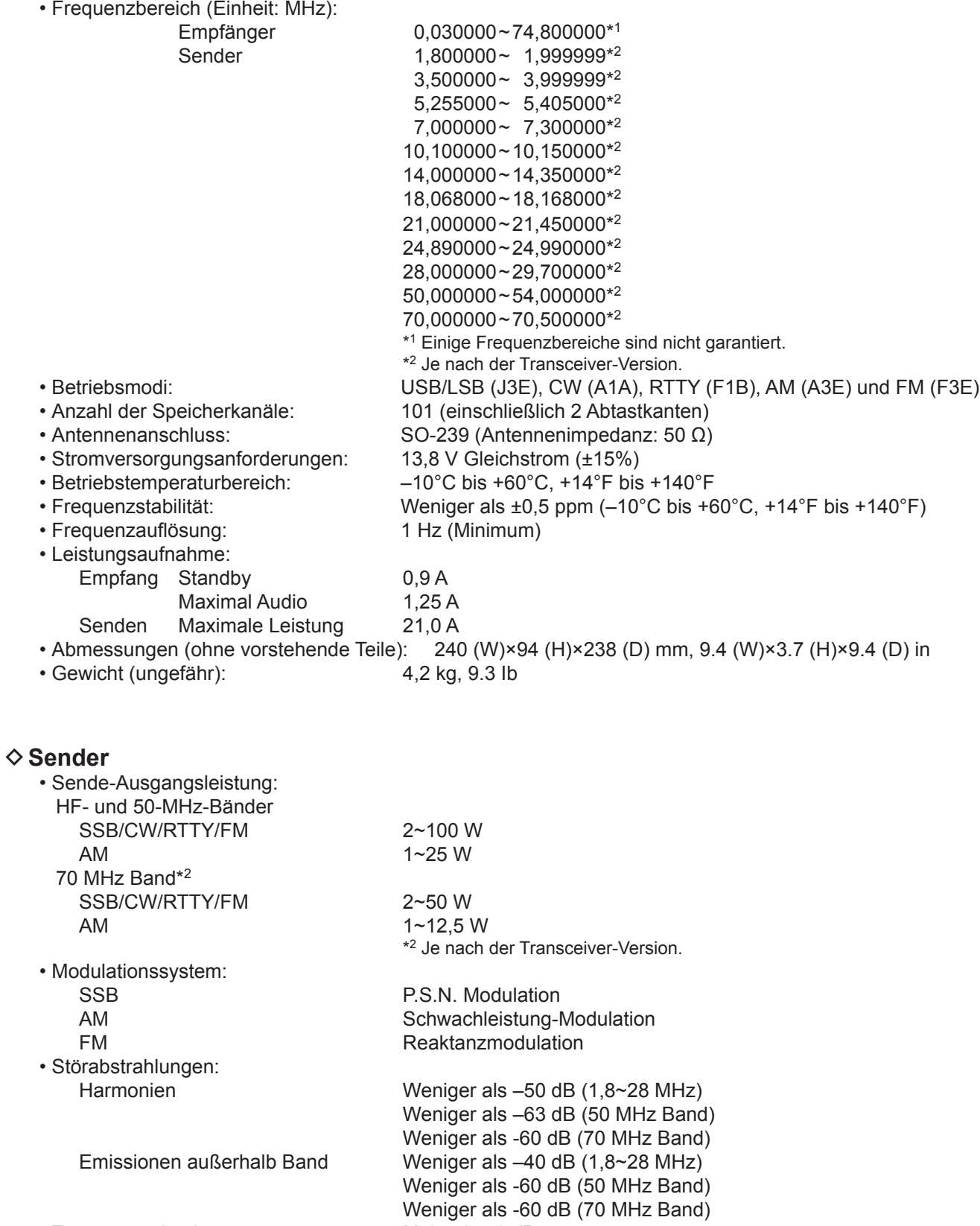

• Trägerunterdrückung: Mehr als 50 dB

• Ungewünschte Seitenbandunterdrückung: Mehr als 50 dB

• Mikrofonimpedanz: 600 Ω

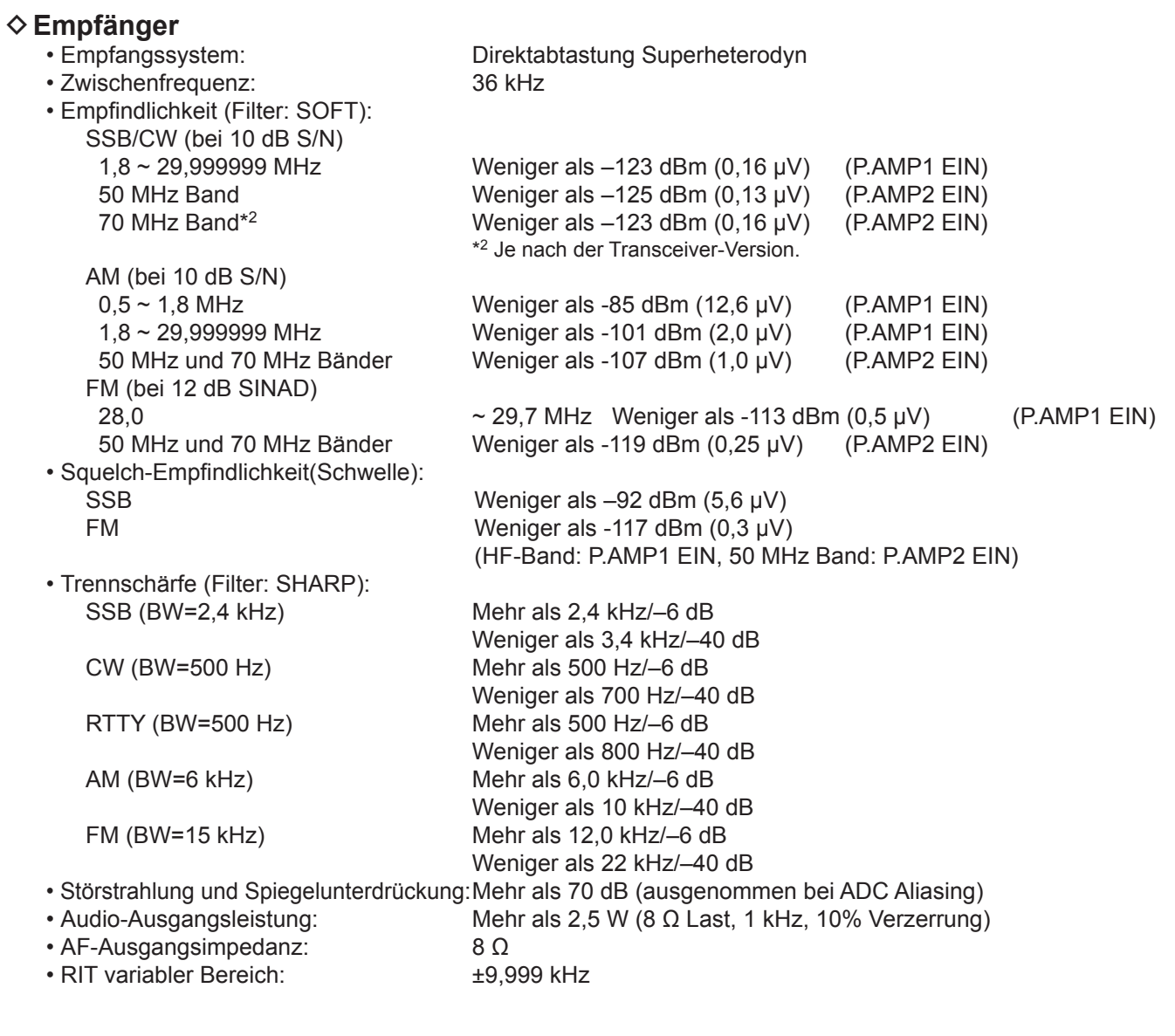

#### **♦ Antennentuner**

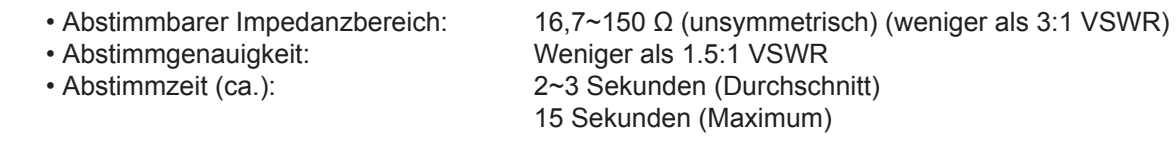

LAlle angegebenen technischen Daten sind typisch, und Änderungen bleiben vorbehalten.

# **ZUBEHÖR** 11

**11**

## **Zubehör**

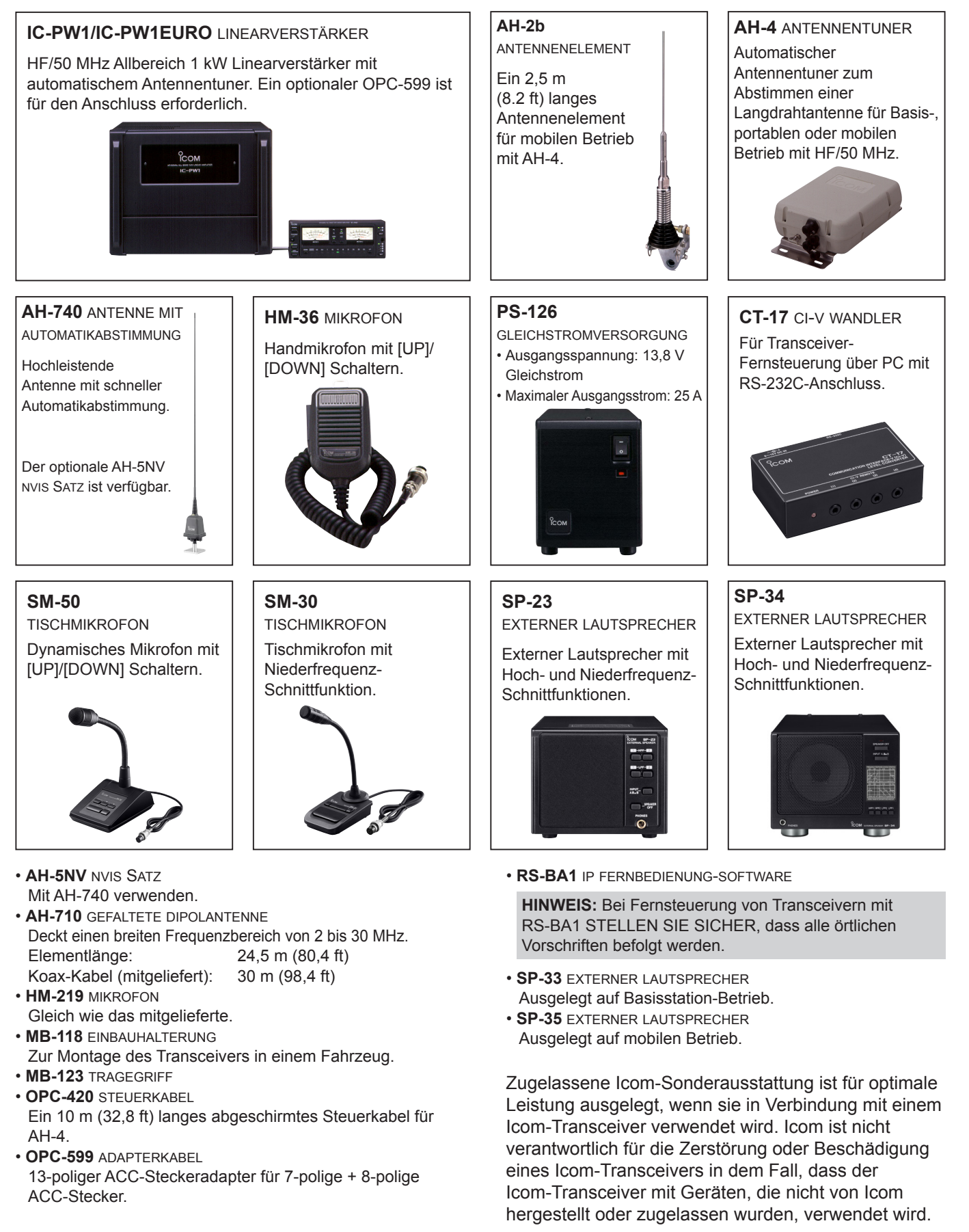

## 11 **ZUBEHÖR**

## **Aufstellen des MB-118**

Bringen Sie die MB-118-HALTERUNG an einem Ort an, wo sichere Befestigung möglich ist.

L Wir empfehlen, dass Sie in regelmäßigen Abständen prüfen, ob die Schrauben lose sind oder nicht, vor allem nach längerer Benutzung.

#### **HINWEIS:**

- Vor der Montage des MB-118 sorgfältig die VORSICHTSMASSREGELN (S. vii) lesen und den Montage-Ort wählen.
- NICHT andere Steckschrauben als die mit dem MB-118 mitgelieferten verwenden. Andere Steckschrauben (länger als 8 mm/0,31 in) können die internen Komponenten beschädigen.

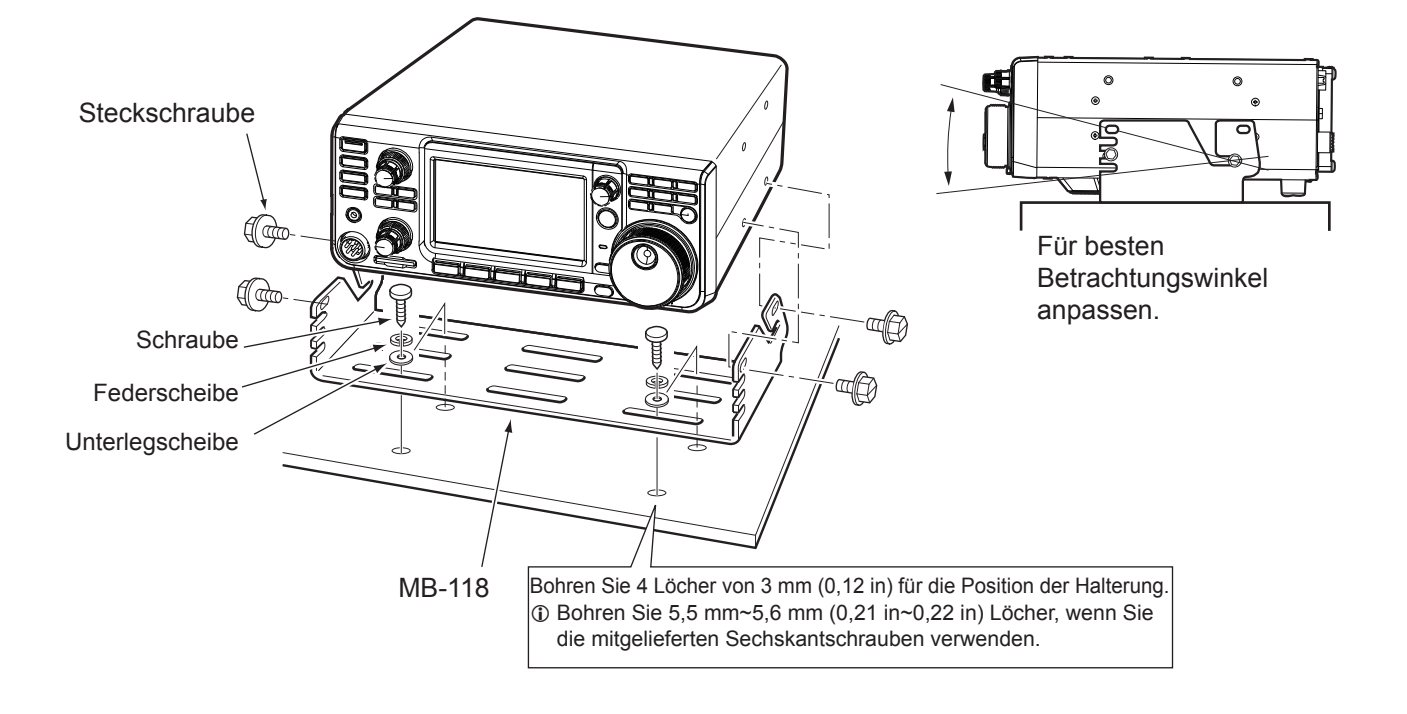

# **ANSCHLUSS-INFORMATIONEN**

## **ACC-Fassung**

Stellt die Verbindung zu externen Geräten oder einem PC her, die eine externe Einheit steuern oder zur Steuerung des Transceivers dienen.

#### • **ACC-Fassung**

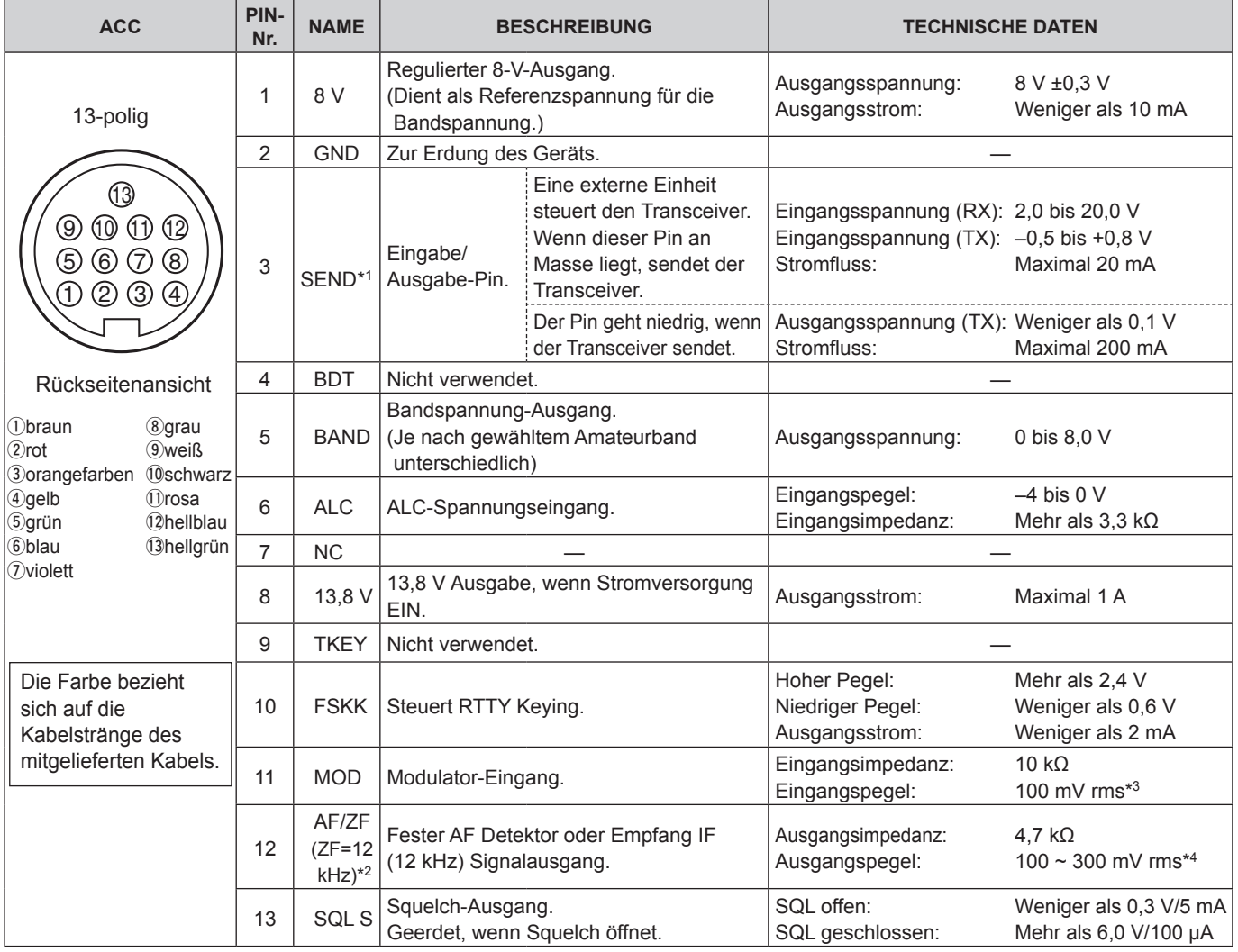

\*1 Wenn der SEND-Anschluss eine induktive Last wie ein Relais steuert, kann eine elektrisch gegenwirkende Kraft auftreten und der Transceiver kann beschädigt werden. Um dies zu verhindern, empfehlen wir die Verwendung einer Schaltdiode, wie 1SS133, auf der Lastseite der Schaltung, um solch eine gegenwirkende elektrische Kraft zu absorbieren. Wenn die Diode eingebaut wird, kann eine Verzögerung bei der Relaisschaltung auftreten. Prüfen Sie immer die Schaltfunktion vor dem Betrieb.

(Beispiel) ACC-Fassung

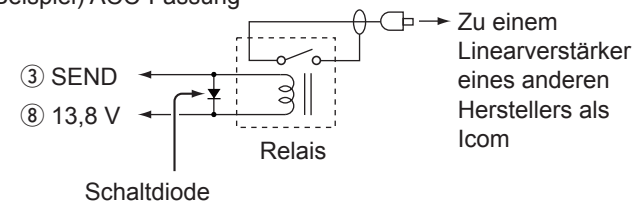

- \*2 Sie können die Einstellung von Pin 12 im Element "ACC/USB Output Select" auf dem CONNECTORS-Einstellbildschirm ändern. Wenn der Pin auf ZF gestellt ist, gibt der Transceiver ein 12 kHz ZF-Signal von [ACC] aus. In diesem Fall können Sie die DRM-Sendung mit der Anwendungssoftware hören, die in Ihrem PC installiert ist.
- \*3 Sie können den Eingangspegel im Element "ACC MOD Level" im CONNECTORS-Einstellbildschirm ändern. (S. 8-5) 100 mV rms ist auf 50% (Standard)-Einstellung.
- \*4 Sie können den Ausgangspegel im Element "ACC/USB AF Output Level" im CONNECTORS-Einstellbildschirm ändern. (p. 8-5)

Etwa 200 mV rms ist auf 50% (Standard)-Einstellung.

#### **ACC-Fassung (Fortsetzung)**

#### **◇ OPC-599 ACC-Wandlerkabel Pinbelegungen**

Das OPC-599 ACC-Wandlerkabel stellt die Verbindung zwischen einer 13-poligen [ACC] Fassung und 7-poligen und 8-poligen Fassungen her.

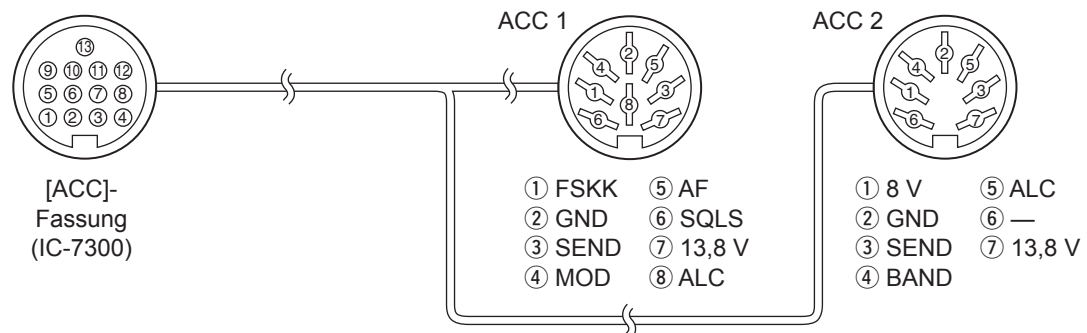

## **Mikrofon-Anschluss**

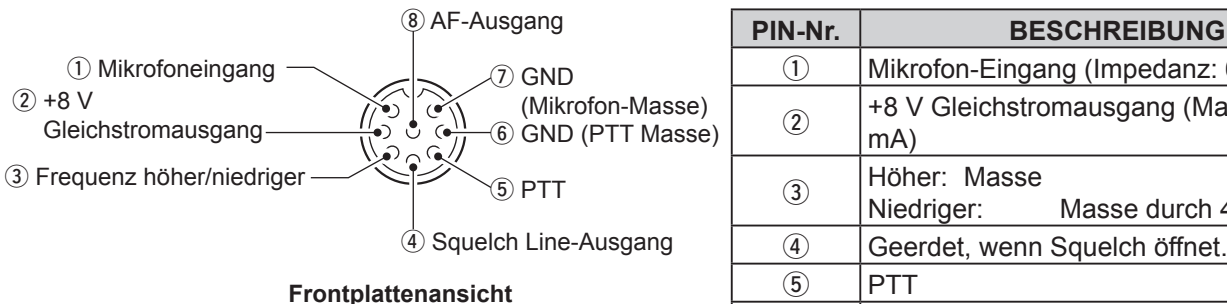

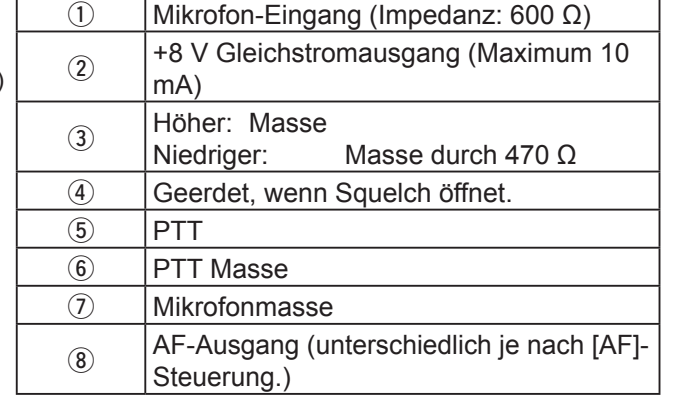

### D**Externes Tastenfeld**

Eine Schaltung wird zur Ausgabe von Speicherinhalten von 4 Speichern verwendet. Sie können den gewünschten Speicherinhalt wie den von einem CW-Speicher-Keyer (M1 ~ M4), Sprachspeicher (T1 ~ T4), RTTY-Speicher (RT1 ~ RT4) zum Senden ausgeben.

- **Drücken Sie einen Schalter zum Senden der** Speicherinformation.
- $\bullet$  Halten Sie den Schalter 1 Sekunde lang gedrückt, um die Speicherinformation wiederholt zu senden.

 $QZ$ ur Verwendung des externen Tastenfelds schalten Sie die folgenden Elemente im CONNECTORS-Einstellbildschirm EIN. (S. 8-5)

#### **MENU** » **SET > Connectors > External Keypad**

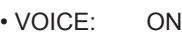

- KEYER: ON
- RTTY: ON

LDas externe Tastenfeld wird nicht von Icom geliefert. (Vom Anwender gestellt)

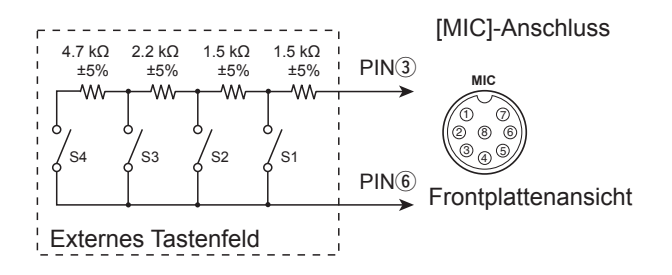

## **KEY-Buchse**

Stellt die Verbindung zu einer CW einfachen Taste oder einem Paddle her: 6,35 mm (¼ in) (d)

Beim Anschließen einer einfachen CW-Taste.

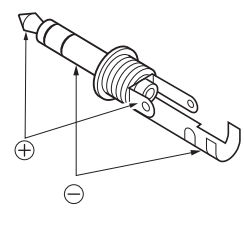

Beim Anschließen eines CW Paddle und Verwendung des internen elektronischen Keyers.

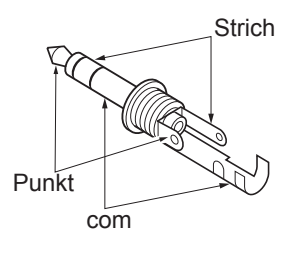

## **EXT-SP-Buchse**

 $\circledcirc$ 

Für den Anschluss eines externen EXT-SP

- Lautsprechers:  $3,5$  mm  $(\frac{1}{4}$  in) (d)
- Ausgangsimpedanz: 4~8 Ω
- Ausgangspegel: Mehr als 2,5 W bei 10% Verzerrung mit externem Lautsprecher an 8 Ω Last.

## **REMOTE-Buchse**

- REMOTE Dient für Computersteuerung und  $\circledcirc$ 
	- Sendebetrieb: 3.5 mm ( $\frac{1}{4}$  in) (d) Der optionale CT-17 ist erforderlich wenn ein PC an [REMOTE] angeschlossen wird.

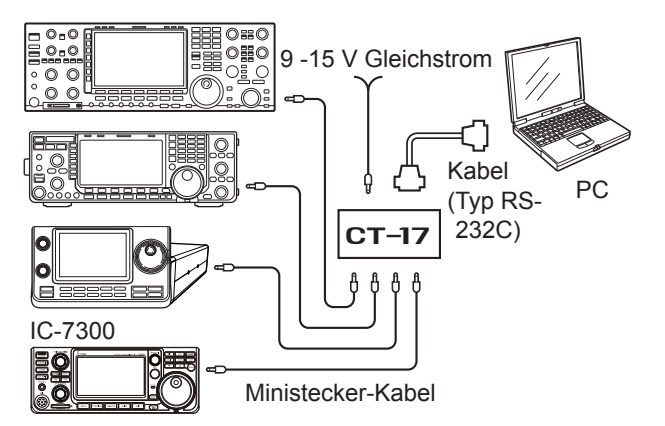

## **ALC-Buchse**

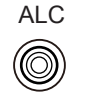

- ALC Stellt die Verbindung zur ALC-Ausgangsbuchse eines Linearverstärkers eines anderen Herstellers als Icom her. (RCA-Stecker) • Steuerspannung: -4~0 V
- **SEND-Buchse**

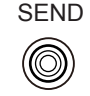

SEND Der Anschluss geht niedrig, wenn der Transceiver sendet. (RCA-Stecker) Dieser Anschluss dient zur Steuerung eines externen nicht von Icom hergestellten Linearverstärkers.

T/R-Steuerspannung und Strom müssen weniger als 16 V Gleichstrom und 0,5 A sein.

## **PHONES-Buchse**

#### PHONES  $\circledcirc$

- Zum Anschließen von Standard-Stereokopfhörern: 3,5 mm (¼ in) (d)
- - Ausgangsimpedanz: 8~16 Ω<br>• Ausgangspegel: Mehr als Mehr als 5 mW an eine 8 Ω Last.
- **12**

## **Gleichstrombuchse**

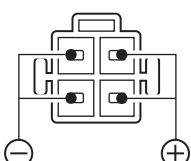

Akzeptiert regulierten Gleichstrom für 13,8 V DC ±15% über das mitgelieferte Gleichstrom-Versorgungskabel.

**Rückseitenansicht**

R**WARNUNG! NIEMALS** die Polarität des Gleichstrom-Versorgungskabels umkehren.

# **ÜBER CE**

## **HINWEISE ZUM EINBAU**

Für Installation in einer Amateur-Basisstation empfiehlt es sich, dass der vorwärts weisende Freiraum vor dem Antennen-Array relativ zu EIRP (Effective Isotropic Radiated Power) berechnet wird. Die lichte Höhe unterhalb des Antennen-Arrays kann in den meisten Fällen aus der RF-Leistung an den Antennen-Eingangsklemmen ermittelt werden.

Da unterschiedliche Expositionsgrenzen für verschiedene Frequenzen empfohlen werden, wird eine Richtlinie zur Installation anhand einer relativen Tabelle gegeben.

Unter 30 MHz werden die empfohlenen Grenzwerte in Bezug auf V/m- oder A/m-Felder angegeben, da sie in die Nahfeld-Region fallen dürften. Entsprechend können die Antennen im Hinblick auf elektrische Länge kurz sein, und die Installation erfordert Vorrichtungen zur Antennenanpassung, die örtliche Magnetfelder mit hoher Intensität erzeugen können. Die Analyse solcher MF Installationen wird am besten in Verbindung mit veröffentlichten Leitlinien wie dem FCC OET Bulletin 65 Ausgabe 97-01 und dessen Anhängen in Bezug auf Amateur-Sendeanlagen durchgeführt. Die von der EG empfohlenen Grenzwerte sind nahezu identisch mit von FCC angegebenen "unkontrollierten" Grenzen, und es gibt Tabellen, die vorberechnete Sicherheitsabstände für verschiedene Antennentypen für verschiedene Frequenzbänder zeigen. Weitere Informationen finden Sie bei http://www.arrl.org/.

#### • **Typische Amateurfunk-Installation**

Bei der Expositions-Distanz wird davon ausgegangen, dass die vorherrschende Abstrahlmuster nach vorn gerichtet ist und dass Strahlung senkrecht nach unten bei Vrstärkungsfaktor Eins ist (Nebenkeule-Unterdrückung ist gleich Hauptkeulen-Verstärkung). Dies gilt heute für praktisch alle Richtantennen. Es wird davon ausgegangen, dass exponierte Personen unterhalb des Antennen-Arrays sind und eine typische Körpergröße von 1,8 m haben.

Diese Zahlen nehmen den schlimmsten Fall einer Emission eines konstanten Trägers an.

Für die Bänder 10 MHz und höher werden die folgenden Energiedichtenlimits empfohlen: 10–50 MHz 2 W/m<sup>2</sup>

#### **Vertikaler Abstand bei EIRP-Ausgabe**

 1 Watt 2,1 m 10 Watt 2,8 m 25 Watt 3,4 m 100 Watt 5 m 1000 Watt 12 m

**Abstand nach vorne bei EIRP-Ausgabe**

 100 Watt 2 m 1000 Watt 6,5 m 10.000 Watt 20 m 100.000 Watt 65 m

In allen Fällen hängt jedes mögliche Risiko davon ab, ob der Sender über lange Zeiträume aktiviert wird. (Praktische empfohlene Grenzwerte werden als durchschnittlich 6 Minuten angegeben). Normalerweise ist der Sender für längere Zeit nicht aktiv. Manche Funklizenzen erfordern, dass eine Timer-Schaltung automatisch den Sender nach 1 – 2 Minuten usw. deaktiviert.

Entsprechend haben einige Arten von Emissionen, wie etwa SSB, CW, AM usw. eine kleinere "durchschnittliche" Leistung, und die bewerteten Risiken ist deshalb noch niedriger.

#### ISO 3166-1 **LISTE DER LÄNDERCODES**

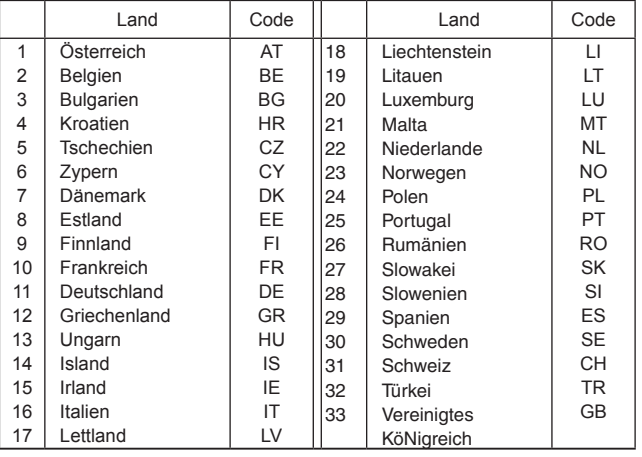

#### **ESPAÑOL**

Gracias por elegir este producto Icom. El TRANSCEPTOR HF/50MHz IC-7300 ha sido diseñado y fabricado con la tecnología y destreza de vanguardia de Icom. Con el debido cuidado, este producto le proporcionará años de funcionamiento sin problemas.

Le agradecemos que haya elegido el transceptor IC-7300 y la filosofía de Icom: "la tecnología, en primer lugar". El diseño de su IC-7300 ha requerido muchas horas de investigación y desarrollo.

## IMPORTANTE

**LEA TODAS LAS INSTRUCCIONES** con cuidado y completamente antes de utilizar el transceptor.

**GUARDE ESTE MANUAL DE INSTRUCCIONES** — Este manual de instrucciones contiene instrucciones de funcionamiento importantes para el IC-7300.

## CARACTERÍSTICAS

#### • *Sistema de Muestreo Directo de RF*

 El IC-7300 utiliza un sistema de muestreo directo de RF. Las señales de RF se convierten directamente en datos digitales y se procesan en la FPGA. Este sistema constituye una revolución tecnológica que marca una época en el mundo de los radioaficionados.

- *Indicador de Espectro en Tiempo Real* El indicador de espectro dispone de una resolución, velocidad de barrido y un rango dinámico líderes en su clase. Cuando se toca la señal deseada en la pantalla del indicador, el área se amplía. La gran pantalla LCD a color TFT de 4,3 pulgadas ofrece un funcionamiento intuitivo.
- *Nueva Función "IP+"*

 La nueva función IP Plus mejora el rendimiento del punto de intercepción de tercer orden (IP3). Cuando se recibe una señal débil adyacente a una interferencia potente, el convertidor AD se optimiza ante la distorsión de señal.

• *RMDR y Características de Ruido de Fase líderes en su clase*

 El RMDR se ha mejorado en aproximadamente 97 dB (valor típico) y las características de Ruido de Fase, en aproximadamente 15 dB (a una frecuencia de separación de 1 kHz) en relación con el IC-7200.

#### • *Pantalla de panel de control de 4,3 pulgadas a color*

- *Sintonizador automático de antena integrado*
- *Control multifunción para facilitar los ajustes*

## DEFINICIONES EXPLÍCITAS

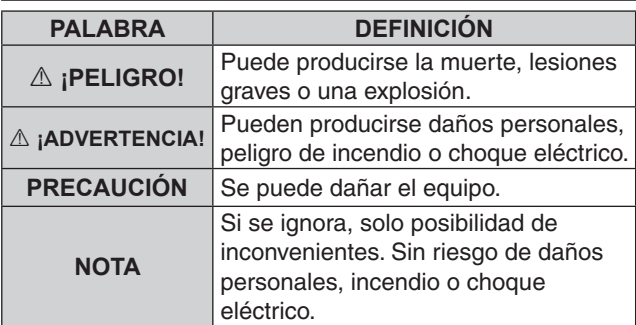

## ACCESORIOS INCLUIDOS

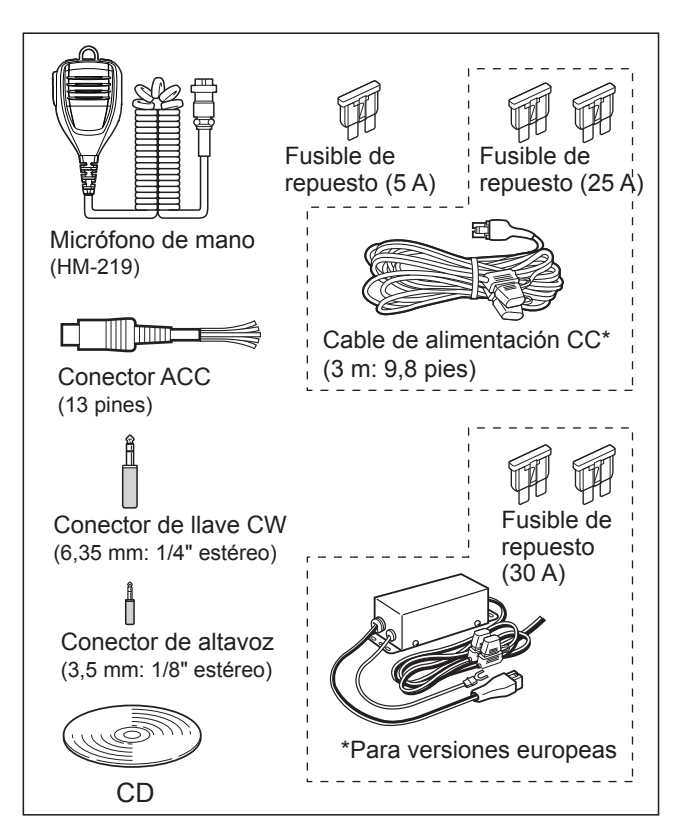

LEn función de la versión del transceptor, determinados accesorios pueden no estar incluidos.

Este producto incluye el software "RTX" de RTOS y está autorizado conforme a la licencia de software.

Este producto incluye el software de fuente abierta "zlib" y está autorizado conforme a la licencia de software de fuente abierta.

Este producto incluye el software de fuente abierta "libpng" y está autorizado conforme a la licencia de software de fuente abierta.

Consulte los Archivos de texto de la carpeta License del CD incluido para obtener información acerca del software de fuente abierta que utiliza este producto.

## MARCAS REGISTRADAS

Icom, Icom Inc. y el logotipo de Icom son marcas comerciales registradas de Icom Incorporated (Japón) en Japón, EE.UU., Reino Unido, Alemania, Francia, España, Rusia, Australia, Nueva Zelanda y otros países.

Microsoft, Windows y Windows Vista son marcas comerciales registradas de Microsoft Corporation en los Estados Unidos y otros países.

Adobe y Adobe Reader son marcas comerciales de Adobe Systems Incorporated.

El resto de productos o marcas son marcas comerciales registradas o marcas comerciales de sus respectivos propietarios.

## **DESECHO**

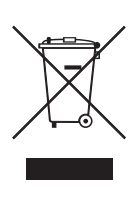

El símbolo de reciclaje tachado en el producto, documentación o embalaje le recuerda que en la Unión Europea, todos los productos eléctricos y electrónicos, baterías y acumuladores (baterías recargables) deben llevarse a puntos de recogida concretos al final de su vida útil. No deseche estos productos con la basura doméstica no clasificada. Deséchelos de acuerdo con las normativas y leyes locales aplicables.

Icom no será responsable de la destrucción o daños producidos en el transceptor de Icom si el problema se debe a:

- Fuerza mayor, incluyendo, entre otros, incendios, terremotos, tormentas, inundaciones, relámpagos u otros desastres naturales, disturbios, revueltas, guerras o contaminación radioactiva.
- El uso del transceptor de Icom con cualquier equipo que no haya sido fabricado o aprobado por Icom.

## ACERCA DE LA PANTALLA TÁCTIL

#### **♦ Operación táctil**

En el Manual completo o el Manual básico, la operación táctil se describe como se muestra a continuación.

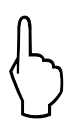

#### **Toque**

Si toca brevemente la pantalla, sonará un pitido corto.

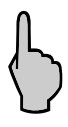

#### **Toque de 1 segundo**

Si toca la pantalla durante 1 segundo, sonarán un pitido corto y uno largo.

#### **♦ Precauciones para la pantalla táctil**

- Es posible que la pantalla táctil no funcione correctamente si la película o lámina de protección LCD están adheridas.
- Tocar la pantalla con las uñas, objetos afilados, etc., o ejercer una presión excesiva sobre la pantalla puede dañarla.
- Las operaciones que se realizan en una tableta como, por ejemplo, deslizar o pellizcar, no pueden realizarse en esta pantalla.

#### **◇ Mantenimiento de la pantalla táctil**

- Si se acumula polvo en la pantalla táctil o se ensucia, límpiela con un paño suave y seco.
- Cuando limpie la pantalla táctil, tenga cuidado de no ejercer una presión excesiva o rayarla con las uñas. De lo contrario, podría dañar la pantalla.

## ACERCA DEL CD INCLUIDO

Los elementos que figuran a continuación se incluyen en el CD.

• **Manual completo (inglés)** Instrucciones de todas las operaciones; las mismas

que en el manual del CD incluido.

• **Manual básico (inglés)**

 Instrucciones para las operaciones básicas; las mismas que en este manual.

• **Manual básico**

**(alemán, español, francés, italiano y otros)** Instrucciones para las operaciones básicas en alemán, español, francés, italiano y otros idiomas. Dependiendo de la versión del transceptor, es posible que este manual no esté incluido.

- **Diagrama esquemático** Incluye los diagramas esquemáticos y de bloque.
- **Términos de radioafición** Un glosario de términos de radioafición.
- **Adobe® Reader® Installer** Instalador de Adobe® Reader®.

Para leer los manuales o el Diagrama esquemático, se requiere Adobe® Reader®. Si no está instalado, instale el Adobe® Reader® incluido en el CD o descárguelo desde el sitio web de Adobe Systems Incorporated.

Se requiere un ordenador con uno de los siguientes Sistemas Operativos.

- Microsoft® Windows® 10
- Microsoft® Windows® 8.1
- Microsoft® Windows® 7
- Microsoft® Windows Vista®

#### **Cómo iniciar el CD**

- 1. Introduzca el CD en la unidad de CD.
- 2. Haga doble clic en "Menu.exe" en el CD. • Dependiendo de la configuración del PC, la pantalla del menú que se muestra a continuación puede aparecer de forma automática.
- 3. Haga clic en el botón deseado para abrir el archivo. LPara cerrar la pantalla Menú, haga clic en [Quit].

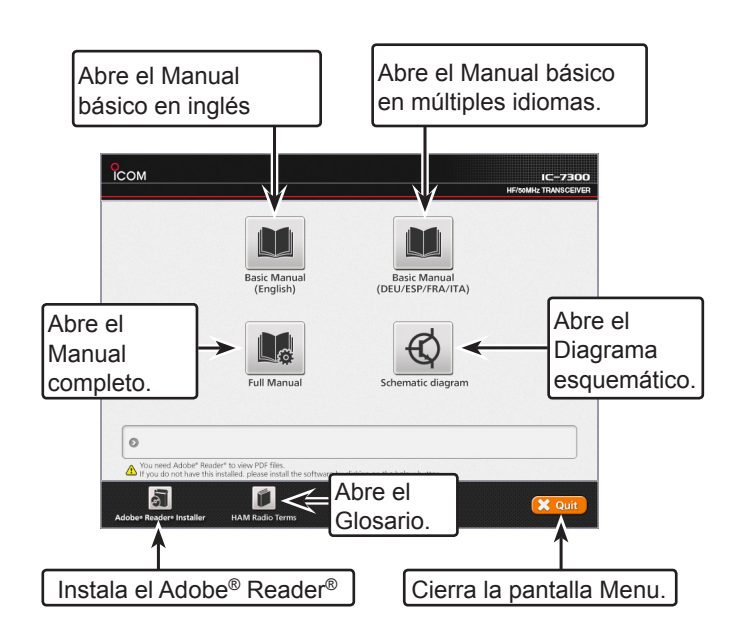

LDependiendo de la versión del transceptor, se mostrarán distintos tipos de pantalla de menú.

## ACERCA DE LAS INSTRUCCIONES

En los Manuales completo y básico, las instrucciones se describen como se indica a continuación.

#### **" " (comillas):**

Se utilizan para indicar los iconos, los elementos de ajuste y los títulos de pantalla que se muestran en la pantalla.

Los títulos de las pantallas también se indican en mayúsculas. (Ejemplo: pantalla FUNCTION)

#### **[ ] (paréntesis cuadrados):**

Se utilizan para indicar teclas.

#### **Rutas a los modos configurados y las pantallas de ajuste**

Las rutas al modo configurado, la pantalla de ajustes y los elementos de ajuste se describen como se indica a continuación.

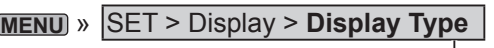

#### *Ejemplo de instrucciones*

- $\diamond$  Selecting the display background
- 1. Select the "Display Type" screen. MENU) » SET > Display > Display Type
- 2. Select the desired background between A and B by rotating and then pushing **MULTI**).
	- · A: Black background (default)
	- B: Blue background
- 3. To close the DISPLAY screen, push EXIT several times.

#### **Instrucción detallada**

1. Pulse **MENU** .

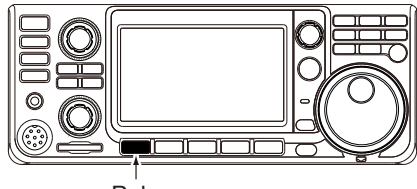

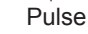

- Abre la pantalla MENU.
- 2. Toque [SET].

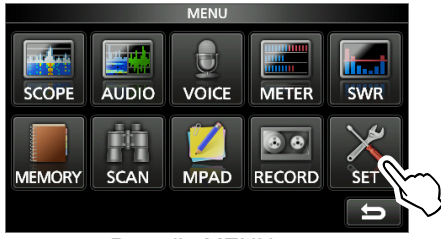

Pantalla MENU

• Abre la pantalla SET.

3. Gire **MULTI** y, a continuación, pulse **MULTI** para seleccionar "Display".

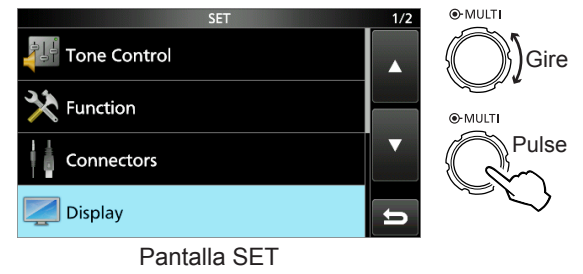

4. Gire **MULTI** y, a continuación, pulse **MULTI** para seleccionar "Display Type".

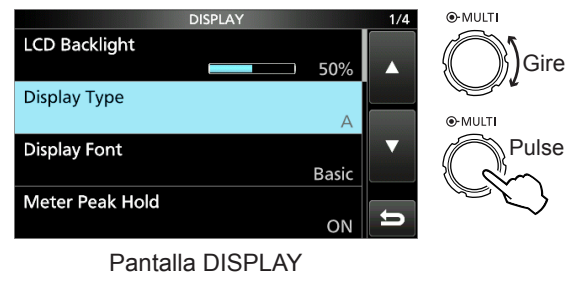

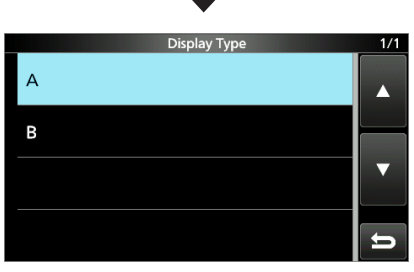

Pantalla "Display Type".
# ÍNDICE

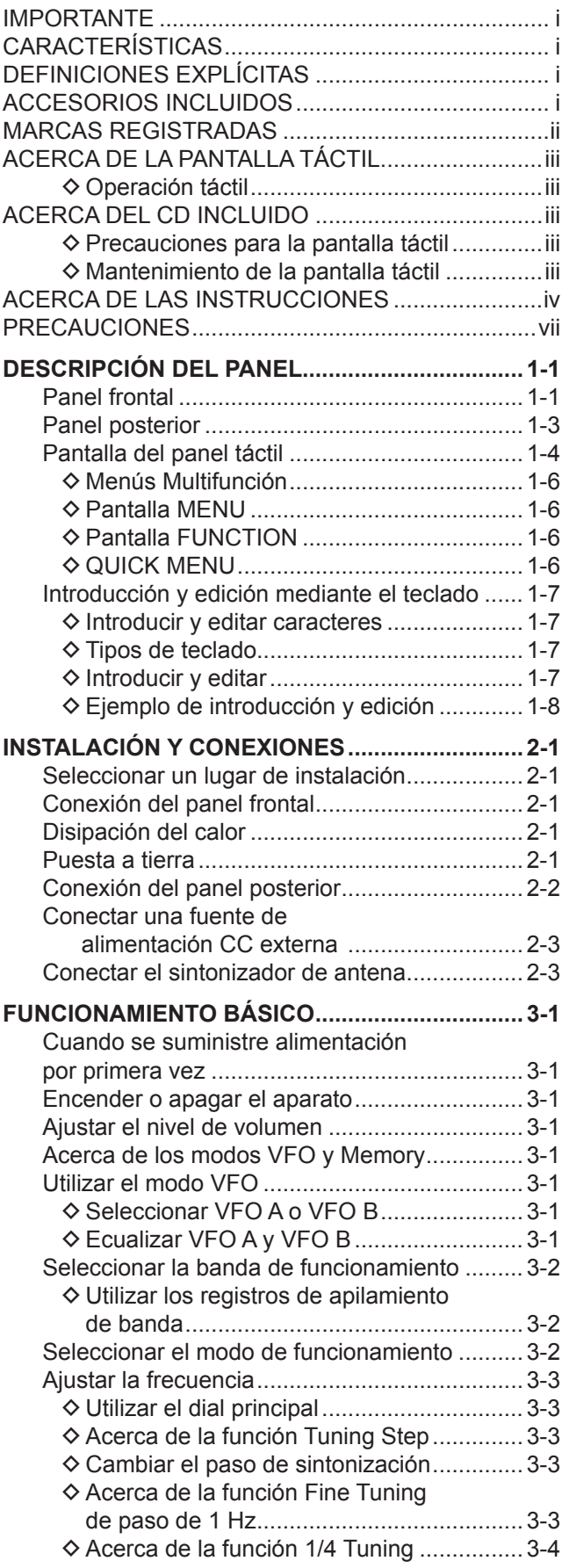

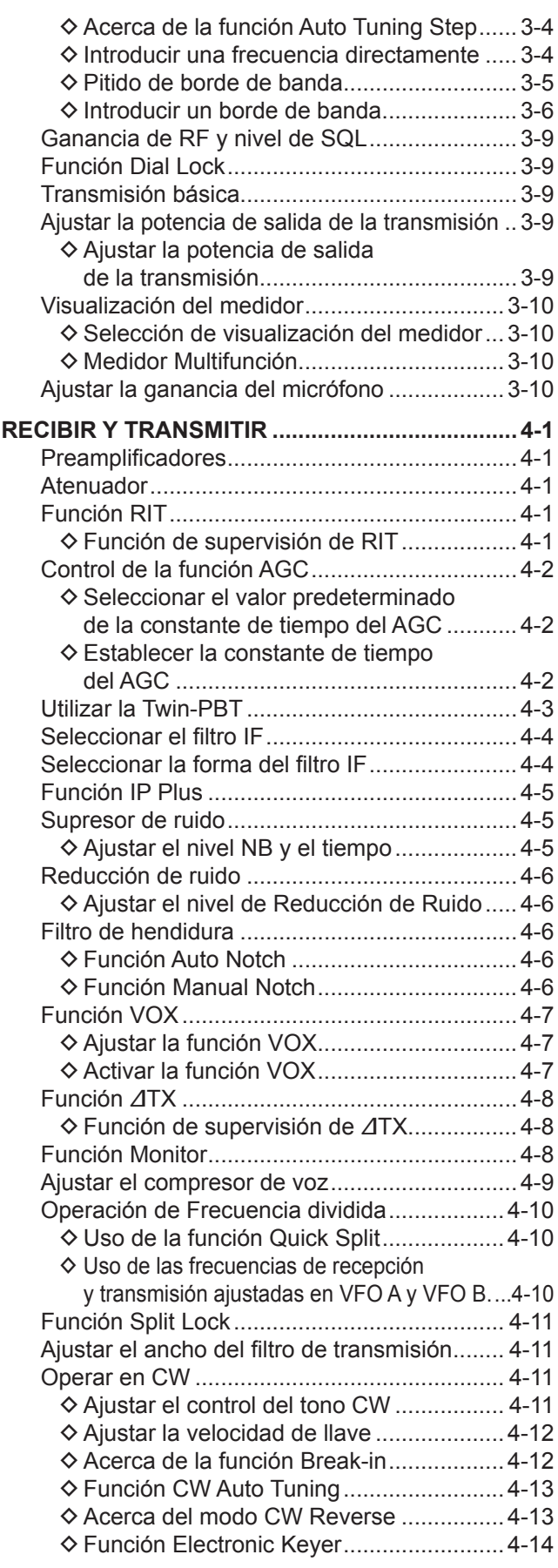

# ÍNDICE (Continuación)

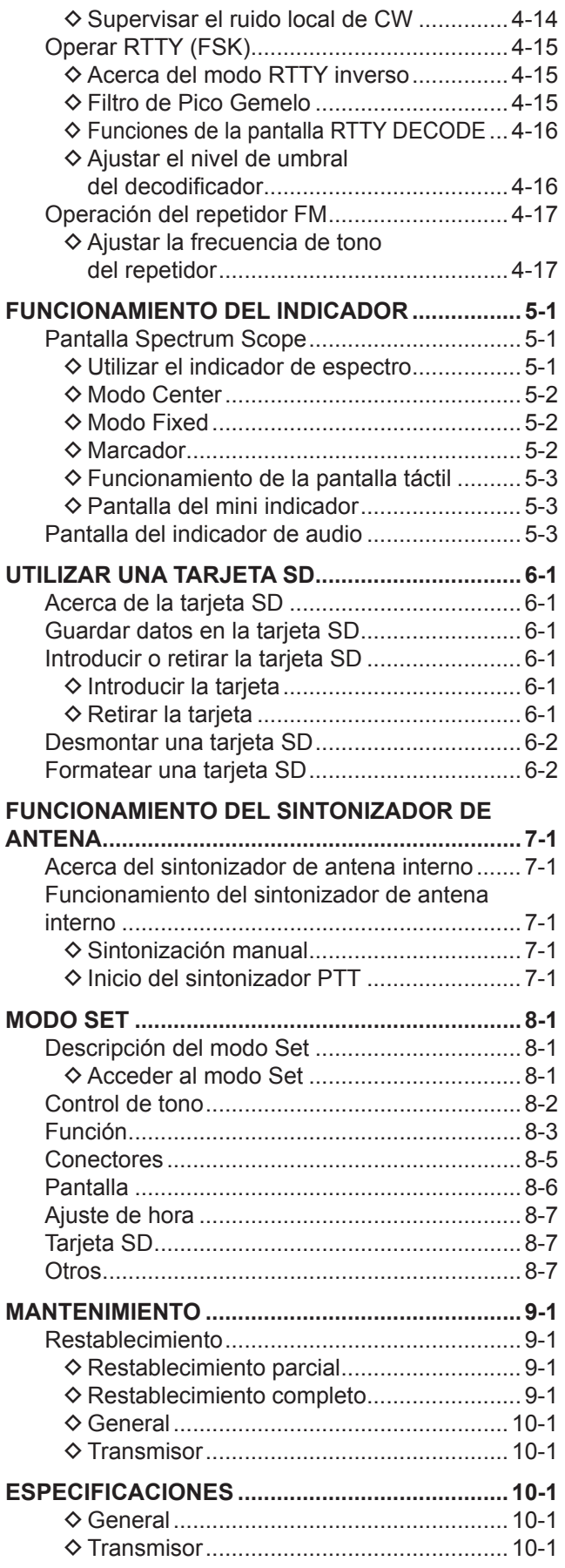

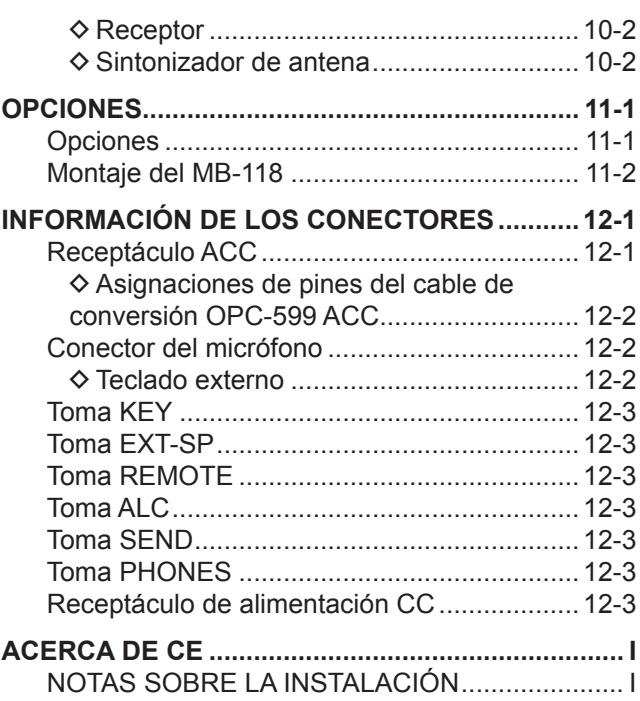

# PRECAUCIONES

R **¡PELIGRO TENSIÓN DE RF ALTA! NUNCA** toque la antena o el conector de la antena durante la transmisión. Podría provocar una descarga eléctrica o quemaduras.

R **¡PELIGRO! NUNCA** utilice el transceptor cerca de detonadores eléctricos sin apantallar o en atmósferas explosivas. Esto podría provocar una explosión y la muerte.

#### R **¡ADVERTENCIA DE EXPOSICIÓN A RF!** Este

dispositivo emite energía de radiofrecuencia (RF). Debe ejercerse la máxima cautela cuando se opere este dispositivo. Si tiene alguna pregunta en relación con la exposición a la radiofrecuencia y las normas de seguridad, consulte el informe de la Oficina de Ingeniería y Tecnología de la Comisión Federal de Comunicaciones acerca de la Evaluación del Cumplimiento de las Directrices FCC para la Exposición Humana a los Campos Electromagnéticos de Radiofrecuencia (Boletín 65 de la OET).

R**¡ADVERTENCIA! NUNCA** haga funcionar el transceptor con unos auriculares u otros accesorios de audio a un volumen muy alto. Si experimenta un zumbido en las orejas, baje el volumen o interrumpa el uso.

R**¡ADVERTENCIA! NUNCA** aplique corriente CA a la toma [DC13.8V] del panel posterior del transceptor. Podría provocar un incendio o daños en el transceptor.

R**¡ADVERTENCIA! NUNCA** aplique más de 16 V CC a la toma [DC13.8V] del panel posterior del transceptor. Podría provocar un incendio o daños en el transceptor.

R**¡ADVERTENCIA! NUNCA** invierta la polaridad del cable de alimentación CC. Podría provocar un incendio o daños en el transceptor.

R**¡ADVERTENCIA! NUNCA** retire el portafusibles del cable de alimentación CC. El exceso de corriente provocado por un corto podría provocar un incendio o dañar el transceptor.

R**¡ADVERTENCIA! NUNCA** permita que ningún objeto metálico, cable u otros objetos entren en contacto con el interior del transceptor, ni realice contactos incorrectos con los conectores situados en el panel posterior. Podría sufrir una descarga eléctrica o daños en el transceptor.

R**¡ADVERTENCIA!** NUNCA utilice o toque el transceptor con las manos mojadas. Podría sufrir una descarga eléctrica o provocar daños en el transceptor.

*∆* **¡ADVERTENCIA!** Apague inmediatamente la alimentación del transceptor y retire el cable de alimentación CC desde el transceptor si emite un olor o sonido anormales o humo. Póngase en contacto con su concesionario o distribuidor de Icom para obtener información.

R**¡ADVERTENCIA! NUNCA** coloque el transceptor en un lugar inestable en el que pueda moverse o caer. Podría sufrir una lesión o provocar daños en el transceptor.

R**¡ADVERTENCIA! NUNCA** haga funcionar el transceptor durante una tormenta eléctrica. Podría sufrir una descarga eléctrica, provocar un incendio o dañar el transceptor. Desconecte siempre la fuente de alimentación y la antena antes de una tormenta.

**PRECAUCIÓN: NUNCA** exponga el transceptor a la lluvia, la nieve o cualquier líquido.

**PRECAUCIÓN: NUNCA** modifique los ajustes internos del transceptor. Podría reducir el rendimiento del transceptor y/o dañarlo. La garantía del transceptor no cubre los problemas ocasionados por una modificación no autorizada.

**PRECAUCIÓN: NUNCA** instale ni coloque el transceptor en un lugar sin la ventilación adecuada, ni bloquee las ranuras de refrigeración situadas en la parte superior, la parte posterior, los laterales o la parte inferior del transceptor. La disipación del calor podría reducirse y dañar el transceptor.

**PRECAUCIÓN: NUNCA** utilice disolventes agresivos como bencina o alcohol durante la limpieza, ya que dañarán las superficies del transceptor.

**PRECAUCIÓN: NUNCA** deje el transceptor en zonas con temperaturas inferiores a los –10 °C (+14 °F) o superiores a los +60 °C (+140 °F) para operaciones móviles.

**PRECAUCIÓN: NUNCA** coloque el transceptor en entornos excesivamente polvorientos. Esto podría dañar el transceptor.

**NUNCA** sitúe el transceptor contra una pared ni coloque objetos sobre el mismo. El transceptor podría sobrecalentarse.

**¡TENGA CUIDADO!** La Unidad principal se calentará cuando se haga funcionar el transceptor de forma continuada durante periodos de tiempo prolongados.

**PRECAUCIÓN:** Si utiliza un amplificador lineal, configure la potencia de salida de radiofrecuencia del transceptor por debajo del nivel máximo de entrada del amplificador lineal; de lo contrario, una entrada elevada podría dañar el amplificador lineal.

**PRECAUCIÓN:** Utilice únicamente micrófonos de Icom, incluidos u opcionales. Los micrófonos de otros fabricantes pueden tener una distribución de pines distinta y podrían dañar el conector y/o el transceptor.

**NUNCA** deje el transceptor en un lugar no seguro para evitar el uso por parte de personas no autorizadas.

Apague la alimentación del transceptor y/o desconecte el cable de alimentación CA cuando el transceptor no vaya a ser utilizado durante un periodo de tiempo prolongado.

Apague la alimentación del transceptor y/o desconecte el cable de alimentación CC cuando el transceptor no vaya a ser utilizado durante un periodo de tiempo prolongado.

Es posible que la pantalla LCD presente imperfecciones estéticas que aparecerán como pequeñas manchas oscuras o claras. No se trata de un problema de funcionamiento, sino de una característica normal de las pantallas LCD.

# 1 **DESCRIPCIÓN DEL PANEL**

# **Panel frontal**

Esta sección describe las teclas, los controles y diales que se utilizan para hacer funcionar el IC-7300. Consulte las páginas indicadas al lado de cada tecla, control o dial para obtener información detallada.

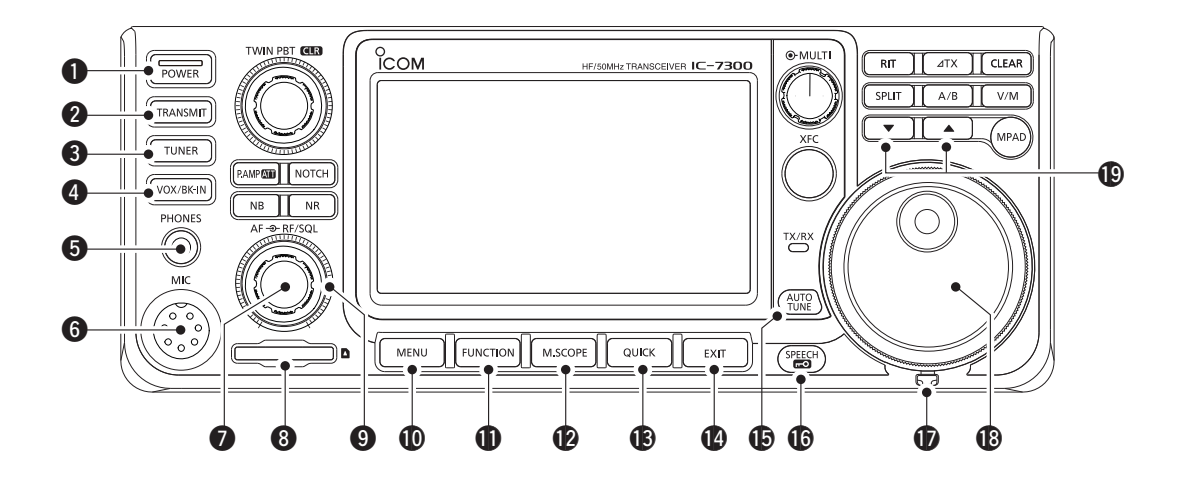

- q **TECLA POWER POWER (pág. 3-1)** Enciende y apaga el transceptor.
- **@ TECLA TRANSMIT TRANSMIT (pág. 3-9)** Alterna entre la transmisión y la recepción.
- **@ TECLA SINTONIZADOR DE ANTENA TUNER (pág. 7-1)**

 Enciende o apaga el sintonizador de la antena o activa el sintonizador.

- **@ TECLA VOX/BREAK-IN WOX/BK-IN** Activa o apaga las funciones VOX (pág. 4-7) y Break-in (pág. 4-12).
- $\bigcirc$  **TOMA DE AURICULARES [PHONES] (pág. 2-1)** Conecta los auriculares estándar estéreo.
- **@ CONECTOR DE MICRÓFONO [MIC] (pág. 2-1)** Conecta el micrófono incluido u opcional.
- **◎ CONTROL DE VOLUMEN** (AF<sup>⊕RF/SQL) (pág. 3-1)</sup> Ajusta el nivel de salida de audio.
- i **RANURA PARA TARJETA SD [SD CARD] (p. 6-1)** Admite una tarjeta SD.

#### $Q$  **CONTROL DE GANANCIA DE RF/ SILENCIAMIENTO AF RF/SQL (pág. 3-9)** Ajusta los niveles de umbral de ganancia de RF y silenciamiento.

!0 **TECLA DE MENÚ MENU (pág. 1-6)** Abre la pantalla MENU.

- **1** TECLA DE FUNCIÓN FUNCTION (pág. 1-6) Muestra la pantalla FUNCTION.
- **12** TECLA MINI INDICADOR **M.SCOPE** (pág. 5-1) Muestra el Mini indicador o el Indicador de espectro.
- **13** TECLA RÁPIDA **QUICK** (pág. 1-6) Muestra el QUICK MENU.
- !4 **TECLA DE SALIDA EXIT (pág. 1-6)** Permite salir de una pantalla de configuración o regresar a la pantalla anterior.
- **6** TECLA DE SINTONIZACIÓN AUTOMÁTICA (HE **(pág. 4-13)**

 Sintoniza automáticamente la frecuencia de funcionamiento a una señal CW recibida.

**16** TECLA HABLA/BLOQUEO (SPEECH) (pág. 3-9) Anuncia la frecuencia de funcionamiento o el modo de recepción o bloquea electrónicamente **MAIN DIAL** .

#### *<b>D* AJUSTADOR DE TENSIÓN Ajusta la fricción de **MAIN DIAL** .

- !8 **DIAL PRINCIPAL MAIN DIAL (pág. 3-3)** Cambia la frecuencia de funcionamiento.
- !9**TECLA PARA SUBIR/BAJAR CANAL DE MEMORIA A** Cambian el canal de Memoria.

## Panel frontal (continuación)

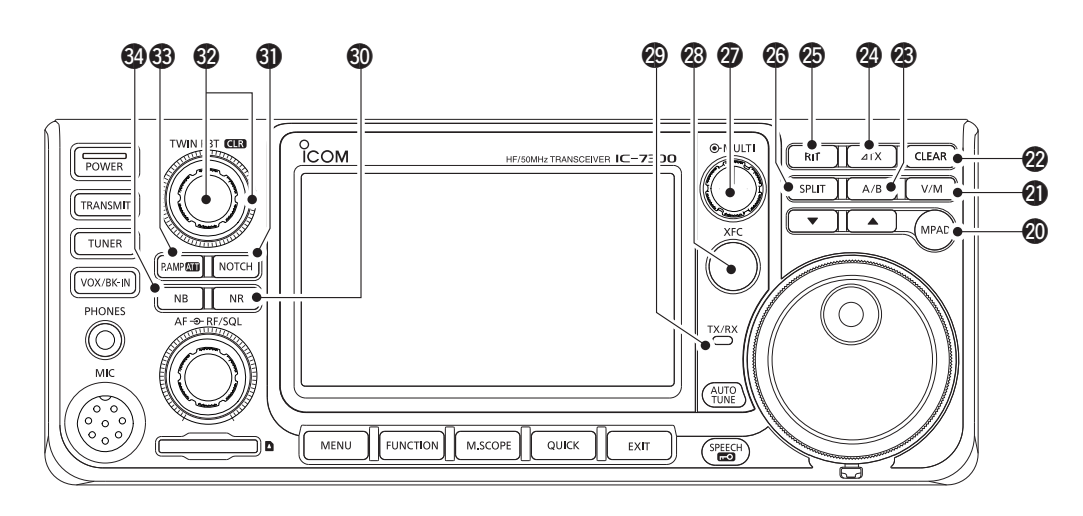

### @0 **TECLA BLOC DE NOTAS MPAD**

 Invoca de forma secuencial el contenido de los Blocs de notas o guarda el contenido mostrado en el Bloc de notas.

### @1 **TECLA VFO/MEMORIA V/M (pág. 3-1)**

 Alterna entre el oscilador de frecuencia variable (VFO) y el modo Memory o copia el contenido del canal de memoria en el VFO.

#### @2 **TECLA BORRAR CLEAR**

 Borra el RIT o la frecuencia de desplazamiento  $\Delta$ TX.

### @3 **TECLA A/BA/B (pág. 3-1)**

Cambia entre el VFO A y el VFO B o ajusta la frecuencia seleccionada del VFO en el otro VFO.

### **<sup></sub> TECLA ⊿TX ⊿TX</mark> (pág. 4-8)**</sup>

Activa o desactiva la función ⊿TX.

### @5 **TECLA RIT RIT (pág. 4-1)**

 Activa o desactiva la función Receiver Incremental Tuning (RIT).

#### @6 **TECLA DIVIDIRSPLIT (pág. 4-10)**

Activa o desactiva la función Split.

#### **@ CONTROL MULTIFUNCIÓN MULTI (pág. 1-6)**

Muestra el menú Multifunción para realizar diversos ajustes o selecciona el elemento deseado.

### @8**TECLA DE COMPROBACIÓN DE FRECUENCIA DE TRANSMISIÓN XFC (pág. 4-8)**

 Permite controlar la frecuencia de transmisión cuando se mantiene pulsada en el modo Split.

#### @9 **INDICADOR TX/RX (pág. 3-9)**

Se ilumina en color rojo durante la transmisión y en color verde durante la recepción.

**<sup>40</sup> TECLA DE REDUCCIÓN DE RUIDO NR (pág. 4-6)** Activa o desactiva la función Noise Reduction.

#### **41 TECLA HENDIDURA NOTCH (pág. 4-6)** Enciende o apaga el filtro de hendidura.

 $\bigcirc$  **CONTROL DE SINTONIZACIÓN DE TWIN-PBT**  $(TWIN PBT@R)$  (pág. 4-3) Ajusta el ancho de banda de paso del filtro IF.

#### **<b>63 TECLA PREAMPLIFICADOR/ATENUADOR P.AMPATT (pág. 4-1)**

 Enciende o apaga y selecciona uno de los dos preamplificadores de RF de recepción o enciende o apaga el Atenuador.

#### **<sup>4</sup> TECLA DEL SUPRESOR DE RUIDO NB (pág. 4-5)** Enciende o apaga el Supresor de Ruido.

# **Panel posterior**

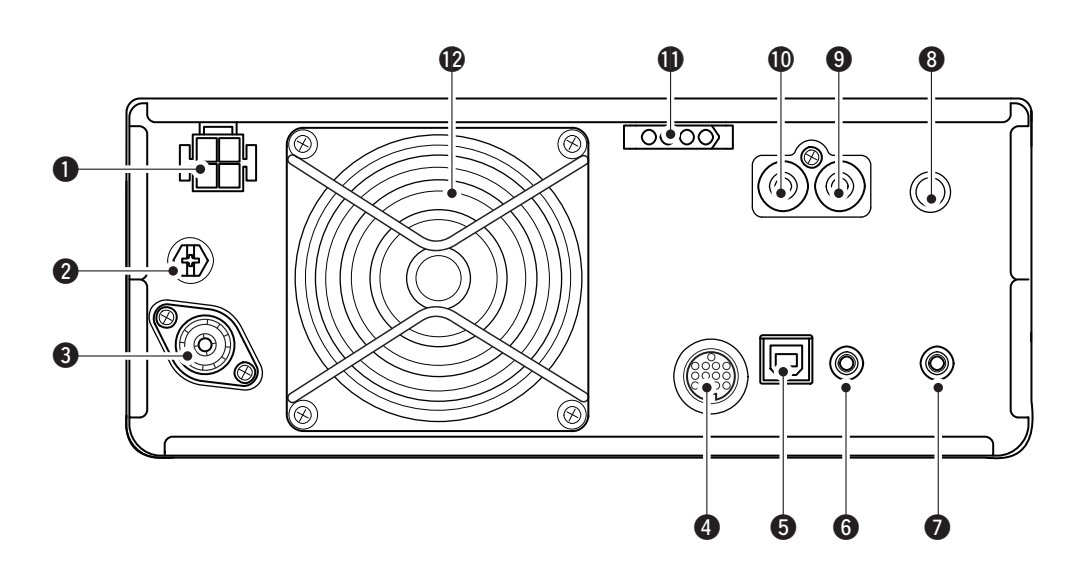

#### $\bullet$  **RECEPTÁCULO DE ALIMENTACIÓN CC IDC 13.8 V] (pág. 2-2)** Admite 13,8 V CC a través del cable de alimentación CC.

**@TERMINAL DE TIERRA [GND] (pág. 2-1)** 

 Conecta a tierra para evitar descargas eléctricas y problemas con los filtros de TVI y BCI y otros problemas.

e**CONECTOR DE ANTENA [ANT] (pág. 2-2)** Conecta un conector coaxial de 50 Ω PL-259.

#### **@RECEPTÁCULO [ACC] (pág. 2-2)**

 Conecta dispositivos para controlar una unidad externa o el transceptor.

- t**PUERTO USB (TIPO B) [USB] (pág. 2-2)** Conecta un PC.
- **@ TOMA DE CONTROL REMOTO CI-V [REMOTE] (pág. 2-2)** Conecta un PC u otro transceptor para control externo.
- u**TOMA ALTAVOZ EXTERNO [EXT-SP] (pág. 2-2)**

Admite un altavoz externo de 4~8 Ω .

- **@ TOMA DE LLAVE [KEY] (pág. 2-2)** Conecta una llave recta, un manipulador electrónico externo o una pala con una toma estéreo de 6,35 mm (1⁄4").
- o**TOMA DE CONTROL DE ENVÍO [SEND] (pág. 2-2)** Se conecta para controlar la transmisión mediante unidades externas no fabricadas por Icom.

# !0**TOMA DE ENTRADA ALC [ALC] (pág. 2-2)**

 Se conecta a la toma de salida ALC de un amplificador lineal no fabricado por Icom.

#### **10 RECEPTÁCULO DE CONTROL DEL SINTONIZADOR [TUNER] (pág. 2-2)**

Admite el cable de control de un SINTONIZADOR DE antena automático AH-4 o AH-740.

### !2**VENTILADOR DE REFRIGERACIÓN**

Refrigera la unidad PA cuando es necesario.

# **Pantalla del panel táctil**

Esta sección describe los iconos, pantallas, diálogos, lectores, etc. que se muestran en la pantalla del IC-7300. Consulte las páginas indicadas al lado de cada elemento para obtener información detallada.

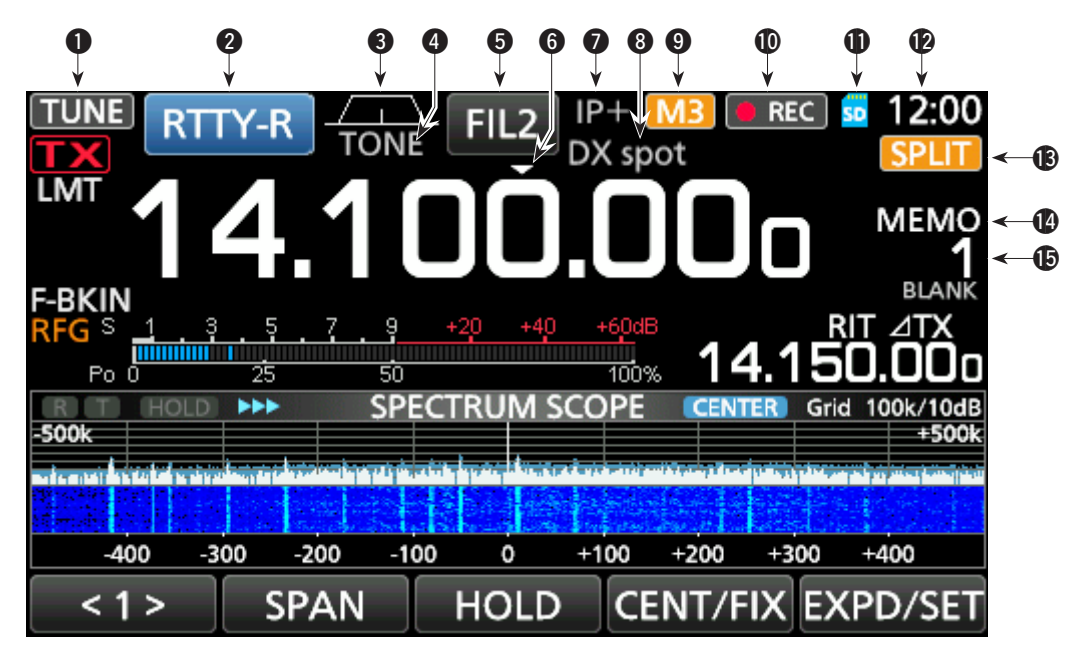

- **Q** ICONO DEL SINTONIZADOR TUNE (pág. 7-1) Se muestra cuando se está sintonizando la antena.
- **@ INDICADOR DE MODO** RTTY-R (pág. 3-2) Muestra el modo de funcionamiento seleccionado.
- e **INDICADOR DE ANCHO DE BANDA DE PASO**   $(p. 4-3)$

Muestra gráficamente el ancho de la banda de paso para la operación de la Twin-PBT y la frecuencia central para la operación de cambio de IF.

#### **<sup>4</sup> INDICADOR DE TONO <b>TONE** (pág. 4-17)

 Muestra el tipo de tono seleccionado en el modo de funcionamiento.

- **to INDICADOR DEL FILTRO IF FIL2** (pág. 4-4) Muestra el filtro IF seleccionado.
- $\odot$  **ICONO DE SINTONIZACIÓN RÁPIDA DE**  Aparece cuando se activa la función Quick Tuning Step.
- u **ICONO DE IP PLUS (pág. 4-5)** Aparece cuando se activa la función IP Plus.
- i **LECTOR DEL NOMBRE DE LA MEMORIA (pág. 1-8)** Muestra el nombre de la memoria si está introducido.
- o **ICONO M1**~**M8/T1**~**T8/OVF**  Muestra "M1"~"M8" mientras "External Keypad" en la pantalla CONNECTORS esté ajustado en ON y se está utilizando la función Memory Keyer (pág. 4-14). Muestra "T1"~"T8" mientras se utiliza la memoria Voice TX. Muestra "OVF" cuando se recibe una señal excesivamente potente.
- **10 ICONO DEL GRABADOR DE VOZ DRECI** Se muestra durante la grabación.
- **1** ICONO DE LA TARJETA SD **SD** (pág. 6-1) Aparece cuando se introduce una tarjeta SD y parpadea cuando se está accediendo a la tarjeta SD.

### **12** LECTOR DEL RELOJ **23:00**

 Muestra la hora local. Toque el lector para mostrar tanto la hora local como la hora UTC.

**13 ICONO DIVIDIR SPLIT** (pág. 4-10) Aparece cuando se activa la función Split.

### !4 **ICONO VFO/MEMORIA (pág. 3-1)** "VFO A" o "VFO B" aparecen cuando se selecciona

el modo VFO y "MEMO" aparece cuando se selecciona el modo Memory.

### **<b>6** LECTOR DE CANAL DE MEMORIA **I**

Muestra el número del canal de memoria seleccionado.

#### Panel táctil (continuación)

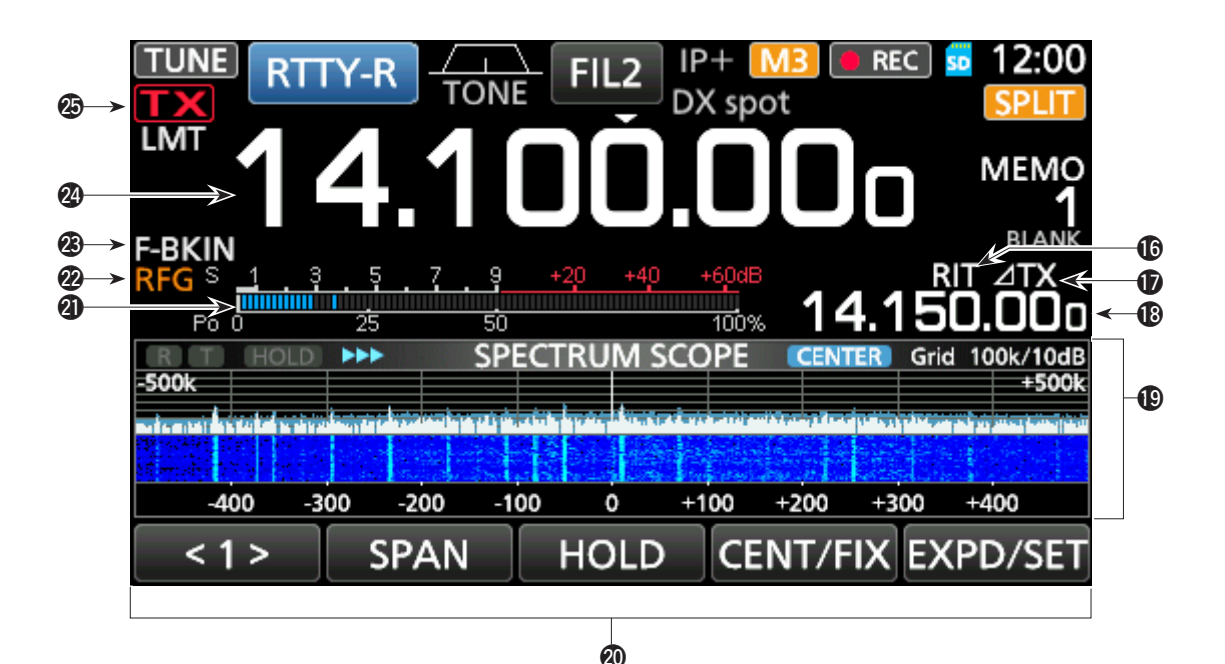

!6 **ICONO RIT (pág. 4-1)**

Aparece cuando se activa la función RIT.

 $\bigcirc$  ICONO  $\angle$ TX  $\angle$ **IX** (pág. 4-8)

Aparece mientras la función ⊿TX está encendida.

- !8 **LECTOR DE FRECUENCIA DE DESPLAZAMIENTO** Muestra la frecuencia de cambio de las funciones RIT (pág. 4-1) o  $\angle$ TX (pág. 4-8) mientras están activadas.
- !9 **PANTALLA INDICADOR DE ESPECTRO (pág. 5-1)** Se muestra mientras se utiliza el Indicador de Espectro.
- @0 **PANTALLA DE FUNCIÓN**

Muestra los parámetros de funcionamiento, los modos, las frecuencias y los indicadores, en función de aquello que se haya seleccionado.

@1 **MEDIDOR MULTIFUNCIÓN (pág. 3-10)**

Muestra divpotencias y niveles, dependiendo de la función que se haya seleccionado.

#### @2 **ICONO DE GANANCIA DE RF (pág. 3-9)**

Aparece cuando (AF<sup>®</sup>RF/SQL) (exterior) se ajusta en el sentido contrario a las agujas del reloj, desde la posición de las 11 en punto. El icono indica que se ha reducido la ganancia de RF.

#### **@ INDICADOR BK-IN/F-BKIN/VOX EBKIN (pág. 4-12)**

Aparece mientras las funciones Semi Break-in, Full Break-in o VOX están activadas.

@4 **LECTOR DE FRECUENCIA (pág. 3-3)** Muestra la frecuencia de funcionamiento.

#### @5 **INDICADOR DE ESTADO DE TX (pág. 3-9)**

 Muestra el estado de la transmisión de la frecuencia mostrada.

- TX aparece durante la transmisión.
- **A** aparece cuando la frecuencia seleccionada está fuera del rango de frecuencia del borde de banda.
- **TX** aparece cuando se ha inhibido la transmisión (pág. 3-10)

## Panel táctil (continuación)

# **◇ Menús Multifunción**

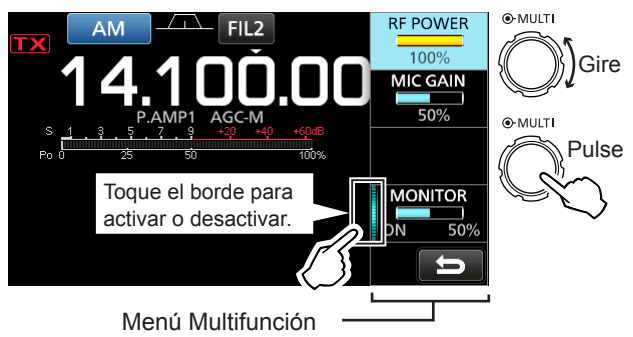

- z Abra el menú Multifunción pulsando **MULTI** (Control multifunción).
- $\bullet$  Abra los menús especiales manteniendo pulsados **VOX/BK-IN** , **NB** , **NR** o **NOTCH** durante 1 segundo.
- z Mientras el menú Multifunción esté abierto, toque el elemento deseado y gire **MULTI** para establecer el valor deseado.

### **Elementos del menú Multifunción**

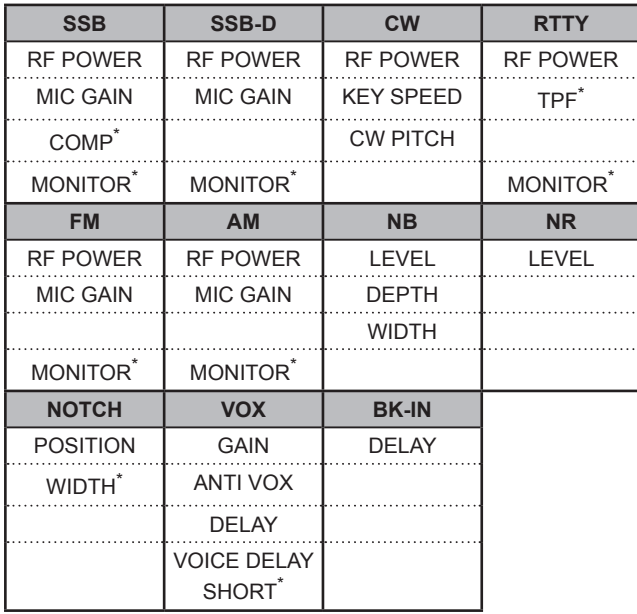

\*Toque el borde para activar, desactivar o ajustar la función.

### $♦$  **Pantalla MENU**

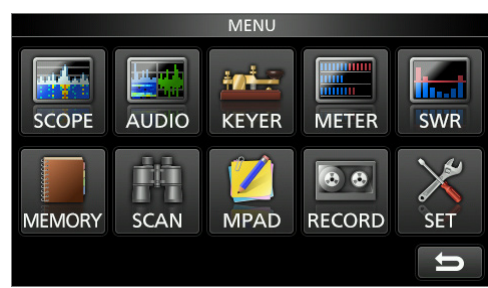

 $\bullet$  Abra la pantalla MENU pulsando **MENU**.

### D**Pantalla FUNCTION**

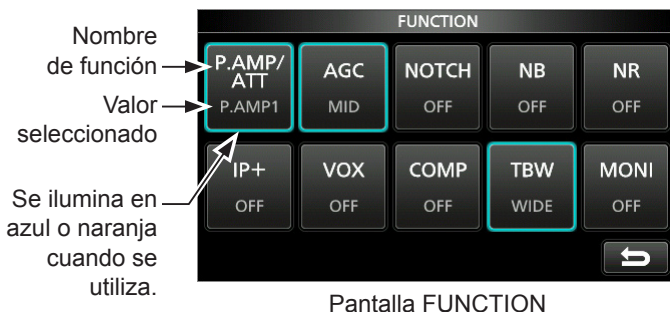

- 
- $\bullet$  Abra la pantalla FUNCTION pulsando **FUNCTION**. LPara cerrar la pantalla FUNCTION, pulse **EXIT** .

#### **Lista de la pantalla FUNCTION**

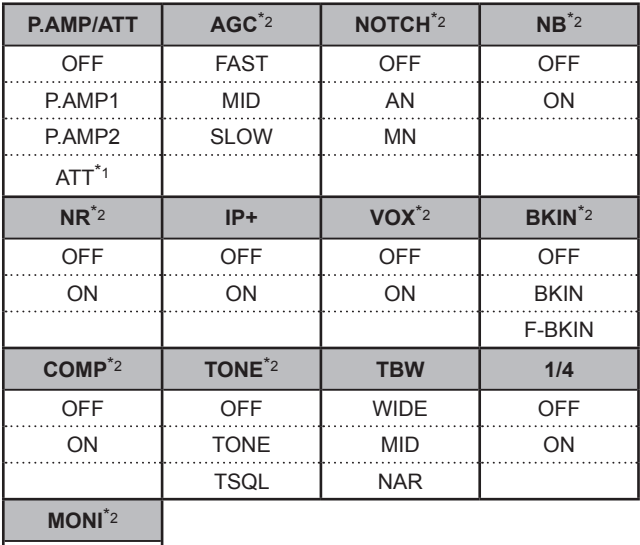

OFF

ON

Toque durante 1 segundo para seleccionar la función. \*2 Toque durante 1 segundo para abrir el menú de su función.

### $\diamond$  QUICK MENU

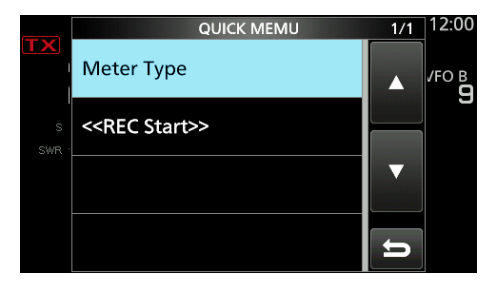

**• Abra el QUICK MENU pulsando <b>QUICK**.

# **Introducción y edición mediante el teclado**

### $\diamond$  Introducir y editar caracteres

Puede introducir y editar los elementos que se indican en la tabla que figura a continuación.

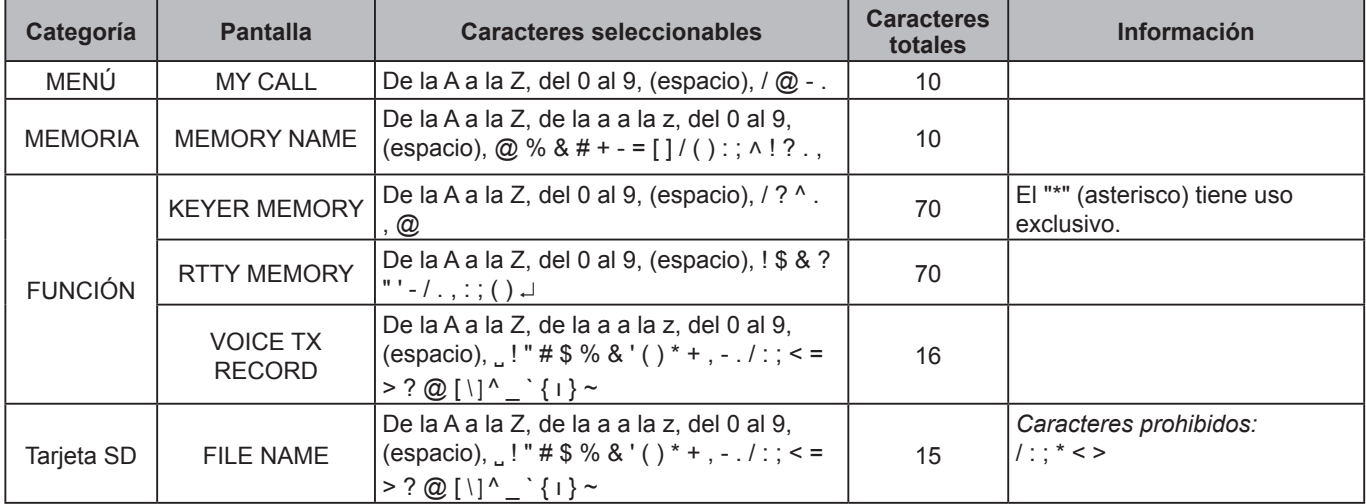

### D**Tipos de teclado**

Puede seleccionar el Full Keyboard (Teclado completo) o el Tenkey (10 teclas) en "Keyboard Type" en la pantalla FUNCTION. (pág. 8-4)

### **MENU** » SET > Function > **Keyboard Type**

LTambién puede seleccionarlo desde el QUICK MENU, pulsando **QUICK** .

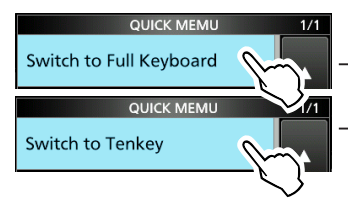

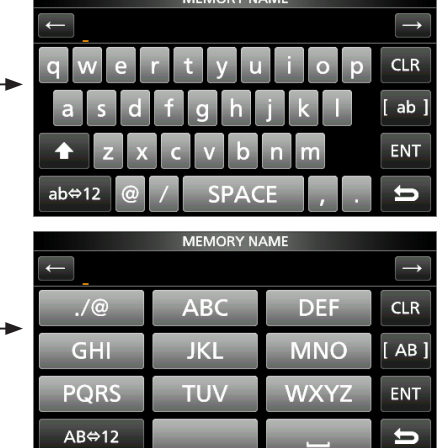

**CAROOVALABA** 

# $\diamond$  Introducir y editar

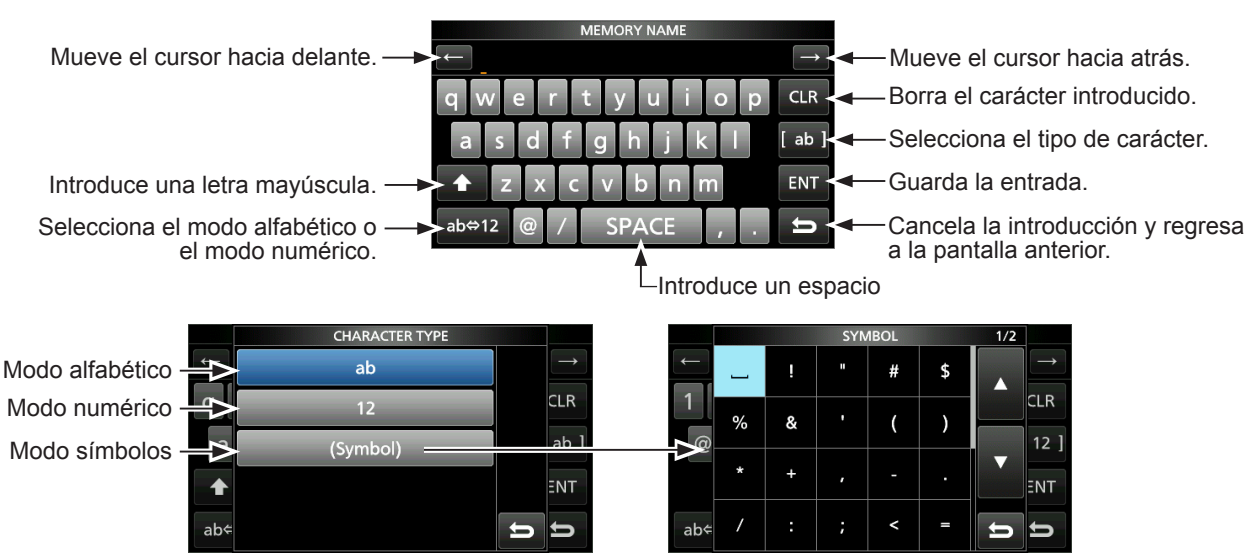

## Introducción y edición mediante el teclado (Continuación)

# D**Ejemplo de introducción y edición**

Introducir "DX spot 1" en el canal Memory 2

1. Abre la pantalla MEMORY.

**MENU** » **MEMORY**

2. Toque el canal de memoria 2 durante 1 segundo.

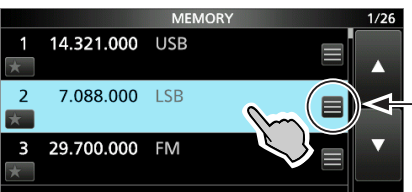

También puede abrir el QUICK MENU tocando esta tecla.

- Abre el QUICK MENU.
- 3. Seleccione "Edit Name".

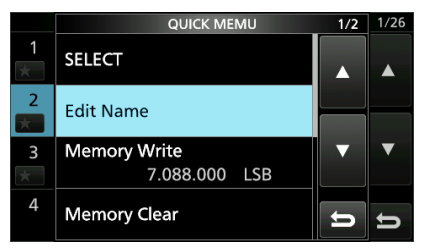

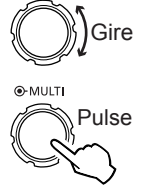

e-MULTI

• Abre la pantalla MEMORY NAME.

4. Toque [1] y, a continuación, [D].

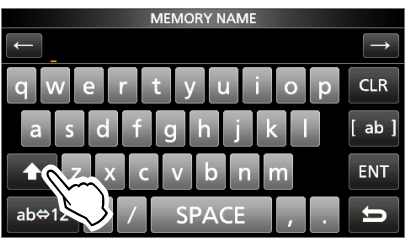

- 5. Toque [1] de nuevo y, a continuación, [X].
- 6. Toque [SPACE].

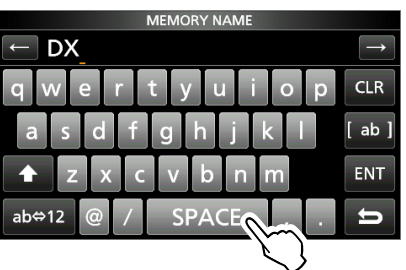

• Introduce un espacio.

- 7. Toque [s], [p], [o] y, seguidamente, [t].
- 8. Toque [SPACE].
	- Introduce un espacio.

9. Toque [ab].

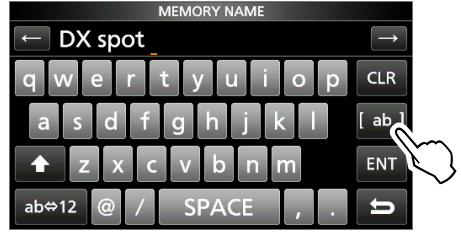

- Abre la pantalla de introducción CHARACTER TYPE.
- 10. Toque [12].

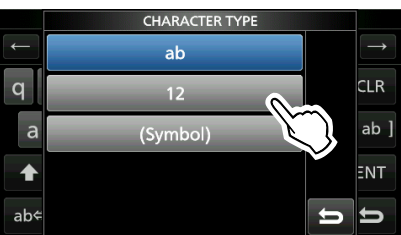

- 11. Toque [1].
- 12. Toque [ENT] para guardar la entrada.

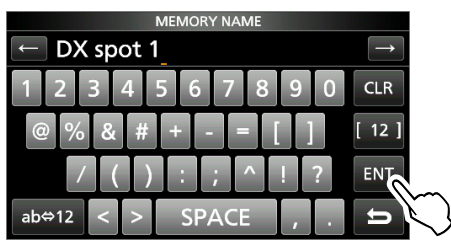

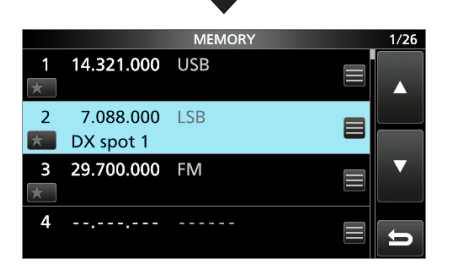

• Regresa a la pantalla anterior.

# **Seleccionar un lugar de instalación**

Seleccione un lugar con una circulación adecuada de aire, sin vibraciones, calor o frío extremos y en el que no haya presencia de otras fuentes electromagnéticas.

El transceptor incorpora una base para poder utilizarlo sobre un escritorio.

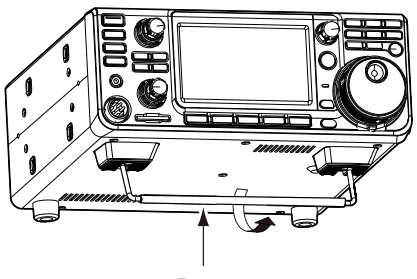

Base

**PRECAUCIÓN: NUNCA** transporte el transceptor sujetándolo por la base, los diales, los controles, etc. Podría dañarlos.

# **Disipación del calor**

- **NO** sitúe el transceptor contra una pared ni coloque objetos sobre el mismo. Podría bloquearse el flujo de aire y el transceptor se sobrecalentaría.
- **NO** instale el transceptor en un lugar que no disponga de la ventilación adecuada. Podría reducirse la disipación de calor y se producirían daños en el transceptor.
- **NO** toque el transceptor tras haber transmitido de forma continuada durante largos periodos de tiempo. La temperatura del transceptor puede ser elevada.

# **Puesta a tierra**

Para evitar las descargas eléctricas, las interferencias de televisión (TVI), las interferencias de radiodifusión (BCI) y otros problemas, ponga a tierra el transceptor mediante el terminal de tierra [GND] situado en el panel posterior.

Para obtener resultados óptimos, conecte un alambre de calibre grueso o una conexión a una varilla larga de toma de tierra. La distancia entre el terminal [GND] y la tierra debe ser tan corta como sea posible.

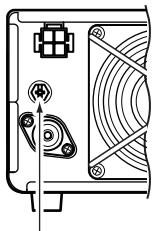

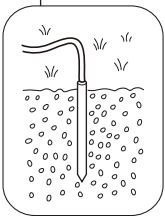

R**¡ADVERTENCIA! NUNCA** conecte el terminal [GND] a una tubería de gas o eléctrica, ya que la conexión podría provocar una explosión o una descarga eléctrica.

# **Conexión del panel frontal**

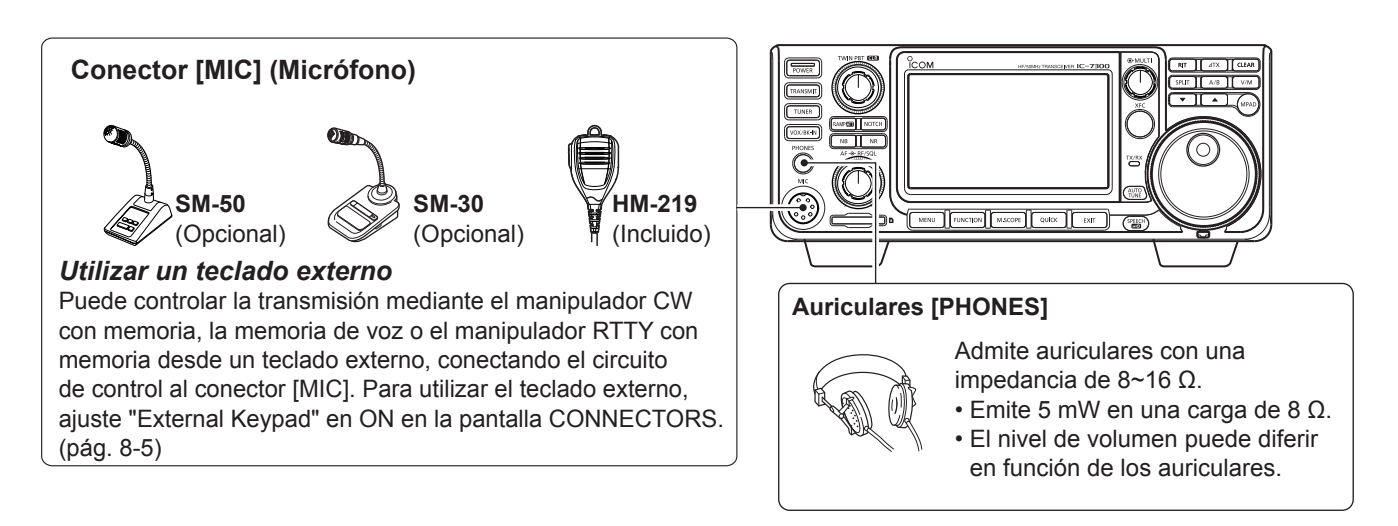

# **Conexión del panel posterior**

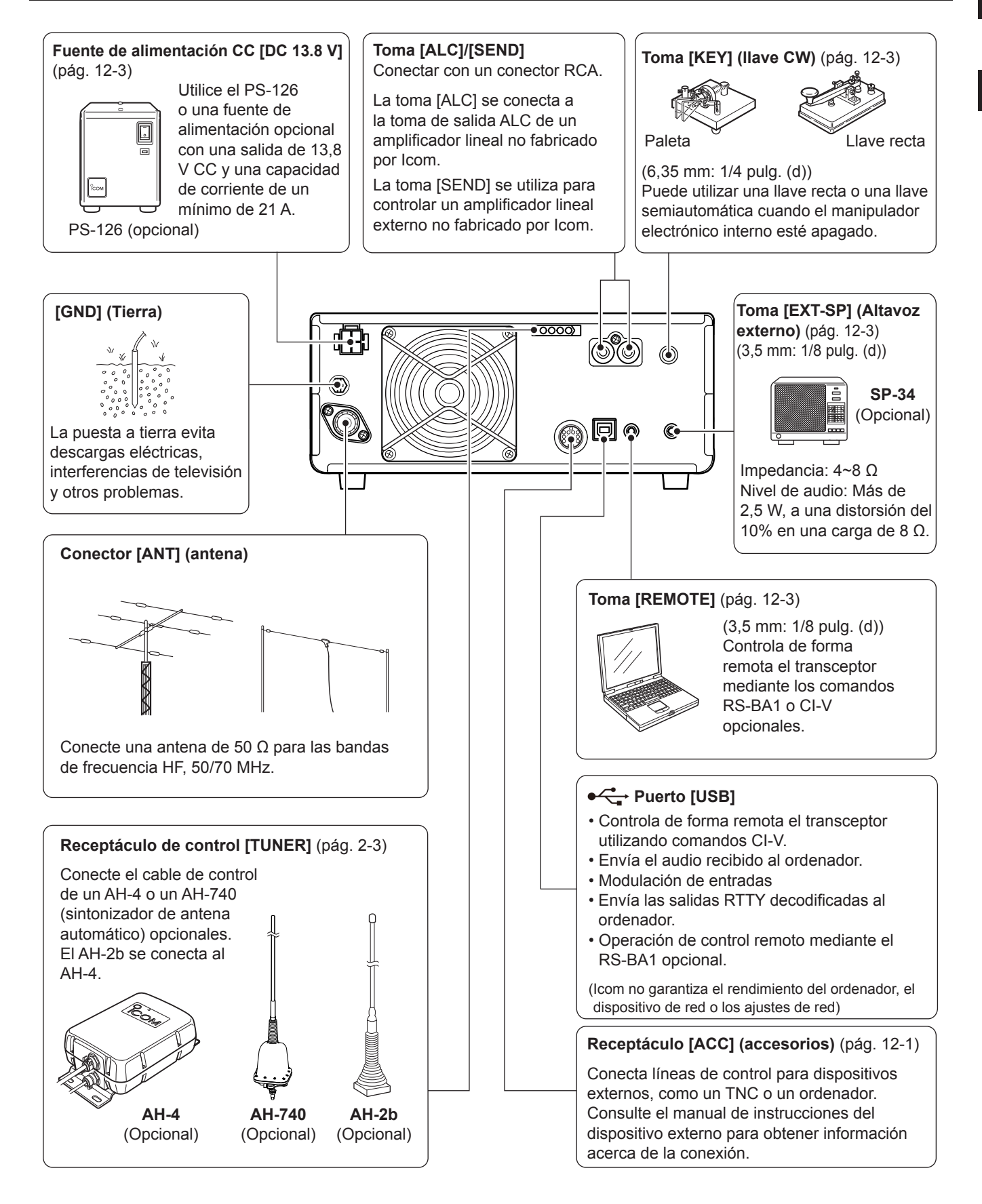

# **Conectar una fuente de alimentación CC externa**

Confirme que el transceptor esté apagado antes de conectar el cable de alimentación CC.

- LSe recomienda utilizar la fuente de alimentación PS-126 (13,8 V CC/25 A) opcional de Icom.
- LCuando se conecte un cable de alimentación CC de otro fabricante, el transceptor necesitará:
	- 13,8 V CC (Capacidad: un mínimo de 21 Amps) • una alimentación con línea de protección de sobrecorriente y fluctuación de baja tensión o rizado.

**PRECAUCIÓN: NO** toque el ventilador de refrigeración situado en el panel posterior del transceptor tras transmitir de forma continuada durante un largo periodo de tiempo. La temperatura del transceptor puede ser extremadamente elevada.

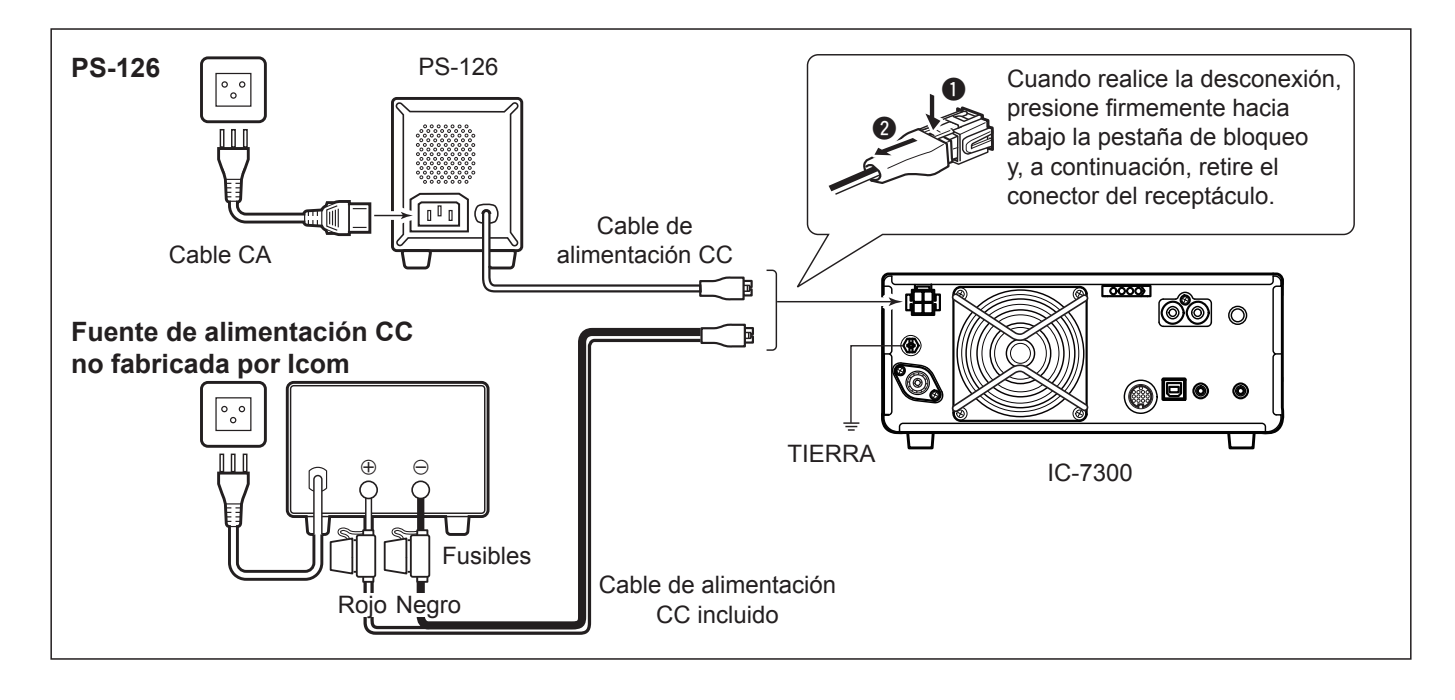

# **Conectar el sintonizador de antena**

El sintonizador de antena automático AH-4 armoniza el IC-7300 con la AH-2b o una antena de cable largo de más de 7 m/23 pies de longitud (entre 3,5 MHz y 50 MHz).

LConsulte el manual de instrucciones del AH-4 para obtener información detallada acerca de la instalación y la conexión.

**NOTA**: Antes de realizar la conexión, asegúrese de apagar la alimentación del transceptor.

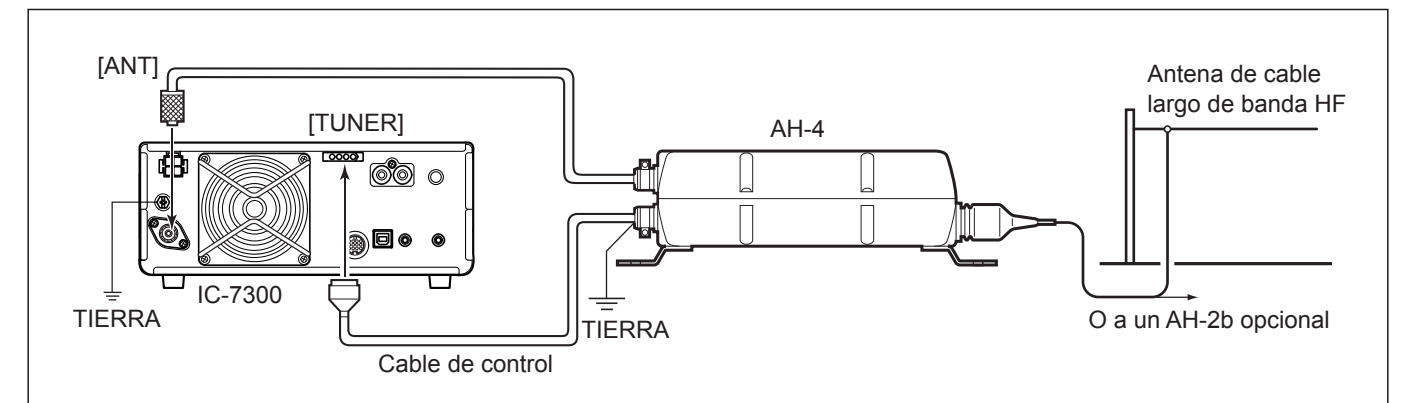

# **FUNCIONAMIENTO BÁSICO**

**3**

# **Cuando se suministre alimentación por primera vez**

Antes de encender el radiotransmisor por primera vez, asegúrese de que los elementos que figuran a continuación estén correctamente conectados.

- Cable de alimentación CC
- Antena
- Cable de puesta a tierra
- Micrófono\*

 \*Pueden utilizarse distintos dispositivos según el modo de funcionamiento.

Si los elementos indicados anteriormente están correctamente conectados, ajuste **AF RF/SQL** (interior/ exterior) en las posiciones que se describen a continuación.

Posición de las 12 en punto (exterior-)

Máximo en el sentido contrario a las agujas del reloj (interior)

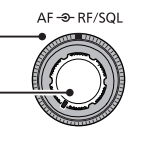

**CONSEJO**: Cuando apague el transceptor, se memorizarán los ajustes actuales. Por lo tanto, cuando lo encienda de nuevo, se reiniciará con los mismos ajustes.

# **Encender o apagar el aparato**

- z Para encender el transceptor, pulse **POWER** .
- Para apagar el transceptor, mantenga pulsado **POWER** durante 2 segundos, hasta que se muestre "POWER OFF...".

# **Ajustar el nivel de volumen**

Gire **AF RF/SQL** (interior) para ajustar el nivel de volumen.

# **Acerca de los modos VFO y Memory**

#### *Modo VFO*

Puede establecer la frecuencia deseada girando **MAIN DIAL** .

#### *Modo Memory*

Puede introducir contenido en el canal deseado en la lista MEMORY.

### **Seleccionar el modo VFO o el modo Memory**

Pulse **V/M** para seleccionar el modo VFO o el modo Memory.

**VEO** 

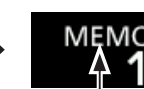

Modo VFO (Ejemplo: VFO A)

Modo Memory (Ejemplo: Canal de memoria 1)

# **Utilizar el modo VFO**

**V/M**

El IC-7300 incorpora 2 Osciladores de Frecuencia Variable (VFO), "A" y "B". Esto resulta práctico para seleccionar rápidamente 2 frecuencias o para la operación de frecuencia dividida (pág. 4-10). Puede utilizar cualquiera de los dos VFO para operar en una frecuencia y modo.

# $\diamond$  Seleccionar VFO A o VFO B

Pulse **A/B** para seleccionar VFO A o VFO B.

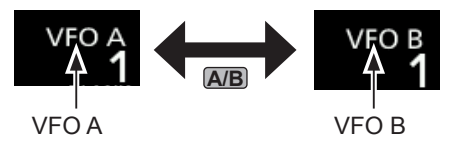

# D**Ecualizar VFO A y VFO B**

Puede establecer la frecuencia del VFO mostrado en el VFO que no se muestra.

Mantenga pulsado **A/B** hasta que se emitan 2 pitidos cortos.

### **Seleccionar la banda de funcionamiento**

Realice los pasos que se indican a continuación para cambiar la banda de funcionamiento.

Además, el registro de apilamiento de banda proporciona 3 memorias para cada tecla de banda, que permiten almacenar frecuencias y modos de funcionamiento. Esta función resulta práctica para invocar frecuencias y modos utilizados anteriormente en la banda seleccionada.

### D**Utilizar los registros de apilamiento de banda**

Siga los pasos que se indican a continuación para introducir un registro en la banda seleccionada. (Ejemplo: Memorizar 21 MHz)

1. Toque los dígitos MHz. (Ejemplo: 14)

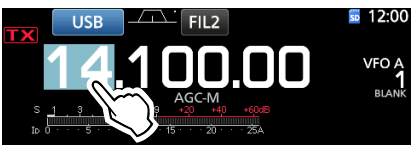

- Se abrirá la pantalla BAND STACKING REGISTER.
- 2. Toque una tecla de banda. (Ejemplo: [21])

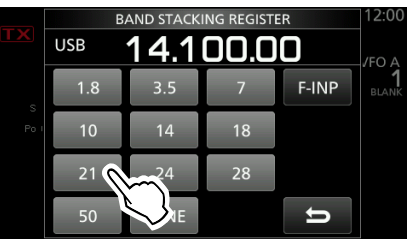

Pantalla BAND STACKING REGISTER

• Se mostrará una frecuencia de 21 MHz.

#### **CONSEJO: Seleccionar un Registro distinto**

LTocar la tecla de banda durante 1 segundo permite cambiar entre los 3 Registros.

① Toque **para regresar a la pantalla anterior.** 

3. Establezca la frecuencia y el modo de funcionamiento. (Ejemplo: 21.30000 MHz en el modo USB)

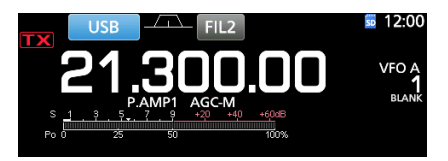

- 4. Toque los dígitos MHz de nuevo. LLa frecuencia y el modo de funcionamiento establecidos en el paso 3 se memorizarán en el Registro superior.
- 5. Repitiendo los pasos anteriores, se memorizará el Registro en el que se han establecido una nueva frecuencia y modo de funcionamiento.

#### **Seleccionar el modo de funcionamiento**

Puede seleccionar entre los modos SSB, SSB data (datos), CW, CW reverse (inversa), RTTY, RTTY reverse (inverso), AM, AM data (datos), FM y FM data (datos).

1. Toque el icono de modo (por ejemplo: USB).

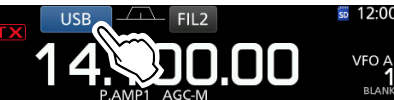

2. En la pantalla MODE, toque la tecla del modo que desea utilizar. (Ejemplo: CW). LEn los modos SSB, AM o FM, se mostrará la tecla [DATA].

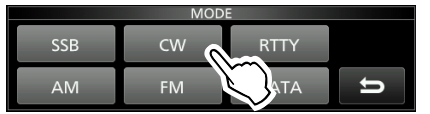

Pantalla MODE

• **Lista de selección de modo de funcionamiento** LToque la tecla de modo para seleccionar el modo de funcionamiento.

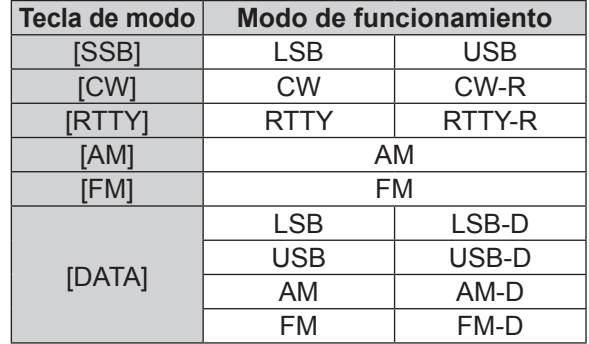

#### **Seleccionar el modo Data**

Puede operar RTTY en el modo Data utilizando AFSK (Modulación de Audio por Desplazamiento de Frecuencia).

LCuando se selecciona un modo Data, es posible silenciar la entrada del micrófono. (pág. 3-2)

#### **MENU** » SET > Connectors > DATA MOD

(Ejemplo: seleccionar el modo USB-D)

- 1. Con el modo USB seleccionado, toque el icono de modo.
	- Se abrirá la pantalla MODE.
- 2. Toque [DATA].

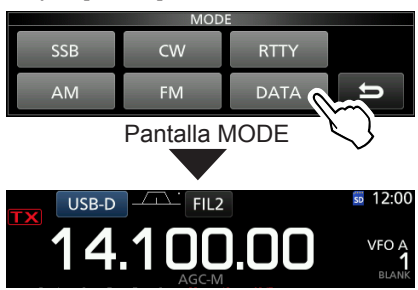

• Se seleccionará el modo USB-D.

# **Ajustar la frecuencia**

## **◇ Utilizar el dial principal**

1. Seleccione la banda de funcionamiento deseada. (Ejemplo: 21 MHz)

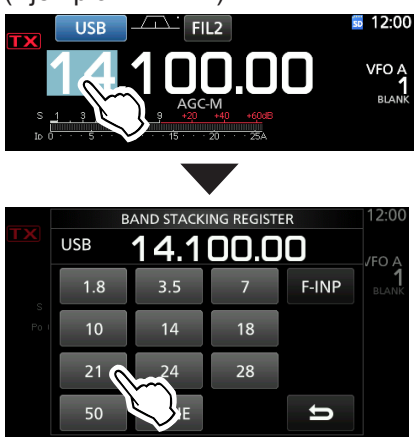

Pantalla BAND STACKING REGISTER

2. Gire **MAIN DIAL** .

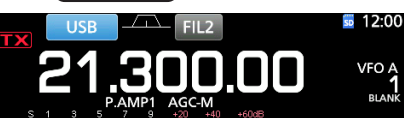

- LSi no puede cambiar la frecuencia, asegúrese de que la función Dial Lock esté desactivada. (pág. 3-9)
- **OTX** se mostrará cuando ajuste una frecuencia de radio amateur y **sex** se mostrará cuando ajuste una frecuencia fuera de la banda Ham o de sus bordes de banda.

# **◇ Acerca de la función Tuning Step**

Puede establecer el paso de sintonización de **MAIN DIAL** para cada modo de funcionamiento. Los pasos que se indican a continuación están ajustados por defecto.

• SSB/CW/RTTY (TS OFF): 10 Hz • AM (TS ACTIVADO): 1 kHz<br>• FM (TS ACTIVADO): 10 kHz • FM (TS ACTIVADO):

Toque los dígitos kHz para activar o desactivar la función Tuning Step.

L Se mostrará el icono de la función Tuning Step "▼" por encima del dígito 1 kHz.

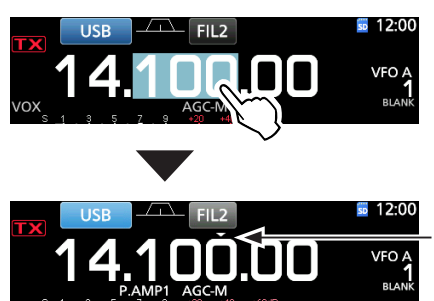

La función Tuning Step está activada.

## D**Cambiar el paso de sintonización**

Cuando la función Tuning Step esté activada, podrá cambiar los pasos de sintonización para cada modo de funcionamiento.

- 1. Seleccione el modo de funcionamiento deseado. (pág. 3-2) (Ejemplo: USB)
- 2. Toque el dígito kHz durante 1 segundo.

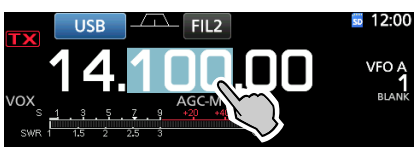

- Se mostrará la pantalla TS (SSB).
- 3. Toque el paso de sintonización deseado. (Ejemplo: 0.1 k)
	- Se ajustará el paso de sintonización y se regresará a la pantalla anterior.

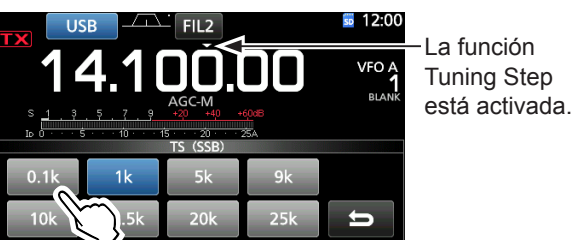

Pantalla TS (SSB)

# **♦ Acerca de la función Fine Tuning de paso de 1 Hz**

Puede utilizar el paso de sintonización mínimo de 1 Hz para sintonizar en los modos SSB, CW y RTTY.

Toque los dígitos Hz durante 1 segundo para activar o desactivar la función Fine Tuning.

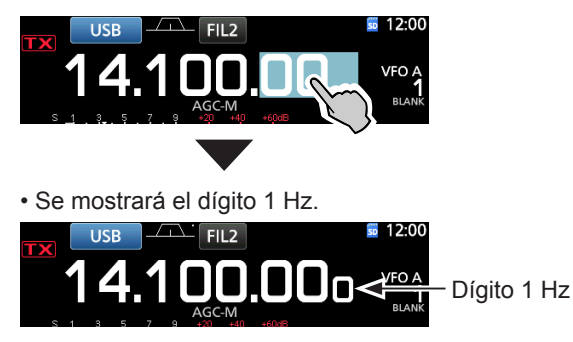

LCuando utilice las teclas [UP]/[DN] del micrófono, la frecuencia cambiará en pasos de 50 Hz, independientemente de si la función Fine Tuning está activada o desactivada.

#### Ajustar la frecuencia (Continuación)

#### **◇ Acerca de la función 1/4 Tuning** *Modo: SSB-D/CW/RTTY*

Con la función Tuning desactivada, active la función 1⁄4 Tuning para reducir la velocidad de sintonización a 1/4 de la velocidad normal, y poder, así, sintonizar de forma más precisa.

#### 1. Pulse **FUNCTION** .

• Se abrirá la pantalla FUNCTION.

2. Toque [1/4].

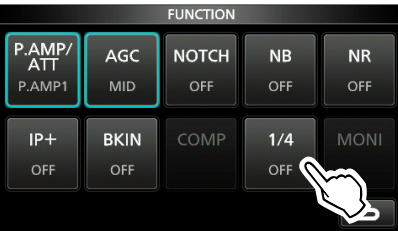

Pantalla FUNCTION

3. Pulse **EXIT** .

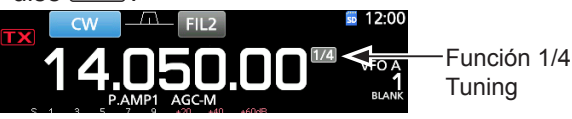

### **♦ Acerca de la función Auto Tuning Step**

El paso de sintonización cambia automáticamente, en función de la velocidad de giro de **MAIN DIAL** . LPuede modificar los ajustes de la función Auto Tuning

Step en el siguiente menú. (pág. 8-4)

**MENU** » SET > Function > **MAIN DIAL Auto TS**

#### D**Introducir una frecuencia directamente**

Puede establecer una frecuencia sin necesidad de girar **MAIN DIAL** si la introduce directamente en el teclado.

#### **Introducir la frecuencia de funcionamiento**

1. Toque los dígitos MHz.

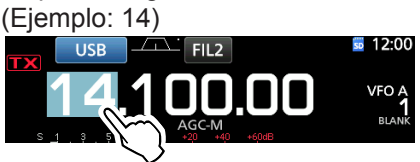

• Se abrirá la pantalla BAND STACKING REGISTER.

2. Toque [F-INP].

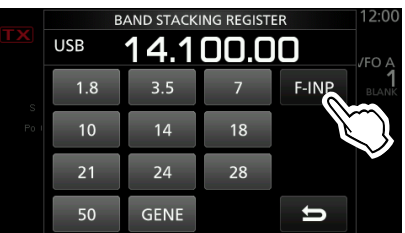

Pantalla BAND STACKING REGISTER

- Se abrirá la pantalla F-INP.
- 3. Introduzca los dígitos MHz. LPara borrar la entrada, toque [CE]. LPara borrar la entrada y regresar a la pantalla anterior, pulse **EXIT** .

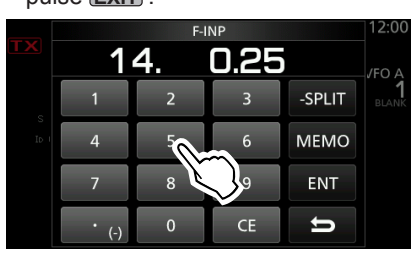

Pantalla F-INP (Ejemplo:14.025)

4. Toque [ENT] para ajustar la frecuencia introducida. • Se cerrará la pantalla F-INP. LSi toca [ENT] cuando los dígitos por debajo de 100

kHz no se hayan introducido, se introducirá "0" automáticamente en los dígitos que están en blanco.

# *Ejemplos de entrada*

- 14.025 MHz: [1], [4], [•(−)], [0], [2], [5], [ENT]
- 18.0725 MHz: [1], [8], [•(−)], [0], [7], [2], [5], [ENT]
- 730 kHz: [0], [•(−)], [7], [3], [ENT]<br>• 5.100 MHz: [5], [•(−)], [1], [ENT]
- [5], [•(−)], [1], [ENT]
- 7.000 MHz: [7], [ENT]
- Cambiar de 21.280 MHz a 21.245 MHz: [•(−)], [2], [4], [5], [ENT]

# Ajustar la frecuencia (Continuación)

### **Introducir el desplazamiento de frecuencia dividida**

1. Toque los dígitos MHz. (Ejemplo: 14)

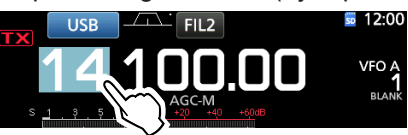

- Se abrirá la pantalla BAND STACKING REGISTER.
- 2. Toque [F-INP].

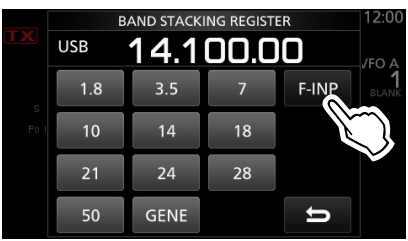

Pantalla BAND STACKING REGISTER

- Se abrirá la pantalla F-INP.
- 3. Introduzca el desplazamiento de frecuencia dividida. LSi desea la dirección de desplazamiento negativa, toque [•(−)].
	- LIntroduzca un desplazamiento entre −9.999 MHz y +9.999 MHz (en pasos de 1 kHz).

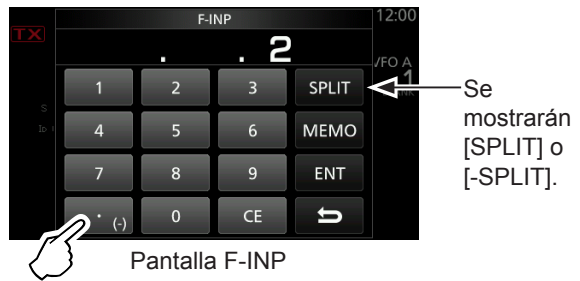

Toque para -Split

4. Para guardar la entrada, toque [SPLIT] o [−SPLIT]. • Se cerrará la pantalla F-INP.

# *Ejemplos de entrada*

- $[1]$ ,  $[0]$ ,  $[SPLIT]$
- −1.025 MHz: [•(−)], [1], [0], [2], [5], [−SPLIT]
- LTras la introducción, la función Split se activará automáticamente.

### **Introducir un canal de Memoria**

1. Toque **V/M** para seleccionar el modo Memory.

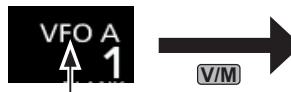

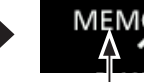

Modo VFO (Ejemplo: VFO A)

Modo Memory (Ejemplo: Canal de memoria 1)

2. Toque los dígitos MHz.

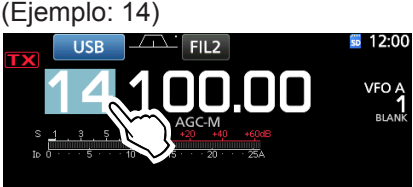

• Se abrirá la pantalla BAND STACKING REGISTER.

3. Toque [F-INP].

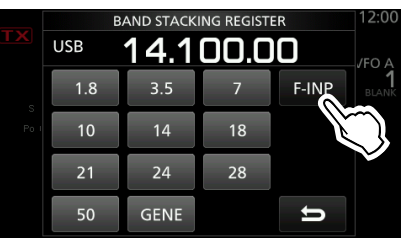

Pantalla BAND STACKING REGISTER

• Se abrirá la pantalla F-INP.

- 4. Introduzca un número de canal de memoria entre 1 y 99. (Canal de memoria 5)
	- DSi desea establecer el número de canal de programa (P1 o P2), introduzca "100" para P1 y "101" para P2.

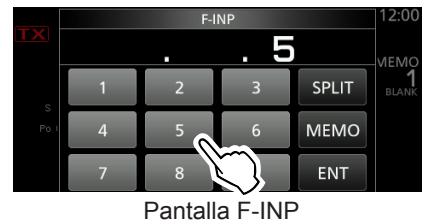

5. Toque [MEMO] para seleccionar el canal introducido. • Se cerrará la pantalla F-INP.

### **♦ Pitido de borde de banda**

Escuchará un pitido de borde de banda y se mostrará **TX** cuando acceda o abandone un rango de frecuencia de banda amateur.

LPuede modificar los ajustes del pitido de borde de banda en el siguiente menú.

**MENU** » SET > Function > **Band Edge Beep**

#### Ajustar la frecuencia (Continuación)

#### D**Introducir un borde de banda**

Cuando seleccione "ON (User)" u "ON (User) & TX Limit" en la pantalla "Band Edge Beep", podrá introducir un total de 30 pares de borde de banda de frecuencia.

- LInicialmente, las frecuencias de la banda Ham se introducen en los primeros 11 bordes de banda. Por lo tanto, para introducir un nuevo borde de banda, debe, en primer lugar, editarlas o eliminarlas.
- LNo podrá introducir una frecuencia superpuesta o una frecuencia que esté fuera de las frecuencias de la banda Ham.
- 1. Abra la pantalla "Band Edge Beep". **MENU** » SET > Function > **Band Edge Beep**
- 2. Seleccione "ON (User)" u "ON (User) & TX Limit". LSi selecciona "ON (User) & TX Limit", podrá limitar la transmisión al rango de frecuencia introducido.

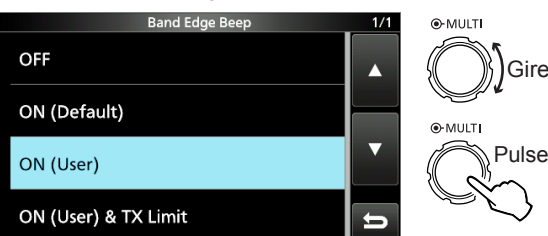

Pantalla "Band Edge Beep"

3. Seleccione "User Band Edge".

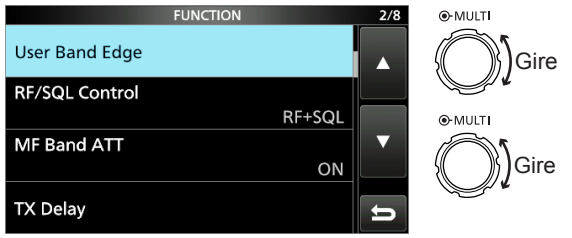

- Pantalla FUNCTION de ajuste de funciones
- Se abrirá la pantalla "User Band Edge".

#### **Editar un borde de banda**

Puede editar un borde de banda introducido como predeterminado o introducir un nuevo borde de banda.

- 1. En la pantalla de ajuste de funciones FUNCTION, seleccione "User Band Edge".
- 2. Toque el borde de banda que desea editar durante 1 segundo.

#### (Ejemplo: 5: 14.000.000 – 14.350.000 MHz)

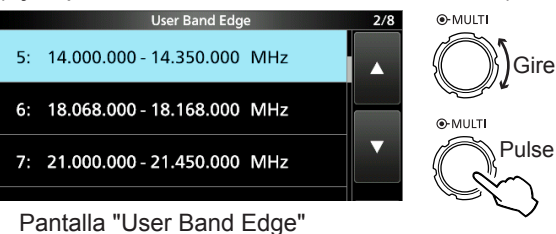

3. Edite la frecuencia del borde inferior de la banda. (Ejemplo: 14.1)

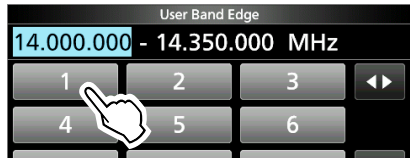

# *Ejemplos de entrada*

- 14.025 MHz: [1], [4], [•], [0], [2], [5], [ENT]
- $[1], [8], [\bullet], [0], [7], [2], [5], [ENT]$
- 730 kHz: [0], [•], [7], [3], [ENT]
- 5.100 MHz: [5], [•], [1], [ENT]
- 7.000 MHz: [7], [ENT]
- Cambiar de 21.280 MHz a 21.245 MHz: [•], [2], [4], [5], [ENT]
- 4. Toque [ENT] para guardar la frecuencia del borde inferior de la banda.

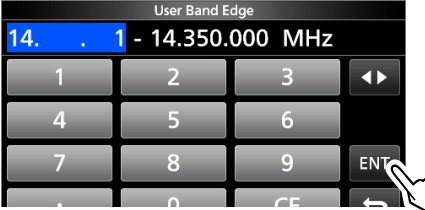

5. Edite la frecuencia del borde superior de la banda. (Ejemplo: 14.25)

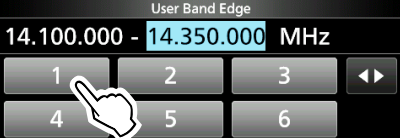

6. Toque [ENT] para guardar la frecuencia editada del borde superior de la banda. LSe guardará el borde de banda editado y se

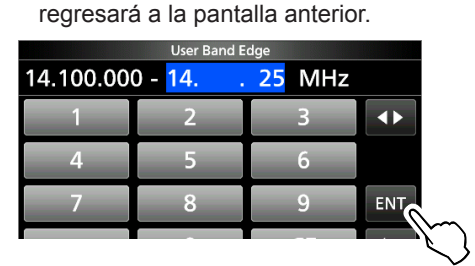

#### **CONSEJO**:

- También puede editar la frecuencia girando **MAIN DIAL** o **MULTI** .
- Cada borde de banda debe ser de una frecuencia superior a la de los que están por encima. Si intenta introducir una frecuencia inferior a la del borde situado por encima, el borde inferior de banda se borrará al pulsar [ENT].

#### Ajustar la frecuencia

#### $\Diamond$  Introducir un borde de banda (Continuación)

#### **Eliminar un borde de banda**

Para introducir un nuevo borde de banda, primero debe eliminar un borde de banda predeterminado. LInicialmente, las frecuencias de la banda Ham se

- introducen en los primeros 11 bordes de banda. Por lo tanto, para introducir un nuevo borde de banda, debe, en primer lugar, editarlas o eliminarlas.
- LNo podrá introducir una frecuencia superpuesta o una frecuencia que esté fuera de las frecuencias de la banda Ham.
- 1. En la pantalla de ajuste de funciones FUNCTION, seleccione "User Band Edge".
- 2. Toque el borde de banda que desea eliminar durante 1 segundo.

(Ejemplo: 1:  $\frac{1.800.000 - 1.999.999 \text{ MHz}}{1.800 \text{ Hz}}$ 

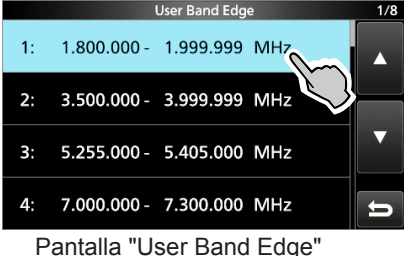

3. Toque "Delete".

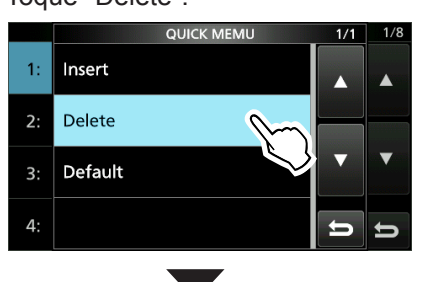

• Se eliminará el borde de banda introducido y se regresará a la pantalla anterior.

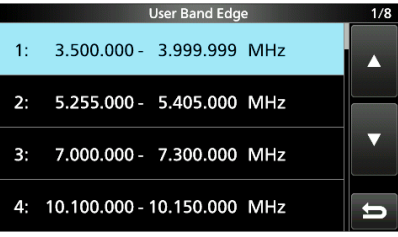

Se eliminará 1.800.000 – 1.999.999 MHz.

#### **Introducir un nuevo borde de banda**

Tras haber eliminado o editado los bordes de banda predeterminados, podrá introducir un nuevo borde de banda.

- 1. Abra la pantalla "User Band Edge".
- 2. Seleccione una banda vacía. (Ejemplo: 10)

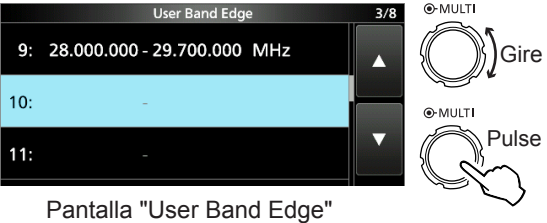

3. Introduzca la frecuencia del borde inferior de la banda. (Ejemplo: 51,15)

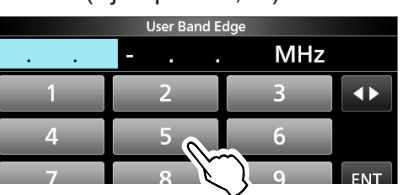

4. Toque [ENT] para guardar la frecuencia introducida del borde inferior de la banda.

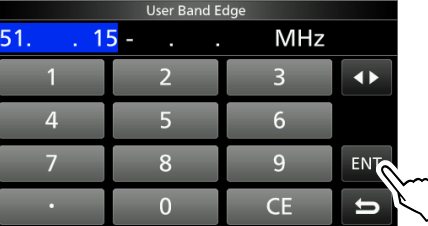

5. Introduzca la frecuencia del borde superior de la banda. (Ejemplo: .75)

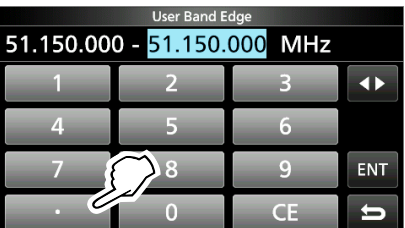

6. Toque [ENT] para guardar la frecuencia introducida del borde superior de la banda.

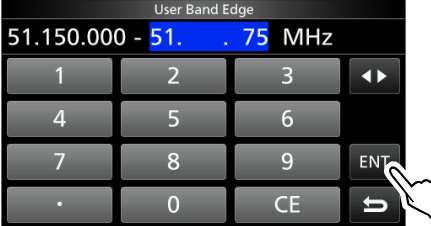

• Se guardará el borde de banda introducido y se regresará a la pantalla anterior.

#### Ajustar la frecuencia

 $\Diamond$  Introducir un borde de banda (Continuación)

#### **Introducir un borde de banda**

Tras haber eliminado o editado los bordes de banda predeterminados, siga los pasos que se indican a continuación para introducir un borde de banda. LInicialmente, las frecuencias de la banda Ham se

- introducen en los primeros 11 bordes de banda. Por lo tanto, para introducir un nuevo borde de banda, debe, en primer lugar, editarlas o eliminarlas.
- LNo podrá introducir una frecuencia superpuesta o una frecuencia que esté fuera de las frecuencias de la banda Ham.
- 1. Abra la pantalla "User Band Edge".
- 2. Toque el borde de banda en el que desea introducir un nuevo borde de banda por encima durante 1 segundo.

(Ejemplo: 1: 3.500.000–3.999.999 MHz) LEl nuevo borde de banda se introducirá por encima del borde de banda seleccionado.<br>
<sup>User Band Edge</sup>

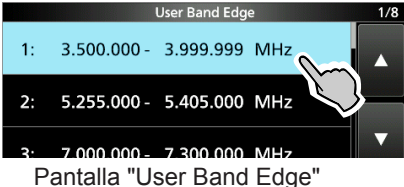

3. Toque "Insert".

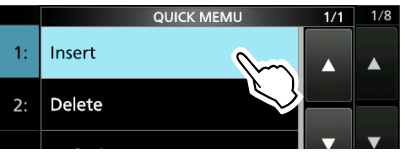

4. Introduzca la frecuencia del borde inferior de la banda. (Ejemplo: 1.85)

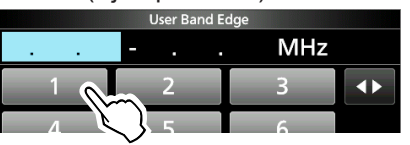

5. Toque [ENT] para guardar la frecuencia introducida del borde inferior de la banda.

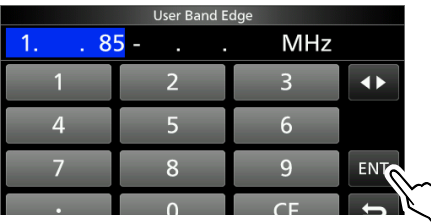

6. Introduzca la frecuencia del borde superior de la banda. (Ejemplo: .95)

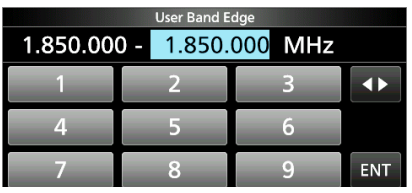

- 7. Toque [ENT] para guardar la frecuencia introducida del borde superior de la banda.
	- Se guardará el borde de banda introducido y se regresará a la pantalla anterior.

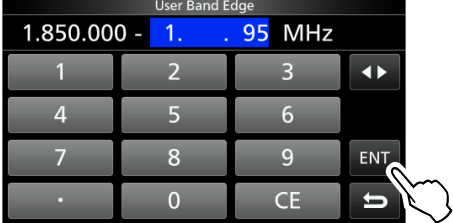

#### **Restablecer todos los bordes de banda predeterminados**

Los pasos que se indican a continuación le permitirán restablecer los ajustes iniciales de todos los bordes de banda. Se eliminarán todos los ajustes introducidos.

- 1. Abra la pantalla "User Band Edge".
- 2. Toque cualquier borde de banda durante 1 segundo.

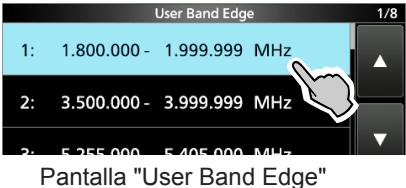

3. Toque "Default".

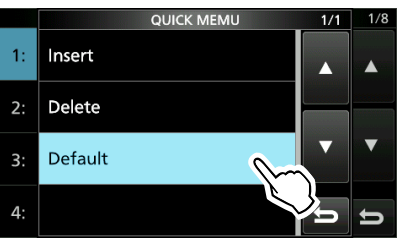

• Aparecerá "Reset All Edges?"

4. Toque [YES].

• Se restablecerán los ajustes iniciales de todos los bordes de banda.

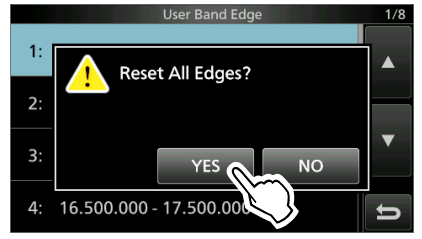

# **Ganancia de RF y nivel de SQL**

Gire **AF RF/SQL** (exterior) para ajustar la ganancia de RF y el nivel de SQL.

De forma predeterminada, el giro hacia la izquierda (cuando está establecido en la posición de las 12 en punto) ajusta la ganancia de RF y el giro hacia la derecha ajusta el nivel de silenciamiento, tal y como se describe a continuación.

Silenciamiento de ruido (modo FM) Ganancia máxima de RF Rango ajustable de silenciamiento del medidor S del medidor S El silenciamiento está abierto. Rango ajustable de ganancia de RF Se mostrará RFG

Ganancia mínima de RF

Silenciamiento máximo

*Ganancia de RF*

Ajuste la ganancia de RF para reducir el ruido recibido desde una emisora cercana.

• Gire en el sentido contrario a las agujas del reloj para reducir la ganancia de RF, reduciendo, así, la sensibilidad de recepción. "RFG" aparecerá cuando **AF RF/SQL** se ajuste en el sentido contrario a las agujas del reloj, desde la posición de las 11 en punto. "RFG" indica que se ha reducido la ganancia de RF.

LSi se recibe una señal potente y aparece "OVF" (Desbordamiento), reduzca la ganancia de RF hasta que desaparezca "OVF".

### *Nivel de SQL*

Según el modo de funcionamiento, existen 2 tipos de nivel de SQL.

#### • **Silenciamiento de ruido**

Gire **AF RF/SQL** (exterior), hasta que el ruido desaparezca y se apague el indicador TX/RX.

#### • **Silenciamiento del medidor S**

El silenciamiento del medidor S deshabilita la salida de audio desde el altavoz o los auriculares, cuando la señal recibida es más débil que el nivel de silenciamiento especificado del medidor S.

Gire (AF<sup>®</sup>RF/SQL) en el sentido de las agujas del reloj, desde la posición de las 12 en punto, para aumentar el nivel de umbral del medidor S.

L Puede cambiar el tipo de control **AF RF/SQL** (exterior) en "RF/SQL Control". (pág. 8-3)

**MENU** » SET > Function > **RF/SQL Control** 

# **Función Dial Lock**

La función Dial Lock evita los cambios de frecuencia provocados por un movimiento accidental del **MAIN DIAL** . LEsta función bloquea electrónicamente el dial.

Mantenga pulsado <sup>(SPEECH</sup>) durante 1 segundo para activar o desactivar la función.

• " $\overline{\mathsf{r}^{\mathsf{r}}}$ O" se mostrará mientras la función esté activada.

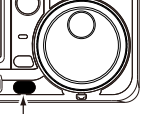

• Durante la operación de Frecuencia Dividida, es posible activar la función Split Lock. (pág. 8-4)

**MENU** » **SET** > Function > **Lock Function** 

Mantener pulsado.

# **Transmisión básica**

- 1. Pulse **TRANSMIT** o [PTT] para transmitir.
	- El indicador TX/RX se iluminará en color rojo y **TX** se mostrará durante la transmisión.
- 2. Pulse **TRANSMIT** o suelte [PTT]. • Regresará a la recepción.
- **Ajustar la potencia de salida de la transmisión**

Antes de transmitir, controle la frecuencia de funcionamiento seleccionada, para asegurarse de no ocasionar interferencias en otras emisoras que operan en la misma frecuencia. Es una buena práctica escuchar primero y, a continuación, si no se oye nada, preguntar, una o dos veces, si se está utilizando la frecuencia, antes de empezar a operar.

### D**Ajustar la potencia de salida de la transmisión**

- 1. Ajuste el modo de funcionamiento en SSB, CW, RTTY o FM. (pág. 3-2) (Ejemplo: USB)
- 2. Toque el medidor para visualizar el medidor Po. (pág. 3-10)
- 3. Abra el menú Multifunción.

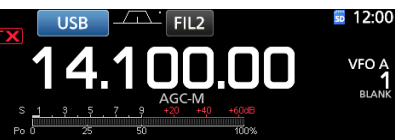

4. Pulse **TRANSMIT** o mantenga pulsado [PTT].

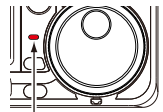

Pulse

O-MULTI

• El nivel del medidor Po cambia en función del nivel de voz en el modo SSB.

Se ilumina en rojo.

• El indicador TX/RX se iluminará en color rojo y se mostrará  $\mathbf{T} \mathbf{X}$ 

LSintonice la antena antes de ver el nivel del medidor de potencia en el medidor. Si la antena no está correctamente sintonizada, el medidor no reflejará el nivel de potencia.

- 5. Toque "RF POWER".
- 6. Ajuste la potencia de salida de la transmisión entre 0 y 100%.

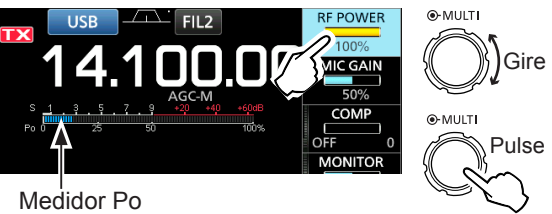

- El medidor Po mostrará la potencia de salida de RF en porcentajes. Se convertirá en medidor S durante la recepción.
- 7. Pulse **TRANSMIT** o suelte [PTT]. • Regresará a la recepción.

# **Visualización del medidor**

### D**Selección de visualización del medidor**

Para su comodidad, puede visualizar uno de los 6 parámetros de transmisión (Po, SWR, ALC, COMP, VD e ID).

Toque el parámetro para visualizar uno de los medidores.

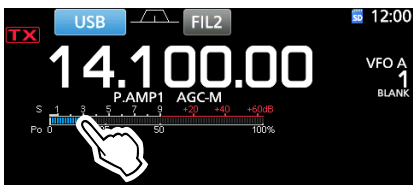

### **◇ Medidor Multifunción**

Puede visualizar los parámetros de forma simultánea. LEl medidor TEMP también se muestra en el medidor Multifunción.

Mantenga pulsado el parámetro durante 1 segundo para visualizar el medidor Multifunción.

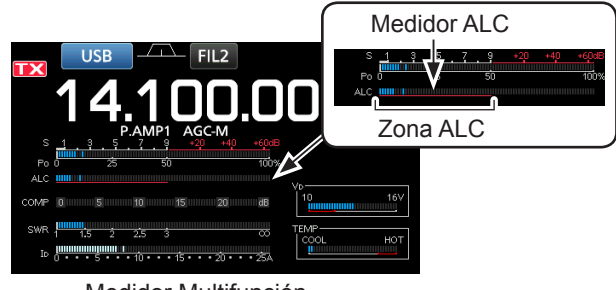

Medidor Multifunción

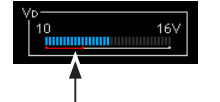

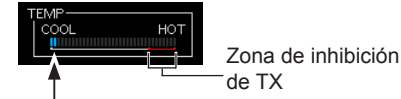

Muestra la tensión de drenaje del amplificador final MOS-FET.

Muestra la temperatura del amplificador final MOS-FET.

- **S:** Muestra el nivel de potencia de la señal de recepción.
- **Po:** Muestra la potencia relativa de salida de RF.
- **SWR:** Muestra la ROE de la antena en la frecuencia.
- **ALC**: Muestra el nivel ALC. Cuando el movimiento del medidor muestre que el nivel de señal de entrada supera el nivel permitido, el ALC limitará la potencia de RF. En tal caso, reduzca el nivel de ganancia del micrófono.
- **COMP:** Muestra el nivel de compresión cuando se utiliza el compresor de voz.
- **VD:** Muestra la tensión de drenaje del amplificador final MOS-FET.
- **ID:** Muestra la corriente de drenaje del amplificador final MOS-FET.
- **TEMP:** Muestra la temperatura del amplificador final MOS-FET.

# **Ajustar la ganancia del micrófono**

Ajuste la ganancia del micrófono tal y como se describe a continuación.

- 1. Ajuste el modo de funcionamiento en SSB, AM o FM. (pág. 3-2)
- 2. Pulse **MULTI** para visualizar el menú Multifunción.
- 3. Toque "MIC GAIN".

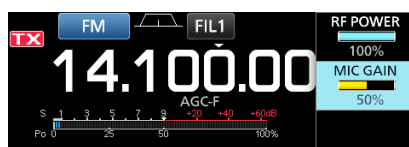

- 4. Pulse **TRANSMIT** o mantenga pulsado [PTT] en el micrófono.
	- El indicador TX/RX se iluminará en color rojo y se mostrará  $\mathbf{TX}$ .

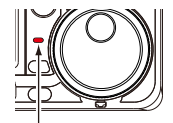

Se ilumina en rojo.

5. Gire **MULTI** para ajustar la ganancia del micrófono.

#### L**LInformació**

- En el modo SSB, toque el medidor TX para seleccionar el medidor ALC y ajústelo, hasta que la lectura del medidor oscile entre el 30 y el 50% de la escala ALC.
- Coloque el micrófono a una distancia de entre 5 y 10 cm (de 2 a 4 pulgadas) de su boca y hable con su volumen de voz normal.
- En el modo AM o FM, compruebe la claridad del sonido con otra emisora o utilice la función Monitor (pág. 4-8).
- 6. Pulse **TRANSMIT** o suelte [PTT]. • Regresará a la recepción

# **RECIBIR Y TRANSMITIR**

**4**

# **Preamplificadores**

Los preamplificadores amplían las señales recibidas en la etapa de entrada del receptor, para mejorar la relación señal ruido y la sensibilidad. El preamplificador se utiliza cuando se reciben señales débiles.

LCada banda memoriza el ajuste de preamplificador.

### Pulse **P.AMPATT** (P.AMP).

LCon cada pulsación, se pasa de "P.AMP1" a "P.AMP2" y OFF (sin icono).

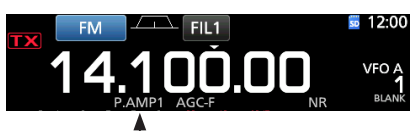

Se muestra cuando se utiliza el preamplificador. (Ejemplo: P.AMP1)

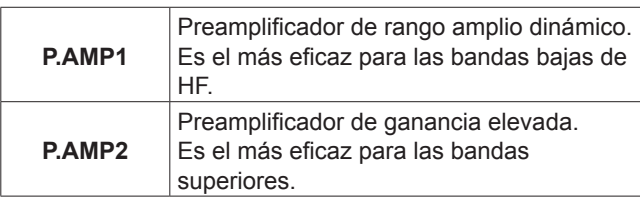

**NOTA**: Cuando utilice el preamplificador durante la recepción de señales potentes, la señal de recepción podría distorsionarse. En tal caso, apague el preamplificador.

# **Atenuador**

El Atenuador impide la distorsión de la señal deseada cuando una señal muy potente está cerca de la frecuencia o cuando un campo eléctrico muy potente como, por ejemplo, el de una emisora de radiodifusión se encuentra cerca de su posición.

LCada banda memoriza el ajuste del Atenuador.

Mantenga pulsado **P.AMPATT** (ATT) durante 1 segundo para activar el Atenuador.

LAl pulsar **P.AMPATT** el Atenuador se apagará (sin icono).

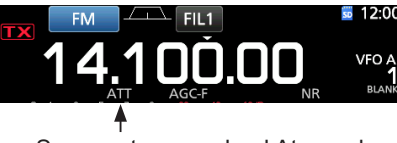

Se muestra cuando el Atenuador está activado.

# **Función RIT**

La función RIT (Incremento de Sintonización de Recepción) compensa las diferencias en las frecuencias de otras emisoras.

La función modifica la frecuencia de recepción en hasta ±9,99 kHz, sin modificar la frecuencia de transmisión.

#### 1. Pulse **RIT** .

- La función RIT se activa.
- LMientras se utilice la función Fine Tuning (pág. 3-3), la frecuencia RIT se mostrará en 4 dígitos, en lugar de 3. LSi se pulsa **RIT** de nuevo, la función RIT se desactivará.

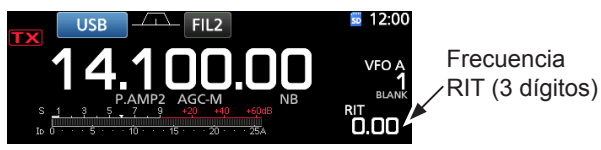

2. Ajuste la frecuencia RIT para que coincida con la frecuencia de la emisora receptora.

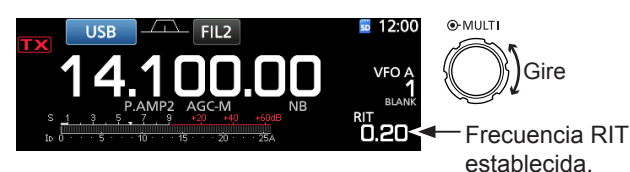

LPuede restablecer la frecuencia RIT en "0.00" si mantiene pulsado **CLEAR** durante 1 segundo.

- LPuede añadir la modificación de la frecuencia de funcionamiento si mantiene pulsado **RIT** durante 1 segundo.
- 3. Tras la comunicación pulse **RIT** para desactivar la función RIT.

### $\diamond$  **Función de supervisión de RIT**

Cuando la función RIT esté activada, podrá controlar directamente la frecuencia de funcionamiento pulsando **XFC**.

- LDurante la supervisión, la función RIT estará temporalmente desactivada.
- LDurante la supervisión, los ajustes de reducción de ruido, el filtro de hendidura y el Twin-PBT estarán temporalmente desactivados.

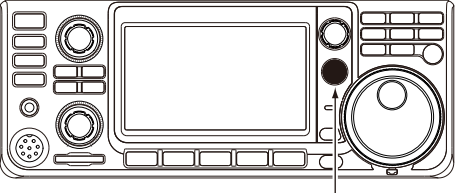

Mientras se mantiene pulsado **XFC** .

# **Control de la función AGC**

El AGC (Control de Ganancia Automático) controla la ganancia del receptor, para producir un nivel de salida de audio constante, incluso cuando la potencia de la señal recibida varía significativamente.

### **◇ Seleccionar el valor predeterminado de la constante de tiempo del AGC**

El transceptor incorpora 3 ajustes AGC predeterminados para todos los modos, salvo para el modo FM [constantes de tiempo: FAST, MID y SLOW (RÁPIDA, MEDIA y LENTA)].

- 1. Seleccione el modo de funcionamiento. (Ejemplo: SSB)
- 2. Pulse **FUNCTION** .

• Se abrirá la pantalla FUNCTION.

3. Toque [AGC] para seleccionar la constante de tiempo deseada.  $D$ Al tocar [AGC], se selecciona FAST, MID o SLOW. LPara el modo FM, FAST es fijo.

| <b>FUNCTION</b>                |                               |                     |                           |                    |
|--------------------------------|-------------------------------|---------------------|---------------------------|--------------------|
| P.AMP/<br><b>ATT</b><br>P.AMP1 | AGC<br><b>MID<sub>6</sub></b> | <b>NOTCH</b><br>OFF | <b>NB</b><br>OFF          | <b>NR</b><br>OFF   |
| $IP+$<br>OFF                   | <b>VOX</b><br>OFF             | MP<br>OFF           | <b>TBW</b><br><b>WIDE</b> | <b>MONI</b><br>OFF |
|                                |                               |                     |                           |                    |

Pantalla FUNCTION (modo SSB)

4. Para cerrar la pantalla FUNCTION, **EXIT** .

### D **Establecer la constante de tiempo del AGC**

Puede establecer la constante de tiempo del AGC predeterminado en el valor deseado.

- 1. Seleccione el modo de funcionamiento. (Ejemplo: SSB)
- 2. Pulse **FUNCTION** .
- Se abrirá la pantalla FUNCTION.
- 3. Toque [AGC] durante 1 segundo.

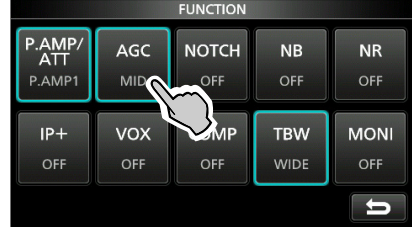

Pantalla FUNCTION (modo SSB)

4. Toque FAST, MID o SLOW para seleccionar el AGC deseado para ajustar la constante de tiempo. (Ejemplo: MID)

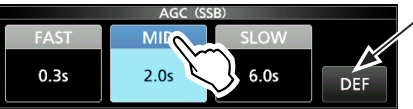

Puede restablecer los ajustes predeterminados tocando esta tecla durante 1 segundo.

Pantalla AGC (SSB) (modo SSB)

- 5. Gire **MAIN DIAL** para ajustar la constante de tiempo. LLas constantes de tiempo ajustables se describen en la tabla que figura a continuación.
- 6. Para cerrar la pantalla AGC (SSB), pulse **EXIT** .

#### • **Constante de tiempo AGC seleccionable (unidad: segundos)**

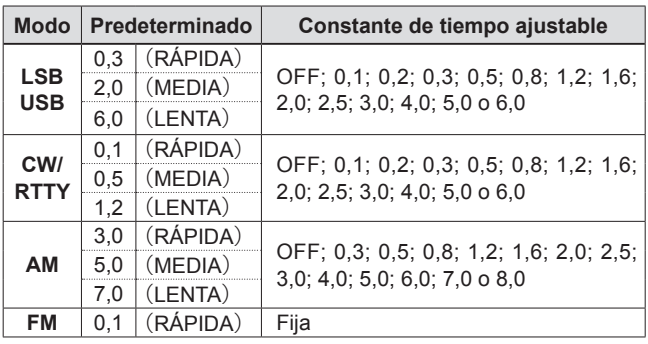

**NOTA**: Cuando esté recibiendo señales débiles y momentáneamente reciba una señal potente, la función AGC reducirá rápidamente la ganancia del receptor. Cuando dicha señal desaparezca, el transceptor puede no recibir las señales débiles debido a la activación de la función AGC. En tal caso, seleccione FAST o toque [AGC] durante 1 segundo para abrir la pantalla AGC y, a continuación, seleccione OFF en el ajuste de la constante de tiempo.

<sup>•</sup> Abre la pantalla AGC (SSB).

# **Utilizar la Twin-PBT**

### *Modos SSB, CW, RTTY y AM*

Por lo general, la Twin-PBT (Passband Tuning) estrecha electrónicamente el ancho de la banda de paso IF desplazando la frecuencia IF ligeramente fuera de la banda de paso del filtro IF, para rechazar la interferencia. El IC-7300 utiliza DSP para la función PBT.

Puede estrechar el ancho de la banda de paso IF girando ambos (TWIN PBT**ELR**) interior (PBT1) y exterior (PBT2) en la dirección opuesta el uno del otro.

LPodrá ver la señal cercana utilizando el Indicador de espectro (Sección 5).

1. Gire (TWIN PBT**ELR**) interior (PBT1) y exterior (PBT2) en la dirección opuesta el uno del otro.

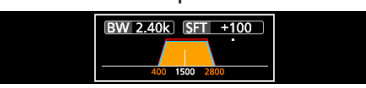

#### L**LInformació**

- Haga coincidir los filtros (TWIN PBT CLR) (interior) (PBT1) y exterior (PBT2) antes de operar la Twin-PBT.
- Rechaza la interferencia de las bandas de paso superior e inferior.
- Si gira el control excesivamente, el audio recibido podría no oírse porque el ancho de la banda de paso es demasiado estrecho.
- Muestra el ancho de la banda de paso y el valor de desplazamiento.
- Cuando gire (TWIN PBT**ELR**), se visualizará un punto por encima del ancho de la banda de paso.
- Mantenga pulsado (TWIN PBT CLR) durante 1 segundo para borrar el ajuste de PBT (el punto desaparecerá).
- La PBT puede ajustarse en pasos de 50 Hz en los modos SSB, CW y RTTY y de 200 Hz en el modo AM. En este caso, el valor de desplazamiento central cambiará en pasos de 25 Hz en los modos SSB, CW y RTTY y de 100 Hz en el modo AM.
- Girar tanto el control interno como el externo hacia la misma posición desplazará el IF hacia la izquierda o la derecha.

2. Toque el icono Filter durante 1 segundo para visualizar el ancho de la banda de paso y el desplazamiento de frecuencia en uso. • Abre la pantalla FILTER.

Ancho de la

banda de paso Valor de desplazamiento

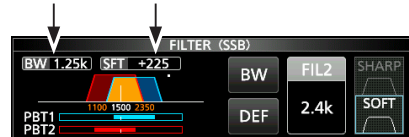

Pantalla FILTER (SSB) (mientras se opera la Twin-PBT)

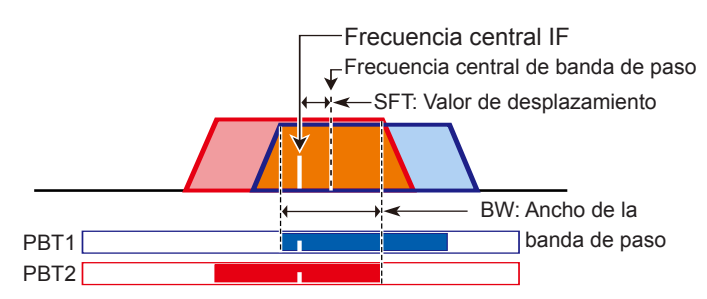

#### 3. Para cerrar la pantalla FILTER, pulse **EXIT** .

**NOTA:** Mientras gire **(TWIN PBT CLR**), es posible que oiga ruido. Este procede de la unidad DSP y no indica un problema de funcionamiento del equipo.

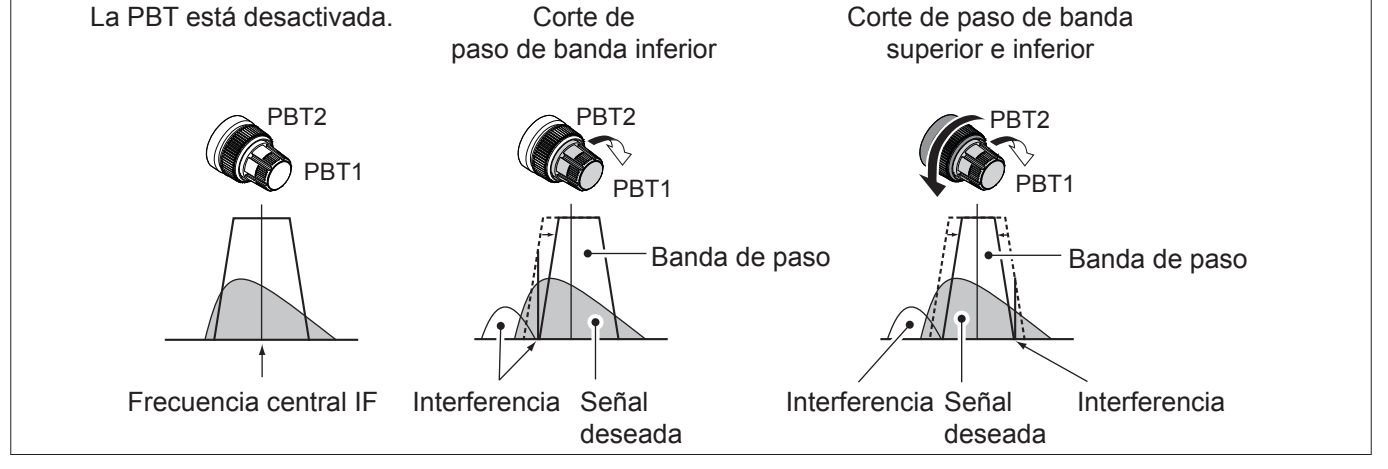

# **Seleccionar el filtro IF**

El transceptor incorpora 3 anchos de banda de paso de filtro IF para cada modo, y puede seleccionarlos en la pantalla FILTER.

Puede establecer el filtro IF en ancho (FIL 1), medio (FIL 2) o estrecho (FIL 3).

- 1. Seleccione el modo de funcionamiento. (Ejemplo: USB)
- 2. Toque el icono del filtro durante 1 segundo.

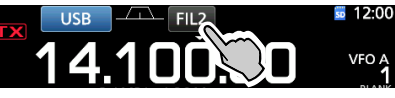

• Se abrirá la pantalla FILTER (SSB).

- 3. Siga tocando el icono del filtro para seleccionar FIL 1 (ancho), FIL 2 (medio) o FIL 3 (estrecho).
- 4. Toque [BW].

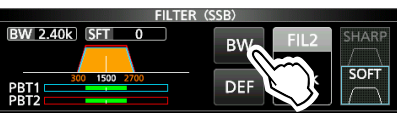

Pantalla FILTER (SSB) (cuando se seleccione FIL 2)

- Selecciona el modo de ancho de banda de paso.
- 5. Gire **MAIN DIAL** para seleccionar el ancho de banda de paso.

LNo es posible cambiar el ancho de banda de paso en los modos FM o FM-D.

LCuando cambie el ancho de banda de paso, el valor de ajuste de la Twin-PBT se restablecerá en la

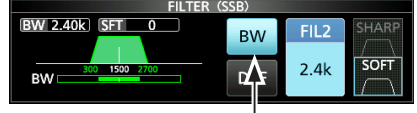

Modo de Ancho de banda de paso<br>Toque durante

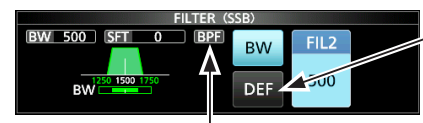

1 segundo para restablecer el valor predeterminado.

Se muestra cuando se selecciona un ancho de banda inferior a 500 Hz en el modo SSB o CW.

posición central.

- 6. Toque [BW].
- Cancela el modo de ancho de banda de paso.
- 7. Repita los pasos del 2 al 6 para ajustar el ancho de la banda de paso para otros modos, salvo para FM y FM-D.
- 8. Para cerrar la pantalla FILTER, pulse **EXIT** .

**CONSEJO**: Cuando ajuste el filtro IF en FIL2 o FIL3 en el modo FM, el transceptor transmitirá en el modo FM estrecho.

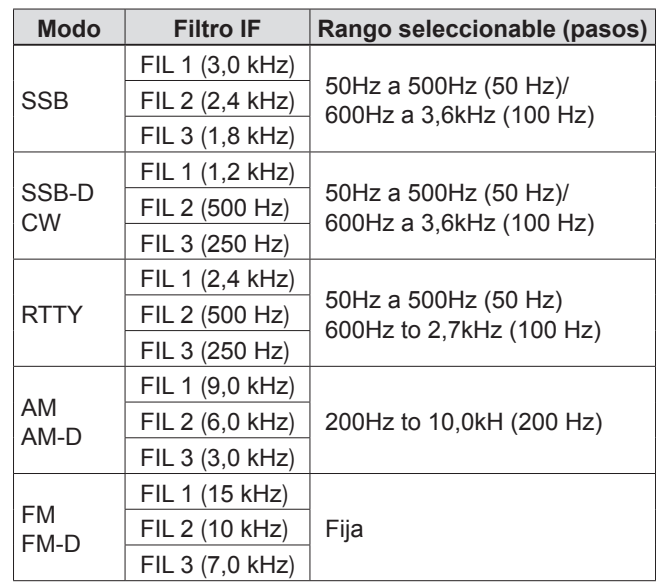

# **Seleccionar la forma del filtro IF**

Puede ajustar, en suave o aguda, la forma del filtro DSP para cada modo de funcionamiento de forma independiente.

- 1. Ajuste el modo de funcionamiento en SSB, SSB-D o CW.
	- (Ejemplo: USB)
- 2. Toque el icono del filtro durante 1 segundo. • Abre la pantalla FILTER.

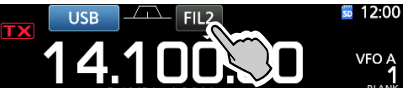

- 3. Siga tocando el icono del filtro para seleccionar FIL 1 (ancho), FIL 2 (medio) o FIL 3 (estrecho).
- 4. Toque [SHARP] o [SOFT].

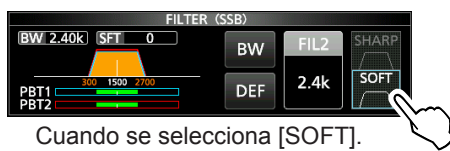

5. Para cerrar la pantalla FILTER, pulse **EXIT** .

## Seleccionar la forma del filtro IF (Continuación)

### • **SHARP**

 Esta selección permite enfatizar el ancho de banda de paso del filtro. El filtro tiene un factor de forma prácticamente ideal. Las señales fuera de la banda de paso se filtrarán de forma extrema y obtendrá una mejor calidad de audio.

### • **SOFT**

Los hombros del filtro tienen una forma redondeada, como en los filtros análogos. Esto reduce los componentes de ruido en las frecuencias alta y baja de la banda de paso del filtro e incrementa la relación señal/ruido de la señal objetivo. Estas características juegan un rol efectivo al escoger señales muy débiles en la banda de 50 MHz, por ejemplo. El factor de forma se mantiene y la definición del paso de banda es excelente.

# **Función IP Plus**

La función IP Plus mejora la calidad de la Distorsión de Intermodulación (IMD) aplicando el sistema de muestreo directo.

Esta función optimiza el Convertidor Analógico/Digital (ADC) frente a la distorsión, cuando se recibe una señal de entrada potente. Mejora también el Punto de Intercepción de Tercer orden (IP3), a la vez que minimiza la reducción de la sensibilidad de recepción.

### 1. Pulse **FUNCTION** .

• Se mostrará la pantalla FUNCTION.

2. Toque [IP+].

LToque [IP+] para activar o desactivar la función IP Plus. LSeleccione ON para priorizar la calidad IP y OFF para priorizar la sensibilidad de recepción.

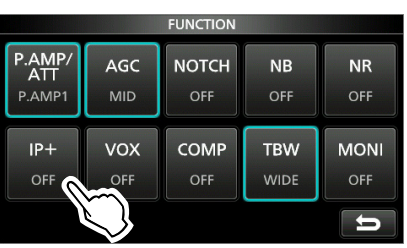

3. Para cerrar la pantalla FUNCTION, pulse **EXIT** . • "IP+" se mostrará cuando se seleccione ON.

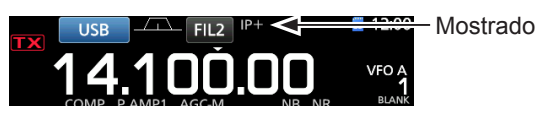

# **Supresor de ruido**

El Supresor de ruido elimina el ruido tipo pulsación como, por ejemplo, el ruido que se produce al arrancar un vehículo.

El Supresor de ruido no puede utilizarse en el modo FM.

Pulse **NB** para activar o desactivar el Supresor de ruido.

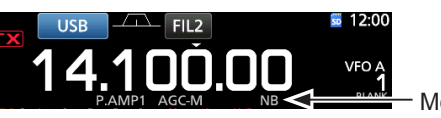

Mostrado

**NOTA**: Cuando utilice el Supresor de ruido, las señales recibidas pueden distorsionarse si son excesivamente potentes o el ruido no es de tipo pulsación. En tal caso, desactive el Supresor de ruido o reduzca DEPTH (Profundidad) en el menú NB.

Para obtener más información, consulte la descripción que encontrará a continuación.

# **◇ Ajustar el nivel NB y el tiempo**

Para tratar los distintos tipos de ruido, puede ajustar el nivel de atenuación y el ancho de ruido en el menú NB.

- 1. Mantenga pulsado **NB** durante 1 segundo. • El Supresor de ruido se activará y se abrirá el menú NB.
- 2. Toque el elemento de ajuste. (Ejemplo: DEPTH)

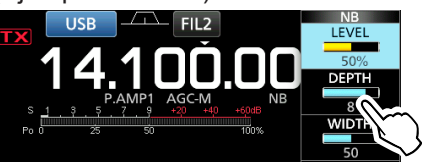

3. Ajuste el nivel.

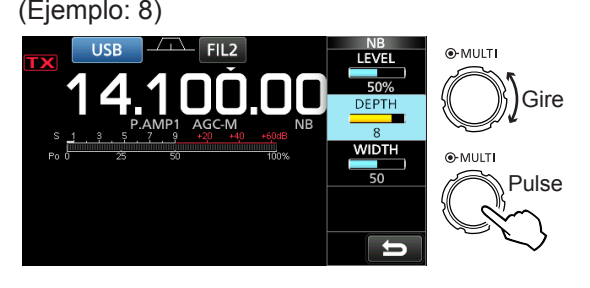

**LEVEL** (Predeterminado: 50%)

Ajuste entre 0 y 100% el nivel en el que se activará el Supresor de ruido.

**DEPTH** (Predeterminado: 8)

Ajuste el nivel de supresión de ruido entre 1 y 10.

**WIDTH** (Predeterminado: 50)

Ajuste la duración de la supresión entre 1 y 100.

# **Reducción de ruido**

La función Noise Reduction reduce los componentes de ruido aleatorios y mejora las señales deseadas que están enterradas en ruido. La función Noise Reduction utiliza el circuito DSP.

Pulse **NR** para activar o desactivar la función Noise Reduction.

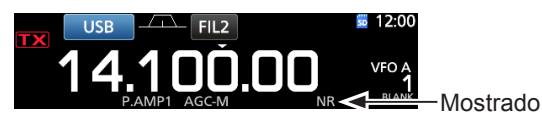

### D**Ajustar el nivel de Reducción de Ruido**

Ajuste el nivel de Reducción de Ruido al punto en el que se reduce el ruido y la señal recibida no se distorsiona.

- 1. Mantenga pulsado **NR** durante 1 segundo. • Se activará la función Noise Reduction y se abrirá el menú NR.
- 2. Ajuste el nivel de Reducción de Ruido entre 0 y 15. LAjuste en un nivel más elevado para incrementar el nivel de reducción y en un nivel inferior para disminuirlo.

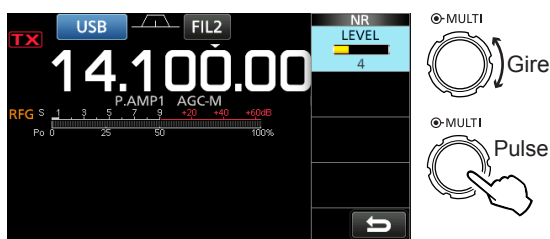

**Reducción de Ruido desactivada Nivel NR 0**

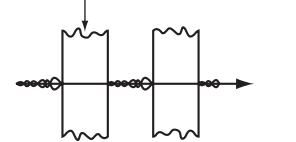

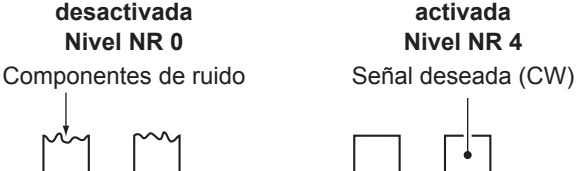

**Reducción de Ruido** 

# **Filtro de hendidura**

El IC-7300 incorpora las funciones Auto Notch y Manual Notch.

Auto Notch: Se utiliza en los modos SSB, AM y FM. Manual Notch:Se utiliza en los modos SSB, CW, RTTY y AM.

### D**Función Auto Notch**

La función Auto Notch atenúa los tonos de batimiento, las señales de sintonización, etc.

Pulse **NOTCH** hasta que se muestre "AN (Auto Notch)". LAl pulsar **NOTCH** se pasa de "AN (Auto Notch)" a "MN (Manual Notch)" y OFF.

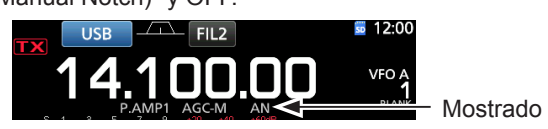

### D**Función Manual Notch**

La función Manual Notch atenúa los tonos de batimiento, las señales de sintonización, etc., ajustando una frecuencia en el menú NOTCH.

- 1. Mantenga pulsado **NOTCH** durante 1 segundo para visualizar el menú NOTCH.
	- La función Manual Notch se seleccionará automáticamente y se mostrará "MN". LAl pulsar [WIDTH], se ajustará el ancho del filtro Manual Notch en "WIDE", "MID" o "NAR."
- 2. Ajuste lentamente POSITION para atenuar manualmente la frecuencia.

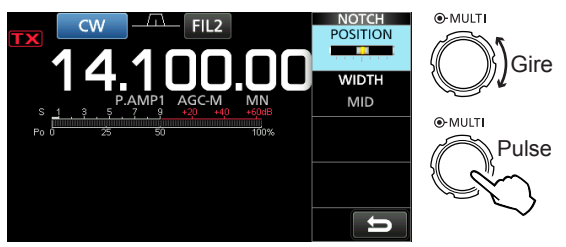

**NOTA**: Es posible que escuche ruido durante el ajuste. Este procede de la unidad DSP y no indica un problema de funcionamiento del equipo.

# **Función VOX**

La función VOX (Transmisión operada por voz) cambia entre transmisión y recepción mediante la voz. Esta función permite la operación manos libres.

### **♦ Ajustar la función VOX**

Antes de utilizar la función VOX, ajuste los siguientes elementos.

- VOX GAIN
- ANTI VOX
- DELAY
- VOICE DELAY
- 1. Mantenga pulsado **VOX/BK-IN** durante 1 segundo. • Abre el menú VOX.
- 2. Toque el elemento de ajuste. (Ejemplo: ANTI VOX)

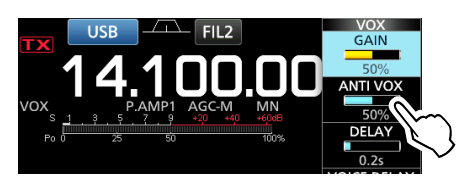

3. Ajuste el elemento seleccionado. LAjuste hasta el punto en el que el transceptor no cambie a transmitir debido al sonido del altavoz u

otros dispositivos.

LAl tocar VOICE DELAY, se selecciona "SHORT," "MID," "LONG" u "OFF".

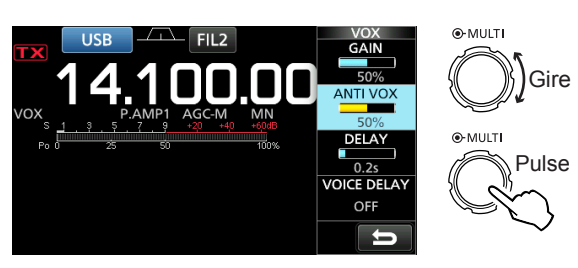

**VOX GAIN** (Predeterminado: 50%)

Ajuste el nivel de umbral de cambio de transmisión/ recepción entre 0% y 100% para la operación VOX. Los valores más elevados aumentan sensibilidad de la función VOX a su voz.

#### **ANTI VOX** (Predeterminado: 50%)

Ajuste el nivel ANTI VOX entre 0% y 100% para evitar la activación no deseada de la función VOX desde el altavoz u otros sonidos. Los valores más elevados disminuyen sensibilidad de la función VOX.

#### **DELAY** (Predeterminado: 0,2 seg.)

Ajuste DELAY entre 0 y 2,0 segundos para un intervalo cómodo para las pausas normales al hablar, antes de regresar a la recepción.

**VOICE DELAY** (Predeterminado: OFF)

Ajuste VOICE DELAY para evitar escuchar su voz durante la transmisión. Seleccione "SHORT", "MID", "LONG" u OFF.

# **♦ Activar la función VOX**

1. Ajuste el modo de funcionamiento en SSB, AM o FM.

(Ejemplo: USB)

2. Pulse **VOX/BK-IN** para activar la función VOX. LSi se pulsa **VOX/BK-IN** de nuevo, la función VOX se desactivará.

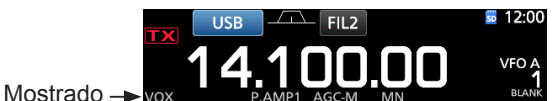

# **Función** ∂**TX**

La función ∂TX modifica la frecuencia de transmisión en hasta ±9,99 kHz, sin modificar la frecuencia de recepción.

- 1 Pulse **TX** 
	- Se activará la función ∂TX.
	- *DAI* pulsar  $\sqrt{11}$  se activa o desactiva la función ∂TX.
	- LMientras se utilice la función Fine Tuning (pág. 3-3), la frecuencia ∂TX se mostrará en 4 dígitos, en lugar de 3.

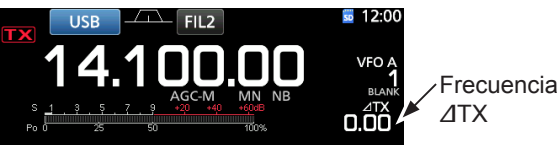

2. Ajuste la frecuencia ∂TX para que coincida con la frecuencia de la emisora receptora.

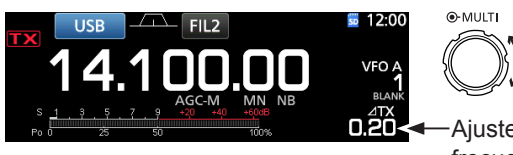

Gire Ajuste la

frecuencia ∂TX.

- LPara restablecer la frecuencia ∂TX en "0.00,"
- mantenga pulsado **CLEAR** durante 1 segundo.
- LPuede añadir la modificación de la frecuencia de funcionamiento si mantiene pulsado **TX** durante 1 segundo.
- 3. Tras la comunicación, pulse **TX** para desactivar la función ∂TX.

### D**Función de supervisión de** ∂**TX**

Cuando la función ∂TX esté activada, podrá controlar directamente la frecuencia de funcionamiento pulsando **XFC** .

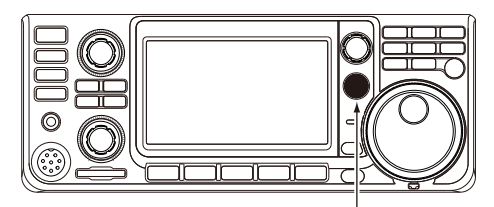

Mientras se mantiene pulsado **XFC** .

# **Función Monitor**

La función Monitor le permite controlar el audio de su transmisión. Utilice esta función para comprobar las características de la voz y ajustar los parámetros de audio de la transmisión.

LIndependientemente del ajuste de la función Monitor, podrá escuchar el ruido local de CW.

- 1. Seleccione el modo que desea supervisar. (Ejemplo: USB)
- 2. Pulse **FUNCTION** .
	- Se abrirá la pantalla FUNCTION.
- 3. Pulse [MONI] para activar la función Monitor. LAl tocar [MONI] se activa o desactiva la función Monitor.

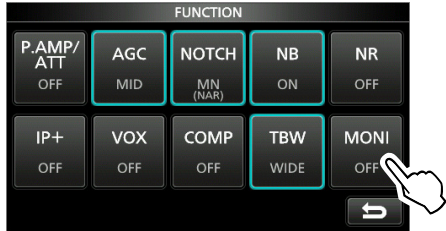

Pantalla FUNCTION (modo USB)

4. Toque [MONI] durante 1 segundo.

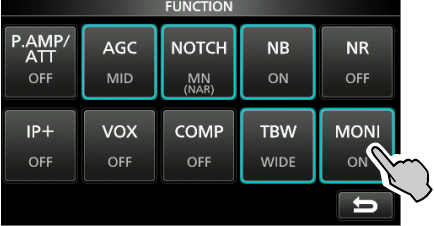

5. Ajuste MONITOR en la salida de audio más clara, entre 0% y 100%, mientras habla con su volumen de voz normal.

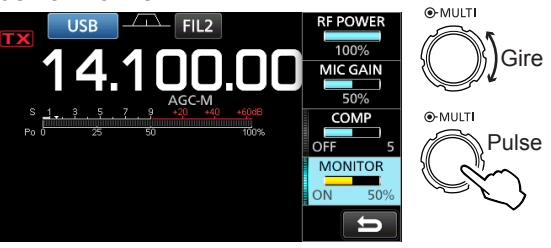

**NOTA**: Cuando utilice VOICE DELAY (pág. 4-7), desactive la función Monitor. De lo contrario, el audio transmitido tendrá eco.

# **Ajustar el compresor de voz**

#### *Modo SSB*

El Compresor de Voz incrementa la potencia de salida media de RF, mejorando la comprensión en la emisora receptora. Esta función comprime la entrada de audio del transmisor, para incrementar el nivel de salida medio de audio.

- LLa función es efectiva para la comunicación a larga distancia o cuando las condiciones de propagación son deficientes.
- 1. Seleccione el modo SSB. (Ejemplo: USB)
- 2. Pulse **FUNCTION** .
	- Se abrirá la pantalla FUNCTION.
- 3. Compruebe que el Compresor de Voz esté desactivado (OFF).
	- LSi el Compresor de Voz está activado (ON), toque [COMP] para desactivarlo (OFF).

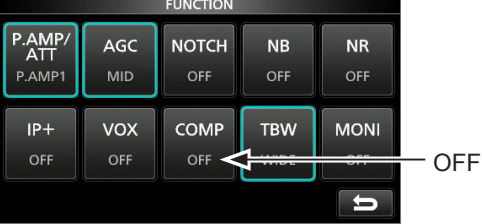

Pantalla FUNCTION (modo USB)

- 4. Toque **EXIT** para cerrar la pantalla FUNCTION.
- 5. Toque el medidor multifunción para visualizar el medidor ALC.
	- LAl tocar el medidor multifunción, el medidor se establece en Po, SWR, ALC, COMP, VD o ID.

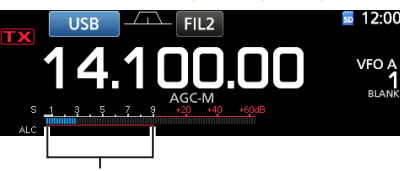

Medidor ALC

- 6. Ajuste MIC GAIN (pág. 3-10) hasta el punto en el que el medidor ALC lea dentro de un rango de entre el 30 y 50% de la zona ALC.
- 7. Toque el medidor multifunción de nuevo para visualizar el medidor COMP.
- 8. Pulse **FUNCTION** .
- Se abrirá la pantalla FUNCTION.
- 9. Toque [COMP] para activarlo (ON).

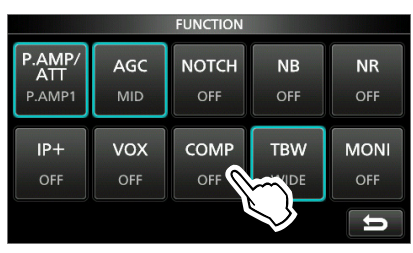

10. Toque [COMP] durante 1 segundo.

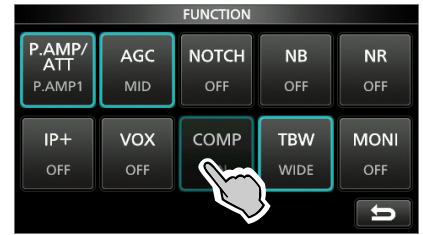

11. Mientras habla al micrófono con su volumen de voz normal, ajuste el nivel del Compresor de Voz hasta el punto en el que el medidor COMP lea dentro de la zona COMP (rango de 10 a 20 dB). LCuando los picos del medidor COMP excedan la zona COMP, es posible que su voz se distorsione.

El Compresor de Voz está activado.

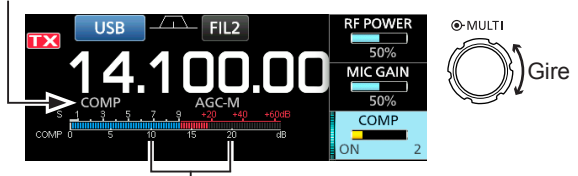

Zona COMP

# **Operación de Frecuencia dividida**

La operación de frecuencia dividida le permite transmitir y recibir en frecuencias distintas, en la misma banda o en distintas bandas.

Puede utilizar la operación de Frecuencia dividida de 2 formas.

- Uso de la función Quick Split
- Utilice las frecuencias de recepción y transmisión ajustadas en VFO A y VFO B.

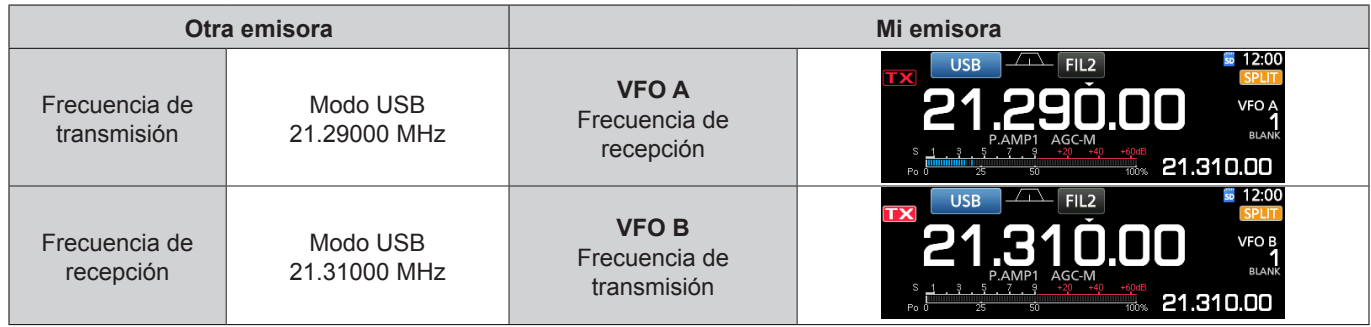

### **◇ Uso de la función Quick Split**

La función Quick Split le permite ecualizar automáticamente la frecuencia y modo de los VFO con el VFO mostrado y activar la función Split.

- 1. Ajuste la frecuencia de recepción del VFO A y el modo de funcionamiento.
- (Ejemplo: 21.29000 MHz en el modo USB)
- 2. Mantenga pulsado **SPLIT** durante 1 segundo. • La función Quick Split se activará y los ajustes del VFO A se establecerán en el VFO B.
	- La frecuencia del VFO B se muestra en la esquina inferior derecha de la pantalla principal.

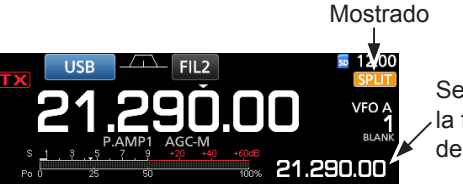

Se muestra la frecuencia del VFO B.

3. Mientras mantiene pulsado **XFC** , ajuste el desplazamiento de la frecuencia de funcionamiento entre la transmisión y la recepción.

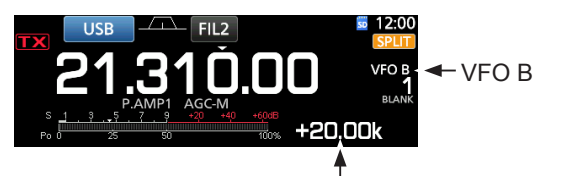

El desplazamiento entre la transmisión y la recepción mientras se pulsa **XFC** .

# D **Uso de las frecuencias de recepción y transmisión ajustadas en VFO A y VFO B.**

1. Ajuste la frecuencia de recepción del VFO A y el modo de funcionamiento.

(Ejemplo: 21.29000 MHz en el modo USB)

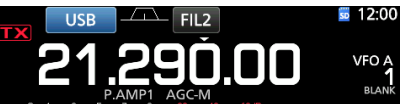

2. Pulse **A/B** para seleccionar el VFO B y, a continuación, ajuste la frecuencia de recepción y el modo de funcionamiento.

(Ejemplo: 21.31000 MHz en el modo USB)

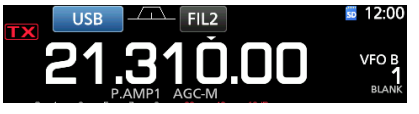

3. Pulse **SPLIT** para activar la función Split. LAl pulsar **SPLIT** se activa o desactiva la función Split .

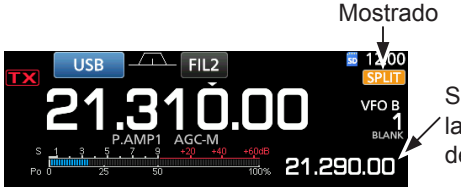

Se muestra la frecuencia del VFO A.

4. Pulse **A/B** para regresar al VFO A. LLa operación de frecuencia dividida estará preparada.

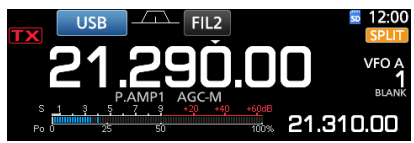

# **Función Split Lock**

La función Split Lock resulta práctica para cambiar únicamente la frecuencia de transmisión sin cambiar la frecuencia de recepción.

- 1. Active la función Split Lock. **MENU** » SET > Function > SPLIT > **SPLIT LOCK**
- 2. Active la función Split.
- 3. Mantenga pulsado **SPEECH** durante 1 segundo para activar la función Dial Lock.
- 4. Mientras mantiene pulsado **XFC** , ajuste la frecuencia de transmisión.

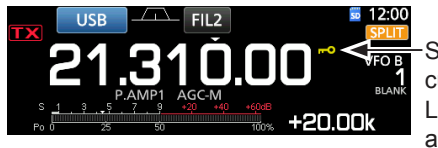

Se muestra cuando Dial Lock está activada.

# **Ajustar el ancho del filtro de transmisión**

El ancho del filtro de transmisión para el modo SSB puede ajustarse en WIDE (ancho), MID (medio) o NAR (estrecho).

- 1. Ajuste el modo de funcionamiento en USB o LSB.
- 2. Pulse **FUNCTION** .
	- Se abrirá la pantalla FUNCTION.
- 3. Toque [TBW].
	- LAl pulsar [TBW], se ajustará el ancho del filtro WIDE, MID o NAR.

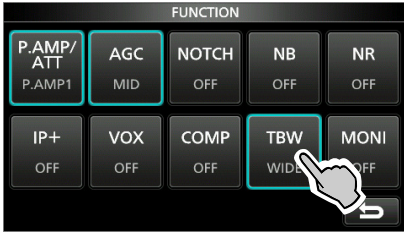

Pantalla FUNCTION (modo SSB)

LLos anchos del filtro de transmisión se establecen, por defecto, en los siguientes valores.

- ANCHO: 100 Hz a 2900 Hz
- MEDIO:300 Hz a 2700 Hz
- ESTRECHO: 500 Hz a 2500 Hz

Puede modificar los anchos del filtro en los siguientes ajustes. (pág. 8-2)

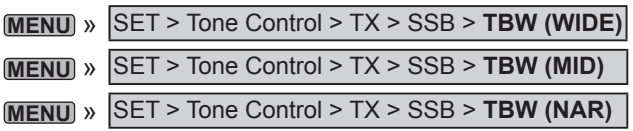

# **Operar en CW**

### $\diamond$  Ajustar el control del tono CW

Es posible ajustar el tono de audio de CW y el ruido local de CW para adaptarlos a sus preferencias, sin modificar la frecuencia de funcionamiento.

- 1. Seleccione el modo CW.
- 2. Muestre el menú Multifunción.

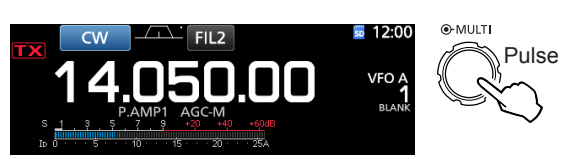

3. Toque [CW PITCH].

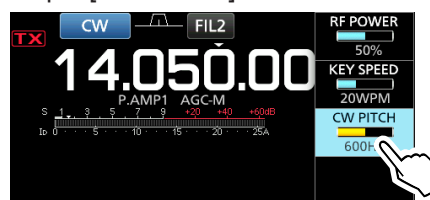

4. Ajuste el tono CW entre 300 y 900 Hz.

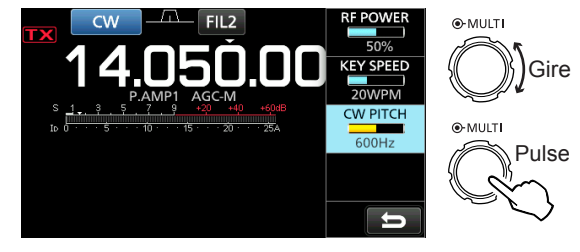

### Operar en CW (Continuación)

### $\diamond$  Ajustar la velocidad de llave

Puede ajustar la velocidad de llave del manipulador eléctrico interno.

- 1. Seleccione el modo CW.
- 2. Muestre el menú Multifunción.

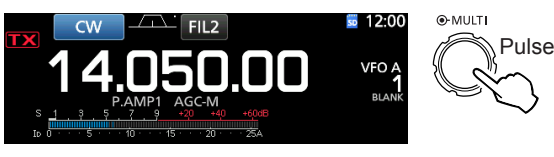

3. Toque [KEY SPEED].

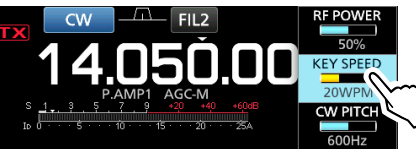

4. Ajuste la velocidad de la llave entre 6 y 48 Palabras por Minuto (WPM).

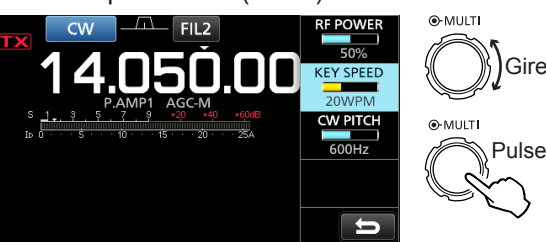

### D**Acerca de la función Break-in**

Utilice la función Break-in en el modo CW para cambiar automáticamente entre transmisión y recepción cuando esté utilizando el manipulador. El IC-7300 incorpora los modos Semi Break-in y Full break-in.

**CONSEJO**: Por defecto, el tipo de llave está ajustado en "Paddle". Puede seleccionar el tipo de manipulador en la pantalla CW-KEY SET. (pág. 4-14)

#### **Operación Semi Break-in**

En el modo Semi Break-in, el transceptor transmite mientras se está utilizando el manipulador y regresa automáticamente a la recepción cuando deja de utilizarse durante un tiempo preestablecido.

- 1. Seleccione el modo CW.
- 2. Pulse **VOX/BK-IN** para mostrar "BKIN". *DAI pulsar <b>VOX/BK-IN* se selecciona "BKIN (Semi Breakin)", "F-BKIN (Full Break-in)" u OFF (sin indicación).

Semi Break-in

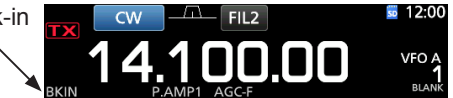

- 3. Para ajustar el tiempo de demora de Break-in, mantenga pulsado **VOX/BK-IN** durante 1 segundo. • Abre el menú BKIN.
- 4. Ajústelo en el punto en el que el transceptor no regrese a la recepción mientras se está utilizando el manipulador.

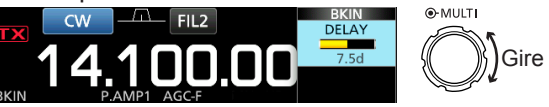

LCuando utilice una paleta, pulse **MULTI** para visualizar el menú Multifunción y, a continuación, ajuste la KEY SPEED mientras acciona la paleta.

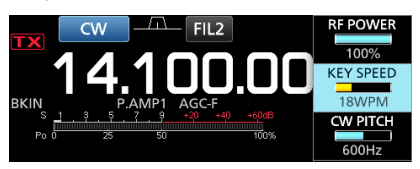

5. Para cerrar la el menú BKIN, pulse **EXIT** .
**4**

#### Operar en CW

◆ Acerca de la función Break-in (Continuación)

#### **Operación Full Break-in**

En el modo Full Break-in, el transceptor transmite automáticamente mientras se está utilizando el manipulador y, a continuación, regresa inmediatamente a la recepción.

- 1. Seleccione el modo CW.
- 2. Pulse **VOX/BK-IN** hasta que se muestre "F-BKIN". LAl pulsar **VOX/BK-IN** se selecciona "BKIN (Semi Break-in)", "F-BKIN (Full Break-in)" u OFF (sin indicación).

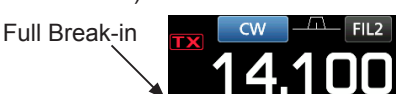

3. Utilizar una llave recta o paleta. LEn el modo Full break-in, el transceptor regresa automáticamente a la recepción, sin que deba transcurrir un tiempo de interrupción preestablecido tras dejar de utilizar el manipulador. El transceptor recibe mientras se está utilizando el manipulador.

#### $\diamond$  **Función CW Auto Tuning**

Puede sintonizar una señal CW que esté recibiendo mediante la función Auto Tuning. Puede sintonizar de forma automática pulsando (<u>NTP</u>). Esta función está activa, únicamente, en el modo CW.

LMientras esté utilizando RIT, la frecuencia RIT se sintonizará automáticamente mediante esta función.

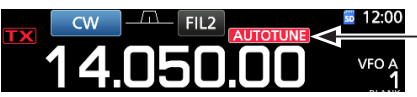

Se muestra durante la sintonización.

 $12.00$ VFO A

INN

**NOTA**: Cuando reciba una señal débil, o esté recibiendo una señal con interferencias, es posible que la función Auto Tuning sintonice el receptor en una señal no deseada o que no inicie la sintonización. En esta situación, se emitirá un pitido de advertencia.

#### $\diamond$  Acerca del modo CW Reverse

El modo CW-R (CW Reverse) invierte el Oscilador de Frecuencia de Batido (BFO) para recibir señales CW. Utilícelo cuando las señales de interferencia estén próximas a la señal deseada y desee utilizar el CW-R para reducir la interferencia.

Modo CW (lado LSB) Modo CW-R (lado USB)

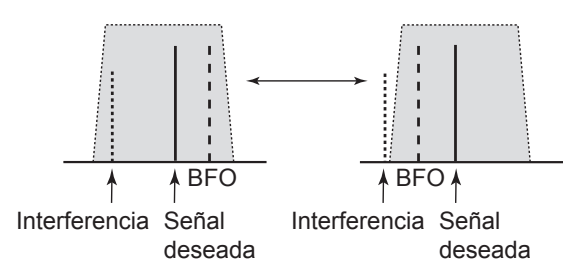

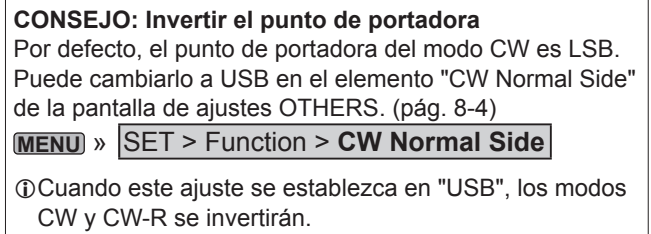

#### Operar en CW (Continuación)

#### $\diamond$  **Función Electronic Keyer**

Puede establecer los ajustes de la función Memory Keyer, los ajustes de polaridad de la paleta, etc. del Manipulador Electrónico.

1. En el modo CW, abra la pantalla KEYER.

#### **MENU** » **KEYER**

LSolo podrá seleccionar [KEYER] en la pantalla MENU en el modo CW.

2. Toque [EDIT/SET].

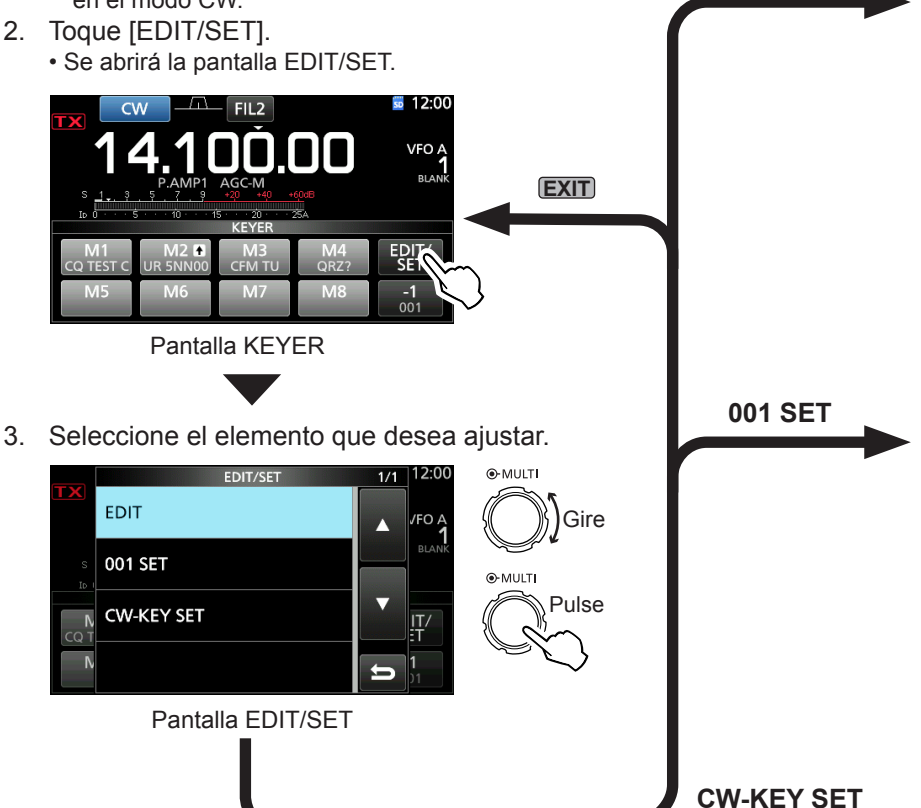

4. Para cerrar la pantalla KEYER, pulse **EXIT** varias veces.

#### **♦ Supervisar el ruido local de CW**

Cuando el transceptor esté en espera y la función Break-in desactivada, podrá escuchar el ruido local de CW sin necesidad de transmitir.

#### L**LInformació**

- Esto permite igualar su frecuencia de transmisión a la de otra emisora, equiparando el tono de audio.
- También puede utilizar el ruido local de CW (asegúrese de que la función Break-in esté desactivada (pág. 4-12)) para practicar el envío de CW.
- Puede ajustar el nivel de ruido local de CW en "Side Tone Level".
	- **MENU** » KEYER > EDIT/SET > CW-KEY SET > **Side Tone Level**

#### **Menú de edición de memorias del manipulador**

Es posible editar las memorias del Manipulador.

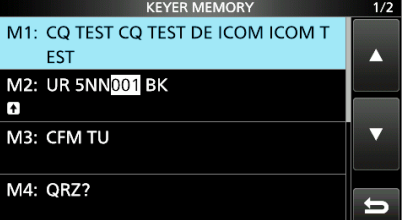

#### **Menú Número de concurso**

**EDITAR**

Puede establecer el estilo de número, el activador de recuento ascendente y el número presente. **VEVER 001** 

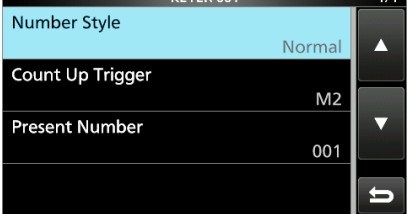

#### **Menú Ajuste de llave**

Puede ajustar el tiempo de repetición de la memoria del manipulador, la relación punto/ guión, la polaridad de la paleta, el tipo de llave, etc.

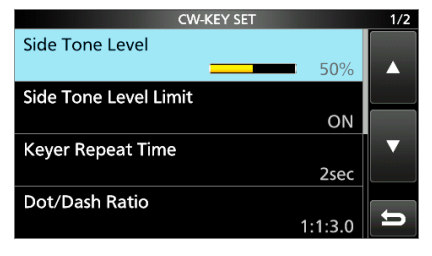

**4**

## **Operar RTTY (FSK)**

Con el decodificador RTTY integrado y el contenido ajustado en la memoria RTTY TX, podrá realizar operaciones de RTTY básicas, sin tener que utilizar un dispositivo externo.

LSi utiliza software PSK, consulte el manual del software.

- 1. Seleccione el modo RTTY.
- 2. Abra la pantalla RTTY DECODE. **MENU** » **DECODE**

LSolo podrá seleccionar [DECODE] en la pantalla de MENU, en el modo RTTY.

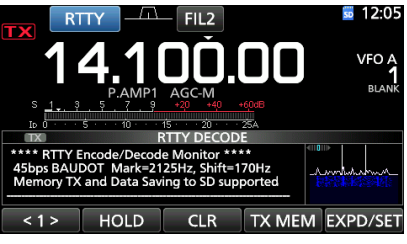

Pantalla RTTY DECODE

3. Gire **MAIN DIAL** para sintonizar la señal deseada.

#### L**LInformació**

- Busque una forma de onda simétrica y asegúrese de que los puntos de pico se alineen con la marca (2125 Hz) y las líneas de (170 Hz) frecuencia de desplazamiento en el indicador FFT.
- Cuando se reciba una señal, el medidor S mostrará la potencia de la misma.
- Si no puede decodificar correctamente, pruebe en el modo RTTY-R.
- Sintonice hasta el punto en que "◄" y "►" aparezcan en el indicador de sintonización.

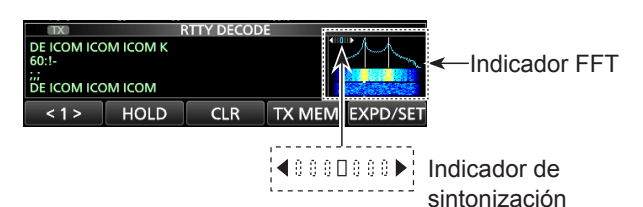

- 4. Transmita la memoria RTTY.
	- El indicador de estado de TX se iluminará en rojo y el medidor Po oscilará.

Se ilumina en rojo. Se ilumina en rojo.

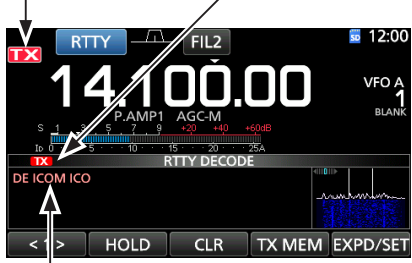

Se muestran los contenidos que se están transmitiendo. (Ejemplo: transmisión de la memoria TX de RT1)

#### D**Acerca del modo RTTY inverso**

Si recibe una señal RTTY inversa pero no la puede descodificar correctamente, pruebe en el modo RTTY-R (inverso).

Seleccione el modo RTTY-R tocando [RTTY] en la pantalla MODE.

LAl tocar [RTTY] se alterna entre los modos RTTY y RTTY-R.

BFO BFO 170 Hz 2125 Hz  $\frac{1}{2}$  2125 Hz 170 Hz Modo RTTY Normal Modo RTTY-R Espacio Marca Espacio Marca

#### D**Filtro de Pico Gemelo**

El Filtro de Pico Gemelo (TPF) cambia la respuesta de la frecuencia de audio, reforzando las frecuencias de marca y espacio, para proporcionar una mejor recepción de las señales RTTY o decodificar la salida AF externa en un ordenador.

1. Desde el modo RTTY, abra el menú Multifunción.

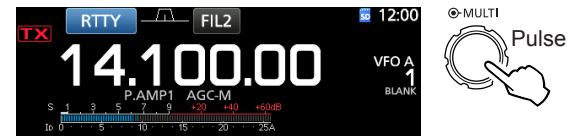

2. Toque [TPF]. LAl tocar [TPF] se activa o desactiva la función.

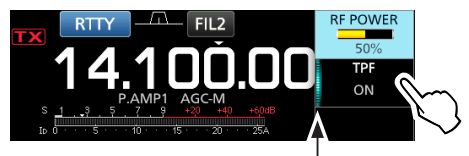

Se ilumina cuando el TPF está activado.

3. Para cerrar la el menú Multifunción, pulse **EXIT** .

**NOTA**: Cuando utilice el Filtro de Pico Gemelo, la salida de audio recibido puede incrementar. No se trata de un fallo.

#### Operar RTTY (FSK) (Continuación)

#### D**Funciones de la pantalla RTTY DECODE** En el modo RTTY, abra la pantalla RTTY DECODE. **MENU** » **DECODE**

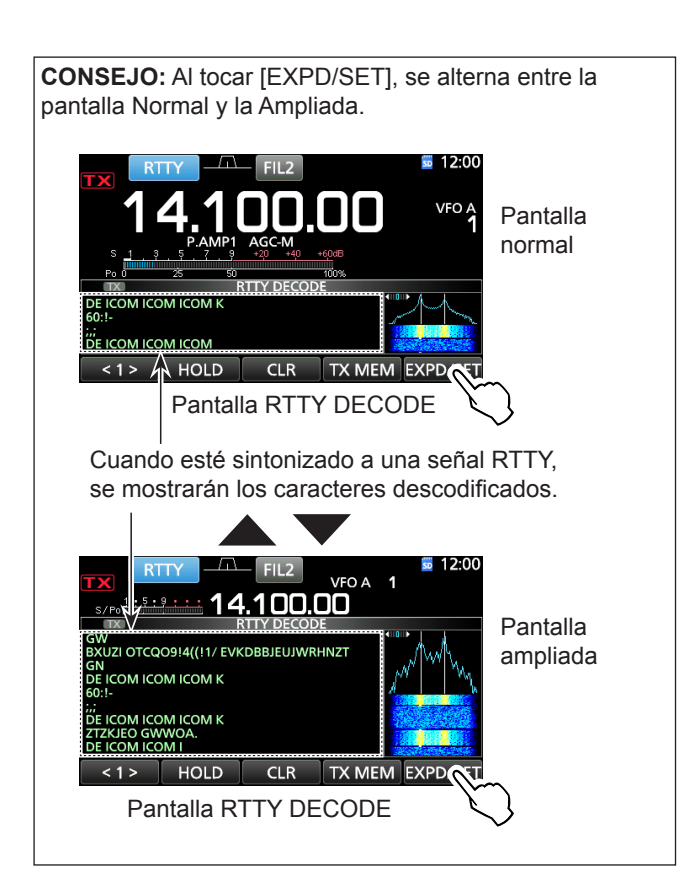

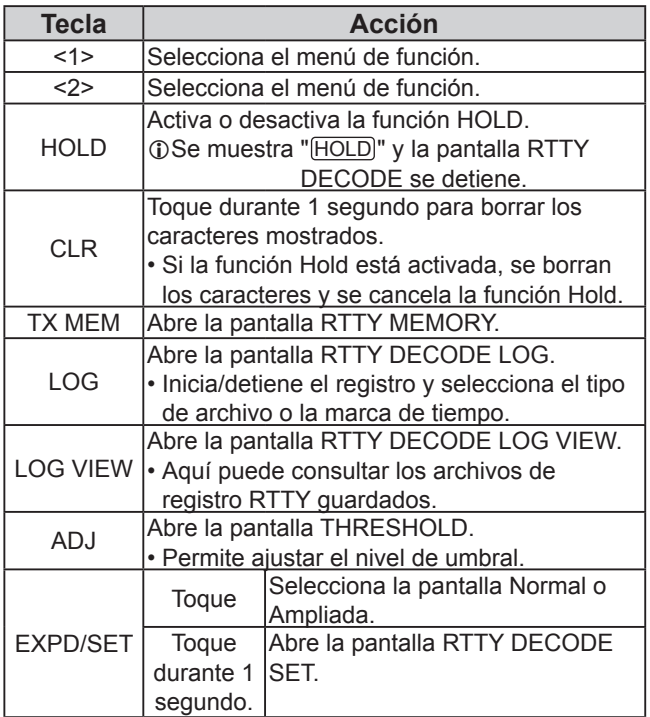

#### $\diamond$  Ajustar el nivel de umbral del decodificador

El ajuste del nivel de umbral del decodificador RTTY impide que los caracteres sean descodificados mediante ruido, incluso a pesar de no haber recibido una señal RTTY.

- 1. Abra la pantalla RTTY DECODE. **MENU** » **DECODE**
- 2. Toque [<1>].

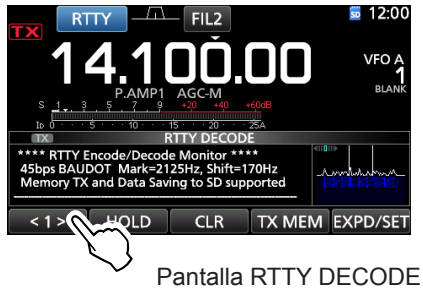

- Se mostrará el menú de función <2>.
- 3. Toque [ADJ].

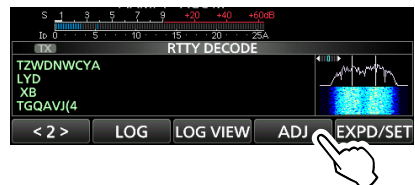

- Se mostrará la pantalla de ajuste THRESHOLD.
- 4. Mientras comprueba RTTY DECODE, gire **MAIN DIAL** para ajustar el nivel de umbral, hasta el punto en el que los caracteres no se muestren mediante el ruido.

LSi el nivel de umbral ajustado es demasiado elevado, no podrá recibir señales débiles.

LToque [DEF] durante 1 segundo para restablecer el ajuste predeterminado.

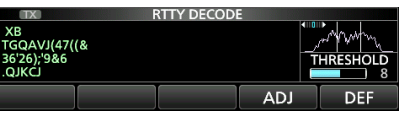

5. Para cerrar la pantalla de ajuste del THRESHOLD, toque [ADJ].

**4**

## **Operación del repetidor FM**

Un repetidor recibe sus señales de audio y las retransmite simultáneamente en una frecuencia distinta, proporcionando, así, un mayor rango de comunicación. Cuando se utilice un repetidor, la frecuencia de transmisión variará de la frecuencia de recepción en una proporción de desplazamiento determinada. Puede acceder al repetidor mediante la función de división.

- 1. Seleccione la banda de funcionamiento deseada. (pág. 3-2) (Ejemplo: banda 28 MHz)
- 2. Gire **MAIN DIAL** para ajustar la frecuencia de funcionamiento.

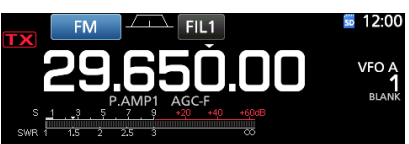

(Ejemplo: 29.650.00 MHz)

- 3. Seleccione el modo FM.
- 4. Mantenga pulsado **SPLIT** durante 1 segundo. • Activa la función Split.
	- Activa la función Tone y se muestra "TONE".
	- Muestra la frecuencia de transmisión.

Tono del repetidor activado Función Split activada

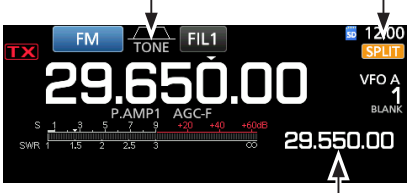

Frecuencia de transmisión

LPuede ajustar el desplazamiento de frecuencia para la banda HF.

(pág. 8-3)

**MENU** » **SET > Function > SPLIT > FM SPLIT Offset (HF)**

LPuede ajustar el desplazamiento de frecuencia para la banda 50 MHz.

(pág. 8-3)

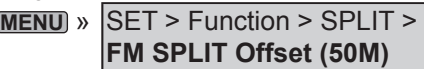

#### $\diamond$  Ajustar la frecuencia de tono del repetidor

Algunos repetidores requieren la posibilidad de acceder a un tono subaudible. Los tonos subaudibles se superponen a su señal y deben ajustarse de antemano. Realice los pasos que se indican a continuación para ajustar la frecuencia de tono.

- 1. Seleccione el modo FM.
- 2. Pulse **FUNCTION** .
- Se abrirá la pantalla FUNCTION.
- 3. Toque [TONE] durante 1 segundo.

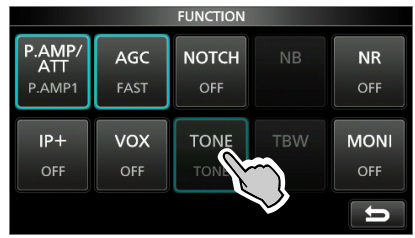

Pantalla FUNCTION (modo FM)

- Se abrirá la pantalla TONE FREQUENCY.
- 4. Gire **MAIN DIAL** para seleccionar la frecuencia de tono subaudible.

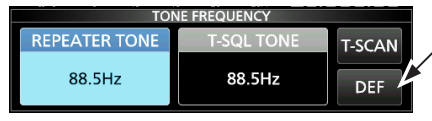

Toque durante 1 segundo para restablecer el valor predeterminado.

Pantalla TONE FREQUENCY

#### • **Frecuencias de tono seleccionables**

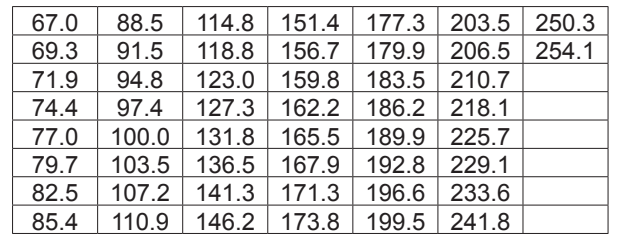

#### **Comprobar la frecuencia de tono del repetidor**

Puede comprobar la frecuencia de tono recibiendo la frecuencia de entrada del repetidor y el escaneo de tono. Para recibir las señales de entrada, el transceptor detecta la frecuencia de tono subaudible mediante la función de escaneo de tono.

1. Toque [T-SCAN].

• El escáner se pondrá en funcionamiento y, seguidamente, se detendrá cuando reciba la frecuencia de tono equivalente a la del repetidor.

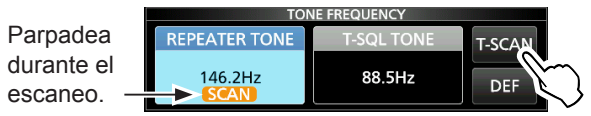

2. Para cerrar la pantalla TONE FREQUENCY, pulse **EXIT** .

## **Pantalla Spectrum Scope**

Este indicador de espectro le permite visualizar la actividad en la banda seleccionada, así como las potencias relativas de diversas señales.

El IC-7300 dispone de dos modos de indicador de espectro. Uno es el modo Center y el otro el modo Fixed.

También es posible activar o desactivar la visualización en cascada.

Además, puede seleccionar una pantalla de mini indicador para ahorrar espacio en la pantalla.

#### **• Pantalla de modo Center**

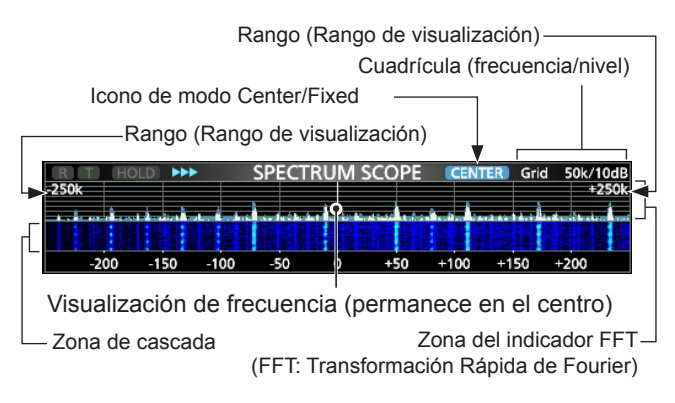

#### **• Pantalla de modo Fixed**

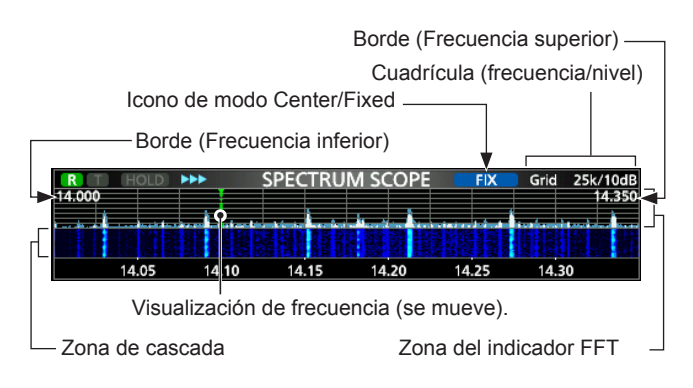

#### D**Utilizar el indicador de espectro**

1. Abra la pantalla SPECTRUM SCOPE. **MENU** » **SCOPE**

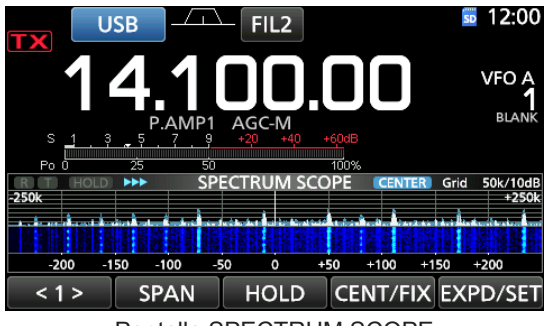

Pantalla SPECTRUM SCOPE

 $< 2 >$ **REF** SPEED MARKER EXPD/SET Menú de función (Menú 2)

| <b>Tecla</b>        | <b>Acción</b>                                                                                                    |                                                                                                    |
|---------------------|----------------------------------------------------------------------------------------------------|----------------------------------------------------------------------------------------------------|
| < 1<br>< 2 >        | Selecciona los menús de función.                                                                                                    |                                                                                                    |
| <b>SPAN</b>         | En el modo Center, selecciona el rango del<br>indicador.<br>· Rangos seleccionables: ±2,5; 5,0; 10; 25;<br>50; 100; 250 y<br>500 kHz<br>1 Toque durante 1 segundo para<br>seleccionar el rango ±2,5 kHz. |                                                                                                    |
| <b>EDGE</b>         | En el modo Fixed, selecciona las<br>frecuencias Edge.<br><b><i>OPuede ajustar las frecuencias Edge superior</i></b><br>e inferior en la pantalla SCOPE SET.                                              |                                                                                                    |
| <b>HOLD</b>         | Toque                                                                                                    | Activa o desactiva la función Hold.<br>· Se mostrarán "[HOLD]" y el<br>marcador. Congela el espectro<br>en uso. |
|                     | Toque<br>durante 1<br>segundo.                                                                                                    | Borra el nivel Peak Hold.                                                                                       |
| CENT/FIX            | Selecciona el modo Center o Fixed.                                                                                                    |                                                                                                    |
| EXPD/<br><b>SET</b> | Toque                                                                                                    | Selecciona la pantalla Normal o<br>Ampliada.                                                                    |
|                     | Toque<br>durante 1<br>segundo.                                                                                                    | Accede a la pantalla SCOPE<br>SFT.                                                                              |
| <b>RFF</b>          | Abre la ventana de nivel Reference.<br>1 Toque de nuevo para cerrar la ventana.<br><b><i>OGire</i></b> (MAIN DIAL) para ajustar el nivel<br>Reference.                                                   |                                                                                                    |
| <b>SPEED</b>        | Selecciona la velocidad de barrido.<br>• ">>>", ">>" o ">" muestran FAST (rápido),<br>MID (medio) o SLOW (lento).                                                                                        |                                                                                                    |
| <b>MARKER</b>       | Selecciona el marcador.                                                                                                    |                                                                                                    |

2. Para salir de la pantalla SPECTRUM SCOPE, pulse **EXIT** .

**5**

#### Pantalla Spectrum Scope (Continuación)

#### **◇ Modo Center**

Muestra las señales alrededor de la frecuencia de funcionamiento, dentro del margen seleccionado. La frecuencia de funcionamiento siempre se muestra en la parte central de la pantalla.

1. Abra la pantalla SPECTRUM SCOPE.

#### **MENU** » **SCOPE**

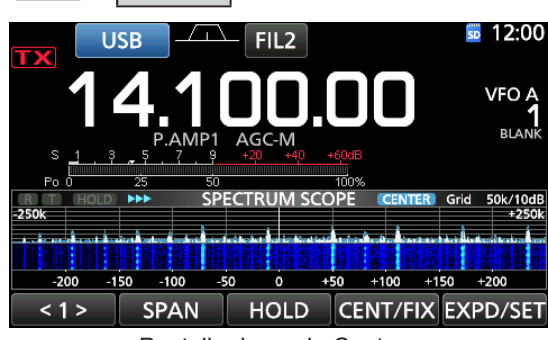

Pantalla de modo Center

- 2. Toque [CENT/FIX].
	- Se mostrara "**CENTER** " cuando se seleccione el modo Center.
	- LToque [CENT/FIX] para alternar entre los modos Center y Fixed.
- 3. Toque [SPAN] varias veces para seleccionar el rango del indicador.
	- Rango seleccionable:
	- ±2,5; 5,0; 10; 25; 50; 100; 250 y 500 kHz
	- LToque [SPAN] durante 1 segundo para seleccionar el rango ±2,5 kHz.
- 4. Para salir de la pantalla SPECTRUM SCOPE, pulse **EXIT** .

#### **◇ Marcador**

El Marcador muestra la frecuencia de funcionamiento en la pantalla SPECTRUM SCOPE.

- Tipos de marcador
	- **R**: El marcador RX muestra la frecuencia de recepción.
	- **TE:** El marcador TX muestra la frecuencia de transmisión.

Toque [MARKER] para seleccionar un marcador.

- Cuando se seleccione el modo Center:
- TX, marcador desactivado.
- Cuando se seleccione el modo Fixed: RX/TX, RX.
- L Cuando se muestre el marcador y la frecuencia esté fuera del rango, se mostrará "<<" o ">>" en las esquinas superiores de la pantalla SPECTRUM SCOPE. <<: La frecuencia está fuera del borde inferior.
	- >>: La frecuencia está fuera del borde superior.

#### **⊘**Modo Fixed

Muestra las señales dentro de un rango de frecuencia especificado. La actividad de la banda de frecuencia seleccionada puede observarse fácilmente en este modo. Es posible ajustar tres Bandas de Borde Fijo para cada banda de frecuencia amateur cubierta por el transceptor en la pantalla SCOPE SET.

1. Abra la pantalla SPECTRUM SCOPE.

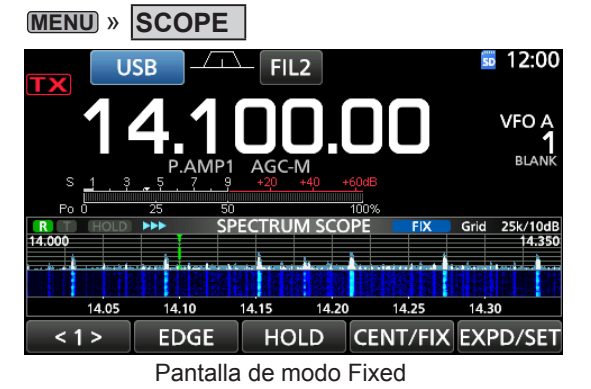

2. Toque [CENT/FIX].

• Se mostrara " **FIX** " cuando se seleccione el modo Fixed.

LToque [CENT/FIX] para alternar entre los modos Center y Fixed.

- 3. Toque [EDGE] varias veces para seleccionar la frecuencia Edge.
	- L Cuando la frecuencia de funcionamiento salga fuera de la frecuencia Edge superior o inferior, se mostrará "<<" o ">>" en las esquinas superiores de la pantalla SPECTRUM SCOPE.

<<: La frecuencia está fuera del borde inferior. >>: La frecuencia está fuera del borde superior.

 Cuando la frecuencia se aleje aún más, se mostrará "Scope Out of Range".

4. Para salir de la pantalla SPECTRUM SCOPE, pulse **EXIT** .

#### **• Acerca del marcador RX**

En el modo Fixed, el marcador RX muestra la frecuencia de funcionamiento dentro de un rango de frecuencia especificado. Por lo tanto, el transceptor siempre muestra el marcador RX en la pantalla del indicador. En el modo Center, la frecuencia de funcionamiento permanece en la parte central de la pantalla. Así, el transceptor no muestra el marcador RX.

LCuando la función Hold esté activada, se visualizará el marcador RX para mostrar la posición de la frecuencia de funcionamiento.

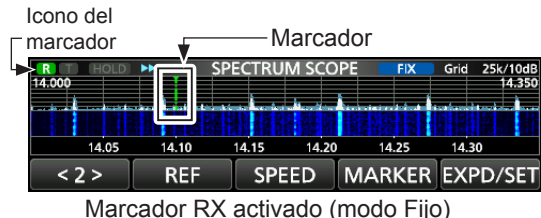

5-2

#### Pantalla Spectrum Scope (Continuación)

#### **◇ Funcionamiento de la pantalla táctil**

Cuando toque la zona del indicador FFT o la zona de cascada, en la pantalla SPECTRUM SCOPE, el área se ampliará. A continuación, toque la señal en la zona ampliada para sintonizar directamente la frecuencia con la señal de la pantalla SPECTRUM SCOPE. LMientras mantiene pulsado **XFC** , modifique la frecuencia de transmisión.

- 1. Abra la pantalla SPECTRUM SCOPE. **MENU** » **SCOPE**
- 2. Toque la pantalla Scope.
	- El área alrededor del punto que se haya tocado se ampliará. LToque únicamente la zona del indicador FFT o la zona de cascada.

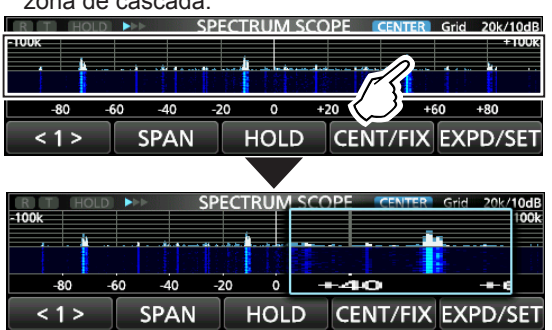

3. Toque la señal en el área ampliada.

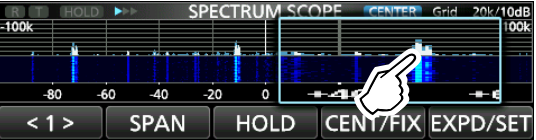

#### L**LInformació**

- En el modo Center, la frecuencia de funcionamiento cambia al punto que se haya tocado y el punto se desplaza hasta el centro de la pantalla.
- En el modo Fixed, la frecuencia de funcionamiento y el marcador cambian al punto que se haya tocado.
- Toque fuera de la zona ampliada para cerrar la ventana ampliada.

#### **◇ Pantalla del mini indicador**

La pantalla del mini indicador puede visualizarse de forma simultánea con otras visualizaciones de funciones como, por ejemplo, la pantalla RTTY DECODE y la pantalla AUDIO SCOPE.

Pulse **M.SCOPE** para activar o desactivar la pantalla del mini indicador.

LMantenga pulsado **M.SCOPE** durante 1 segundo para visualizar el menú SPECTRUM SCOPE.

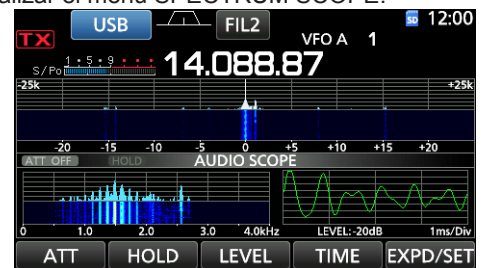

#### el indicador FFT y los componentes de su forma de onda en el osciloscopio. El indicador FFT también

dispone de cascada.

1. Abra la pantalla AUDIO SCOPE. **MENU** » **AUDIO**

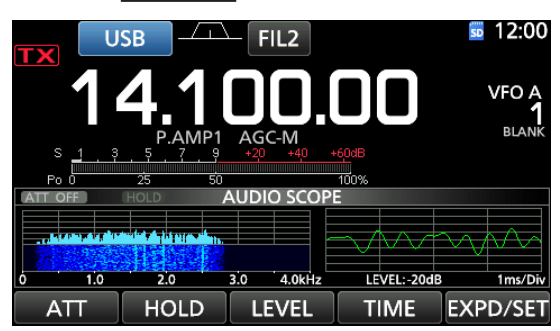

**Pantalla del indicador de audio**

componente de la frecuencia de la señal recibida en

Este indicador de audio le permite mostrar el

Pantalla AUDIO SCOPE

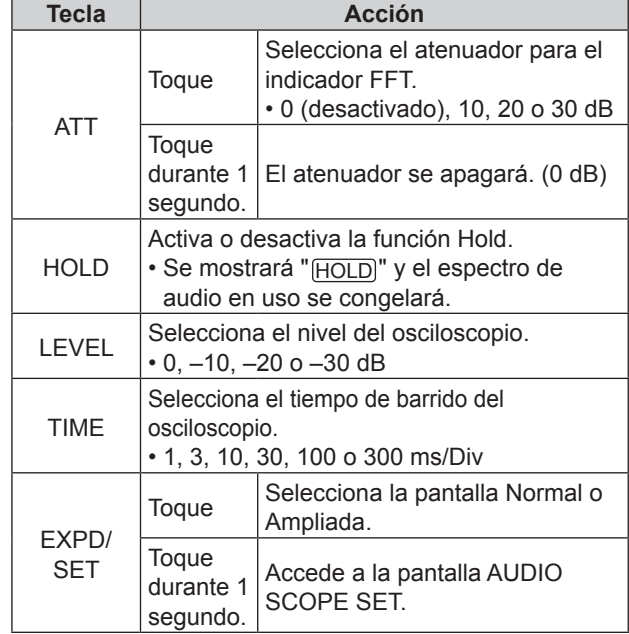

2. Para salir de la pantalla AUDIO SCOPE, pulse **EXIT** .

#### **• Pantalla AUDIO SCOPE**

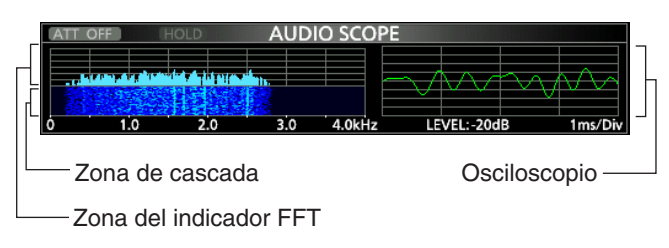

Pantalla del mini indicador con la pantalla AUDIO SCOPE

# **UTILIZAR UNA TARJETA SD** 6

Icom no suministra tarjetas SD ni SDHC. El usuario debe adquirirlas por separado.

Puede utilizar una tarjeta SD de hasta 2 GB o una SDHC de hasta 32 GB.

Icom ha comprobado la compatibilidad con las tarjetas SD y SDHC que se indican a continuación.

#### (A partir de febrero de 2016)

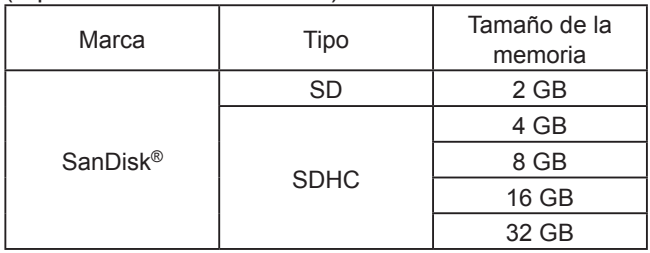

LLa lista anterior no garantiza el rendimiento de la tarieta.

LA lo largo del resto del presente documento, la tarjeta SD y la SDHC se denominarán, simplemente, tarjeta SD o la tarjeta.

**CONSEJO:** Icom recomienda guardar los datos predeterminados de fábrica del transceptor para disponer de una copia de seguridad. (pág. 8-7)

#### **NOTA:**

- Antes de utilizar la tarjeta SD, lea atentamente las instrucciones de la tarjeta.
- Los datos podrían dañarse o perderse si.
	- Retira la tarjeta del transceptor mientras se está accediendo a la misma.
	- Se produce un corte de corriente o el cable de alimentación se desconecta mientras se está accediendo a la tarjeta.
	- Deja caer, golpea o hace vibrar la tarjeta.
- No toque los contactos de la tarjeta.
- El transceptor requiere más tiempo para reconocer una tarjeta de gran capacidad.
- La tarjeta se calentará si se utiliza de forma continuada durante un periodo de tiempo prolongado.
- La tarjeta posee una vida útil determinada, por lo que la lectura o escritura de datos puede no ser posible tras utilizarla durante un plazo de tiempo prolongado. Cuando la lectura o escritura de datos ya no sea posible, habrá finalizado la vida útil de la tarjeta. En este caso, utilice una nueva.

Recomendamos realizar un archivo de copia de seguridad separado de los datos importantes en el ordenador. (pág. 8-7)

• Icom no será responsable de ningún daño ocasionado por la corrupción de datos de una tarjeta.

## **Acerca de la tarjeta SD Guardar datos en la tarjeta SD**

- Puede guardar los siguientes datos en la tarjeta:
- Ajustes de datos del transceptor Contenido del canal de memoria guardado en el transceptor.
- Contenido de comunicaciones El audio transmitido y recibido.
- Registro de comunicación El registro del historial de comunicación y recepción.
- Audio de voz para la función Voice TX
- Audio de voz para utilizar la función Voice TX. • Registro de RTTY descodificado El historial de RTTY descodificado transmitido o recibido.
- Capturas de pantalla

## **Introducir o retirar la tarjeta SD**

**NOTA:** Formatee todas las tarjetas SD que se utilizarán con el transceptor mediante la función integrada Format. Formatee incluso las tarjetas formateadas previamente para ordenadores y otros usos. (pág. 6-2)

#### D**Introducir la tarjeta**

Introduzca la tarjeta en la ranura, hasta que encaje y escuche un chasquido.

• Muestra el icono de la tarjeta SD cuando está introducida. LAsegúrese de comprobar la orientación de la tarjeta.

#### **♦ Retirar la tarjeta**

Empuje la tarjeta hasta que escuche un chasquido. • La tarjeta se habrá desbloqueado y podrá retirarla. LSi extrae la tarjeta SD mientras el transceptor está encendido, asegúrese de desmontarla. (pág. 6-2)

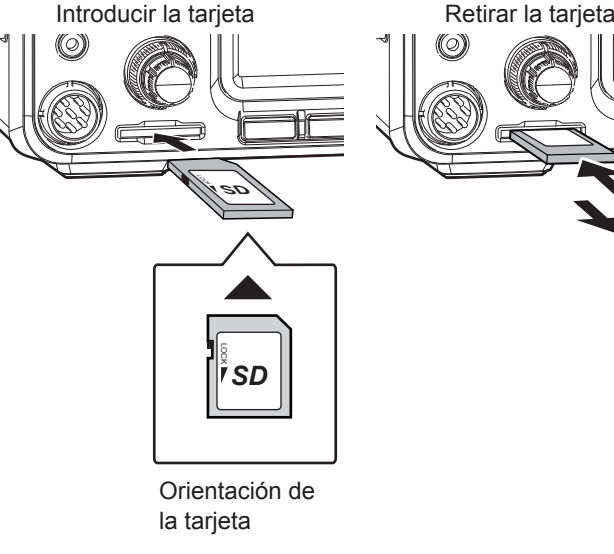

**ESPAÑOL**

## **Desmontar una tarjeta SD**

Antes de retirar una tarjeta, cuando el transceptor esté encendido, asegúrese de desmontarla eléctricamente, tal y como se indica a continuación. De lo contrario, podrían dañarse o perderse los datos.

- 1. Abre la pantalla de ajuste SD CARD. **MENU** » SET > **SD Card**
- 2. Seleccione "Unmount".

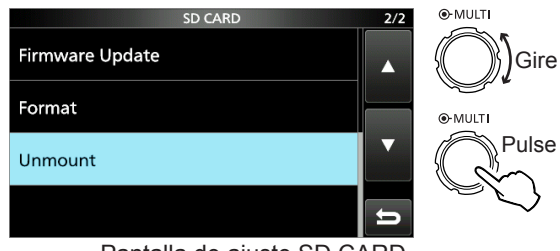

Pantalla de ajuste SD CARD

3. Toque [YES] para desmontar. **1** DPara cancelar la operación, toque [NO].

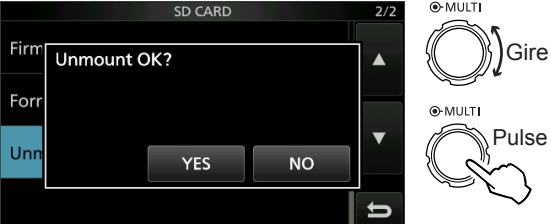

- Tras desmontar la tarjeta, regrese a la pantalla de ajuste SD CARD.
- 4. Para cerrar la pantalla SET, pulse **EXIT** varias veces.
- 5. Retire la tarjeta del transceptor.

## **Formatear una tarjeta SD**

Antes de utilizar una tarjeta SD con el transceptor, asegúrese de formatearla con la función integrada Format. Esto crea una carpeta especial en la tarjeta, necesaria para realizar operaciones tales como la actualización del software.

Formatee todas las tarjetas, incluyendo las tarjetas SD nuevas e, incluso, aquellas que se hayan formateado previamente para ser utilizadas en un ordenador u otros dispositivos.

**NOTA:** Cuando se formatea una tarjeta, se eliminan todos los datos. Antes de formatear una tarjeta utilizada, cree una copia de seguridad de los datos en su ordenador. (pág. 8-7)

**IMPORTANTE:** Incluso al formatear una tarjeta SD, algunos datos pueden permanecer en la tarjeta. Cuando deseche la tarjeta, asegúrese de destruirla físicamente para evitar el acceso no autorizado a cualquier dato que pudiera permanecer en la misma.

- 1. Introduzca una tarjeta SD en la ranura para tarjetas.
- 2. Abre la pantalla de ajuste SD CARD. **MENU** » SET > **SD Card**
- 3. Seleccione "Format".

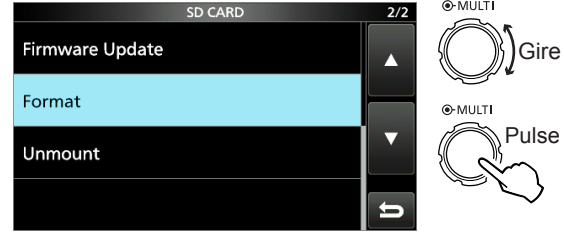

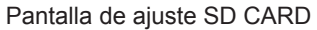

4. Toque [YES] para iniciar el formateo.  $D$ Para cancelar el formateo, toque [NO].

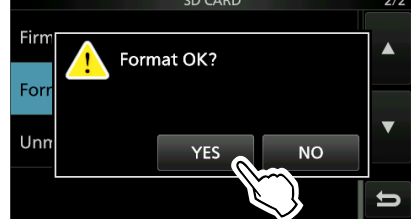

- Tras formatear la tarjeta, regrese a la pantalla de ajuste SD CARD.
- 5. Para cerrar la pantalla SET, pulse **EXIT** varias veces.

**FUNCIONAMIENTO DEL SINTONIZADOR DE ANTENA** 

**7**

#### **Acerca del sintonizador de antena interno**

El sintonizador de antena interno automático empareja automáticamente el transceptor con la antena, dentro del rango de 16,7 ~ 150 Ω (ROE de menos de 3:1).

Una vez que el sintonizador de antena ha se ha emparejado con una antena, las combinaciones del relé de enclavamiento se memorizan como un punto preestablecido para cada rango de frecuencia (en pasos de 100 kHz). Por lo tanto, cuando cambie el rango de frecuencia, las combinaciones del relé de enclavamiento se preestablecerán de forma automática en el punto memorizado, para proporcionar una sintonización rápida.

• Cuando instale una nueva antena, o desee cambiar los ajustes de la antena, podrá borrar todos los puntos preestablecidos del sintonizador de antena interno mediante el elemento "<<Preset Memory Clear>>" de la pantalla de ajuste TUNER. (pág. 8-3)

 $MENU$ <sup>»</sup> SET > Function > Tuner > **<<Preset Memory Clear>>**

- Podrá seleccionar si desea guardar o no el estado del sintonizador de antena interno tras pulsar **TUNER** en cada banda, en el elemento "[TUNER] Switch" de la pantalla de ajuste TUNER. (pág. 8-3)
- $MENU$ <sup>»</sup> SET > Function > Tuner > **[TUNER] Switch**

**NOTA:** Cuando el transceptor recibe un fuerte impacto físico, los relés internos de enclavamiento pueden regresar a la condición de desbloqueo. En este caso, pulse **TUNER** para desactivar el sintonizador y activarlo de nuevo y restablecer todos los relés de enclavamiento.

#### **Funcionamiento del sintonizador de antena interno**

- 1. Pulse **TUNER** para activar el sintonizador de antena interno.
	- Mientras el sintonizador esté activado, se mostrará "TUNE".
- 2. Sintonice la antena. LPara sintonizar la antena, consulte "Sintonización manual" o "Inicio del sintonizador PTT" a continuación.

#### $\diamond$  **Sintonización manual**

Puede sintonizar manualmente la antena antes de empezar a transmitir.

- 1. Mantenga pulsado **TUNER** durante 1 segundo para iniciar la sintonización manual.
	- El sintonizador reduce la ROE a menos de 1,5:1, transcurridos 2~3 segundos de la sintonización. LDurante la sintonización, se escuchará un ruido local y "TUNE" parpadeará en rojo.
- 2. Tras la sintonización, se mostrará "TUNE". LSi el sintonizador no puede reducir la ROE por debajo de 1,5:1 tras 20 segundos, la sintonización se detendrá y "TUNE" desaparecerá.

### D**Inicio del sintonizador PTT**

El sintonizador siempre se activa cuando se pulsa PTT tras cambiar la frecuencia (más del 1% desde la última frecuencia sintonizada). Esta función sintoniza la antena para la primera transmisión en una nueva frecuencia.

LEsta función puede activarse en el elemento "PTT Start" de la pantalla de ajuste TUNER. (pág. 8-3) **MENU** » SET > Function > Tuner > **PTT Start**

#### **NOTA:**

- Si la ROE es superior a 1,5:1 cuando se sintonicen más de 100 kHz en un punto preestablecido de una antena, mantenga pulsado [TUNER] durante 1 segundo para iniciar la sintonización manual.
- Si transmite en una ROE elevada, es posible que "TUNE" parpadee. En este caso, mantenga pulsado **TUNER** durante 1 segundo para sintonizar de forma manual.

#### **Si el sintonizador no puede sintonizar la antena**

- Repita la sintonización manual varias veces.
- Incluso si el sintonizador no puede sintonizar la antena en el primer intento, es posible que lo consiga durante la segunda sintonización.
- Algunas antenas, especialmente aquellas para bandas bajas, tienen un ancho de banda estrecho. Estas antenas pueden no sintonizar en el borde de su ancho de banda; para sintonizar este tipo de antenas, siga los pasos que se indican a continuación: (Ejemplo):

Imagine que tiene una antena con una ROE de 1,5:1 a 3,55 MHz y una ROE de 3:1 a 3,8 MHz.

- 1. Ajuste 3,55 MHz y mantenga pulsado **TUNER** durante 1 segundo para iniciar la sintonización manual.
- 2. Ajuste 3,80 MHz y mantenga pulsado **TUNER** durante 1 segundo para iniciar la sintonización manual.

## **Descripción del modo Set**

Puede utilizar el modo Set para configurar los valores y ajustar las funciones que no suelen modificarse.

**CONSEJO**: El modo Set tiene una estructura de árbol. Puede acceder al siguiente nivel del árbol o regresar un nivel, según el elemento seleccionado.

#### **♦ Acceder al modo Set**

- 1. Pulse **MENU** .
	- Abre la pantalla MENU.

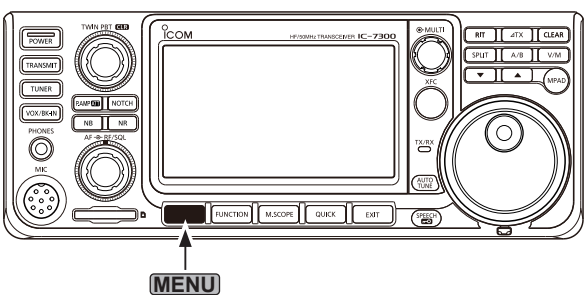

- 2. Toque [SET].
	- Abre la pantalla SET.

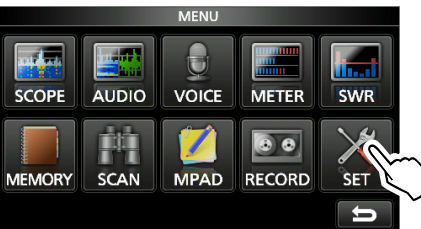

3. Gire **MULTI** para seleccionar el elemento deseado. LTambién puede seleccionar el elemento pulsando  $[\triangle]$  o  $[\nabla]$  en la pantalla.

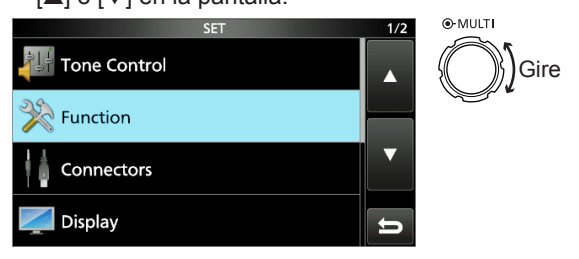

- 4. Pulse **MULTI** para ir al siguiente nivel del árbol. LTambién puede acceder al siguiente nivel del árbol tocando directamente el elemento deseado en la pantalla.
- 5. Repita los pasos 3 y 4 para abrir la pantalla de ajuste del elemento deseado.

LPara retroceder al nivel anterior del árbol, pulse **EXIT** .

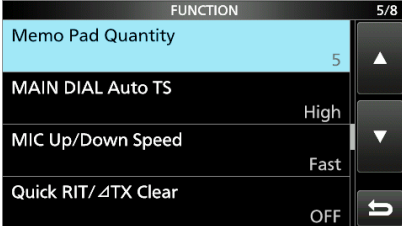

6. Gire **MULTI** para seleccionar la opción deseada y, a continuación, pulse **MULTI** para ajustarlo.

#### L**LInformació**

- También puede seleccionar la opción tocándola directamente o tocando [+] o [–] en la pantalla.
- Cuando ajuste otros elementos en el mismo nivel del árbol, repita el paso 6.
- Cuando ajuste otros elementos en un nivel del árbol distinto, pulse **EXIT** para retroceder al nivel anterior del árbol.

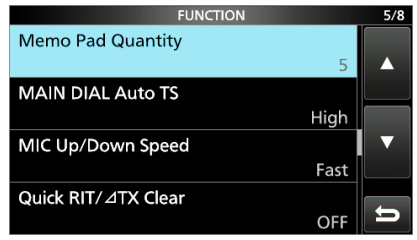

#### **CONSEJO: Cómo restablecer los ajustes predeterminados**

Toque el elemento o su opción durante 1 segundo para mostrar el menú Quick y, a continuación, toque "Default" para restablecer los ajustes predeterminados.

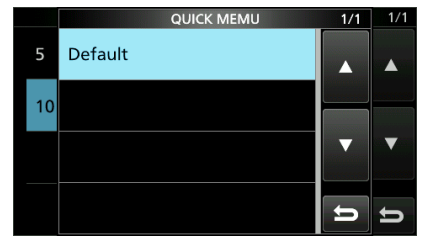

LPara cerrar la el menú Quick, pulse **EXIT** .

7. Para cerrar la pantalla SET, pulse **EXIT** varias veces.

**8**

## **Control de tono**

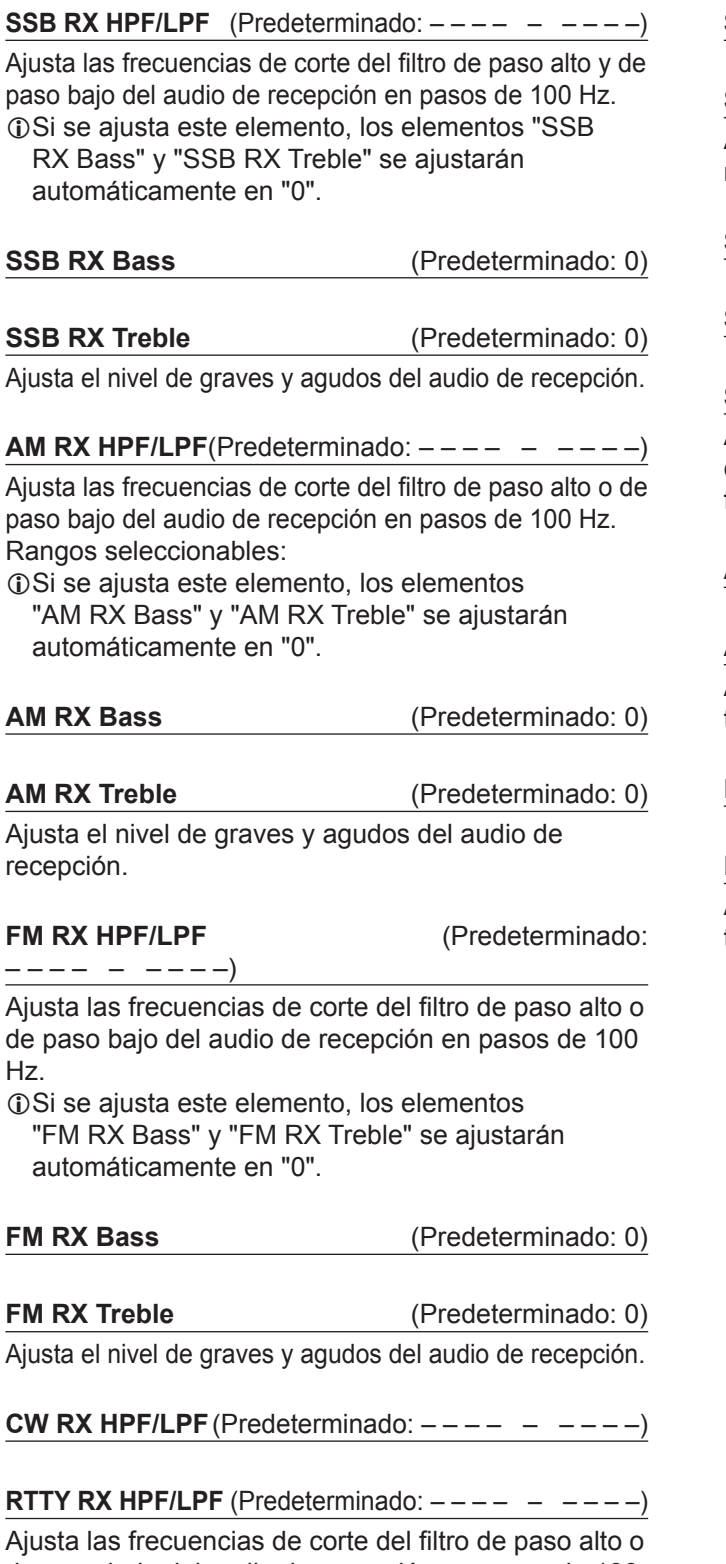

de paso bajo del audio de recepción en pasos de 100 Hz.

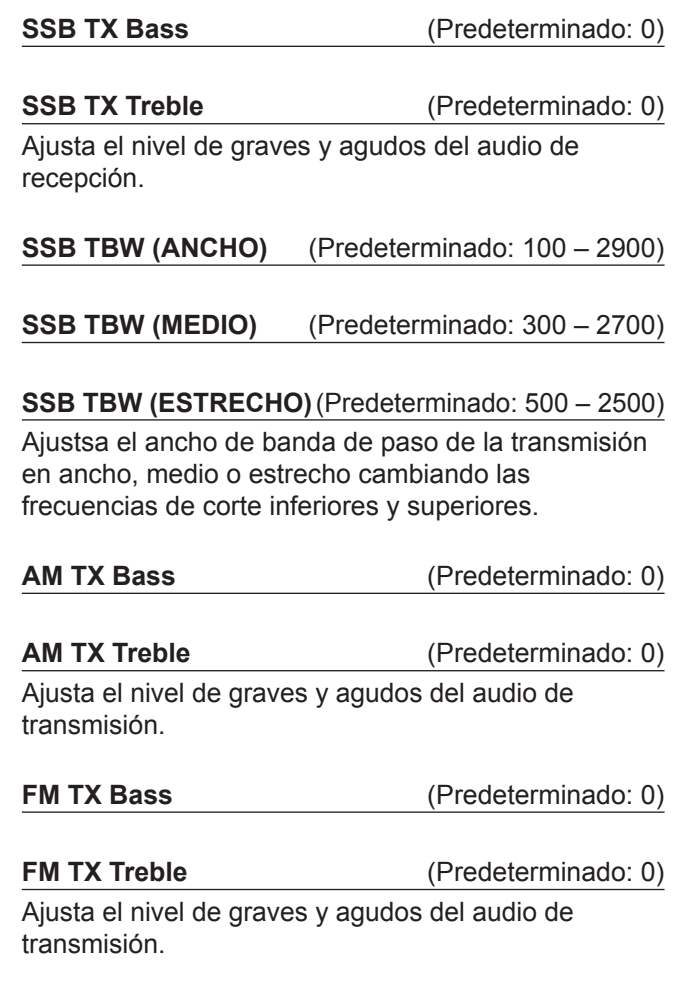

## **Función**

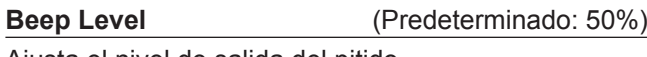

Ajusta el nivel de salida del pitido. LSi el elemento "Beep (Confirmation)" está en "OFF", no se emitirá ningún pitido.

**Beep Level Limit** (Predeterminado: ON) Seleccione si desea limitar el volumen al nivel especificado.

**Beep (Confirmation)** (Predeterminado: ON)

Activa o desactiva el pitido de confirmación.

LSi el elemento "Beep Level" está ajustado en "0%", no se emitirá ningún pitido.

**Band Edge Beep**(Predeterminado: ON (Predeterminado)) Activa o desactiva el pitido de borde de banda.

#### L**LInformació**

- Si el elemento "Beep Level" está ajustado en "0%", no se emitirá ningún pitido.
- Cuando sintonice en una rango de frecuencias de banda amateur, sonará el pitido de borde alto de banda.
- Cuando sintonice en una rango de frecuencias de banda amateur, sonará el pitido de borde inferior de banda.

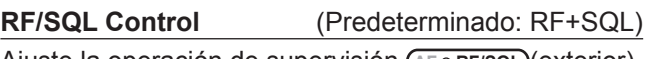

Ajuste la operación de supervisión **AF RF/SQL** (exterior).

#### **MF Band ATT** (Predeterminado: ON)

Activa o desactiva la función del Atenuador de Banda MF. Esta función añade aproximadamente 16 dB de atenuación para evitar que una señal deseada se distorsione cuando se reciben señales de banda MF muy potentes. Esta función puede utilizarse cuando la frecuencia está ajustada entre 0,03000 y 1,59999 MHz, solo para recepción. LCuando reciba una señal débil en la banda MF, seleccione "OFF".

LLa atenuación de 16 dB de la banda MF se añade a cualquier otro valor de que haya establecido.

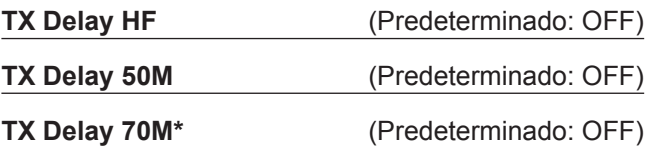

Ajusta el tiempo de demora de TX en las bandas HF, 50 o 70 MHz.

- LSi el tiempo de salida de un equipo externo es más lento que el del IC-7300, se producirá una onda reflejada que podría dañar el IC-7300. Para evitarlo, ajuste el tiempo de demora apropiado para que no se produzca una onda reflejada.
- LSeleccione "OFF" para no ajustar una velocidad de salida.
- \*Dependiendo de la versión del transceptor, es posible que no se muestre este elemento.

#### **Time-Out Timer (CI-V)** (Predeterminado: OFF)

Ajusta el temporizador de tiempo de espera para la operación CI-V.

Este ajuste es válido únicamente para la transmisión iniciada por un comando CI-V o pulsando **TRANSMIT** . LSeleccione "OFF" para no ajustar un límite de tiempo.

**Quick SPLIT** (Predeterminado: ON) Activa o desactiva la función Quick Split.

**FM SPLIT Offset (HF)** (Predeterminado: -0,100 MHz)

**FM SPLIT Offset (50M)** (Predeterminado: -0,500 MHz)

Ajusta el desplazamiento de frecuencia para la función Split en el modo FM, en la banda HF o 50 MHz.

**SPLIT LOCK** (Predeterminado: OFF)

Activa o desactiva la función Split Lock.

**Interruptor [TUNER]** (Predeterminado: Auto) Selecciona si guardar o no el estado del sintonizador interno de antena tras pulsar **TUNER** en cada banda.

**PTT Start** (Predeterminado: OFF) Activa o desactiva la función PTT Start Tuning.

#### **<<Preset Memory Clear>>**

Borra todos los puntos preestablecidos del sintonizador de antena interno.

**RTTY Mark Frequency** (Predeterminado: 2125)

Selecciona la frecuencia de marca RTTY. LCuando se utiliza el descodificacor interno RTTY, se selecciona 2125 Hz de forma automática.

**RTTY Shift Width** (Predeterminado: 170)

Selecciona el ancho de desplazamiento RTTY. LCuando se utiliza el descodificacor interno RTTY, se selecciona 170 Hz de forma automática.

**RTTY Keying Polarity** (Predeterminado: Normal) Selecciona la polaridad al utilizar el manipulador RTTY.

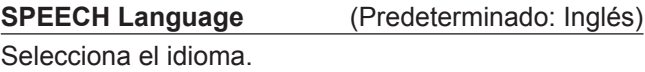

**SPEECH Speed** (Predeterminado: Rápida) Selecciona la velocidad del habla.

**8**

#### Función (Continuación)

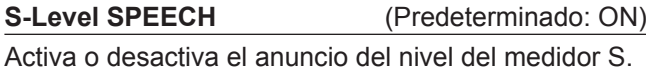

**MODE SPEECH** (Predeterminado: OFF)

Activa o desactiva el anuncio del modo de funcionamiento.

**SPEECH Level** (Predeterminado: 50%) Ajusta el nivel de salida de audio del sintetizador de voz.

#### **Interruptor [SPEECH/LOCK]**

(Predeterminado: HABLA/BLOQUEO) Selecciona la acción <sup>(SPEECH</sup>).

#### **Función Lock** (Predeterminado: DIAL PRINCIPAL)

Esta función bloque electrónicamente **MAIN DIAL** o el panel de visualización\* para evitar cambios accidentales en los ajustes.

\*Las teclas y los diales también se bloquean, salvo **AF RF/SQL** , **AF RF/SQL** , **POWER** y **SPEECH** .

**Memo Pad Quantity** (Predeterminado: 5)

Ajusta el número de canales de blocs de notas.

**MAIN DIAL Auto TS** (Predeterminado: Alto)

Ajusta la función Tuning Step automática **MAIN DIAL** . Cuando se gira rápidamente **(MAIN DIAL)**, el paso de sintonización cambia automáticamente conforme a la velocidad de giro.

**MIC Up/Down Speed** (Predeterminado: Rápida)

Ajusta la velocidad de respuesta de [▲]/[▼] del micrófono incluido mientras se mantienen pulsados.

**Quick RIT/**∂**TX Clear** (Predeterminado: OFF)

Selecciona la operación de **CLEAR** para las funciones RIT y ∂TX.

**Interruptor [NOTCH] (SSB)** (Predeterminado: Auto/Manual)

**Interruptor [NOTCH] (AM)** (Predeterminado: Auto/Manual)

Selecciona la función Notch que se utiliza en los modos SSB y AM.

#### **SSB/CW Synchronous Tuning**(Predeterminado: OFF)

Activa o desactiva la función de Desplazamiento de frecuencia mostrada.

Esta función desplaza automáticamente la frecuencia para que coincida con el tono de CW cuando el modo de funcionamiento se alterna entre SSB y CW.

#### **CW Normal Side** (Predeterminado: LSB)

Selecciona un punto de portadora en el modo normal CW.

**Interruptor de captura de pantalla [POWER]**

(Predeterminado: OFF)

Asigna la función de Captura de pantalla a **POWER** .

**Screen Capture File Type** (Predeterminado: PNG) Selecciona el formato de archivo para la función Screen Capture.

**Keyboard Type** (Predeterminado: Teclado completo)

Ajusta el tipo de entrada del teclado en teclado de diez teclas o teclado completo.

**Calibration Marker** (Predeterminado: OFF)

Activa o desactiva el marcador de calibracion de frecuencia de referencia.

#### **REF Adjust**

Ajusta la frecuencia de referencia interna.

**NOTA:** El ajuste predeterminado de "RF Adjust" puede diferir ligeramente en función de la versión del transceptor.

## **Conectores**

**ACC/USB Output Select** (Predeterminado: AF) Selecciona la salida de señal desde [ACC] y [USB].

**ACC/USB AF Output Level** (Predeterminado: 50%) Ajusta el nivel de salida AF de [ACC] y [USB].

**ACC/USB AF SQL**(Predeterminado: OFF (ABIERTO))

Selecciona si se emitirá el audio desde [ACC] y [USB], en función del estado del silenciamiento. Las mismas señales de audio se emiten desde [USB] y [ACC].

#### **ACC/USB AF Beep/Speech... Output**

(Predeterminado: OFF)

Ajusta la condición de salida de audio de Pitido y Habla de [ACC] y [USB]. LDebe ajustar el elemento "ACC/USB AF SQL" en "AF".

LEl ni vel del pitido está limitado cuando el elemento "Beep Level Limit" está en "ON".

**ACC/USB IF Output Level** (Predeterminado: 50%) Ajusta el nivel de salida IF de [ACC] y [USB].

**ACC MOD Level** (Predeterminado: 50%) Ajusta el nivel de entrada de modulación de [ACC].

**USB MOD Level** (Predeterminado: 50%) Ajusta el nivel de entrada de modulación de [USB].

**DATA OFF MOD** (Predeterminado: MIC,ACC)

Selecciona el/los conector(es) para introducir la señal de modulación cuando el modo Data esté desactivado.

**DATA MOD** (Predeterminado: ACC) Selecciona el/los conector(es) para introducir la señal

de modulación cuando el modo Data esté activado.

**External Keypad VOICE** (Predeterminado: OFF)

Habilita la transmisión de memoria de voz utilizando un teclado externo.

**External Keypad KEYER** (Predeterminado: OFF) Habilita la transmisión de memoria del manipulador utilizando un teclado externo.

**External Keypad RTTY** (Predeterminado: OFF) Habilita la transmisión de memoria RTTY utilizando un teclado externo.

**CI-V Baud Rate** (Predeterminado: Auto)

Selecciona la tasa de transferencia de datos CI-V. LCuando se seleccione "Auto", la tasa de baudios se ajustará automáticamente conforme a la tasa de datos del controlador conectado.

**CI-V Address** (Predeterminado: 94h)

Selecciona la dirección CI-V. L"94h" es la dirección predeterminada del IC-7300.

**CI-V Transceive** (Predeterminado: ON) Activa o desactiva la función Transceptor.

#### **CI-V USB→REMOTE Transceive Address**

(Predeterminado: 00h) Ajusta la dirección utilizada para controlar de forma

remota el transceptor o el receptor, utilizando el RS-BA1 opcional, a través del puerto [USB]. La señal de control del equipo externo se emite desde el puerto [REMOTE].

**CI-V Output (for ANT)** (Predeterminado: OFF)

Habilita la emisión del estado del controlador de la antena (frecuencia, etc.) desde el puerto [REMOTE]. LLa dirección "01h" está reservada.

Las direcciones que pueden utilizarse están limitadas a 02h  $\sim$  DFh.

**CI-V USB Port** (Predeterminado: Link to [REMOTE])

Selecciona el tipo de conexión interna entre los puertos CI-V [USB] y [REMOTE].

**CI-V USB Baud Rate** (Predeterminado: Auto)

Selecciona la tasa de transferencia de datos CI-V cuando se controla de forma remota el IC-7300 a través del puerto CI-V [USB].

- LCuando se seleccione "Auto", la tasa de baudios se ajustará automáticamente conforme a la tasa de datos del controlador externo.
- LEste ajuste solo es válido cuando el elemento "CI-V USB Port" está ajustado en "Unlink from [REMOTE]".

**CI-V USB Echo Back** (Predeterminado: OFF)

Activa o desactiva la función Data Echo Back cuando el IC-7300 se controla de forma remota a través del puerto CI-V [USB].

LEste ajuste solo es válido cuando el elemento "CI-V USB Port" está ajustado en "Unlink from [REMOTE]".

#### **USB Serial Function** (Predeterminado: CI-V)

Selecciona la salida de señal desde [USB].

## MODO SET 8

**8**

#### Conectores (Continuación)

#### **RTTY Decode Baud Rate** (Predeterminado: 9600)

Selecciona la tasa de transferencia de datos (tasa de Baudios) de las señales RTTY descodificadas.

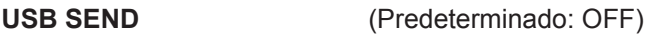

Puede controlar la recepción y la transmisión desde el ordenador, a través del puerto USB.

Selecciona el puerto de control que se utilizará para la comunicación entre el IC-7300 y el ordenador, conforme a la condición de funcionamiento.

LNo podrá seleccionar el terminal que ya esté seleccionado en los elementos "USB Keying (CW)" o "USB Keying (RTTY)".

**USB Keying (CW)** (Predeterminado: OFF)

Puede controlar la recepción, la transmisión y el uso del manipulador desde el ordenador, a través del puerto USB.

Selecciona el puerto de control que se utilizará para la comunicación entre el IC-7300 y el ordenador, conforme a la condición de funcionamiento.

LNo podrá seleccionar el terminal que ya esté seleccionado en los elementos "USB SEND" o "USB Keying (RTTY)".

**USB Keying (RTTY)** (Predeterminado: OFF)

Puede controlar la recepción, la transmisión y RTTY (FSK) desde el ordenador, a través del puerto USB. Selecciona el puerto de control que se utilizará para la comunicación entre el IC-7300 y el ordenador, conforme a la condición de funcionamiento. LNo podrá seleccionar el terminal que ya esté

seleccionado en los elementos "USB SEND" o "USB Keying (CW)".

## **Pantalla**

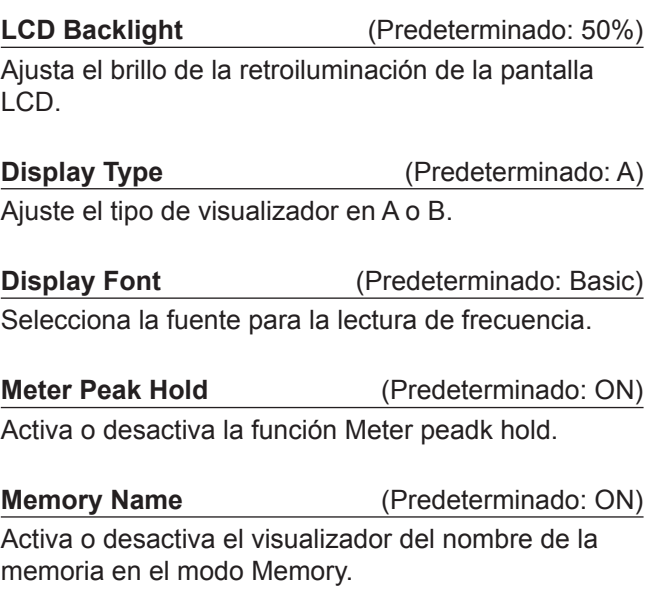

**MN-Q Popup (MN OFF→ON)** (Predeterminado: ON) Selecciona si se mostrará el ancho del filtro Manual Notch cuando se seleccione Manual Notch.

**BW Popup (PBT)** (Predeterminado: ON)

Selecciona si se mostrará o no el valor de desplazamiento de PBT mientras se gira (TWIN PBT CLR .)

**BW Popup (FIL)** (Predeterminado: ON)

Selecciona si se mostrará o no el ancho del filtro IF y el valor de desplazamiento cuando se active el filtro IF tocando el icono del filtro.

#### **Screen Saver** (Predeterminado: 60 min)

Ajusta la función Screen Saver. Esta función se activa cuando no se realiza ninguna operación durante un periodo de tiempo preestablecido.

#### **Opening Message** (Predeterminado: ON)

Selecciona si se mostrará o no el mensaje de bienvenida.

#### **My Call**

Muestra texto como mensaje de bienvenida; máximo de 10 caracteres.

**Power ON Check** (Predeterminado: ON) Selecciona si se mostrará o no el nivel de potencia de RF al encender el aparato.

#### **Display Language** (Predeterminado: Inglés)

Ajusta el idioma de visualización.

## **Ajuste de hora**

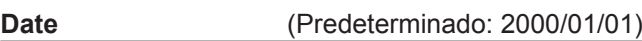

Ajusta la fecha (Año/Mes/Día). (El día de la semana se ajusta automáticamente.)

**Time** (Predeterminado: 0:00) Ajusta la hora actual.

(La hora se muestra en formato de 24 horas.)

**UTC Offset** (Predeterminado: ± 0:00) Ajusta el desfase UTC de la hora.

## **Tarjeta SD**

#### **Load Setting**

Selecciona el archivo de datos guardado que se cargará.

#### **Save Setting**

Guarda los datos de ajuste en una tarjeta SD.

#### **SD Card Info**

Muestra la capacidad de la tarjeta SD y el tiempo restante para la grabación de voz.

#### **Screen Capture View**

Muestra la captura de pantalla seleccionada.

#### **Firmware Update**

Muestra el modo de actualización del firmware.

#### **Format**

Formatea la tarjeta SD. Si utiliza una tarjeta SD nueva, no olvide formatearla.

#### **Unmount**

Desmonta la tarjeta SD. Antes de retirar una tarieta, cuando el transceptor esté encendido, asegúrese de desmontarla eléctricamente. De lo contrario, podrían dañarse o perderse los datos.

## **Otros**

#### **Version**

Muestra el número de versión del firmware del transceptor.

#### **Touch Screen Calibration**

Toque para ajustar la pantalla táctil. LConsulte la sección 14 del Manual completo para obtener información detallada.

#### **Partial Reset**

Restablece los valores predeterminados de los ajustes de funcionamiento (frecuencia VFO, ajustes VFO, contenido de los menús), sin borrar los elementos que se indican a continuación:

- Contenido del canal de memoria
- Mi llamada
- Manipulador con memoria
- Memoria RTTY
- Borde de banda de usuario
- Ajuste REF
- Bordes fijos

LConsulte la sección "Restablecimiento" (pág. 9-1) para obtener información detallada.

#### **All Reset**

Borra todos los datos y restablece los valores de ajuste de fábrica.

Se borrarán el contenido de los canales de memoria, el ajuste del filtro, etc., por lo que deberá reescribir los ajustes de funcionamiento.

LConsulte la sección "Restablecimiento" (pág. 9-1) para obtener información detallada.

#### **Emergency**

Ajusta la función Emergency.

LConsulte la sección 11 del Manual completo para obtener información detallada.

# **MANTENIMIENTO**

## **Restablecimiento**

En ocasiones, es posible que se muestre información errónea. Esto puede deberse a la electricidad estática o a otros factores.

Si esto ocurriera, apague el transceptor. Tras esperar unos segundos, enciéndalo de nuevo.

Si el problema persiste, realice un restablecimiento parcial, tal y como se describe a la derecha. Si el problema persiste tras realizar un restablecimiento parcial, realice un restablecimiento

completo, tal y como se describe a la derecha.

**NOTA:** Un restablecimiento completo borra todos los datos y restablece los valores de ajuste de fábrica. Guarde el contenido de los canales de memoria, el estado de los ajustes, etc. en una tarjeta SD, antes de realizar un restablecimiento completo. (pág. 6-1)

#### **Tras realizar un restablecimiento parcial**

Un restablecimiento parcial restablece los ajustes de funcionamiento en sus

valores predeterminados (frecuencia VFO, ajustes VFO, contenido de los menús),

sin borrar los elementos que se indican a continuación:

- Contenido del canal de memoria
- Mi llamada
- Manipulador con memoria
- Memoria RTTY • Borde de banda de usuario
- Ajuste REF
- Bordes fijos

#### **Tras realizar un restablecimiento completo**

Un restablecimiento completo borra todos los datos y restablece los valores de ajuste de fábrica. Se borrarán el contenido de los canales de memoria, el ajuste del filtro, etc., por lo que deberá reescribir los ajustes de funcionamiento, salvo que disponga de una copia de seguridad.

#### **Cuando no sea posible acceder al modo Set**

Si se produce un error de funcionamiento de la pantalla táctil o un funcionamiento inesperado, no será posible acceder al modo Set. En este caso, realice un restablecimiento completo, tal y como se describe a continuación:

Mientras mantiene pulsados **CLEAR** y **V/M**, pulse **POWER** .

#### $\diamond$  Restablecimiento parcial

- 1. Abre la pantalla RESET. **MENU** » SET > Others > **Reset**
- 2. Toque "Partial reset". • Se mostrará la pantalla de confirmación.

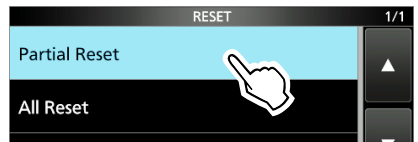

- 3. Toque [Yes].
	- L Tras el restablecimiento, se mostrará la pantalla del modo VFO predeterminado.

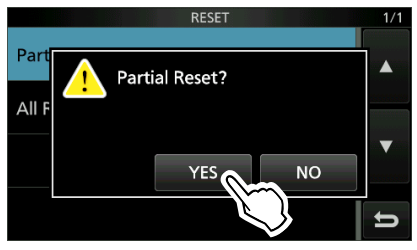

#### **◇ Restablecimiento completo**

- 1. Abre la pantalla RESET. **MENU** » SET > Others > **Reset**
- 2. Toque "All reset".
	- Se mostrará la pantalla de confirmación.

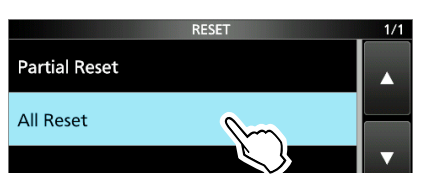

3. Toque [NEXT].

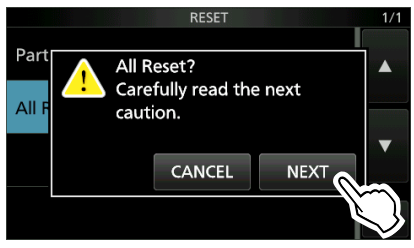

- 4. Tras leer detenidamente el mensaje mostrado, toque [YES] para realizar el restablecimiento completo.
	- L Tras el restablecimiento, se mostrará la pantalla del modo VFO predeterminado.

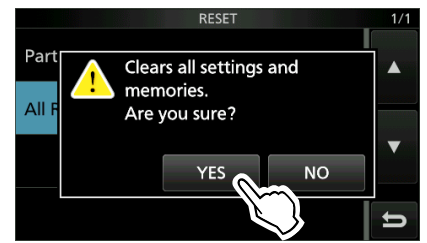

# 10 **ESPECIFICACIONES**

#### **◇ General**

• Cobertura de frecuencias (unidad: MHz):

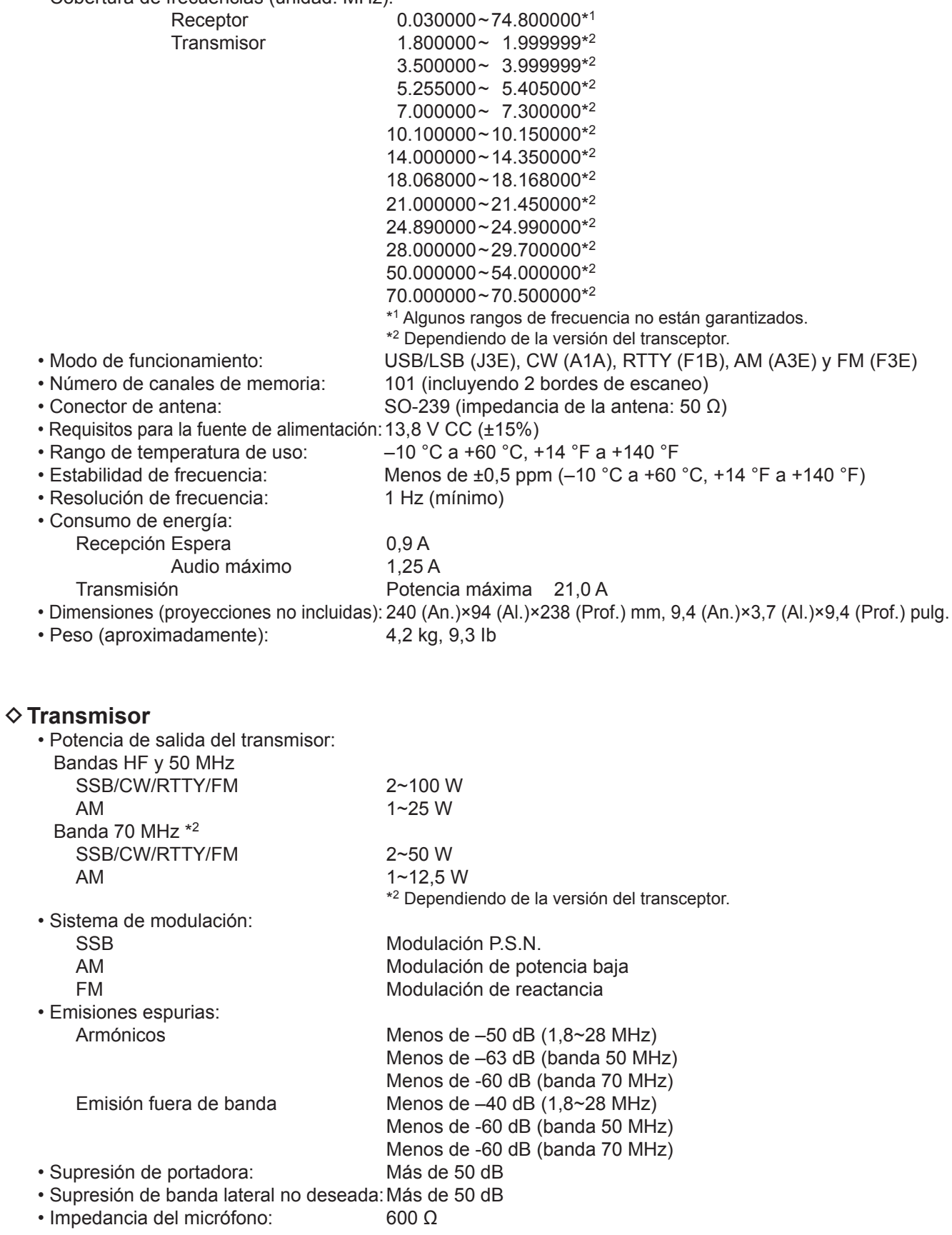

**10**

#### **◇ Receptor**

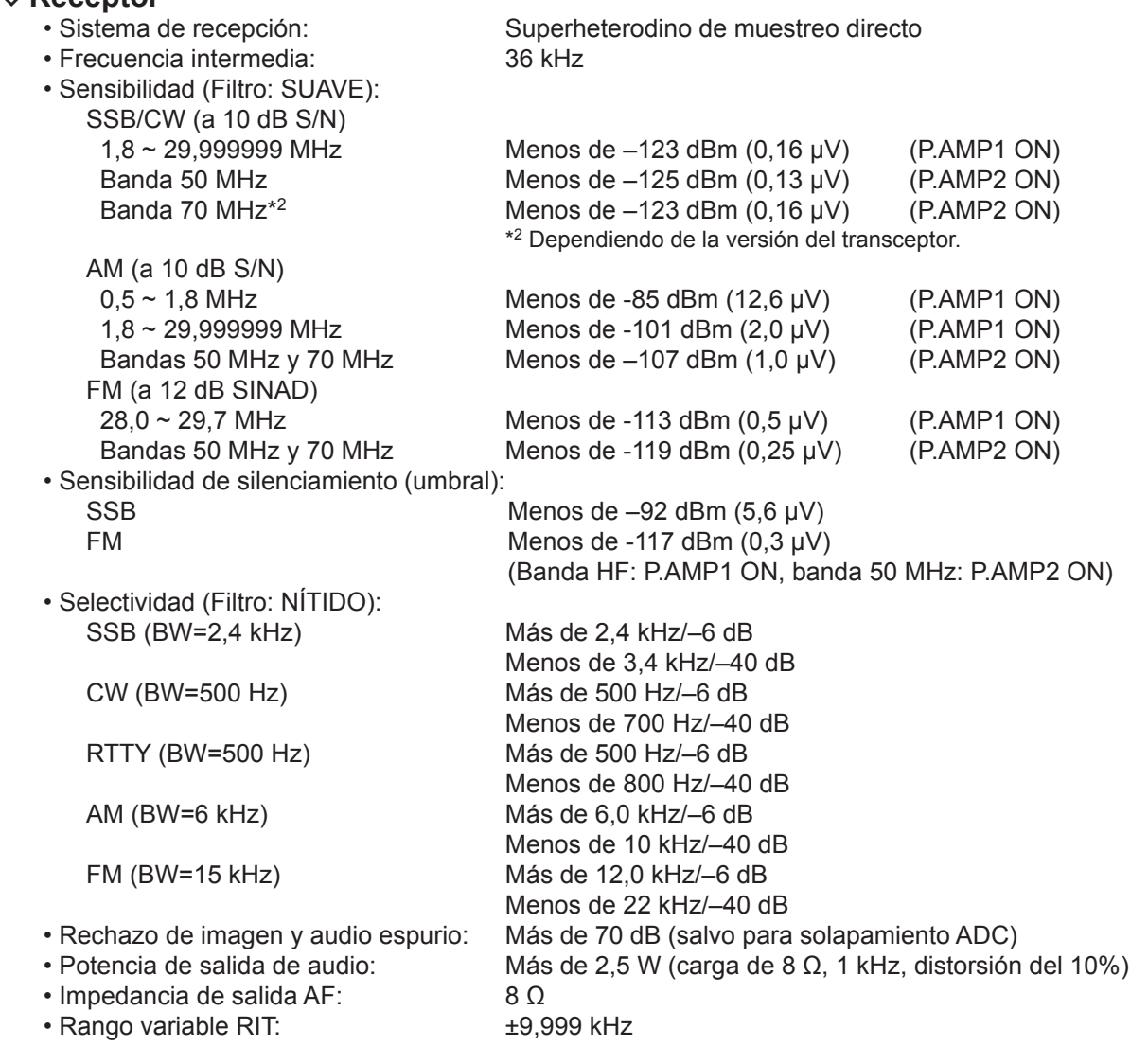

#### **♦ Sintonizador de antena**

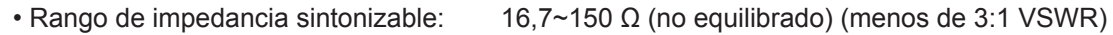

• Precisión de sintonización: Menos de 1.5:1 VSWR

• Tiempo de sintonización (aproximadamente): 2~3 segundos (promedio)

15 segundos (máximo)

LTodas las especificaciones indicadas son las habituales y pueden ser modificadas sin notificación previa.

# 11 **OPCIONES**

## **Opciones**

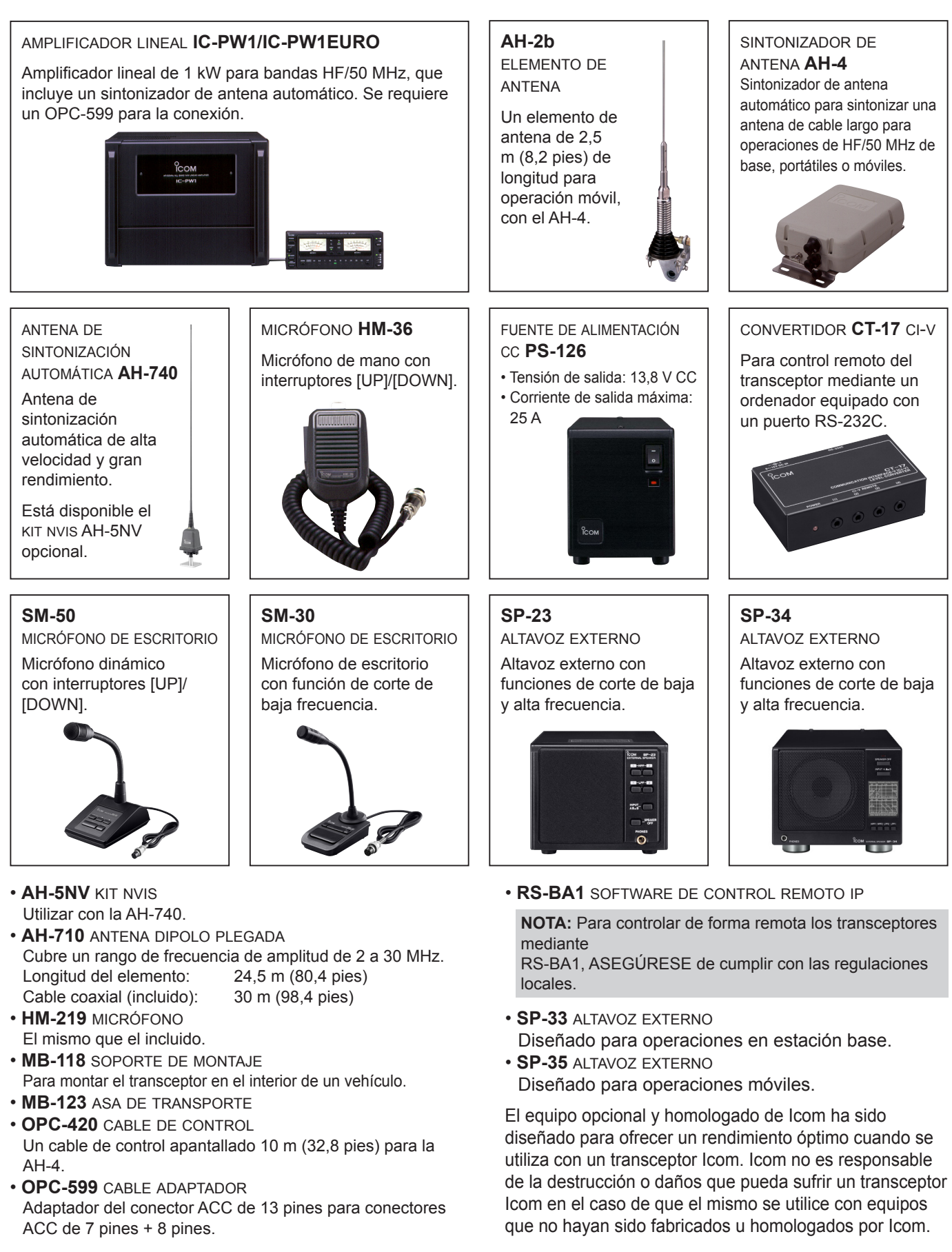

## **Montaje del MB-118**

Monte el soporte de montaje MB-118 en un lugar en el que pueda instalarse firmemente.

L Recomendamos comprobar de forma periódica si los tornillos se han aflojado, especialmente, tras un periodo prolongado de uso.

#### **NOTA:**

- Antes de montar el MB-118, lea detenidamente las PRECAUCIONES (pág. vii) para decidir el lugar de instalación.
- NO utilice pernos distintos a los incluidos con el MB-118. Otros pernos (con una longitud superior a los 8 mm/0,31 pulg.) pueden dañar las unidades internas.

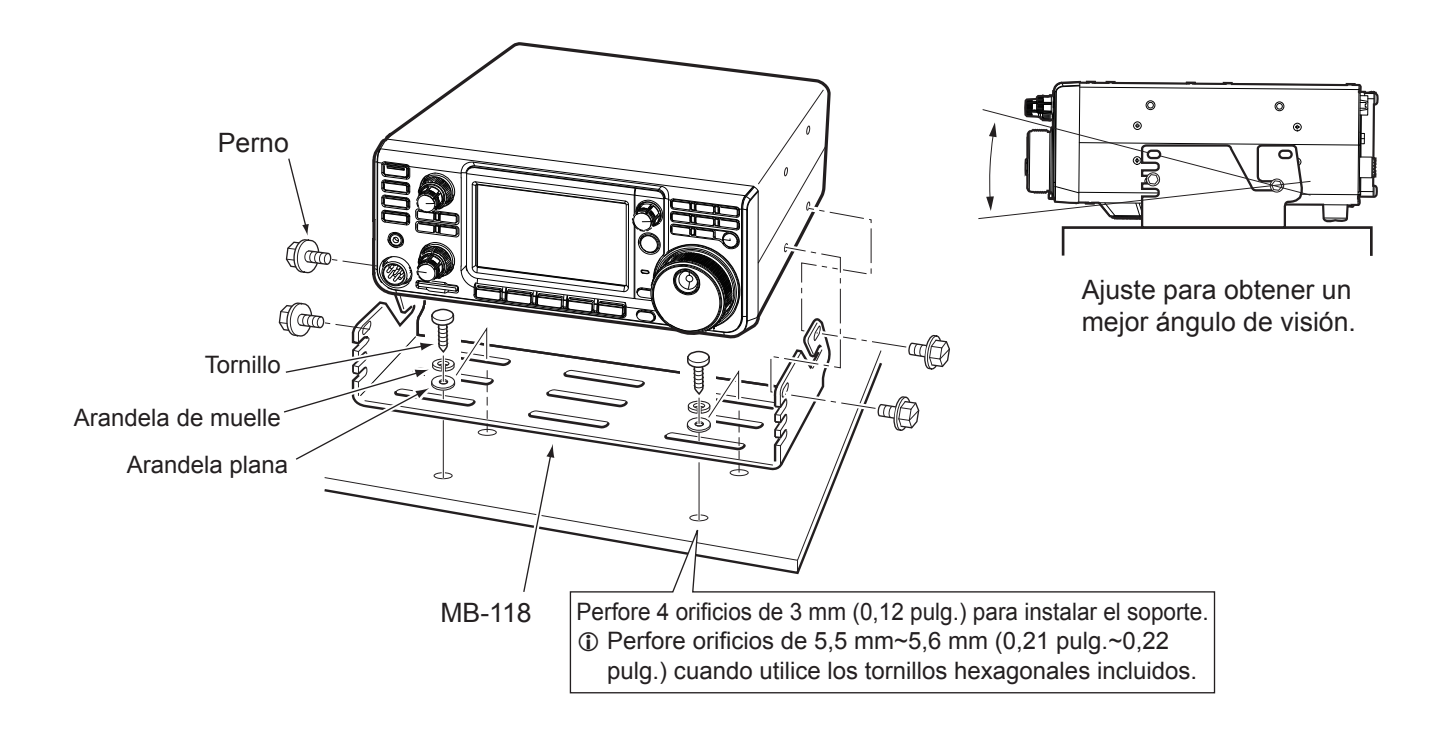

# 12 **INFORMACIÓN DE LOS CONECTORES**

## **Receptáculo ACC**

Conecta equipos externos o un ordenador para controlar la unidad externa o el transceptor.

#### • **Receptáculo ACC**

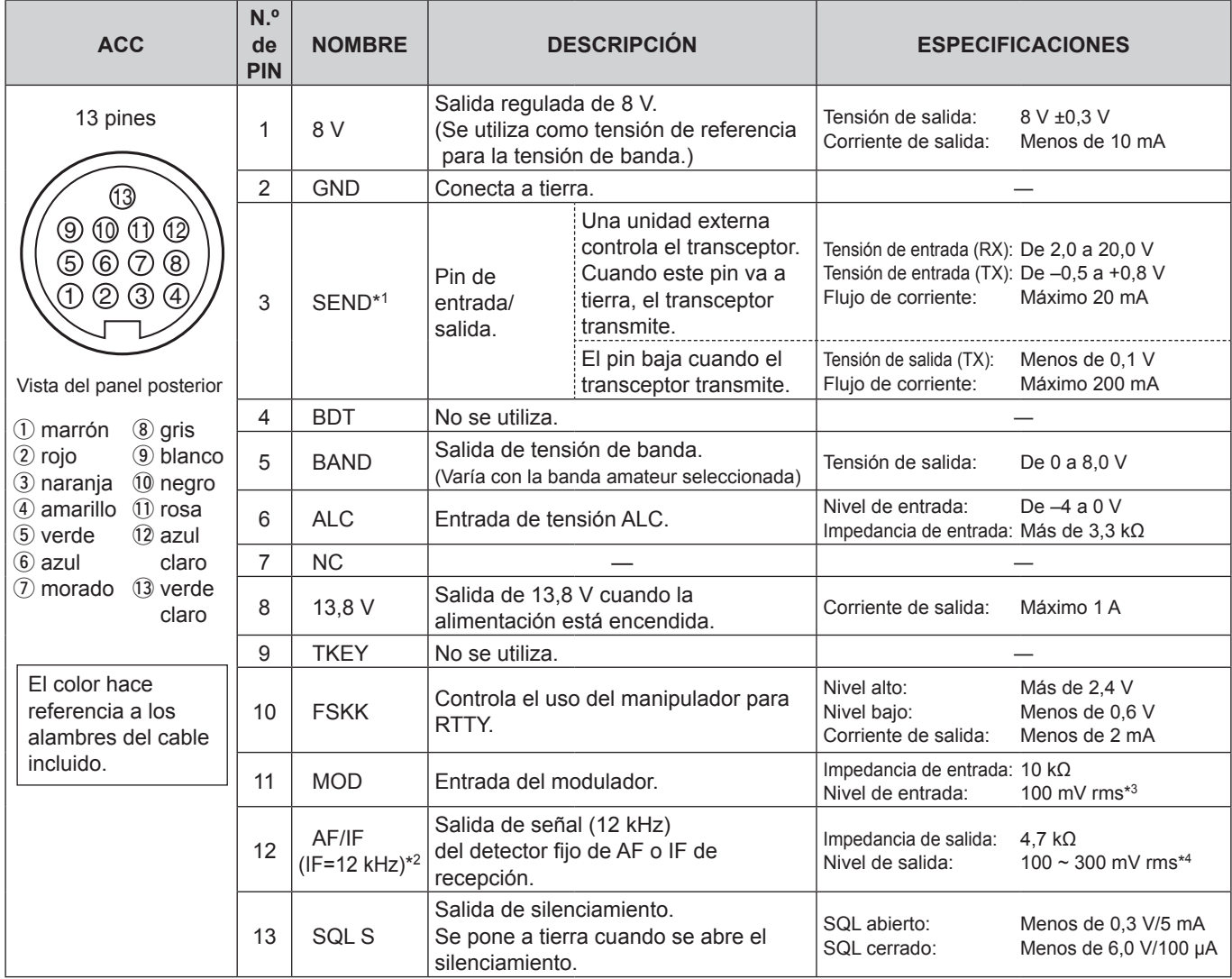

\*1 Cuando el terminal SEND controle una carga inductiva, como, por ejemplo, un relé, una fuerza contra electromotriz puede funcionar incorrectamente o dañar el transceptor. Para evitarlo, recomendamos añadir un diodo de conmutación como, por ejemplo, un 1SS133, en el lado de carga del circuito para absorber la fuerza contra electromotriz. Cuando se incorpora un diodo, puede demorarse la conmutación del relé. Asegúrese de comprobar la acción de conmutación antes de operar.

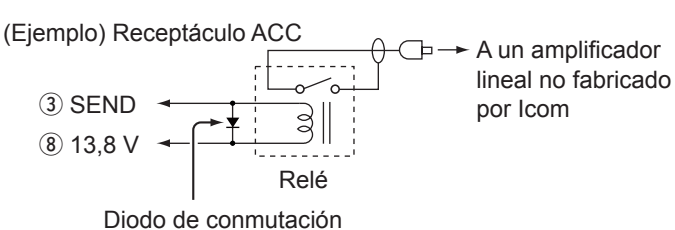

- \*2 Puede cambiar el ajuste de 12 pines en el elemento "ACC/USB Output Select" de la pantalla de ajuste CONNECTORS. Si el pin se ajusta en IF, el transceptor emitirá una señal IF de 12 kHz desde [ACC]. En este caso, puede escuchar la difusión DRM con el software de aplicación de recepción instalado en su ordenador.
- \*3 Puede cambiar el nivel de entrada en el elemento "ACC MOD Level" de la pantalla de ajuste CONNECTORS. (pág. 8-5) 100 mV rms está en el ajuste 50% (predeterminado).
- \*<sup>4</sup>Puede cambiar el nivel de salida en el elemento "ACC/USB AF Output Level" de la pantalla de ajuste CONNECTORS. (pág. 8-5) Aproximadamente 200 mV rms está en el ajuste 50% (predeterminado).

## **Receptáculo ACC (Continuación)**

## **◇ Asignaciones de pines del cable de conversión OPC-599 ACC**

El cable de conversión OPC-599 ACC permite conectar receptáculos [ACC] de 13 pines con receptáculos de 7 y 8 pines.

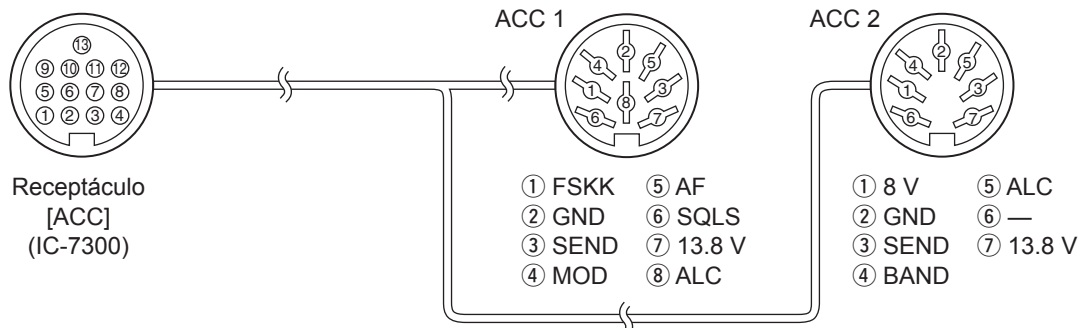

## **Conector del micrófono**

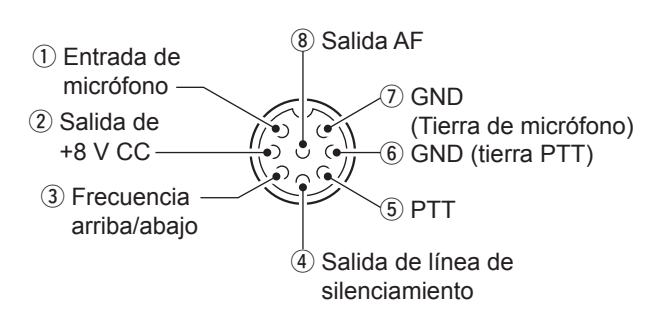

**Vista del panel frontal**

#### D**Teclado externo**

Se utiliza un circuito para producir contenido de memoria desde las 4 memorias. Puede producir contenido de memoria como, por ejemplo, el de la memoria CW del manipulador (M1  $\sim$  M4), la memoria de voz (T1 ~ T4) y la memoria RTTY (RT1 ~ RT4) para transmitirlo.

- z Pulse un interruptor para enviar la información de la memoria.
- $\bullet$  Mantenga pulsado el interruptor durante 1 segundo para enviar de forma repetida la información de la memoria.
- LPara utilizar el teclado externo, active los elementos que se indican a continuación, en la pantalla de ajuste CONNECTORS. (pág. 8-5)

#### **MENU** » SET > Connectors > **External Keypad**

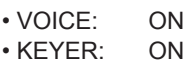

- RTTY: ON
- LEl teclado externo no está incluido. (El usuario debe adquirirlo por separado.)

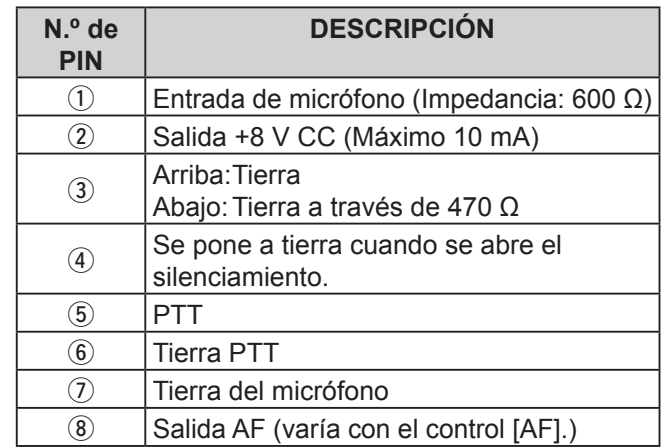

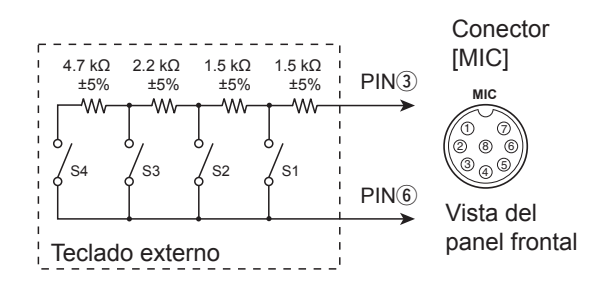

## **Toma KEY**

Conecta a una llave recta o paleta de CW: 6,35 mm (¼ pulg.) (d)

Cuando se conecte a una llave recta de CW.

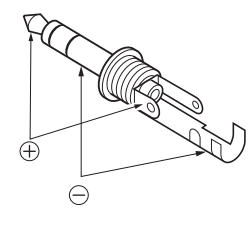

Cuando se conecte una paleta de CW y se utilice el manipulador electrónico interno.

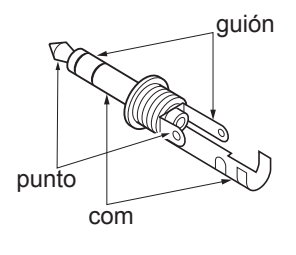

## **Toma EXT-SP**

EXT-SP Conecta a un altavoz externo:  $\circledcirc$ 

#### 3,5 mm (⅛ pulg.) (d)

- Impedancia de salida:  $4 \sim 8 \Omega$
- Nivel de salida: Más de 2,5 W a una distorsión del 10% en una carga de 8 Ω.

## **Toma REMOTE**

REMOTO Se utiliza para controlar el ordenador y la  $\circledcirc$ operación del transceptor: 3,5 mm (⅛ pulg.) (d)

Se requiere el CT-17 opcional cuando un ordenador se conecta a [REMOTE].

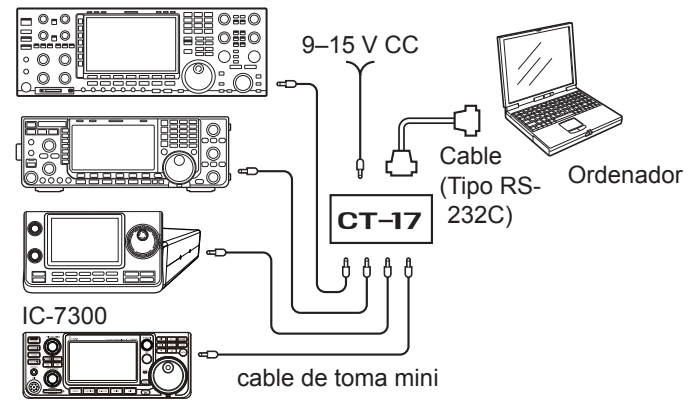

## **Toma ALC**

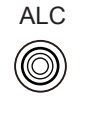

- ALC Se conecta a la toma de salida ALC de un amplificador lineal no fabricado por Icom. (Toma RCA)
	- Tensión de control: –4 ~ 0 V

## **Toma SEND**

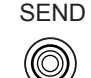

- SEND El terminal baja cuando el transceptor transmite. (Toma RCA)
	- Este terminal se utiliza para controlar un amplificador lineal externo no fabricado por Icom.

La tensión de control T/R y la corriente deben ser inferiores a 16 V CC y 0,5 A.

## **Toma PHONES**

AURICULARES Conecta los auriculares estándar estéreo: 3,5 mm (⅛ pulg.) (d)

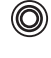

- 
- 

• Impedancia de salida:  $8 \sim 16 \Omega$ <br>• Nivel de salida: Más de 5 m)

Más de 5 mW en una carga de 8 Ω.

## **Receptáculo de alimentación CC**

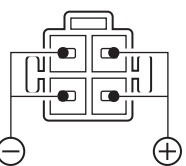

Acepta la alimentación CC regulada para 13,8 V CC ±15% a través del cable de alimentación CC incluido.

**Vista del panel posterior**

R**¡ADVERTENCIA! NUNCA** 

invierta la polaridad del cable de alimentación CC.

## **ACERCA DE CE**

## **NOTAS SOBRE LA INSTALACIÓN**

Para las instalaciones de estaciones base amateurs, se recomienda calcular la distancia delante del sistema de antena en relación con la PIRE (Potencia Radiada Isotrópica Efectiva). El huelgo de la altura debajo del sistema de antena puede determinarse, en la mayoría de los casos, a partir de la potencia de RF en los terminales de entrada de antena.

Debido a que se han recomendado límites de exposición distintos para frecuencias distintas, una tabla relativa muestra una directriz para las consideraciones de instalación.

Por debajo de 30 MHz, los límites recomendados se especifican en términos de los campos V/m o A/m, ya que es probable que caigan dentro de la región de campo cercano. De forma similar, es posible que las antenas sean físicamente cortas en términos de longitud eléctrica y que la instalación requiera algún dispositivo de conexión de antena que pueda crear campos magnéticos locales de intensidad elevada. El análisis de tales instalaciones MF se considera de forma más precisa en relación con las notas de orientación publicadas como, por ejemplo, la edición 65 del Boletín de la OET FCC, 97-01 y sus apéndices, en relación con las instalaciones de transmisores amateurs. Los límites recomendados de la CE son prácticamente idénticos a los límites "no controlados" especificados por las FCC y existen tablas que muestran las distancias seguras precalculadas para distintos tipos de antena y distintas bandas de frecuencia. Puede obtener información adicional en http://www.arrl.org/.

#### • **Instalación de radio amateur típica**

La distancia de exposición asume que el patrón de radiación predominante es hacia delante y que la radiación verticalmente descendente está en ganancia de unidad (la supresión del lóbulo secundario es equivalente a la de la ganancia del lóbulo principal). Hoy en día, esto es cierto para prácticamente todas las antenas. Se asume que las personas expuestas estarán debajo del sistema de antena y tendrán una altura de 1,8 m.

Las figuras asumen el peor caso de emisión de un portador constante.

Para las bandas de 10 MHz y superiores, se han recomendado los límites de densidad de potencia que se indican a continuación: 10–50 MHz 2 W/m<sup>2</sup>

#### **Distancia vertical mediante salida PIRE**

 1 vatio 2,1 m 10 vatios 2,8 m 25 vatios 3,4 m 100 vatios 5 m 1000 vatios 12 m

#### **Distancia hacia delante mediante salida PIRE**

 100 vatios 2 m 1000 vatios 6,5 m 10.000 vatios 20 m 100.000 vatios 65 m

En todos los casos, cualquier posible riesgo depende de la activación del transmisor durante largos periodos de tiempo. (los límites de recomendación reales se especifican como una media durante 6 minutos) Normalmente, el transmisor no está activo durante largos periodos de tiempo. Algunas licencias de radio requerirán que un circuito de temporizador corte el funcionamiento del transmisor tras 1 o 2 minutos, etc.

De forma similar, algunos tipos de emisión, es decir, SSB, CW, AM etc. tienen una potencia de salida "media" inferior y el riesgo evaluado es, incluso, inferior.

### **LISTA DE CÓDIGOS DE PAÍSES**

ISO 3166-1

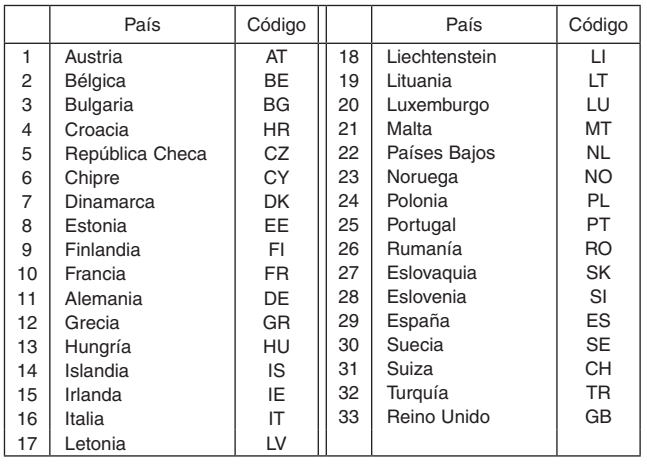

#### **FRANÇAIS**

Merci d'avoir choisi ce produit ICOM. L'ÉMETTEUR-RÉCEPTEUR HF/50 MHz IC-7300 a ete concue et fabriquee avec le meilleur de la technologie et du savoir-faire Icom. Une utilisation correcte de ce produit est la garantie de nombreuses années de fonctionnement sans problème.

Nous apprécions que vous ayez choisi l'émetteur-récepteur IC-7300, et espérons que vous êtes d'accord avec la philosophie Icom "Technologie d'abord". De nombreuses heures de recherche et développement ont été nécessaires à la conception de l'IC-7300.

## IMPORTANT

**LIRE TOUTES LES INSTRUCTIONS** soigneusement et intégralement avant d'utiliser émetteur-récepteur. **CONSERVER CE MANUEL D'UTILISATION** —Ce manuel contient d'importantes instructions d'utilisation de l'IC-7300.

## CARACTÉRISTIQUES

• *Système d'échantillonnage direct RF*

 L'IC-7300 utilise un système d'échantillonnage direct RF. Les signaux RF sont directement convertis en données numériques et traités dans le FPGA. Ce système est une technologie de pointe marquant un tournant dans la radio amateur.

- *Analyseur de spectre en temps réel* L'analyseur de spectre est chef de file en termes de résolution, vitesse de balayage et plage dynamique. Quand vous touchez l'écran de l'analyseur sur le signal prévu, la zone touchée est agrandie. Le grand écran LCD tactile TFT en couleur de 4,3 pouces s'utilise intuitivement.
- *Nouvelle fonction "IP+"*

 La nouvelle fonction IP Plus améliore les performances du point d'interception du 3ème ordre (IP3). Lorsqu'un faible signal est reçu adjacent à de fortes interférences, le convertisseur analogique numérique est optimisé contre la déformation du signal.

- *RMDR leader et caractéristiques du bruit de phase* Le RMDR est amélioré à environ 97 dB (valeur typique) et les caractéristiques du bruit de phase sont également améliorées d'environ15 dB (pour un espacement entre fréquences de 1 kHz) par rapport à l'IC-7200.
- *Affichage couleur à écran tactile de 4,3 pouces*
- *Dispositif d'accord d'antenne automatique intégré*
- *Commande multi-fonctions pour des réglages simples*

## DÉFINITIONS EXPLICITES

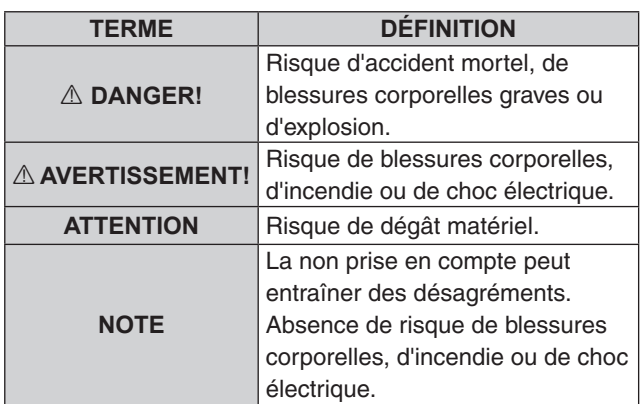

## ACCESSOIRES FOURNIS

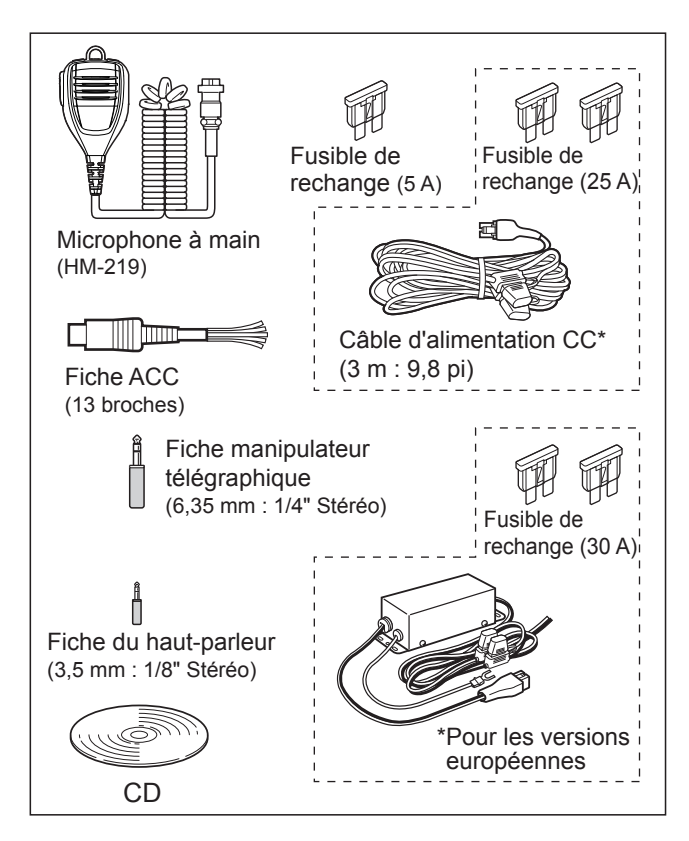

LDifférents types d'accessoires peuvent être fournis ou non selon la version de l'émetteur-récepteur.

Ce produit inclut le logiciel RTOS "RTX", et dispose d'une licence selon les termes de la licence du logiciel.

Ce produit inclut le logiciel libre "zlib", et dispose d'une licence selon les termes de la licence du libre ouvert.

Ce produit inclut le logiciel libre "libpng", et dispose d'une licence selon les termes de la licence du logiciel libre.

Consultez les fichiers Texte dans le dossier Licence du CD inclus pour des informations sur le logiciel libre utilisé par ce produit.

## MARQUES DÉPOSÉES

Icom, Icom Inc. et le logo Icom sont des marques déposées de Icom Incorporated (Japon) au Japon, aux États-Unis, au Royaume-Uni, en Allemagne, en France, en Espagne, en Russie, en Australie, en Nouvelle-Zélande et/ou dans d'autres pays. Microsoft, Windows et Windows Vista sont des marques déposées de Microsoft Corporation aux États-Unis et/ou dans d'autres pays.

Adobe et Adobe Reader sont des marques déposées de Adobe Systems Incorporated.

Tous les autres produits ou marques sont des marques déposées ou des marques commerciales de leurs propriétaires respectifs.

## **MISE AU REBUT**

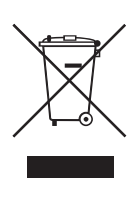

Le symbole à roue à croix sur notre produit, notre documentation ou nos emballages vous rappelle qu'au sein de l'Union européenne, tous les produits électriques et électroniques, batteries et accumulateurs (batteries rechargeables) doivent être mises au rebut dans les centres de collecte indiqués à la fin de leur période de vie. Vous ne devez pas mettre au rebut ces produits avec les déchets municipaux non triés. Ils doivent être mis au rebut dans le respect de la réglementation en vigueur dans votre secteur.

Icom n'est pas responsable de la destruction ou des dommages sur l'émetteur-récepteur Icom, si le dysfonctionnement est causé par :

- Force majeure, sans toutefois s'y limiter, les incendies, tremblements de terre, tempêtes, inondations, la foudre, ou autres catastrophes naturelles, perturbations, émeutes, guerre, ou contamination radioactive.
- L'utilisation de l'émetteur-récepteur Icom avec tout équipement non fabriqué ou approuvé par Icom.

## INFORMATIONS SUR L'ÉCRAN TACTILE

#### **♦ Opérations tactiles**

Le fonctionnement tactile est décrit comme indiquée cidessous dans le manuel Complet ou le manuel de Base.

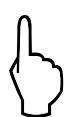

#### **Toucher**

Une brève pression sur l'écran entraine l'émission d'un bref signal sonore.

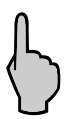

#### **Toucher pendant 1 seconde**

Une pression d'une seconde sur l'écran entraine l'émission d'un bref signal sonore suivi d'un long.

#### **♦ Précautions avec l'écran tactile**

- L'écran tactile peut ne pas fonctionner correctement quand le film ou la feuille de protection du LCD est fixée.
- L'écran risque d'être endommagé si vous le touchez avec vos ongles, un objet au bout pointu etc., ou si vous le touchez violemment.
- Cet écran tactile ne permet pas d'effectuer les opérations de tablette telles que l'effleurement, le pincement d'agrandissement et le pincement de réduction.

#### **◇ Maintenance de l'écran tactile**

- Si l'écran tactile est poussiéreux ou sale, nettoyezle avec un tissu doux et sec.
- Lorsque vous nettoyez l'écran tactile, faites attention à ne pas le pousser trop fort ou à ne pas le rayer avec vos ongles. Vous risqueriez d'endommager l'écran.

## INFORMATIONS SUR LE CD FOURNI

Les éléments suivants sont inclus dans le CD.

- **Manuel Complet (Anglais)** Instructions pour les opérations complètes, identiques à celles du manuel sur le CD fourni.
- **Manuel de Base (Anglais)** Instructions pour les fonctions de base, identiques à celles de ce manuel.
- **Manuel de Base**

**(Allemand, Espagnol, Français, Italien, et autres)** Instructions pour les fonctions de base en allemand, espagnol, français, italien, et d'autres langues. Ce manuel peut ne pas être inclus, selon la version de l'émetteur-récepteur.

- **Schematic diagram (Schémas et diagrammes)** Inclut les diagrammes schématiques et les schémas fonctionnels.
- **HAM radio Terms (Glossaire radioamateur)** Glossaire des termes radioamateur.
- **Adobe® Reader® Installer** Programme d'installation pour Adobe® Reader®.

Adobe® Reader® est nécessaire pour la lecture des manuels ou des Schémas de principe. Si vous ne l'avez pas installé, veuillez installer Adobe® Reader® depuis le CD ou téléchargez-le sur le site Internet d'Adobe Systems Incorporated.

Un PC avec le système d'exploitation suivant est nécessaire.

- Microsoft® Windows® 10
- Microsoft® Windows® 8.1
- Microsoft® Windows® 7

#### • Microsoft® Windows Vista®

#### **Lancement du CD**

- 1. Insérer le CD dans le lecteur CD.
- 2. Double-cliquer sur "Menu.exe" sur le CD. • En fonction des réglages du PC, l'écran Menu cidessous peut s'afficher automatiquement.
- 3. Cliquer sur le bouton désiré pour ouvrir le fichier. LCliquer sur [Quit] pour fermer l'écran Menu.

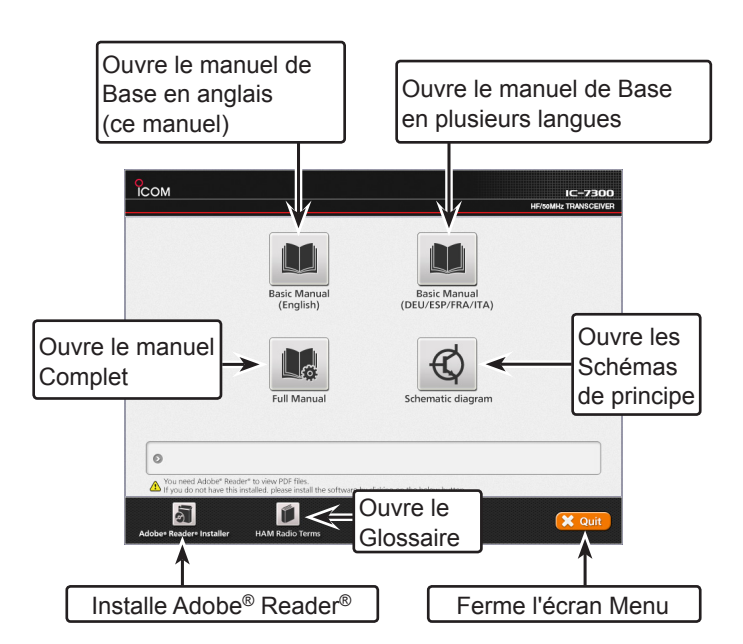

LDifférents types d'écrans Menu peuvent s'afficher selon la version de l'émetteur-récepteur.

## INFORMATIONS SUR LES INSTRUCTIONS

Les manuels Complet et de Base sont décrits de la façon suivante.

#### **" " (Guillemets) :**

Servent à indiquer les icônes, les éléments de réglage, et les titres d'écran affichés sur l'écran. Les titres d'écran sont également indiqués en lettres majuscules. (Exemple : Écran FUNCTION)

#### **[ ] (crochets) :**

Servent à indiquer les touches.

#### **Accès aux modes de réglage et aux écrans de réglage**

Les accès aux modes de réglage, écrans de réglage et éléments de réglage sont décrits de la façon suivante.

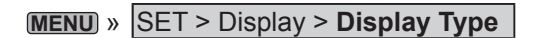

#### *Exemple d'instruction*

 $\diamond$  Selecting the display background

- 1. Select the "Display Type" screen. MENU » SET > Display > Display Type
- 2. Select the desired background between A and B by rotating and then pushing **MULTI**). · A: Black background (default)
	- B: Blue background
- 3. To close the DISPLAY screen, push EXIT several times.

#### **Instructions détaillées**

1. Pousser **MENU** .

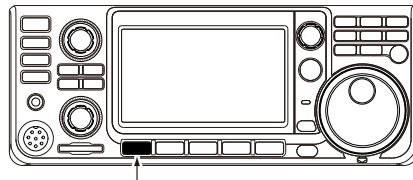

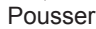

- Ouvre l'écran MENU.
- 2. Toucher [SET].

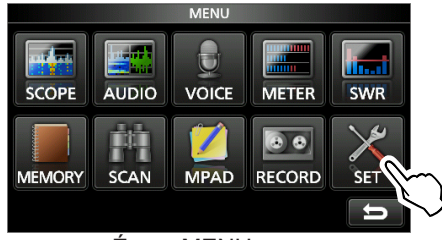

Écran MENU

- Ouvre l'écran SET.
- 3. Tourner **MULTI** , puis pousser **MULTI** pour sélectionner "Display".

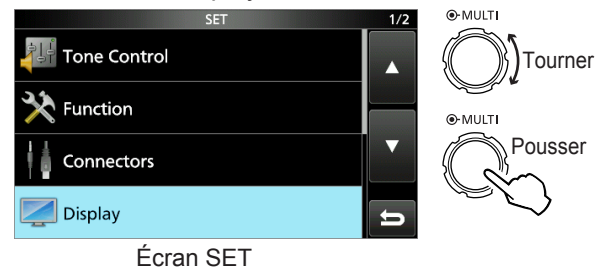

4. Tourner **(MULTI)**, puis pousser **(MULTI)** pour sélectionner "Display Type".

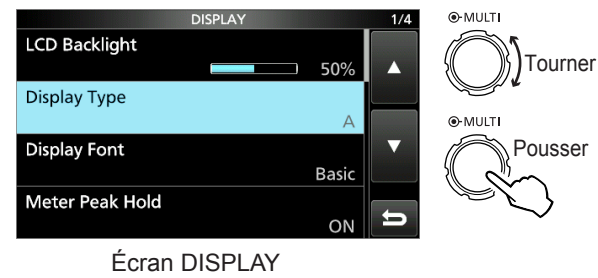

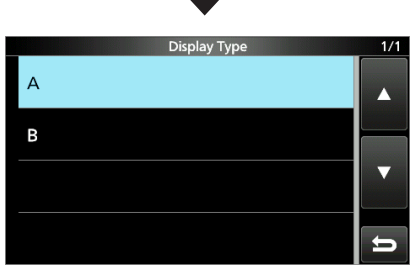

Écran "Display Type"

## TABLE DES MATIÈRES

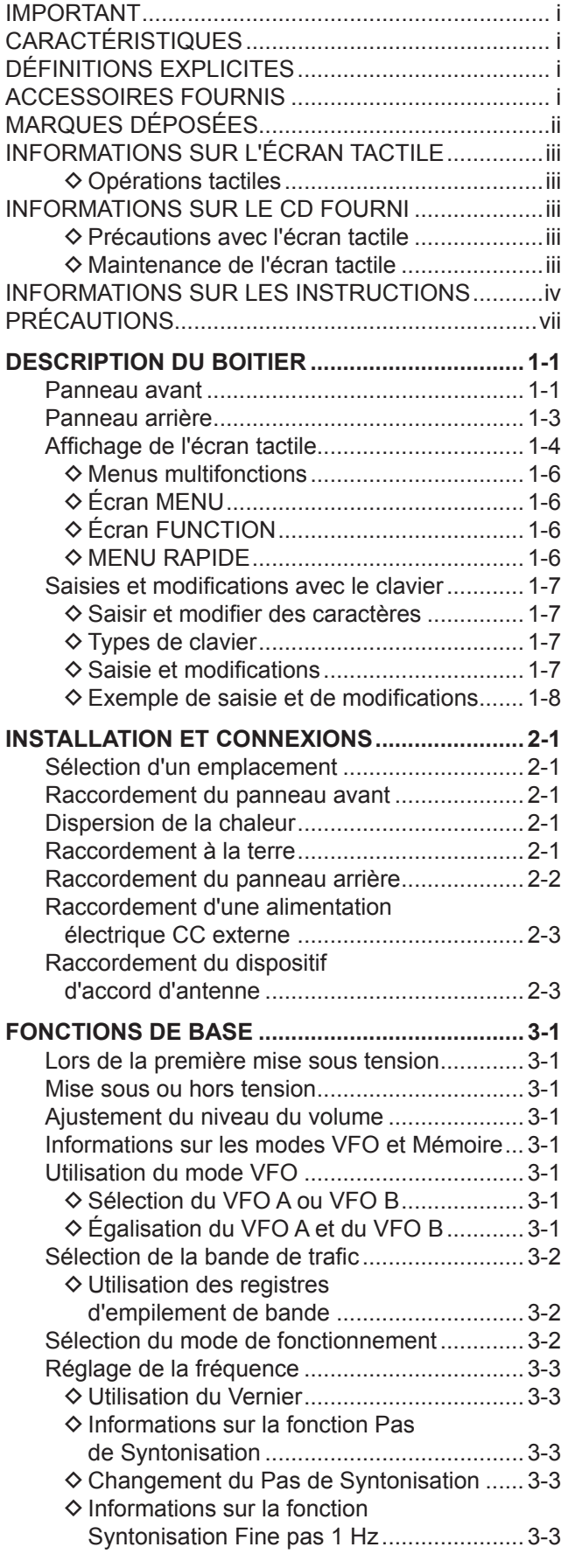

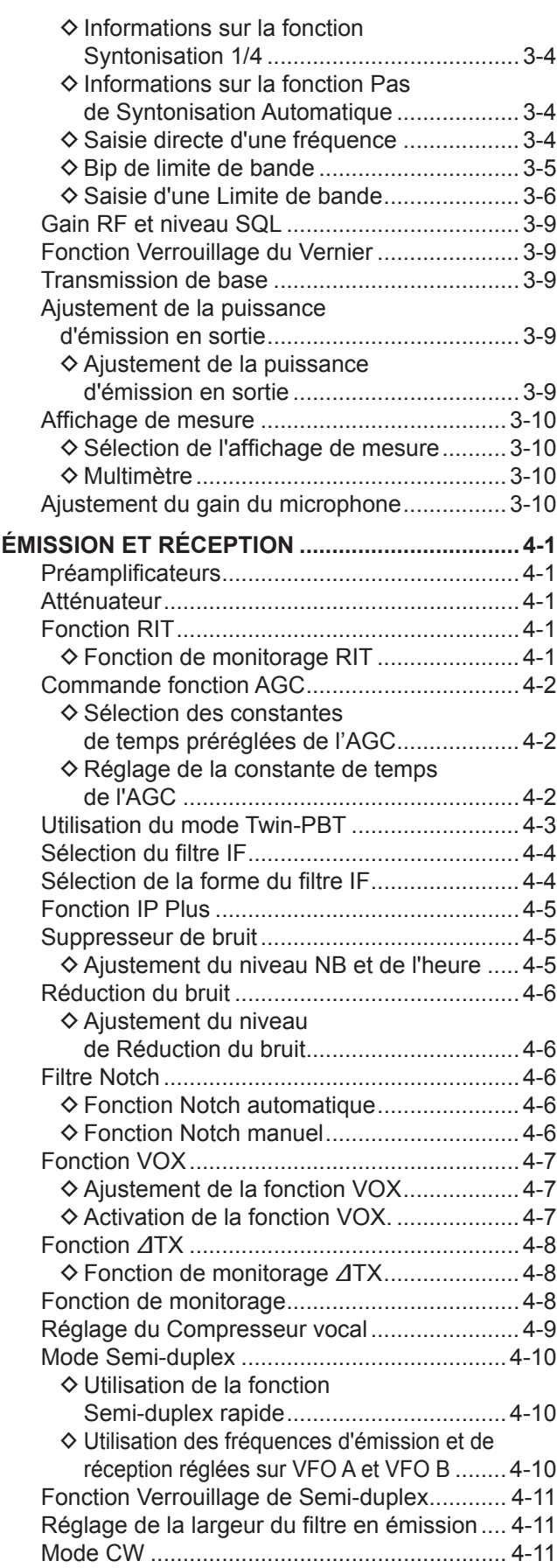

## TABLE DES MATIÈRES (Suite)

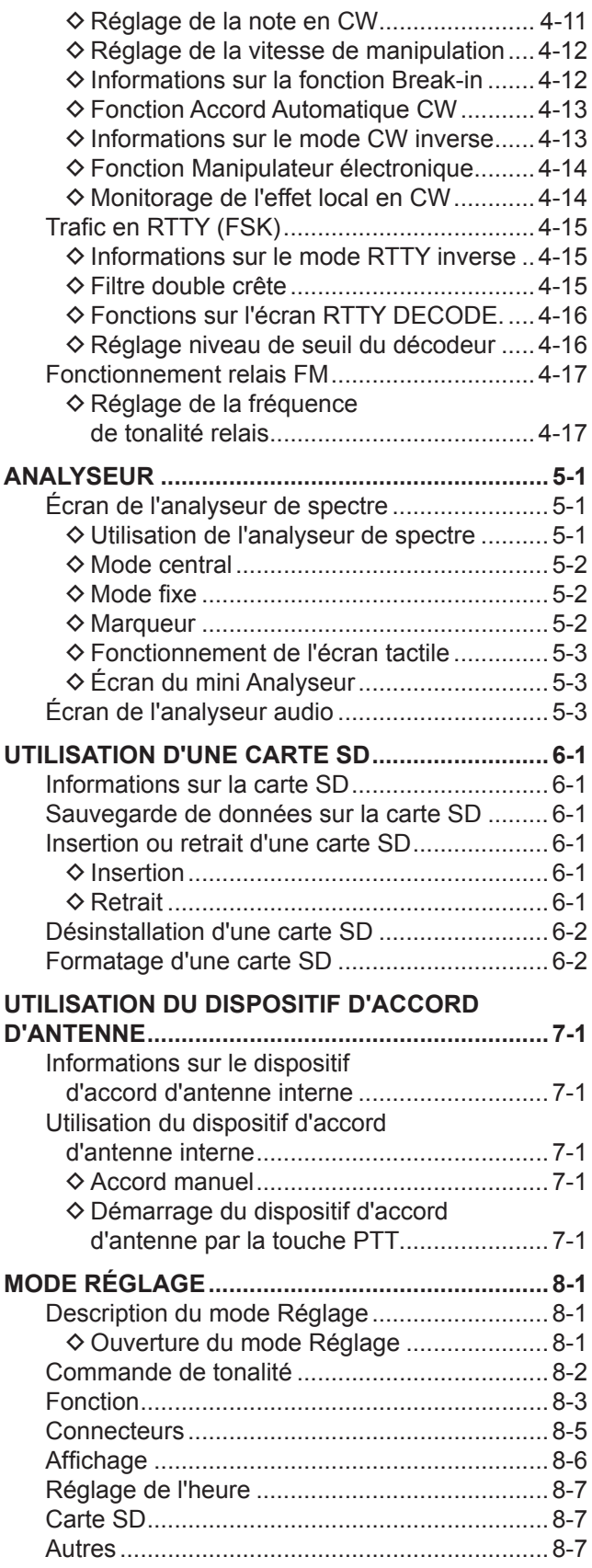

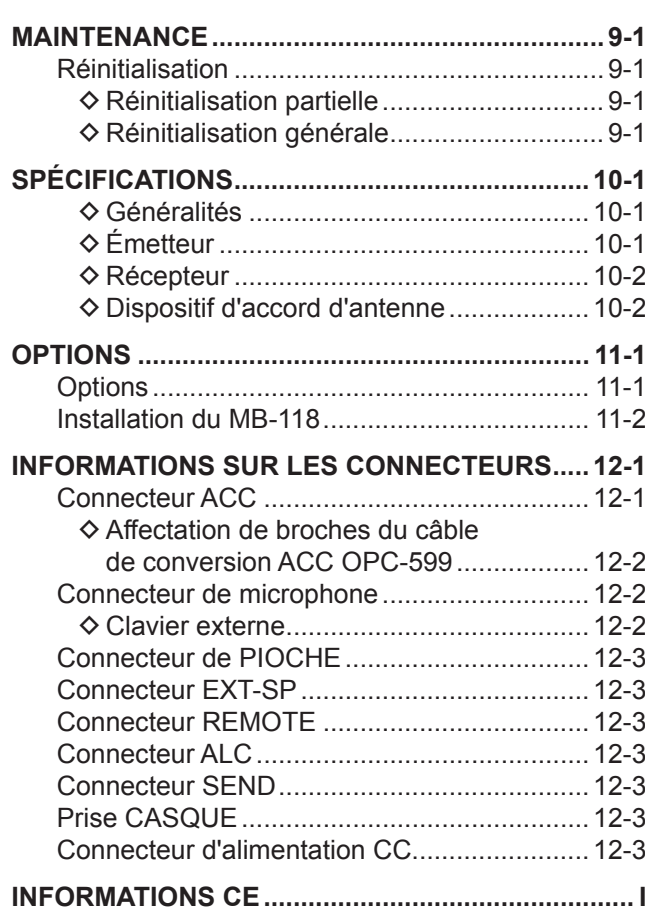

REMARQUES CONCERNANT L'INSTALLATIONI

## PRÉCAUTIONS

#### R **DANGER TENSION À HAUTES RF ! NE JAMAIS**

toucher l'antenne ou le connecteur de l'antenne pendant une transmission. Cela pourrait causer un choc électrique ou des brulures.

R **DANGER ! NE JAMAIS** utiliser l'émetteur-récepteur à proximité de détonateurs électriques non blindés ou dans une atmosphère explosive. Cela pourrait causer une explosion mortelle.

R **AVERTISSEMENT RELATIF À L'EXPOSITION AUX** 

**FRÉQUENCES RADIO !** Cet appareil émet des ondes de fréquences radio (RF). Il doit être utilisé avec la plus grande prudence. Pour toutes questions concernant l'exposition aux fréquences radio et sur les règles de sécurité, veuillez consulter le rapport du Bureau Engineering and Technology de la Federal Communications Commission (FCC) sur l'évaluation de la conformité à la réglementation FCC sur l'exposition de l'homme aux champs électromagnétiques de fréquences radio (OET Bulletin 65).

**A AVERTISSEMENT ! NE JAMAIS** utiliser l'émetteurrécepteur avec un casque ou tout autre accessoire audio à un niveau sonore élevé. Si vous entendez une sonnerie baissez le niveau sonore ou interrompez l'utilisation.

R **AVERTISSEMENT ! NE JAMAIS** raccorder le socle [DC13.8V] sur le panneau arrière de l'émetteur-récepteur à une source de courant alternatif. Cela pourrait causer un incendie ou endommager l'émetteur-récepteur.

R **AVERTISSEMENT ! NE JAMAIS** raccorder le socle [DC13.8V] sur le panneau arrière de l'émetteur-récepteur à une source de courant dont la tension est supérieure à 16 V CC. Cela pourrait causer un incendie ou endommager l'émetteurrécepteur.

R **AVERTISSEMENT ! NE JAMAIS** inverser la polarité du câble d'alimentation CC. Cela pourrait causer un incendie ou endommager l'émetteur-récepteur.

R **AVERTISSEMENT ! NE JAMAIS** retirer le porte-fusible du câble d'alimentation CC. Un courant excessif provoqué par un court-circuit pourrait causer un incendie ou endommager l'émetteur-récepteur.

R **AVERTISSEMENT ! NE JAMAIS** permettre que du métal, du fil ou d'autres objets soit au contact de l'intérieur de l'émetteur-récepteur ou raccorder incorrectement les connecteurs sur le panneau arrière. Cela pourrait causer un choc électrique ou endommager l'émetteur-récepteur.

A **AVERTISSEMENT ! NE JAMAIS** utiliser ou toucher l'émetteur-récepteur avec des mains mouillées. Cela pourrait causer un choc électrique ou endommager l'émetteurrécepteur.

R **AVERTISSEMENT !** Coupez immédiatement le courant de l'émetteur-récepteur et enlevez le câble d'alimentation CC de l'émetteur-récepteur s'il émet une odeur, de la fumée ou un bruit anormal. Contactez votre revendeur ou distributeur Icom pour obtenir des conseils.

 $\triangle$  **AVERTISSEMENT ! NE JAMAIS** placer l'émetteurrécepteur sur un support instable où il risque de se déplacer brusquement ou de tomber. Cela pourrait causer des blessures ou endommager l'émetteur-récepteur.

R **AVERTISSEMENT ! NE JAMAIS** utiliser l'émetteurrécepteur durant un orage. Cela risquerait de provoquer un choc électrique, un incendie ou d'endommager l'émetteurrécepteur. Toujours débrancher la source d'alimentation et l'antenne avant une tempête.

**ATTENTION : NE JAMAIS** exposer l'émetteur-récepteur à la pluie, à la neige ou à tout autre liquide.

**ATTENTION : NE JAMAIS** changer les réglages internes de l'émetteur-récepteur. Cela pourrait réduire les performances de l'émetteur-récepteur ou l'endommager. La garantie de l'émetteur-récepteur ne couvre pas les problèmes résultant de réglages internes non autorisés.

**ATTENTION : NE JAMAIS** installe ou place l'émetteurrécepteur dans un endroit sans ventilation adéquate, ou bloquer tous les orifices de refroidissement sur le dessus, l'arrière, les côtés ou le dessous de l'émetteur-récepteur. La dissipation thermique risque de diminuer et endommager l'émetteur-récepteur.

**ATTENTION : NE JAMAIS** utiliser de dissolvants agressifs tels que du Benzène ou de l'alcool lors du nettoyage, car ils endommageraient les surfaces de l'émetteur-récepteur.

**ATTENTION : NE JAMAIS** laisser l'émetteur-récepteur dans des zones avec des températures inférieures à – 10°C (+14°F) ou supérieures à +60°C (+140°F) pour les opérations mobiles.

**ATTENTION : NE JAMAIS** placer l'émetteur-récepteur dans des environnements excessivement poussiéreux. Cela pourrait endommager l'émetteur-récepteur.

**NE PAS** placer l'émetteur-récepteur contre un mur ou poser des objets dessus. Il risquerait de surchauffer.

**MISE EN GARDE !** L'unité principale chauffe en cas d'utilisation continue sur une longue durée de l'émetteur-récepteur.

**ATTENTION :** En cas de connexion d'un amplificateur linéaire, réglez la puissance d'émission de RF de l'émetteur-récepteur de sortie en dessous de la puissance maximale en entrée de l'amplificateur linéaire, au risque dans le cas contraire d'endommager celui-ci.

**ATTENTION :** Utilisez uniquement les microphones Icom fournis ou en option. Les microphones des autres fabricants risquent de disposer d'affectation de broches différentes, et pourrait endommager le connecteur et/ou l'émetteur-récepteur.

**NE JAMAIS** laisser l'émetteur-récepteur dans un endroit peu sûr pour éviter que des personnes non autorisées ne l'utilisent.

Arrêtez l'émetteur-récepteur et/ou débranchez le câble alimentation CA quand vous n'allez pas utiliser l'émetteurrécepteur pendant une longue période.

Arrêtez l'émetteur-récepteur et/ou débranchez le câble alimentation CC quand vous n'allez pas utiliser l'émetteurrécepteur pendant une longue période.

L'écran LCD peut avoir des imperfections cosmétiques qui apparaissent sous forme de petites taches sombres ou lumineuses. Il ne s'agit pas un dysfonctionnement ou d'un défaut, mais d'une caractéristique normale des écrans LCD.

## **DESCRIPTION DU BOITIER**

## **Panneau avant**

Cette section décrit les touches, commandes et molettes que vous utilisez pour exploiter l'IC-7300. Consultez les pages signalées près de chaque touche, commande, ou vernier pour plus de détails.

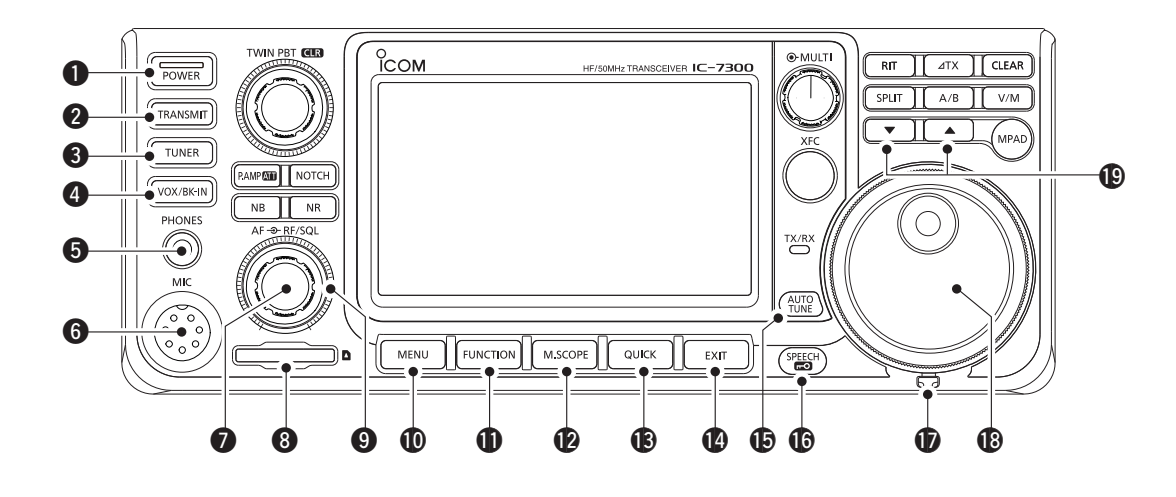

- $Q$  **TOUCHE ALIMENTATION POWER (p. 3-1)** Permet d'allumer ou d'éteindre l'émetteur-récepteur.
- **@ TOUCHE TRANSMISSION TRANSMIT (p. 3-9)** Permet de basculer entre l'émission et la réception.
- **@ TOUCHE DISPOSITIF D'ACCORD D'ANTENNE TUNER (p. 7-1)**

 Permet d'activer ou de désactiver le dispositif d'accord d'antenne, ou d'activer le syntonisateur.

- **<sup>4</sup> TOUCHE VOX/BREAK-IN** *VOX/BK-IN*  Permet d'activer ou de désactiver la fonction VOX (p. 4-7) et la fonction Break-in(p. 4-12).
- $\bullet$  **PRISE JACK DE CASQUE [PHONES] (p. 2-1)** Permet de raccorder un casque stéréo standard.
- **@ CONNECTEUR DE MICROPHONE [MIC] (p. 2-1)**  Permet de raccorder le microphone fourni ou un en option.
- **O BOUTON DE RÉGLAGE DE VOLUME AF RE/SQL (p. 3-1)** Permet d'ajuster le niveau de sortie audio.
- **@ LECTEUR DE CARTE SD [SD CARD] (p. 6-1)** Permet de lire un carte SD.
- **O BOUTON GAIN RF /SILENCIEUX (AF®RF/SQL) (p. 3-9)** Permet d'ajuster le gain RF et les niveaux de seuil du silencieux.
- !0 **TOUCHE MENU MENU (p. 1-6)** Ouvre l'écran MENU.
- **10 TOUCHE FONCTION FUNCTION (p. 1-6)** Permet d'afficher l'écran FUNCTION.
- !2 **ÉCRAN DU MINI ANALYSEUR M.SCOPE (p. 5-1)** Permet d'afficher le Mini Analyseur ou l'Analyseur de Spectre.
- **13 TOUCHE RAPIDE QUICK (p. 1-6)** Permet d'afficher le MENU RAPIDE.
- **1** TOUCHE SORTIE **EXIT** (p. 1-6) Permet de sortir d'un écran de réglage ou de revenir à l'écran précédent.
- $\bigoplus$  **TOUCHE SYNTONISATION AUTO**  $\bigoplus_{n=1}^{\infty}$  **(p. 4-13)**  Permet de syntoniser automatiquement la fréquence de trafic sur un signal CW reçu.
- **16 ANNONCE VOCALE/VERROUILLAGE (SPEECH)** (p. 3-9) Permet d'annoncer la fréquence de trafic ou le mode de réception, ou verrouille **MAIN DIAL** électroniquement.
- *T* CORRECTEUR DE TENSION Permet d'ajuster la friction de **(MAIN DIAL)**.
- !8 **VERNIER MAIN DIAL (p. 3-3)** Permet de modifier la fréquence de trafic.
- **19 TOUCHE HAUT/BAS CANAL MÉMOIRE A // ▼** Permet de modifier le canal Mémoire.

#### Panneau avant (Suite)

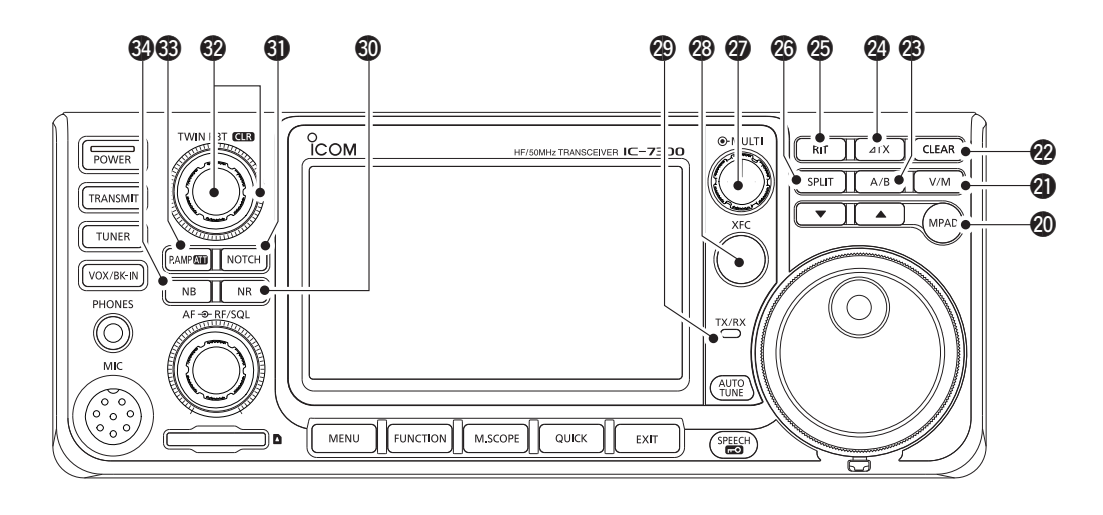

#### @0 **TOUCHE BLOC-NOTES MPAD**

Permet d'afficher en séquence le contenu des Blocs-notes, ou d'enregistrer le contenu affiché dans un Bloc-note.

#### **1** TOUCHE VFO/MÉMOIRE **WM** (p. 3-1)

 Permet de commuter entre les modes VFO et Mémoire, ou de copier le contenu du canal mémoire sur le VFO.

#### @2 **TOUCHE EFFACER CLEAR**

 Permet d'effacer le décalage de la fréquence RIT ou ⊿TX.

#### @3 **TOUCHE A/B A/B (p. 3-1)**

Permet de commuter entre VFO A et VFO B, ou de régler la fréquence de VFO sélectionnée sur l'autre VFO.

#### **@**  $\angle$ **TOUCHE TX**  $\angle$ **IX (p. 4-8)**

Permet d'activer ou de désactiver la fonction  $\angle$ TX.

#### @5 **TOUCHE RIT RIT (p. 4-1)**

 Permet d'activer ou de désactiver la fonction de Syntonisation pas à pas de la fréquence de réception (RIT).

#### @6 **TOUCHE SEMI-DUPLEX SPLIT (p. 4-10)**

 Permet d'activer ou de désactiver la fonction Semiduplex.

#### **@ COMMANDE MULTIFONCTIONS (MULTI) (p. 1-6)**

Permet d'afficher le menu Multifonctions pour différents ajustements, ou de sélectionner un élément désiré.

#### @8**TOUCHE DE CONTRÔLE DE LA FRÉQUENCE D'ÉMISSION XFC (p. 4-8)**

 Vous permet de surveiller la fréquence d'émission en maintenant la pression sur la touche en mode Semi-duplex.

#### @9 **INDICATEUR TX/RX (p. 3-9)**

S'allume en rouge en émission et s'allume en vert à réception d'un signal.

#### **<sup>40</sup> TOUCHE DE RÉDUCTION DU BRUIT NR (p. 4-6)**  Permet d'activer ou de désactiver la fonction de Réduction du bruit.

#### **40 TOUCHE NOTCH NOTCH (p. 4-6)**

Permet d'activer ou de désactiver le filtre Notch.

#### $%$  **COMMANDE SYNTONISATION SUR TWIN-PBT**  $(T$ **WIN PBT ER** (p. 4-3)

Permet d'ajuster la bande passante du filtre IF.

#### **63 TOUCHE PRÉAMPLI/ATTÉNUATEUR P.AMPATT (p. 4-1)**

 Permet d'activer ou de désactiver et de sélectionner un des deux préamplificateurs de réception RF ou d'allumer/éteindre l'atténuateur.

#### **<sup>2</sup>A TOUCHE DE SUPPRESSEUR DE BRUIT NB (p. 4-5)**

 Permet d'activer ou de désactiver la fonction Suppresseur de bruit.
### **Panneau arrière**

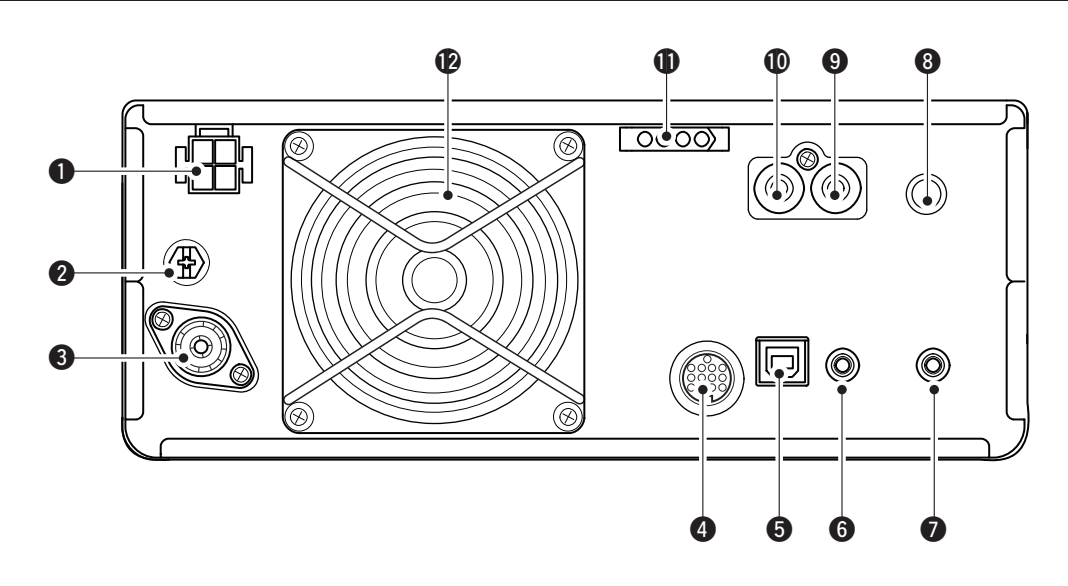

#### $Q$ **CONNECTEUR D'ALIMENTATION CC**

**[DC 13.8 V] (p. 2-2)**

Permet de connecter une alimentation 13,8 V CC via le câble d'alimentation CC.

#### **@ BORNE DE MISE À LA TERRE [GND] (p. 2-1)**

Pour connexion à la terre afin d'éviter les chocs électriques, les interférences TV, radio et autres problèmes.

#### e**CONNECTEUR D'ANTENNE [ANT] (p. 2-2)**

Pour connexion à un connecteur coax PL-259 de 50 Ω.

#### **@CONNECTEUR [ACC] (p. 2-2)**

Pour connexion à des dispositifs pour commander une unité externe ou pour commander l'émetteurrécepteur.

#### **@PORT USB (TYPE B) [USB] (p. 2-2)**

Pour connexion à un PC.

#### **@ CONNECTEUR DE TÉLÉCOMMANDE CI-V [REMOTE] (p. 2-2)**

• Pour connexion à un PC ou à un autre émetteurrécepteur pour la commande externe.

#### **O CONNECTEUR DE HAUT-PARLEUR EXTERNE [EXT-SP] (p. 2-2)**

Pour connexion à un haut-parleur 4~8 Ω externe.

#### **@ CONNECTEUR DE PIOCHE [KEY] (p. 2-2)**

Pour connexion à une pioche simple, à un manipulateur électronique, ou à un manipulateur double contact via une fiche stéréo de 6,35 mm (1⁄4").

#### **O CONNECTEUR DE COMMANDE D'ENVOI [SEND] (p. 2-2)**

 Se raccorde pour commander les émissions avec des unités externes non Icom.

#### !0**CONNECTEUR D'ENTRÉE ALC [ALC] (p. 2-2)** Pour connexion à un connecteur de sortie ALC d'un amplificateur linéaire non Icom.

#### $\bigoplus$  **CONNECTEUR DE COMMANDE DE DISPOSITIF D'ACCORD D'ANTENNE [TUNER] (p. 2-2)**

 Permet de connecter le câble de commande d'un dispositif d'accord d'antenne automatique AH-4 ou AH-740.

#### !2**VENTILATEUR**

Ventile l'unité PA si nécessaire.

### **Affichage de l'écran tactile**

Cette section décrit les icônes, écrans, dialogues, affichages etc. qui apparaissent sur l'écran de l'IC-7300. Consultez les pages signalées près de chaque élément pour plus de détails.

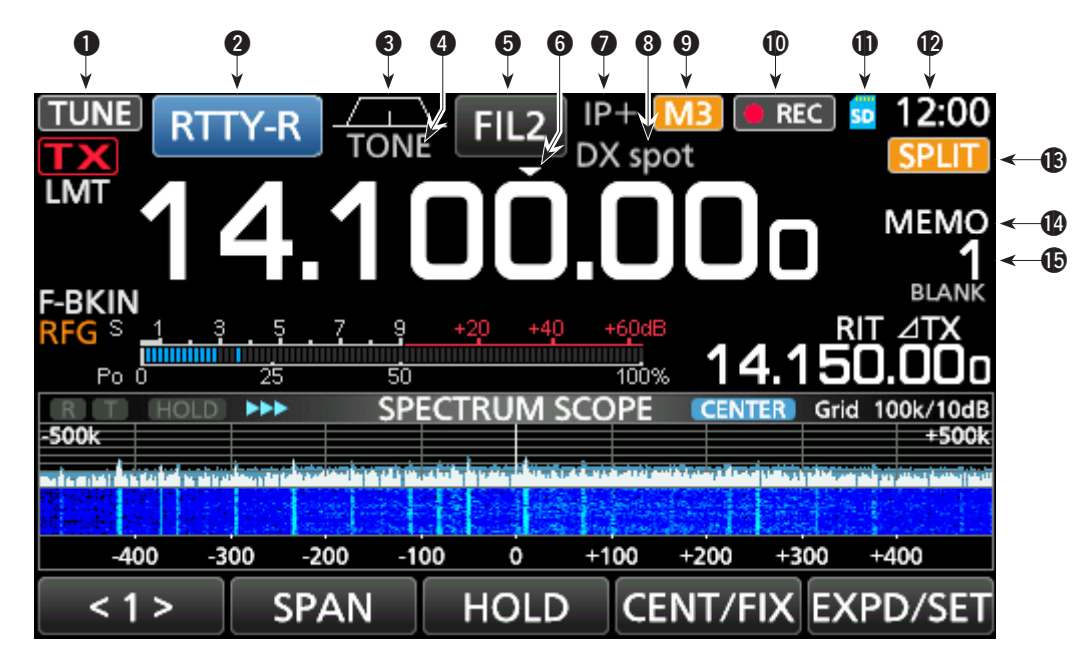

- **Q** ICÔNE DE SYNTONISATION TUNE (p. 7-1) Apparait lors de la syntonisation de l'antenne.
- **@ INDICATEUR DE MODE RITY-R (p. 3-2)** Affiche le mode de fonctionnement sélectionné.
- **@ INDICATEUR DE LARGEUR DE BANDE PASSANTE** (p. 4-3)

Affiche sous forme de graphique la largeur de la bande passante pour le mode Twin-PBT et la fréquence centrale en mode décalage IF.

#### **@ INDICATEUR DE TONALITÉS TONE (p. 4-17)**

Affiche le type de tonalité sélectionné dans le mode de fonctionnement tonalités.

**6 INDICATEUR DE FILTRE IF FIL2** (p. 4-4) Affiche le filtre IF sélectionné.

#### $\odot$  **ICÔNE DE SYNTONISATION RAPIDE**  $\Box$  Apparait quand le mode de Syntonisation rapide est activé.

#### **D** ICÔNE IP PLUS (p. 4-5)

Apparait quand la fonction IP Plus est activée.

#### **@ AFICHAGE NOM DE MÉMOIRE (p. 1-8)**

Permet d'afficher le nom de mémoire s'il est saisi.

#### o **ICÔNE M1**~**M8/T1**~**T8/OVF**

Affiche "M1"~"M8" pendant que "External Keypad" sur l'écran CONNECTORS est réglé sur ON et pendant l'utilisation de la fonction Manipulateur à mémoire (P. 4-14). Affiche "T1"~"T8" pendant l'utilisation de la mémoire vocale TX. Affiche "OVF" à réception d'un signal excessivement fort.

**10 ICÔNE D'ENREGISTREUR VOCAL DRECT** Apparait pendant l'enregistrement.

#### **1** ICÔNE DE CARTE SD **SD** (p. 6-1)

Apparaît quand une carte SD est insérée, ou clignote pendant l'accès à la carte SD.

#### **12** AFFICHAGE DE L'HEURE 23100

Affiche l'heure locale actuelle. Toucher l'affichage pour faire apparaitre l'heure locale actuelle et l'heure UTC.

**13 ICÔNE DE SEMI-DUPLEX SPLIT** (p. 4-10) Apparait quand la fonction Semi-duplex est activée.

#### **10 ICÔNE VFO/MÉMOIRE MEMO (p. 3-1)**

"VFO A" ou "VFO B" apparaît quand le mode VFO est sélectionné, et la "MEMO" apparaît quand le mode Mémoire est sélectionné.

#### **15 AFFICHAGE DE CANAL MÉMOIRE**

Affiche le numéro du canal mémoire sélectionné.

#### Écran tactile (Suite)

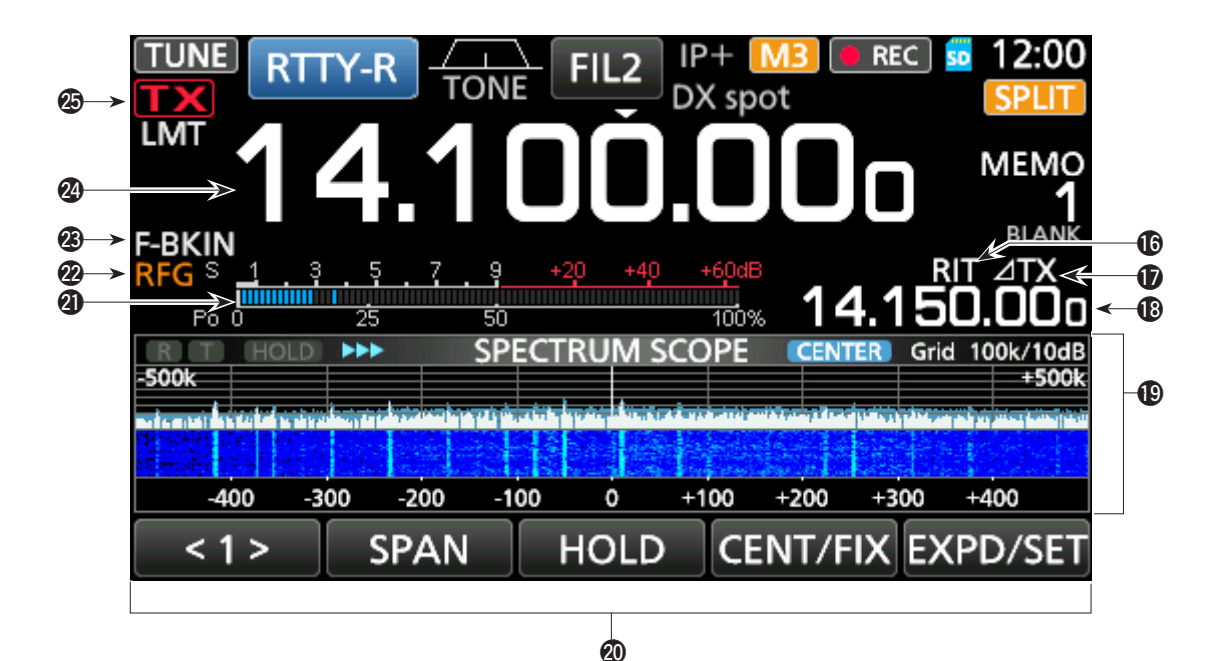

#### !6 **ICÔNE RIT (p. 4-1)**

Apparait quand la fonction RIT est activée.

#### $\bigcirc$   $\triangle$ ICÔNE TX  $\overline{21}$ **X** (p. 4-8)

Apparait quand la fonction  $\angle$ TX est activée.

#### !8 **AFFICHAGE DU DÉCALAGE DE LA FRÉQUENCE** Affiche le décalage la fréquence des fonctions RIT

(p. 4-1) ou  $\angle$ TX (p. 4-8), quand les fonctions sont activées.

#### !9 **ÉCRAN DE L'ANALYSEUR DE SPECTRE (p. 5-1)**

Affiché lors de l'utilisation de l'analyseur de spectre.

#### @0 **AFFICHEUR DE FONCTIONS**

Affiche les paramètres de fonctionnement, les modes, les fréquences et les indicateurs, selon vos sélections.

#### @1 **MULTIMÈTRE (p. 3-10)**

Affiche différentes forces et niveaux, selon la fonction que vous sélectionnez.

#### @2 **ICÔNE DE GAIN RF (p. 3-9)**

Apparait quand (AF<sup>O</sup>RF/SQL) (externe) est réglé dans le sens antihoraire à partir de la position 11 heures. L'icône indique que le gain RF est réduit.

**@ INDICATEUR BK-IN/F-BKIN/VOX E-BKIN (p. 4-12)** Apparait quand la fonction Semi Break-in, Full Break-in ou VOX est activée.

@4 **AFFICHAGES DE FRÉQUENCE (p. 3-3)** Affiche la fréquence de trafic.

#### **<sup><b>**</sup> INDICATEUR ÉTAT TX **TX** (p. 3-9)

affiche l'état d'émission de la fréquence affichée.

- **TX** S'affiche quand l'appareil est en émission.
- **EX** apparaît quand la fréquence sélectionnée est en dehors de la plage de fréquence de limite de bande.
- **TX** apparaît quand la transmission est inhibée (p. 3-10)

#### Écran tactile (Suite)

#### **♦ Menus multifonctions**

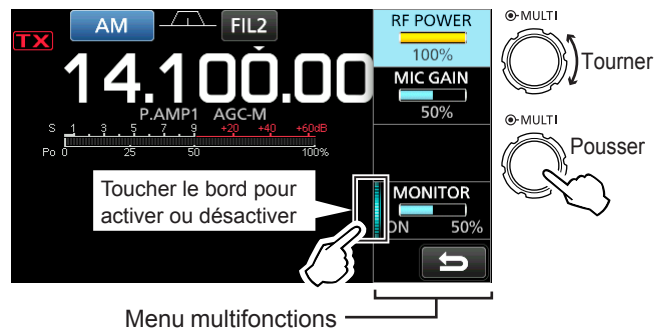

- $\bullet$  Ouvrir le menu Multifonctions en appuyant sur **MULTI** (commande Multifonctionsl).
- Ouvrir les menus spéciaux en maintenant **VOX/BK-IN** , **NB** , **NR** , ou **NOTCH** enfoncés pendant 1 seconde.
- Pendant que le menu multifonctions est ouvert, toucher l'article l'élément désiré et tourner **MULTI** pour régler la valeur désirée.

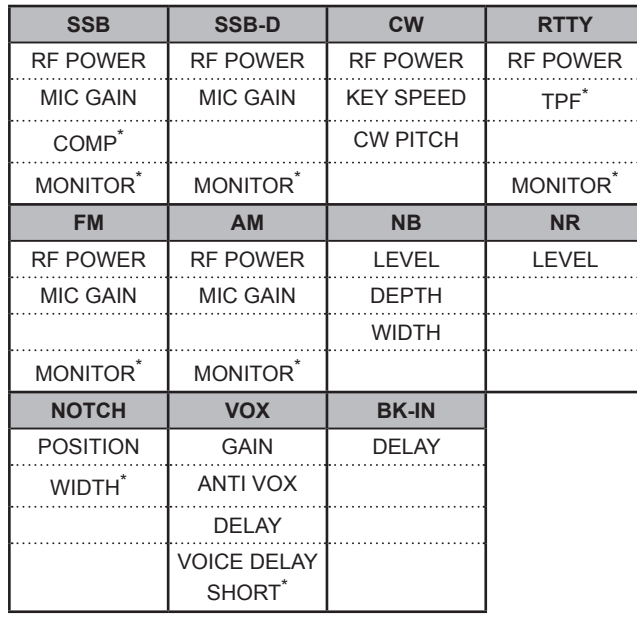

#### **Éléments du menu multifonctions**

\*Toucher le bord pour activer ou désactiver la fonction, ou ajuster.

#### **⊘Écran MENU**

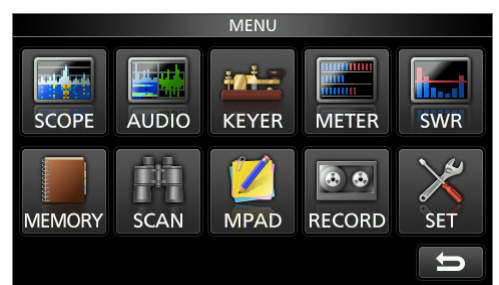

 $\bullet$  Ouvrir l'écran MENU en appuyant sur **MENU**.

#### $\diamond$  Écran FUNCTION

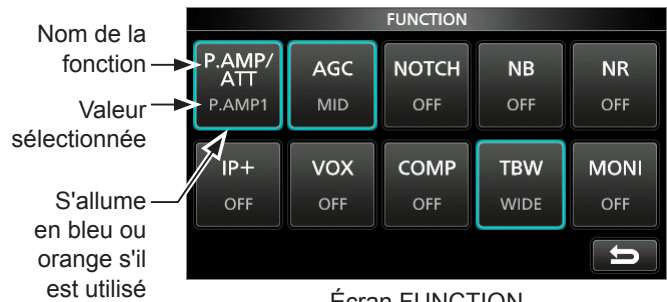

Écran FUNCTION

#### $\bullet$  Ouvrir l'écran FUNCTION en appuyant sur **FUNCTION** .

LPour fermer l'écran FUNCTION, appuyer sur **EXIT** .

#### **Liste de l'écran FUNCTION**

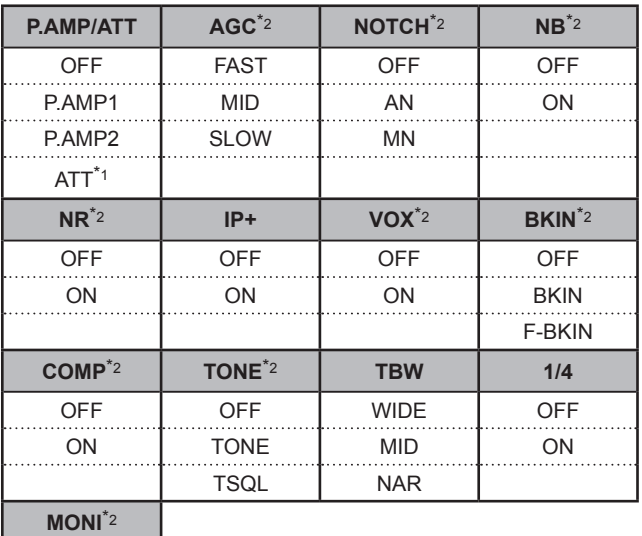

**OFF** ON

\*1 Toucher pendant 1 seconde pour sélectionner la fonction.

\*2 Toucher pendant 1 seconde pour ouvrir son menu de fonction.

#### $\diamond$  **MENU RAPIDE**

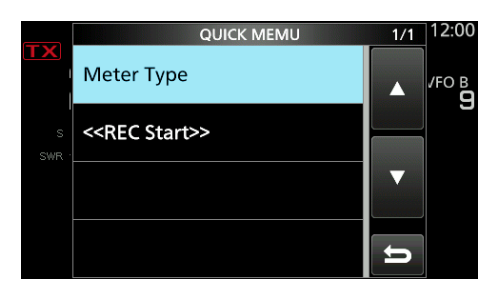

z Ouvrir l'écran QUICK MENU en appuyant sur **QUICK** .

# **FRANÇAIS FRANÇAIS 1**

## **Saisies et modifications avec le clavier**

### D**Saisir et modifier des caractères**

Vous pouvez saisir et modifier les éléments du tableau suivant.

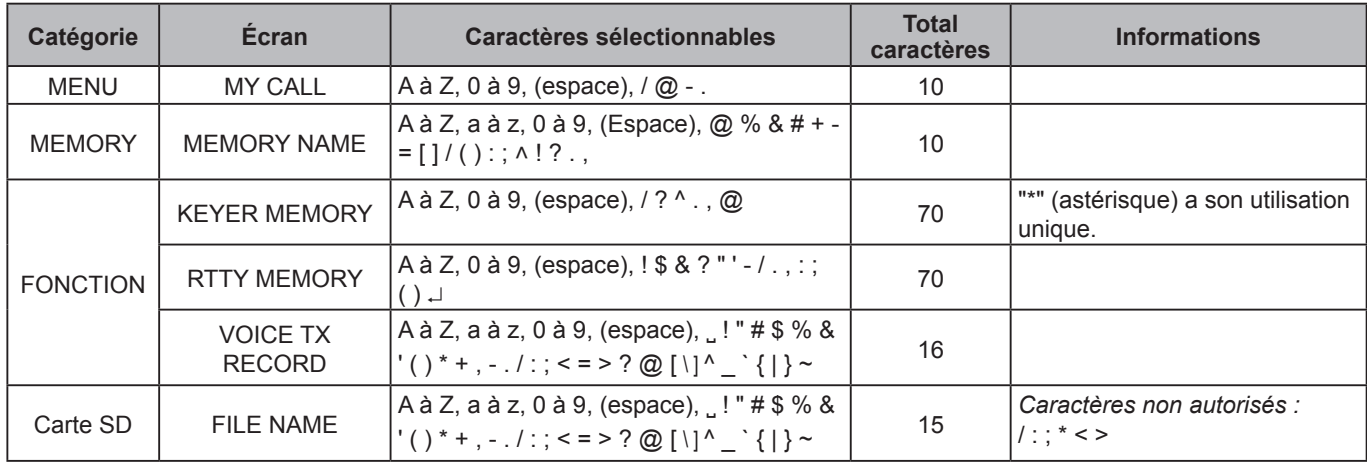

#### **◇ Types de clavier**

Vous pouvez sélectionner le Clavier complet ou celui à dix touches dans le "Keyboard Type" sur l'écran FUNCTION. (p. 8-4)

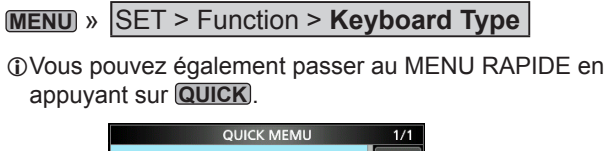

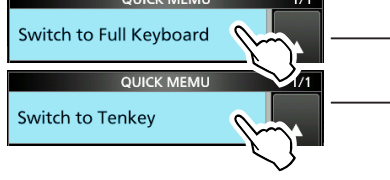

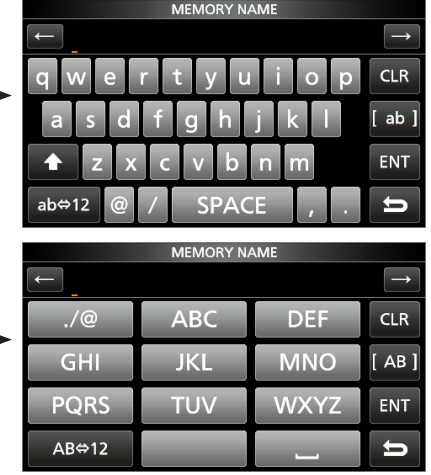

### **♦ Saisie et modifications**

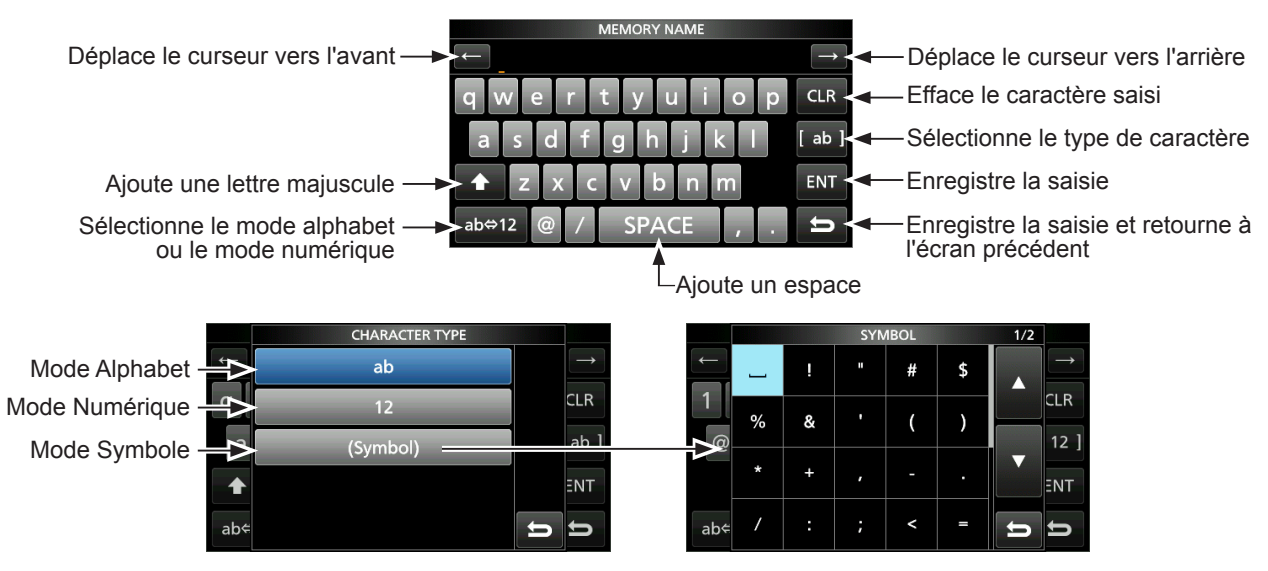

### 1 **DESCRIPTION DU BOITIER**

#### Saisies et modifications avec le clavier (Suite)

### D**Exemple de saisie et de modifications**

Saisir "DX spot 1" dans le Canal mémoire 2

1. Ouvrir l'écran MEMORY.

**MENU** » **MEMORY**

2. Toucher le canal mémoire 2 pendant 1 seconde.

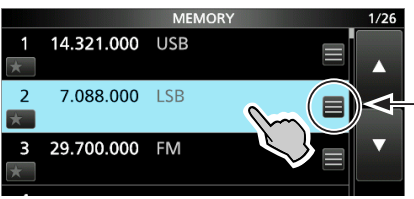

Vous pouvez également ouvrir le MENU RAPIDE en touchant cette touche.

⊕-MULTI

Tourner

Pousser

- Ouvre le MENU RAPIDE.
- 3. Sélectionner "Edit Name".

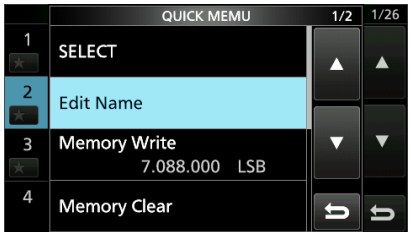

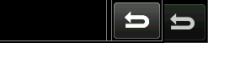

- Ouvre l'écran MEMORY NAME.
- 4. Toucher [1], puis toucher [D].

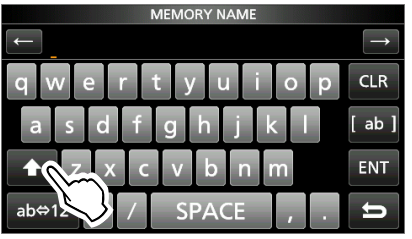

- 5. Toucher de nouveau [1], puis toucher [X].
- 6. Toucher [SPACE].

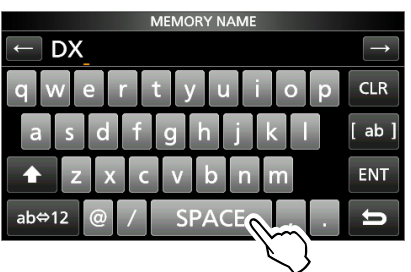

• Ajoute un espace.

- 7. Toucher [s], [p], [o], puis [t].
- 8. Toucher [SPACE].
	- Ajoute un espace.

9. Toucher [ab].

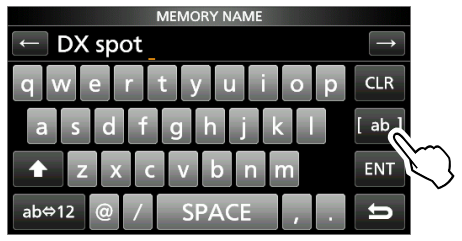

- Ouvre la saisie écran CHARACTER TYPE.
- 10. Toucher [12].

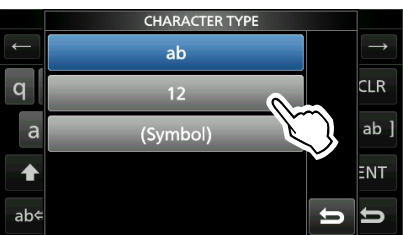

- 11. Toucher [1].
- 12. Toucher [ENT] pour enregistrer la saisie.

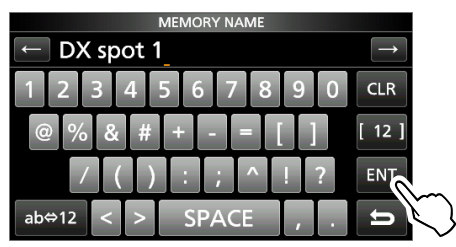

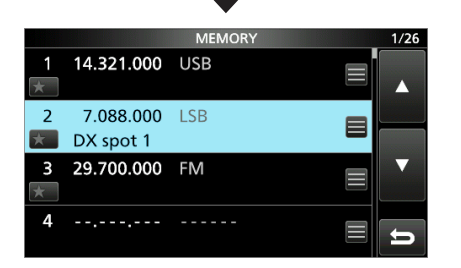

• Retourne à l'écran précédent.

## **INSTALLATION ET CONNEXIONS**

Sélectionner un emplacement pour l'émetteurrécepteur qui permette une circulation d'air suffisante, à l'abri de la chaleur et du froid extrêmes, et à distance de toute sources de radiations électromagnétiques.

L'émetteur-récepteur est équipé d'un support pour l'installation sur un plan horizontal.

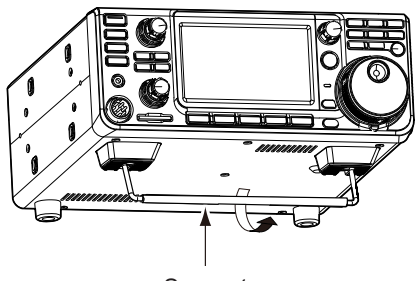

Support

**ATTENTION : NE JAMAIS** transporter l'émetteurrécepteur en le tenant par le support, les molettes, les commandes, etc. Cela risquerait de l'endommager.

### **Dispersion de la chaleur**

- **NE PAS** placer l'émetteur-récepteur contre un mur ou poser des objets dessus. Cela risque de bloquer le flux d'air et provoquer une surchauffe de l'émetteur-récepteur.
- **NE JAMAIS** installer l'émetteur-récepteur dans un endroit sans ventilation adéquate. La dispersion de chaleur risquerait de s'en trouver réduite, et l'émetteur-récepteur pourrait être endommagé.
- **NE PAS** toucher l'émetteur-récepteur après des transmissions sans interruption pendant de longues périodes. L'émetteur-récepteur risquerait d'être chaud.

### **Raccordement à la terre**

Pour prévenir les chocs électriques, les interférences de télévision (TVI), les interférences radio (BCI) et autres problèmes, raccorder l'émetteur-récepteur à la terre via la borne de terre [GND] sur le panneau arrière.

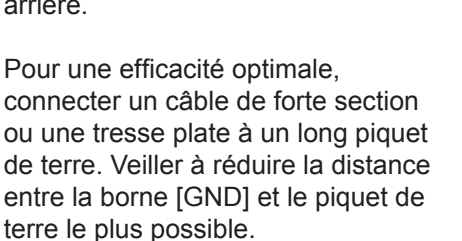

R**AVERTISSEMENT ! NE JAMAIS** connecter la borne [GND] à une conduite de gaz ou une conduite électrique, au risque de provoquer une explosion ou un choc électrique.

 $\overline{\Delta t}$ 

### **Raccordement du panneau avant**

l'écran CONNECTORS pour utiliser le clavier externe. (p. 8-5)

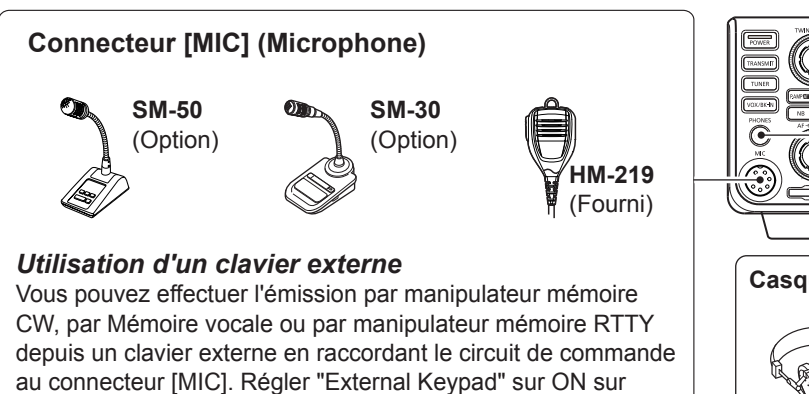

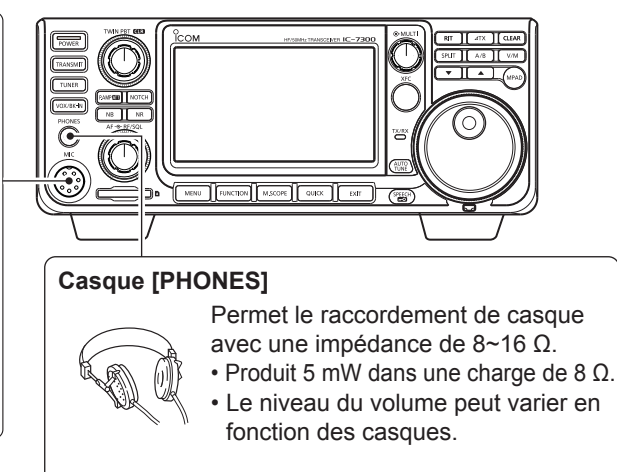

### **Raccordement du panneau arrière**

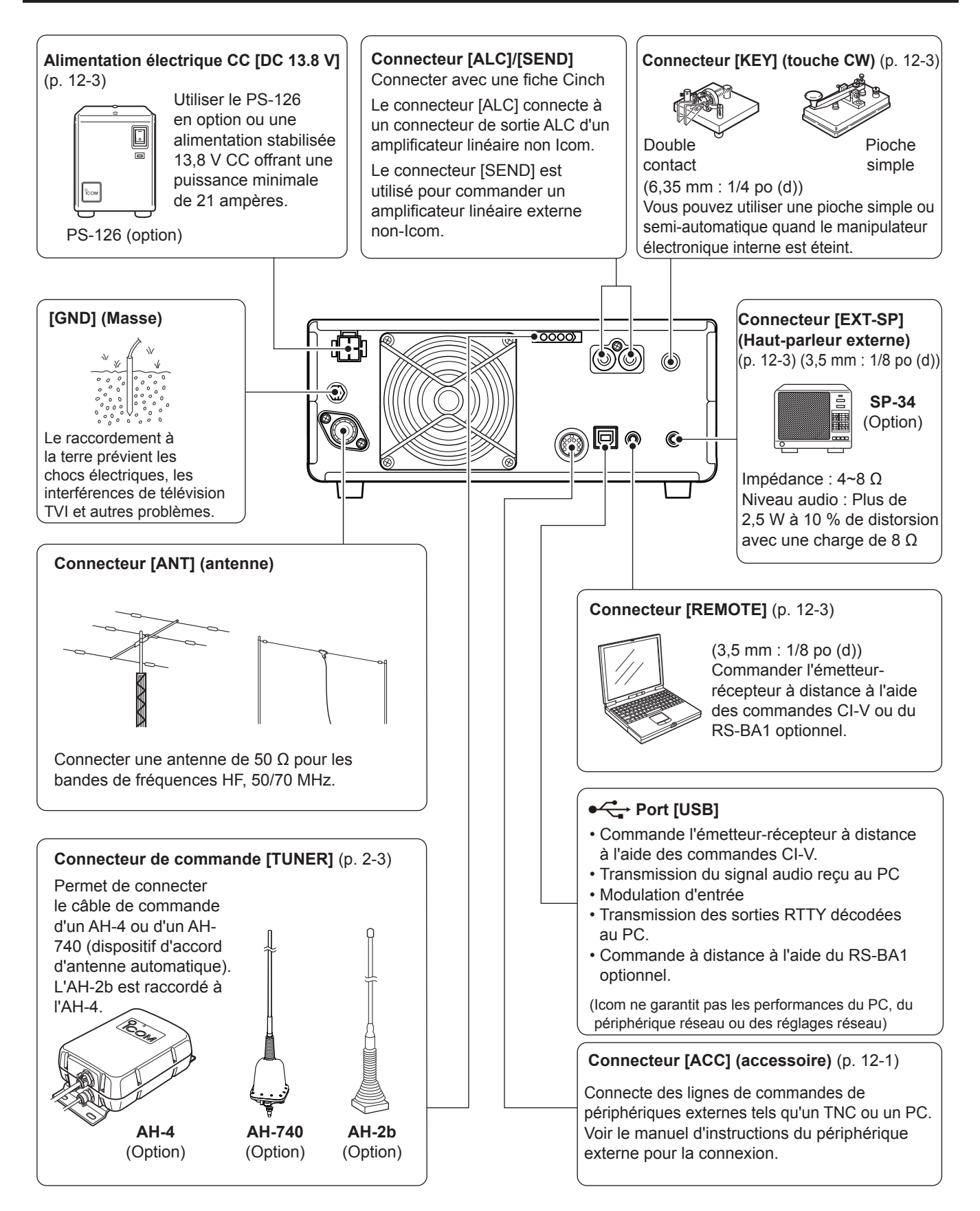

### **Raccordement d'une alimentation électrique CC externe**

Confirmez que l'émetteur-récepteur est hors tension avant de raccorder le câble d'alimentation CC. LIcom recommande d'utiliser l'alimentation électrique

optionnelle PS-126 (13,8 V CC/25 A). LEn cas de raccordement d'un câble d'alimentation CC non-Icom, l'émetteur-récepteur requiert :

- 13,8 V CC (Capacité : Au moins 21 Ampères)
- une alimentation électrique protégée contre la surintensité avec faible fluctuation et ondulation de tension.

**ATTENTION : NE PAS** toucher le ventilateur sur le panneau arrière de l'émetteur-récepteur après des transmissions sans interruption pendant de longues périodes. L'émetteurrécepteur peut être extrêmement chaud.

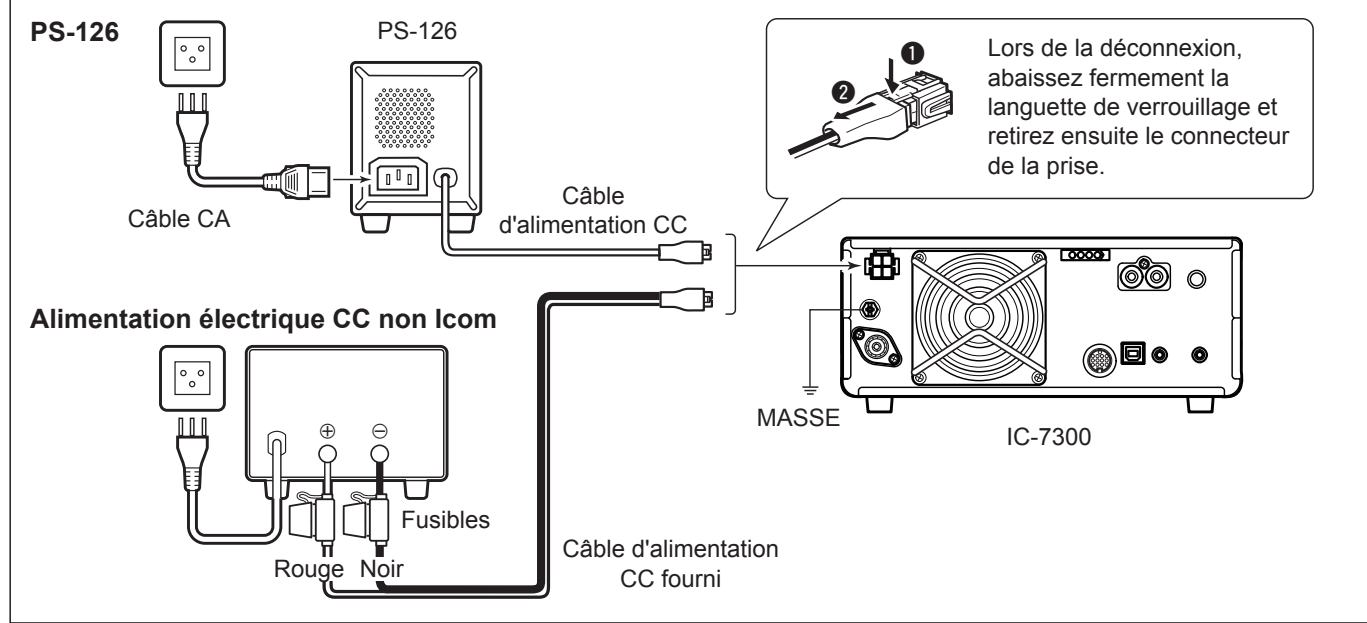

### **Raccordement du dispositif d'accord d'antenne**

Le dispositif d'accord d'antenne automatique AH-4 adapte l'IC-7300 à l'AH-2b en option ou à une antenne à long fil de plus de 7 m/23 pi (entre 3,5 MHz et 50 MHz).

LConsulter le manuel d'instructions de l'AH-4 pour les détails d'installation et de connexion.

[ANT] Antenne à long fil pour bandes HF **ITUNERI** AH-4 ෯෧ IC-7300 MASSE Ou à l'AH-2b en option MASSE Câble de commande

**NOTE** : Avant d'effectuer la connexion, assurez-vous de mettre l'émetteur-récepteur hors tension.

# 3 **FONCTIONS DE BASE**

#### **Lors de la première mise sous tension**

Avant d'allumer l'émetteur-récepteur pour la première fois, vérifier que tous les éléments suivants sont correctement raccordés.

- Câble d'alimentation CC
- Antenne
- Fil de mise à la terre
- Microphone\*
- \*Différents dispositifs peuvent être utilisés, selon le mode de fonctionnement.

Si tous les éléments énumérés ci-dessus sont correctement raccordés, régler **AF RF/SQL** (interne/ externe) dans les positions décrites ci-dessous.

Position 12 heures (externe)

Antihoraire Maximum (interne)

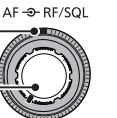

**CONSEIL** : Quand vous arrêtez l'émetteur-récepteur, il mémorise les réglages en cours. Par conséquent, quand vous rallumez l'émetteur-récepteur, il redémarre avec les mêmes réglages.

### **Mise sous ou hors tension**

- Pour allumer l'émetteur-récepteur, appuyer sur **POWER** .
- **Pour éteindre l'émetteur-récepteur, maintenir POWER** enfoncé pendant 2 secondes jusqu'à ce que "POWER OFF..." apparaisse.

### **Ajustement du niveau du volume**

Tourner (AF<sup>+</sup>RF/SQL) (interne) pour régler le volume.

#### **Informations sur les modes VFO et Mémoire**

#### *Mode VFO*

Vous pouvez régler la fréquence désirée en tournant **MAIN DIAL** .

#### *Mode Mémoire*

Vous pouvez saisir le contenu dans le canal désiré dans la liste MÉMOIRE.

#### **Sélection du mode VFO ou du mode Mémoire**

Appuyer sur **V/M** pour sélectionner le mode VFO ou le mode Mémoire.

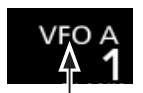

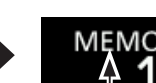

Mode VFO (Exemple : VFO A) Mode Mémoire (Exemple : Canal mémoire 1)

### **Utilisation du mode VFO**

**V/M**

L'IC-7300 dispose de 2 oscillateurs à fréquence variable (VFO), "A" et "B". Ces 2 VFO sont pratiques pour sélectionner rapidement 2 fréquences, ou pour le fonctionnement en Semi-duplex (P. 4-10). Vous pouvez utiliser l'un des deux VFO pour opérer sur une fréquence et un mode.

#### D**Sélection du VFO A ou VFO B**

Appuyer sur **A/B** pour sélectionner le VFO A ou le VFO B.

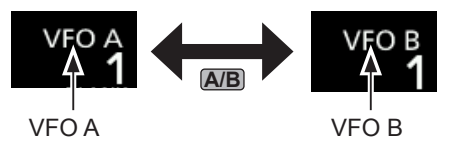

#### D**Égalisation du VFO A et du VFO B**

Il est possible de régler la fréquence du VFO affiché sur le VFO qui n'est pas affiché. Maintenir **A/B** enfoncé jusqu'à ce que 2 signaux sonores courts soient émis.

## **Sélection de la bande de trafic**

Effectuer les étapes suivantes pour changer la bande de trafic.

En outre, le registre d'empilement de bande fournit 3 canaux mémoires d'enregistrement pour les données de fréquence et de mode de fonctionnement pour chaque touche de bande. Cette fonction est pratique pour rappeler rapidement les fréquences et les modes précédemment utilisés sur la bande sélectionnée.

#### **◇ Utilisation des registres d'empilement de bande**

Suivez les étapes ci-dessous pour saisir un registre sur la bande sélectionnée. (Exemple : Mémoriser 21 MHz)

1. Toucher les chiffres des MHz. (Exemple : 14)

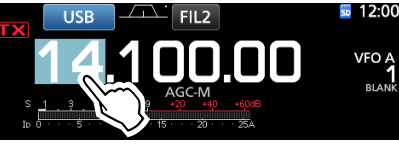

• Ouvre l'écran BAND STACKING REGISTER.

2. Toucher une touche de bande. (Exemple : [21])

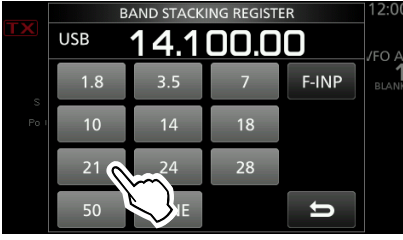

Écran BAND STACKING REGISTER

• Affiche une fréquence de 21 MHz.

**CONSEIL : Sélection d'un Registre différent** LToucher la touche de bande pendant 1 seconde change entre les 3 Registres. LToucher pour revenir à l'écran précédent.

3. Régler la fréquence et le mode de fonctionnement. (Exemple : 21,30000 MHz en mode USB)

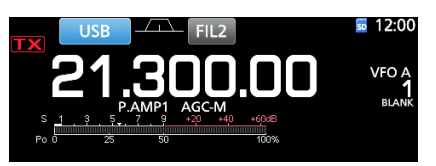

- 4. Toucher de nouveau les chiffres des MHz. LLa fréquence et le mode de fonctionnement de l'étape 3 est mémorisé dans le Registre supérieur.
- 5. En répétant les étapes ci-dessus, le Registre dans lequel une nouvelle fréquence et un nouveau mode de fonctionnement sont configurés, est mémorisé.

#### **Sélection du mode de fonctionnement**

Vous pouvez sélectionner parmi les modes SSB, données SSB, CW, CW inverse, RTTY, RTTY inverse, AM, données AM, FM et mode de données FM.

1. Toucher l'icône du mode (exemple : USB).

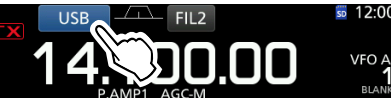

2. Sur l'écran MODE, toucher la touche du mode désirée.(Exemple : CW). LDans les modes SSB, AM ou FM, la touche [DATA] apparait.

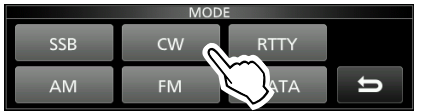

#### Écran MODE

• **Liste de sélection du mode de fonctionnement** LToucher la touche du mode pour sélectionner le mode de fonctionnement.

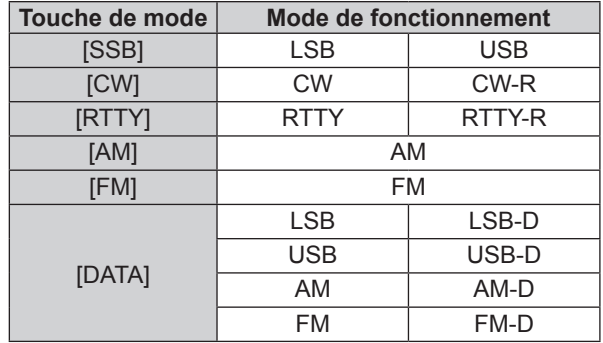

#### **Sélection du mode Données**

Il est possible d'utiliser RTTY dans le mode de données en utilisant AFSK (Modulation par déplacement de fréquence).

LQuand un mode de données est sélectionné, il est possible de couper l'entrée du microphone. (p. 3-2)

**MENU** » SET > Connectors > DATA MOD

#### (Exemple : sélection du mode USB-D)

1. Toucher l'icône du mode pendant que le mode USB est sélectionné.

• Ouvre l'écran MODE.

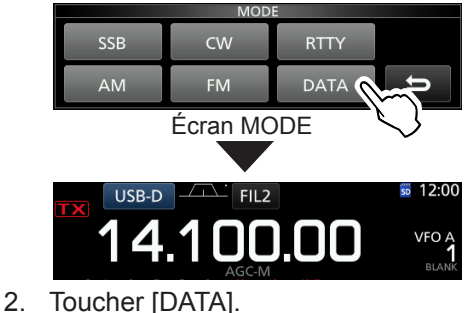

<sup>•</sup> Le mode USB-D est sélectionné.

### **Réglage de la fréquence**

#### **♦ Utilisation du Vernier**

1. Sélectionner la bande de trafic désirée. (Exemple : 21 MHz)

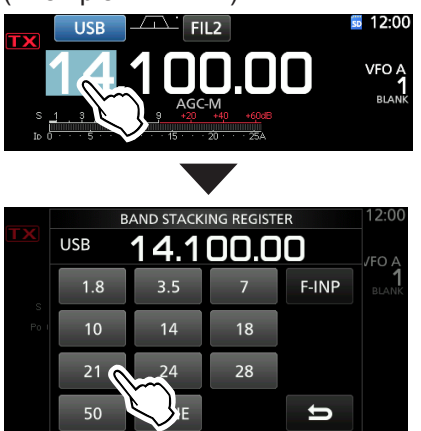

Écran BAND STACKING REGISTER

2. Tourner **MAIN DIAL** .

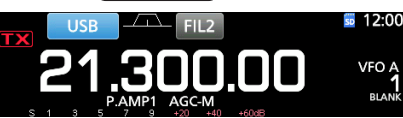

- LSi le changement de fréquence s'avère impossible, vérifier que la fonction Verrouillage vernier est désactivée. (p. 3-9)
- **OTX** s'affiche quand vous réglez une radiofréquence amateur, et **123** s'affiche quand vous réglez une fréquence en dehors de la bande Ham, ou en dehors des limites de bande que vous avez configurées.

#### D**Informations sur la fonction Pas de**

#### **Syntonisation**

Il est possible de régler le pas de syntonisation de **(MAIN DIAL)** pour chaque mode de fonctionnement. Les pas suivants sont réglés par défaut.

• SSB/CW/RTTY (TS OFF) : 10 Hz

• AM (TS ON) : 1 kHz • FM (TS ON): 10 kHz

Toucher les chiffres des kHz pour activer ou désactiver la fonction Pas de Syntonisation. L L'icône de la fonction Pas de Syntonisation "▼" s'affiche

au-dessus du chiffre 1 kHz.

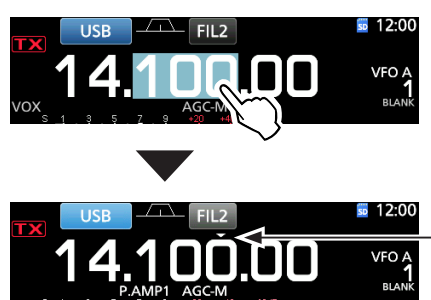

La fonction Pas de Syntonisation est activée.

#### **♦ Changement du Pas de Syntonisation**

Lorsque la fonction Pas de Syntonisation est activée, il est possible de modifier les pas de syntonisation de chaque mode de fonctionnement.

- 1. Sélectionner le mode de fonctionnement désiré. (p. 3-2) (Exemple : USB)
- 2. Toucher le chiffre des kHZ pendant 1 seconde. • L'écran TS (SSB) apparait.

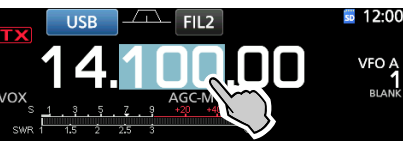

- 3. Toucher le pas de syntonisation désiré.  $(Exemple : 0, 1 k)$ 
	- Le pas de syntonisation est réglé et renvoie à l'écran précédent.

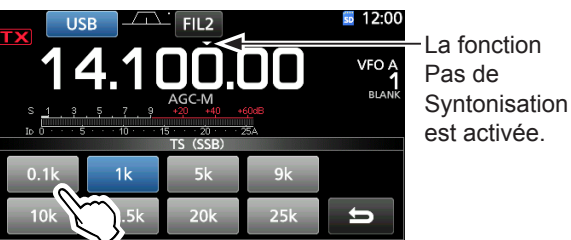

Écran TS (SSB)

#### $\diamond$  Informations sur la fonction **Syntonisation Fine pas 1 Hz**

Il est possible d'utiliser le pas de syntonisation minimum de 1 Hz pour un accord fin dans les modes SSB, CW et RTTY.

Toucher les chiffres des Hz pendant 1 seconde pour activer ou désactiver la fonction Syntonisation Fine.

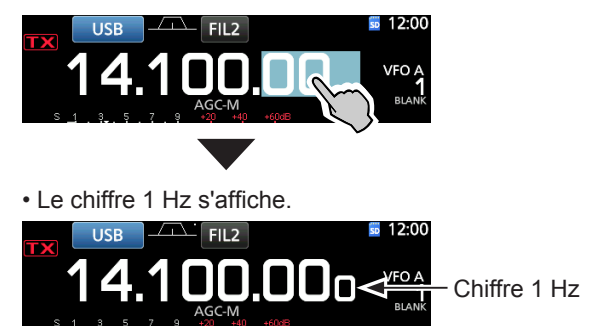

LEn cas d'utilisation des touches [UP]/[DN] sur le microphone, la fréquence change par pas de 50 Hz avec la fonction Syntonisation Fine activée ou désactivée.

#### Réglage de la fréquence (Suite)

#### $\Diamond$  Informations sur la fonction

#### **Syntonisation 1/4**

#### *Mode : SSB-D/CW/RTTY*

Avec la Fonction de Syntonisation désactivée, activer la fonction Syntonisation 1/4 afin de réduire la vitesse de syntonisation au quart de la vitesse normale pour un accord de fréquence plus fin.

#### 1. Pousser **FUNCTION** .

• Ouvre l'écran FUNCTION.

2. Toucher [1/4].

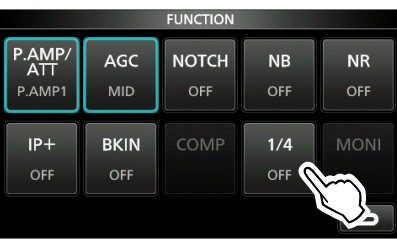

Écran FUNCTION

#### 3. Pousser **EXIT** .

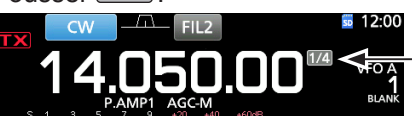

Fonction Syntonisation 1/4

#### $\diamond$  Informations sur la fonction Pas de **Syntonisation Automatique**

Le Pas de Syntonisation change automatiquement, selon la vitesse de rotation de **(MAIN DIAL)**.

LIl est possible de changer les réglages de la fonction Pas de Syntonisation Automatique dans le menu suivant. (p. 8-4)

**MENU** » SET > Function > **MAIN DIAL Auto TS**

#### $\diamond$  Saisie directe d'une fréquence

Il est possible de régler la fréquence sans tourner **MAIN DIAL** en la saisissant directement sur le clavier numérique.

#### **Saisie de la fréquence de trafic.**

1. Toucher les chiffres des MHz. (Exemple : 14)

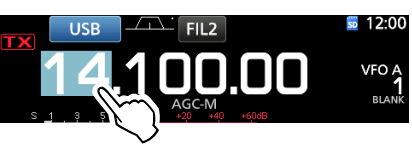

- Ouvre l'écran BAND STACKING REGISTER.
- 2. Toucher [F-INP].

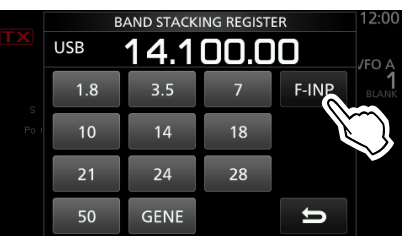

Écran BAND STACKING REGISTER

- Ouvre l'écran F-INP.
- 3. Commencer la saisie avec les chiffres des MHz. LPour effacer la saisie, toucher [CE]. LPour effacer la saisie et revenir à l'écran précédent, appuyer sur **EXIT** .

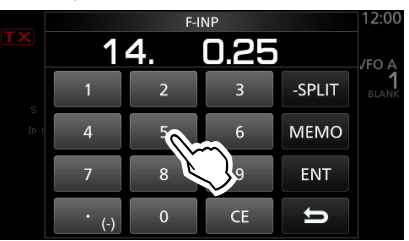

Écran F-INP (Exemple : 14,025)

4. Toucher [ENT] pour configurer la fréquence saisie. • Ferme l'écran F-INP.

*OSi vous touchez [ENT] quand les chiffres en*dessous de 100 kHz ne sont pas saisis, "0" sera automatiquement saisis dans les chiffres qui sont vides.

### *Exemples de saisie*

- 14,025 MHz : [1], [4], [•(−)], [0], [2], [5], [ENT]
- 18,0725 MHz : [1], [8], [•(−)], [0], [7], [2], [5], [ENT]
- 730 kHz : [0], [•(−)], [7], [3], [ENT]<br>• 5.100 MHz : [5], [•(−)], [1], [ENT]
- [5], [•(−)], [1], [ENT]
- 7,000 MHz : [7], [ENT]
- Changement de 21,280 MHz à 21,245 MHz : [•(−)], [2], [4], [5], [ENT]

#### Réglage de la fréquence (Suite)

#### **Saisie du décalage en Semi-duplex**

1. Toucher les chiffres des MHz. (Exemple : 14)

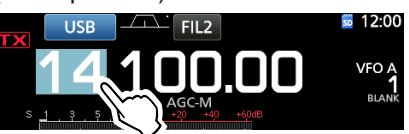

- Ouvre l'écran BAND STACKING REGISTER.
- 2. Toucher [F-INP].

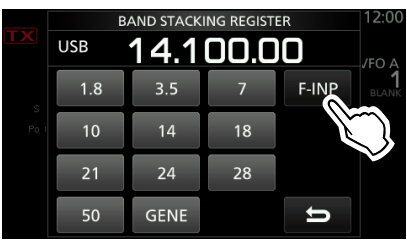

Écran BAND STACKING REGISTER

- Ouvre l'écran F-INP.
- 3. Saisir le décalage en Semi-duplex.
	- LSi vous souhaitez un sens de décalage négatif, toucher  $[•(-)]$ .
	- LSaisir le décalage entre −9,999 MHz et +9,999 MHz (pas de 1 kHz).

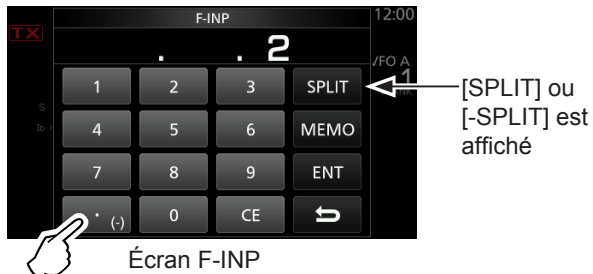

Toucher -Split

4. Pour enregistrer la saisie, toucher [SPLIT] ou [−SPLIT]. • Ferme l'écran F-INP.

### **Exemples de saisie<br>• 10 kHz : [1], [0]**

- 10 kHz : [1], [0], [SPLIT]<br>• –1.025 MHz : [•(–)], [1], [0], [2
- [•(−)], [1], [0], [2], [5], [-SPLIT]
- LAprès la saisie, la fonction Semi-duplex est automatiquement activée.

#### **Saisie d'un canal Mémoire**

1. Toucher **V/M** pour sélectionner le mode Mémoire.

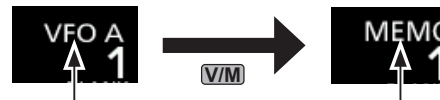

Mode VFO (Exemple : VFO A)

Mode Mémoire (Exemple : Canal mémoire 1)

2. Toucher les chiffres des MHz. (Exemple : 14)

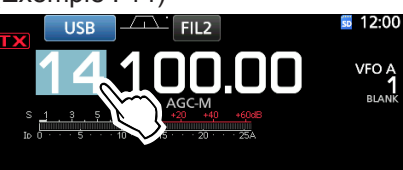

• Ouvre l'écran BAND STACKING REGISTER.

3. Toucher [F-INP].

|    | <b>BAND STACKING REGISTER</b><br><u>14</u> .100.00<br><b>USB</b> |             |    |       | 12:00<br><b>VFO</b> |
|----|------------------------------------------------------------------|-------------|----|-------|---------------------|
| S  | 1.8                                                              | 3.5         | 7  | F-INP | <b>RLA</b>          |
| Po | 10                                                               | 14          | 18 |       |                     |
|    | 21                                                               | 24          | 28 |       |                     |
|    | 50                                                               | <b>GENE</b> |    |       |                     |

Écran BAND STACKING REGISTER

- Ouvre l'écran F-INP.
- 4. Saisir un numéro de canal Mémoire compris entre 1 et 99. (Canal mémoire 5)
	- LSi vous souhaitez régler le numéro de canal Programme (P1 ou P2), saisir "100" pour P1, et "101" pour P2.

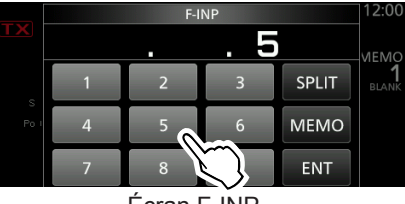

Écran F-INP

5. Toucher [MEMO] pour sélectionner le canal saisi. • Ferme l'écran F-INP.

#### **◇ Bip de limite de bande**

L'appareil émet un Bip de limite de bande et TX s'affiche quand l'opérateur entre dans la plage de fréquence d'une bande amateur ou quand il en sort. LIl est possible de changer les réglages du Bip de limite de bande dans le menu suivant.

**MENU** » SET > Function > Band Edge Beep

#### Réglage de la fréquence (Suite)

#### **◇ Saisie d'une Limite de bande**

Lorsque "ON (User)" ou "ON (User) & TX Limit" est sélectionné sur l'écran "Band Edge Beep", il est possible de saisir un total de 30 paires de fréquence de limite de bande.

- LAu départ, toutes les fréquences de bande Ham sont saisies dans les 11 premières limites de bande. Par conséquent, vous devez d'abord les modifier ou les supprimer pour saisir une nouvelle limite de bande.
- LVous ne pouvez pas saisir une fréquence chevauchante, ou une fréquence en dehors des fréquences de bande Ham de préréglées.
- 1. Ouvre l'écran "Band Edge Beep". **MENU** » SET > Function > **Band Edge Beep**
- 2. Sélectionner "ON (User)" ou "ON (User) & TX Limit." LSi vous sélectionnez "ON (User) & TX Limit," vous pouvez limiter la transmission à l'intérieur de la plage de fréquence saisie.

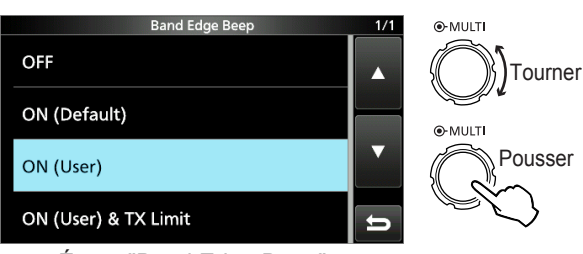

Écran "Band Edge Beep"

3. Sélectionner "User Band Edge."

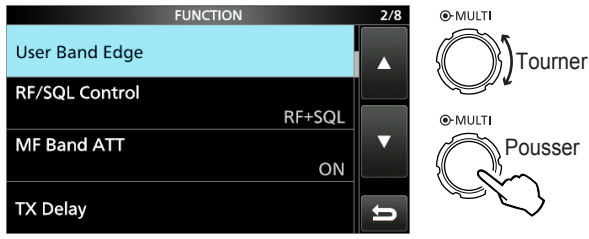

Écran de réglage FUNCTION • Ouvre l'écran "User Band Edge".

### **Modification d'une Limite de bande**

Il est possible de modifier un limite de bande saisie par défaut ou lors de la saisie d'une nouvelle limite de bande.

- 1. Sur l'écran de réglage FUNCTION, sélectionner "User Band Edge."
- 2. Toucher la limite de bande que vous souhaitez modifier pendant 1 seconde.

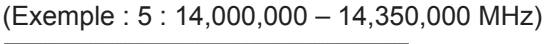

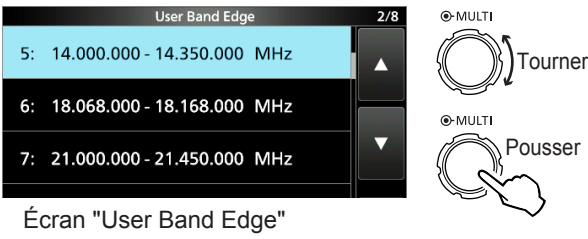

3. Modifier la fréquence limite de bande inférieure. (Exemple : 14,1)

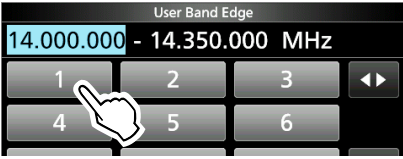

## *Exemples de saisie*

- $[1], [4], [\bullet], [0], [2], [5], [ENT]$
- 18,0725 MHz : [1], [8], [•], [0], [7], [2], [5], [ENT]
- 730 kHz : [0], [•], [7], [3], [ENT]<br>• 5.100 MHz : [5], [•], [1], [ENT]
- $[5]$ ,  $[•]$ ,  $[1]$ ,  $[ENT]$
- 7,000 MHz : [7], [ENT]
- Changement de 21,280 MHz à 21,245 MHz : [•], [2], [4], [5], [ENT]
- 4. Toucher [ENT] pour enregistrer la fréquence limite de bande inférieure modifiée.

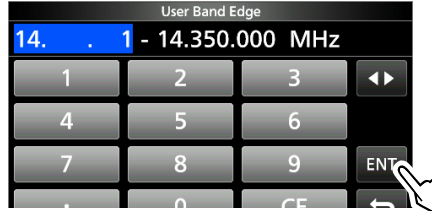

5. Modifier la fréquence limite de bande supérieure. (Exemple : 14,25)

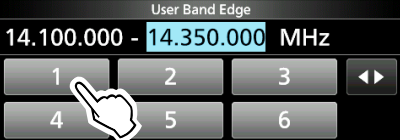

6. Toucher [ENT] pour enregistrer la fréquence limite de bande supérieure modifiée.

LLa limite de bande modifiée est enregistrée et renvoie à l'écran précédent.

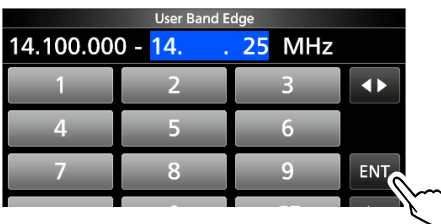

#### **CONSEIL**:

- Il est également possible de modifier la fréquence en tournant **(MAIN DIAL)** ou **(MULTI)**.
- Chaque limite de bande doit être supérieure en fréquence à celles au-dessus d'elle. Si vous essayez de saisir une fréquence inférieure à la limite au-dessus, la limite de fréquence inférieure sera effacée lorsque vous appuierez sur [ENT].

#### Réglage de la fréquence

 $\diamond$  Saisie d'une Limite de bande (Suite)

#### **Suppression d'une Limite de bande**

Pour saisir une nouvelle limite de bande, vous devez d'abord supprimer une limite de bande de préréglée. LAu départ, toutes les fréquences de bande Ham sont saisies dans les 11 premières limites de bande. Par conséquent, vous devez d'abord les modifier ou les supprimer pour saisir une nouvelle limite de bande.

- LVous ne pouvez pas saisir une fréquence chevauchante, ou une fréquence en dehors des fréquences de bande Ham de préréglées.
- 1. Sur l'écran de réglage FUNCTION, sélectionner "User Band Edge."
- 2. Toucher pendant 1 seconde la limite de bande à effacer.

(Exemple : 1 : 1,800,000 – 1,999,999 MHz)

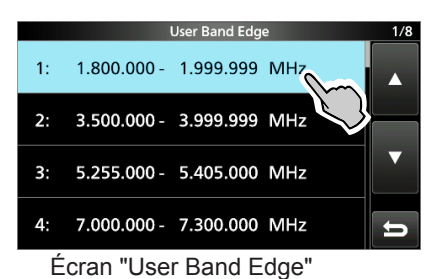

3. Toucher "Delete".

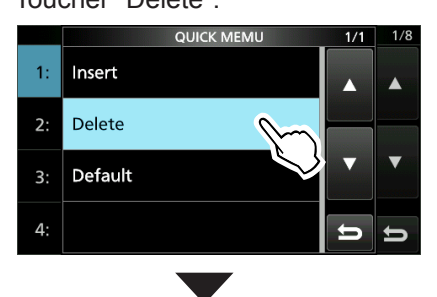

• La limite de bande sélectionnée est supprimée et renvoie à l'écran précédent.

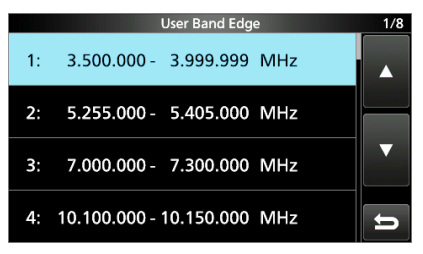

1,800,000 – 1,999,999 MHz est effacé.

#### **Saisie d'une nouvelle Limite de bande**

Après avoir supprimé ou modifié les limites de bande préréglées, il est possible d'insérer une nouvelle limite de bande.

- 1. Ouvrir l'écran "User Band Edge".
- 2. Sélectionner une bande vide. (Exemple : 10)

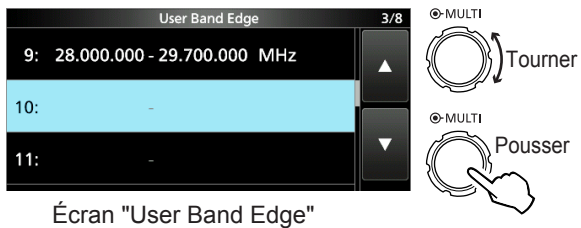

3. Saisir la fréquence limite de bande inférieure.  $(Fxemple : 51,15)$ 

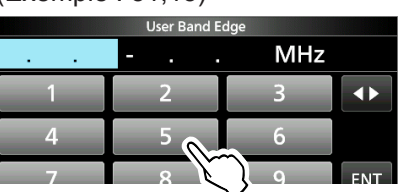

4. Toucher [ENT] pour enregistrer la fréquence limite de bande inférieure saisie.

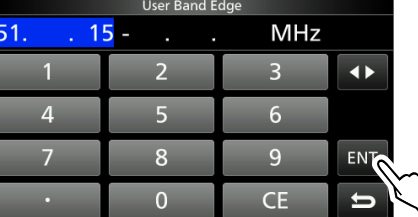

5. Saisir la fréquence limite de bande supérieure. (Exemple : ,75)

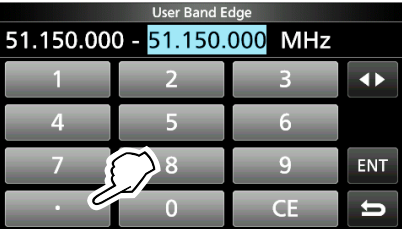

6. Toucher [ENT] pour enregistrer la fréquence limite de bande supérieure saisie.

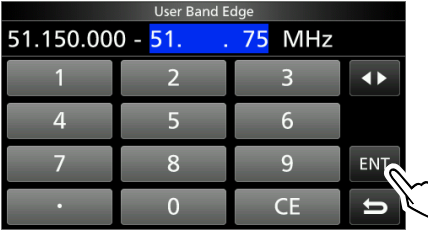

• La limite de bande saisie est enregistrée et renvoie à l'écran précédent.

#### Réglage de la fréquence

 $\Diamond$  Saisie d'une Limite de bande (Suite)

#### **Insertion d'une Limite de bande**

Après avoir supprimé ou modifié les limites de bande préréglées, suivez les étapes ci-dessous pour insérer une limite de bande.

- LAu départ, toutes les fréquences de bande Ham sont saisies dans les 11 premières limites de bande. Par conséquent, vous devez d'abord les modifier ou les supprimer pour saisir une nouvelle limite de bande.
- LVous ne pouvez pas saisir une fréquence chevauchante, ou une fréquence en dehors des fréquences de bande Ham de préréglées.
- 1. Ouvrir l'écran "User Band Edge".
- 2. Toucher pendant 1 seconde la limite de bande audessus de laquelle une nouvelle limite de bande doit être insérée.

(Exemple : 1 : 3,500,000–3,999,999 MHz) LLa nouvelle limite de bande sera inséré au-dessus de

la limite de bande sélectionnée.

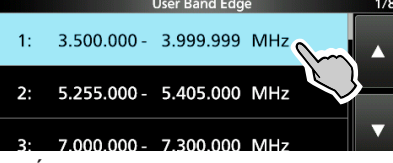

Écran "User Band Edge"

3. Toucher "Insert."

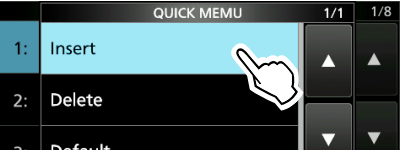

4. Saisir la fréquence limite de bande inférieure. (Exemple : 1,85)

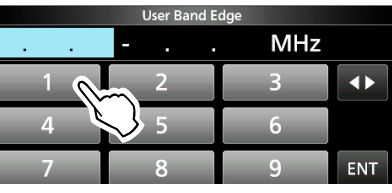

5. Toucher [ENT] pour enregistrer la fréquence limite de bande inférieure saisie.

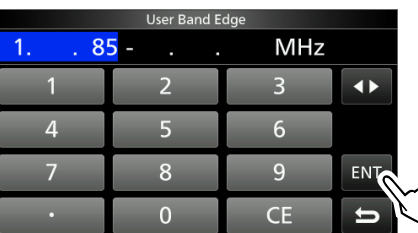

6. Saisir la fréquence limite de bande supérieure. (Exemple : ,95)

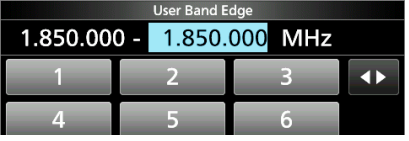

- 7. Toucher [ENT] pour enregistrer la fréquence limite de bande supérieure saisie.
	- La limite de bande saisie est enregistrée et renvoie à l'écran précédent.

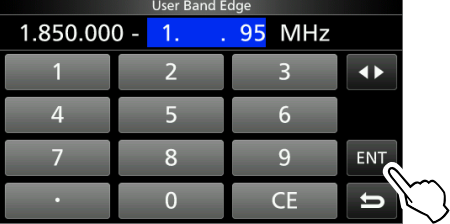

#### **Réinitialisation de toutes les limites de bande sur celles préréglées**

Les étapes ci-dessous réinitialiseront toutes les limites de bande sur leurs réglages initiaux. Tous les réglages saisis seront supprimés.

- 1. Ouvrir l'écran "User Band Edge".
- 2. Toucher une limite de bande quelconque pendant 1 seconde.

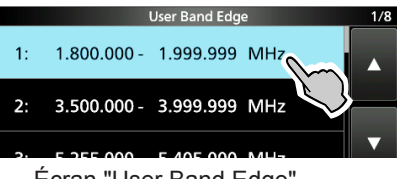

Écran "User Band Edge"

3. Toucher "Default".

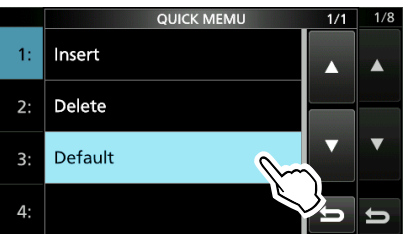

- Affiche "Reset All Edges?"
- 4. Toucher [YES].
	- Toutes les limites de bande sont réinitialisées à leurs réglages par défaut.

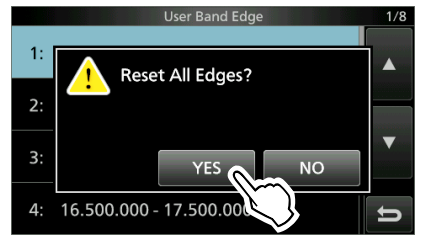

### **Gain RF et niveau SQL**

Tourner **AF RF/SQL** (externe) pour ajuster le gain RF et le niveau SQL.

Par défaut, une rotation vers la gauche (en cas de réglage sur la position 12 heures) ajuste le gain RF, et une rotation vers la droite ajuste le niveau de silencieux comme décrit ci-dessous.

Silencieux de bruit (mode FM) Gain RF maximum Plage ajustable du silencieux Compteur S Silencieux Compteur S maximum Silencieux est ouvert Plage ajustable de gain RF Gain RF minimum RFG s'affiche

#### *Gain RF*

Ajuster le gain RF pour diminuer le bruit reçu d'une station voisine puissante.

• Tourner dans le sens antihoraire pour réduire le gain RF, qui réduit la sensibilité de réception. "RFG" apparait quand **AF RF/SQL** est réglé dans le sens antihoraire à partir de la position 11 heures. "RFG" indique que le gain RF est réduit. LSi un signal puissant est reçu et "OVF"(débordement)

apparaît, réduire le gain RF jusqu'à ce que "OVF" disparaisse.

#### *Niveau SQL*

Il existe 2 types de niveaux SQL, selon le mode de fonctionnement.

#### • **Silencieux de bruit**

Tourner le **AF RF/SQL** (externe) jusqu'à ce que le bruit disparaisse et que l'indicateur TX/RX s'éteigne.

#### • **Silencieux Compteur S**

Le Silencieux Compteur S désactive la sortie audio du haut-parleur ou du casque quand le signal reçu est plus faible que le niveau du silencieux compteur S spécifié. Tourner le **AF RF/SQL** dans le sens horaire à partir de la position 12 heures pour augmenter le niveau de seuil du compteur S.

L Il est possible de modifier le type de commande

**AF RF/SQL** (externe) dans "RF/SQL Control." (p. 8-3) **MENU** » SET > Function > **RF/SQL Control** 

## **Fonction Verrouillage du Vernier**

La fonction Verrouillage du Vernier empêche les changements de fréquence provoqués par un déplacement accidentel de **MAIN DIAL** . LLa fonction verrouille électroniquement.le vernier.

Maintenir <sup>(SPEECH</sup>) pendant 1 seconde

pour activer ou désactiver la fonction Verrouillage du Vernier.

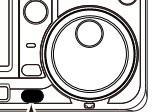

- " $\blacksquare$ " s'affiche quand la fonction est activée. • Pendant le fonctionnement en Semi-
- duplex, il est possible d'activer la fonction Verrouillage de Semi-duplex. (p. 8-4) Maintenir

### **Transmission de base**

- 1. Appuyer sur **TRANSMIT** ou [PTT] pour émettre. • L'indicateur TX/RX s'allume en rouge et **TX** apparait en émission.
- 2. Appuyer sur **TRANSMIT** ou relâcher [PTT]. • Retourne pour recevoir.

### **Ajustement de la puissance d'émission en sortie**

Avant d'émettre, surveiller la fréquence de trafic sélectionnée pour vérifier que l'émission ne risque pas de parasiter d'autres stations sur la même fréquence. Il est d'usage en communication amateur de commencer par écouter la fréquence, puis, même si aucune communication n'est captée, de demander une ou deux fois si la fréquence est occupée avant de commencer à trafiquer sur la fréquence.

#### **◇ Ajustement de la puissance d'émission en sortie**

- 1. Régler le mode de fonctionnement sur SSB, CW, RTTY ou FM. (p. 3-2) (Exemple : USB)
- 2. Toucher le compteur pour afficher la mesure Po. (p. 3-10)
- 3. Ouvrir le menu Multifonctions.

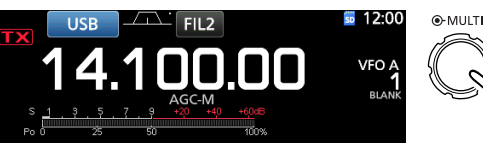

4. Appuyer sur **TRANSMIT** ou maintenir [PTT] enfoncé. • Le niveau de la mesure Po change

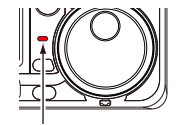

**Pousser** 

S'allume en rouge

• L'indicateur TX/RX s'allume en rouge et **DX** apparait.

selon le niveau de votre voix en mode

- LAccorder l'antenne avant d'observer le niveau du compteur de puissance sur le compteur. Si l'antenne n'est pas accordée correctement, le compteur ne reflétera pas le niveau de puissance.
- 5. Toucher "RF POWER."

SSB.

6. Ajuster la puissance d'émission en sortie sur une valeur comprise entre 0 et 100 %.

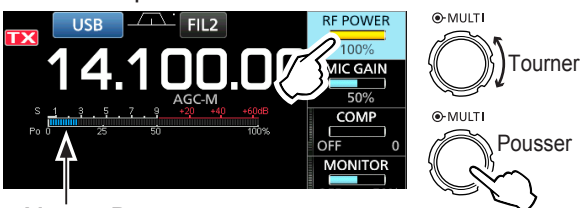

Mesure Po

- La mesure Po affiche la puissance d'émission en sortie en pourcentage. Elle passe à l'affichage de compteur S en réception.
- 7. Appuyer sur **TRANSMIT** ou relâcher [PTT].
	- Retourne pour recevoir.

**MENU** » SET > Function > **Lock Function**

### **Affichage de mesure**

#### **◇ Sélection de l'affichage de mesure**

Il est possible d'afficher l'un des 6 paramètres d'émission différents (Po, SWR, ALC, COMP, VD et ID) selon les préférences de l'utilisateur.

Toucher le paramètre pour afficher une des mesures.

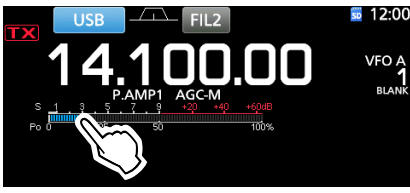

#### **◇ Multimètre**

Il est possible d'afficher tous les paramètres simultanément.

LLa mesure TEMP apparait également sur le multimètre.

Maintenir le paramètre enfoncé pendant 1 seconde pour afficher le multimètre.

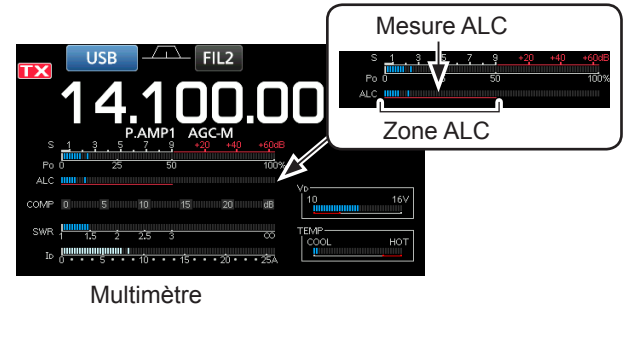

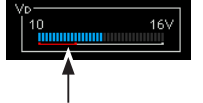

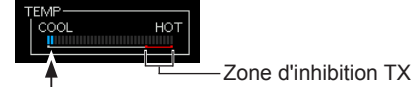

Affiche la tension de drain des MOS-FET finaux de l'amplificateur.

Affiche la température des MOS-FET finaux de l'amplificateur.

- **S :** Affiche le niveau de puissance du signal de réception.
- **Po :** Affiche la puissance relative d'émission en sortie.
- **SWR :** Affiche le ROS d'antenne sous la fréquence d'émission active.
- **ALC** : Affiche le niveau d'ALC. Quand la mesure indique que le niveau d'entrée du signal dépasse le niveau autorisé, I'ALC limite la puissance RF. Réduire le niveau de gain du microphone en pareil cas.
- **COMP :** Indique le niveau de compression quand le compresseur vocal est en service.
- **VD :** Affiche la tension de drain des MOS-FET finaux de l'amplificateur.
- **ID :** Affiche le courant de drain des MOS-FET finaux de l'amplificateur.
- **TEMP :** Affiche la température des MOS-FET finaux de l'amplificateur.

### **Ajustement du gain du microphone**

Ajuster le gain du microphone comme décrit ci-dessous.

- 1. Régler le mode de fonctionnement sur SSB, AM ou FM. (p. 3-2)
- 2. Appuyer sur **(MULTI)** pour afficher le menu Multifonctions.
- 3. Toucher "MIC GAIN."

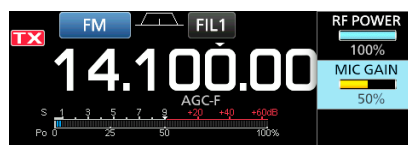

- 4. Appuyer sur **TRANSMIT** ou maintenir [PTT] enfoncé sur le microphone.
	- L'indicateur TX/RX s'allume en rouge et  $\mathbf{I} \times$  apparait.

S'allume en rouge

5. Tourner **MULTI** pour ajuster le gain du microphone.

#### L**LInformation**

- En mode SSB, toucher le compteur TX pour sélectionner la mesure ALC et ajuster jusqu'à ce que l'indication du compteur oscille entre 30 et 50 % de l'échelle ALC.
- Tenir le microphone à 5 à 10 cm (2 à 4 pouces) de votre bouche, puis parler normalement à voix haute.
- En mode AM ou FM, vérifier la clarté audio avec une autre station, ou utiliser la fonction de monitorage (p. 4-8).
- 6. Appuyer sur **TRANSMIT** ou relâcher [PTT].
	- Retourne pour recevoir.

### **Préamplificateurs**

Les préamplificateurs amplifient les signaux à l'entrée du récepteur pour améliorer le rapport signal/bruit et la sensibilité. Un préamplificateur est utilisé à réception de signaux faibles.

LChaque bande mémorise le réglage Préamplificateur.

#### Appuyer sur **P.AMPATT** (P.AMP).

LChaque pression alterne entre "P.AMP1", "P.AMP2" et désactivé (pas d'icône).

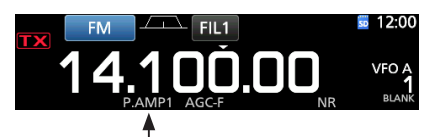

S'affiche lorsque le préamplificateur est utilisé. (Exemple : P.AMP1)

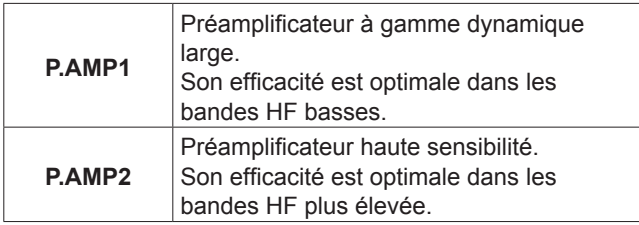

**NOTE** : Lorsque vous utilisez le préampli à réception de signaux forts, il peut se produire une distorsion du signal de réception. En pareil cas, éteignez le préampli.

### **Atténuateur**

L'atténuateur empêche la distorsion du signal désiré en présence de signaux proches forts ou de puissants champs électromagnétiques, tels que ceux générés par une station de radiodiffusion émettant à proximité. LChaque bande mémorise le réglage Atténuateur.

Maintenir **P.AMPATT** (ATT) enfoncé pendant 1 seconde pour allumer l'atténuateur.

LUne pression sur **P.AMPATT** désactive l'atténuateur (pas d'icône).

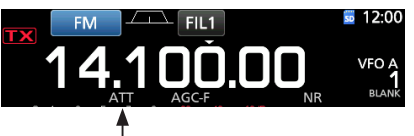

Affiché lorsque l'Atténuateur est activé.

### **Fonction RIT**

La fonction RIT (Syntonisation pas à pas de la fréquence de réception) compense les différences dans les fréquences des autres stations. La fonction décale la fréquence de réception jusqu'à ± 9,99 sans décaler la fréquence d'émission.

#### 1. Pousser **RIT** .

• La fonction RIT s'active.

LLors de l'utilisation de la fonction Syntonisation Fine (p. 3-3), la fréquence RIT s'affiche avec 4 chiffres au lieu de 3.

LUne nouvelle pression sur **RIT** désactive la fonction RIT.

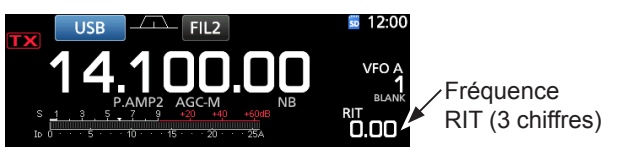

2. Régler la fréquence RIT pour qu'elle corresponde à la fréquence de la station de réception.

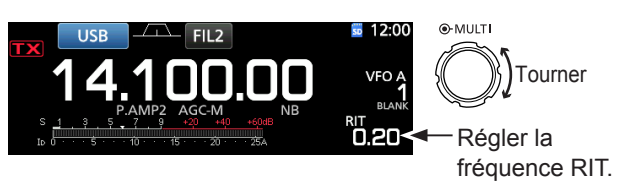

LIl est possible de réinitialiser la fréquence RIT sur "0.00" en maintenant **CLEAR** enfoncé pendant 1 seconde.

- LIl est possible d'ajouter le décalage de fréquence à la fréquence de trafic en maintenant **RIT** enfoncé pendant 1 seconde.
- 3. Après avoir communiqué, appuyer sur **RIT** pour désactiver la fonction RIT.

#### **♦ Fonction de monitorage RIT**

Lorsque la fonction RIT est activée, vous pouvez surveiller directement la fréquence de trafic en maintenant **XFC** enfoncé.

- LLa fonction RIT est temporairement désactivée pendant le monitorage.
- LLes réglages de Réduction du bruit, Filtre Notch et Twin-PBT sont temporairement désactivés pendant le monitorage.

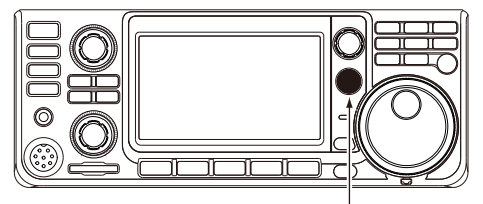

Tout en maintenant **XFC** enfoncé.

### **Commande fonction AGC**

L'AGC (Commandes automatique de gain) commande le gain du récepteur pour avoir un niveau de sortie audio constant, même lors de grandes variations du signal réceptionné.

#### **◇ Sélection des constantes de temps préréglées de l'AGC**

L'émetteur-récepteur dispose de 3 réglages AGC préréglés pour tous les modes sauf le mode FM (constantes de temps : FAST, MID et SLOW).

- 1. Sélectionner le mode de fonctionnement. (Exemple : SSB)
- 2. Pousser **FUNCTION** .

P.AMP/<br>ATT

P.AMP

 $1P +$ 

• Ouvre l'écran FUNCTION.

AGC

MID<sub>2</sub>

**VOX** 

3. Toucher [AGC] pour sélectionner la constante de temps désirée.

LToucher [AGC] permet de sélectionner FAST, MID ou SLOW.

**NB** 

OFF

**TBW** 

**NR** 

OFF

**MONI** 

LPour le mode FM, FAST est fixe. **FUNCTION** 

**NOTCH** 

OF

Хив

OFF **WIDE** OFF OFF OFF  $\Box$ Écran FUNCTION (mode SSB)

4. Pour fermer l'écran FUNCTION, **EXIT** .

#### **◇ Réglage de la constante de temps de l'AGC**

Vous pouvez régler la constante de temps préréglée de l'AGC sur la valeur désirée.

- 1. Sélectionner le mode de fonctionnement. (Exemple : SSB)
- 2. Pousser **FUNCTION** . • Ouvre l'écran FUNCTION.
- 3. Toucher [AGC] pendant 1 seconde.

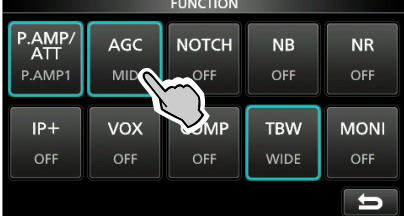

Écran FUNCTION (mode SSB)

4. Toucher FAST, MID ou SLOW pour sélectionner l'AGC désirée afin d'ajuster la constante de temps. (Exemple : MID)

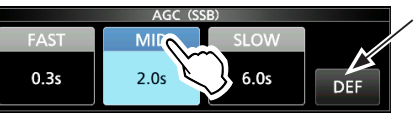

Il est possible de rétablir les réglages par défaut en appuyant sur cette touche pendant 1 seconde.

Écran AGC (SSB) (mode SSB)

5. Tourner **MAIN DIAL** pour régler la constante de temps.

LLes constantes de temps réglables sont décrites dans le tableau ci-dessous.

6. Pour fermer l'écran AGC (SSB), appuyer sur **EXIT** .

#### • **Constantes de temps de l'AGC pouvant être sélectionnées (unité : secondes)**

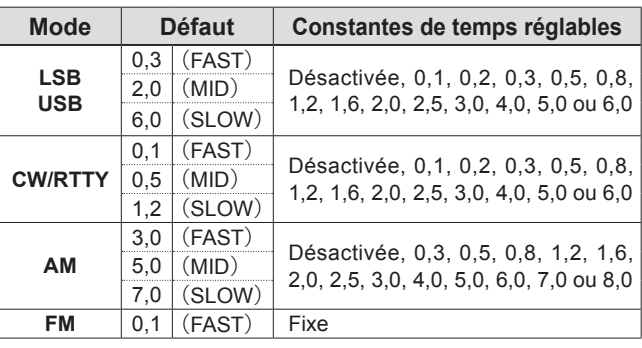

**NOTE** : Lors de la réception de signaux faibles, la fonction ACG réduit rapidement le gain du récepteur à réception d'un signal fort momentané. Quand ce signal disparaît, l'émetteur-récepteur peut ne pas recevoir les signaux faibles à cause de l'action de l'ACG. En pareil cas, sélectionner FAST, ou toucher [AGC] pendant 1 seconde pour ouvrir l'écran AGC, puis sélectionner la désactivation du réglage de la constante de temps.

<sup>•</sup> Ouvre l'écran AGC (SSB).

### **Utilisation du mode Twin-PBT**

#### *Modes SSB, CW, RTTY et AM*

En général, la fonction Twin-PBT (Passband Tuning) réduit de manière électronique la largeur de bande passante IF en décalant la fréquence IF légèrement à l'extérieur du filtre de bande passante IF, pour rejeter les interférences. L'IC-7300 utilise le DSP pour la fonction PBT.

Il est possible de réduire largeur de bande passante IF en tournant (TWIN PBT**ELR**) interne (PBT1) et externe (PBT2) dans la direction opposée l'un de l'autre.

LIl est possible de visualiser un signal proche en utilisant l'Analyseur de Spectre (Section 5).

1. Tourner (TWIN PBT**ELR**) interne (PBT1) et externe (PBT2) dans la direction opposée l'un de l'autre.

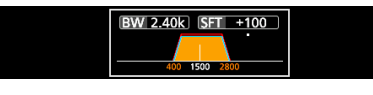

#### L**LInformation**

- Accorder les filtres (TWIN PBT**ELR**) interne (PBT1) et externe (PBT2) avant d'utiliser la fonction Double PBT.
- Rejette les interférences des bandes passantes supérieure et inférieure.
- Si vous tournez trop la commande, l'audio reçu ne peut être entendu car la largeur de bande passante est trop étroite.
- Affiche la largeur de bande passante et la valeur de décalage.
- Un point apparait au-dessus de la largeur de bande passante lors de la rotation de **(TWIN PBT CLR)**.
- Maintenir (TWIN PBT<sup>ELR</sup>) enfoncé pendant 1 seconde pour supprimer le réglage PBT (le point disparait).
- Il est possible de régler le PBT par pas de 50 Hz dans les modes SSB, CW, RTTY, et de 200 Hz en mode AM. En pareil cas, la valeur de décalage change par pas de 25 Hz dans les modes SSB, CW, RTTY, et de 100 Hz en mode AM.
- Tourner les commandes interne et externe sur la même position décale IF vers la gauche ou la droite.

2. Toucher l'icône Filtre pendant 1 seconde pour afficher la largeur de bande passante actuelle et pour décaler la fréquence.

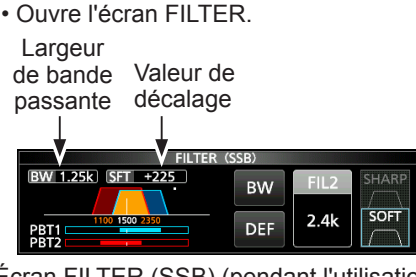

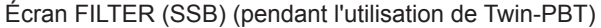

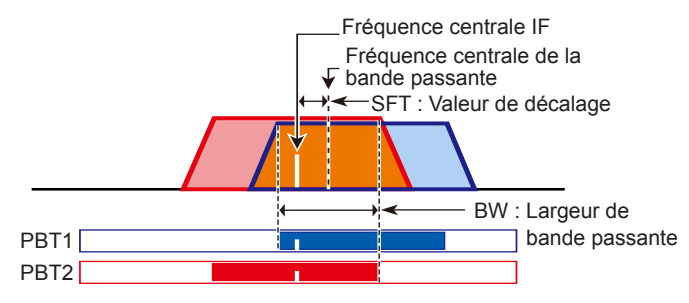

3. Pour fermer l'écran FILTER, appuyer sur **EXIT** .

**NOTE** : Du bruit peut être audible pendant la rotation de **(TWIN PBT@R)**. Ce bruit provient du processeur DSP et n'est le signe d'aucun dysfonctionnement de l'appareil.

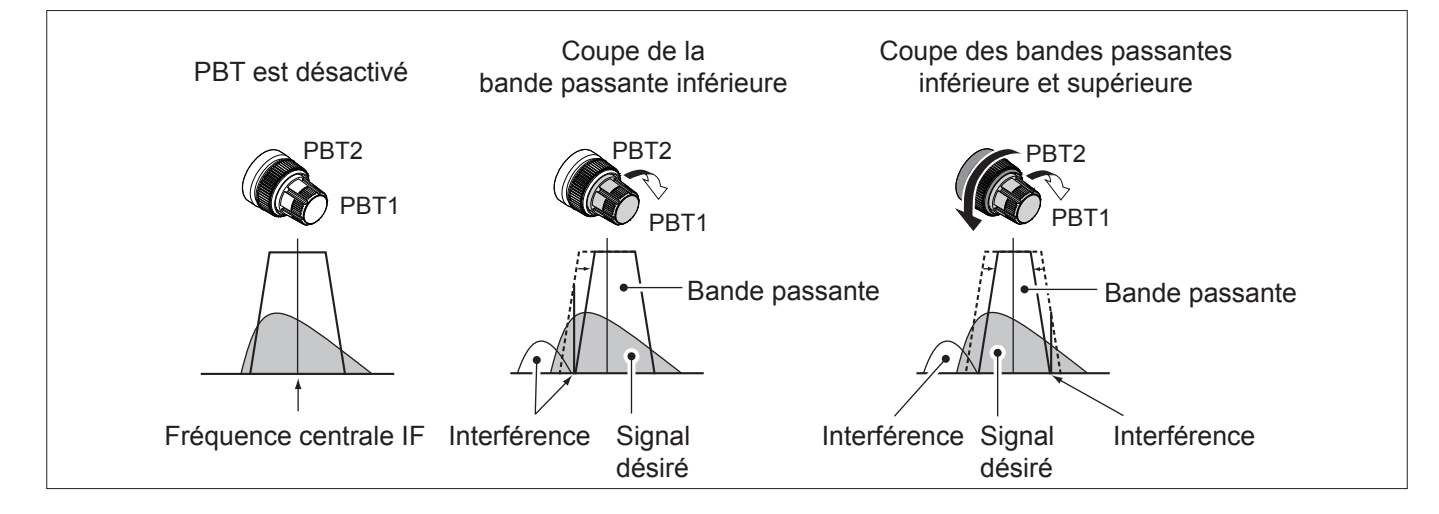

### **Sélection du filtre IF**

L'émetteur-récepteur possède 3 largeurs de bande passante de filtre IF pour chaque mode, et il est possible de les sélectionner sur l'écran FILTER. Il est possible de régler le filtre IF sur large (FIL 1), moyen (FIL 2) ou étroit (FIL 3).

- 1. Sélectionner le mode de fonctionnement. (Exemple : USB)
- 2. Toucher l'icône du filtre pendant 1 seconde. • Ouvre l'écran FILTER (SSB).

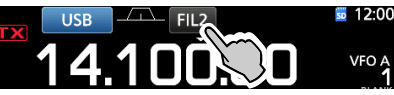

- 3. Toucher l'icône du filtre plusieurs fois pour sélectionner FIL 1 (large), FIL 2 (moyen) ou FIL 3 (étroit).
- 4. Toucher [BW].
	- Sélectionne le mode de largeur de bande passante.

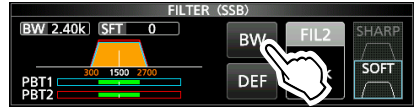

Écran FILTER (SSB) (lorsque FIL 2 est sélectionné)

- 5. Tourner **MAIN DIAL** pour sélectionner la largeur de bande passante.
	- LIl n'est pas possible de modifier la largeur de bande passante en mode FM et FM-D.
	- LLors de la modification de la largeur de bande passante, la valeur de réglage de Twin-PBT revient en position centrale.

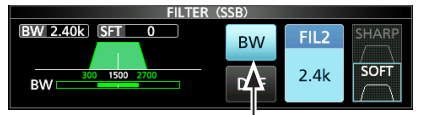

Mode Largeur de bande passante

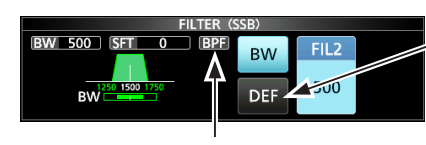

Toucher pendant 1 seconde pour rétablir les réglages par défaut.

Affiché quand une largeur de bande de moins de 500 Hz est sélectionnée en mode SSB ou CW.

- 6. Toucher [BW].
	- Annule le mode de largeur de bande passante.
- 7. Répétez les étapes 2 à 6 pour régler la largeur de bande passante des autres modes hormis FM et FM-D.
- 8. Pour fermer l'écran FILTER, appuyer sur **EXIT** .

**CONSEIL** : En cas de réglage du filtre sur FIL2 ou FIL3 en mode FM, l'émetteur-récepteur transmettra en mode FM étroit.

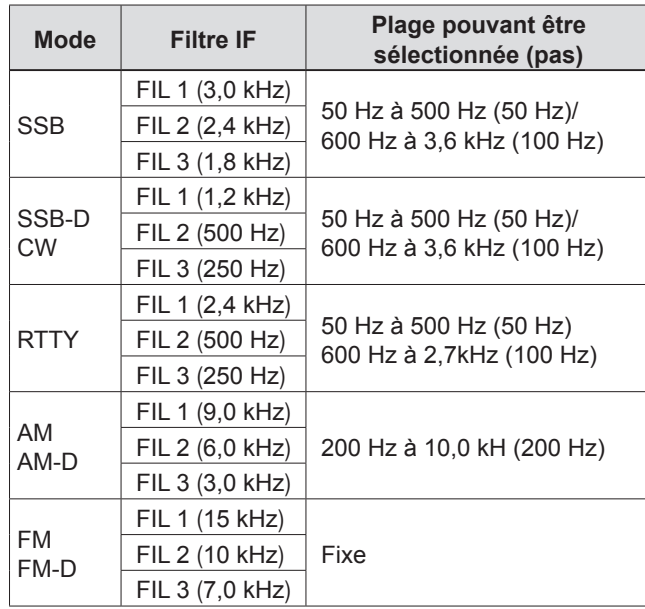

### **Sélection de la forme du filtre IF**

Il est possible de régler la forme du filtre DSP indépendamment pour chaque mode de fonctionnement sur flanc doux ou flanc raide.

- 1. Régler le mode de fonctionnement sur SSB, SSB-D ou CW. (Exemple : USB)
- 2. Toucher l'icône du filtre pendant 1 seconde. • Ouvre l'écran FILTER.

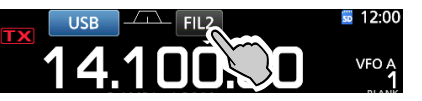

- 3. Toucher l'icône du filtre plusieurs fois pour sélectionner FIL1 (large), FIL2 (moyen) ou FIL3 (étroit).
- 4. Toucher [SHARP] ou [SOFT].

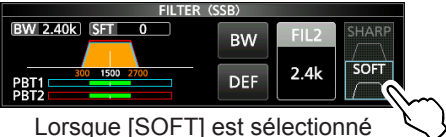

5. Pour fermer l'écran FILTER, appuyer sur **EXIT** .

#### Sélection de la forme du filtre IF (Suite)

#### • **SHARP**

 Cette sélection permet d'accentuer la largeur de bande passante du filtre. Le filtre possède un facteur de forme presque idéal. Les signaux en dehors de la bande passante sont énormément filtrés et cela procure une meilleure qualité audio.

#### • **SOFT**

L'épaulement du filtre possède une forme ronde comme dans les filtres analogiques. Ceci diminue les composantes de bruit dans les fréquences basses et élevées de la bande passante du filtre et augmente le rapport signal/bruit du signal cible. Ces caractéristiques jouent un rôle important dans la capture des signaux très faibles dans la bande de 50 MHz, par exemple. Le facteur de forme est conservé, et l'acuité de la bande passante est excellente.

### **Fonction IP Plus**

La fonction IP Plus améliore la qualité de la distorsion d'intermodulation (IMD) en utilisant les performances du système d'échantillonnage direct.

Cette fonction optimise le Convertisseur Analogique/ Numérique (ADC) contre la distorsion quand vous recevez un signal d'entrée puissant. Elle améliore également le point d'interception du troisième ordre (IP3) tout en minimisant la réduction de la sensibilité en réception.

#### 1. Pousser **FUNCTION** .

• L'écran FUNCTION s'affiche.

- 2. Toucher [IP+].
	- LToucher [IP+] pour activer ou désactiver la fonction IP Plus.
	- LSélectionner ON pour donner la priorité à la qualité IP, et sélectionner pour donner la priorité à la sensibilité en réception.

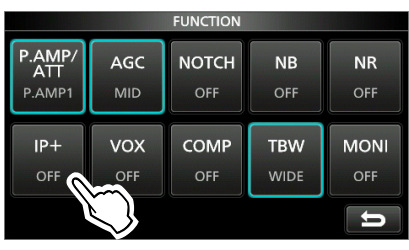

3. Pour fermer l'écran FUNCTION, appuyer sur **EXIT** . • "IP+" s'affiche lorsque ON est sélectionné.

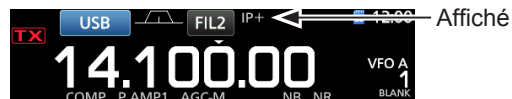

### **Suppresseur de bruit**

Le suppresseur de bruit élimine les perturbations impulsionnelles telles que celles générées par le circuit d'allumage des véhicules.

Le suppresseur de bruit ne peut pas être utilisé en mode FM.

Appuyer sur **NB** pour activer ou de désactiver la fonction Suppresseur de bruit.

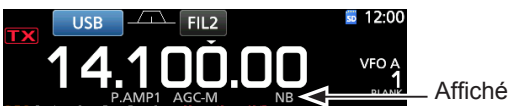

**NOTE** : Lors de l'utilisation du Suppresseur de bruit, les signaux reçus peuvent être déformés s'ils sont excessivement puissants ou si le bruit n'est pas une perturbation impulsionnelle. En pareil cas, coupez le Suppresseur de bruit, ou diminuer DEPTH sur le menu NB. Voir la description suivante pour des détails.

#### D**Ajustement du niveau NB et de l'heure**

Pour traiter différents types de bruit, il est possible d'ajuster le niveau d'atténuation et la largeur du bruit dans le menu NB.

- 1. Maintenir **NB** enfoncé pendant 1 seconde. • Active le Suppresseur de bruit et ouvre le menu NB.
- 2. Toucher la rubrique d'ajustement. (Exemple : DEPTH)

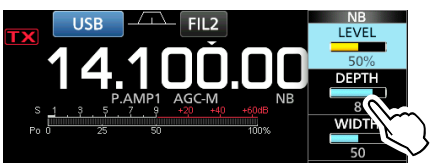

3. Ajuster le niveau. (Exemple : 8)

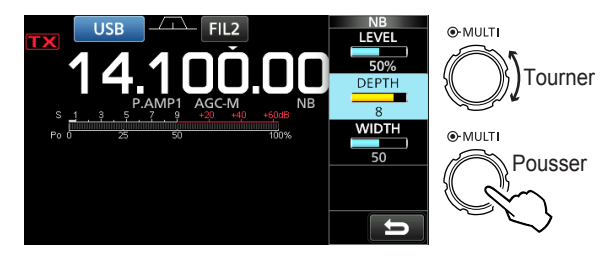

#### **LEVEL** (Défaut : 50 %)

Ajuster le niveau pour lequel le Suppresseur de bruit s'active entre 0 et 100%.

**DEPTH** (Défaut : 8)

Ajuster le niveau d'atténuation du bruit entre 1 et 10.

#### **WIDTH** (Défaut : 50)

Ajuster la durée d'effacement entre 1 et 100.

### **Réduction du bruit**

La fonction Réduction du bruit réduit le bruit généré par les composants et permet de relever les signaux désirés couverts par le bruit. La fonction Réduction du bruit utilise le circuit DSP.

Appuyer sur **NR** pour activer ou de désactiver la fonction Réduction du bruit.

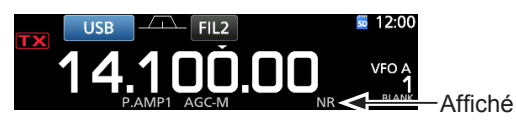

#### D**Ajustement du niveau de Réduction du bruit**

Ajustez la Réduction du bruit à un niveau où le bruit est réduit et le signal reçu n'est pas déformé.

- 1. Maintenir **NR** enfoncé pendant 1 seconde. • Active la fonction Réduction du bruit et ouvre le menu NR.
- 2. Ajuster le niveau de Réduction du bruit entre 0 et 15. LAjuster sur un niveau supérieur pour augmenter le niveau de réduction, et sur un niveau inférieur pour le diminuer.

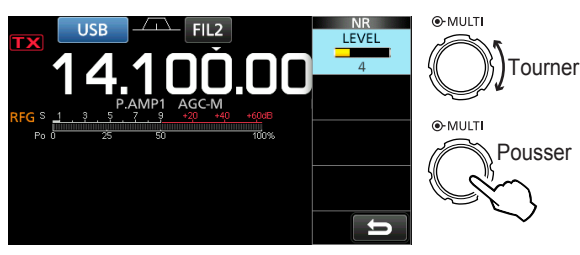

**Réduction du bruit désactivée Niveau NR 0**

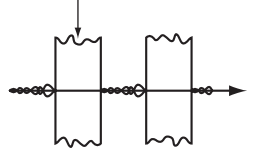

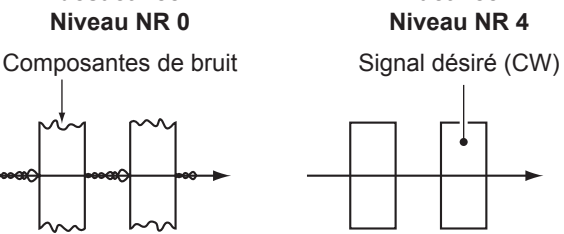

**Réduction du bruit activée**

### **Filtre Notch**

LIC-7300 est dotée des fonctions Notch automatique et Notch manuel.

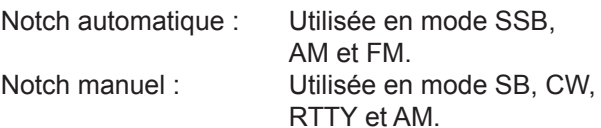

#### **♦ Fonction Notch automatique**

La fonction Notch automatique atténue les tonalités de battement, les signaux d'accord, etc.

Appuyer sur **NOTCH** jusqu'à ce que "AN (Auto Notch)" s'affiche.

LUne pression sur **NOTCH** permet d'alterner entre "AN (Auto Notch)", "MN (Manual Notch)" et désactivé.

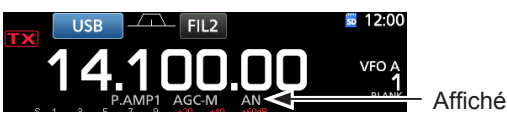

#### **♦ Fonction Notch manuel**

La fonction Notch manuel atténue les tonalités de battement, les signaux d'accord, etc en ajustant une fréquence dans le menu NOTCH.

- 1. Maintenir **NOTCH** pendant 1 seconde pour afficher le menu NOTCH.
	- La fonction Notch manuel est automatiquement sélectionnée et "MN" s'affiche.
	- LUne pression sur [WIDTH] règle la largeur du filtre Notch manuel sur "WIDE", "MID" ou "NAR".
- 2. Ajuster lentement la POSITION pour atténuer manuellement la fréquence.

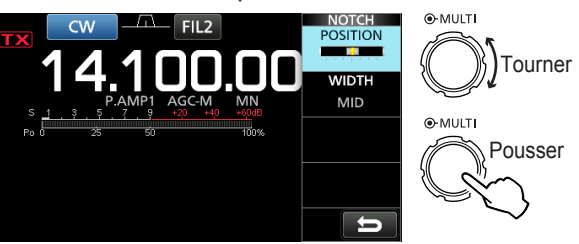

**NOTE** : Du bruit peut être généré pendant l'ajustement.

Ce bruit provient du processeur DSP et n'est le signe d'aucun dysfonctionnement de l'appareil.

### **Fonction VOX**

La fonction VOX (Transmission par commande vocale) utilise le son de la voix de l'opérateur pour commuter entre émission et réception. Cette fonction laisse les mains libres pour effectuer d;autres opérations.

#### **♦ Ajustement de la fonction VOX**

Avant d'utiliser la fonction VOX, ajuster les éléments suivants.

- VOX GAIN
- ANTI VOX
- DELAY
- VOICE DELAY
- 1. Maintenir **VOX/BK-IN** enfoncé pendant 1 seconde. • Ouvre le VOX.
- 2. Toucher la rubrique d'aiustement. (Exemple : ANTI VOX)

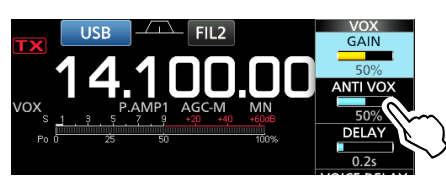

#### 3. Ajuster l'élément sélectionné.

LAjuster au niveau où l'émetteur-récepteur ne bascule pas en mode émission à cause du bruit du hautparleur ou d'autres dispositifs.

LUne pression sur VOICE DELAY permet de sélectionner "SHORT", "MID", "LONG" ou "OFF".

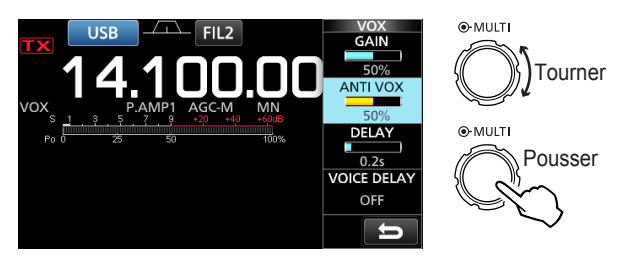

**VOX GAIN** (Défaut : 50 %)

Ajuster le seuil d'enclenchement en mode émission/ réception entre 0 % et 100 % pour le mode VOX. Les valeurs plus élevées rendent la fonction VOX plus sensible à votre voix.

**ANTI VOX** (Défaut : 50 %)

Ajuster le niveau ANTI VOX entre 0 % et 100 % pour empêcher l'activation non désirée de VOX à cause du bruit du haut-parleur ou d'autres dispositifs. Les valeurs plus élevées rendent la fonction VOX moins sensible.

**DELAY** (Défaut : 0,2 s)

Ajuster le DÉLAI entre 0 et 2,0 secondes de sorte à laisser une pause normale avant le retour en mode réception.

#### **VOICE DELAY** (Défaut : OFF)

Affiché

Régler le DÉLAI VOCAL de sorte que la voix de l'opérateur ne soit pas captée lors du passage en mode émission.

Sélectionner "SHORT", "MID", "LONG" ou OFF.

#### $\Diamond$  Activation de la fonction VOX.

- 1. Régler le mode de fonctionnement sur SSB, AM ou FM. (Exemple : USB)
- 2. Appuyer sur **VOX/BK-IN** pour activer la fonction VOX. LUne nouvelle pression sur **VOX/BK-IN** désactive la fonction VOX.

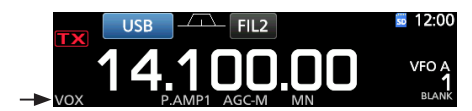

## **Fonction** ∂**TX**

La fonction ∂TX décale la fréquence de réception jusqu'à ± 9,99 sans décaler la fréquence d'émission.

- 1. Pousser **TX**.
	- La fonction ∂TX s'active.
	- LUne pression sur **TX** permet d'activer ou de désactiver la fonction ∂TX.
	- LLors de l'utilisation de la fonction Syntonisation Fine (p. 3-3), la fréquence ∂TX s'affiche avec 4 chiffres au lieu de 3.

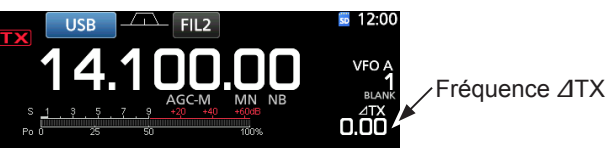

2. Régler la fréquence ∂TXpour qu'elle corresponde à la fréquence de la station de réception.

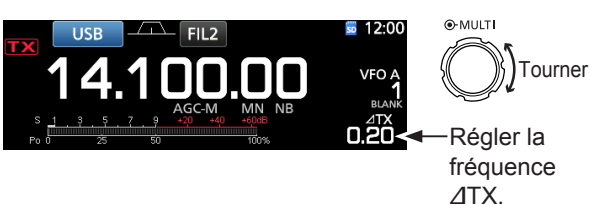

- LIl est possible de réinitialiser la fréquence ∂TX sur "0.00" en maintenant **CLEAR** enfoncé pendant 1 seconde.
- LIl est possible d'ajouter le décalage de fréquence à la fréquence de trafic en maintenant **TX** enfoncé pendant 1 seconde.
- 3. Après avoir communiqué, appuyer sur **TX** pour désactiver la fonction ∂TX.

### D**Fonction de monitorage** ∂**TX**

Lorsque la fonction ∂TX est activée, vous pouvez surveiller directement la fréquence de trafic en maintenant **XFC** enfoncé.

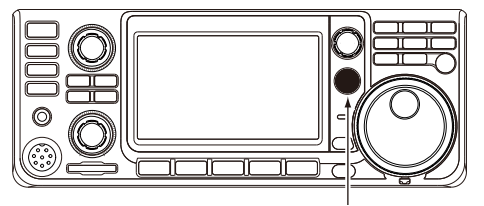

Tout en maintenant **XFC** enfoncé.

## **Fonction de monitorage**

La fonction de monitorage permet de surveiller l'audio en émission. Utiliser cette fonction pour vérifier les caractéristiques vocales pour ajuster les paramètres audio en émission.

LIl est possible d'entendre l'effet local CW quel que soit le réglage de la fonction de monitorage.

- 1. Sélectionner le mode à surveiller. (Exemple : USB)
- 2. Pousser **FUNCTION** . • Ouvre l'écran FUNCTION.
- 3. Appuyer sur [MONI] pour activer la fonction de monitorage.
	- LUne pression sur [MONI] permet d'activer ou de désactiver la fonction de monitorage.

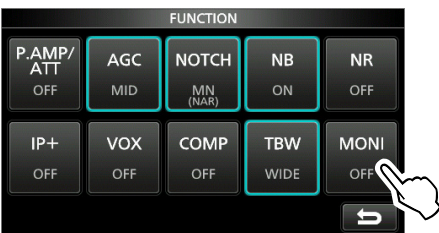

Écran FUNCTION (mode USB)

4. Toucher [MONI] pendant 1 seconde.

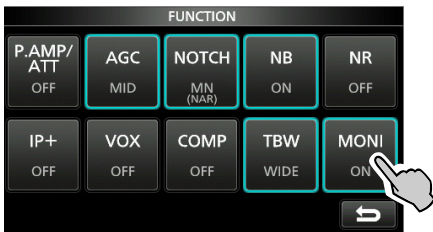

5. Ajuster MONITORAGE sur la meilleure clarté de la sortie audio entre 0 % et 100 %, en parlant normalement à voix haute.

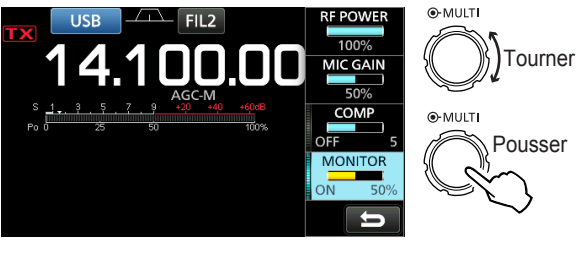

**NOTE** : En cas d'utilisation de la fonction VOICE DELAY (p. 4-7), désactiver la fonction de monitorage. Autrement, l'audio émis fera écho.

### **Réglage du Compresseur vocal**

#### *Mode SSB*

Le compresseur vocal RF augmente la puissance de sortie RF moyenne améliorant ainsi la lisibilité pour la station de réception. Cette fonction comprime l'entrée audio de l'émetteur-récepteur pour augmenter le niveau de sortie audio moyenne.

- LLa fonction est efficace pour les communication longue distance, ou quand les conditions de propagation sont mauvaises.
- 1. Sélectionner le mode SSB. (Exemple : USB)
- 2. Pousser **FUNCTION** .
- Ouvre l'écran FUNCTION.
- 3. Vérifier que le Compresseur Vocal est désactivé. LSi le Compresseur Vocal est activé, appuyer sur [COMP] pour le désactiver.

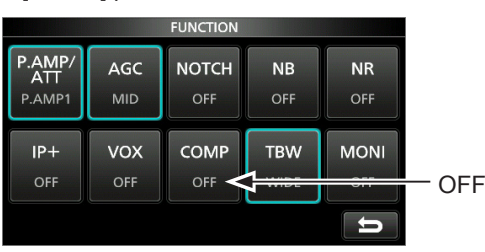

Écran FUNCTION (mode USB)

- 4. Pour fermer l'écran FUNCTION. **EXIT** .
- 5. Toucher le Multimètre pour afficher la mesure ALC.

LUne pression sur le Multimètre permet de régler la mesure sur Po, SWR, ALC, COMP, VD ou ID.

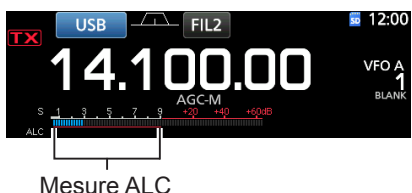

- 6. Ajuster le MIC GAIN (p. 3-10) de sorte que la mesure ALC soit affichée dans la plage 30 à 50% de la zone ALC.
- 7. Toucher le Multimètre pour afficher la mesure COMP.
- 8. Pousser **FUNCTION** . • Ouvre l'écran FUNCTION.
- 9. Toucher [COMP] pour l'activer.

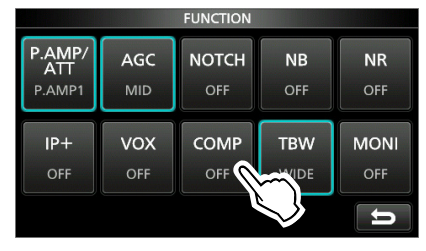

10. Toucher [COMP] pendant 1 seconde.

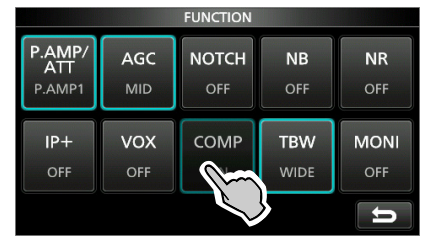

- 11. Tout en parlant dans le microphone à un niveau vocal normal, ajuster le Compresseur Vocal de sorte que la mesure COMP soit affichée dans la zone COMP (plage 10 à 20 dB).
	- LLa voix de l'opérateur peut subir une distorsion quand la mesure COMP dépasse le niveau maximal de la zone COMP.

Le Compresseur Vocal est activé.

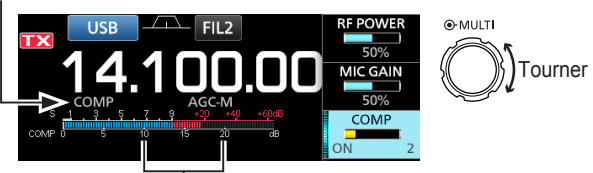

Zone COMP

### **Mode Semi-duplex**

Le mode Semi-duplex permet d'émettre et de recevoir sur des fréquences différentes sous le même mode ou différentes bandes.

- Il existe 2 manières d'utiliser le mode Semi-duplex.
- Utiliser la fonction Semi-duplex rapide
- Utiliser les fréquences d'émission et de réception réglées sur VFO A et VFO B.

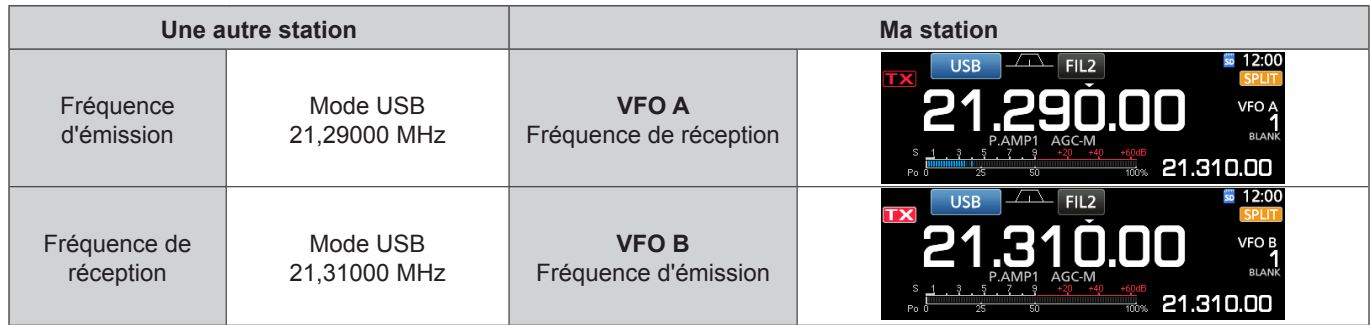

#### **♦ Utilisation de la fonction Semi-duplex rapide**

La fonction Semi-duplex rapide permet d'égaliser automatiquement la fréquence et le mode des VFO avec le VFO affiché, et active la fonction Semi-duplex rapide.

1. Régler la fréquence de réception du VFO A et le mode de fonctionnement.

(Exemple : 21,29000 MHz en mode USB)

- 2. Maintenir **SPLIT** enfoncé pendant 1 seconde. • La fonction Semi-duplex rapide est activée et les réglages du VFO A sont réglés sur VFO B.
	- La fréquence du VFO B est affichée dans le coin inférieur droit de l'écran principal.

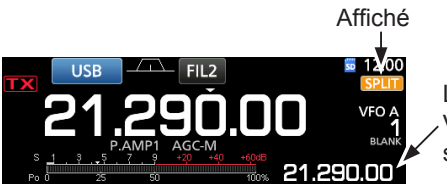

La fréquence VFO B s'affiche.

3. Tout en maintenant **XFC** enfoncé, régler le décalage de fréquence de trafic entre l'émission et la réception.

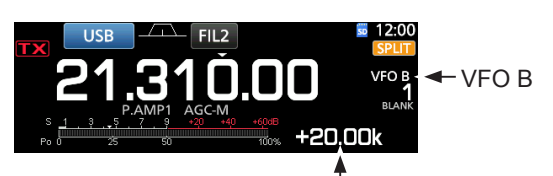

Décalage entre émission et réception en maintenant **XFC** enfoncée.

### **◇ Utilisation des fréquences d'émission et de réception réglées sur VFO A et VFO B**

1. Régler la fréquence de réception du VFO A et le mode de fonctionnement.

(Exemple : 21,29000 MHz en mode USB)

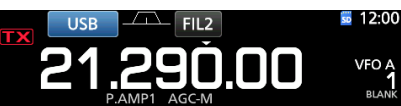

2. Appuyer sur **A/B** pour sélectionner VFO B, puis régler la fréquence de réception et le mode de fonctionnement.

(Exemple : 21,31000 MHz en mode USB)

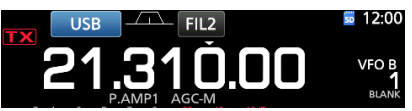

- 3. Appuyer sur **SPLIT** pour activer la fonction Semiduplex.
	- LUne pression sur **SPLIT** permet d'activer ou de désactiver la fonction Semi-duplex.

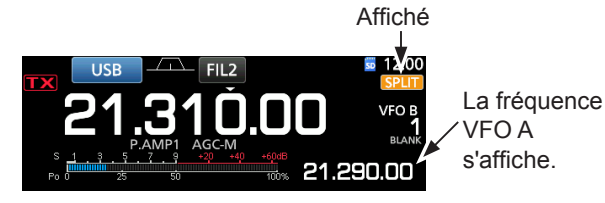

4. Appuyer sur **A/B** pour revenir sur VFO A. LLe mode Semi-duplex est prêt.

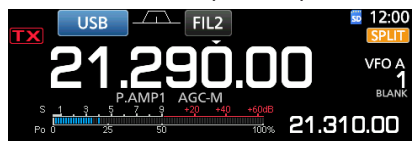

### **Fonction Verrouillage de Semi-duplex**

La fonction de Verrouillage de Semi-duplex permet de changer uniquement la fréquence d'émission sans changer la fréquence de réception.

- 1. Activer la fonction Verrouillage de Semi-duplex. **MENU** » SET > Function > SPLIT > **SPLIT LOCK**
- 2. Activer la fonction Semi-duplex.
- 3. Maintenir <sup>(SPEECH</sup>) pendant 1 seconde pour activer la fonction Verrouillage du Vernier.
- 4. Tout en maintenant **XFC** enfoncé, régler la fréquence d'émission.

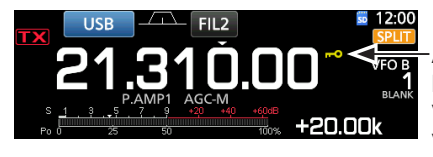

Affichée lorsque la fonction Verrouillage du Vernier est activée.

#### **Réglage de la largeur du filtre en émission**

Les réglages disponibles pour la largeur du filtre en émission avec le mode SSB sont WIDE (large), MID (moyen) ou NAR (étroit).

- 1. Régler le mode de fonctionnement sur USB ou LSB.
- 2. Pousser **FUNCTION** .
	- Ouvre l'écran FUNCTION.
- 3. Toucher [TBW].

LUne pression sur [TBW] règle la largeur du filtre sur WIDE, MID ou NAR.

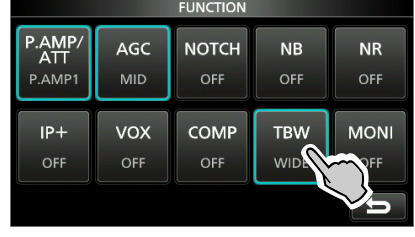

Écran FUNCTION (mode SSB)

LLes largeurs de filtre en émission sont réglées sur les valeurs par défaut suivantes.

- WIDE : 100 Hz à 2900 Hz
- MID : 300 Hz à 2700 Hz
- NAR : 500 Hz à 2500 Hz

 Il est possible de changer les valeurs de largeur du filtre dans les réglages suivants. (p. 8-2)

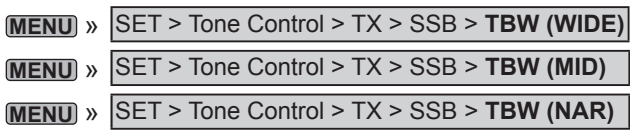

### **Mode CW**

#### **◇ Réglage de la note en CW**

Il est possible de régler la note sonore en CW et l'effet local en CW selon les préférences de l'opérateur sans modifier la fréquence de trafic.

- 1. Sélectionner le mode CW.
- 2. Afficher le menu Multifonctions.

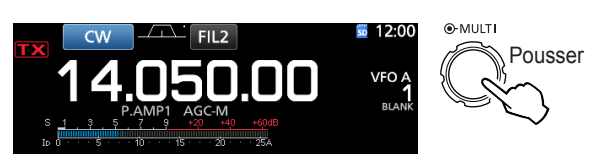

3. Toucher [CW PITCH].

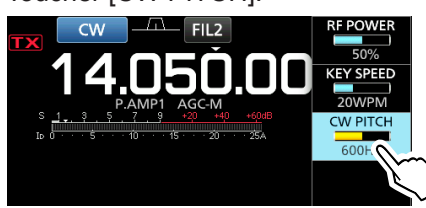

4. Régler la note en CW entre 300 et 900 Hz.

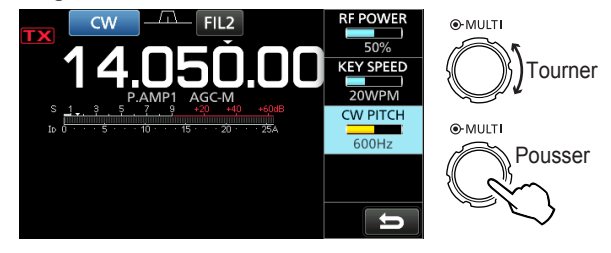

#### Mode CW (Suite)

### D**Réglage de la vitesse de manipulation**

Il est possible de régler la vitesse de manipulation du manipulateur électrique interne.

- 1. Sélectionner le mode CW.
- 2. Afficher le menu Multifonctions.

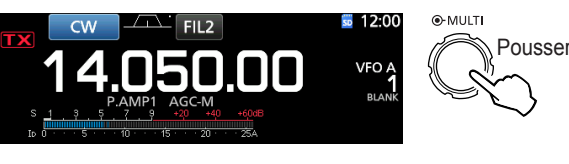

3. Toucher [KEY SPEED].

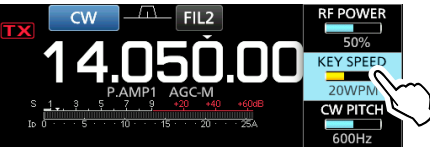

4. Régler la vitesse de manipulation de 6 à 48 mots par minute (WPM).

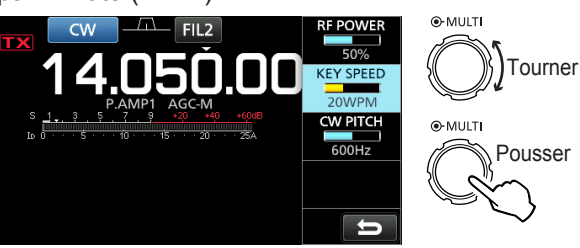

### D**Informations sur la fonction Break-in**

Utiliser la fonction Break-in en mode CW pour alterner automatiquement les fonctions émission et réception pendant l'utilisation du manipulateur. L'IC-7300 peut fonctionner en mode Semi Break-in et Full break-in.

**CONSEIL** : Le type de manipulateur est réglé sur "Paddle" par défaut. Il est possible de sélectionner le type de manipulateur sur l'écran CW-KEY SET. (p. 4-14)

#### **Mode Semi Break-in**

En mode Semi Break-in, l'émetteur-récepteur sélectionne le mode émission dès que l'opérateur utilise le manipulateur, puis revient automatiquement en mode réception après un délai préréglé à la fin de la manipulation.

- 1. Sélectionner le mode CW.
- 2. Appuyer sur **VOX/BK-IN** pour afficher "BKIN". LUne pression sur **VOX/BK-IN** permet de sélectionner "BKIN (Semi Break-in)", "F-BKIN (Full Break-in)" ou OFF (aucune indication).

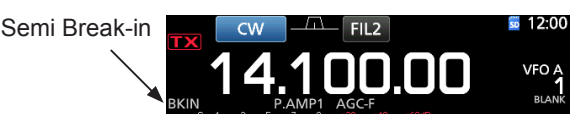

- 3. Pour ajuster le délai de Break-in, maintenir **VOX/BK-IN** enfoncé pendant 1 seconde. • Ouvre le menu BKIN.
- 4. Régler sur un niveau où l'émetteur-récepteur ne revient pas au mode réception pendant l'utilisation du manipulateur.

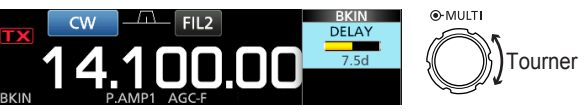

LEn cas d'utilisation d'un manipulateur à double contact, appuyer sur **MULTI** pour afficher le menu Multifonctions, puis régler la VITESSE DE MANIPULATION à l'aide du manipulateur à double contact.

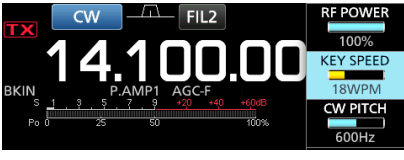

5. Pour fermer l'écran BKIN, appuyer sur **EXIT** .

#### Mode CW

 $\diamond$  Informations sur la fonction Break-in (Suite)

#### **Mode Full Break-in**

En mode Full Break-in, l'émetteur-récepteur émet automatiquement pendant la manipulation descendante, puis repasse au mode de réception après une manipulation ascendante.

- 1. Sélectionner le mode CW.
- 2. Appuyer sur **VOX/BK-IN** jusqu'à ce que "F-BKIN" s'affiche.

LUne pression sur **VOX/BK-IN** permet de sélectionner "BKIN (Semi Break-in)", "F-BKIN (Full Break-in)" ou OFF (aucune indication).

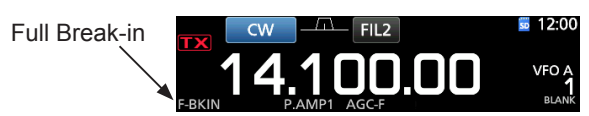

- 3. Utilisation d'une pioche simple ou d'un manipulateur double contact.
	- LEn mode Full Break-in, l'émetteur-récepteur repasse au mode de réception sans délai break-in préréglé dès que la manipulation cesse. L'émetteur-récepteur est en réception pendant une manipulation ascendante.

#### **♦ Fonction Accord Automatique CW**

Il est possible d'effectuer un accord dans un signal CW reçu en utilisant la fonction Accord Automatique. Il est possible d'effectuer un accord automatique en appuyant sur (<del>full</del>e). Cette fonction est active uniquement en mode CW.

LLors de l'utilisation de RIT, la fréquence RIT est automatiquement accordée par cette fonction.

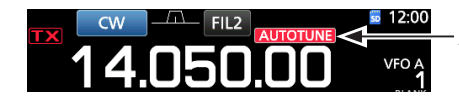

Affiché pendant l'accord

**NOTE** : À réception de signaux faibles, ou à réception de signaux avec des interférences, la fonction Accord Automatique peut accorder le récepteur sur un signal non désiré, ou peut ne pas commencer l'accord. En pareil cas, un signal sonore d'avertissement retentit.

#### **◇ Informations sur le mode CW inverse**

Le mode de CW-R (CW inverse) inverse l'oscillateur de battement (BFO) en réception afin de recevoir des signaux CW.

Utiliser ce mode en présence de signaux parasites proches du signal recherché et pour réduire les interférences.

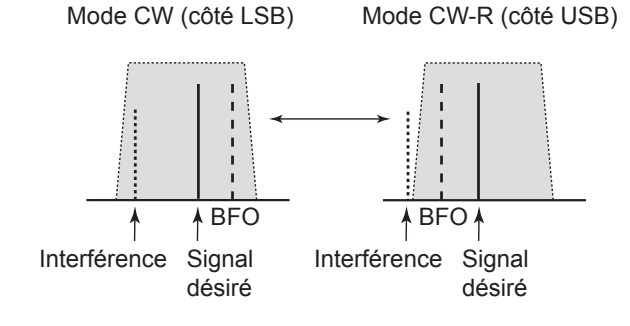

**CONSEIL : Inversion du point de porteuse** Le point de porteuse par défaut du mode CW est LSB. Il est possible de le régler sur USB dans la rubrique "CW Normal Side" de l'écran de réglage OTHERS. (p. 8-4) **MENU** » SET > Function > **CW Normal Side**

LLorsque ce réglage est réglé sur "USB", les modes CW et CW-R sont inversés.

#### Mode CW (Suite)

#### **◇ Fonction Manipulateur électronique** Il est possible de configurer les réglages de la

fonction Manipulateur électronique, les réglages de la polarité du manipulateur double contact, etc. sur le Manipulateur électronique.

1. Ouvre l'écran KEYER en mode CW. **MENU** » **KEYER**

LIl est possible de sélectionner [KEYER] sur l'écran MENU uniquement en mode CW.

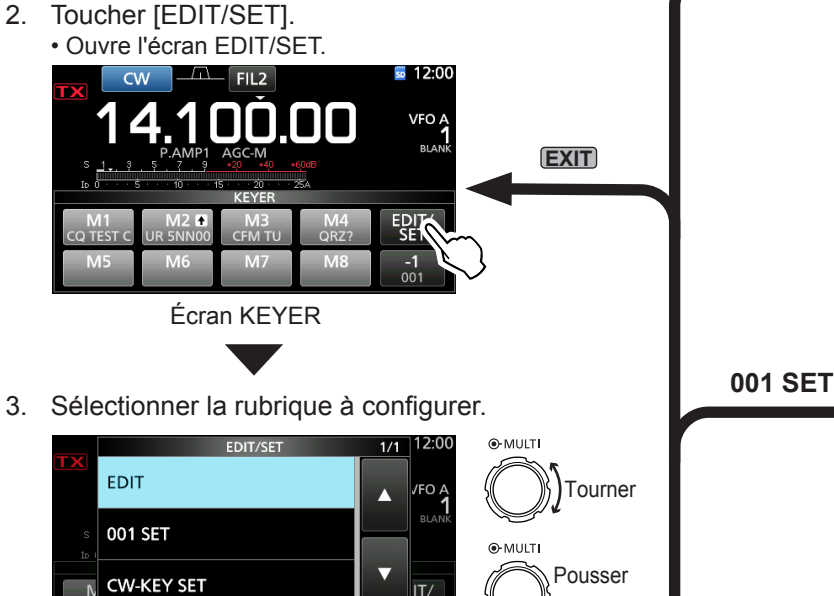

#### **Menu de modification de la mémoire du manipulateur** Il est possible de modifier les mémoires du manipulateur.

**EDIT**

**CW-KEY SET**

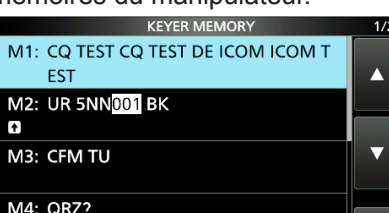

#### **Menu Numéro de contest**

Il est possible de configurer le style du numéro, l'enclenchement du comptage et le numéro actuel.

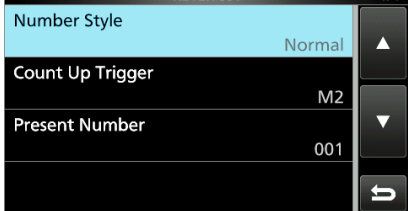

#### **Menu Réglage du manipulateur**

Il est possible de configurer la durée de répétition du manipulateur à mémoire, le rapport point/tiret, la polarité du manipulateur double contact, le type de manipulateur, etc.  $\overline{\phantom{a}}$ 

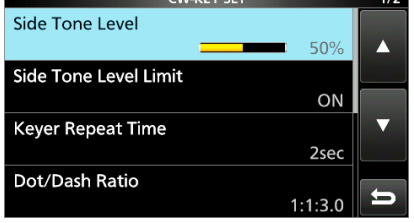

#### 4. Pour fermer l'écran KEYER, appuyer plusieurs fois sur **EXIT** .

#### **♦ Monitorage de l'effet local en CW**

Écran EDIT/SET

Quand l'émetteur-récepteur est en veille et que la fonction Break-In est désactivée, il est possible d'entendre l'effet local en CW sans qu'il soit nécessaire d'émettre.

#### L**LInformation**

- Il est ainsi possible d'accorder exactement la fréquence d'émission sur celle d'une autre station en accordant la tonalité du signal.
- L'effet local en CW est également utile (vérifier que la fonction Break-in est désactivée (p. 4-12)) pour l'entrainement à l'émission en CW.
- Le réglage du niveau de l'effet local en CW s'effectue dans "Side Tone Level".

```
MENU » KEYER > EDIT/SET > CW-KEY SET > 
Side Tone Level
```
### **Trafic en RTTY (FSK)**

Avec le décodeur RTTY intégré et le contenu installé sur la mémoire RTTY TX, il est possible d'utiliser les opérations RTTY de base sans utiliser de périphérique externe.

LEn cas d'utilisation du logiciel PSK, consulter le manuel du logiciel.

- 1. Sélectionner le mode RTTY.
- 2. Ouvrir l'écran RTTY DECODE.

#### **MENU** » **DECODE**

LIl est possible de sélectionner [DECODE] sur l'écran MENU uniquement en mode RTTY.

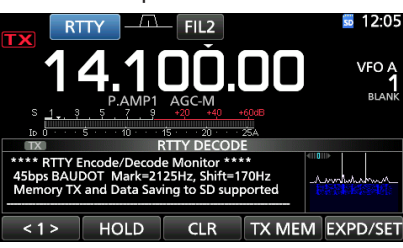

Écran RTTY DECODE

3. Tourner **MAIN DIAL** pour accorder le signal désiré.

#### L**LInformation**

- Viser une forme d'onde symétrique et s'assurer que les valeurs maximales sont sur les lignes de la fréquence Mark (2125 Hz) et de la fréquence Shift (170 Hz) dans l'analyse FFT.
- Le Compteur S indique la force du signal reçu à réception d'un signal.
- S'il n'est pas possible de décoder correctement, essayer en mode RTTY-R.
- Accorder de sorte que "◄" et "►" apparaissent sur l'indicateur d'accord.

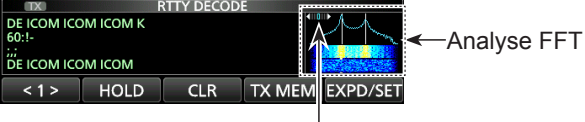

Indicateur  $\blacktriangleleft$ 888088 $\blacktriangleright$ d'accord

4. Émettre la mémoire RTTY.

• L'indicateur d'état TX s'allume en rouge et le compteur Po oscille.

S'allume en rouge S'allume en rouge

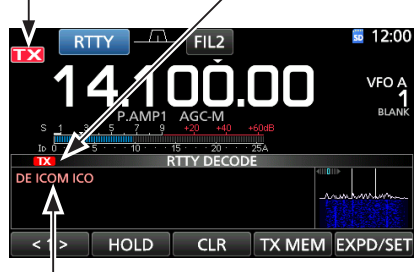

Le contenu émis s'affiche.

(Exemple : émission de la mémoire TX du RT1)

#### **♦ Informations sur le mode RTTY inverse**

En cas de réception d'un signal RTTY mais qu'il n'est pas possible de le décoder correctement, essayer en mode RTTY-R (inverse).

Sélectionner le mode RTTY-R en touchant [RTTY] sur l'écran MODE.

LUne pression sur [RTTY] permet de basculer entre le mode RTTY et le mode RTTY-R.

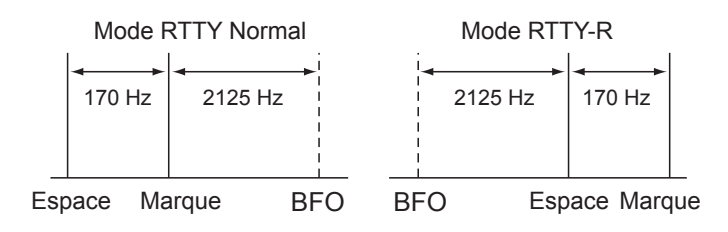

#### D**Filtre double crête**

Le filtre double crête (TPF) modifie la réponse de fréquence audio en amplifiant les fréquences de marque et d'espace pour une meilleure copie des signaux RTTY, ou pour décoder la sortie AF externe sur un PC.

1. En mode RTTY, afficher le menu Multifonctions.

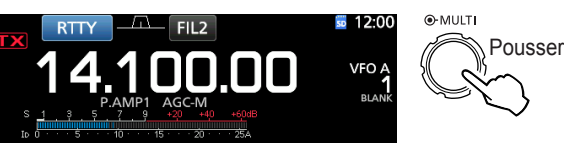

2. Toucher [TPF]. LUne pression sur [TPF] permet d'activer ou de désactiver la fonction.

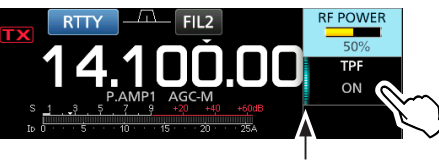

S'allume lorsque le TPF est activé.

3. Pour fermer le menu Multifonctions, appuyer sur **EXIT** .

**NOTE** : En réception, le signal audio peut augmenter lorsque le filtre double crête est activé. Il ne s'agit pas d'un dysfonctionnement.

### Trafic en RTTY (FSK) (Suite)

### $\diamond$  Fonctions sur l'écran RTTY DECODE.

Ouvre l'écran RTTY DECODE en mode RTTY. **MENU** » **DECODE**

**CONSEIL :** Une pression sur [EXPD/SET] permet de basculer entre l'écran Normal et l'écran Détaillé.  $12.00$ 

> $\mathbb A$  ногр  $CLR$ **TX MEM EXP**

Écran normal

VFO A

Écran détaillé

Les caractères décodés s'affichent en cas d'accord sur un signal RTTY.

VFO A

Écran RTTY DECODE

14.100.00

.<br>JZI OTCQO9!4((!1/ EVKDBBJEUJWRHNZ1

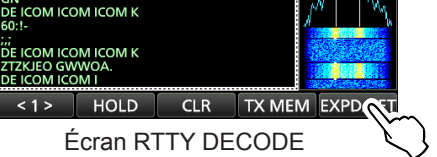

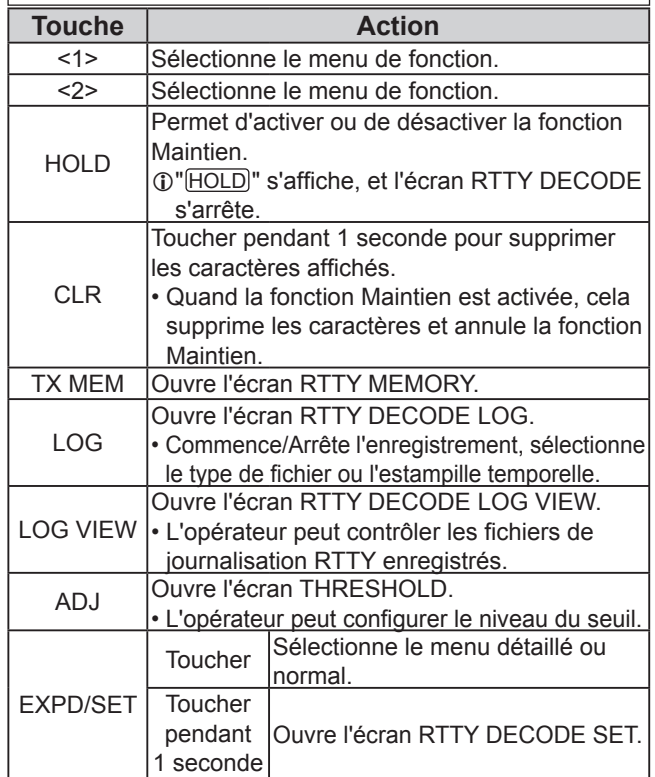

#### D**Réglage niveau de seuil du décodeur**

L'ajustement du niveau du seuil du décodeur RTTY empêche que des caractères ne soient décodés a cause du bruit, malgré l'absence de réception d'un signal RTTY.

- 1. Ouvrir l'écran RTTY DECODE. **MENU** » **DECODE**
- 2. Toucher [<1>].

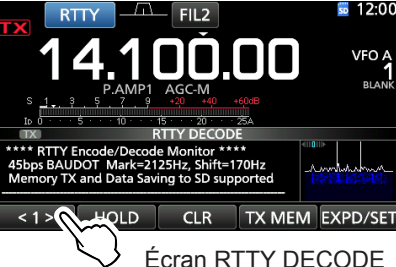

- Le menu de fonction <2> s'affiche.
- 3. Toucher [ADJ].

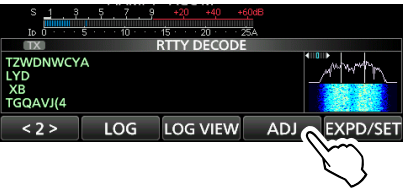

- L'écran de réglage THRESHOLD apparait.
- 4. Tout en contrôlant l'écran RTTY DECODE, tourner **MAIN DIAL** pour ajuster le niveau de seuil de sorte qu'aucuns caractères ne s'affichent à cause du bruit.
	- LSi le niveau de seuil ajusté est trop élevé, il n'est pas possible de recevoir les signaux élevés.
	- LToucher [DEF] pendant 1 seconde pour rétablir les réglages par défaut.

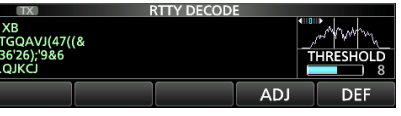

5. Pour fermer l'écran de réglage THRESHOLD, toucher [ADJ].

### **Fonctionnement relais FM**

Un relais reçoit les signaux radios et les retransmet simultanément sur une fréquence différente pour fournir une plus grande plage de communication. En cas d'utilisation d'une relais, la fréquence d'émission est réglée par un décalage par rapport à la fréquence de réception. Il est possible d'accéder au relais avec la fonction de semi-duplex.

- 1. Sélectionner la bande de trafic désirée. (p. 3-2) (Exemple : Bande de 28 MHz)
- 2. Tourner **MAIN DIAL** pour régler la fréquence de trafic. (Exemple : 29,650.00 MHz)

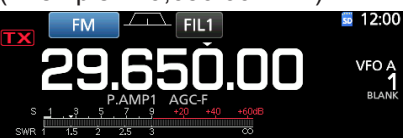

- 3. Sélectionner le mode FM.
- 4. Maintenir **SPLIT** enfoncé pendant 1 seconde. • Permet d'activer la fonction Semi-duplex.
	- Active la fonction de tonalité et "TONE" s'affiche.
	- Affiche la fréquence d'émission.

Tonalité de relais activée Fonction Semi-duplex activée

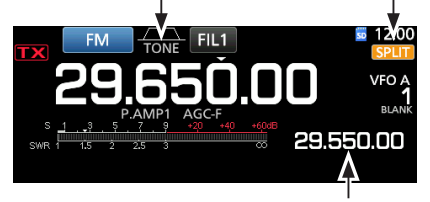

Fréquence d'émission

LIl est possible de régler le décalage de fréquence de la bande HF. (p. 8-3)

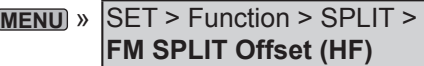

LIl est possible de régler le décalage de fréquence de la bande 50 MHz. (p. 8-3)

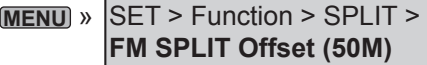

#### D **Réglage de la fréquence de tonalité relais**

L'accès à certains relais requiert une tonalité subaudible. Les tonalités subaudible sont superposées sur le signal de l'opérateur, et doivent être configurées à l'avance. Effectuer les étapes suivantes pour configurer la fréquence de tonalité.

- 1. Sélectionner le mode FM.
- 2. Pousser **FUNCTION** . • Ouvre l'écran FUNCTION.
- 3. Toucher [TONE] pendant 1 seconde.

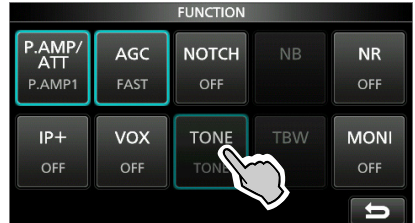

Écran FUNCTION (mode FM)

- Ouvre l'écran TONE FREQUENCY.
- 4. Tourner **MAIN DIAL** pour sélectionner la fréquence de tonalité audible désirée.

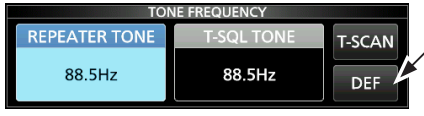

Toucher pendant 1 seconde pour rétablir les réglages par défaut.

Écran TONE FREQUENCY

• **Fréquences de tonalité pouvant être sélectionnées**

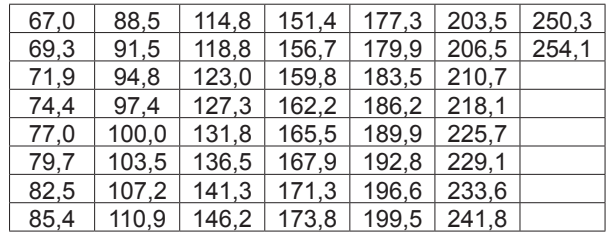

#### **Contrôle de la fréquence de tonalité relais**

Il est possible de vérifier la fréquence de tonalité en recevant la fréquence d'entrée du relais et avec le balayage de tonalité. Pour recevoir les signaux d'entrée, l'émetteur-récepteur détecte la fréquence de tonalité subaudible avec la fonction de balayage de tonalité.

- 1. Toucher [T-SCAN].
	- Le balayage commence, puis s'arrête à réception de la fréquence de tonalité correspondante servant de relais.

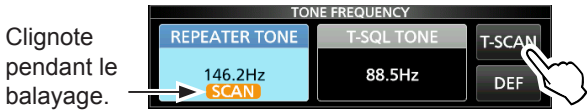

2. Pour fermer l'écran TONE FREQUENCY, appuyer sur **EXIT** .
**5**

## **Écran de l'analyseur de spectre**

Cet analyseur de spectre permet à l'opérateur d'afficher l'activité sur la bande sélectionnée, ainsi que les forces relatives de différents signaux.

L'IC-7300 possède deux modes d'analyse de spectre. Le premier est le mode central, le second est le mode fixe.

Il est également possible d'activer ou de désactiver l'affichage Chute d'eau.

En outre, il est possible de sélectionner un écran de Mini analyseur pour gagner de la place sur l'écran.

## **• Écran mode central**

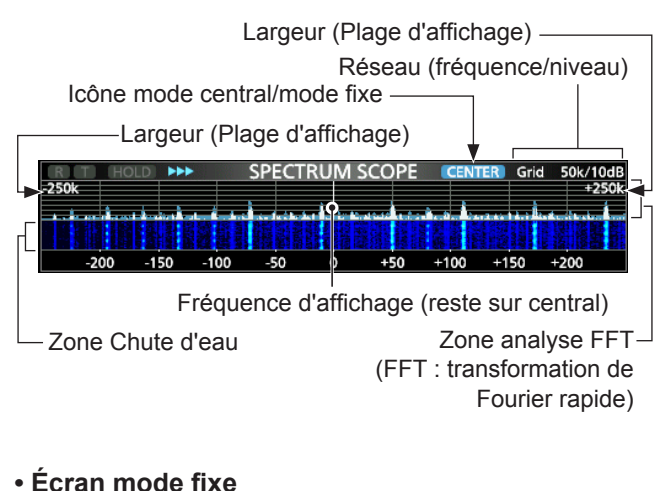

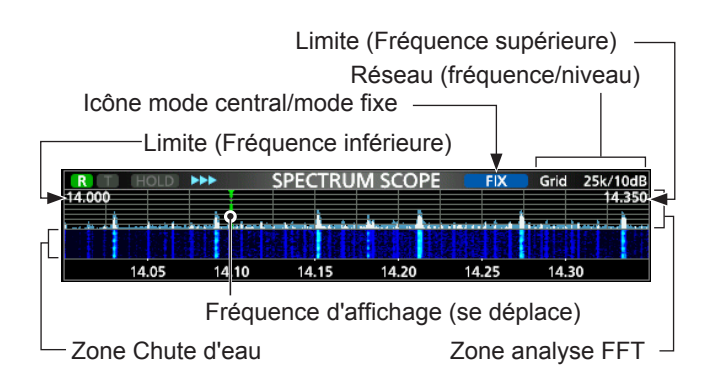

## D**Utilisation de l'analyseur de spectre**

1. Ouvrir l'écran SPECTRUM SCOPE. **MENU** » **SCOPE**

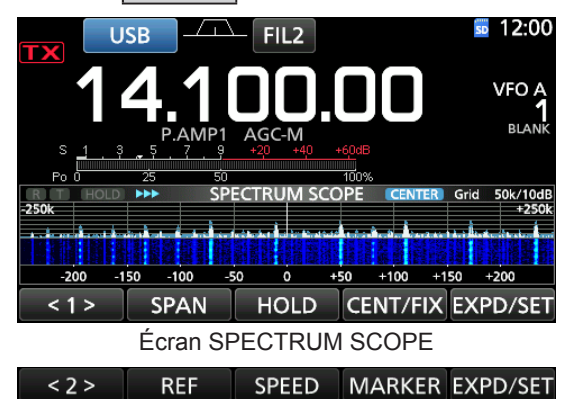

**REF** Menu Fonction (Menu 2)

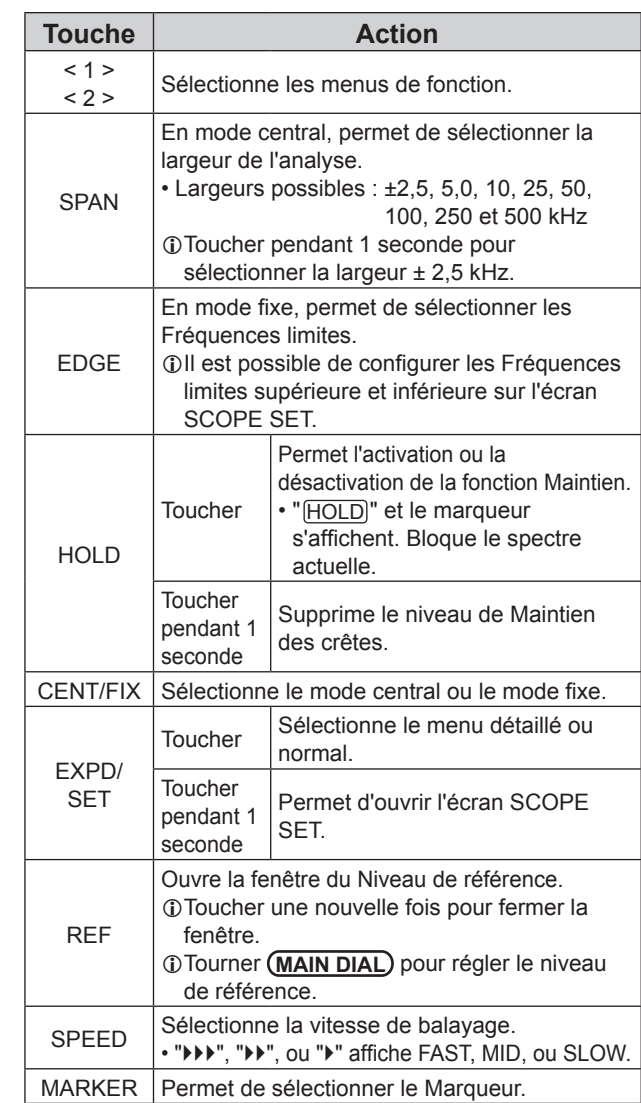

2. Pour fermer l'écran SPECTRUM SCOPE, appuyer sur **EXIT**.

## 5 **ANALYSEUR**

## Écran de l'analyseur de spectre (Suite)

### $\diamond$  Mode central

Affiche les signaux autour de la fréquence de trafic dans la largeur sélectionnée. La fréquence de trafic apparait toujours au centre de l'écran.

1. Ouvrir l'écran SPECTRUM SCOPE.

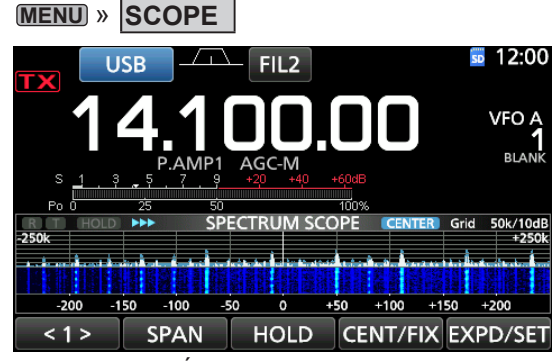

Écran mode central

2. Toucher [CENT/FIX].

• "**CENTER**" s'affiche lorsque le mode Central est sélectionné.

LToucher [CENT/FIX] pour basculer entre le mode central et le mode fixe.

3. Toucher [SPAN] à plusieurs reprises pour sélectionner la largeur de l'analyse. • Largeurs possibles :

±2,5, 5,0, 10, 25, 50, 100, 250 et 500 kHz LToucher [SPAN] pendant 1 seconde pour sélectionner la largeur ± 2,5 kHz.

4. Pour fermer l'écran SPECTRUM SCOPE, appuyer sur **EXIT** .

## **◇ Mode fixe**

Affiche les signaux dans une gamme de fréquence spécifiée. Il est facile d'observer l'activité de la bande de fréquence sélectionnée dans ce mode. Trois bandes à limites fixes peuvent être configurées pour chaque bande de fréquence amateur couverte par l'émetteur-récepteur dans l'écran SCOPE SET.

Ouvrir l'écran SPECTRUM SCOPE.

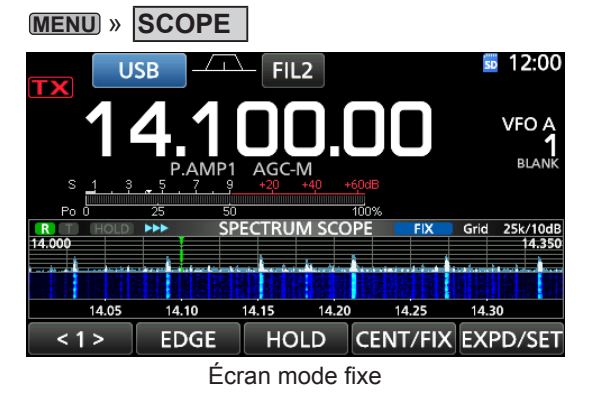

- 2. Toucher [CENT/FIX]. • " **FIX** " s'affiche lorsque le mode Fixe est sélectionné. LToucher [CENT/FIX] pour basculer entre le mode central et le mode fixe.
- 3. Toucher [EDGE] à plusieurs reprises pour sélectionner la Fréquence limite.
	- L Quand la fréquence de trafic se déplace en dehors de la Fréquence limite supérieure ou inférieure, "<<" ou ">>" s'affiche dans les coins supérieurs de l'écran SPECTRUM SCOPE.

<< : La fréquence est en dehors de la limite inférieure. >> : La fréquence est en dehors de la limite supérieure. Lorsque la fréquence continue de s'éloigner, "Scope Out of Range" s'affiche.

4. Pour fermer l'écran SPECTRUM SCOPE, appuyer sur **EXIT** .

## **◇ Marqueur**

Le Marqueur affiche la fréquence de trafic sur l'écran SPECTRUM SCOPE.

• Types de marqueur

**R**: Le marqueur RX affiche la fréquence de réception.

**T:** Le marqueur TX affiche la fréquence d'émission.

Toucher [MARKER] pour sélectionner le marqueur.

- Lorsque le mode Central est sélectionné :
- TX, Marqueur désactivé
- Lorsque le mode Fixe est sélectionné : RX/TX, RX
- L Quand le Marqueur s'affiche et que la fréquence est hors de portée, "<<" ou ">>" s'affiche dans les coins supérieurs de l'écran SPECTRUM SCOPE.
	- << : La fréquence est en dehors de la limite inférieure.
	- >> : La fréquence est en dehors de la limite supérieure.

#### **• Informations sur le Marqueur RX**

En mode fixe, le marqueur RX affiche la fréquence de trafic dans une plage de fréquence spécifiée. Ainsi, l'émetteur-récepteur affiche toujours le marqueur RX sur l'écran de l'analyseur.

En mode central, la fréquence de trafic reste au centre de l'écran. L'émetteur-récepteur n'affiche donc pas le marqueur RX.

LLorsque la fonction Maintien est activée, le Marqueur RX s'affiche pour indiquer la position de la fréquence de trafic.

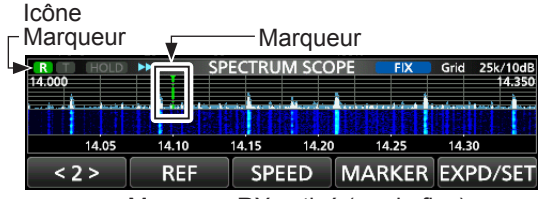

Marqueur RX activé (mode fixe)

**5**

## Écran de l'analyseur de spectre (Suite)

## **◇ Fonctionnement de l'écran tactile**

Lorsque l'opérateur touche la zone Analyse FFT ou la zone Chute d'eau sur l'écran SPECTRUM SCOPE, un zoom avant sera effectué sur la zone. Puis en touchant le signal dans la zone agrandie, il est possible d'accorder directement la fréquence au signal sur l'écran SPECTRUM SCOPE.

LMaintenir **XFC** enfoncé permet de modifier la fréquence d'émission.

- 1. Ouvrir l'écran SPECTRUM SCOPE. **MENU** » **SCOPE**
- 2. Toucher l'écran de l'Analyseur.
	- La zone autour du point touchée est agrandie. LToucher uniquement la zone Analyse FFT ou la zone Chute d'eau.

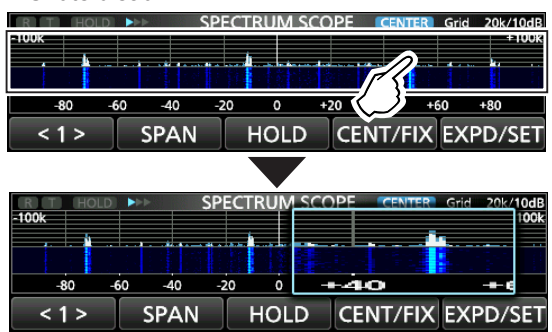

3. Toucher le signal dans la zone agrandie.

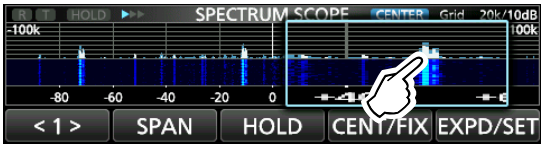

#### L**LInformation**

- En mode central, la fréquence de trafic passe au point touché, et le point se déplace au centre de l'écran.
- En mode fixe, la fréquence de trafic et le marqueur passent au point touché.
- Toucher en dehors de la zone agrandie pour fermer la fenêtre agrandie.

## **♦ Ecran du mini Analyseur**

Il est possible d'afficher l'écran du mini Analyseur avec d'autres affichages de fonction, comme l'écran RTTY DECODE et l'écran AUDIO SCOPE.

Appuyer sur **M.SCOPE** pour activer ou de désactiver l'écran du mini Analyseur.

LMaintenir **M.SCOPE** pendant 1 seconde pour afficher l'écran SPECTRUM SCOPE.

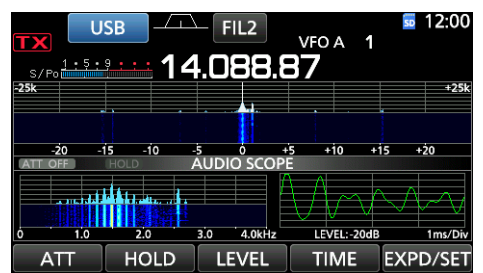

#### Écran du mini Analyseur avec écran AUDIO SCOPE

## **Écran de l'analyseur audio**

Cet analyseur audio permet à l'opérateur d'afficher les composants de la fréquence du signal reçu sur l'analyse FFT, et ses composants en forme d'onde sur l'oscilloscope. L'analyse FFT possède également une chute d'eau.

1. Ouvrir l'écran AUDIO SCOPE. **MENU** » **AUDIO**

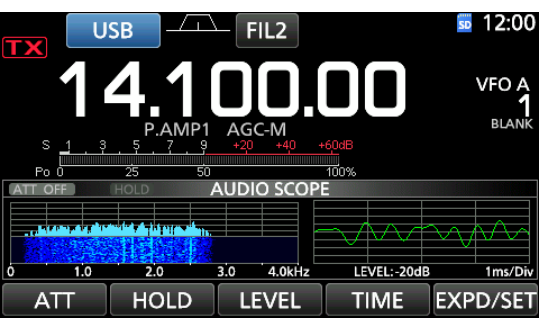

Écran AUDIO SCOPE

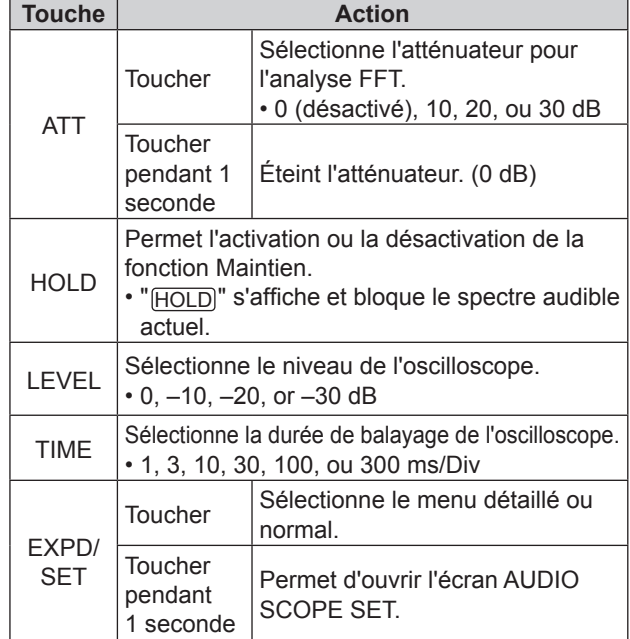

2. Pour fermer l'écran AUDIO SCOPE, appuyer sur **EXIT** .

## **• Écran AUDIO SCOPE**

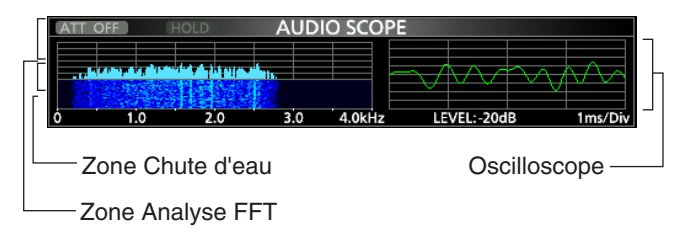

5-3

## **Informations sur la carte SD Sauvegarde de données sur la carte SD**

Les cartes SD et SDHC ne sont pas fournies par Icom. Fournies par l'utilisateur.

Il est possible d'utiliser une carte SD de 2 GB maximum, ou une carte SDHC de 32 GM maximum. Icom a vérifié la compatibilité avec les cartes SD et SDHC .

(À partir de février 2016)

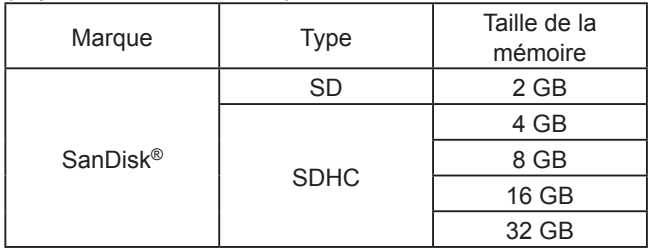

LLa liste ci-dessus ne garantit pas les performances de la carte.

LDans tout le reste de ce document, les carte SD et SDHC sont simplement appelées la carte SD ou la carte.

**CONSEIL :** Icom recommande d'enregistrer les données par défaut de l'émetteur-récepteur comme sauvegarde. (p. 8-7)

## **NOTE :**

- Avant d'utiliser la carte SD, lire entièrement les instructions de la carte.
- Les données de la carte risquent d'être corrompues ou supprimées si l'une des actions suivantes est effectuée.
	- La carte est retirée de l'émetteur-récepteur alors qu'elle est en cours d'accès.
	- Une panne de courant se produit ou le câble électrique est débranché alors que la carte est en cours d'accès.
	- La carte chute ou est soumise à un choc violent ou des vibrations.
- Ne pas toucher les contacts de la carte.
- L'émetteur-récepteur prend plus de temps pour identifier une carte dotée d'une capacité élevée.
- La carte chauffe en cas d'utilisation sans interruption pendant une longue période.
- La carte possède une certaine durée de vie, par conséquent la lecture ou l'écriture de données peuvent s'avérer impossibles après l'avoir utilisée pendant une longue période.

Quand la lecture ou l'écriture de données sont impossibles, la durée de vie de la carte est terminée. En pareil cas, utiliser une nouvelle carte.

Nous recommandons de créer un fichier de sauvegarde séparé des données importantes sur votre PC. (p. 8-7)

• Icom ne peut être tenu responsable pour des dommages provoqués par la corruption des données d'une carte.

Il est possible d'enregistrer les données suivantes sur la carte :

- Réglages de données de l'émetteur-récepteur Contenu des canaux mémoire enregistrés dans l'émetteur-récepteur.
- Contenu des communications L'audio émis et reçu.
- Journal de communications
- Le journal historique des communications et réception. • Message vocal pour la fonction Voice TX
- Message vocal à utiliser avec la fonction Voice TX. • Journal décodages RTTY
- Le journal historique des décodages RTTY émis ou reçus.
- Captures d'écrans

## **Insertion ou retrait d'une carte SD**

**NOTE :** Formater toutes les cartes SD devant être utilisée avec l'émetteur-récepteur grâce à la fonction Formatage intégrée. Formater également les cartes préformatées pour les PC ou d'autres utilisations. (p. 6-2)

## **◇** Insertion

Insérer la carte dans la fente jusqu'à ce qu'elle s'encliquète.

• Affiche l'icône de la carte SD quand la carte SD est insérée. LVérifier l'orientation de la carte.

## **◇ Retrait**

Enfoncer la carte SD jusqu'à ce qu'un clic se fasse entendre.

• La carte est débloquée, et il est possible de la retirer. LEn cas de retrait de la carte SD avec l'émetteur-récepteur sous tension, ne pas oublier de la désinstaller. (p. 6-2)

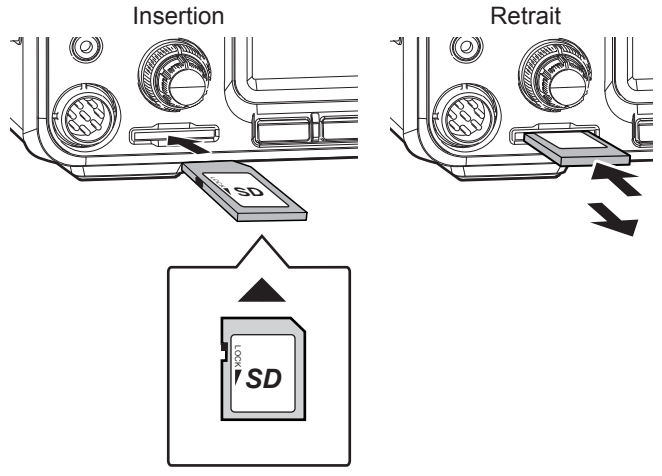

Orientation de la carte

## **Désinstallation d'une carte SD**

Avant de retirer une carte avec l'émetteur-récepteur allumé, il est nécessaire de la désinstaller de manière électrique, comme indiqué ci-dessous. Autrement, les données risquent d'être corrompues ou supprimées.

- 1. Ouvrir l'écran de réglage SD CARD. **MENU** » SET > **SD Card**
- 2. Sélectionner "Unmount".

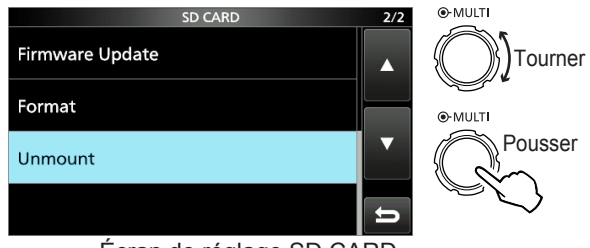

Écran de réglage SD CARD

3. Toucher [YES] pour effectuer la désinstallation. **CO Toucher [NO] pour annuler la désinstallation.** 

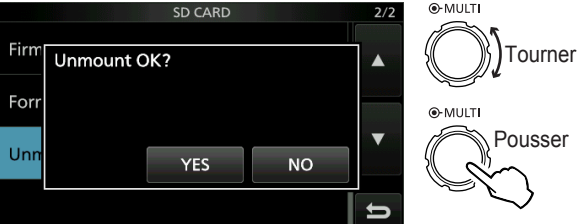

• Après la désinstallation, retour à l'écran de réglage SD CARD.

- 4. Pour fermer l'écran SET, appuyer plusieurs fois sur **EXIT** .
- 5. Retirer la carte de l'émetteur-récepteur.

## **Formatage d'une carte SD**

Avant d'utiliser une carte SD avec l'émetteurrécepteur, il est impératif de la formater avec la fonction Formatage intégrée. Cela crée un dossier spécial sur la carte nécessaire p. ex. pour les opérations de mise à jour des progiciels. Formater toutes les cartes, y compris les cartes SD neuves ainsi que les cartes préformatées pour les PC ou d'autres usages.

**NOTE :** Le formatage d'une carte efface toutes ses données. Avant de formater une carte utilisée, sauvegarder ses données sur un PC. (p. 8-7)

**IMPORTANT :** Même lors du formatage d'une carte SD, certaines données peuvent demeurer sur la carte. Lors de la mise au rebut de la carte, il est impératif de la détruire physiquement pour éviter tout accès non autorisé aux données qui y demeurent.

- 1. Insérer une carte SD dans la fente pour carte.
- 2. Ouvrir l'écran de réglage SD CARD. **MENU** » SET > **SD Card**
- 3. Sélectionner "Format".

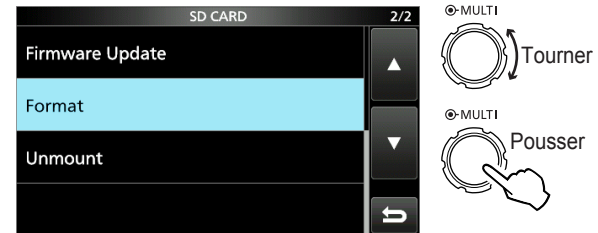

Écran de réglage SD CARD

4. Toucher [YES] pour lancer le formatage. **1** Toucher [NO] pour annuler le formatage.

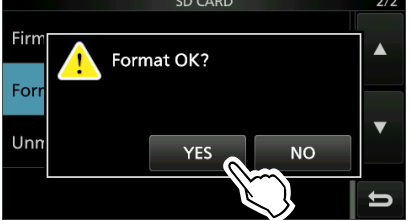

• Après le formatage, retour à l'écran de réglage SD CARD.

5. Pour fermer l'écran SET, appuyer plusieurs fois sur **EXIT** .

## **Informations sur le dispositif d'accord d'antenne interne**

Le dispositif d'accord d'antenne automatique interne accorde automatiquement l'émetteur-récepteur sur l'antenne dans la gamme de 16,7 ~ 150 Ω (ROS inférieur à 3:1).

Une fois l'accord réalisé, les combinaisons du relais de verrouillage sont enregistrées comme points de préréglage pour chaque gamme de fréquence (par pas de 100 kHz). Ainsi, à chaque changement de gamme de fréquence, les combinaisons du relais de verrouillage sont automatiquement positionnées sur les préréglage enregistrés en mémoire pour un accord rapide.

• Lors de l'installation d'une nouvelle antenne, ou du changement des réglages de l'antenne, il est possible de supprimer tous les points de préréglage du dispositif d'accord d'antenne interne avec la rubrique "<< Preset Memory Clear>>" sur l'écran de réglage TUNER. (p. 8-3)

 $MENU$  »  $SET$  > Function > Tuner > **<<Preset Memory Clear>>**

• Il est possible de sélectionner l'enregistrement ou non de l'état du dispositif d'accord d'antenne interne après une pression sur **TUNER** sur chaque bande dans la rubrique "[TUNER] Switch" sur l'écran de réglage TUNER. (p. 8-3)

```
MENU » SET > Function > Tuner >
[TUNER] Switch
```
**NOTE :** Les relais de verrouillage internes risquent se déverrouiller quand l'émetteur-récepteur est soumis à un choc physique violent, . En pareil cas, appuyer sur **TUNER** pour arrêter le dispositif d'accord, puis le rallumer pour réinitialiser tous les relais de verrouillage.

## **Utilisation du dispositif d'accord d'antenne interne**

- 1. Appuyer sur **TUNER** pour allumer le dispositif d'accord d'antenne interne.
- "TUNE" s'affiche quand le dispositif d'accord est activé. 2. Accorder l'antenne.
	- LPour accorder l'antenne, voir "Manual tuning" ou "PTT Tuner start" ci-dessous.

## **♦ Accord manuel**

Il est possible d'accorder l'antenne manuellement avant d'émettre.

- 1. Maintenir **TUNER** enfoncé pendant 1 seconde pour lancer l'accord manuel.
	- Le dispositif d'accord réduit le ROS à moins de 1,5:1 après 2~3 secondes d'accord.
	- LPendant l'accord, l'appareil produit un effet local et "TUNE" clignote en rouge.
- 2. Une fois l'accord terminé, "TUNE" s'affiche. LSi après un délai de 20 secondes, le dispositif d'accord n'est pas parvenu à réduire le ROS à moins de 1,5:1, l'accord s'arrête et "TUNE" s'éteint.

## D**Démarrage du dispositif d'accord d'antenne par la touche PTT**

Le dispositif d'accord s'active à chaque pression sur la touche PTT après un changement de fréquence (supérieur à 1% de la fréquence d'origine). Cette fonction accorde l'antenne pour la première émission sur la nouvelle fréquence.

LIl est possible d'activer cette fonction dans la rubrique "PTT Start" de l'écran de réglage TUNER. (p. 8-3)

**MENU** » SET > Function > Tuner > **PTT Start** 

## **NOTE :**

- Si le ROS est supérieur à 1,5:1 lors de l'accord de plus de 100 kHz sur un point de préréglage de l'antenne, maintenir [TUNER] enfoncé pendant 1 seconde pour lancer l'accord manuel.
- "TUNE" risque de clignoter en cas d'émission dans un ROS élevé. En pareil cas, maintenir **TUNER** enfoncé pendant 1 seconde pour effectuer un accord manuel.

## **Si le dispositif d'accord ne parvient pas à accorder l'antenne**

- Répéter plusieurs fois l'accord manuel.
- Même si le dispositif d'accord ne parvient pas à accorder l'antenne au premier accord, il peut y arriver au deuxième.
- Certaines antennes, particulièrement pour les bandes basses, ont une largeur de bande étroite. Elles peuvent être difficiles à accorder aux limites de leur largeur de bande. Procéder comme suit pour les accorder : (Exemple) : Avec une antenne présentant un ROS de 1,5:1 à 3,55 MHz et un ROS de 3:1 à 3,8 MHz.
	- 1. Régler la fréquence sur 3,55 MHz et maintenir **TUNER** enfoncé pendant 1 seconde pour lancer l'accord manuel.
- 2. Régler la fréquence sur 3,80 MHz et maintenir **TUNER** enfoncé pendant 1 seconde pour lancer l'accord manuel.

## **Description du mode Réglage**

Vous pouvez utiliser l'écran du mode Réglage pour configurer des valeurs ou des réglages de fonction rarement changés.

**CONSEIL** : Le mode Réglage est construit selon une structure arborescente. Vous pouvez vous diriger vers le niveau d'arborescence suivant ou revenir en arrière en fonction de la rubrique sélectionnée.

## **◇ Ouverture du mode Réglage**

- 1. Pousser **MENU** .
	- Ouvre l'écran MENU.

**ACTION** M.SCOPE GUICK

**MENU**

2. Toucher [SET]. • Ouvre l'écran SET.

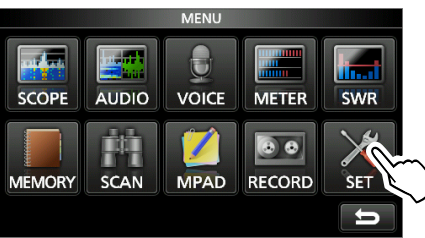

3. Tourner **MULTI** pour sélectionner la rubrique désirée. LIl est possible de sélectionner la rubrique en touchant [▲] ou [▼] sur l'écran.

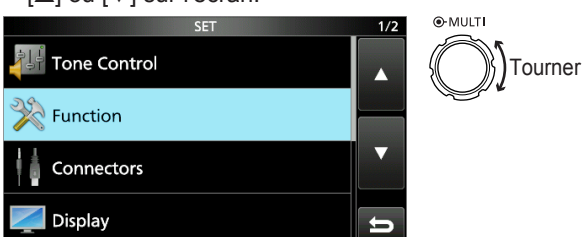

4. Appuyer sur **MULTI** pour aller vers le niveau d'arborescence suivant.

LIl est également possible d'aller au niveau d'arborescence suivant en touchant directement la rubrique désirée sur l'écran.

5. Répéter les étapes 3 et 4 pour ouvrir l'écran de réglage de la rubrique désirée.

LPour revenir au niveau d'arborescence précédent, appuyer sur **EXIT** .

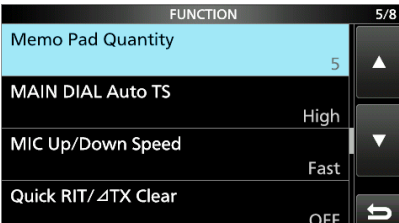

6. Tourner **MULTI** pour sélectionner l'option désirée, puis appuyer sur **(MULTI)** pour la configurer.

#### L**LInformation**

- Il est également possible sélectionner l'option en la touchant directement ou en touchant [+] ou [–] sur l'écran.
- En cas de réglage continu d'autres rubriques du même niveau d'arborescence, répéter l'étape 6.
- En cas de réglage continu d'autres rubriques d'un niveau d'arborescence différent, appuyer sur **EXIT** pour revenir au niveau d'arborescence précédent.

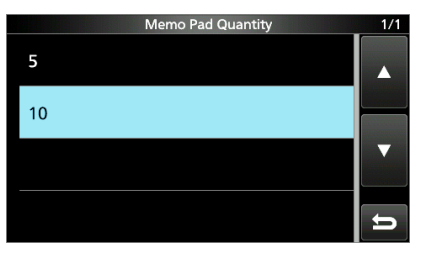

**CONSEIL : Comment rétablir les réglages par défaut** Une pression sur la rubrique ou son option pendant 1 seconde permet d'afficher le menu Rapide, puis toucher "Default" pour rétablir les réglages défaut.

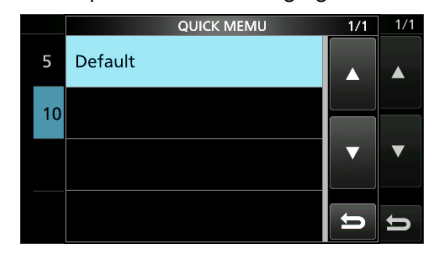

LPour fermer le menu Rapide, appuyer sur **EXIT** .

7. Pour fermer l'écran SET, appuyer plusieurs fois sur **EXIT** .

## **Commande de tonalité**

**SSB RX HPF/LPF** (Défaut : – – – – – – – – –) Règle les fréquences de coupe du filtre passe-haut et du filtre passe-bas de l'audio reçu par pas de 100 Hz. LSi cette rubrique est configurée, les rubriques "SSB RX Bass" et "SSB RX Treble" sont automatiquement réglés sur "0". **SSB RX Bass** (Défaut : 0)

**SSB RX Treble** (Défaut : 0)

Règle le niveau de basse ou d'aigu de l'audio reçu.

**AM RX HPF/LPF** (Défaut : – – – – – – – – –)

Règle les fréquences de coupe du filtre passe-haut ou du filtre passe-bas de l'audio reçu par pas de 100 Hz. Gammes sélectionnables :

LSi cette rubrique est configurée, les rubriques "AM RX Bass" et "AM RX Treble" sont automatiquement réglés sur "0".

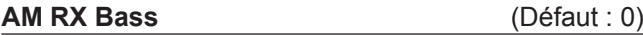

**AM RX Treble** (Défaut : 0)

Règle le niveau de basse ou d'aigu de l'audio reçu.

**FM RX HPF/LPF** (Défaut : – – – – – – – – –)

Règle les fréquences de coupe du filtre passe-haut ou du filtre passe-bas de l'audio reçu par pas de 100 Hz. LSi cette rubrique est configurée, les rubriques "FM

RX Bass" et "FM RX Treble" sont automatiquement réglés sur "0".

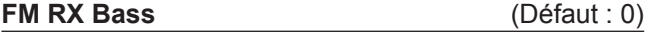

**FM RX Treble** (Défaut : 0)

Règle le niveau de basse ou d'aigu de l'audio reçu.

**CW RX HPF/LPF** (Défaut : – – – – – – – – –)

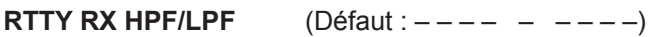

Règle les fréquences de coupe du filtre passe-haut ou du filtre passe-bas de l'audio reçu par pas de 100 Hz.

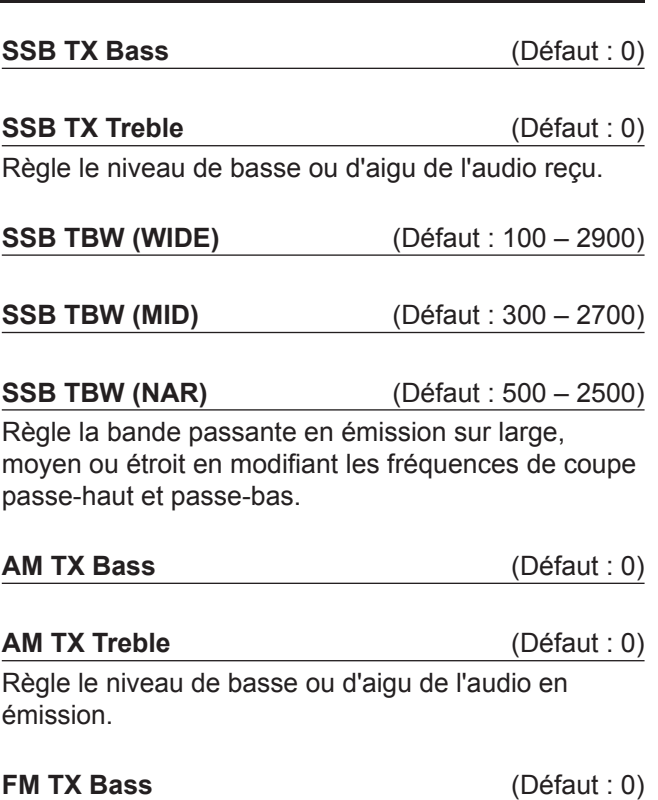

**FM TX Treble** (Défaut : 0) Règle le niveau de basse ou d'aigu de l'audio en émission.

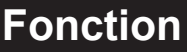

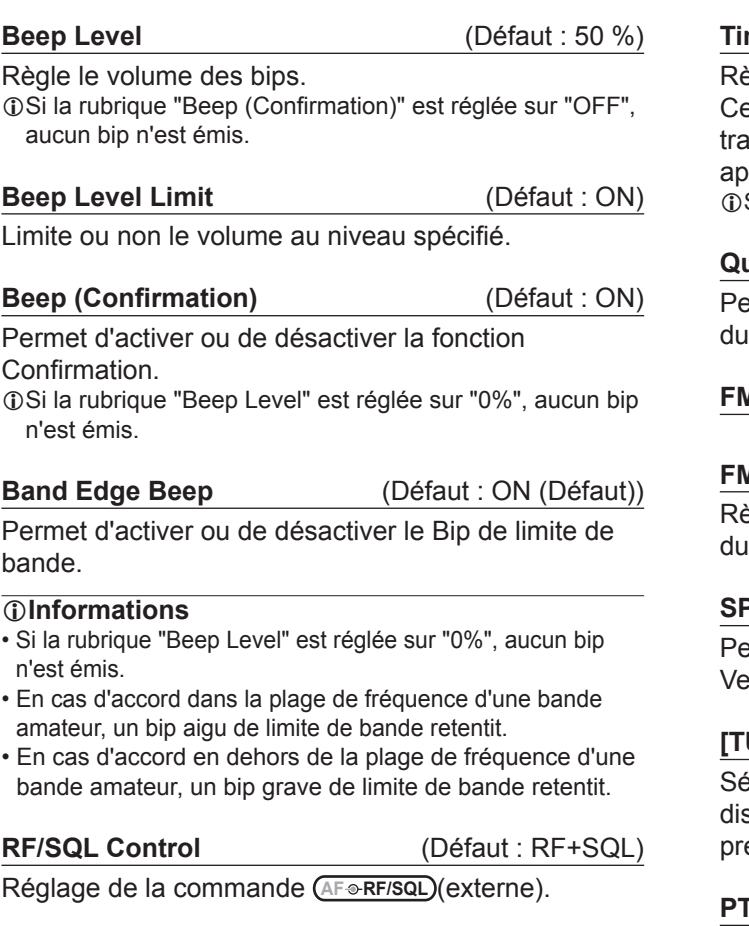

**MF Band ATT** (Défaut : ON)

Permet d'activer ou de désactiver la fonction atténuateur de bande MF.

Cette fonction fournit une atténuation d'environ 16 dB pour empêcher la distorsion d'un signal désiré à réception de signaux de bande MF très puissants. Cette fonction est utilisable quand la fréquence est réglée entre 0,03000 et 1,59999 MHz, pour la réception uniquement.

LEn cas de réception d'un signal faible sur la bande MF, sélectionner "OFF".

LL'atténuation de bande MF de 16 dB s'ajoute à toutes les valeurs d'atténuation réglée.

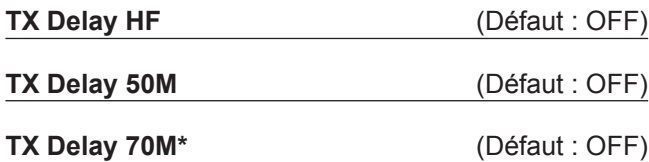

Règle le délai TX sur la bande HF, 50 ou 70 MHz.

LSi le temps de montée externe d'un équipement est plus lent que celui de l'IC-7300, une onde réfléchie est produite et risque d'endommager l'IC-7300. Pour empêcher cela, régler un délai approprié de sorte qu'aucune onde réfléchie ne soit produite.

LSélectionner "OFF" pour aucune vitesse de montée.

L\*Selon la version de l'émetteur-récepteur, cette rubrique peut ne pas être affichée.

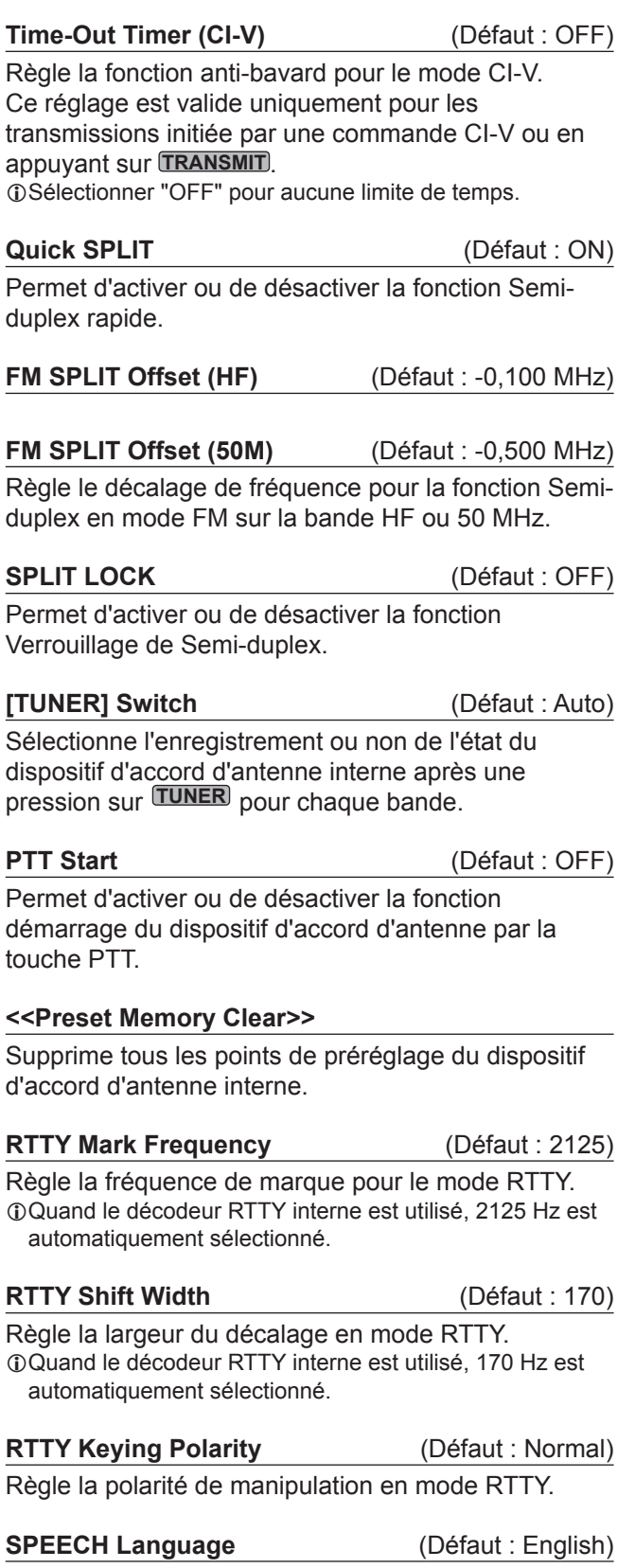

Sélectionne la langue des annonces vocales.

## **SPEECH Speed** (Défaut : Fast)

Sélectionne le débit vocal.

### Fonction (Suite)

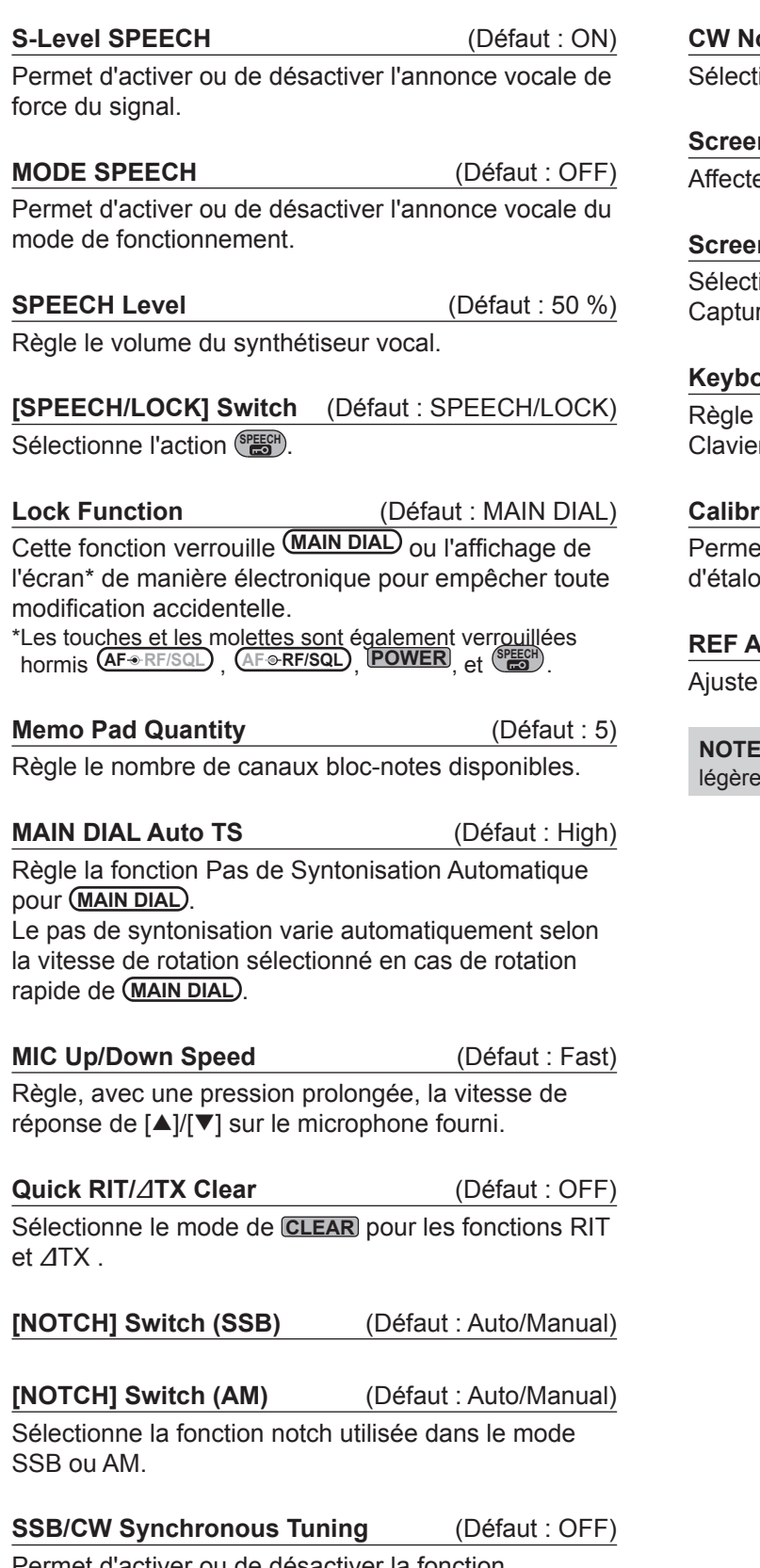

Permet d'activer ou de désactiver la fonction Décalage de la fréquence affichée. Cette fonction décale automatiquement la fréquence pour accorder la note en CW lors du changement de mode de fonctionnement entre SSB et CW.

**COM Side** (Défaut : LSB) tionne le point de porteuse en mode CW. **n Capture [POWER] SW** (Défaut : OFF) Affecte la fonction Capture d'écran à **POWER** . **n Capture File Type** (Défaut : PNG) tionne le format de fichier pour la fonction re d'écran. **Read Type** (Défaut : Full Keyboard) le type d'entrée de clavier sur Clavier réduit ou er complet. **Calibration Marker** (Défaut : OFF) et d'activer ou de désactiver le marqueur onnage de la fréquence de référence. **REF Adjust** la fréquence interne de référence. **:** Le réglage par défaut de "RF Adjust" peut varier ement, selon la version de l'émetteur-récepteur.

**8**

## **Connecteurs**

## **ACC/USB Output Select** (Défaut : AF)

Sélectionne la sortie du signal sur [ACC] et [USB].

**ACC/USB AF Output Level** (Défaut : 50 %)

Règle le volume de sortie audio [ACC] et [USB].

**ACC/USB AF SQL** (Défaut : OFF (OPEN))

Sélectionne l'activation ou non de la sortie audio via [ACC] et [USB] selon l'état du circuit du silencieux. Les signaux audio provenant de [USB] et [ACC] sont identiques.

## **ACC/USB AF Beep/Speech... Output** (Défaut : OFF)

Règle les conditions de sortie audio des annonces vocales et des bips de [ACC] et [USB].

- LIl convient de régler la rubrique "ACC/USB AF SQL" sur "AF".
- LLe niveau du bip est limité lorsque "Beep Level Limit" est sur "ON".

## **ACC/USB IF Output Level** (Défaut : 50 %)

Règle le volume de sortie IF de [ACC] et [USB].

**ACC MOD Level** (Défaut : 50 %)

Règle le niveau de modulation d'entrée sur [ACC].

**USB MOD Level** (Défaut : 50 %)

Règle le niveau de modulation d'entrée sur [USB].

**DATA OFF MOD** (Défaut : MIC, ACC)

Sélectionne le ou les connecteur pour l'entrée du signal de modulation quand le mode données n'est pas activé.

**DATA MOD** (Défaut : ACC)

Sélectionne le ou les connecteur pour l'entrée du signal de modulation quand le mode données est activé.

## **External Keypad VOICE** (Défaut : OFF)

Active la transmission du contenu de la mémoire vocale à l'aide du clavier externe.

**External Keypad KEYER** (Défaut : OFF)

Active la transmission du contenu de la mémoire du manipulateur à l'aide du clavier externe.

## **External Keypad RTTY** (Défaut : OFF)

Active la transmission du contenu de la mémoire RTTY à l'aide du clavier externe.

#### **CI-V Baud Rate** (Défaut : Auto) Sélectionne la vitesse de transfert des données Cl-V. LQuand "Auto" est sélectionné, le débit en bauds est automatiquement réglé selon le débit du contrôleur

connecté.

### **CI-V Address** (Défaut : 94h)

Sélectionne l'adresse Cl-V. L"94h" est l'adresse par défaut de l'IC-7300.

**CI-V Transceive** (Défaut : ON)

Permet d'activer ou de désactiver la fonction d'émission-réception.

## **CI-V USB→REMOTE Transceive Address** (Défaut : 00h)

Règle l'adresse utilisée pour commander à distance l'émetteur-récepteur ou le récepteur utilisant le RS-BA1 en option, via le port [USB]. Le signal de commande de l'équipement externe est émis depuis le port [REMOTE].

## **CI-V Output (for ANT)** (Défaut : OFF)

Permet de générer l'état du contrôleur d'antenne (fréquence, etc.) depuis le port [REMOTE]. LL'adresse "01h" est réservée. Les adresses utilisables sont limitées à 02h ~ DFh.

#### **CI-V USB Port** (Défaut : Link to [REMOTE])

Sélectionne le type de connexion interne entre les ports CI-V [USB] et [REMOTE].

## **CI-V USB Baud Rate** (Défaut : Auto) Sélectionne la vitesse de transfert des données Cl-V

en cas de commande à distance de l'IC-7300 via le port CI-V [USB].

- LQuand la "Auto" est sélectionné, le débit en bauds est automatiquement réglé selon le débit du contrôleur externe.
- LCe réglage est valide seulement lorsque la rubrique "CI-V USB Port' est réglée sur "Unlink from [REMOTE]".

## **CI-V USB Echo Back** (Défaut : OFF)

Permet d'activer ou désactiver la fonction Écho des données, en cas de commande à distance de l'IC-7300 via le port CI-V [USB].

LCe réglage est valide seulement lorsque la rubrique "CI-V USB Port' est réglée sur "Unlink from [REMOTE]".

## **USB Serial Function** (Défaut : CI-V)

Sélectionne la sortie du signal sur [USB].

### Connecteurs (Suite)

#### **RTTY Decode Baud Rate** (Défaut : 9600)

Sélectionne la vitesse de transfert des données (débit en bauds) des signaux RTTY décodés.

USB SEND (Défaut : OFF)

Il est possible de commander l'émission et la réception à partir d'un PC via le port USB. Sélectionne le port de commande à utiliser pour la communication entre l'IC-7300 et le PC, selon les conditions de fonctionnement.

LIl n"est pas possible de sélectionner la borne déjà sélectionnée dans la rubrique "USB Keying (CW)" ou "USB Keying (RTTY)".

### **USB Keying (CW)** (Défaut : OFF)

Il est possible de commander l'émission,la réception et la manipulation à partir d'un PC via le port USB. Sélectionne le port de commande à utiliser pour la communication entre l'IC-7300 et le PC, selon les conditions de fonctionnement.

LIl n"est pas possible de sélectionner la borne déjà sélectionnée dans la rubrique "USB SEND" ou "USB Keying (RTTY)".

## **USB Keying (RTTY)** (Défaut : OFF)

Il est possible de commander l'émission, la réception et RTTY (FSK) à partir d'un PC via le port USB. Sélectionne le port de commande à utiliser pour la communication entre l'IC-7300 et le PC selon les conditions de fonctionnement.

• Il n"est pas possible de sélectionner la borne déjà sélectionnée dans la rubrique "USB SEND" ou "USB Keying (CW)".

## **Affichage**

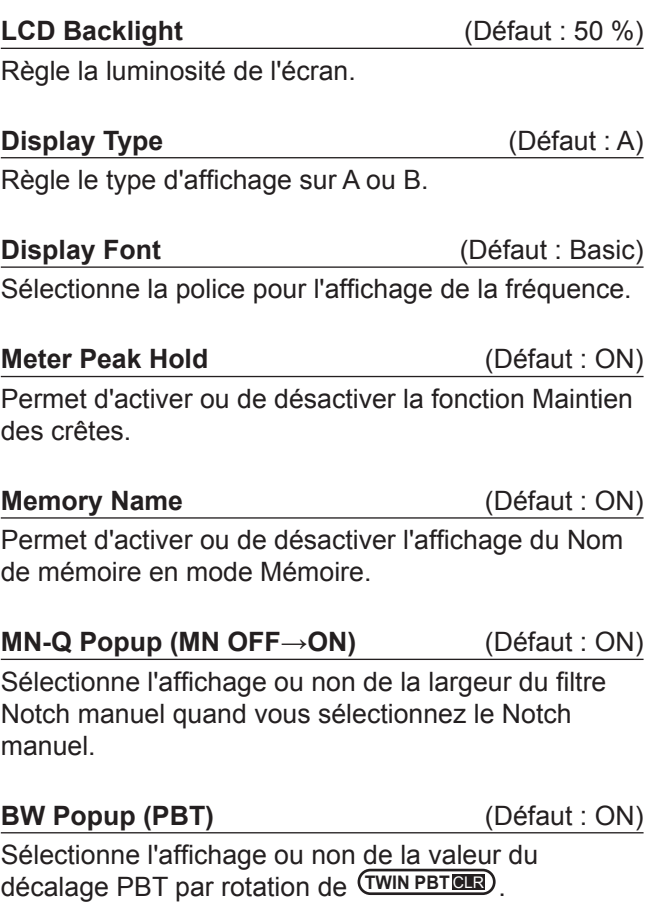

Sélectionne l'affichage ou non de la valeur du décalage PBT par rotation de *TWIN PBT CLR*.

**BW Popup (FIL)** (Défaut : ON) Sélectionne l'affichage ou non de la largeur de filtre IF et de la valeur de décalage quand le filtre IF est activé en touchant l'icône du filtre.

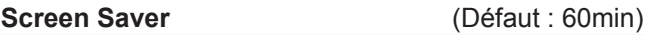

Règle la fonction Économiseur d'écran. Cette fonction s'active quand aucune opération n'est effectuée pendant une période préréglee.

## **Opening Message (Défaut : ON)**

Sélectionne l'affichage ou non du message d'accueil à la mise en marche de l'émetteur-récepteur.

## **My Call**

Affiche du texte comme message d'accueil, jusqu'à 10 caractères.

**Power ON Check** (Défaut : ON)

Sélectionne l'affichage ou non du niveau de puissance RF à la mise en marche de l'émetteur-récepteur.

## **Display Language** (Défaut : English)

Règle la langue d'interface.

## **MODE RÉGLAGE** 8

## **Réglage de l'heure**

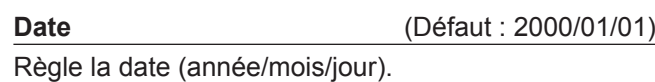

(Le jour de la semaine est réglé automatiquement.)

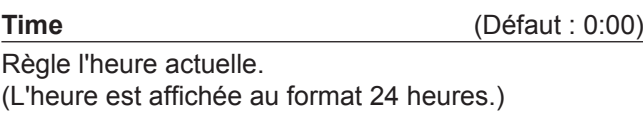

**UTC Offset** (Défaut : ± 0:00)

Règle l'heure avec décalage UTC.

## **Carte SD**

## **Load Setting**

Sélectionne le fichier de données enregistré à charger.

## **Save Setting**

Enregistre les données de réglage sur une carte SD.

## **SD Card Info**

Affiche la capacité de la carte SD et le temps restant pour l'enregistrement vocal.

## **Screen Capture View**

Affiche le mode de capture d'écran.

#### **Firmware Update**

Affiche le mode Mise à jour des progiciels.

#### **Format**

Formate la carte SD. En cas d'utilisation d'une carte SD neuve, il est impératif de la formater.

#### **Unmount**

Désinstalle la carte SD.

Avant de retirer une carte avec l'émetteur-récepteur allumé, il est nécessaire de la désinstaller de manière électrique.

Autrement, les données risquent d'être corrompues ou supprimées.

## **Autres**

#### **Version**

Affiche le numéro de version du progiciel de l'émetteur-récepteur.

### **Touch Screen Calibration**

Toucher pour ajuster l'écran tactile. LVoir section 14 du Manuel complet pour plus de détails.

### **Partial Reset**

Rétablit tous les réglages à leurs valeurs par défaut (fréquence VFO, réglages VFO, contenu des menus) sans effacement des rubriques ci-dessous.

- Contenu des canaux mémoire
- Station MY
- Manipulateur à mémoire
- Mémoire RTTY
- Limite de Bande Utilisateur
- REF Adjust
- Limites fixes
- LVoir "Resetting" (p. 9-1) pour plus de détails.

#### **All Reset**

Supprime toutes les données et rétablit l'ensemble des réglages d'usine par défaut.

Le contenu des canaux mémoire, les réglages du filtre, etc., tout seront tous effacés, vous devrez ainsi saisir de nouveau vos réglages de fonctionnement. LVoir "Resetting" (p. 9-1) pour plus de détails.

#### **Emergency**

Règle la fonction Urgence. LVoir section 11 du Manuel complet pour plus de détails.

## **Réinitialisation**

L'écran peut occasionnellement afficher des informations erronées. Ce phénomène peut être causé par l'électricité statique ou d'autres facteurs. Éteindre l'émetteur-récepteur en pareil cas. Rallumer l'émetteur-récepteur après quelques secondes d'attente.

Si le problème persiste, effectuer une Réinitialisation partielle comme décrit à droite.

Si le problème persiste une Réinitialisation partielle, effectuer une Réinitialisation générale comme décrit à droite.

**NOTE :** Une Réinitialisation générale rétablit l'ensemble des réglages d'usine par défaut. Enregistrer le contenu des canaux mémoire, l'état des réglages, etc., sur une carte SD avant d'effectuer une Réinitialisation générale. (p. 6-1)

## **Après une réinitialisation partielle**

Une Réinitialisation partielle rétablit les réglages par défaut

des paramètres de fonctionnement (fréquence VFO, réglages VFO, contenu du menu)

sans effacer les rubriques ci-dessous:

- Contenu des canaux mémoire
- Station MY
- Manipulateur à mémoire
- Mémoire RTTY
- Limite de Bande Utilisateur
- REF Adjust
- Limites fixes

## **Après une Réinitialisation générale**

La Réinitialisation générale rétablit l'ensemble des réglages d'usine par défaut.

Le contenu des canaux mémoire, les réglages du filtre, etc., tout seront tous effacés, vous devrez ainsi saisir de nouveau vos réglages de fonctionnement, sauf si vous disposez d'une sauvegarde.

#### **Lorsque vous ne pouvez pas accéder au mode Réglage**

Si une erreur de fonctionnement de l'écran tactile ou une opération inattendue se produit, vous ne pouvez pas accéder au mode Réglage. Dans ce cas, effectuez la Réinitialisation générale comme décrit ci-dessous :

Tout en maintenant **CLEAR** et **V/M** enfoncés, appuyer sur **POWER** .

#### **♦ Réinitialisation partielle**

- 1. Ouvrir l'écran RESET. **MENU** » SET > Others > **Reset**
- 2. Toucher "Partial reset". • L'écran de confirmation s'affiche.

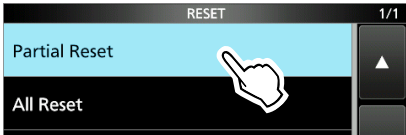

- 3. Toucher [Yes].
	- L Après la réinitialisation, l'écran du mode VFO par défaut s'affiche.

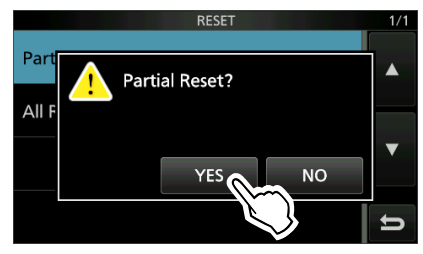

## **◇ Réinitialisation générale**

- 1. Ouvrir l'écran RESET. **MENU** » SET > Others > **Reset**
- 2. Toucher "All reset". • L'écran de confirmation s'affiche.

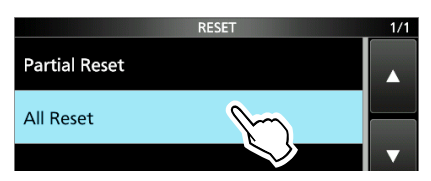

3. Toucher [NEXT].

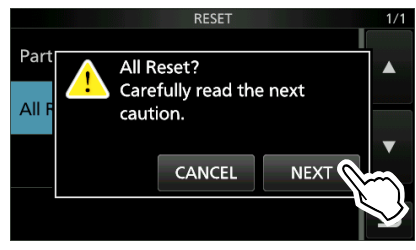

4. Après avoir lu attentivement le message affiché, toucher [YES] pour effectuer la Réinitialisation générale.

 $\overline{0}$  Après la réinitialisation, l'écran du mode VFO par défaut s'affiche.

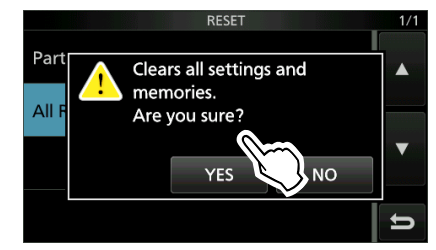

# SPÉCIFICATIONS<sup>10</sup>

**10**

## D**Généralités**

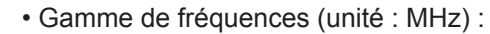

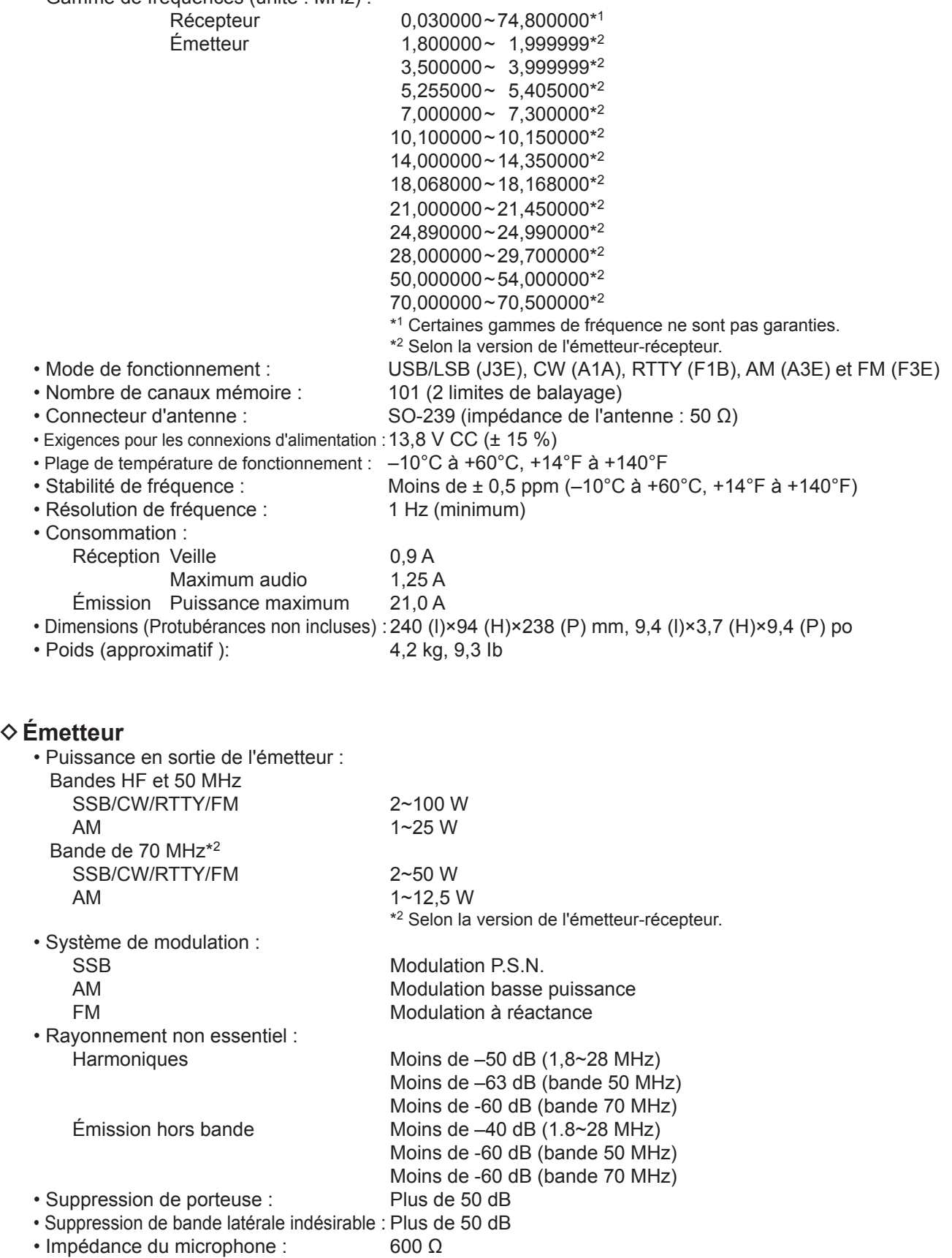

## 10 **SPÉCIFICATIONS**

 $♦$  **Récepteur** 

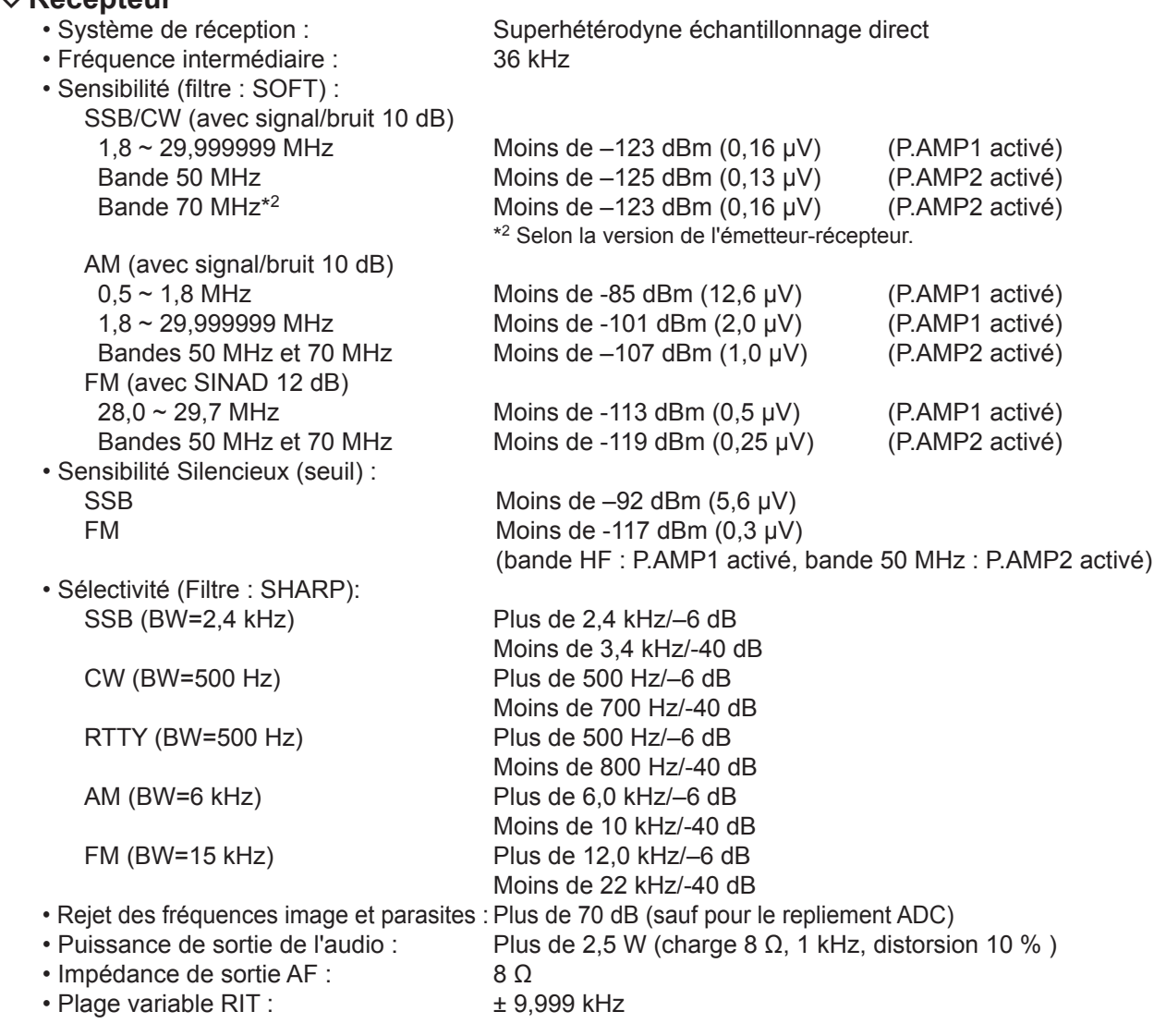

## D**Dispositif d'accord d'antenne**

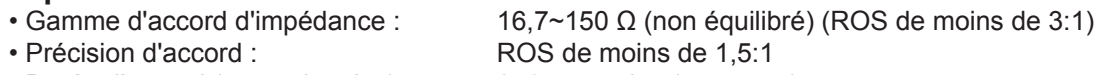

• Durée d'accord (approximative) : 2~3 secondes (moyenne)

15 secondes (maximum)

LCaractéristiques typiques et sujettes à modifications sans préavis ni obligation d'information.

## **OPTIONS**

**11**

## **Options**

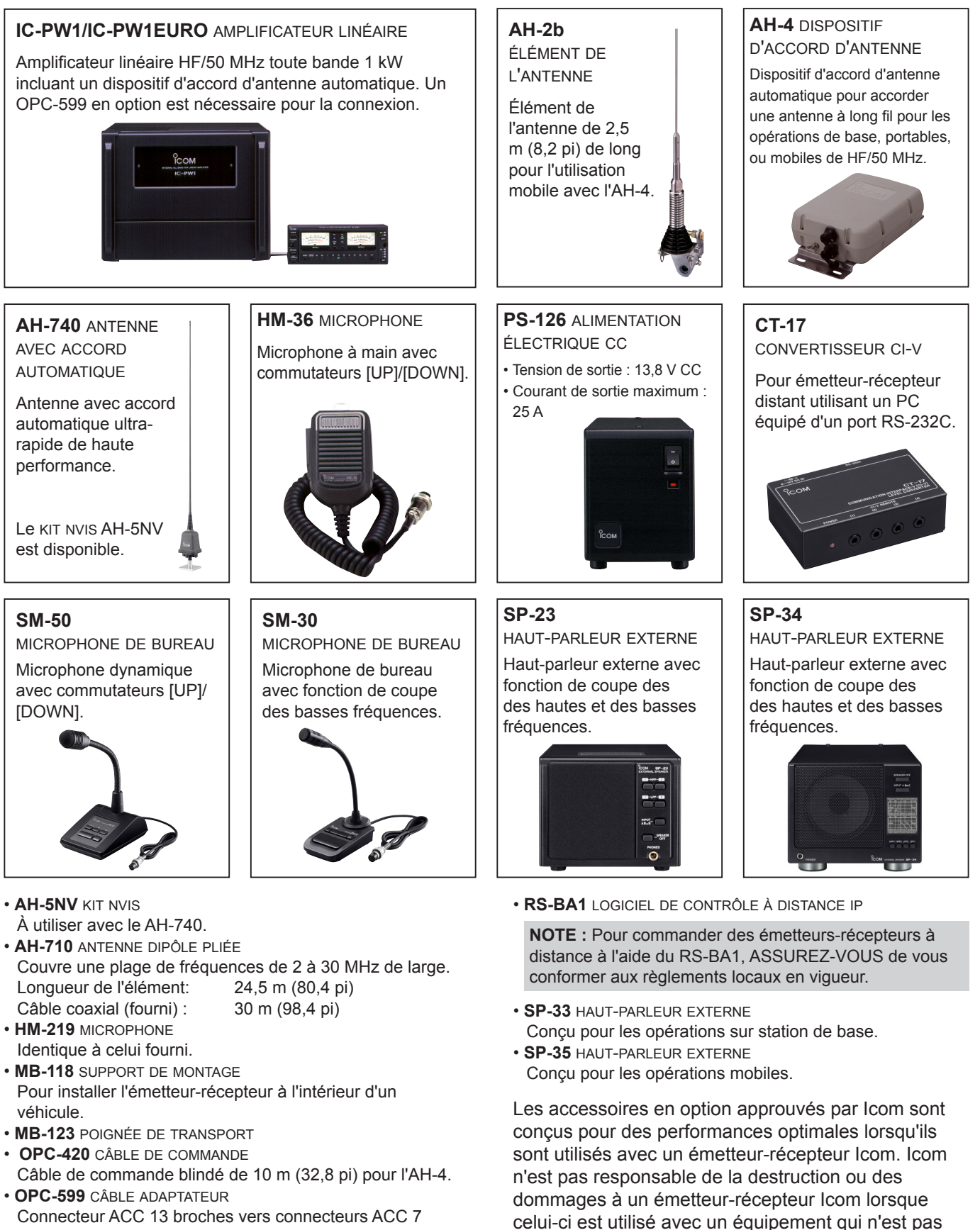

## Connecteur ACC 13 broches vers connecteurs ACC 7 broches + 8 broches.

fabriqué ou approuvé par Icom.

## 11 **OPTIONS**

## **Installation du MB-118**

Installer le SUPPORT DE MONTAGE MB-118 à un endroit où il peut être fixé solidement.

L Nous recommandons de vérifier régulièrement si les vis sont desserrées ou pas, surtout après une longue période d'utilisation.

#### **NOTE :**

- Avant de monter le MB-118, lisez attentivement les PRÉCAUTIONS (p. vii) et choisissez l'emplacement d'installation.
- NE PAS utiliser d'autres boulons que ceux fournis avec le MB-118. Les autres boulons (de plus de 8 mm/0,31 po) risquent d'endommager les unités internes.

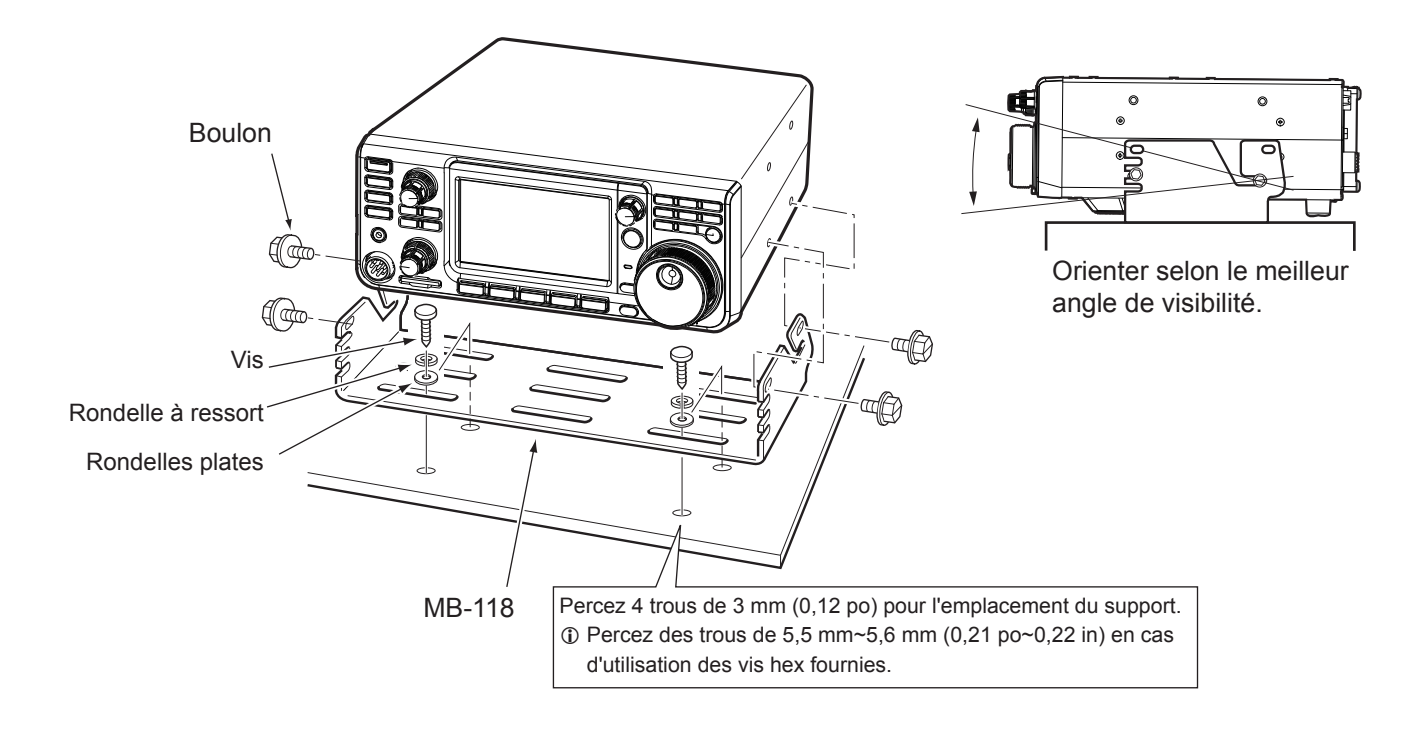

## **INFORMATIONS SUR LES CONNECTEURS**

## **Connecteur ACC**

Connexion à l'équipement externe ou à un PC pour commander l'unité externe ou pour commander l'émetteur-récepteur.

#### • **Connecteur ACC**

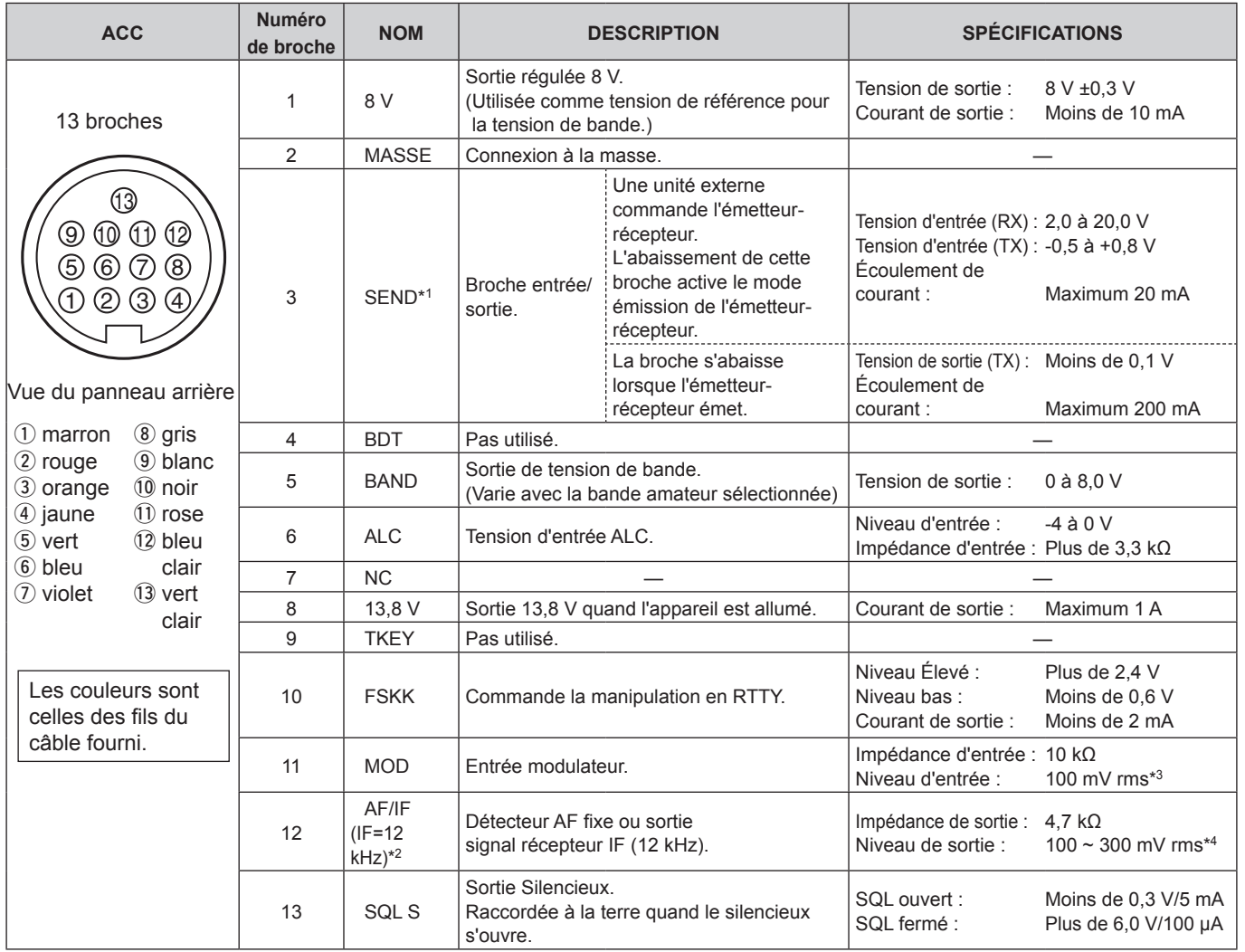

\*1 Quand la borne SEND commande la charge inductive, tel un relais, un force contre-électromotrice peut provoquer un dysfonctionnement voire une dégradation de l'émetteurrécepteur. Pour palier à ce risque, il est recommande d'ajouter une diode de commutation, 1SS133 par exemple, sur le cote charge du circuit pour absorber la force contreélectromotrice. Quand cette diode est ajoutée, le relais peut subir un retard de commutation. Vérifier le bon fonctionnement de la commutation du relais avant toute utilisation.

(Exemple) Connecteur ACC

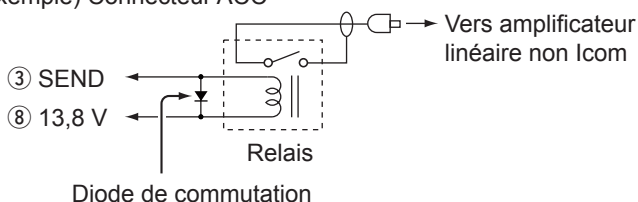

- \*2 Le réglage de la broche 12 est modifiable dans la rubrique "ACC/USB Output Select" de l'écran de réglage CONNECTORS. Si la broche est réglée sur IF, l'émetteurrécepteur émet un signal IF de 12 kHz depuis [ACC]. Dans ce cas, vous pouvez écouter la diffusion DRM avec le récepteur de logiciel d'application installé sur votre PC.
- \*3 Le niveau d'entrée est modifiable dans la rubrique "ACC MOD Level" de l'écran de réglage CONNECTORS. (p. 8-5) 100 mV rms est pour le réglage 50 % (défaut).
- \*4 Le niveau de sortie est modifiable dans la rubrique "ACC/USB AF Output Level" de l'écran de réglage CONNECTORS. (p. 8-5) Environ 200 mV rms est pour le réglage 50 % (défaut).

## **Connecteur ACC (Suite)**

## $\diamond$  Affectation de broches du câble de conversion ACC OPC-599

Le câble de conversion ACC OPC-599 se connecte entre une prise à 13 broches [ACC] et des prises à 7 et 8 broches .

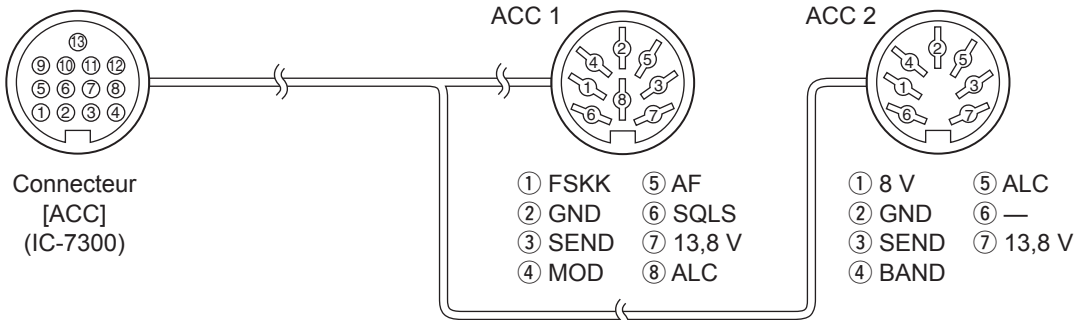

## **Connecteur de microphone**

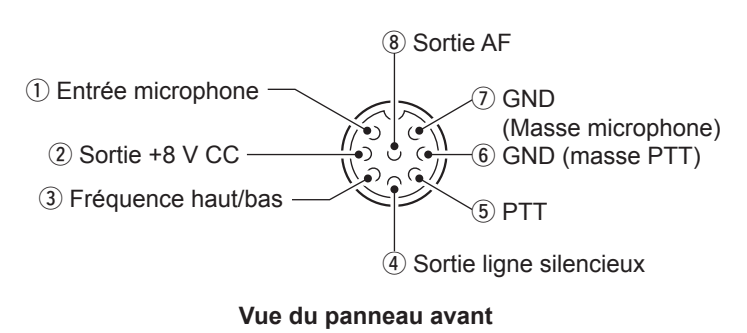

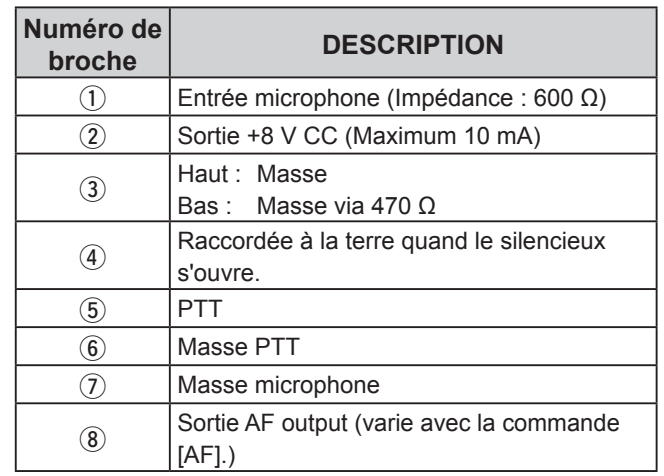

## **◇ Clavier externe**

Un circuit est utilisé pour sortir le contenu de mémoire de 4 mémoires. Vous pouvez sortir le contenu de mémoire désiré comme celui d'un Manipulateur à mémoire CW (M1 ~ M4), Mémoire vocale (T1 ~ T4), Mémoire RTTY (RT1 ~ RT4) à émettre.

- $\bullet$  Poussez un commutateur pour envoyer les informations de mémoire.
- $\bullet$  Maintenez le commutateur enfoncé pendant 1 seconde pour envoyer plusieurs fois les informations de mémoire.

LPour utiliser le clavier externe, activez les éléments suivants dans l'écran de réglage CONNECTORS. (p. 8-5) **MENU** » SET > Connectors > External Keypad

- VOICE : ON
- KEYER : ON
- RTTY : ON

LLe clavier externe n'est pas fourni par Icom. (Fourni par l'utilisateur)

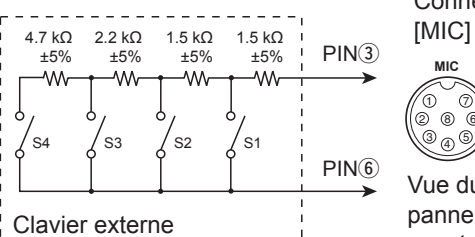

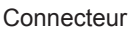

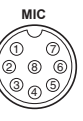

Vue du panneau avant

**12**

## **Connecteur de PIOCHE**

Pour connexion à une pioche simple CW ou à un manipulateur double contact : 6,35 mm (¼ po) (d)

En cas de connexion à une pioche simple CW.

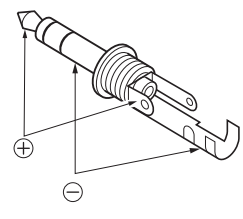

En cas de connexion à un manipulateur double contact et utilisation du manipulateur électronique interne.

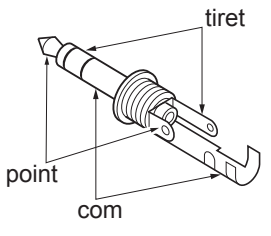

## **Connecteur EXT-SP**

EXT-SP  $\circledcirc$ 

## Permet de raccorder un haut-parleur

- externe : 3,5 mm (⅛ po) (d)
- Impédance de sortie :  $4 \sim 8 \Omega$
- Niveau de sortie : Plus de 2,5 W à 10 % de distorsion avec

une charge de 8 Ω.

## **Connecteur REMOTE**

REMOTE Utilisée pour la gestion par ordinateur et les  $\circledcirc$ opérations d'émission-réception : 3,5 mm

> $(\frac{1}{8}$  po) (d) Le CT-17 en option est nécessaire lors de la connexion d'un PC à [REMOTE].

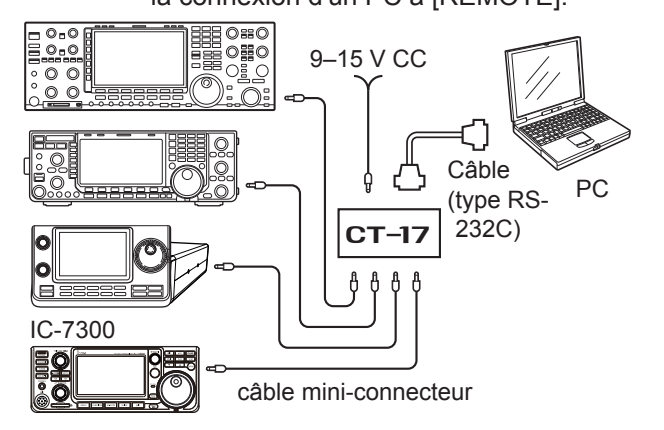

## **Connecteur ALC**

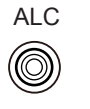

- ALC Pour connexion à un connecteur de sortie ALC d'un amplificateur linéaire non Icom. (Fiche Cinch)
	- Tension de commande :  $-4 \sim 0$  V

## **Connecteur SEND**

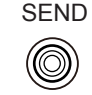

SEND La borne s'abaisse lorsque l'émetteurrécepteur émet. (Fiche Cinch) Cette borne est utilisée pour commander un amplificateur linéaire externe non-Icom. Le courant et la tension de commande T/R doivent être inférieurs à 0,5 A et 16 V CC.

## **Prise CASQUE**

## PHONES

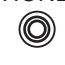

- Permet de raccorder un casque stéréo standard :
	- $3,5$  mm  $(\frac{1}{8}$  po) (d)
	- Impédance de sortie :  $8 \sim 16$  Ω
	- Niveau de sortie : Plus de 5 mW
		- avec une charge de 8 Ω.

## **Connecteur d'alimentation CC**

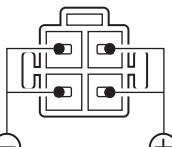

**arrière**

Accepte l'alimentation CC régulée de 13,8 V CC ±15 % via le câble d'alimentation CC fourni.

Æ Vue du panneau d'alimentation CC.

R**AVERTISSEMENT ! NE JAMAIS** inverser la polarité du câble

## **INFORMATIONS CE**

## **REMARQUES CONCERNANT L'INSTALLATION**

Pour l'installation d'une station de base amateur il est recommandé de calculer le dégagement devant le réseau d'antenne en fonction de I'EIRP (puissance isotrope rayonnée équivalente). La hauteur libre à respecter sous l'antenne peut être déterminée dans la plupart des cas à partir de la puissance RF aux bornes des connecteurs d'antenne.

Des recommandations de limites d'exposition ont été établies pour différentes fréquences, un tableau contient les recommandations d'installation.

En dessous de 30 MHz, les limites recommandées sont exprimées en champs V/m ou A/m selon leur probabilité de propagation dans le voisinage. De même, les antennes peuvent être physiquement courtes en termes de longueur électrique et l'installation peut nécessiter un système d'accord d'antenne susceptible de créer des champs magnétiques locaux à haute intensité. L'analyse de ce genre d'installation est plus efficace si on l'associe à des recommandations d'installations telles que celles publiées dans le Bulletin 65 ET de la FCC Édition 97-01 et ses annexes, relatifs aux installations d'émission amateur. Les limites CE recommandées sont presque identiques aux spécifications limites 'discontinues' de la FCC et des tableaux indiquent les distances de sécurité précalculées pour différents types d'antennes pour différentes bandes de fréquences. Pour une information plus détaillée, visiter le site Internet http://www.arrl.org/.

#### • **Installation radioamateur typique**

La distance d'exposition suppose que le diagramme de rayonnement prédominant est orienté en avant et que la radiation vers le bas est au gain unité (affaiblissement du lobe latéral égal au gain du lobe principal). La plupart des antennes à gain modernes remplissent cette condition. On considère que les personnes exposées sous le réseau d'antenne ont une taille standard de 1,80 m.

Les valeurs sont indiquées en prenant en compte les pires cas d'émission dune porteuse constante.

Les limites de densité de puissance suivantes sont recommandées pour les bandes 10 MHz et supérieures : 10 à 50 MHz 2 W/m<sup>2</sup>

#### **Dégagement vertical par sortie EIRP**

 1 Watts 2,1 m 10 Watts 2,8 m 25 Watts 3,4 m 100 Watts 5 m 1000 Watts 12 m

#### **Dégagement en avant par sortie EIRP**

 100 Watts 2 m 1000 Watts 6,5 m 10 000 Watts 20 m 100 000 Watts 65 m

Dans tous les cas imaginables le risque est lié à l'utilisation de l'émetteur pendant de longues périodes. (les recommandations réelles de limite sont indiquées comme une moyenne pendant 6 minutes) Normalement les périodes d'émission continues n'atteignent pas cette durée. Certaines licences radio exigent la présence d'un dispositif temporisé de coupure automatique de l'émetteur après 1 à 2 minutes, par exemple.

De même, certains modes d'émission SSB, CW, AM etc. ont une puissance moyenne d'émission inférieure et le risque potentiel est donc inférieur.

#### ISO 3166-1 **LISTE DES CODES DU PAYS**

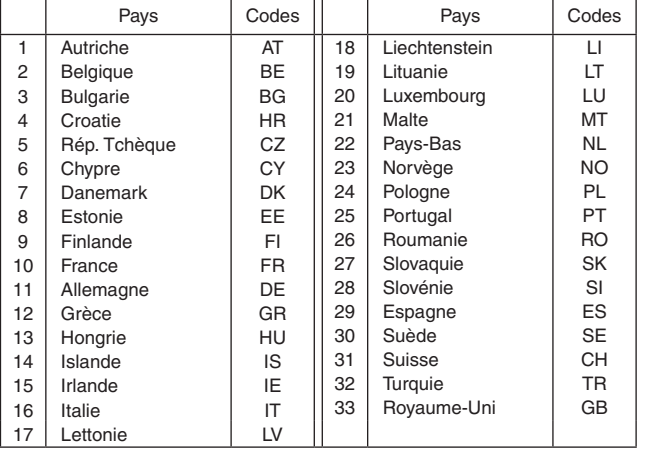

## **ITALIANO**

Vi ringraziamo per aver scelto un prodotto Icom. Il RICETRASMETTITORE HF/50 MHz IC-7300 è stato progettato e costruito utilizzando la tecnologia all'avanguardia Icom. Usato con i dovuti accorgimenti questo prodotto darà il massimo con un funzionamento esente da anomalie per diversi anni.

Vi siamo grati per aver scelto IC-7300 come vostro ricetrasmettitore, e speriamo sottoscriviate il motto Icom: "tecnologia prima di tutto." La progettazione di IC-7300 ha richiesto molte ore di ricerca e sviluppo.

## IMPORTANTE

**LEGGERE TUTTE LE ISTRUZIONI** con attenzione prima di iniziare ad utilizzare il ricetrasmettitore.

**CONSERVARE QUESTO MANUALE DI ISTRUZIONI** —Questo manuale di istruzioni contiene importanti istruzioni d'uso per il IC-7300.

## CARATTERISTICHE

#### • *Sistema di Campionamento Diretto RF*

- L'IC-7300 utilizza un sistema di campionamento diretto RF. I segnali RF vengono convertiti direttamente in dati digitali ed elaborati nell'FPGA. Questo sistema rappresenta una tecnologia all'avanguardia che sta segnando un'epoca nel mondo della radio amatoriale.
- *Monitor di Spettro in Tempo Reale* Il monitor di spettro è leader nella sua categoria per la risoluzione, la velocità di scansione e la gamma dinamica. Se si tocca lo schermo del monitor sul segnale desiderato, l'area toccata si ingrandisce. L'LCD tattile TFT a colori da 4,3 pollici consente un utilizzo intuitivo.
- *Nuova Funzione "IP+"*

 La nuova funzione IP Plus migliora le prestazioni del punto di intercettazione di 3° ordine (IP3). Se viene ricevuto un segnale debole in un'area adiacente a una forte interferenza, il convertitore AD viene ottimizzato per evitare la distorsione del segnale.

• *RMDR Leader della Sua Categoria e Caratteristiche del Rumore di Fase*

 L'RMDR è stato migliorato a circa 97dB (valore tipico) e anche le caratteristiche del Rumore di Fase sono state migliorate di circa 15dB (a una separazione di frequenza da 1 kHz) rispetto all'IC-7200.

- *Display a colori con pannello tattile da 4,3 pollici*
- *Sintonizzatore per antenna automatico incorporato*
- *Controllo multifunzione per una facile impostazione*

## DEFINIZIONI ESPLICITE

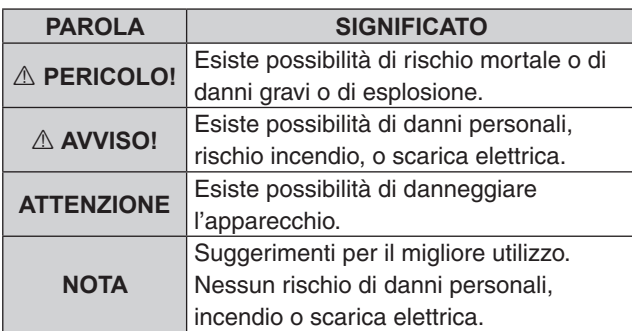

## ACCESSORI IN DOTAZIONE

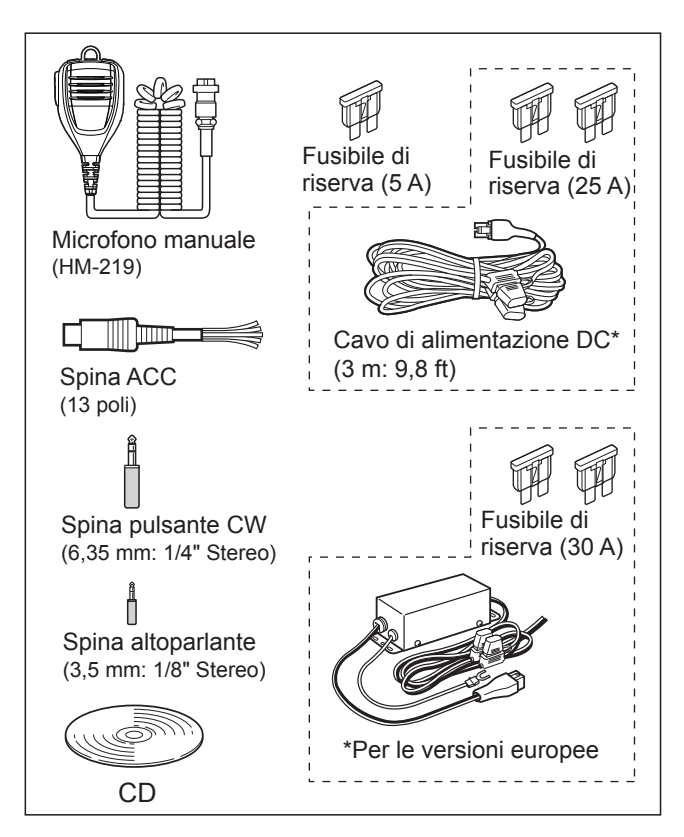

LPotrebbero essere inclusi o meno vari tipi di accessori, a seconda della versione del ricetrasmettitore.

Questo prodotto include il software RTOS "RTX" e possiede la licenza valida per questo software.

Questo prodotto include il software open source "zlib" e possiede una licenza open source valida per questo software.

Questo prodotto include il software open source "libpng" e possiede una licenza open source valida per questo software.

Far riferimento ai file Text nella cartella License del CD accluso per informazioni sul software open source utilizzato da questo prodotto.

## MARCHI

Ico, Icom Inc. e Icom logo sono marchi registrati di Icom Incorporated (Giappone) in Giappone, Stati Uniti, Regno Unito, Germania, Francia, Spagna, Russia, Australia, Nuova Zelanda e altri paesi.

Microsoft, Windows e Windows Vista sono marchi registrati di Microsoft Corporation negli Stati Uniti e/o in altri paesi. Adobe e Adobe Reader sono marchi registrati di Adobe Systems Incorporated.

Tutti gli altri prodotti o marchi sono marchi registrati o marchi dei rispettivi titolari.

## **SMALTIMENTO**

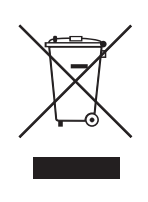

Il simbolo del cassonetto barrato riportato sul prodotto, sulle pubblicazioni o sull'imballaggio ricorda che nell'Unione Europea tutti i prodotti elettrici ed elettronici, le batterie e gli accumulatori (batterie ricaricabili) devono essere portati in punti raccolta stabiliti alla fine della durata in servizio. Non smaltire questi prodotti come rifiuti urbani indifferenziati. Smaltirli in base alle leggi vigenti nella propria area.

Icom non è responsabile per la distruzione o il danneggiamento del ricetrasmettitore, se il malfunzionamento è causato da:

- Forza maggiore, che include, non limitandosi a, incendi, terremoti, tempeste, inondazioni, fulmini o altri disastri naturali, perturbazioni, rivolte, guerre o contaminazione radioattiva.
- L'utilizzo del ricetrasmettitore Icom con qualsiasi apparecchiatura che non sia stata prodotta o approvata da Icom.

## INFORMAZIONI SUL TOUCH SCREEN

## **♦ Modalità Touch**

**Tocco**

Nel Manuale Completo e nel Manuale di Base, l'operazione touch viene descritta come segue.

## **Tocco per 1 secondo**

ode un breve beep.

Se il display viene toccato per 1 secondo, si ode un beep breve seguito da un beep lungo.

Se il display viene toccato per breve tempo, si

## **♦ Precauzioni sul touch screen**

- Il touch screen potrebbe non funzionare correttamente se la pellicola di protezione dell'LCD è applicata.
- Toccando lo schermo con le unghie, oggetti affilati, ecc. o toccandolo fortemente si rischia di danneggiarlo.
- Funzioni tipiche dei Tablet PV come flick, pinch in e pinch out non possono essere utilizzate su questo touch screen.

## **♦ Manutenzione del touch screen**

- Se il touch screen è polveroso o sporco, pulirlo con un panno morbido e asciutto.
- Quando si pulisce il touch screen, fare attenzione a non premerlo troppo forte e a non graffiarlo con le unghie. Altrimenti si rischia di danneggiarlo.

## INFORMAZIONI SUL CD IN DOTAZIONE

I seguenti elelmenti non sono inclusi nel CD.

- **Manuale Completo (inglese)** Istruzioni per tutte le operazioni, uguali a quelle del manuale sul CD in dotazione.
- **Manuale di Base (inglese)**

 Istruzioni per le operazioni di base, uguali a quelle di questo manuale.

## • **Manuale di Base**

**(tedesco, inglese, francese, italiano e altro)** Istruzioni per le operazioni di base in tedesco, spagnolo, francese, italiano e altre lingue. Questo manuale potrebbe non essere incluso, a seconda della versione del ricetrasmettitore.

## • **Diagramma schematico**

 Include il diagramma schematico e il diagramma a blocchi.

• **Termini radio HAM**

Glossario di termini radio HAM.

• **Adobe® Reader® Installer** Installatore per Adobe® Reader®.

Per leggere i manuali o il Diagramma Schematico, è necessario Adobe® Reader®. Se non lo si è ancora installato, installare l'Adobe® Reader® sul CD o scaricarlo dal sito di Adobe Systems Incorporated.

È necessario un PC con il seguente Sistema Operativo.

- Microsoft® Windows® 10
- Microsoft® Windows® 8.1
- Microsoft® Windows® 7
- Microsoft® Windows Vista®

## **Avvio del CD**

- 1. Inserire il CD nel CD drive.
- 2. Cliccare due volte "Menu.exe" sul CD. • A seconda dell'impostazione del PC, la schermata menu riportata sotto potrebbe venir visualizzata automaticamente.
- 3. Cliccare il pulsante desiderato per aprire il file. LPer chiudere la schermata Menu, premere [Quit].

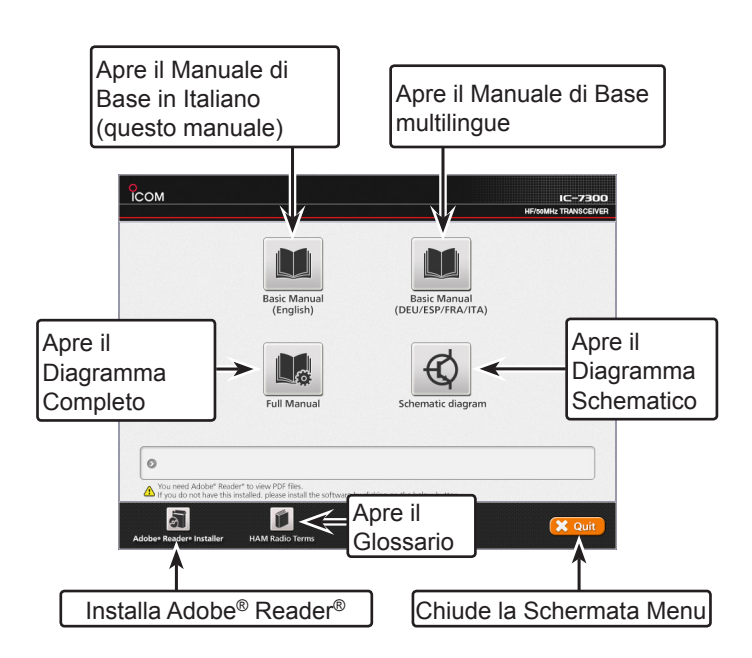

LPotrebbero venir visualizzati diversi tipi di schermata menu, a seconda della versione del ricetrasmettitore.

## INFORMAZIONI SULLE ISTRUZIONI

Nei manuali Completo e di Base vengono utilizzate le seguenti indicazioni.

### **" " (Virgolette):**

Utilizzate per indicare icone, voci di impostazioni e titoli visualizzati sulla schermata.

I titoli sulla schermata vengono inoltre riportati in lettere maiuscole. (Esempio: Schermata FUNCTION)

### **[ ] (parentesi):**

Utilizzate per indicare i pulsanti.

#### **Percorsi per le modalità di impostazione e per le schermate di impostazione**

I percorsi per le modalità di impostazione, le schermate di impostazione e le voci di impostazione vengono indicati nel modo seguente.

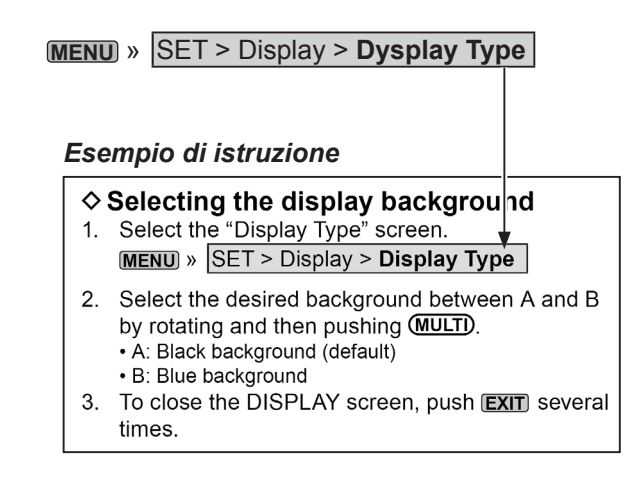

#### **Istruzioni dettagliate**

1. Premere **MENU** .

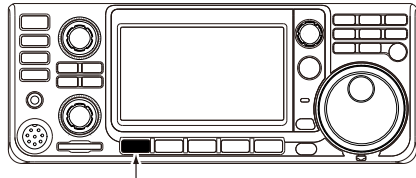

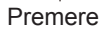

- Apre la Schermata MENU.
- 2. Toccare [SET].

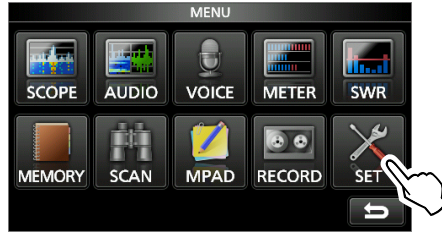

Schermata MENU

- Apre la Schermata SET.
- 3. Ruotare **MULTI** , poi premere **MULTI** per selezionare "Display".

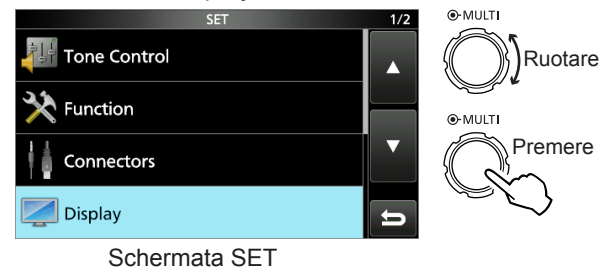

4. Ruotare **MULTI** , poi premere **MULTI** per selezionare "Display Type".

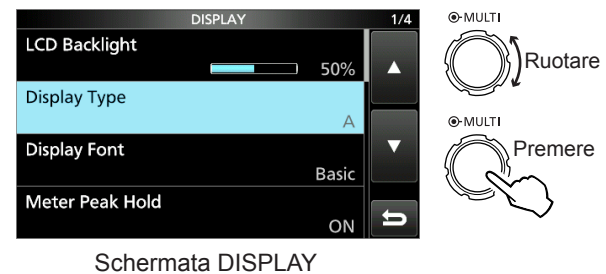

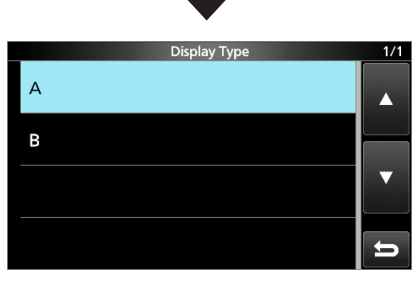

Schermata "Display Type"

## **INDICE**

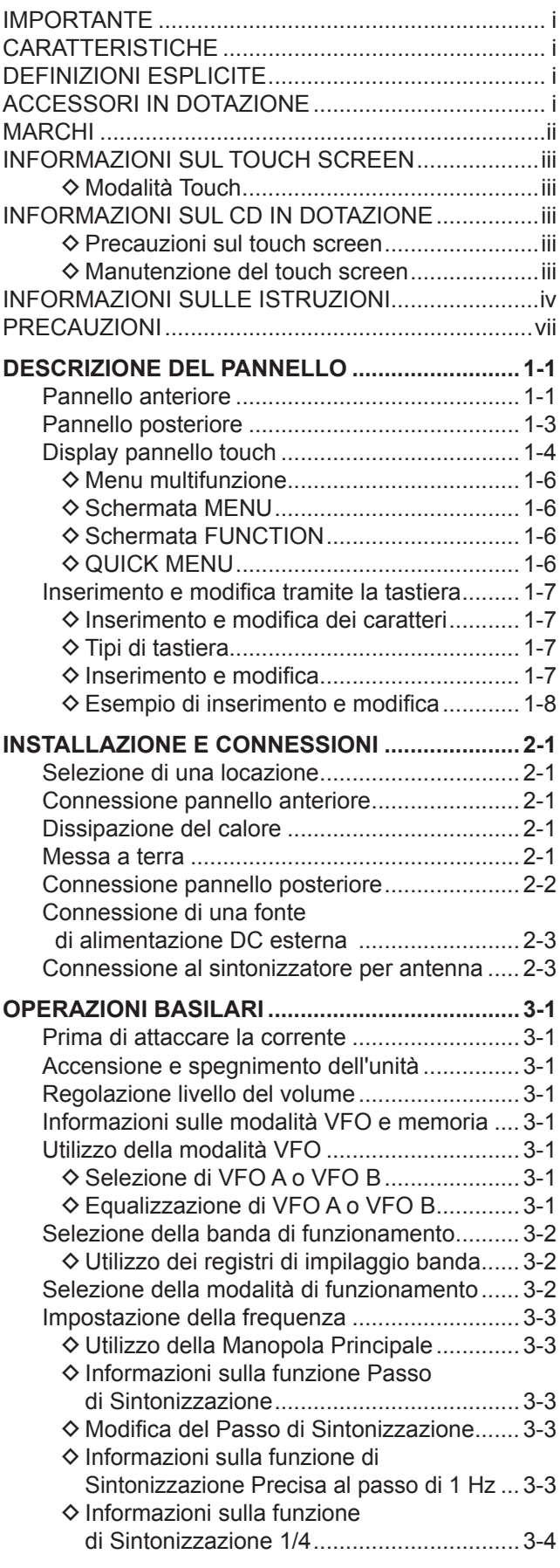

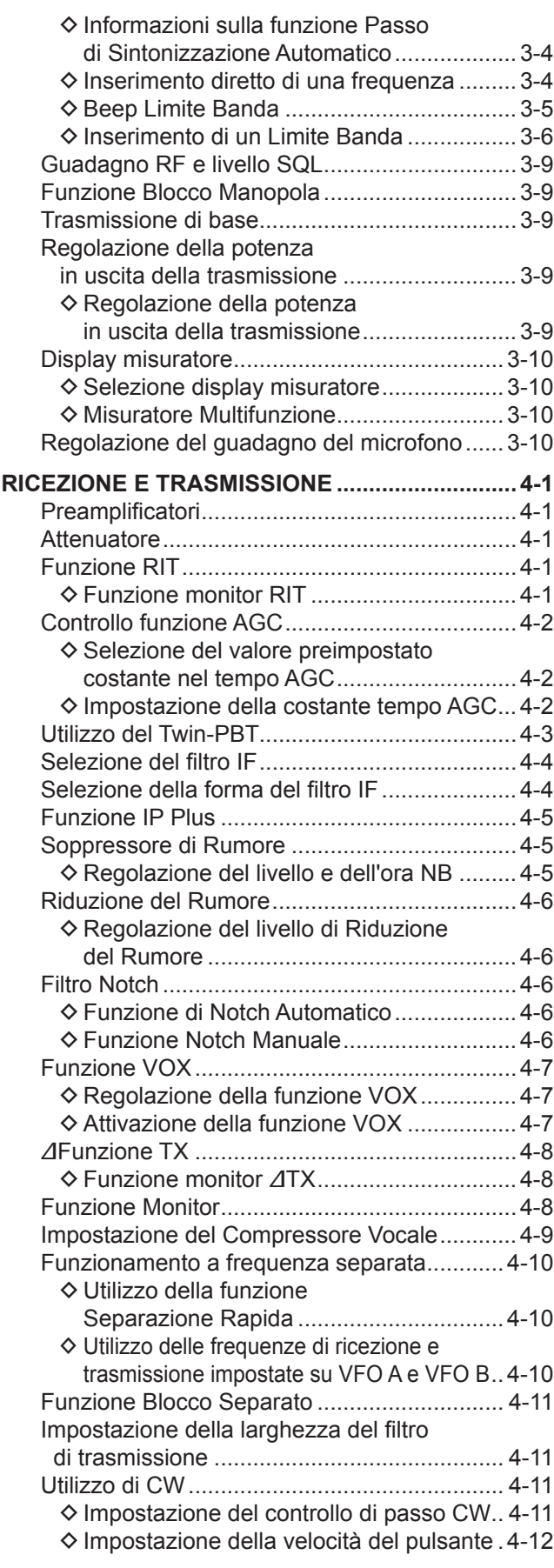

## INDICE (Continua)

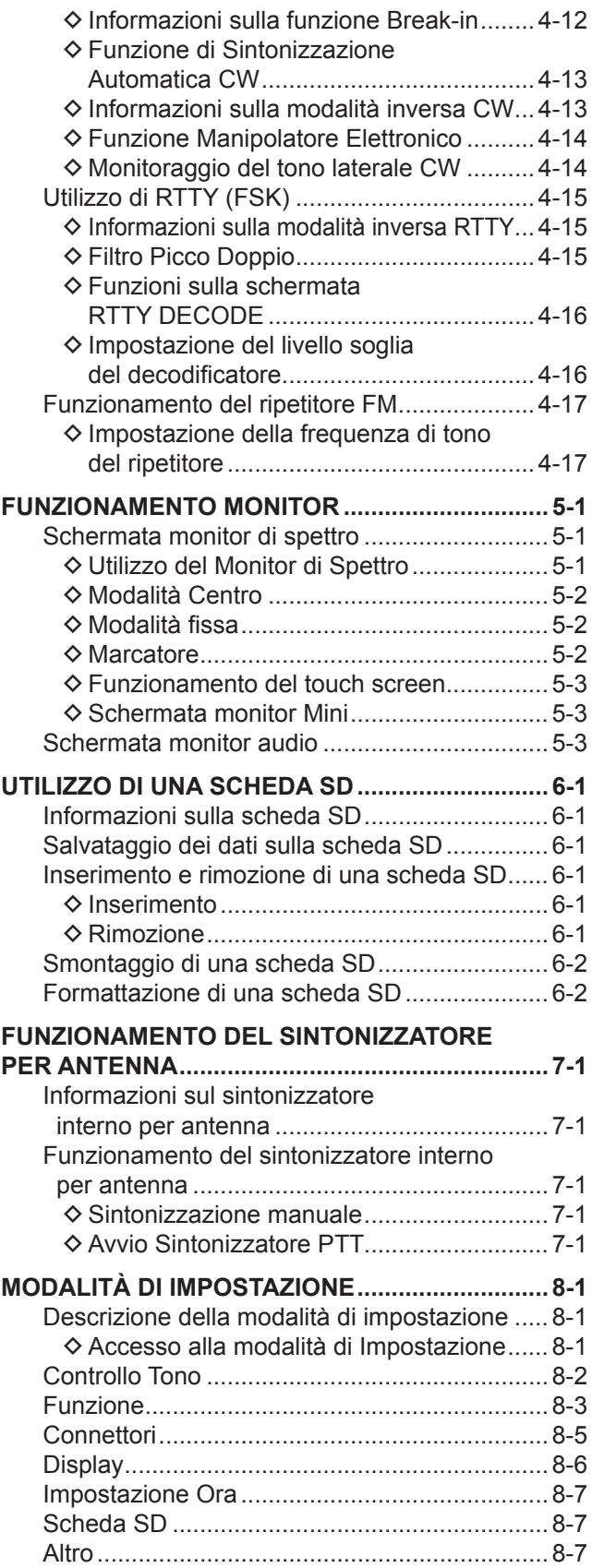

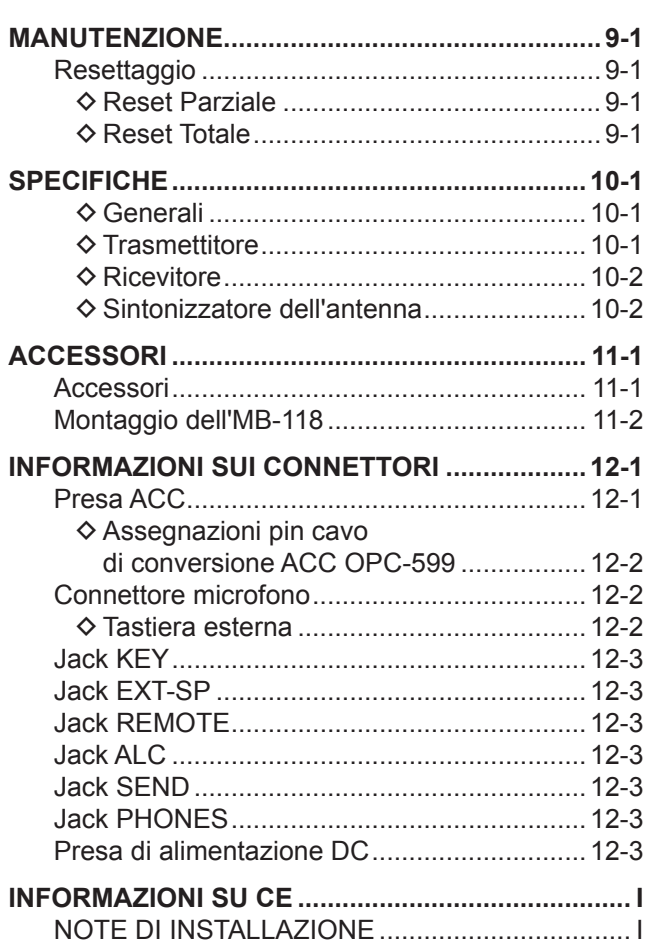

## PRECAUZIONI

#### R **PERICOLO ALTO VOLTAGGIO RF! MAI** toccare

un'antenna o il connettore di un'antenna durante la trasmissione. Facendolo si potrebbero causare scosse elettriche o bruciature.

R **PERICOLO! MAI** operare con il ricetrasmettitore posto vicino a detonatori elettrici non schermati o in atmosfera esplosiva. Facendolo si potrebbero causare esplosioni e la morte.

R **AVVERTENZA ESPOSIZIONE A RADIOFREQUENZE!** 

Questo dispositivo emette frequenze radio (RF). È necessario fare molta attenzione quando lo si utilizza. Se si hanno dubbi riguardanti l'esposizione alle frequenze radio e agli standard di sicurezza, far riferimento al rapporto dell'Ufficio Ingegneria e Tecnologia della Commissione Federale per le Comunicazioni sulla Valutazione del Rispetto delle Linee Guida FCC per i Campi Elettromagnetici di Radiofrequenza Umana (Bollettino OET 65).

R**AVVERTENZA! MAI** utilizzare il ricetrasmettitore con auricolari o altri accessori audio ad alti livelli di volume. Se si percepisce un trillo nelle orecchie, diminuire il volume o interrompere l'utilizzo.

R**AVVERTENZA! MAI** applicare corrente AC alla presa [DC13.8V] situata sul pannello posteriore del ricetrasmettitore. Farlo potrebbe causare incendi o danni al ricetrasmettitore.

R**AVVERTENZA! MAI** applicare corrente DC a più di 16 V alla presa [DC13.8V] situata sul pannello posteriore del ricetrasmettitore. Farlo potrebbe causare incendi o danni al ricetrasmettitore.

R**AVVERTENZA! MAI** invertire la polarità del cavo di alimentazione DC. Farlo potrebbe causare incendi o danni al ricetrasmettitore.

R**AVVERTENZA! MAI** rimuovere il supporto del fusibile sul cavo di alimentazione DC. L'eccessiva corrente causata da un cortocircuito potrebbe causare incendi o danni al ricetrasmettitore.

R**AVVERTENZA! MAI** permettere che parti metalliche, cavi o altri oggetti tocchino l'interno del ricetrasmettitore o entrino in contatto in modo inappropriato con i connettori del pannello posteriore. Farlo potrebbe causare scosse elettriche o danni al ricetrasmettitore.

R**AVVERTENZA! MAI** usare il ricetrasmettitore né toccarlo con mani bagnate. Farlo potrebbe causare scosse elettriche o danni al ricetrasmettitore.

A **AVVERTENZA!** Disattivare immediatamente l'alimentazione del ricetrasmettitore e rimuovere il cavo di alimentazione DC dal ricetrasmettitore se questo emette odori, suoni anomali o fumo. Contattare il rivenditore o il distributore Icom per consigli sul da farsi.

**AVVERTENZA! MAI** porre il ricetrasmettitore in un luogo instabile, dove questo potrebbe improvvisamente muoversi o cadere. Farlo potrebbe causare lesioni fisiche o danni al ricetrasmettitore.

R**AVVERTENZA! MAI** utilizzare il ricetrasmettitore durante un temporale. Facendolo si rischierebbe di causare scosse elettriche, incendi o danni al ricetrasmettitore. Scollegare sempre a fonte di alimentazione e l'antenna prima di un temporale.

**ATTENZIONE: MAI** esporre il ricetrasmettitore alla pioggia, alla neve o bagnarlo con un liquido qualsiasi.

**ATTENZIONE: MAI** modificare le impostazioni interne del ricetrasmettitore. Farlo potrebbe ridurre le prestazioni e/o causare danni al ricetrasmettitore. La garanzia del ricetrasmettitore non copre alcun danno provocato da modifiche interne non autorizzate.

**ATTENZIONE: MAI** installare o porre il ricetrasmettitore in un luogo privo di adeguata ventilazione, né bloccare alcuna delle ventole di raffreddamento situate sopra, sul retro, ai lati e sotto il ricetrasmettitore. La dissipazione di calore potrebbe ridursi, e ciò potrebbe danneggiare il ricetrasmettitore.

**ATTENZIONE: MAI** utilizzare solventi aggressivi come la benzina o l'alcol per pulire il ricetrasmettitore, poiché le superfici potrebbero venirne danneggiate.

**ATTENZIONE: MAI** lasciare il ricetrasmettitore in aree con temperature sotto i –10°C (+14°F) o sopra i +60°C (+140°F) per operazioni mobili.

**ATTENZIONE: MAI** porre il ricetrasmettitore in luoghi eccessivamente polverosi. Ciò potrebbe danneggiare il ricetrasmettitore.

**NON** posizionare il ricetrasmettitore contro pareti, né appoggiare nulla sopra di esso. Ciò potrebbe causarne il surriscaldamento.

**PRESTARE ATTENZIONE!** L'Unità Principale si riscalda nel caso di utilizzo continuo del ricetrasmettitore per lunghi periodi di tempo.

**ATTENZIONE:** Se si utilizza un amplificatore lineare, impostare la potenza di uscita RF del ricetrasmettitore a meno del livello di ingresso massimo dell'amplificatore lineare, per evitare che un ingresso elevato possa danneggiare l'amplificatore.

**ATTENZIONE:** Utilizzare solo microfoni in dotazione o opzionali Icom. Microfoni di altri produttori potrebbero avere diverse disposizioni dei poli e potrebbero danneggiare il connettore e/o il ricetrasmettitore.

**MAI** lasciare il ricetrasmettitore in un luogo insicuro, per evitarne l'utilizzo da parte di persone non autorizzate.

Disattivare l'alimentazione del ricetrasmettitore e/o scollegare il cavo di alimentazione AC quando si prevede di non utilizzare il ricetrasmettitore per un lungo periodo di tempo.

Disattivare l'alimentazione del ricetrasmettitore e/o scollegare il cavo di alimentazione DC quando si prevede di non utilizzare il ricetrasmettitore per un lungo periodo di tempo.

Il display LCD potrebbe avere delle imperfezioni cosmetiche che appaiono come piccoli punti scuri o luminosi. Non si tratta di un malfunzionamento o di un difetto, ma è una normale caratteristica dei display LCD.

## **Pannello anteriore**

Questa sezione descrive i pulsanti, i controlli e le manopole da utilizzare per operare con l'IC-7300. Far riferimento alle pagine affisse a fianco di ciascun pulsante, controllo o manopola per maggiori informazioni.

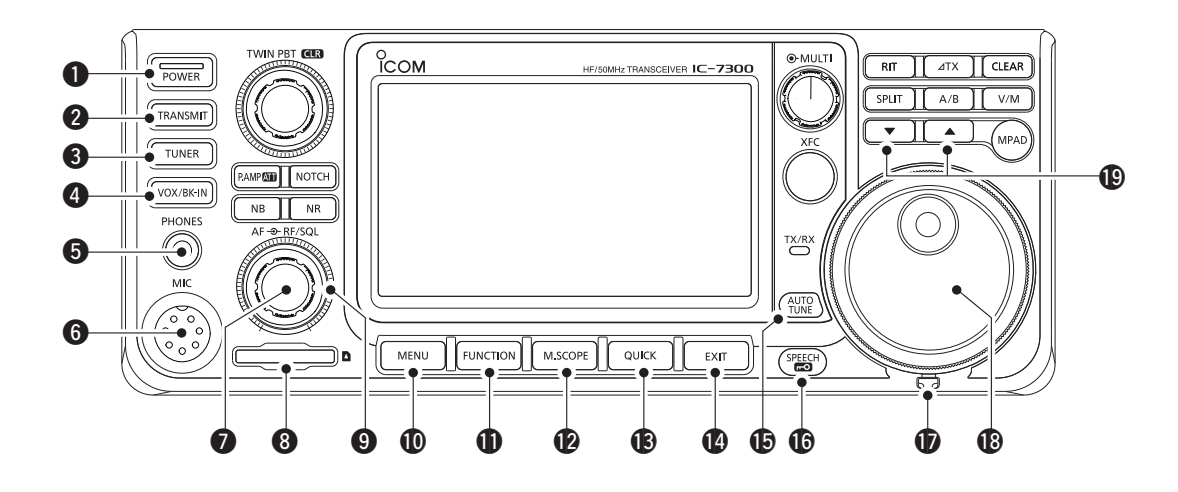

- **Q** PULSANTE AVVIO **POWER** (p. 3-1) Accende e spegne il ricetrasmettitore.
- **@ PULSANTE TRASMETTI TRANSMIT (p. 3-9)** Seleziona trasmissione o ricezione.
- **@ PULSANTE SINTONIZZATORE ANTENNA TUNER (p. 7-1)**

 Accende e spegne il sintonizzatore dell'antenna o attiva il sintonizzatore.

- **<sup>4</sup>** PULSANTE VOX/BREAK-IN VOX/BK-IN Accende e spegne la funzione VOX (p. 4-7) e la funzione Break-in (p. 4-12).
- $\bigcirc$  **JACK AURICOLARI [PHONES] (p. 2-1)** Si connette ad auricolari stereo standard.
- **@ CONNETTORE MICROFONO [MIC] (p. 2-1)** Si connette al microfono in dotazione od opzionale.
- **O CONTROLLO VOLUME** (AF<sup>®RF/SQL) (p. 3-1)</sup> Regola il livello di uscita audio.
- **@ SLOT SCHEDA SD [SD CARD] (p. 6-1)** Accetta una scheda SD.
- o **CONTROLLO GUADAGNO RF/CONTROLLO SQUELCH** (AF<sup>®RF/SQL)</sub> (p. 3-9)</sup> Regola il guadagno RF e i livelli di soglia squelch.
- !0 **PULSANTE MENU MENU (p. 1-6)** Apre la Schermata MENU.
- **1** PULSANTE FUNZIONE FUNCTION (p. 1-6) Visualizza la schermata FUNCTION.
- **12 PULSANTE MINI MONITOR MISCOPE (p. 5-1)** Visualizza il Mini Monitor o il Monitor di Spettro.
- **13 PULSANTE RAPIDO QUICK (p. 1-6)** Visualizza il QUICK MENU.
- !4 **PULSANTE ESCI EXIT (p. 1-6)** Esce da una schermata di impostazione o ritorna alla schermata precedente.
- **<b>6** PULSANTE SINTONIZZAZIONE AUTOMATICA **AUTO TUNE (p. 4-13)**

 Sintonizza automaticamente la frequenza di funzionamento sul segnale CW ricevuto.

- **16 PULSANTE PARLATO/BLOCCO** (SPEECH) (p. 3-9) Annuncia la frequenza di funzionamento o la modalità di ricezione, o blocca elettronicamente **MAIN DIAL** .
- *I***D** REGOLATORE DI TENSIONE Regola l'attrito di **MAIN DIAL** .
- **13 MANOPOLA PRINCIPALE (MAIN DIAL) (p. 3-3)** Modifica la frequenza di funzionamento.
- **19 PULSANTE SU/GIÙ CANALE MEMORIA A/V** Modifica il canale Memoria.

**1**

## Vista pannello anteriore (Continua)

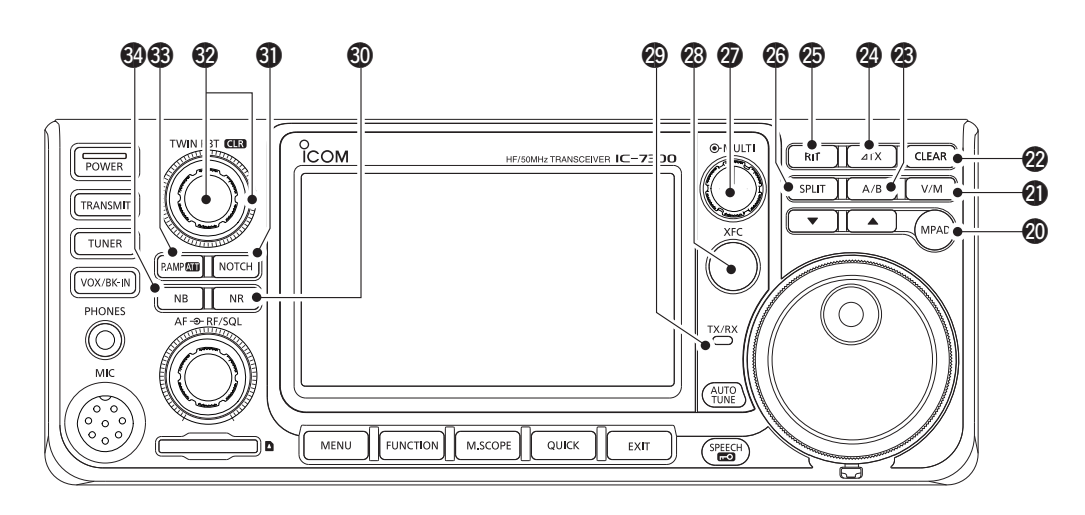

## @0 **PULSANTE SCHEDA MEMO MPAD**

 Richiama in sequenza i contenuti nelle Schede Memo, o salva i contenuti visualizzati nella Scheda Memo.

@1 **PULSANTE VFO/MEMORIA V/M (p. 3-1)**

Seleziona la modalità VFO o Memoria, o copia i contenuti del canale Memoria nel VFO.

@2 **PULSANTE CANCELLA CLEAR**

Cancella la frequenza di deviazione RIT o  $\angle$ TX.

@3 **PULSANTE A/B A/B (p. 3-1)**

Seleziona VFO A o VFO B, o imposta la frequenza VFO selezionata sull'altro VFO.

**@**  $\angle$ PULSANTE TX  $\angle$ IX (p. 4-8)

Accende e spegne la *A*funzione TX.

@5 **PULSANTE RIT RIT (p. 4-1)**

 Accende e spegne la funzione di Sintonizzazione Incrementale del Ricevitore (RIT).

@6 **PULSANTE SEPARA SPLIT (p. 4-10)**

Accende e spegne la funzione Separa.

**@ CONTROLLO MULTIFUNZIONE (MULTI) (p. 1-6)**  Visualizza il menu Multifunzione per varie regolazioni, o seleziona un elemento desiderato.

@8**PULSANTE CONTROLLO FREQUENZA TRASMESSIONE XFC (p. 4-8)** Consente di monitorare la frequenza di

trasmissione tenendo il pulsante premuto in modalità Separa.

@9 **INDICATORE TX/RX (p. 3-9)**

Diventa rosso durante la trasmissione, verde durante la ricezione.

- **<sup>40</sup> PULSANTE RIDUZIONE RUMORE NR (p. 4-6)** Accende e spegne la funzione Riduzione Rumore.
- **41 PULSANTE NOTCH NOTCH (p. 4-6)** Accende e spegne la funzione Filtro Notch.
- **@ CONTROLLO SINTONIZZAZIONE TWIN-PBT**  $(TWIN PBT@R)$  (p. 4-3)

Regola la larghezza della banda passante del filtro IF.

**63 PULSANTE PREAMP/ATTENUATORE P.AMPATT (p. 4-1)**

Accende, spegne e seleziona uno dei due preamplificatori RF di ricezione, o accende e spegne l'Attenuatore.

#### **<sup>4</sup> PULSANTE SOPPRESSORE RUMORE NB (p. 4-5)** Accende e spegne la funzione Soppressore

Rumore.

## **Pannello posteriore**

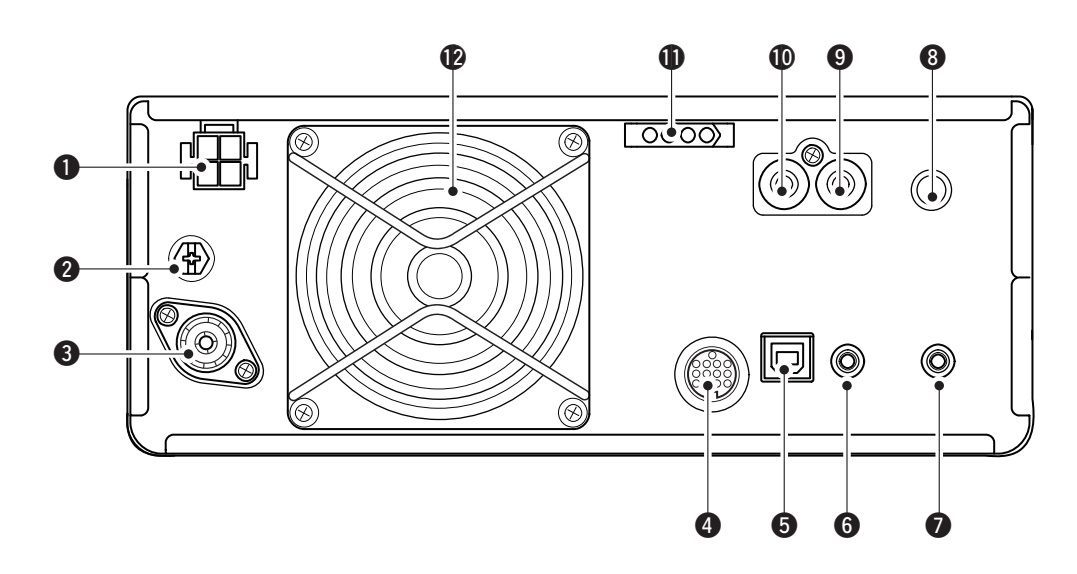

q**PRESA ALIMENTAZIONE DC [DC 13.8 V] (p. 2-2)** Accetta corrente DC da 13,8 V attraverso il cavo di alimentazione DC.

### **@TERMINALE TERRA [GND] (p. 2-1)**

Si connette a terra per prevenire scosse elettriche, TVI, BCI e altri problemi.

## **@CONNETTORE ANTENNA [ANT] (p. 2-2)**

Si connette a un connettore coassiale 50 Ω PL-259.

## r**PRESA [ACC] (p. 2-2)**

Si connette a dispositivi per controllare un'unità esterna o per controllare il ricetrasmettitore.

## t**PORTA USB (TIPO B) [USB] (p. 2-2)**

Si connette a un PC.

#### **@ JACK TELECOMANDO CI-V [REMOTE] (p. 2-2)**  Si connette a un PC o a un altro ricetrasmettitore per il controllo esterno.

## **@ JACK ALTOPARLANTE ESTERNO [EXT-SP] (p. 2-2)**

Accetta un altoparlante esterno 4~8 Ω .

## **@ JACK PULSANTE [KEY] (p. 2-2)**

Si connette a un pulsante verticale, a un manipolatore elettronico esterno, o a un paddle con una spina stereo da 6,35 mm (1/4").

## o**JACK CONTROLLO INVIA [SEND] (p. 2-2)**

Si connette per controllare la trasmissione con unità esterne non-Icom.

## !0**JACK INGRESSO ALC [ALC] (p. 2-2)**

Si connette al jack di uscita ALC di un amplificatore lineare non-Icom.

#### !1 **PRESA CONTROLLO SINTONIZZATORE [TUNER] (p. 2-2)**

 Accetta il cavo di controllo proveniente da un sintonizzatore per antenna automatico AH-4 o AH-740 opzionale.

## !2**VENTOLA DI RAFFREDDAMENTO**

Raffredda l'unità PA se necessario.

**1**

## **Display pannello touch**

Questa sezione descrive icone, schermate, dialoghi, letture, ecc. che sono visualizzati sullo schermo dell'IC-7300. Far riferimento alle pagine affisse a fianco di ciascun elemento per maggiori informazioni.

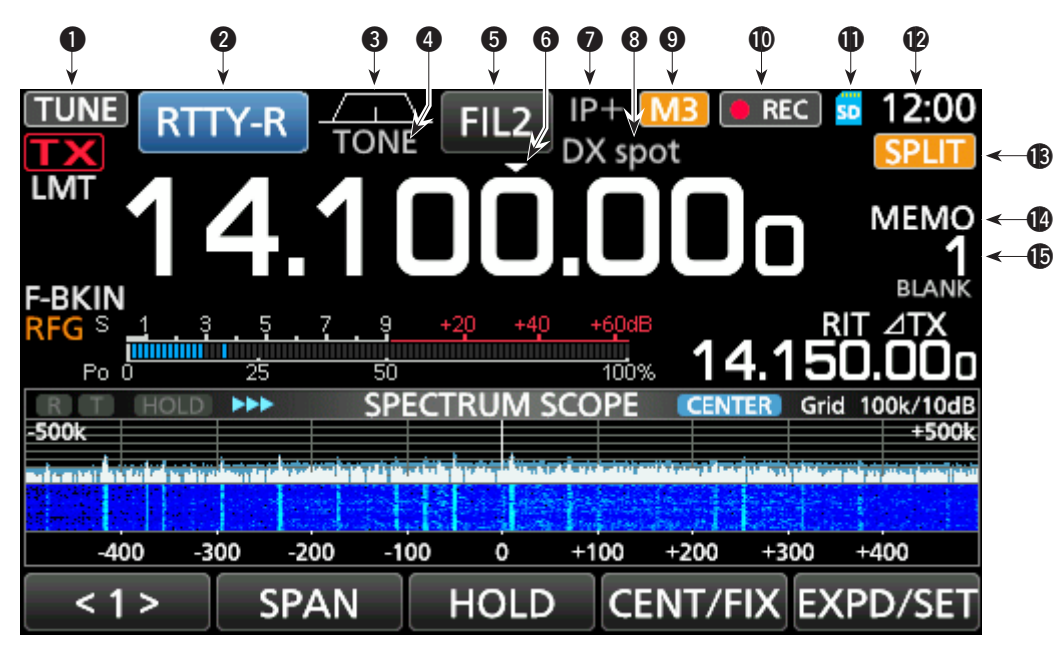

 $Q$  **ICONA SINTONIZZA TUNE** (p. 7-1)

Appare durante la sintonizzazione dell'antenna.

- **@ INDICATORE MODALITÀ** RITY-R (p. 3-2) Visualizza la modalità di funzionamento selezionata.
- e **INDICATORE LARGHEZZA BANDA PASSANTE**   $(p. 4-3)$

Visualizza graficamente la larghezza della banda passante per l'operazione Twin-PBT e la frequenza centrale per l'operazione di deviazione IF.

## **<sup>4</sup>** INDICATORE TONO **TONE** (p. 4-17)

Visualizza il tipo di tono selezionato nella modalità di funzionamento tono.

## **6 INDICATORE FILTRO IF FIL2** (p. 4-4)

Visualizza il filtro IF selezionato.

#### **6 ICONA SINTONIZZAZIONE VELOCE DE** Appare quando la funzione Passo di

Sintonizzazione Veloce è su ON.

## *<u>D* ICONA IP PLUS (p. 4-5)</u>

Appare quando la funzione IP Plus è su ON.

## **@ LETTURA NOME MEMORIA (p. 1-8)**

Visualizza il nome della memoria, se inserito.

## o **ICONA M1**~**M8/T1**~**T8/OVF**

Visualizza "M1"~"M8" quando "External Keypad" sulla schermata CONNECTORS è impostata su ON e si utilizza la funzione Manipolatore Memoria (p. 4-14). Visualizza "T1"~"T8" durante l'utilizzo della memoria TX Voce. Visualizza "OVF" quando viene ricevuto un segnale troppo forte.

#### **10 ICONA REGISTRATORE VOCE ORECL** Appare durante la registrazione.

## **10 ICONA SCHEDA SD SD** (p. 6-1)

Appare quando è inserita una scheda SD, o lampeggia durante l'accesso alla scheda SD.

## **12 LETTURA OROLOGIO 23100**

 Visualiza l'attuale ora locale. Toccare la lettura per visualizzare sia l'attuale ora locale che l'ora UTC.

## **13 ICONA SEPARA SPLIT** (p. 4-10)

Appare quando la funzione Separa è su ON.

## **@ ICONA VFO/MEMORIA MEMO (p. 3-1)**

"VFO A" o "VFO B" appaiono quando è selezionata la modalità VFO, e "MEMO" appare quando è selezionata la modalità Memoria.

## **6** LETTURA CANALE MEMORIA

 Visualizza il numero del canale memoria selezionato.

### Pannello touch (Continua)

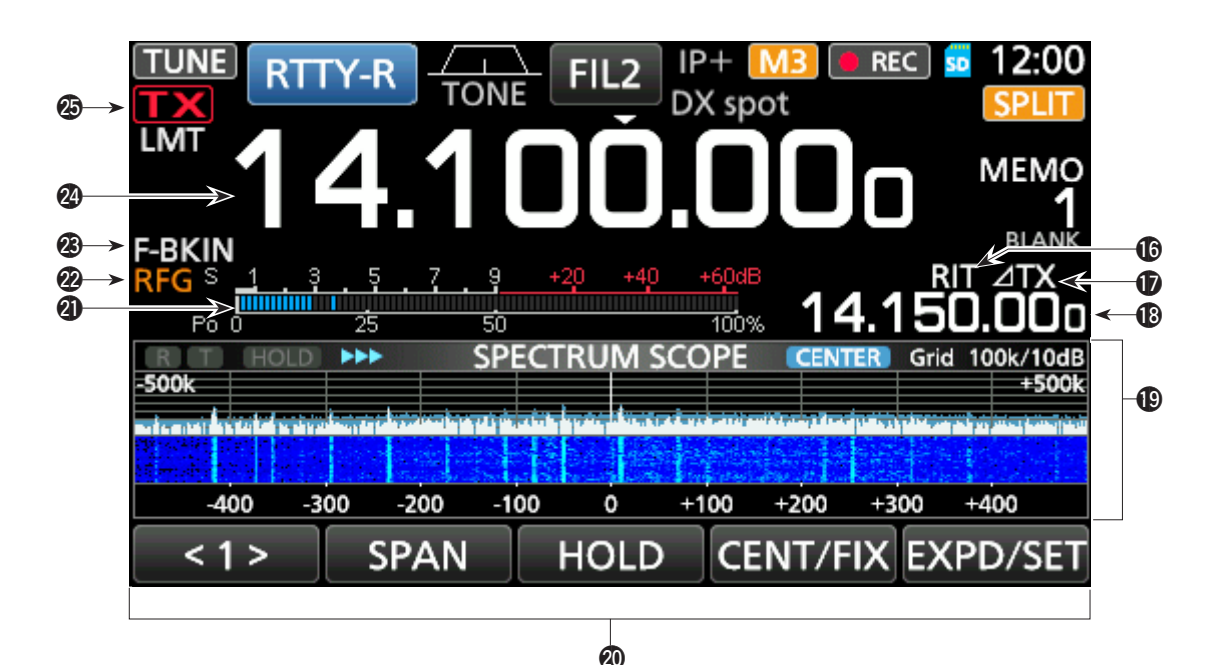

### !6 **ICONA RIT (p. 4-1)**

Appare quando la funzione RIT è su ON.

#### $\bigcirc$   $\triangle$  ICONA TX  $\overline{21}$ **X** (p. 4-8)

Appare quando la funzione  $\angle$ TX è su ON.

#### **6** LETTURA FREQUENZA DEVIAZIONE

 Visualizza la frequenza di deviazione delle funzioni RIT (p 4-1) o  $\angle$ ITX (p. 4-8), mentre le funzioni sono su ON.

#### !9 **SCHERMATA MONITOR SPETTRO (p. 5-1)**

Visualizzato durante l'utilizzo del Monitor di Spettro.

#### @0 **DISPLAY FUNZIONE**

Visualizza i parametri di funzionamento, le frequenze e gli indicatori, a seconda della selezione.

## @1 **MISURATORE MULTIFUNZIONE (p. 3-10)**

Visualizza varie forze e livelli, a seconda della funzione che si seleziona.

#### @2 **ICONA GUADAGNO RF (p. 3-9)**

 Appare quando **AF RF/SQL** (esterno) è impostato su antiorario rispetto alla posizione delle 11. L'icona indica che il guadagno RF è ridotto.

**@ INDICATORE BK-IN/F-BKIN/VOX EBKIN (p. 4-12)** Appare quando le funzioni Semi Breaki-in, Break-in Completo o VOX sono su ON.

#### @4 **LETTURA FREQUENZA (p. 3-3)** Visualizza la frequenza di funzionamento.

**<sup><b>**</sup> INDICATORE STATO TX **TX** (p. 3-9) Visualizza lo stato di trasmissione della frequenza visualizzata.

- TX<sup>e</sup> visualizzato durante la trasmissione.
- **EX** è visualizzato quando la frequenza selezionata è fuori dall'intervallo di frequenza limite della banda.
- **TX** è visualizzato quando la trasmissione è bloccata (p. 3-10)

## Pannello touch (Continua)

## **◇ Menu multifunzione**

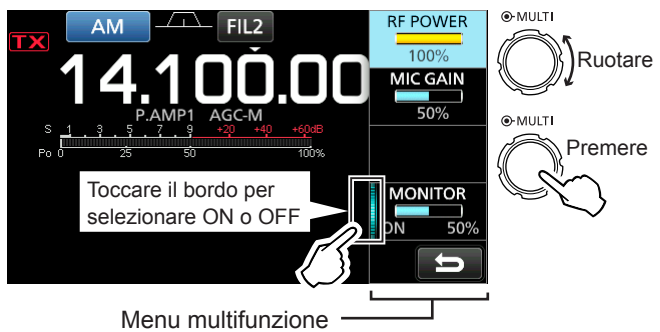

- z Aprire il menu Multifunzione premendo **MULTI** (controllo Multifunzione).
- $\bullet$  Aprire i menu speciali tenendo premuto **VOX/BK-IN**, **NB** , **NR** , o **NOTCH** per 1 secondo.
- $\bullet$  Quando il menu Multifunzione è aperto, toccare l'elemento selezionato e ruotare (MULTI) per impostare il valore desiderato.

#### **Elementi menu multifunzione**

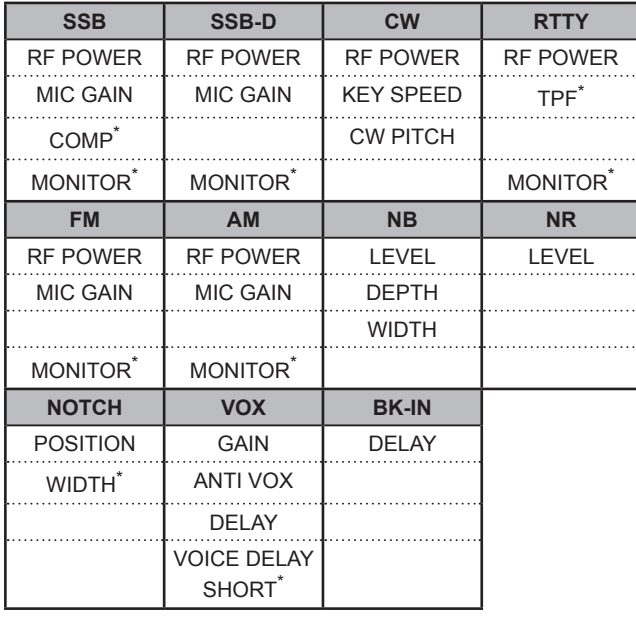

\*Toccare il bordo per impostare la funzione su ON o OFF, o per regolare.

## **◇ Schermata MENU**

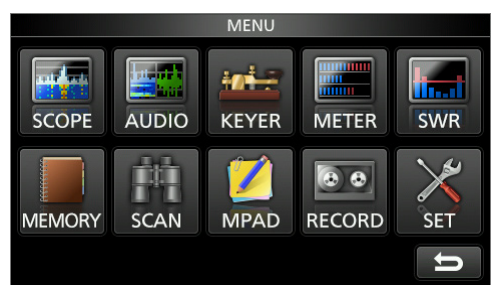

 $\bullet$  Aprire la schermata MENU premendo **MENU**.

## $\diamond$  Schermata FUNCTION

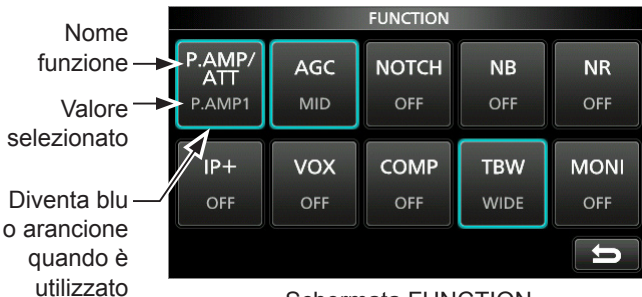

Schermata FUNCTION

#### $\bullet$  Aprire la schermata FUNCTION premendo **FUNCTION** .

LPer chiudere la schermata FUNCTION, premere **EXIT** .

#### **Elenco schermata FUNCTION**

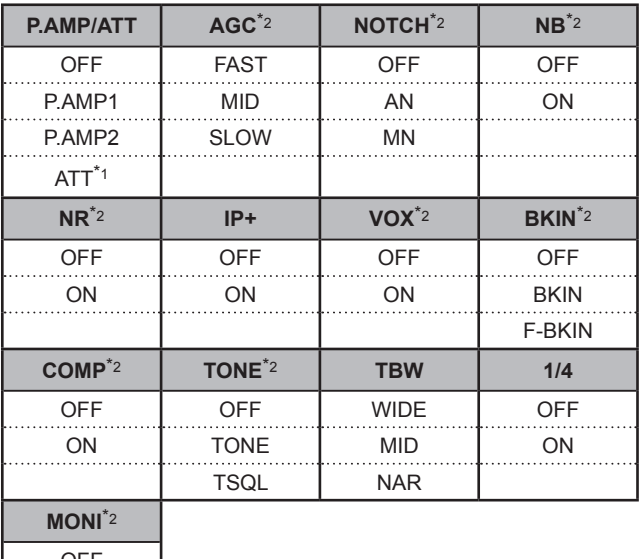

OFF ON

\*1 Toccare per 1 secondo per selezionare la funzione.

\*2 Toccare per 1 secondo per aprire il suo menu funzione.

## $\diamond$  QUICK MENU

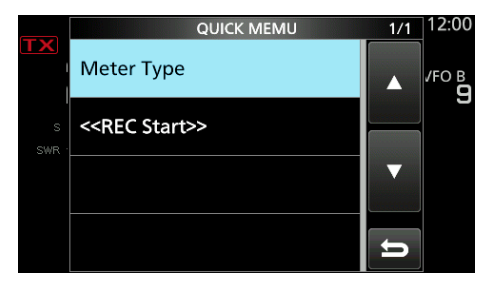

**• Aprire il QUICK MENU premendo <b>QUICK**.

## **Inserimento e modifica tramite la tastiera**

## D**Inserimento e modifica dei caratteri**

È possibile inserire e modificare gli elementi nella seguente tabella.

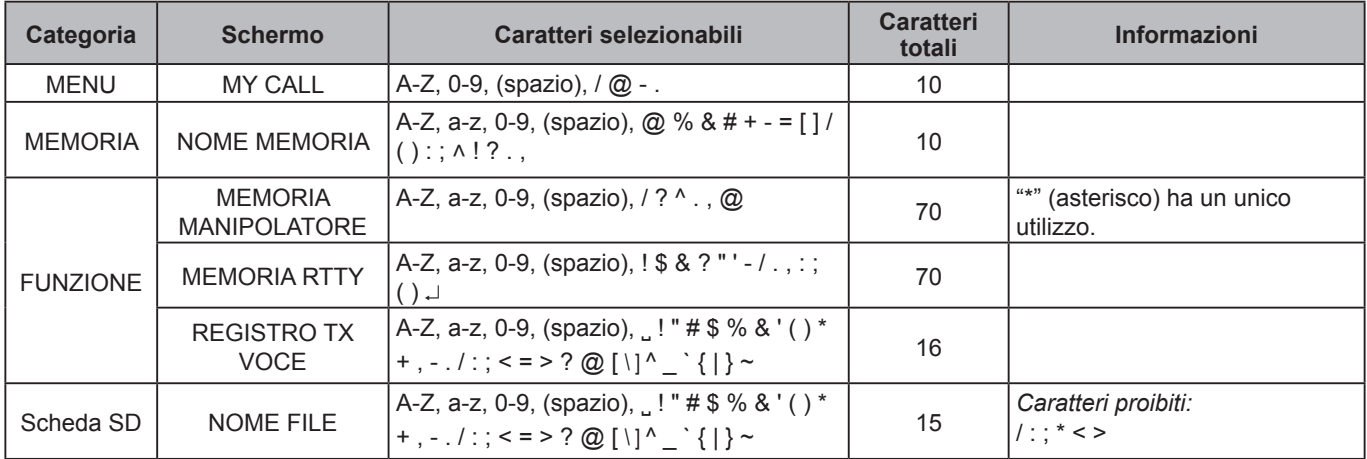

## D**Tipi di tastiera**

È possibile selezionare la Tastiera Completa o **MEMORY NAME**  $\overline{\phantom{a}}$ a 10-Tasti in "Keyboard Type" sulla schermata  $CLR$ FUNCTION. (p. 8-4) **MENU** » SET > Function > **Keyboard Type**  $ab$ ] Z ENT LÈ anche possibile modificare temporaneamente nel QUICK MENU premendo **QUICK** .  $\Rightarrow$ ah $\Leftrightarrow$ 12 **QUICK MEMU** Switch to Full Keyboard  $\overline{\phantom{a}}$ **QUICK MEMU**  $CLR$  $1/9$ **ABC DEF** Switch to Tenkey **LAB1**  $GH$ **MNO JKL WXYZ** ENT **PQRS TUV**  $AB \Leftrightarrow 12$  $\overline{a}$ 

## $\diamond$  Inserimento e modifica

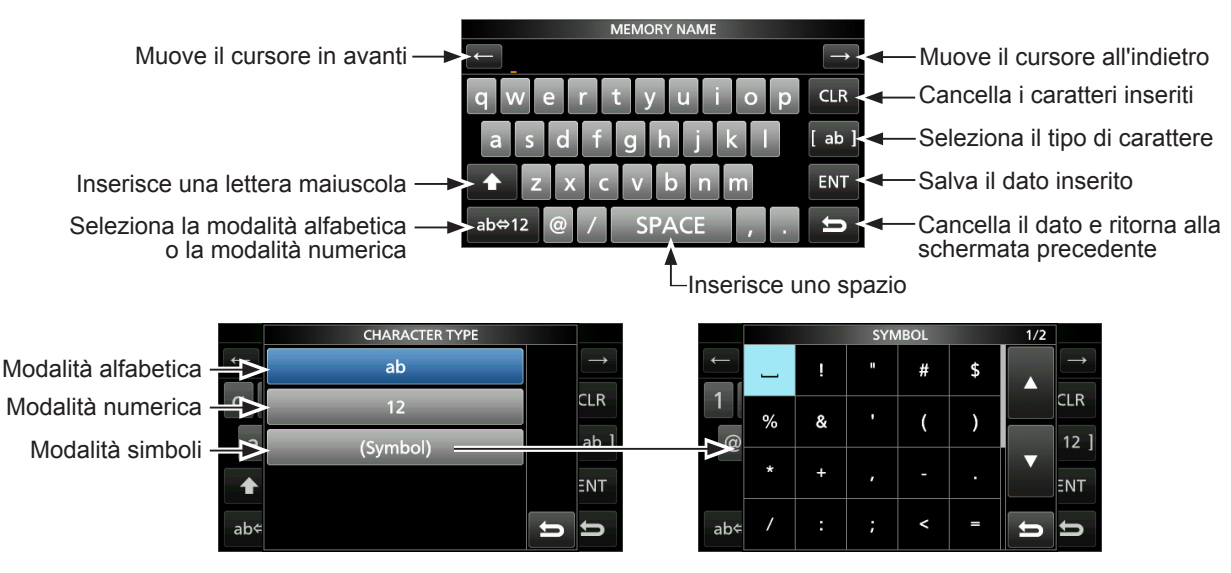
## Inserimento e modifica mediante tastiera (Continua)

## D**Esempio di inserimento e modifica**

Inserimento di "DX spot 1" nel canale Memoria 2

1. Aprire la Schermata MEMORY.

**MENU** » **MEMORY**

2. Toccare il canale memoria 2 per 1 secondo.

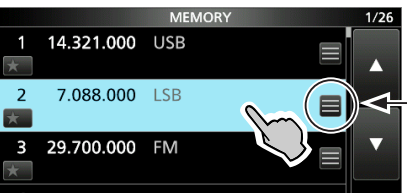

È anche possibile aprire il QUICK MENU toccando questo tasto.

Ruotare

Premere

- Apre il QUICK MENU.
- 3. Selezionare "Edit Name".

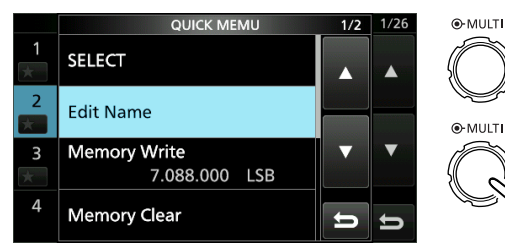

• Aprire la Schermata MEMORY NAME.

4. Toccare [1], e poi toccare [D].

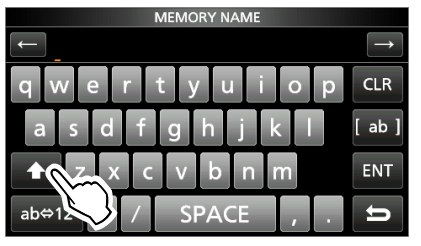

- 5. Toccare di nuovo [1], e poi toccare [X].
- 6. Toccare [SPACE].

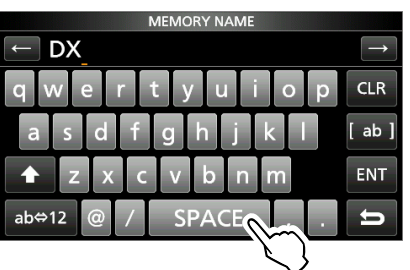

• Inserisce uno spazio.

- 7. Toccare [s], [p], [o], e poi [t].
- 8. Toccare [SPACE].
	- Inserisce uno spazio.

9. Toccare [ab].

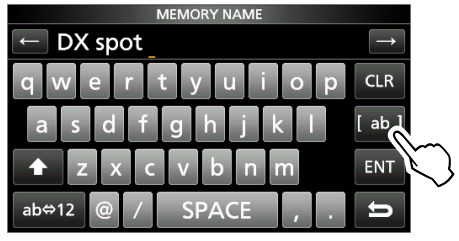

- Apre la schermata di inserimento CHARACTER TYPE.
- 10. Toccare [12].

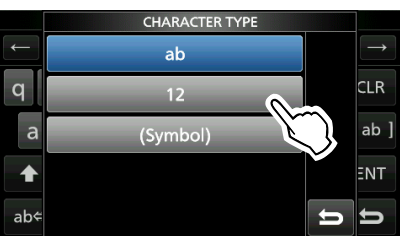

- 11. Toccare [1].
- 12. Toccare [ENT] per salvare il dato inserito.

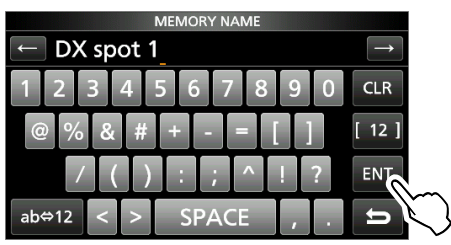

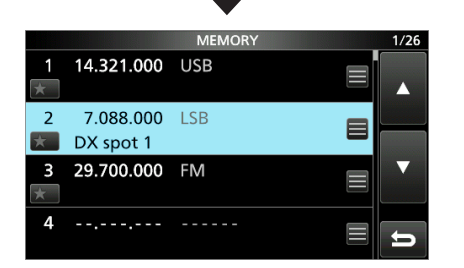

• Ritorna alla schermata precedente.

# **Selezione di una locazione**

Selezionare una locazione per il ricetrasmettitore che garantisca un'adeguata circolazione d'aria e non sia soggetta a calore esterno, freddo, vibrazioni e altre sorgenti elettromagnetiche.

Il ricetrasmettitore dispone di un supporto per l'utilizzo su scrivania.

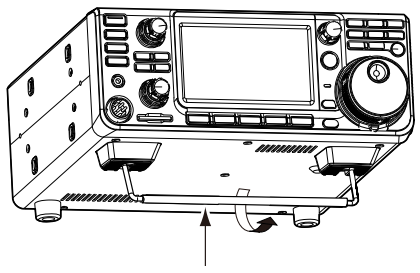

Supporto

**ATTENZIONE:** MAI trasportare il ricetrasmettitore tenendolo per il supporto, le manopole, i controlli, ecc. Facendolo si potrebbe danneggiarlo.

# **Dissipazione del calore**

- **NON** posizionare il ricetrasmettitore contro pareti, né appoggiare nulla sopra di esso. Farlo potrebbe bloccare il flusso d'aria e surriscaldare il ricetrasmettitore.
- MAI installare il ricetrasmettitore in un luogo privo di adeguata ventilazione. La dissipazione del calore potrebbe ridursi, e il ricetrasmettitore potrebbe subire dei danni.
- NON toccare il ricetrasmettitore dopo aver trasmesso continuamente per lunghi periodi di tempo. Il ricetrasmettitore potrebbe riscaldarsi.

# **Messa a terra**

Per prevenire scosse elettriche, interferenze televisive (TVI), interferenze radio (BCI) e altri problemi, collegare a terra il ricetrasmettitore utilizzando il terminale di messa a terra [GND] sul pannello posteriore.

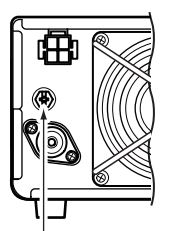

 $\mathcal{M}$ 

Per i migliori risultati, connettere un cavo o una piattina a sezione spessa a una barra di terra lunga. Rendere la distanza tra il terminale [GND] e la terra la più corta possibile.

**AVVERTENZA!** MAI connettere il terminale [GND] a un tubo del gas o elettrico, poiché la connessione potrebbe causare un'esplosione o una scossa elettrica.

# **Connessione pannello anteriore**

esterna. (p. 8-5)

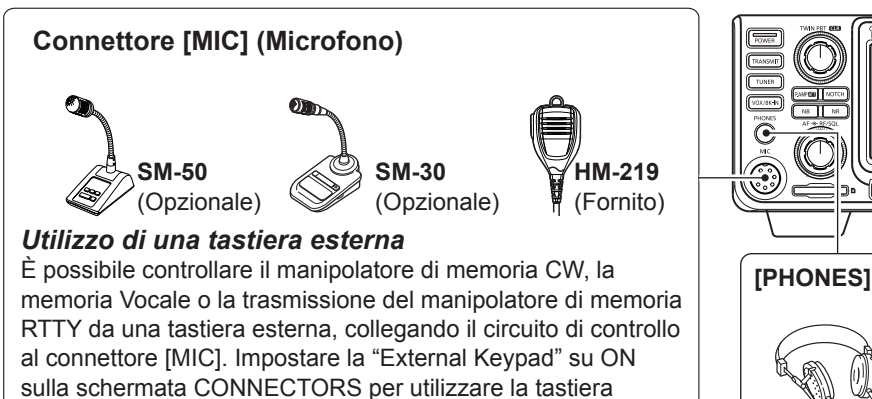

Accetta auricolari con un impedenza di 8~16 Ω. • Emette 5 mW in un carico di 8 Ω. • Il livello di volume può differire a seconda degli auricolari. **[PHONES] Auricolari**

# **TALIANO ITALIANO**

**Connessione pannello posteriore**

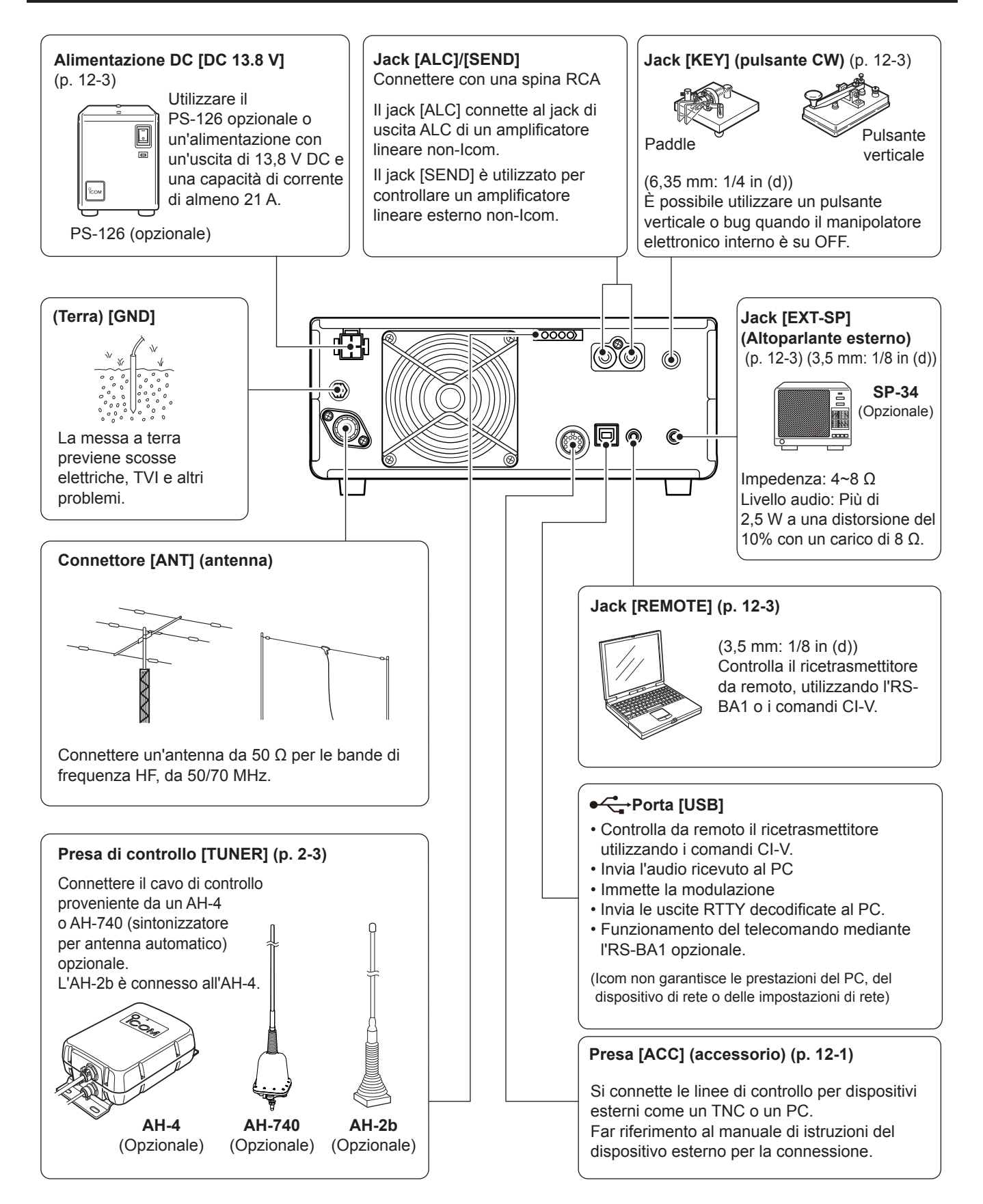

# **Connessione di una fonte di alimentazione DC esterna**

Verificare che il ricetrasmettitore sia su OFF prima di connettere il cavo di alimentazione DC.

LRaccomandiamo di utilizzare l'alimentazione opzionale PS-126 (DC 13,8 V/25A) di Icom.

LQuando si connette un cavo di alimentazione DC non-Icom, il ricetrasmettitore ha bisogno di:

• DC 13,8 V (Capacità: Almeno 21 Ampere)

• un'alimentazione con una linea protettiva di sovracorrente e una fluttuazione o increspatura a basso voltaggio.

**ATTENZIONE: NON** toccare la ventola di raffreddamento o il pannello posteriore del ricetrasmettitore dopo aver trasmesso continuamente per lunghi periodi di tempo. Il ricetrasmettitore potrebbe diventare estremamente caldo.

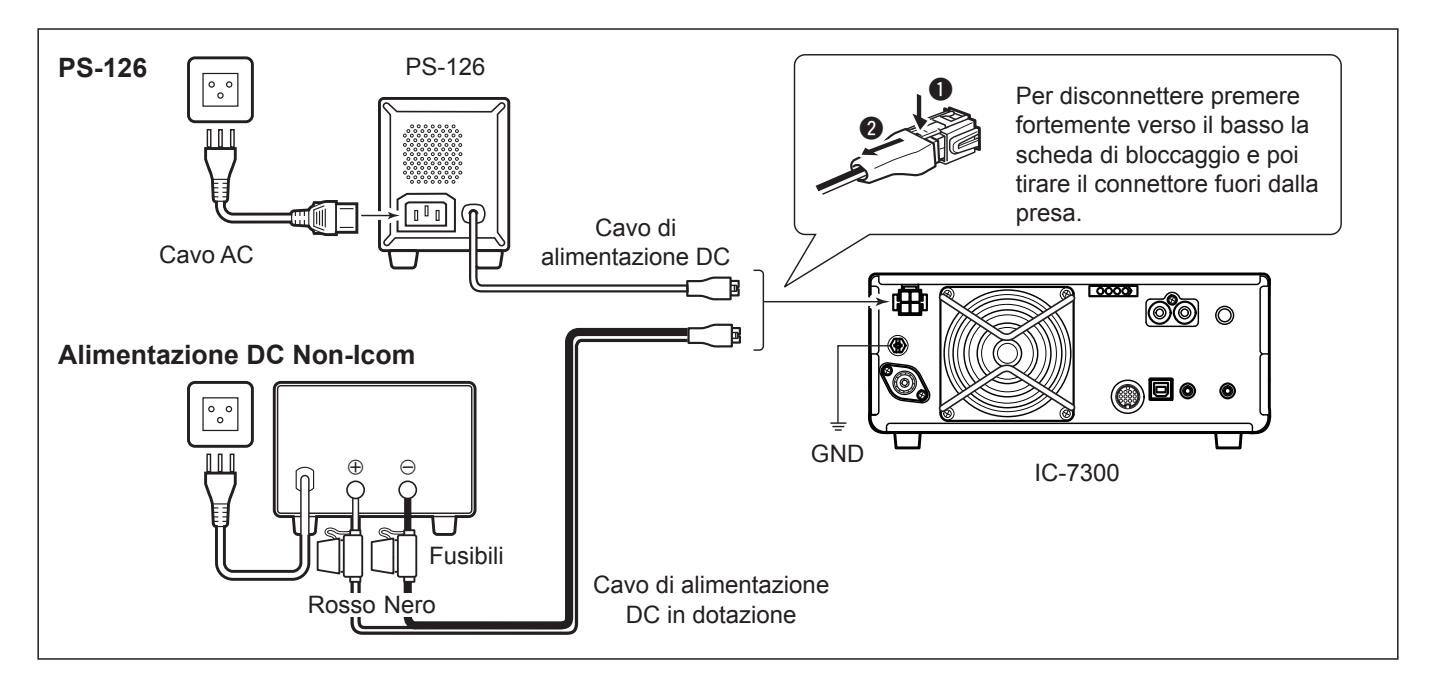

# **Connessione al sintonizzatore per antenna**

Il sintonizzatore automatico per antenna AH-4 allinea l'IC-7300 all'AH-2b opzionale o a un'antenna a cavo lungo da più di 7 m/23 ft (tra 3,5 MHz e 50 MHz). LConsultare il manuale di istruzioni dell'AH-4 per i dettagli sull'installazione e la connessione.

NOTA: Prima di connettere, assicurarsi di spegnere il ricetrasmettitore.

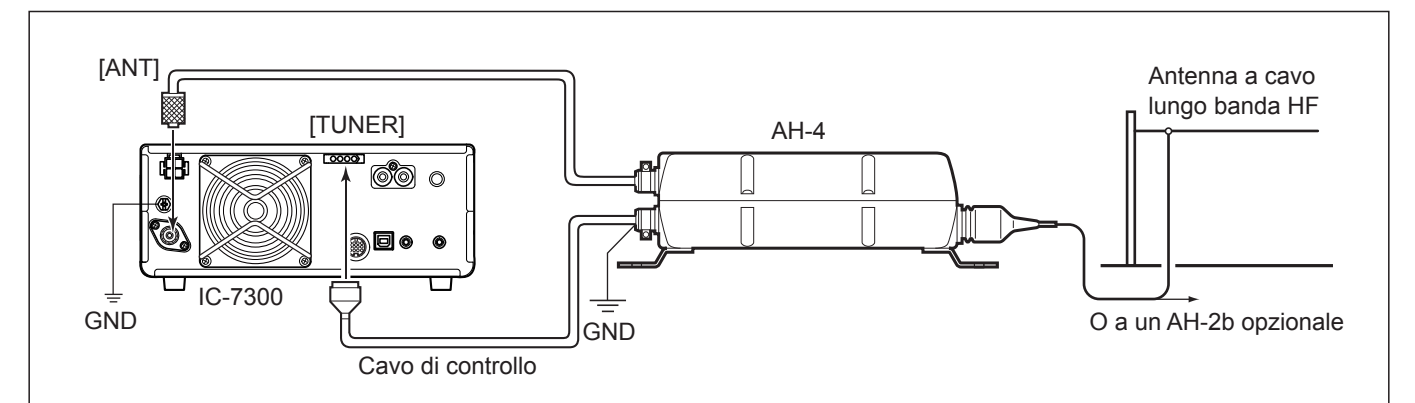

# **OPERAZIONI BASILARI**

Prima di accendere il ricetrasmettitore per la prima volta, assicurarsi che tutti i seguenti elementi siano correttamente collegati.

- Cavo di alimentazione DC
- Antenna
- Cavo di messa a terra
- Microfono\*
- \*Possono essere utilizzati diversi dispositivi, a seconda della modalità di funzionamento.

Se tutti gli elementi elencati sopra sono connessi correttamente, impostare **AF RF/SQL** (interno/esterno) sulle posizioni descritte sotto.

Posizione delle ore 12 (esterna)

Massimo antiorario (interno)

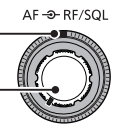

**CONSIGLIO**: Quando di spegne il ricetrasmettitore, le attuali impostazioni vengono memorizzate. Perciò, quando si riaccende nuovamente il ricetrasmettitore, questo si riavvia con le stesse impostazioni.

# **Accensione e spegnimento dell'unità**

- **Per accendere il ricetrasmettitore, premere <b>POWER**.
- Per spegnere il ricetrasmettitore, tenere premuto **POWER** per 2 secondi, finché non viene visualizzato "POWER OFF...".

# **Regolazione livello del volume**

Ruotare **AF RF/SQL** (interno) per regolare il livello di volume.

## **Informazioni sulle modalità VFO e memoria**

#### *Modalità VFO*

È possibile impostare la frequenza desiderata facendo ruotare **MAIN DIAL** .

#### *Modalità memoria*

È possibile inserire i contenuti nel canale desiderato dell'elenco MEMORY.

#### **Selezione della modalità VFO o della modalità Memoria**

Premere **V/M** per selezionare il VFO o la modalità Memoria.

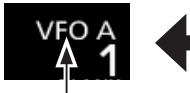

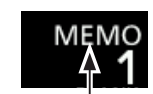

Modalità VFO (Esempio: VFO A) Modalità memoria (Esempio: Canale memoria 1)

# **Utilizzo della modalità VFO**

**V/M**

L'IC-7300 ha 2 Oscillatori di Frequenza Variabile (VFO), "A" e "B". Essendovi 2 VFO, è possibile selezionare rapidamente 2 frequenze o suddividere il funzionamento della frequenza (p. 4-10). È possibile utilizzare uno qualsiasi dei due VFO per operare su una frequenza e una modalità.

## $\diamond$  Selezione di VFO A o VFO B

Premere **A/B** per selezionare il VFO A il VFO B.

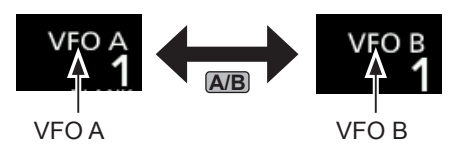

## D**Equalizzazione di VFO A o VFO B**

È possibile impostare la frequenza del VFO visualizzato sul VFO che non è visualizzato. Tenere premuto **A/B** finché non suonano 2 brevi beep. **3**

## **Selezione della banda di funzionamento**

Eseguire i seguenti passaggi per modificare la banda di funzionamento.

Inoltre, il registro di impilaggio banda offre 3 memorie per ciascun pulsante banda per immagazzinare frequenze e modalità di funzionamento. Questa funzione è conveniente per richiamare rapidamente frequenze e modalità precedentemente utilizzate sulla banda selezionata.

## D**Utilizzo dei registri di impilaggio banda**

Seguire i passaggi sottostanti per inserire un registro sulla banda selezionata. (Esempio: Memorizzazione di 21 MHz)

1. Toccare le cifre corrispondenti ai MHz. (Esempio: 14)

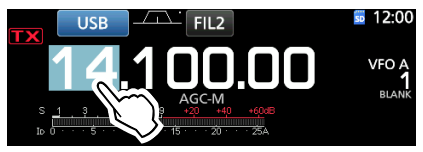

• Apre la schermata BAND STACKING REGISTER.

2. Toccare un pulsante banda. (Esempio: [21])

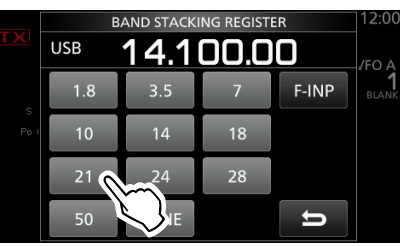

• Visualizza una frequenza di 21 MHz. Schermata BAND STACKING REGISTER

**CONSIGLIO: Selezione di un Registro diverso** LToccando il pulsante banda per 1 secondo è possibile passare da uno dei 3 registri all'altro.

 $\bigcirc$ Toccare  $\bigcirc$  per ritornare alla schermata precedente.

3. Impostare la frequenza e la modalità di funzionamento. (Esempio: 21,30000 MHz nella modalità USB)

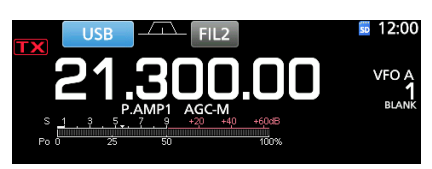

- 4. Toccare di nuovo le cifre corrispondenti ai MHz. LLa frequenza e la modalità di funzionamento impostate nel passaggio 3 sono memorizzate nel Registro principale.
- 5. Ripetendo i passaggi sovrastanti, viene memorizzato il Registro di impostazione di una nuova frequenza e di una nuova modalità di funzionamento.

#### **Selezione della modalità di funzionamento**

È possibile selezionare tra le modalità SSB, SSB dati, CW, CW inverso, RTTY, RTTY inverso, AM, AM dati, FM e FM dati.

1. Toccare l'icona della modalità (esempio: USB).

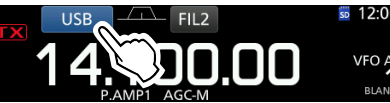

2. Nella schermata MODE, toccare il pulsante modalità. (Esempio: CW). LNelle modalità SSB, AM ed FM, il tasto [DATA] è visualizzato.

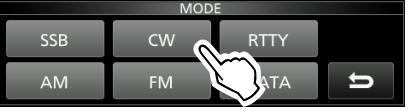

Schermata MODE

• **Elenco selezione modalità di funzionamento** LToccare il pulsante modalità per selezionare la modalità di funzionamento

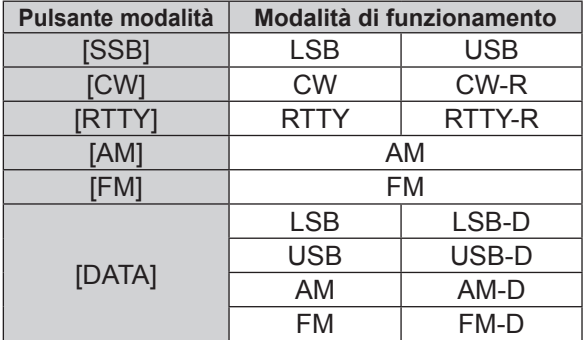

#### **Selezione della modalità Dati**

È possibile utilizzare RTTY in modalità dati mediante AFSK (Modulazione di Frequenza Audio).

LQuando viene selezionata una modalità dati, è possibile silenziare l'ingresso dal microfono. (p. 3-2)

**MENU** » SET > Connectors > DATA MOD

(Esempio: selezione della modalità USB-D)

- 1. Quando è selezionata la modalità USB, toccare l'icona modalità.
	- Apre la schermata MODE.
- 2. Toccare [DATA].

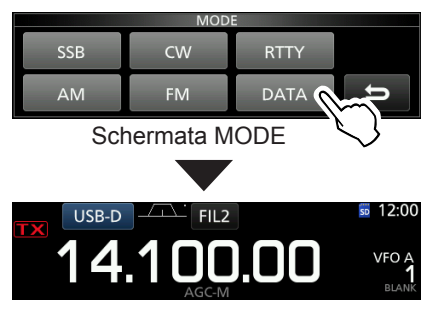

• La modalità USB-D è selezionata.

# **Impostazione della frequenza**

# **◇ Utilizzo della Manopola Principale**

1. Selezionare la banda di funzionamento desiderata. (Esempio: 21 MHz)

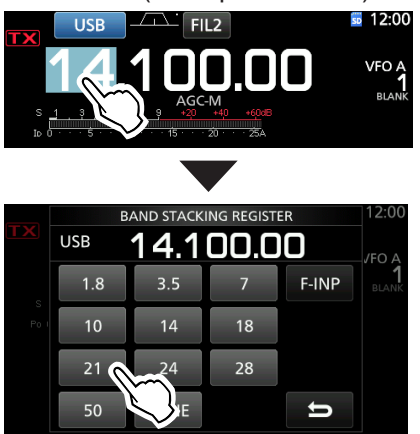

Schermata BAND STACKING REGISTER

2. Ruotare **MAIN DIAL** .

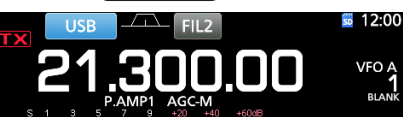

- LSe non è possibile modificare la frequenza, assicurarsi che la funzione Blocco Manopola sia disattivata. (p. 3-9)
- $\hat{U}$  TX viene visualizzato quando si imposta una  $r_{\text{F}}$  frequenza radio amatoriale, e  $\sqrt{1 \times x}$  viene visualizzato quando si imposta una frequenza al di fuori della banda Ham, o al di fuori dei limiti della Banda impostata.

# D**Informazioni sulla funzione Passo di Sintonizzazione**

È possibile impostare il passo di sintonizzazione di **MAIN DIAL** per ciascuna modalità di funzionamento. I seguenti passi sono impostati come predefiniti.

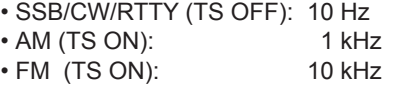

Toccare le cifre kHz per attivare o disattivare la funzione di Passo di Sintonizzazione.

L L'icona della funzione di Passo di Sintonizzazione " ▼ " viene visualizzata sopra la cifra di 1 kHz.

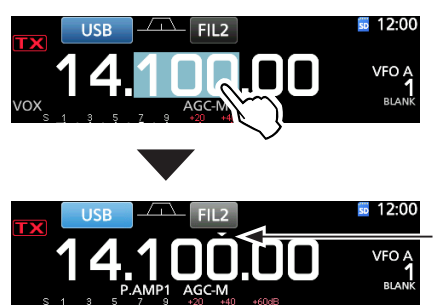

La funzione Passo di Sintonizzazione è su ON.

## **♦ Modifica del Passo di Sintonizzazione**

Quando la funzione Passo di Sintonizzazione è su ON, è possibile modificare i passi di sintonizzazione per ciascuna modalità di funzionamento.

- 1. Selezionare la modalità di funzionamento desiderata. (p. 3-2) (Esempio: USB)
- 2. Toccare la cifra corrispondente ai kHz per 1 secondo. • Appare la schermata TS (SSB).

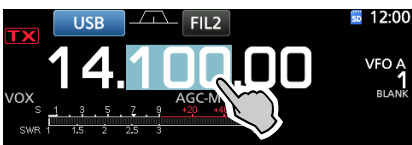

- 3. Toccare il passo di sintonizzazione desiderato. (Esempio: 0,1 k)
	- Il passo di sintonizzazione è impostato e si ritorna alla schermata precedente.

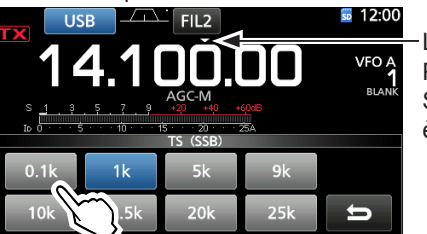

La funzione Passo di Sintonizzazione è su ON.

Schermata TS (SSB)

# $\diamond$  Informazioni sulla funzione di **Sintonizzazione Precisa al passo di 1 Hz**

È possibile utilizzare il passo minimo di sintonizzazione di 1 Hz per la sintonizzazione precisa nelle modalità SSB, CW e RTTY.

Toccare le cifre Hz per 1 secondo per attivare o disattivare la funzione di Sintonizzazione Precisa.

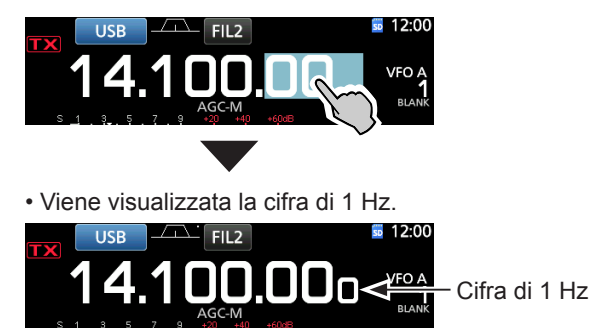

LQuando si utilizzano i tasti [UP]/[DN] sul microfono, la frequenza varia a passi di 50 Hz con la funzione di Sintonizzazione Precisa su ON o su OFF.

#### Impostazione della frequenza (Continua)

# D**Informazioni sulla funzione di**

# **Sintonizzazione 1/4**

## *Modalità: SSB-D/CW/RTTY*

Con la Funzione di Sintonizzazione su OFF, attivare la funzione di Sintonizzazione 1/4 per ridurre la velocità di sintonizzazione a 1/4 della velocità normale, per una sintonizzazione più precisa.

#### 1. Premere **FUNCTION** .

• Apre la Schermata FUNCTION.

2. Toccare [1/4].

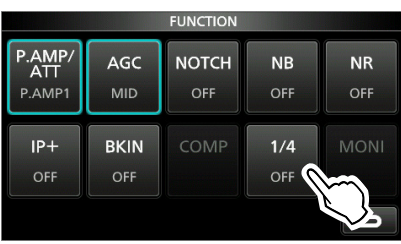

Schermata FUNCTION

#### 3. Premere **EXIT** .

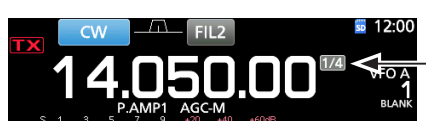

Funzione di Sintonizzazione 1/4

## D**Informazioni sulla funzione Passo di Sintonizzazione Automatico**

Il passo di sintonizzazione varia automaticamente, a seconda della velocità di rotazione di **(MAIN DIAL)**. LÈ possibile modificare la impostazioni della funzione

Passo di Sintonizzazione Automatico nel menu seguente. (p. 8-4)

**MENU** » SET > Function > **MAIN DIAL Auto TS**

#### $\diamond$  Inserimento diretto di una frequenza

È possibile impostare la frequenza senza ruotare **MAIN DIAL** , inserendola direttamente sulla tastiera.

#### **Inserimento della frequenza di funzionamento.**

1. Toccare le cifre corrispondenti ai MHz. (Esempio: 14)

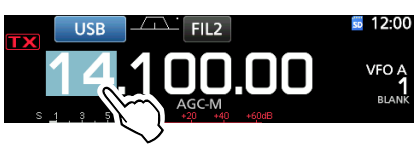

- Apre la schermata BAND STACKING REGISTER.
- 2. Toccare [F-INP].

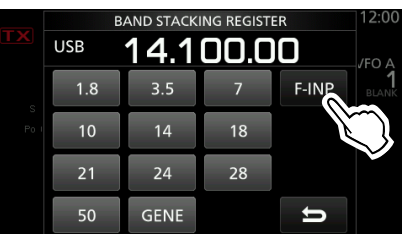

Schermata BAND STACKING REGISTER

- Apre la Schermata F-INP.
- 3. Avviare l'inserimento con le cifre dei MHz. LPer cancellare il dato inserito, toccare [CE]. LPer cancellare il dato inserito e ritornare alla schermata precedente, premere **EXIT** .

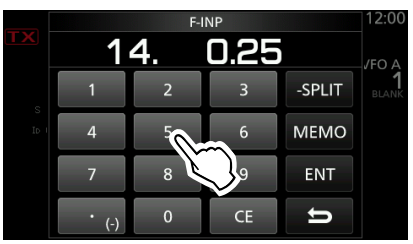

Schermata F-INP (Esempio:14,025)

4. Toccare [ENT] per impostare la frequenza inserita. • Chiude la schermata F-INP. LSe si tocca [ENT] quando le cifre sotto 100 kHz

non sono ancora state inserite, verrà inserito automaticamente "0" nelle cifre vuote.

# *Esempi di inserimento*

- 14,025 MHz: [1], [4], [•(−)], [0], [2], [5], [ENT]
- 18,0725 MHz: [1], [8], [•(−)], [0], [7], [2], [5], [ENT]
- $[0], [(-)]$ ,  $[7], [3], [ENT]$
- 5,100 MHz: [5], [•(−)], [1], [ENT]
- 7,000 MHz: [7], [ENT]
- Cambio da 21,280 MHz a 21,245 MHz: [•(−)], [2], [4], [5], [ENT]

## Impostazione della frequenza (Continua)

## **Inserimento dell'Offset di Frequenza Separata**

1. Toccare le cifre corrispondenti ai MHz. (Esempio: 14)

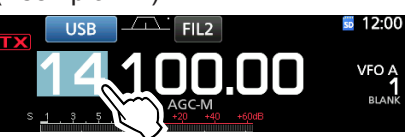

- Apre la schermata BAND STACKING REGISTER.
- 2. Toccare [F-INP].

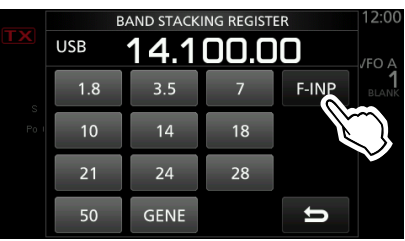

Schermata BAND STACKING REGISTER

• Apre la Schermata F-INP.

3. Inserire l'Offset di Frequenza Separata. LPer la direzione di spostamento negativa, toccare  $[e(-)].$ 

LInserire l'offset tra - 9,999 MHz e +9,999 MHz (passi di 1 kHz).

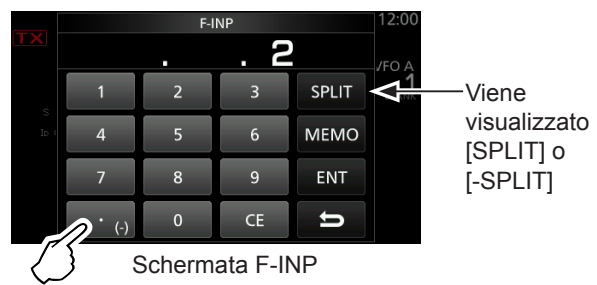

Toccare -Split

4. Per salvare il dato, toccare [SPLIT] o [-SPLIT]. • Chiude la schermata F-INP.

# *Esempi di inserimento*

- $[1]$ ,  $[0]$ ,  $[SPLIT]$
- −1,025 MHz: [•(−)], [1], [0], [2], [5], [−SPLIT] LDopo l'inserimento, la funzione Separa si attiva
- automaticamente.

#### **Inserimento di un canale di Memoria**

1. Toccare **V/M** per selezionare la modalità Memoria.

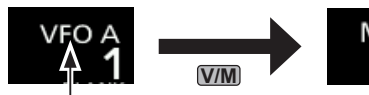

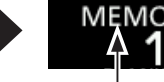

Modalità VFO (Esempio: VFO A)

Modalità memoria (Esempio: Canale memoria 1)

2. Toccare le cifre corrispondenti ai MHz. (Esempio: 14)

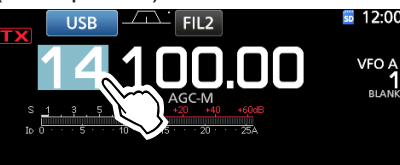

• Apre la schermata BAND STACKING REGISTER.

3. Toccare [F-INP].

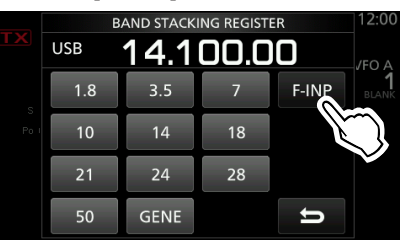

Schermata BAND STACKING REGISTER

• Apre la Schermata F-INP.

4. Inserire un numero canale di Memoria tra 1 e 99. (Canale memoria 5)

 $\hat{C}$ Se si vuole impostare il numero Canale Programma (P1 o P2), inserire "100" per P1, e "101" per P2.

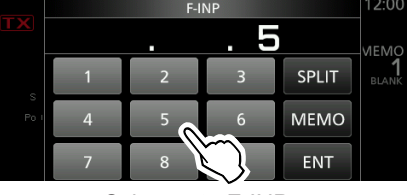

Schermata F-INP

5. Toccare [MEMO] per selezionare il canale inserito. • Chiude la schermata F-INP.

## **♦ Beep Limite Banda**

Si udrà un Beep di Limite Banda e verrà visualizzato quando ci si sintonizza o ci si desintonizza da un intervallo di frequenza di banda amatoriale.

LÈ possibile modificare le impostazioni del Beep di Limite Banda nel menu seguente.

**MENU** » SET > Function > **Band Edge Beep** 

#### Impostazione della frequenza (Continua)

#### D**Inserimento di un Limite Banda**

Quando "ON (User)" o "ON (User) & TX Limit" sono selezionati sulla schermata "Band Edge Beep", è possibile inserire un totale di 30 coppie di frequenze di limite banda.

- LInizialmente, tutte le frequenze di banda Ham sono inserite nei primi 11 limiti di banda. Perciò, è necessario prima modificarli o cancellarli per inserire un nuovo limite di banda.
- LNon è possibile inserire una frequenza sovrapposta, o una frequenza che è al di fuori delle frequenze di banda Ham preimpostate.
- 1. Aprire la schermata "Band Edge Beep". **MENU** » SET > Function > **Band Edge Beep**
- 2. Selezionare "ON (User)" o "ON (User) & TX Limit". LSe si seleziona "ON (User) & TX Limit", è possibile limitare la trasmissione all'intervallo di frequenza inserito.

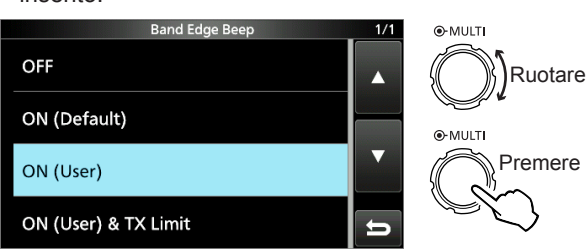

Schermata "Band Edge Beep"

3. Selezionare "User Band Edge".

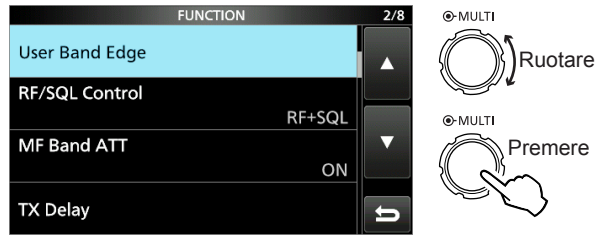

Schermata di impostazione FUNCTION

• Apre la schermatra "User Band Edge".

#### **Modifica di un Limite Banda**

È possibile modificare un limite banda inserito come valore predefinito o inserendo un nuovo limite banda.

- 1. Sulla schermata di impostazione FUNCTION, selezionare "User Band Edge".
- 2. Toccare per 1 secondo il limite banda che si vuole modificare.

(Esempio: 5: 14.000.000 – 14.350.000 MHz)

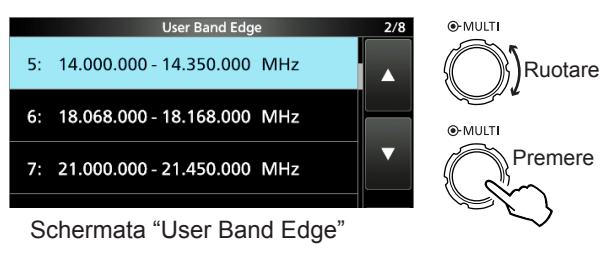

3. Modificare la frequenza del limite di banda inferiore. (Esempio: 14,1)

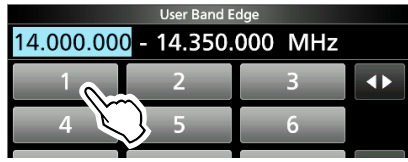

# *Esempi di inserimento*

- $[1], [4], [\bullet], [0], [2], [5], [ENT]$
- 18,0725 MHz: [1], [8], [•], [0], [7], [2], [5], [ENT]
- 730 kHz: [0], [•], [7], [3], [ENT]
- $\cdot$  5,100 MHz: [5],  $[\cdot]$ , [1], [ENT]
- 7,000 MHz: [7], [ENT]
- Cambio da 21,280 MHz a 21,245 MHz: [•], [2], [4], [5], [ENT]
- 4. Toccare [ENT] per salvare la frequenza del limite di banda inferiore modificato.

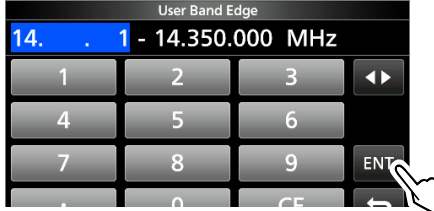

5. Modificare la frequenza del limite di banda superiore. (Esempio: 14,25)

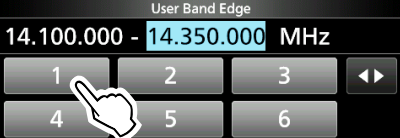

- 6. Toccare [ENT] per salvare la frequenza del limite di banda superiore modificato.
	- LIl limite di banda modificato è salvato e si ritorna alla schermata precedente.

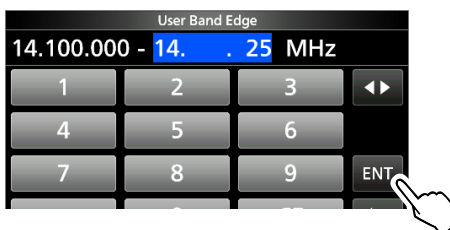

#### **CONSIGLIO**:

- È anche possibile modificare la frequenza ruotando **MAIN DIAL** o **MULTI** .
- Ciascun limite di banda deve essere superiore in frequenza a quelli sovrastanti. Se si tenta di inserire una frequenza inferiore al limite sopra, il limite di frequenza inferiore sarà cancellato quando si preme [ENT].

## Impostazione della frequenza

 $\Diamond$  Inserimento di un Limite Banda (Continua)

## **Cancellazione di un Limite Banda**

Per inserire un nuovo limite banda, prima di tutto si deve cancellare un limite banda preimpostato. LInizialmente, tutte le frequenze di banda Ham sono inserite

- nei primi 11 limiti di banda. Perciò, è necessario prima modificarli o cancellarli per inserire un nuovo limite di banda.
- LNon è possibile inserire una frequenza sovrapposta, o una frequenza che è al di fuori delle frequenze di banda Ham preimpostate.
- 1. Sulla schermata di impostazione FUNCTION, selezionare "User Band Edge".
- 2. Toccare per 1 secondo il limite banda desiderato per cancellarlo.

(Esempio: 1: 1.800.000 – 1.999.999 MHz)

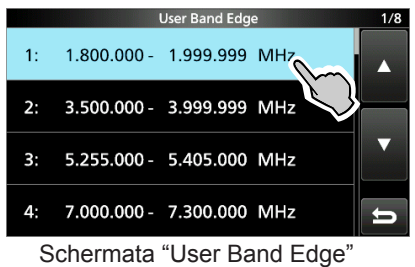

## 3. Toccare "Delete."

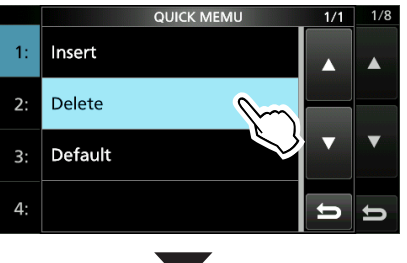

• Il limite di banda selezionato è cancellato e si ritorna alla schermata precedente.

| <b>User Band Edge</b>          | 1/8 |
|--------------------------------|-----|
| 1: 3.500.000 - 3.999.999 MHz   |     |
| 2: 5.255.000 - 5.405.000 MHz   |     |
| 3: 7.000.000 - 7.300.000 MHz   |     |
| 4: 10.100.000 - 10.150.000 MHz |     |

1.800.000 – 1.999.999 MHz viene cancellato.

#### **Inserimento di un nuovo Limite Banda**

Dopo che si sono cancellati o modificati i limiti banda preimpostati, è possibile inserire un nuovo limite di banda.

- 1. Aprire la schermata "User Band Edge".
- 2. Selezionare una banda vuota. (Esempio: 10)

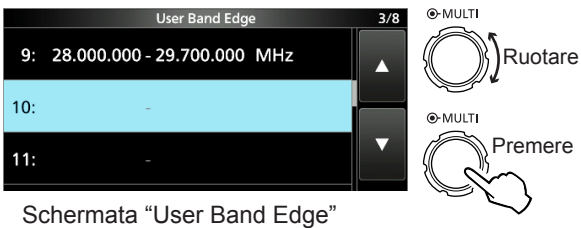

3. Inserire la frequenza del limite di banda inferiore. (Esempio: 51,15)

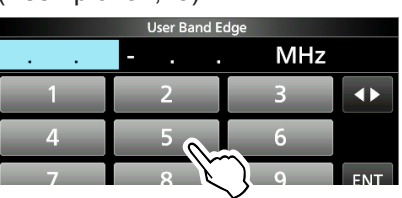

4. Toccare [ENT] per salvare la frequenza del limite di banda inferiore inserito.

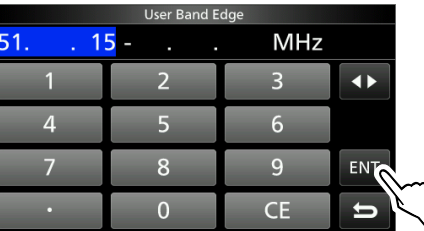

5. Inserire la frequenza del limite di banda superiore. (Esempio: .75)

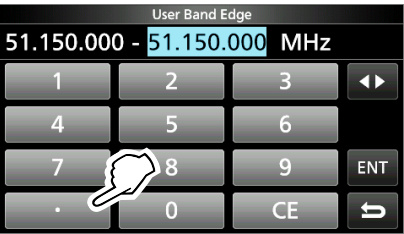

6. Toccare [ENT] per salvare la frequenza del limite di banda superiore inserito.

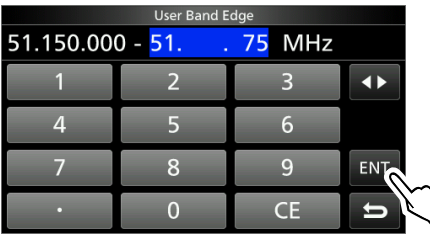

• Il limite di banda inserito è salvato e si ritorna alla schermata precedente.

#### Impostazione della frequenza

 $\diamond$  Inserimento di un Limite Banda (Continua)

#### **Inserimento di un Limite Banda**

Dopo che si sono cancellati o modificati i limiti banda preimpostati, seguire i passaggi sottostanti per inserire un limite di banda.

- LInizialmente, tutte le frequenze di banda Ham sono inserite nei primi 11 limiti di banda. Perciò, è necessario prima modificarli o cancellarli per inserire un nuovo limite di banda.
- LNon è possibile inserire una frequenza sovrapposta, o una frequenza che è al di fuori delle frequenze di banda Ham preimpostate.
- 1. Aprire la schermata "User Band Edge".
- 2. Toccare il limite banda desiderato per 1 secondo per inserire un nuovo limite di banda sopra. (Esempio: 1: 3.500.000 – 3.999.999 MHz)
	- LIl nuovo limite banda verrà inserito sopra il limite banda selezionato.

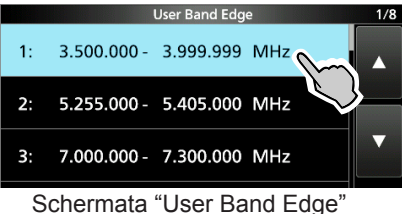

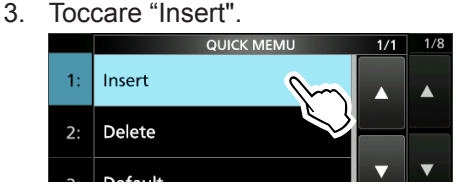

4. Inserire la frequenza del limite di banda inferiore. (Esempio: 1,85)

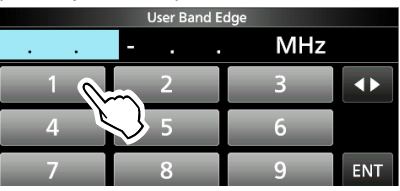

5. Toccare [ENT] per salvare la frequenza del limite di banda inferiore inserito.

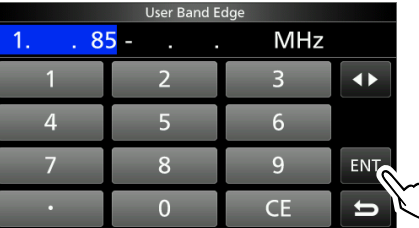

6. Inserire la frequenza del limite di banda superiore. (Esempio: .95)

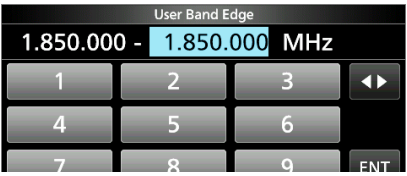

- 7. Toccare [ENT] per salvare la frequenza del limite di banda superiore inserito.
	- Il limite di banda inserito è salvato e si ritorna alla schermata precedente.

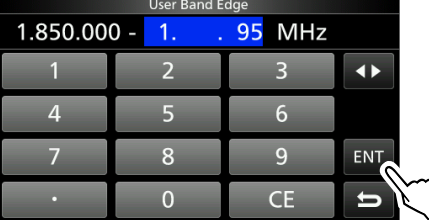

#### **Resettaggio di tutti i limiti banda sui valori preimpostati.**

I passaggi sottostanti resetteranno i limiti banda alle loro impostazioni iniziali. Tutte le impostazioni inserite verranno cancellate.

- 1. Aprire la schermata "User Band Edge".
- 2. Toccare un qualsiasi limite banda per 1 secondo. User Band Edge

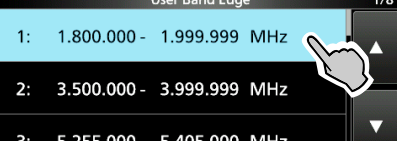

Schermata "User Band Edge"

3. Toccare "Default".

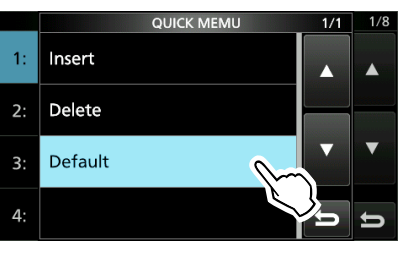

- Viene visualizzato "Reset All Edges?"
- 4. Toccare [YES].

• Tutti i limiti banda vengono resettati sui valori iniziali.

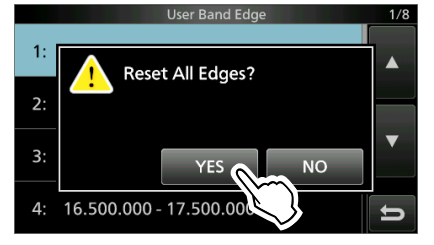

# **Guadagno RF e livello SQL**

Ruotare **AF RF/SQL** (esterno) per regolare il guadagno RF e il livello SQL.

Come impostazione predefinita, ruotando a sinistra (quando è impostato sulla posizione delle ore 12), si regola il guadagno RF, mentre ruotando a destra si regola il livello di squelch, come descritto sotto.

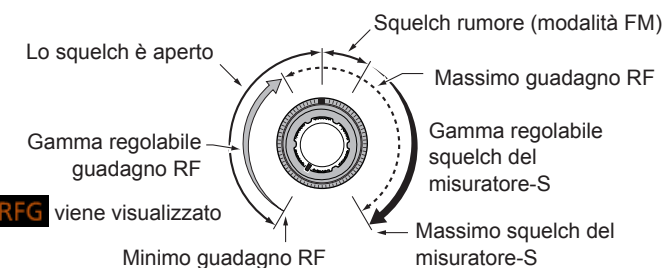

### *Guadagno RF*

Regolare il guadagno RF per diminuire il rumore ricevuto da una stazione forte presente nelle vicinanze.

- Ruotare in senso antiorario per ridurre il guadagno RF, riducendo la sensibilità di ricezione. "RFG" appare quando **AF RF/SQL** è impostato su antiorario rispetto alla posizione delle 11. "RFG" indica che il guadagno RF è ridotto.
- LSe viene ricevuto un segnale forte e appare "OVF" (Sovrafflusso), ridurre il guadagno RF finché "OVF" non scompare.

#### *Livello SQL*

Vi sono 2 tipi di livelli SQL che dipendono dalla modalità di funzionamento.

#### • **Squelch di rumore**

Ruotare il **AF RF/SQL** (esterno) finché il rumore non scompare e l'indicatore TX/RX non va su OFF.

#### • **Squelch del misuratore-S**

Lo squelch del misuratore-S disabilita l'uscita audio dall'altoparlante e dagli auricolari quando il segnale ricevuto è più debole del livello di squelch del Miuratore-S specificato. Ruotare il **AF RF/SQL** in senso antiorario dalla posizione delle ore 12 per aumentare il livello di soglia del Misuratore-S.

L È possibile modificare il tipo di controllo **AF RF/SQL** (esterno) in "RF/SQL Control". (p. 8-3)

**MENU** » SET > Function > **RF/SQL Control** 

# **Funzione Blocco Manopola**

La funzione Blocco Manopola previene le variazioni di frequenza causati da un movimento accidentale di **MAIN DIAL** .

LQuesta funzione blocca elettronicamente la manopola.

Tenere premuto **SPEECH** per 1 secondo per attivare o disattivare la funzione Blocco Manopola.

- 
- "**ro**" è visualizzato quando la funzione è su ON. • Durante l'operazione di Frequenza

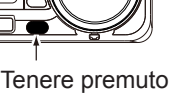

Separata, la funzione Blocco Separato può essere attivata. (p. 8-4) **MENU** » **SET** > Function > **Lock Function** 

# **Trasmissione di base**

- 1. Premere **TRANSMIT** o [PTT] per trasmettere. • L'indicatore TX/RX diventa rosso e TX viene visualizzato durante la trasmissione.
- 2. Premere **TRANSMIT** o rilasciare [PTT]. • Ritorna a ricezione.

# **Regolazione della potenza in uscita della trasmissione**

Prima di trasmettere, controllare la frequenza di funzionamento selezionata per assicurarsi di non causare interferenza ad altre stazioni con la stessa frequenza. È una buona pratica da amatori quella di ascoltare prima e, poi, anche se non si è sentito niente, chiedere una o due volte la frequenza in uso, prima di iniziare ad operare.

## **♦ Regolazione della potenza in uscita della trasmissione**

- 1. Impostare la modalità di funzionamento su SSB, CW, RTTY o FM. (p. 3-2) (Esempio: USB)
- 2. Toccare il misuratore per visualizzare il misuratore Po. (p. 3-10)
- 3. Aprire il Menu Multifunzione.

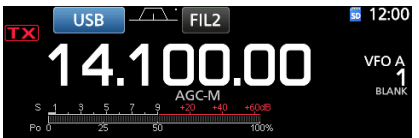

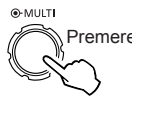

4. Premere **TRANSMIT** o tenere premuto [PTT].

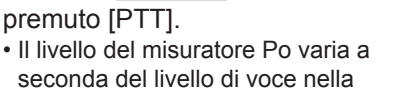

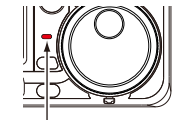

- L'indicatore TX/RX diventa rosso e **TX** viene visualizzato.
- Diventa rosso.
- LSintonizzare l'antenna prima di visualizzare il livello della potenza sul misuratore. Se l'antenna non è correttamente sintonizzata, il misuratore non rifletterà il livello di potenza.
- 5. Toccare "RF POWER".

modalità SSB.

6. Regolare la potenza in uscita della trasmissione su un intervallo tra 0 e 100%.

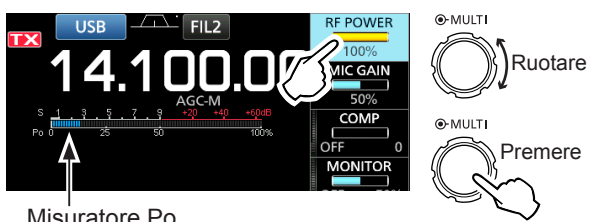

Misuratore Po

- Il misuratore Po visualizza la potenza in uscita RF in percentuale. Diventa il misuratore-S durante la ricezione.
- 7. Premere **TRANSMIT** o rilasciare [PTT].
	- Ritorna alla ricezione.

# **Display misuratore**

### **♦ Selezione display misuratore**

È possibile visualizzare uno dei 6 diversi parametri di trasmissione (Po, SWR, ALC, COMP, VD e ID) a seconda della propria comodità.

Toccare il parametro per visualizzare uno dei misuratori.

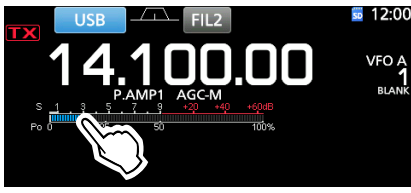

## **◇ Misuratore Multifunzione**

È possibile visualizzare simultaneamente tutti i parametri. LAnche il misuratore TEMP viene visualizzato sul misuratore Multifunzione.

Tenere premuto il parametro per 1 secondo per visualizzare il misuratore Multifunzione.

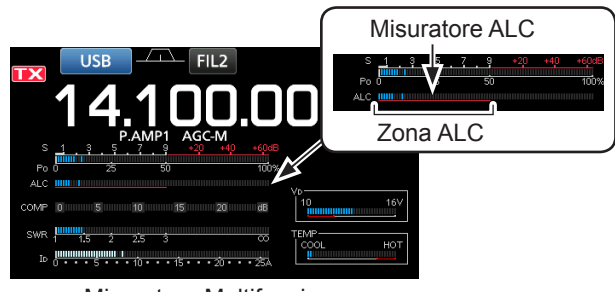

Misuratore Multifunzione

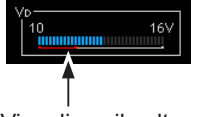

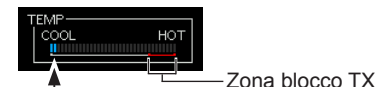

Visualizza il voltaggio di drenaggio dell'amplificatore finale MOS-FET.

Visualizza la temperatura dell'amplificatore finale MOS-FET.

- **S**: Visualizza il livello di forza di intensità del segnale di ricezione.
- **Po:** Visualizza la potenza in uscita RF relativa.<br>**SWR:** Visualizza l'SWR dell'antenna alla frequenz
- **SWR**: Visualizza l'SWR dell'antenna alla frequenza.
- **ALC**: Visualizza il livello ALC. Quando il movimento del misuratore indica che il livello del segnale di ingresso eccede il livello consentito, l'AKC limita la potenza RF. In questi casi, diminuire il livello di guadagno del microfono.
- **COMP**: Visualizza il livello di compressione quando è utilizzato il compressore di voce.
- **VD**: Visualizza il voltaggio di drenaggio dell'amplificatore finale MOS-FET.
- **ID**: Visualizza la corrente di drenaggio dell'amplificatore finale MOS-FET.
- **TEMP**: Visualizza la temperatura dell'amplificatore finale MOS-FET.

## **Regolazione del guadagno del microfono**

Regolare il guadagno del microfono come descritto sotto.

- 1. Impostare la modalità di funzionamento su SSB, AM o FM. (p. 3-2)
- 2. Premere **MULTI** per visualizzare il menu Multifunzione.
- 3. Toccare "MIC GAIN".

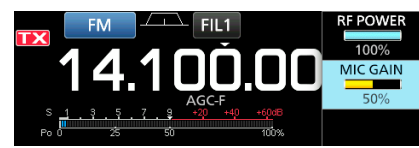

4. Premere **TRANSMIT** o tenere premuto [PTT] sul microfono. • L'indicatore TX/RX diventa rosso e

**TX** viene visualizzato.

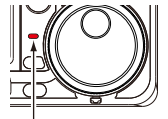

Diventa rosso.

5. Ruotare **MULTI** per regolare il guadagno del microfono.

#### L**LInformazion**

- In modalità SSB, toccare il misuratore TX per selezionare il misuratore ALC e regolare finché la lettura del misuratore non oscilla tra il 30 e il 50% della scala ALC.
- Tenere il microfono 5 o 10 cm (2 o 4 pollici) dalla bocca, poi parlare al proprio normale livello di voce.
- Nella modalità AM o FM, controllare la chiarezza dell'audio con un'altra stazione, o utilizzare la funzione Monitor (p. 4-8).
- 6. Premere **TRANSMIT** o rilasciare [PTT]. • Ritorna a ricezione

# **RICEZIONE E TRASMISSIONE**

**4**

# **Preamplificatori**

I preamplificatori amplificano i segnali ricevuti sul fronte del ricevitore per migliorare il tasso segnalerumore e la sensibilità. Un preamplificatore viene utilizzato quando si ricevono segnali deboli. LCiascuna banda memorizza l'impostazione del

Preamplilficatore.

Premere **P.AMPATT** (P.AMP).

LCiascuna pressione modifica l'impostazione da "P.AMP1" a "P.AMP2" a OFF (nessuna icona).

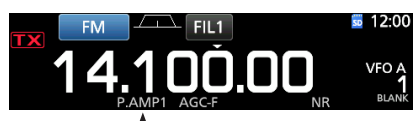

Visualizzato quando il preamplificatore è in uso. (Esempio: P.AMP1)

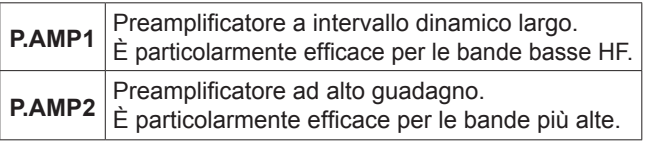

**NOTA**: Se si utilizza il preamplificatore per la ricezione di segnali forti, il segnale di ricezione potrebbe venir distorto. Se ciò accade, spegnere il preamplificatore.

# **Attenuatore**

L'attenuatore previene la distorsione di un determinato segnale quando un segnale molto forte è vicino alla frequenza, o quando un campo elettrico molto forte, come quello di una stazione radio, si trova nelle vicinanze.

LCiascuna banda memorizza l'impostazione dell'Attenuatore.

Tenere premuto **P.AMPATT** (ATT) per 1 secondo per mettere l'Attenuatore su ON.

LPremendo **P.AMPATT** su spegne l'Attenuatore (nessuna icona).

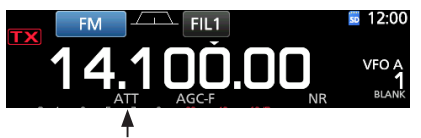

Visualizzato quando l'Attenuatore è su ON.

# **Funzione RIT**

La funzione RIT (Sintonizzazione Incremento Ricezione) compensa le differenze di frequenza con le altre stazioni.

La funzione modifica la frequenza di ricezione fino a ±9,99 senza modificare la frequenza di trasmissione.

1. Premere **RIT** .

• La funzione RIT si attiva.

LQuando si utilizza la funzione Sintonizzazione Precisa (p. 3-3), la frequenza RIT viene visualizzata in 4 cifre, invece che in 3.

**C**Premendo nuovamente **RIT** si disattiva la funzione RIT.

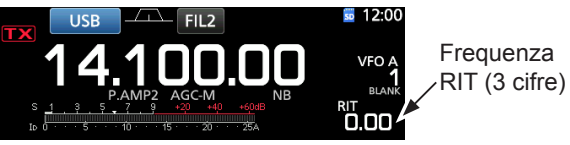

2. Impostare la frequenza RIT per allineare la frequenza della stazione ricevente.

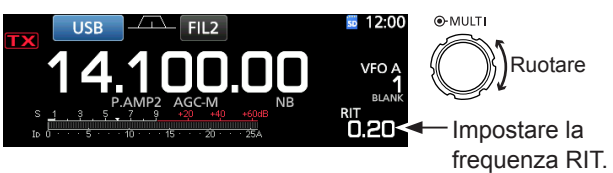

- LÈ possibile resettare la frequenza RIT su "0.00" tenendo premuto **CLEAR** per 1 secondo.
- LÈ possibile aggiungere deviazione di frequenza alla frequenza di funzionamento tenendo premuto **RIT** per 1 secondo.
- 3. Dopo la comunicazione, premere **RIT** per disattivare la funzione RIT.

## **♦ Funzione monitor RIT**

Quando la funzione RIT è su ON, è possibile monitorare direttamente la frequenza di funzionamento tenendo premuto **XFC** .

- LDurante il monitoraggio, la funzione RIT è temporaneamente su OFF.
- LDurante il monitoraggio, le impostazioni per la Riduzione di Rumore, il filtro Notch e il Twin-PBT sono temporaneamente su OFF.

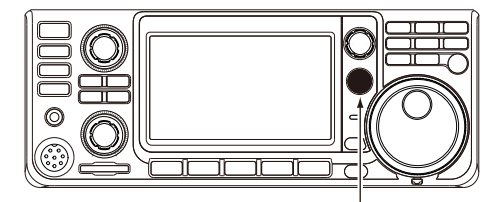

Durante la pressione di **XFC** .

# **Controllo funzione AGC**

L'AGC (Controllo Automatico Guadagno) controlla il guadagno del ricevitore per produrre un livello di uscita audio costante, anche quando l'intensità del segnale ricevuto varia grandemente.

## **◇ Selezione del valore preimpostato costante nel tempo AGC**

Il ricetrasmettitore ha 3 impostazioni AGC preimpostate per tutte le modalità, eccetto che per la modalità FM (costanti nel tempo: FAST, MID e SLOW).

- 1. Selezionare la modalità di funzionamento. (Esempio: SSB)
- 2. Premere **FUNCTION** . • Apre la Schermata FUNCTION.
- 3. Toccare [AGC] per selezionare la costante tempo desiderata.

LToccando [AGC] si seleziona FAST, MID o SLOW. LPer la modalità FM, FAST è fisso.

| <b>FUNCTION</b> |                        |              |            |             |
|-----------------|------------------------|--------------|------------|-------------|
| P.AMP/<br>ATT   | AGC                    | <b>NOTCH</b> | <b>NB</b>  | <b>NR</b>   |
| P.AMP1          | <b>MID<sub>O</sub></b> | OFF          | OFF        | OFF         |
| $IP+$           | <b>VOX</b>             | MР           | <b>TBW</b> | <b>MONI</b> |
| OFF             | OFF                    | OFF          | WIDE       | OFF         |
|                 |                        |              |            |             |

Schermata FUNCTION (modalità SSB)

4. Per chiudere la schermata FUNCTION, **EXIT** .

### D**Impostazione della costante tempo AGC**

È possibile impostare la costante tempo AGC preimpostata sul valore desiderato.

- 1. Selezionare la modalità di funzionamento. (Esempio: SSB)
- 2. Premere **FUNCTION** . • Apre la Schermata FUNCTION.
- 3. Toccare [AGC] per 1 secondo.

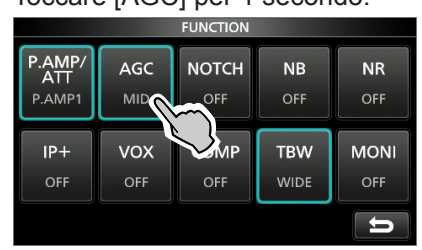

Schermata FUNCTION (modalità SSB)

• Apre la Schermata AGC (SSB).

4. Toccare FAST, MID o SLOW per selezionare l'AGC desiderato e regolare la costante tempo. (Esempio: MID)

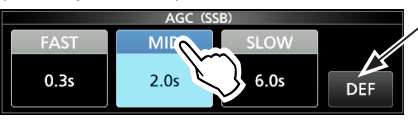

Schermata AGC (SSB) (modalità SSB)

È possibile resettare ai valori predefiniti toccando questo pulsante per 1 secondo.

5. Ruotare **MAIN DIAL** per impostare la costante tempo.

LLe costanti tempo regolabili sono descritte nella tabella sottostante.

6. Per chiudere la schermata AGC (SSB), premere **EXIT** .

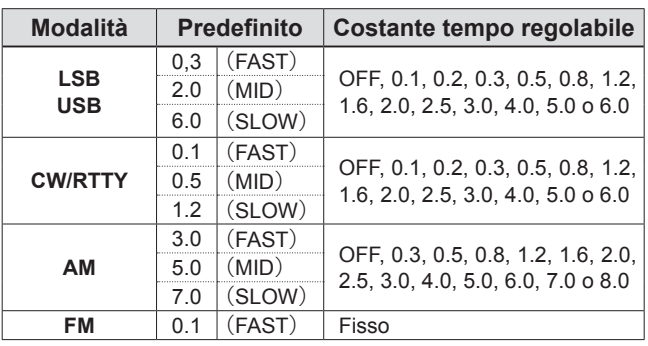

• **Costante Tempo AGC selezionabile (unità: secondi)**

**NOTA**: Quando si ricevono dei segnali deboli, e viene ricevuto momentaneamente un segnale forte, la funzione AGC riduce rapidamente il guadagno del ricevitore. Quando il segnale scompare, il ricetrasmettitore potrebbe non ricevere il segnale debole a causa dell'azione dell'AGC. In questo caso, selezionare FAST, o toccare [AGC] per 1 secondo per aprire la schermata AGC, e poi selezionare OFF per l'impostazione della costante tempo.

# **Utilizzo del Twin-PBT**

# *Modalità SSB, CW, RTTY e AM*

In generale, il Twin-PBT (Passband Tuning) restringe elettronicamente la larghezza della banda passante deviando la frequenza IF a un valore di poco fuori la banda passante del filtro IF, per rigettare l'interferenza. L'IC-7300 utilizza il DSP per la funzione PBT. È possibile restringere la larghezza della banda passante IF ruotando sia il **(TWIN PBT@R)** interno (PBT1) ed esterno (PBT2) in direzione opposta l'uno dall'altro.

- LÈ possibile vedere il segnale vicino utilizzando il Monitor di Spettro (Sezione 5).
- 1. Ruotare il (TWIN PBT**ELR**) interno (PBT1) ed esterno (PBT2) in direzione opposta l'uno dall'altro.

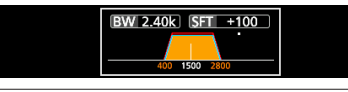

### L**LInformazion**

- Allineare il filtro del (TWIN PBT CLR) (interno) (PBT1) e di quello esterno (PBT2) prima di utilizzare il Twin-PBT.
- Respinge l'interferenza sia della banda passante alta che di quella bassa.
- Se si ruota troppo il controllo, l'audio ricevuto potrebbe non udirsi poiché la larghezza della banda passante è troppo stretta.
- Visualizza la larghezza della banda passante e il valore di deviazione.
- Un punto viene visualizzato sopra la larghezza della banda passante quando si ruota (TWIN PBT CLR).
- Tenere premuto (TWIN PBT CLR) per 1 secondo per cancellare l'impostazione PBT (il punto scompare).
- Il PBT è regolabile in passi di 50 Hz nelle modalità SSB, CW e RTTY, e di 200 Hz nella modalità AM. In questo caso, il valore centrale di deviazione varia a passi di 25 Hz nelle modalità SSB, CW e RTTY, e di 100 Hz nella modalità AM.
- Ruotando sia i controlli interni che quelli interni sulla stessa posizione si devia l'IF a sinistra o a destra.

2. Toccare l'icona Filtro per 1 secondo per visualizzare la larghezza attuale della banda passante e la frequenza di deviazione. • Apre la Schermata FILTRO.

Larghezza banda passante deviazione Valore di

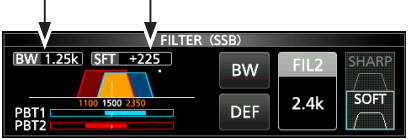

Schermata FILTER (SSB) (quando si utilizza il Twin-PBT)

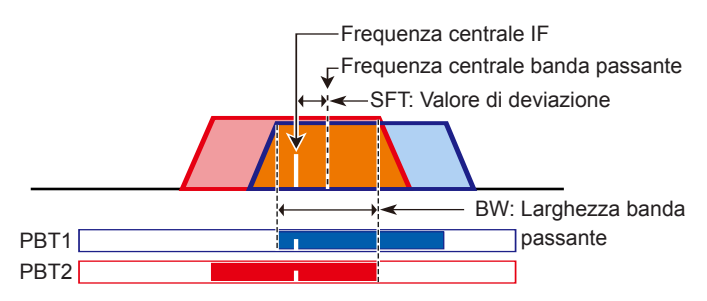

3. Per chiudere la schermata FILTER, premere **EXIT** .

**NOTA:** Quando si ruota (TWIN PBT**ELR**), potrebbe udirsi del rumore. Esso proviene dall'unità DSP e non indica un malfunzionamento dell'apparecchiatura.

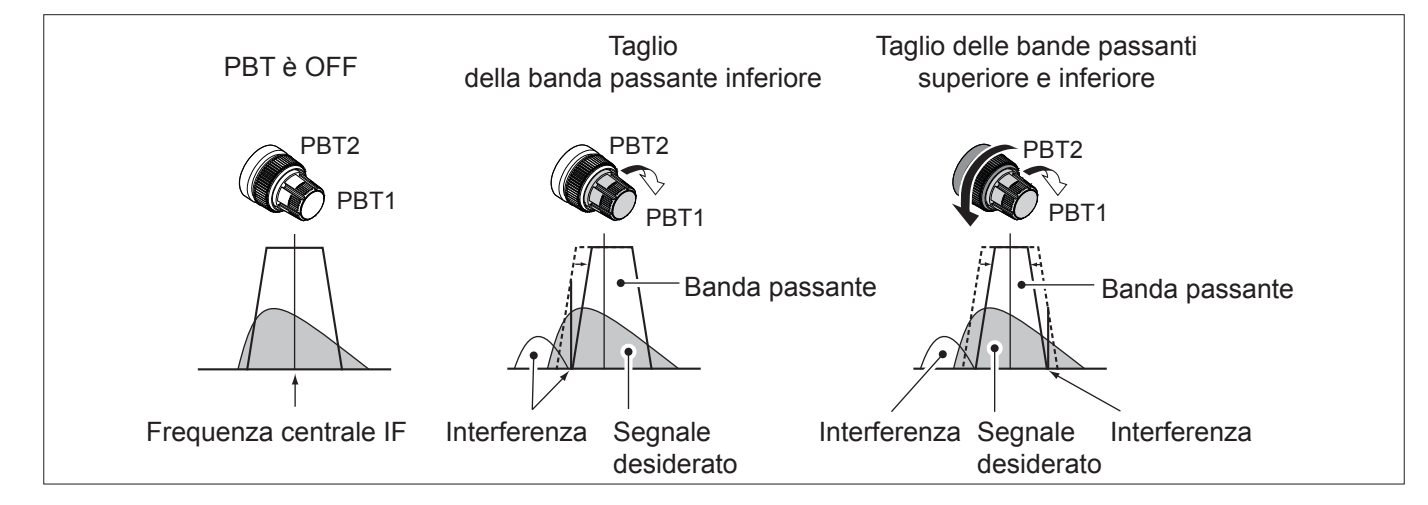

# **Selezione del filtro IF**

Il ricetrasmettitore ha 3 larghezze di banda passante per il filtro IF in ciascuna modalità, ed è possibile selezionarle sulla schermata FILTER.

È possibile impostare il filtro IF su largo (FIL 1), medio (FIL 2) o stretto (FIL 3).

- 1. Selezionare la modalità di funzionamento. (Esempio: USB)
- 2. Toccare l'icona del filtro per 1 secondo. • Apre la Schermata FILTER (SSB).  $\sqrt{2}$  Fil

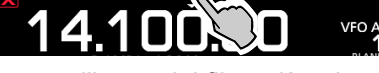

- 3. Toccare l'icona del filtro più volte per selezionare FIL 1 (largo), FIL 2 (medio) o FIL 3 (stretto).
- 4. Toccare [BW].
	- Seleziona la modalità di larghezza della banda passante.

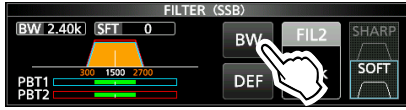

Schermata FILTER (SSB) (quando è selezionato FIL 2)

- 5. Ruotare **MAIN DIAL** per selezionare la larghezza della banda passante.
	- LNon è possibile modificare la larghezza della banda passante nelle modalità FM e FM-D.
	- LQuando si modifica la larghezza della banda passante, il valore di impostazione del Twin-PBT viene resettato sulla posizione centrale.

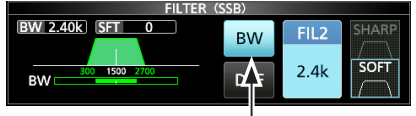

Modalità larghezza banda passante

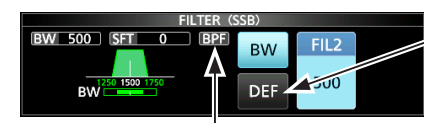

Toccare per 1 secondo per resettare su predefinito.

Visualizzato quando una larghezza di bnanda minore di 500 viene selezionata in modalità SSB o CW.

6. Toccare [BW].

• Cancella la modalità di larghezza della banda passante.

- 7. Ripetere i passaggi da 2 a 6 per impostare la larghezza della banda passante su altre modalità, eccetto FM e FM-D.
- 8. Per chiudere la schermata FILTER, premere **EXIT** .

**CONSIGLIO**: Se si imposta il filtro IF su FIL2 o FIL3 in modalità FM, il ricetrasmettitore trasmetterà in modalità FM ristretta.

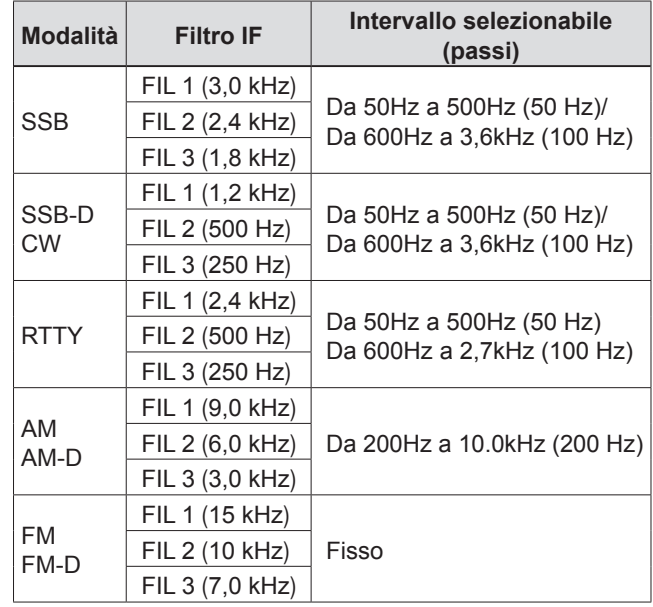

# **Selezione della forma del filtro IF**

È possibile impostare indipendentemente la forma del filtro DSP per ciascuna modalità di funzionamento, su morbido o affilato.

- 1. Impostare la modalità di funzionamento su SSB, SSB-D o CW. (Esempio: USB)
- 2. Toccare l'icona del filtro per 1 secondo. • Apre la Schermata FILTRO.

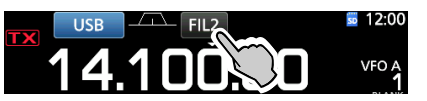

- 3. Toccare l'icona del filtro più volte per selezionare FIL 1 (largo), FIL 2 (medio) o FIL 3 (stretto).
- 4. Toccare [SHARP] o [SOFT].

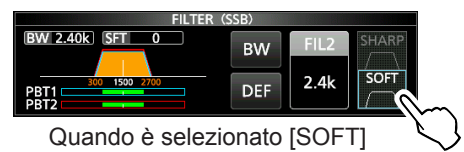

5. Per chiudere la schermata FILTER, premere **EXIT** .

## Selezione della forma del filtro IF (Continua)

### • **SHARP**

 Questa selezione serve a enfatizzare la larghezza della banda passante del filtro. Il filtro ha una fattore di forma quasi ideale. I segnali che fuoriescono dalla banda passante vengono filtrati e ciò conferisce una migliore qualità all'audio.

## • **SOFT**

Le spalle del filtro sono rotonde come nei filtri analogici. Ciò diminuisce i componenti di rumore nelle frequenze alte e basse della banda passante del filtro ed incrementa l'S/N del segnale obiettivo. Queste caratteristiche giocano un ruolo fondamentale nel rilevamento di segnali molto deboli, ad esempio sui 50 MHz. Il fattore forma viene mantenuto, e l'acutezza della banda passante è eccellente.

# **Funzione IP Plus**

La funzione IP Plus migliora la qualità della Distorsione dell'Intermodulazione (IMD) sfruttando le prestazioni del sistema di campionamento diretto. Questa funzione ottimizza il Convertitore Analogico/ Digitale (ADC) contro la distorsione quando si riceve un forte segnale in ingresso. Inoltre migliora il Punto di Intercettazione di Terzo-ordine (IP3) minimizzando la riduzione della sensibilità in ricezione.

- 1. Premere **FUNCTION** .
	- Viene visualizzata la schermata FUNCTION.
- 2. Toccare [IP+].
	- LToccare [IP+] per attivare o disattivare la funzione IP Plus.
	- LSelezionare ON per dare la priorità alla qualità IP, OFF per dare la priorità alla sensibilità in ricezione.

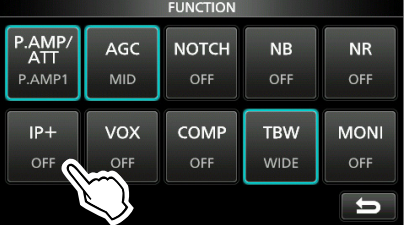

3. Per chiudere la schermata FUNCTION, premere **EXIT** .

• "IP+" viene visualizzato quando è selezionato ON.

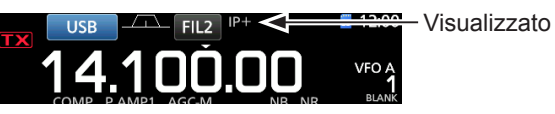

# **Soppressore di Rumore**

Il soppressore di Rumore elimina il rumore di tipo pulsante, come il rumore proveniente dal motore di un'automobile.

Il soppressore di Rumore non può essere utilizzato in modalità FM.

Premere **NB** per accendere e spegnere la funzione Soppressore Rumore.

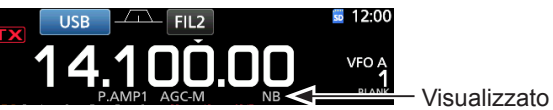

**NOTA**: Quando si utilizza il Soppressore di Rumore, i segnali ricevuti potrebbero venire distorti se sono eccessivamente forti o o se il rumore non è di tipo pulsante. In questo caso, disattivare il Soppressore di Rumore, o ridurre DEPTH nel menu NB. Vedi la spiegazione sottostante per maggiori informazioni.

# D**Regolazione del livello e dell'ora NB**

Per trattare vari tipi di rumore, è possibile regolare il livello di attenuazione e la larghezza del rumore nel menu NB.

- 1. Tenere premuto **NB** per 1 secondo.
- Attiva il Soppressore di Rumore e apre il menu NB. 2. Toccare l'elemento da regolare. (Esempio: DEPTH)

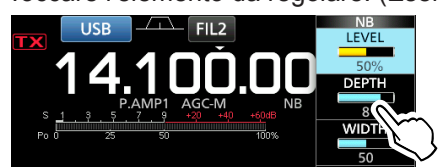

3. Regolare il livello. (Esempio: 8)

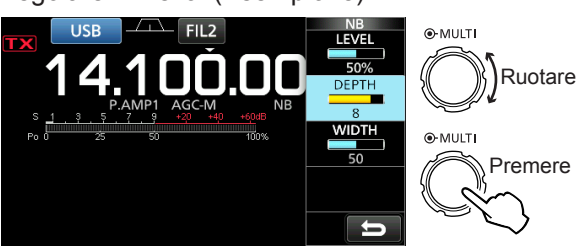

#### **LEVEL (Predefinito:** 50%)

Regolare il livello in modo tale che il Soppressore di Rumore si attivi tra 0 e 100%.

#### **DEPTH** (Predefinito: 8)

Impostare il livello di attenuazione del rumore su un valore tra 1 e 10.

**WIDTH** (Predefinito: 50)

Impostare la durata della soppressione su un valore tra 1 e 100.

# **Riduzione del Rumore**

La funzione Riduzione del Rumore riduce le componenti casuali del rumore e rinforza i segnali desiderati che sono coperti dal rumore. La funzione Riduzione del rumore utilizza il circuito DSP.

Premere **NR** per accendere e spegnere la funzione Riduzione del Rumore.

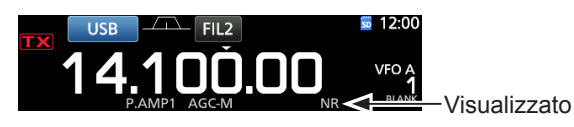

## D**Regolazione del livello di Riduzione del Rumore**

Regolare il livello di Riduzione del Rumore in modo tale che il rumore sia ridotto e che il segnale ricevuto non sia distorto.

- 1. Tenere premuto **NR** per 1 secondo.
	- Attiva la funzione Riduzione del Rumore e apre il menu NR.
- 2. Impostare il livello di Riduzione del Rumore su un valore tra 0 e 15.

LImpostare su un livello più alto per aumentare il livello di riduzione, e su un livello più basso per diminuirlo.

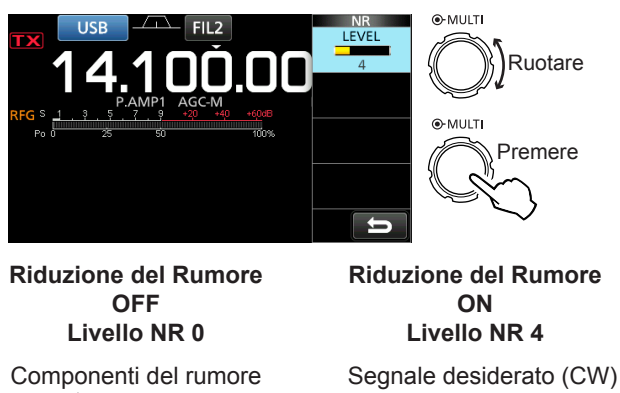

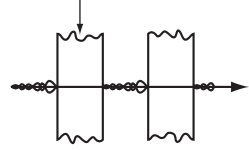

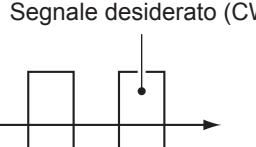

# **Filtro Notch**

L'IC-7300 ha le funzioni Notch Automatico e Notch Manuale.

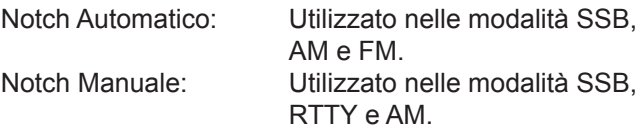

## D**Funzione di Notch Automatico**

Il Notch Automatico attenua automaticamente i battiti del ritmo, i segnali di sintonizzazione ecc.

#### Premere **NOTCH** finché non viene visualizzato "AN (Auto Notch)".

LPremendo **NOTCH** si passa da "AN (Auto Notch)" a "MN (Manual Notch)" e a OFF.

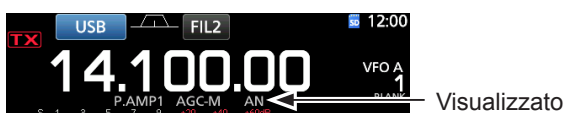

## **♦ Funzione Notch Manuale**

Con il Notch Manuale si possono attenuare i battiti del ritmo, i segnali di sintonizzazione, ecc. regolando la frequenza nel menu NOTCH.

- 1. Tenere premuto**NOTCH** il parametro per 1 secondo per visualizzare il menu NOTCH.
	- Il Notch Manuale viene selezionato automaticamente e viene visualizzato "MN".
	- LPremendo [WIDTH] si imposta la larghezza del filtro Notch Manuale su "WIDE", "MID" o "NAR".
- 2. Regolare lentamente POSITION per attenuare manualmente la frequenza.

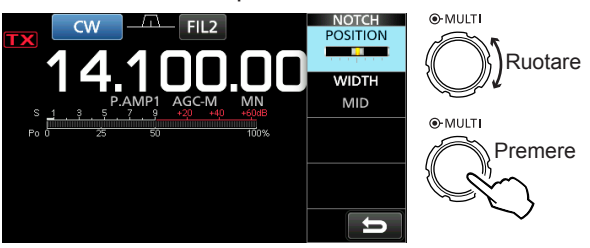

**NOTA**: Durante la regolazione, si potrebbe udire del rumore.

Esso proviene dall'unità DSP e non indica un malfunzionamento dell'apparecchiatura.

# **Funzione VOX**

La funzione VOX (Trasmissione Operata dalla Voce) permette di selezionare la trasmissione e la ricezione tramite la voce. Questa funzione rende possibile l'utilizzo senza mani.

# $\diamondsuit$  Regolazione della funzione VOX

Prima di utilizzare la funzione VOX, regolare i seguenti elementi.

- VOX GAIN
- ANTI VOX
- DELAY
- VOICE DELAY
- 1. Tenere premuto **VOX/BK-IN** per 1 secondo. • Apre il menu VOX.
- 2. Toccare l'elemento da regolare. (Esempio: ANTI VOX)

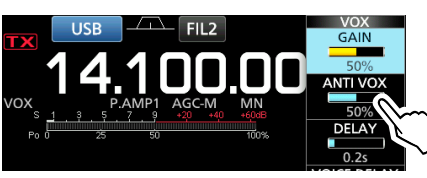

3. Regolare l'elemento selezionato. LRegolare il punto in cui il ricetrasmettitore non passa alla modalità trasmissione a causa del suono proveniente dall'altoparlante o da altri dispositivi. LToccando VOICE DELAY si seleziona "SHORT,"

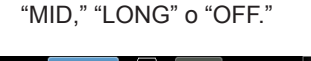

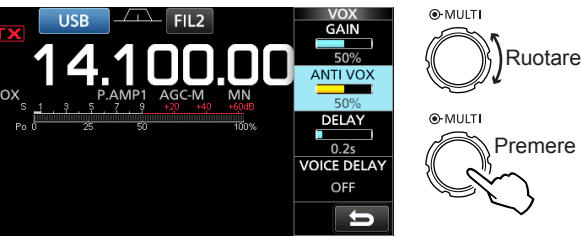

**VOX GAIN** (Predefinito: 50%)

Regolare il livello soglia di commutazione trasmissione/ricezione scegliendo un valore compreso tra 0% e 100% per il funzionamento VOX. Valori più elevati rendono la funzione VOX più sensibile alla voce.

**ANTI VOX** (Predefinito: 50%)

Regolare il livello ANTI VOX su un valore compreso tra 0% e 100% per prevenire un'attivazione indesiderata di VOX dovuta all'altoparlante o ad altri suoni. Valori più elevati rendono la funzione VOX meno sensibile.

**DELAY** (Predefinito: 0.2s)

Regolare il DELAY su un valore compreso tra 0 e 2,0 secondi, per ottenere un intervallo adatto e pause adeguate nel parlato prima di ritornare alla ricezione.

**VOICE DELAY** (Predefinito: OFF)

Impostare il VOICE DELAY per prevenire il rilevamento della propria voce durante il passaggio alla modalità trasmissione. Selezionare "SHORT," "MID," "LONG" o OFF.

# D**Attivazione della funzione VOX**

- 1. Impostare la modalità di funzionamento su SSB, AM o FM. (Esempio: USB)
- 2. Premere **VOX/BK-IN** per attivare la funzione VOX. LPremendo nuovamente **VOX/BK-IN** si disattiva la funzione VOX.

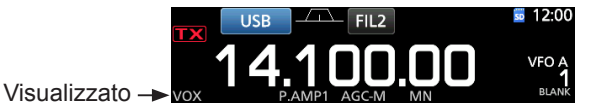

4-7

# ∂**Funzione TX**

La funzione ∂TX modifica la frequenza di trasmissione fino a ±9,99 senza modificare la frequenza di ricezione.

- 1 Premere **TX** 
	- La funzione ∂TX si attiva.
	- LPremendo **TX** si accende e spegne la funzione ∂TX. LQuando si utilizza la funzione Sintonizzazione Precisa (p. 3-3), la frequenza ∂TX viene visualizzata in 4 cifre, invece che in 3.

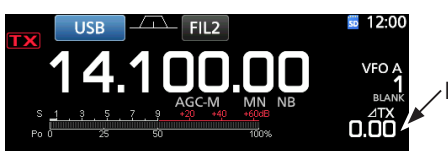

Frequenza ∂TX

- 2. Impostare la frequenza ∂TX per allineare la frequenza della stazione ricevente. LPer resettare la frequenza ∂TX su "0.00" tenere premuto **CLEAR** per 1 secondo.
	- LÈ possibile aggiungere deviazione di frequenza alla frequenza di funzionamento tenendo premuto **TX** per 1 secondo.

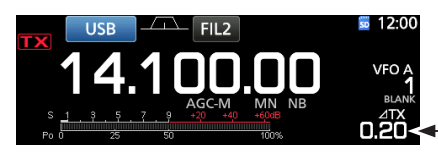

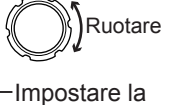

**O-MULTI** 

frequenza ∂TX.

3. Dopo la comunicazione, premere **TX** per disattivare la funzione ∂TX.

# D**Funzione monitor** ∂**TX**

Quando la funzione ∂TX è su ON, è possibile monitorare direttamente la frequenza di funzionamento tenendo premuto **XFC** .

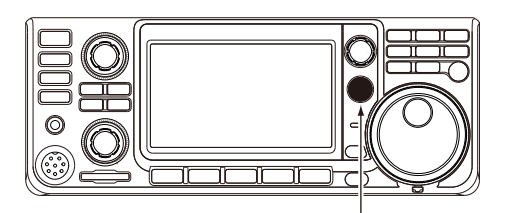

.

Durante la pressione di **XFC**

# **Funzione Monitor**

La funzione Monitor permette di monitorare la trasmissione audio. Utilizzare questa funzione per controllare le caratteristiche della voce durante la regolazione dei parametri della trasmissione audio.

LÈ possibile udire i suoni laterali CW a prescindere dall'impostazione della funzione Monitor.

- 1. Selezionare la modalità che si vuole monitorare. (Esempio: USB)
- 2. Premere **FUNCTION** . • Apre la Schermata FUNCTION.
- 3. Toccare [MONI] per attivare la funzione Monitor. LToccando [MONI] si accende e spegne la funzione Monitor.

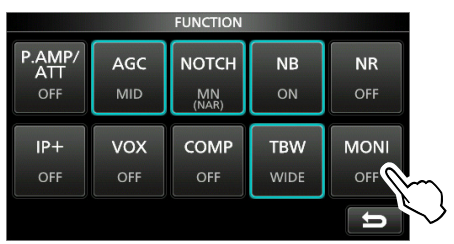

Schermata FUNCTION (modalità USB)

4. Toccare [MONI] per 1 secondo.

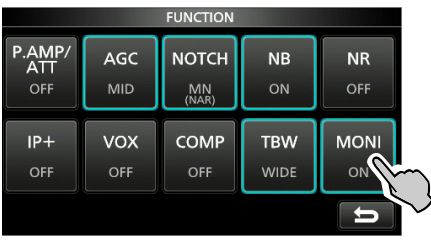

5. Regolare MONITOR sulla miglior uscia audio impostando un valore tra 0% e 100%, continuando a parlare al proprio normale livello di voce.

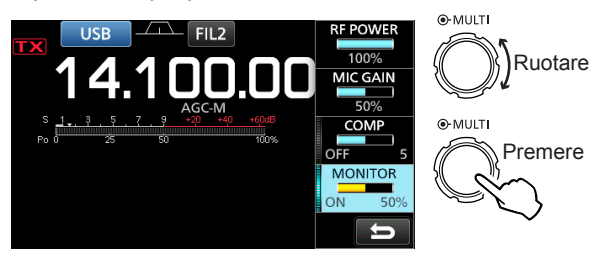

**NOTA**: Mentre si utilizza VOICE DELAY (p. 4-7), disattivare la funzione MONITOR. Altrimenti l'audio trasmesso sarà soggetto a eco.

# **Impostazione del Compressore Vocale**

## *Modalità SSB*

Il Compressore Vocale aumenta la potenza media di uscita RF, migliorando la leggibilità alla stazione di ricezione. Questa funzione comprime l'ingresso audio del trasmettitore per aumentare il livello medio di uscita audio.

- LLa funzione è efficace per la comunicazione a lunga distanza, o quando le condizioni di propagazione sono povere.
- 1. Selezionare la modalità SSB. (Esempio: USB)
- 2. Premere **FUNCTION** .
- Apre la Schermata FUNCTION.
- 3. Assicurarsi che il Compressore Vocale sia su OFF. *C*Se il Compressore Vocale è su ON, toccare [COMP] per disattivarlo.

| <b>FUNCTION</b> |            |              |            |             |     |
|-----------------|------------|--------------|------------|-------------|-----|
| P.AMP/          | AGC        | <b>NOTCH</b> | <b>NB</b>  | <b>NR</b>   |     |
| P.AMP1          | <b>MID</b> | OFF          | OFF        | OFF         |     |
| $IP+$           | <b>VOX</b> | <b>COMP</b>  | <b>TBW</b> | <b>MONI</b> | OFF |
| OFF             | OFF        | OFF          | $- - -$    | $-$         |     |
|                 |            |              |            | ⊟           |     |

Schermata FUNCTION (modalità USB)

- 4. Toccare **EXIT** per chiudere la schermata FUNCTION.
- 5. Toccare il misuratore Multifunzione per visualizzare il misuratore ALC. LToccando il misuratore Multifunzione si imposta il misuratore su Po, SWR, ALC, COMP, VD o ID.

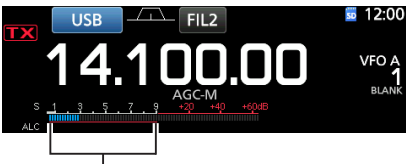

Misuratore ALC

- 6. Regolare il MIC GAIN (p 3-10) in modo tale che il misuratore ALC lo legga entro un intervallo da 30 a 50% della zona ALC.
- 7. Toccare il misuratore Multifunzione per visualizzare il misuratore COMP.
- 8. Premere **FUNCTION** .
- Apre la Schermata FUNCTION. 9. Toccare [COMP] per attivarlo.

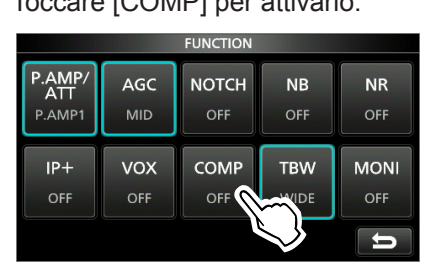

## 10. Toccare [COMP] per 1 secondo.

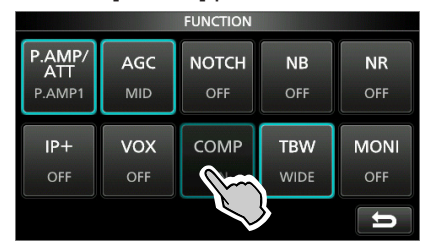

- 11. Mentre si parla nel microfono al proprio normale livello di voce, regolare il livello del Conmpressore Vocale in modo tale che il misuratore COMP legga all'interno della zona COMP (intervallo da 10 a 20 dB).
	- LQuando i picchi del misuratore COMP eccedono dalla zona COMP, la voce trasmessa potrebbe essere distorta.

Il Compressore Vocale è su ON.

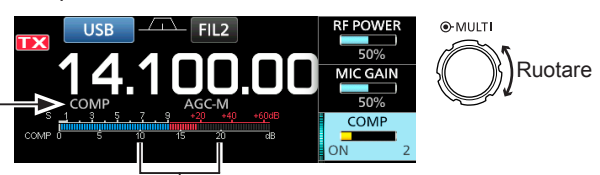

Zona COMP

# **Funzionamento a frequenza separata**

Il funzionamento a frequenza separata consente di trasmettere e ricevere su frequenze diverse sulla stessa banda o su bande diverse.

Vi sono 2 modi di utilizzare il funzionamento a frequenza Separata.

- Utilizzare la funzione Separazione Rapida
- Utilizzare le frequenze di ricezione e trasmissione impostate su VFO A e VFO B.

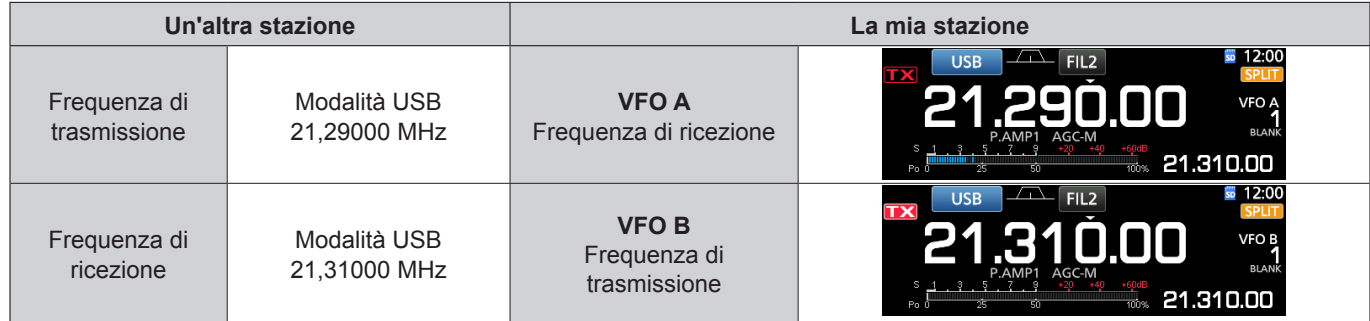

## D**Utilizzo della funzione Separazione Rapida**

La funzione Separazione Rapida consente di equalizzare automaticamente la frequenza e la modalità dei VFO sul VFO visualizzato, e di attivare la funzione Separa.

- 1. Impostare la frequenza di ricezione e la modalità di funzionamento di VFO A.
- (Esempio: 21,29000 MHz nella modalità USB) 2. Tenere premuto **SPLIT** per 1 secondo.
	- La funzione Separazione Rapida si attiva e le impostazioni di VFO A vengono impostate su VFO B. • La frequenza di VFO B viene visualizzata nell'angolo in
	- basso a destra della schermata principale.

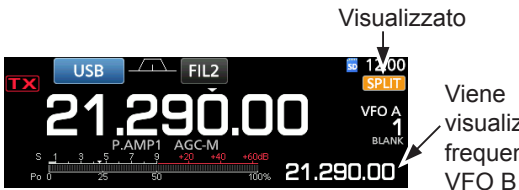

Viene visualizzata la frequenza di

3. Mentre si tiene premuto **XFC** , impostare l'offset della frequenza di funzionamento tra trasmissione e ricezione.

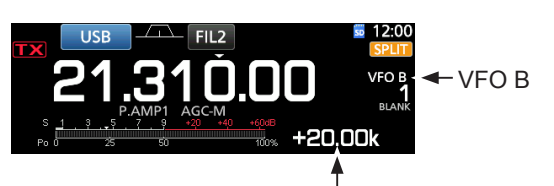

L'offset tra trasmissione e ricezione mentre si tiene premuto **XFC** .

## D **Utilizzo delle frequenze di ricezione e trasmissione impostate su VFO A e VFO B**

1. Impostare la frequenza di ricezione e la modalità di funzionamento di VFO A. (Esempio: 21,29000 MHz nella modalità USB)

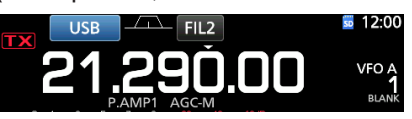

2. Premere **A/B** per selezionare VFO B, e poi impostare la frequenza di ricezione e la modalità di funzionamento.

(Esempio: 21,31000 MHz nella modalità USB)

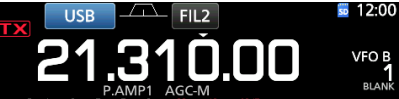

3. Premere **SPLIT** per attivare la funzione Separa. LPremendo **SPLIT** si accende e spegne la funzione Separa.

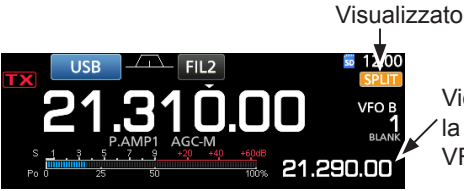

Viene visualizzata la frequenza di VFO A

4. Premere **A/B** per ritornare a VFO A. LLa frequenza di Separazione è pronta all'utilizzo.

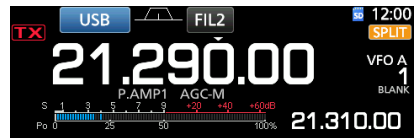

# **Funzione Blocco Separato**

La funzione Blocco Separato è comoda per modificare solo la frequenza di trasmissione senza modificazre la frequenza di ricezione.

- 1. Attivare la funzione Blocco Separato. **MENU** » SET > Function > SPLIT > **SPLIT LOCK**
- 2. Attivare la funzione Separa.
- 3. Tenere premuto **SPEECH** per 1 secondo per attivare o la funzione Blocco Manopola.
- 4. Mentre si tiene premuto **XFC** , impostare la frequenza di trasmissione.

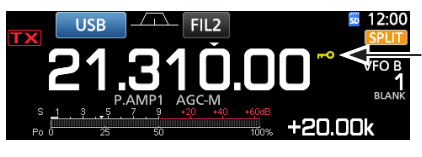

Visualizzato quando il Blocco Manopola è su ON.

# **Impostazione della larghezza del filtro di trasmissione**

È possibile selezionare la larghezza del filtro di trasmissione per la modalità SSB su WIDE (largo), MID (medio) o NAR (stretto).

- 1. Impostare la modalità di funzionamento su USB o LSB.
- 2. Premere **FUNCTION** . • Apre la Schermata FUNCTION.
- 3. Toccare [TBW].
	- LToccando [TBW] si imposta la larghezza del filtro su WIDE, MID o NAR.

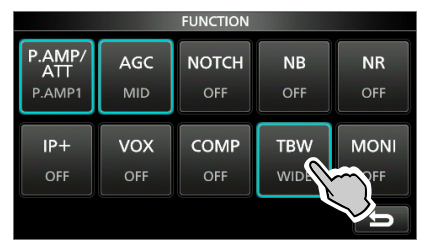

Schermata FUNCTION (modalità SSB)

LLe larghezze del filtro di trasmissione sono

- impostate sui seguenti valori predefiniti.
- WIDE: Da 100 Hz a 2900 Hz
- MID: Da 300 Hz a 2700 Hz • NAR: Da 500 Hz a 2500 Hz

È possibile modificare i valori della larghezza del filtro nelle seguenti impostazioni. (p. 8-2)

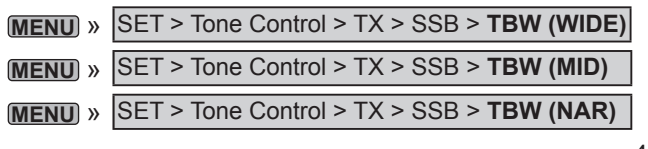

# **Utilizzo di CW**

## D**Impostazione del controllo di passo CW**

È possibile impostare il passo audio CW ricevuto e il tono laterale CW per adattarli alle proprie preferenze, senza modificare la frequenza di funzionamento.

- 1. Selezionare la modalità CW.
- 2. Visualizzare il Menu Multifunzione.

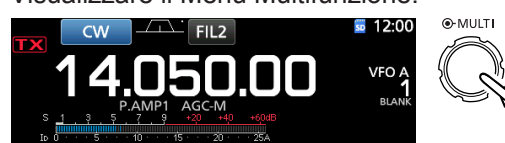

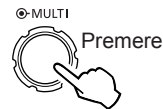

3. Toccare [CW PITCH].

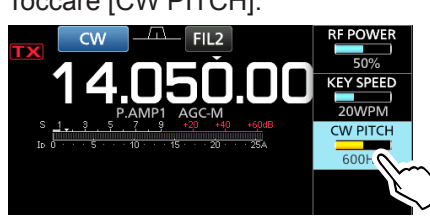

4. Impostare il passo CW su un valore compreso tra 300 e 900 Hz.

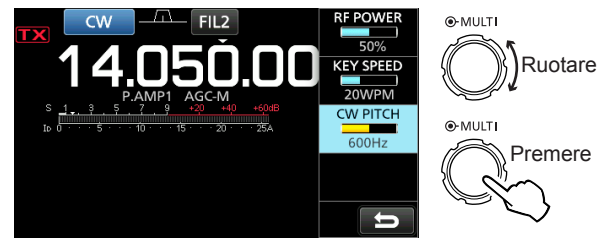

#### Utilizzo di CW (Continua)

## D**Impostazione della velocità del pulsante**

È possibile impostare la velocità del pulsante del manipolatore elettrico interno.

- 1. Selezionare la modalità CW.
- 2. Visualizzare il Menu Multifunzione.

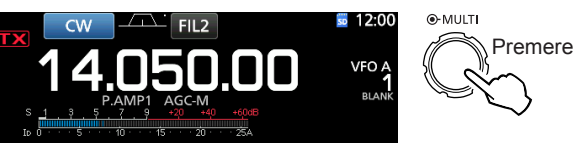

3. Toccare [KEY SPEED].

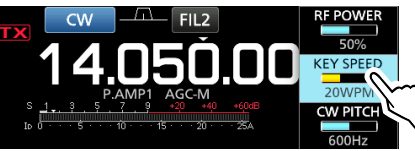

4. Impostare la velocità del pulsante tra 6 e 48 Parole per Minuto (WPM).

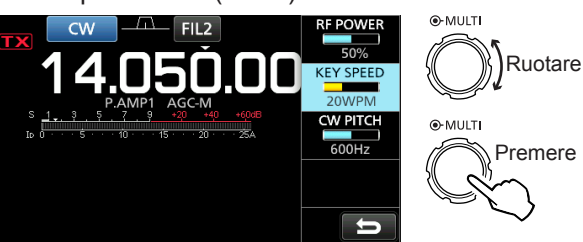

#### D**Informazioni sulla funzione Break-in**

Utilizzare la funzione Breaki-in in modalità CW per passare automaticamente da trasmissione a ricezione e viceversa durante la digitazione. L'IC-7300 è capace di operare in modalità Semi Break-in e Full Break-in.

CONSIGLIO: Il tipo di pulsante è impostato su "Paddle" come valore predefinito. È possibile selezionare il tipo di manipolatore sulla schermata CW-KEY SET. (p. 4-14)

#### **Funzionamento Semi Break-in**

Nella modalità Semi Break-in, il ricetrasmettitore trasmette durante la digitazione, e poi ritorna automaticamente a ricevere dopo un tempo preimpostato dall'interruzione della digitazione.

- 1. Selezionare la modalità CW.
- 2. Premere **VOX/BK-IN** per visualizzare "BKIN". LPremendo **VOX/BK-IN** si seleziona "BKIN (Semi Break-in)", "F-BKIN (Full Break-in)" o OFF (nessuna indicazione).

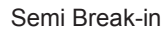

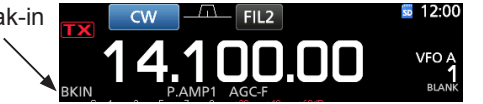

- 3. Per regolare il tempo di ritardo del Break-in, tenere premuto **VOX/BK-IN** per 1 secondo. • Apre il menu BKIN.
- 4. Impostare in quali casi il ricetrasmettitore non deve ritornare a ricevere durante la digitazione.

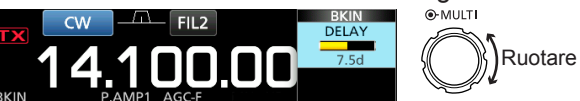

LSe si utilizza un paddle, premere **MULTI** per visualizzare il menu Multifunzione, e poi regolare il KEY SPEED durante l'utilizzo del paddle.

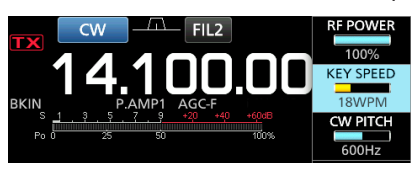

5. Per chiudere il menu BKIN, premere **EXIT** .

#### Utilizzo di CW

 $\diamond$  Informazioni sulla funzione Break-in (Continua)

#### **Funzionamento Break-in Completo**

In modalità Break-in Completo, il ricetrasmettitore trasmette automaticamente durante la digitazione in giù, e poi ritorna immediatamente a ricevere dopo la digitazione in su.

- 1. Selezionare la modalità CW.
- 2. Premere **VOX/BK-IN** finché non viene visualizzato "F-BKIN".

LPremendo **VOX/BK-IN** si seleziona "BKIN (Semi Break-in)", "F-BKIN (Full Break-in)" o OFF (nessuna indicazione).

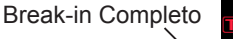

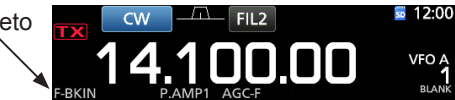

3. Utilizzo di un pulsante verticale o di un paddle. LIn modalità Break-in Completo, il ricetrasmettitore ritorna automaticamente alla ricezione senza un ritardo di break-in preimpostato dopo l'interruzione della digitazione. Il ricetrasmettitore riceve durante la digitazione in su.

# D**Funzione di Sintonizzazione**

#### **Automatica CW**

È possibile sintonizzare un segnale CW che si sta ricevendo mediante la funzione di Sintonizzazione Automatica. È possibile sintonizzare automaticamente premendo **AUTO TUNE** . Questa funzione è attiva solo in modalità CW.

LQuando si utilizza il RIT, la frequenza di RIT viene sintonizzata automaticamente da questa funzione.

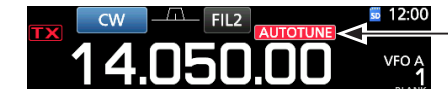

Visualizzato durante la sintonizzazione

**NOTA**: Quando si riceve un segnale debole o si riceve un segnale con interferenza, la funzione di Sintonizzazione Automatica potrebbe sintonizzare il ricevitore su un segnale indesiderato, o potrebbe non iniziare la sintonizzazione. In questo caso, suonerà un beep di avvertenza.

## D**Informazioni sulla modalità inversa CW**

La modalità CW-R (CW inverso) inverte l'Oscillatore di Frequenza di Battito (BFO) per ricevere segnali CW. Utilizzare quando i segnali di interferenza sono vicini al segnale desiderato e si desidera utilizzare il CW-R per ridurre l'interferenza.

Modalità CW (lato LSB) Modalità CW-R (lato USB)

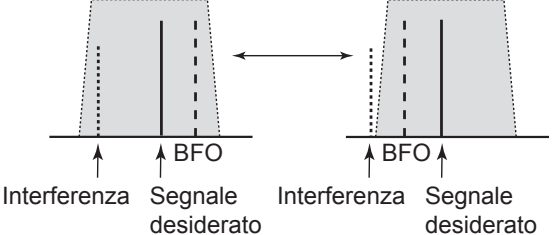

**CONSIGLIO:** Inversione del punto vettore Il punto vettore predefinito della modalità CW è LSB. È possibile modificarlo in USB nell'elemento "CW Normal Side" della schermata di impostazione OTHERS. (p. 8-4) **MENU** » SET > Function > **CW Normal Side** 

LQuando questa impostazione è impostata su "USB", le modalità CW e CW-R sono invertite.

### Utilizzo di CW (Continua)

### D**Funzione Manipolatore Elettronico**

È possibile impostare le impostazioni della funzione Manipolatore Memoria, le impostazioni di polarità del paddle, ecc., del Manipolatore Elettronico.

1. Aprire la schermata KEYER in modalità CW.

#### **MENU** » **KEYER**

LÈ possibile selezionare [KEYER] nella schermata menu solo in modalità CW.

2. Toccare [EDIT/SET].

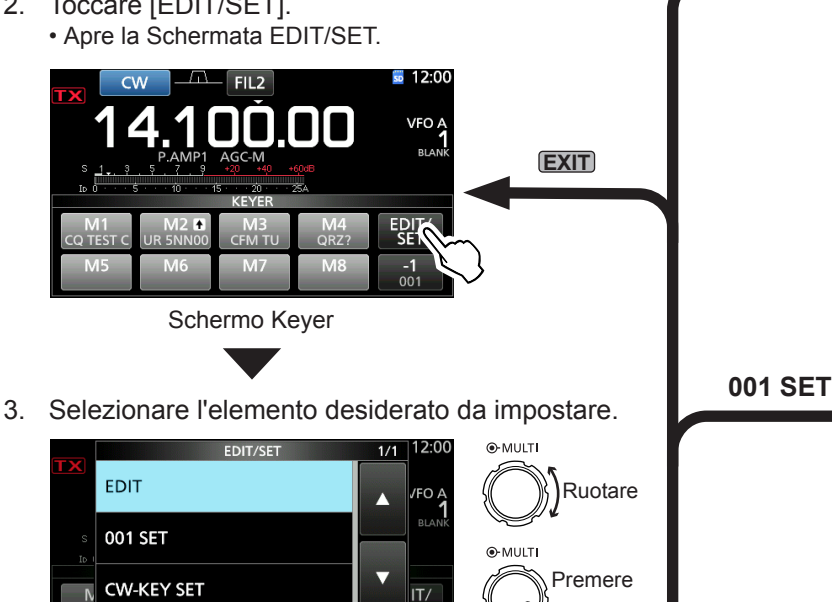

#### **Menu di modifica memoria manipolatore**

**EDIT**

**CW-KEY SET**

È possibile modificare le memorie del manipolatore.

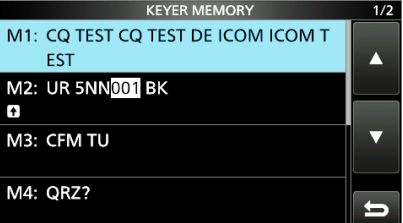

#### **Menu numero di contest**

È possibile impostare lo stile del numero, il grilletto di conta e il numero attuale.

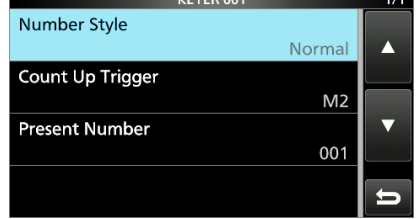

#### **Menu di impostazione pulsante**

È possibile impostare il tempo ripetuto del manipolatore di memoria, il tasso punti/linee, la polarità del paddle, il tipo di pulsante ecc.

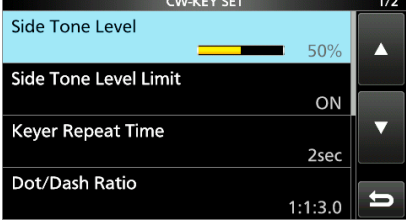

4. Per chiudere la schermata KEYER premere **EXIT** diverse volte.

## **♦ Monitoraggio del tono laterale CW**

Schermata EDIT/SET

Quando il ricetrasmettitore è in standby e la funzione Break-in è su OFF, è possibile ascoltarla al tono VW senza un'autentica trasmissione.

#### L**LInformazion**

- Ciò permette di allineare la frequenza di trasmissione esattamente a un'altra stazione mediante l'allineamento dei toni audio.
- È anche possibile utilizzare il tono laterale CW (assicurarsi che la funzione Break-in sia su OFF (4-12)).
- È possibile regolare il livello del tono laterale CW in "Side Tone Level".
	- **MENU** » KEYER > EDIT/SET > CW-KEY SET > **Side Tone Level**

# **Utilizzo di RTTY (FSK)**

Quando è presente un decodificatore RTTY e i contenuti sono impostati nella memoria RTTY TX, è possibile utilizzare il funzionamento RTTY di base senza utilizzare un dispositivo esterno.

LSe si utilizza il software PSK, far riferimento al manuale del software.

- 1. Selezionare la modalità RTTY.
- 2. Aprire la schermata RTTY DECODE. **MENU** » **DECODE**

LÈ possibile selezionare [DECODE] nella schermata MENU solo in modalità RTTY.

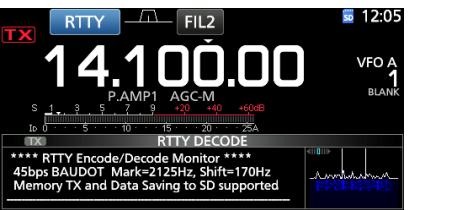

 $H$  $O$  $I$  $D$  $CIR$ **TX MEM EXPD/SE** 

Schermata RTTY DECODER

3. Ruotare **MAIN DIAL** per sintonizzare il segnale desiderato.

#### L**LInformazion**

- Puntare a una forma d'onda simmetrica, e assicurarsi che i punti di picco si allineino con il marchio (2125 Hz) e le linee di frequenza (170 Hz) di deviazione nel monitor FFT.
- Il misuratore-S visualizza l'intensità del segnale ricevuto, quando viene ricevuto un segnale.
- Se non è possibile decodificare correttamente, provare in modalità RTTY-R.
- Sintonizzarsi sul punto dove sia "◄" che "►" vengono visualizzati sull'indicatore di sintonizzazione.

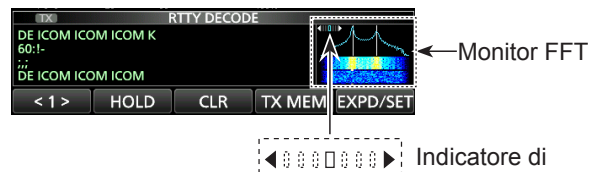

sintonizzazione

- 4. Trasmettere la memoria RTTY.
	- L'indicatore di stato TX diventa rosso e il misuratore Po oscilla.

Diventa rosso. Diventa rosso.

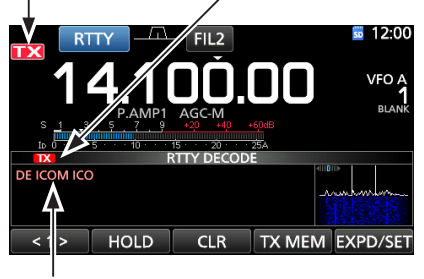

I contenuti attualmente trasmessi vengono visualizzati. (Esempio: trasmissione della memoria TX di RT1)

### D**Informazioni sulla modalità inversa RTTY**

Se si sta ricevendo un segnale RTTY ma non si riesce a decodificarlo correttamente, provare nella modalità RTTY-R (inversa).

Selezionare la modalità RTTY-R toccando [RTTY] sulla schermata MODE.

LToccando [RTTY] p possibile passare dalla modalità RTTY alla modalità RTTY-R e viceversa.

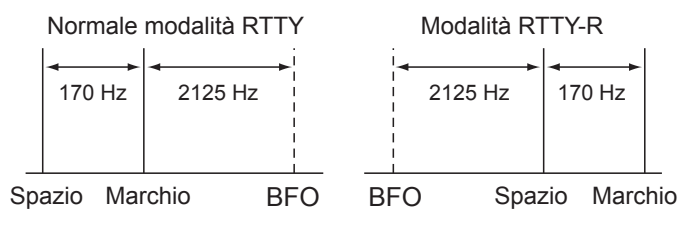

## $\diamond$  **Filtro Picco Doppio**

Il Filtro Picco Doppio (TPF) modifica la risposta della frequenza audio per aumentare il marchio e le frequenze di spazio, per una migliore ricezione dei segnali RTTY, o per per la decodifica dell'uscita AF esterna su un PC.

1. In modalità RTTY, visualizzare il menu Multifunzione.

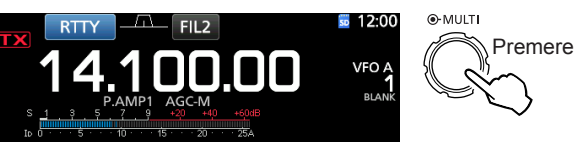

2. Toccare [TPF].

LToccando [TPF] si accende e spegne la funzione.

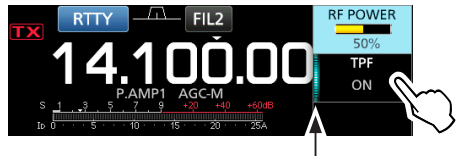

Si illumina quando TPF è su

3. Per chiudere il menu Multifunzione, premere **EXIT** .

**NOTA**: Quando si utilizza un Filtro Picchi Doppio, l'uscita audio ricevuta potrebbe aumentare. Non si tratta di un malfunzionamento.

### Utilizzo di RTTY (FSK) (Continua)

# D **Funzioni sulla schermata RTTY DECODE**

Aprire la schermata RTTY DECODE in modalità RTTY. **MENU** » **DECODE**

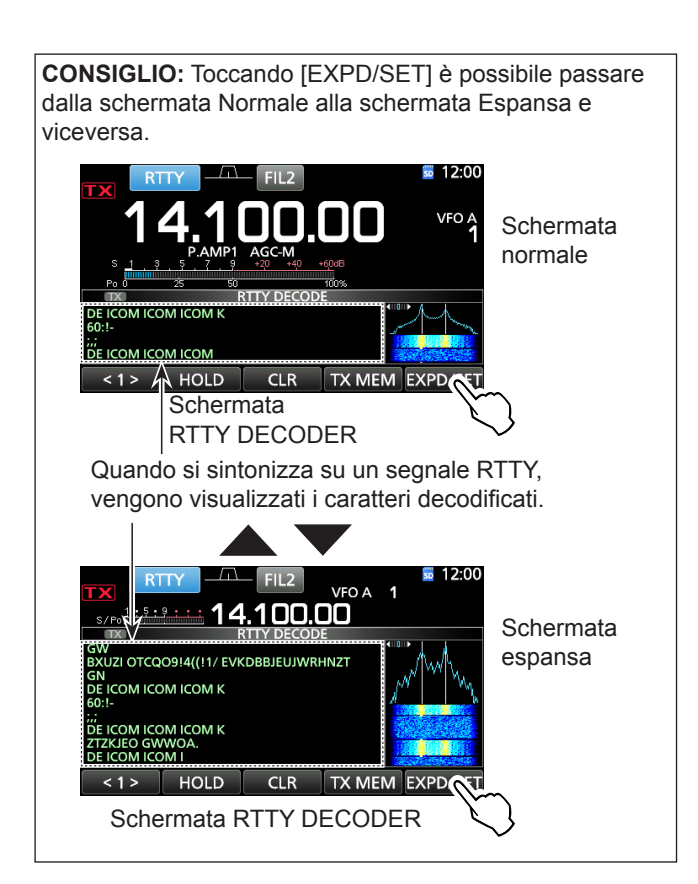

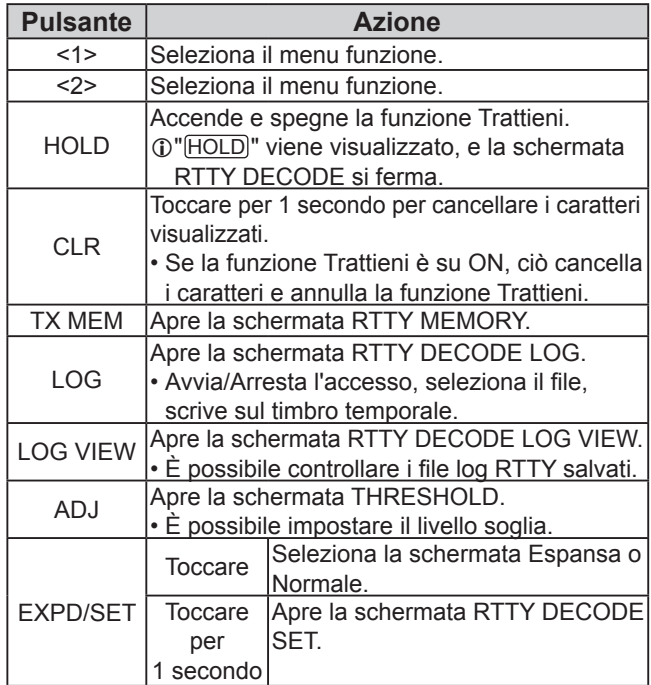

## D**Impostazione del livello soglia del decodificatore**

La regolazione del livello soglia del decodificatore RTTY impedisce ai caratteri di venir decodificati dal rumore, anche se non si è ricevuto un segnale RTTY.

- 1. Aprire la schermata RTTY DECODE. **MENU** » **DECODE**
- 2. Toccare [<1>].

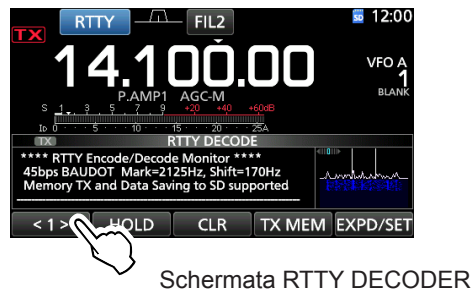

#### • Viene visualizzata la schermata menu funzione <2>.

3. Toccare [ADJ].

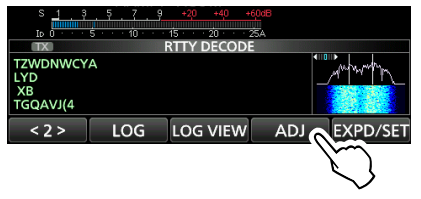

• Viene visualizzata la schermata di impostazione THRESHOLD.

4. Controllare il RTTY DECODE, ruotare **MAIN DIAL** per regolare il livello soglia laddove i caratteri non siano visualizzati dal rumore.

LSe il livello soglia regolato è troppo alto, non è possibile ricevere segnali deboli.

LToccare [DEF] per 1 secondo per resettare l'impostazione predefinita.

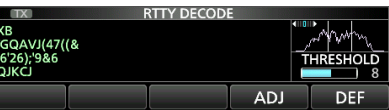

5. Per chiudere la schermata THRESHOLD, toccare [ADJ].

# **Funzionamento del ripetitore FM**

Un ripetitore riceve i segnali radio e simultaneamente li ritrasmette su una frequenza diversa per fornire una gamma di comunicazione più ampia. Quando si utilizza un ripetitore, la frequenza di trasmissione devia dalla frequenza di ricezione di un certo valore di offset. È possibile accedere a un ripetitore utilizzando la funzione Separa.

- 1. Selezionare la banda di funzionamento desiderata. (p. 3-2) (Esempio: banda 28 MHz)
- 2. Ruotare **MAIN DIAL** per impostare la frequenza di funzionamento. (Esempio: 29.650.00 MHz)

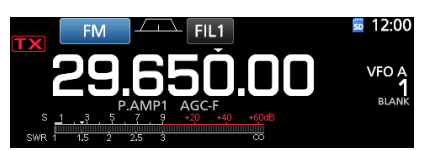

- 3. Selezionare la modalità FM.
- 4. Tenere premuto **SPLIT** per 1 secondo. • Attiva la funzione Separa.
	- Attiva la funzione Tono e visualizza "TONE".
	- Visualizza la frequenza di trasmissione.

Tono Ripetitore ON

Funzione Separa ON

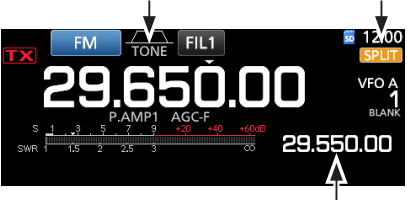

Frequenza di trasmissione

LÈ possibile impostare l'offset di frequenza per la banda HF. (p. 8-3)

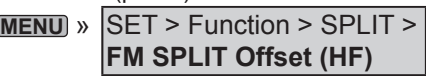

LÈ possibile impostare l'offset di frequenza per la banda 50 MHz. (p. 8-3)

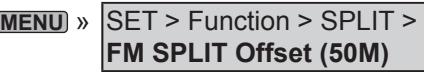

## D**Impostazione della frequenza di tono del ripetitore**

Alcuni ripetitori richiedono un tono subudibile a cui accedere. I toni subudibili vengono sovrapposti al segnale, e devono essere impostati in precedenza. Eseguire i seguenti passaggi per impostare la frequenza di tono.

- 1. Selezionare la modalità FM.
- 2. Premere **FUNCTION** .
- Apre la Schermata FUNCTION.
- 3. Toccare [TONE] per 1 secondo.

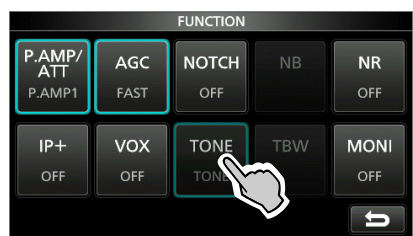

Schermata FUNCTION (modalità FM)

- Apre la schermata TONE FREQUENCY.
- 4. Ruotare **MAIN DIAL** per selezionare la frequenza di tono subudibile desiderata.

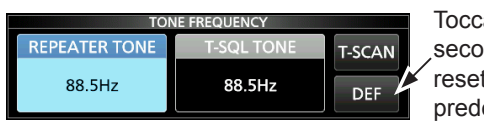

are per 1 ndo per ttare su  $p$ efinito.

Schermata TONE FREQUENCY

#### • **Frequenze di tono selezionabili**

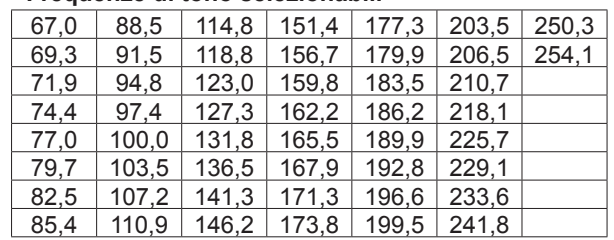

## **Controllo della frequenza di tono del ripetitore**

È possibile controllare la frequenza del tono ricevendo la frequenza di ingresso del ripetitore e la scansione del tono. Per ricevere i segnali di ingresso, il ricetrasmettitore rileva la frequenza di tono subudibile mediante la funzione di scansione del tono.

- 1. Toccare [T-SCAN].
	- La scansione si avvia, e poi si arresta quando viene ricevuta la stessa frequenza di tono del ripetitore.

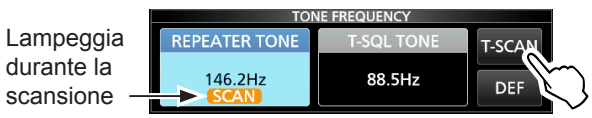

2. Per chiudere la schermata TONE FREQUENCY, premere **EXIT** .

# **Schermata monitor di spettro**

Questo monitor di spettro consente di visualizzare l'attività sulla banda selezionata, oltre che le intensità relative dei vari segnali.

L'IC-7300 ha due modalità monitor di spettro. Una è la modalità Centro, e un'altra è la modalità Fissa. È anche possibile impostare il display a cascata su ON o su OFF.

Inoltre, è possibile selezionare una schermata monitor Mini per salvare spazio schermo.

#### **• Schermata modalità Centro**

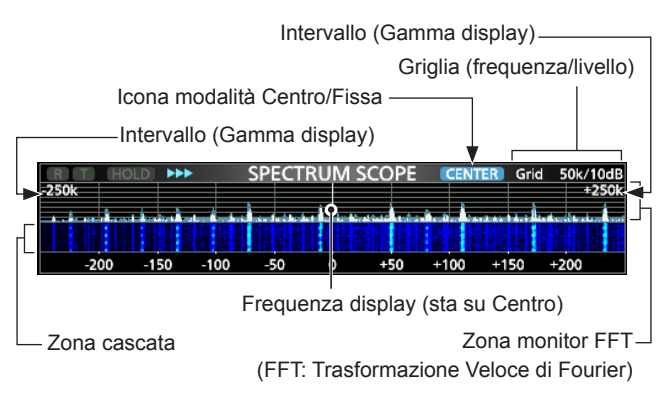

#### **• Schermata modalità Fissa**

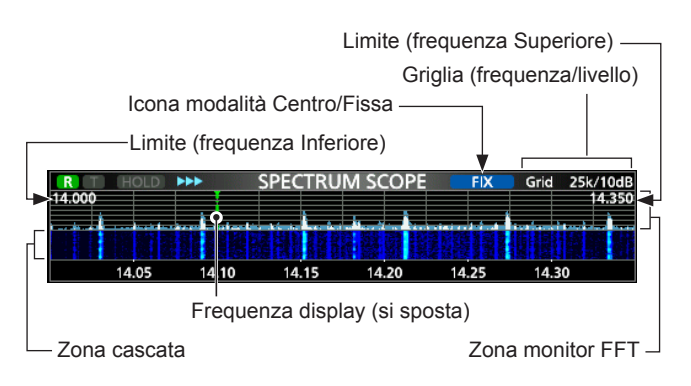

## D**Utilizzo del Monitor di Spettro**

1. Aprire la schermata SPECTRUM SCOPE. **MENU** » **SCOPE**

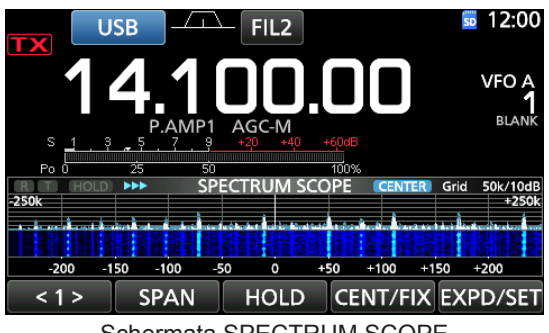

Schermata SPECTRUM SCOPE

**REF** SPEED MARKER EXPD/SET  $< 2 >$ Menu funzione (Menu 2)

| <b>Pulsante</b>                          | <b>Azione</b>                                                                                                    |                                                                                                    |  |
|------------------------------------------|----------------------------------------------------------------------------------------------------|----------------------------------------------------------------------------------------------------|--|
| < 1<br>< 2 >                             | Seleziona i menu Funzione.                                                                                                    |                                                                                                    |  |
| <b>SPAN</b>                              | In modalità Centro, seleziona l'intervallo di<br>monitoraggio.<br>· Intervalli selezionabili: ±2,5, 5,0, 10, 25, 50,<br>100, 250 e 500 kHz<br>1 Toccare per 1 secondo per selezionare<br>l'intervallo di ±2,5 kHz. |                                                                                                    |  |
| <b>EDGE</b>                              | In modalità Fissa, seleziona le frequenze Limite.<br><b><i>O</i></b> È possibile impostare le frequenze Limite<br>superiore e inferiore nella schermata<br><b>SCOPE SET.</b>                                       |                                                                                                    |  |
| HOI D                                    | Tocco                                                                                                    | Attiva e disattiva la funzione<br>Trattieni.<br>• "HOLD]" e il Marcatore vengono<br>visualizzati. Blocca lo spettro<br>attuale. |  |
|                                          | Toccare<br>per 1<br>secondo                                                                                                    | Cancella il livello di Ritenzione<br>Picco.                                                                                     |  |
| CENT/FIX                                 | Seleziona la modalità Centro o Fissa.                                                                                                    |                                                                                                    |  |
| EXPD/                                    | Tocco                                                                                                    | Seleziona la schermata Espansa<br>o Normale.                                                                                    |  |
| <b>SET</b>                               | Toccare<br>per 1<br>secondo                                                                                                    | Entra nella Schermata SCOPE/<br>SFT.                                                                                            |  |
| <b>REF</b>                               | Apre la finestra di livello di Riferimento.<br>1 Toccare nuovamente per chiudere la finestra.<br><b><i>ORuotare</i></b> (MAIN DIAL) per regolare il livello<br>di Riferimento.                                     |                                                                                                    |  |
| <b>SPEED</b>                             | Seleziona la velocità di scansione.<br>• ">>>," ">>," o ">" visualizza FAST, MID, o<br>SLOW.                                                                                                    |                                                                                                    |  |
| <b>MARKER</b><br>Seleziona il marcatore. |                                                                                                    |                                                                                                    |  |

<sup>2.</sup> Per chiudere la schermata SPECTRUM SCOPE, premere **EXIT**.

## Schermata monitor di spettro (Continua)

## **◇ Modalità Centro**

Visualizza segnali attorno alla frequenza di funzionamento entro l'intervallo selezionato. La frequenza di funzionamento viene sempre visualizzata nel centro dello schermo.

- 1. Aprire la schermata SPECTRUM SCOPE.
	- **MENU** » **SCOPE**

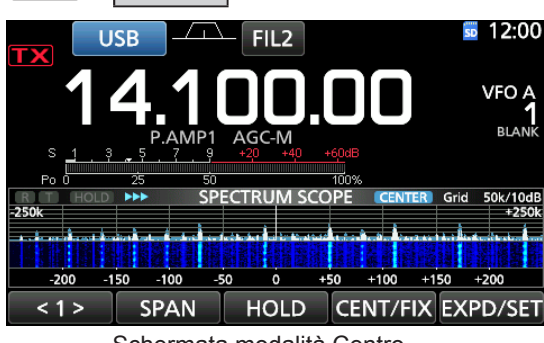

- Schermata modalità Centro
- 2. Toccare [CENT/FIX].
	- "**CENTER** " viene visualizzato quando viene selezionata la modalità Centro.

LToccare [CENT/FIX] per passare dalla modalità Centro alla modalità Fisso e viceversa.

3. Toccare [SPAN] diverse volte per selezionare l'intervallo di monitoraggio.

• Intervallo selezionabile:

- ±2,5, 5,0, 10, 25, 50, 100, 250 e 500 kHz LToccare [SPAN] per 1 secondo per selezionare l'intervallo di ±2,5 kHz.
- 4. Per chiudere la schermata SPECTRUM SCOPE, premere **EXIT**).

## **◇ Marcatore**

Il Marcatore visualizza la frequenza di funzionamento nella schermata SPECTRUM SCOPE.

- Tipi di marcatore
	- **R: Il marcatore RX visualizza la frequenza di rice**zione.

**T:** Il marcatore TX visualizza la frequenza di trasmissione.

Toccare [MARKER] per selezionare il marcatore.

- Quando viene selezionata la modalità Centro: TX, Marcatore OFF
- Quando viene selezionata la modalità Fissa: RX/TX, RX
- L Quando il marcatore è visualizzato e la frequenza di funzionamento si sposta fuori dalla frequenza limite superiore o inferiore, "<<" o ">>" viene visualizzato negli angoli laterali superiori della schermata SPECTRUM SCOPE.
	- <<: La frequenza ha oltrepassato il limite inferiore.
	- >>: La frequenza ha oltrepassato il limite superiore.

# **◇ Modalità fissa**

Visualizza i segnali all'interno di un intervallo di frequenza specificato. L'attività della banda di frequenza selezionata può venir facilmente osservata in questa modalità.

Tre bande a Limite Fisso possono essere impostate per ciascuna banda di frequenza amatoriale coperta dal ricetrasmettitore nella schermata SCOPE SET.

1. Aprire la schermata SPECTRUM SCOPE. **MENU** » **SCOPE**

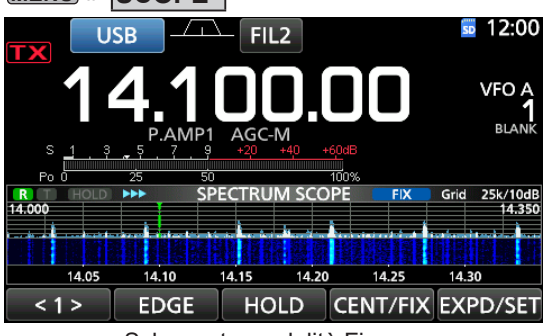

Schermata modalità Fissa

- 2. Toccare [CENT/FIX].
	- " **FIX** " viene visualizzato quando viene selezionata la modalità Fissa.
	- LToccare [CENT/FIX] per passare dalla modalità Centro alla modalità Fisso e viceversa.
- 3. Toccare [EDGE] diverse volte per selezionare l'intervallo Limite.
	- L Quando la frequenza di funzionamento si sposta fuori dalla frequenza limite superiore o inferiore, "<<" o ">>" viene visualizzato negli angoli laterali superiori della schermata SPECTRUM SCOPE.

<<: La frequenza ha oltrepassato il limite inferiore. >>: La frequenza ha oltrepassato il limite superiore. Se la frequenza avanza ulteriormente, viene visualizzato "Scope Out of Range".

4. Per chiudere la schermata SPECTRUM SCOPE, premere **EXIT** .

#### **• Informazioni sul Marcatore RX**

In modalità fissa, il Marcatore RX visualizza la frequenza di funzionamento entro una gamma di frequenze specificata. Così il ricetrasmettitore visualizza sempre il marcatore RX nella schermata monitor. In modalità Centro, la frequenza di funzionamento sta nel Centro dello schermo. Così, il ricetrasmettitore non visualizza il marcatore RX.

LQuando la funzione Trattieni è su ON, il Marcatore RX viene visualizzato per visualizzare la posizione della frequenza di funzionamento.

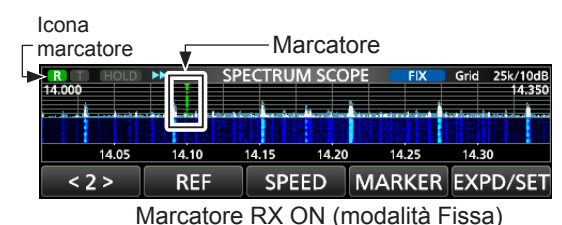

5-2

#### Schermata monitor di spettro (Continua)

#### D**Funzionamento del touch screen**

Quando si tocca la zona monitor FFT o la zona cascata nella schermata SPECTRUM SCOPE, l'area viene ingrandita. Toccando il segnale nell'area ingrandita, è possibile sintonizzare direttamente la propria frequenza sul segnale nella schermata SPECTRUM SCOPE. LMentre si tiene premuto **XFC** , la frequenza di trasmissione cambia.

- 1. Aprire la schermata SPECTRUM SCOPE. **MENU** » **SCOPE**
- 2. Toccare la schermata Monitor. • L'area attorno al punto toccato viene ingrandita. LToccare solo la zona monitor FFT o la zona Cascata.

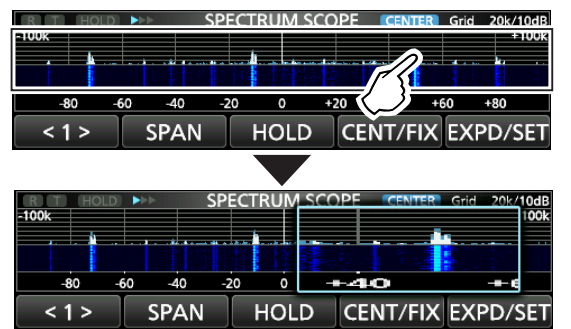

3. Toccare il segnale nell'area ingrandita.

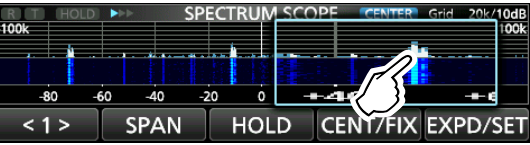

#### L**LInformazion**

- In modalità Centro, la frequenza di funzionamento cambia sul punto toccato, e il punto si sposta nel centro della schermata.
- In modalità Fissa, la frequenza di funzionamento e il marcatore cambiano sul punto toccato.
- Toccare un punto fuori dall'area ingrandita per chiudere la finestra dello zoom.

## **♦ Schermata monitor Mini**

La schermata monitor Mini può essere visualizzata simultaneamente con display di un'altra funzione, come la schermata RTTY DECODE e la schermata AUDIO SCOPE.

Premere **M.SCOPE** per accendere e spegnere la schermata monitor Mini.

LTenere premuto **M.SCOPE** il parametro per 1 secondo per visualizzare la schermata SPECTRUM SCOPE.

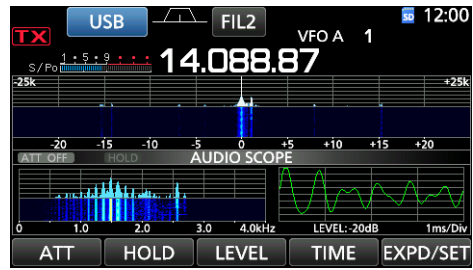

Mini schermata monitor con schermata AUDIO XOPE

# **Schermata monitor audio**

Questo monitor audio permette di visualizzare la componente della frequenza del segnale ricevuto sul monitor FFT, e le sue componenti ondulate sull'Oscilloscopio. Anche il monitor FFT ha una cascata.

1. Aprire la schermata AUDIO SCOPE. **MENU** » **AUDIO**

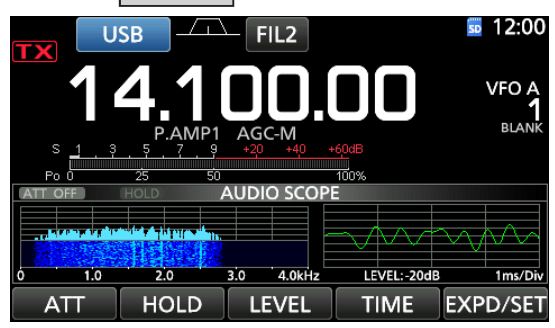

Schermata AUDIO SCOPE

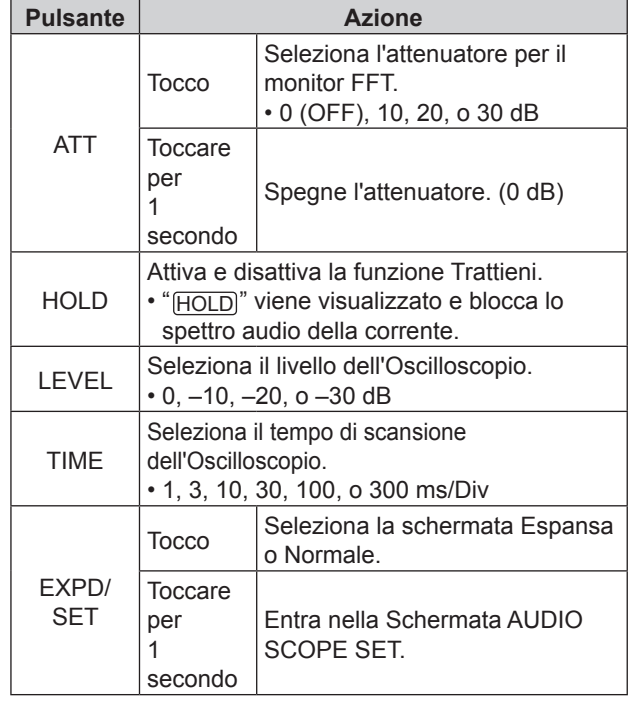

2. Per chiudere la schermata AUDIO SCOPE, premere **EXIT** .

#### **• Schermata AUDIO SCOPE**

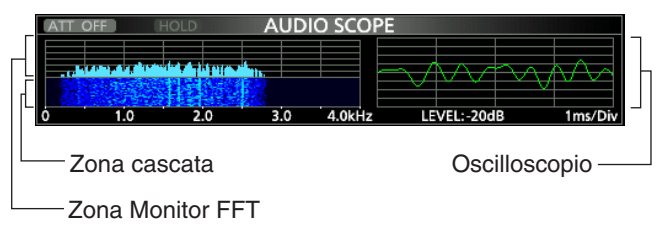

5-3

# **Informazioni sulla scheda SD Salvataggio dei dati sulla scheda SD**

Le schede SD e SDHC non sono fornite da Icom. Sono a carico dell'utente.

È possibile utilizzare una scheda SD di un massimo di 2 GB, o una SDHC di un massimo di 32 GB. Icom ha controllato la compatibilità con le seguenti schede SD e SDHC.

#### (Dato del febbraio 2016)

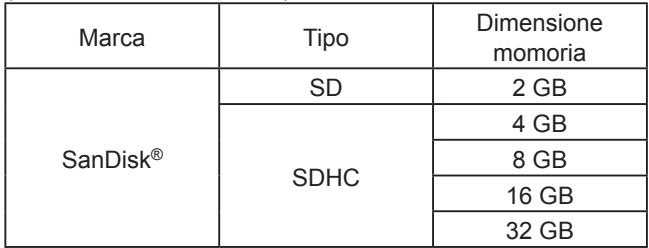

LLa lista sovrastante non garantisce le prestazioni della scheda.

LNel resto di questo documento, le schede SD e SDHC verranno semplicemente chiamate schede SD o schede.

**CONSIGLIO:** Icom raccomanda di fare un backup dei dati predefiniti del ricetrasmettitore. (p. 8-7)

#### **NOTA:**

- Prima di utilizzare la scheda SD, leggere attentamente le istruzioni della scheda.
- Se si esegue una delle seguenti azioni, la scheda potrebbe venir corrotta o cancellata.
	- Rimuovere la scheda dal ricetrasmettitore mentre si sta accedendo alla scheda stessa.
	- Mentre si sta accedendo alla scheda si verifica un'interruzione di corrente o il cavo viene scollegato. - Si fa cadere, sbattere o vibrare la scheda.
- Non toccare i contatti della scheda.
- Il ricetrasmettitore richiede un tempo più lungo per riconoscere una scheda a elevata capacità.
- La scheda si riscalda se viene utilizzata continuamente per un lungo periodo di tempo.
- La scheda ha una certa durata, e la lettura e la scrittura dei dati potrebbero non essere più possibili dopo un periodo molto lungo.

Quando non è più possibile leggere e scrivere i dati, la vita della scheda è terminata. Se ciò accade, utilizzarne una nuova.

Raccomandiamo di creare un file di backup separato per i dati importanti sul proprio PC. (p. 8-7)

• Icom non è responsabile per qualsiasi danno causato dalla corruzione di dati su una scheda.

È possibile salvare sulla scheda i seguenti dati:

- Impostazioni dati dei contenuti del canale Memoria del ricetrasmettitore salvati sul ricetrasmettitore.
- Contenuti di comunicazione Audio trasmesso e ricevuto.
- Registro di comunicazione Cronologia di comunicazione e ricezione.
- Audio voce per la funzione TX Voce
- Audio Voce da utilizzare con la funzione Voce TX. • Registro di decodificazione RTTY
- Cronologia della decodificazione degli RTYY trasmessi e ricevuti.
- Schermate catturate

## **Inserimento e rimozione di una scheda SD**

**NOTA:** Formattare tutte le schede SD che si intende utilizzare con il ricetrasmettitore con la funzione integrata Format. Formattare anche le schede preformattate per PC o altri usi. (p. 6-2)

#### **◇ Inserimento**

Inserire la scheda nella slot finché non si blocca facendo 'click'.

• Visualizza l'icona della scheda SD quando la scheda SD è inserita.

LAssicurarsi di controllare l'orientamento della scheda.

## **◇ Rimozione**

Premere in dentro la scheda SD finché non si sente il click.

- La scheda si sblocca, ed è possibile tirarla fuori.
- LSe si rimuove la scheda SD mentre il ricetrasmettitore è acceso, assicurarsi di smontarla. (p. 6-2)

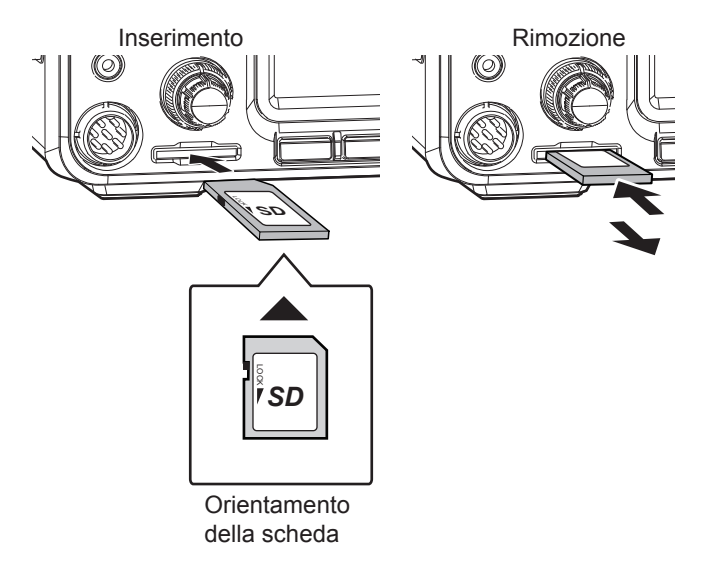

**ITALIANO**

# **Smontaggio di una scheda SD**

Prima di rimuovere una scheda con il ricetrasmettitore su ON, assicurarsi di smontarla elettricamente, come indicato sotto. Altrimenti i dati potrebbero venir corrotti o cancellati.

- 1. Aprire la schermata di impostazione della SD CARD. **MENU** » SET > **SD Card**
- 2. Selezionare "Unmount".

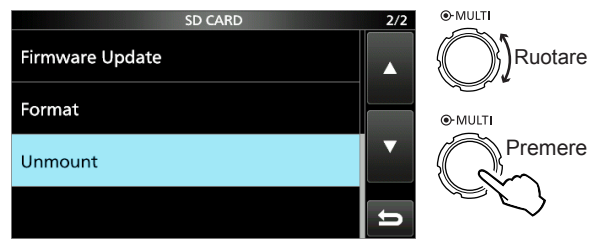

Schermata di impostazione della SD CARD

3. Toccare [YES] per smontare. **1** OPer annullare lo smontaggio, toccare [NO].<br> **EXPLED** SD CARD 2/2

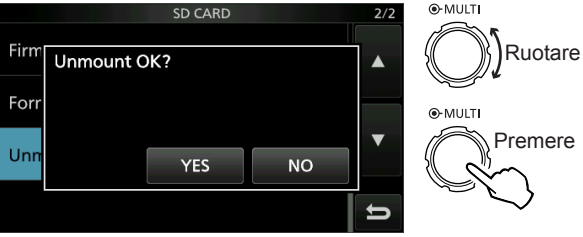

• Dopo lo smontaggio, si ritorna alla schermata di impostazione della SD CARD.

- 4. Per chiudere la schermata SET, premere **EXIT** diverse volte.
- 5. Rimuovere la scheda dal ricetrasmettitore.

# **Formattazione di una scheda SD**

Prima di utilizzare una scheda SD con il ricetrasmettitore, assicurarsi di formattare tutte le schede SD con la funzione Format integrata. Essa crea una speciale cartella sulla scheda, necessaria per operazioni come l'aggiornamento del firmware. Formattare tutte le schede, incluse le schede SD nuove, e anche le schede preformattate per PC o altri usi.

**NOTA:** Formattando una scheda si cancellano tutti i dati. Prima di formattare una scheda usata, fare il back up dei dati su un PC. (p. 8-7)

**IMPORTANTE:** Anche se si formatta la scheda SD, alcuni dati potrebbero rimanere sulla scheda. Quando si butta via la scheda, assicurarsi di distruggerla fisicamente, per evitare l'accesso non autorizzato ai dati residui.

- 1. Inserire una scheda SD nella slot.
- 2. Aprire la schermata di impostazione della SD CARD. **MENU** » SET > **SD Card**
- 3. Selezionare "Format".

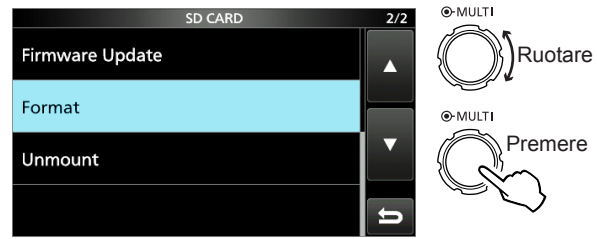

Schermata di impostazione della SD CARD

4. Toccare [YES] per iniziare la formattazione. LPer annullare la formattazione, toccare [NO]. SD CARD

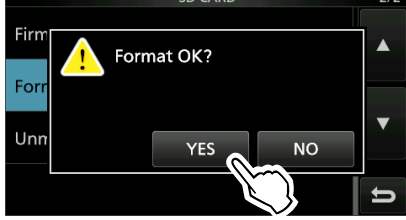

• Dopo la formattazione, si ritorna alla schermata di impostazione della SD CARD.

5. Per chiudere la schermata SET, premere **EXIT** diverse volte.
**FUNZIONAMENTO DEL SINTONIZZATORE PER ANTENNA** 7

**7**

## **Informazioni sul sintonizzatore interno per antenna**

Il sintonizzatore interno automatico per antenna allinea automaticamente il ricetrasmettitore all'antenna con una gamma di 16.7 ~ 150 Ω (SWR da meno di 3:1). Dopo che il sintonizzatore è stato allineato all'antenna, le combinazioni del relé di blocco vengono memorizzate come un punto preimpostato per ciascuna gamma di frequenza (passi da 100 kHz). Perciò, quando si modifica la gamma di frequenza, le combinazioni del relé di blocco vengono preimpostate automaticamente sul punto memorizzato per una rapida sintonizzazione.

• Quando si installa una nuova antenna, o si vuole cambiare le impostazioni dell'antenna, è possibile cancellare tutti i punti preimpostati interni del sintonizzatore per antenna mediante la voce "<<Cancella Memoria Preimpostata>>" sulla schermata TUNER. (p. 8-3)

**MENU** » **SET** > Function > Tuner > **<<Preset Memory Clear>>**

- È possibile selezionare se di desidera o meno salvare lo stato del sintonizzatore interno per antenna dopo aver premuto **TUNER** su ciascuna banda nella voce "Interruttore [TUNER]" sulla schermata di impostazione TUNER. (p. 8-3)
- **MENU** » **SET** > Function > Tuner > **[TUNER] Switch**

**NOTA:** Quando il ricetrasmettitore riceve un forte impatto fisico, i relé di blocco interno potrebbero tornare a una condizione sbloccata. In questo caso, premere **TUNER** per spegnere il sintonizzatore, poi accenderlo nuovamente per resettare tutti i relé di blocco.

## **Funzionamento del sintonizzatore interno per antenna**

1. Premere **TUNER** per attivare il sintonizzatore interno per antenna.

• "TUNE" è visualizzato quando il sintonizzatore è su ON. 2. Sintonizzare l'antenna.

LPer sintonizzare l'antenna, consultare "Manual tuning" o "PTT Tuner start" sotto.

### **♦ Sintonizzazione manuale**

È possibile sintonizzare manualmente l'antenna prima della trasmissione.

- 1. Tenere premuto **TUNER** per 1 secondo per avviare la sintonizzazione manuale.
	- Il sintonizzatore riduce l'SWR a meno di 1.5:1 dopo 2~3 di sintonizzazione.
	- LDurante la sintonizzazione, si ode un tono laterale e "TUNE" diventa rosso e lampeggia.
- 2. Dopo la sintonizzazione, viene visualizzato "TUNE". LSe il sintonizzatore non può ridurre l'SWR a meno di 1.5:1 dopo 20 secondi, la sintonizzazione si arresta e "TUNE" sparisce.

## **♦ Avvio Sintonizzatore PTT**

Il sintonizzatore è sempre attivo quando PTT viene premuto dopo che la frequenza è cambiata (più dell'1% dall'ultima frequenza sintonizzata). Questa funzione sintonizza l'antenna per la prima trasmissione su una nuova frequenza. LQuesta funzione può essere attivata nella voce "PTT

Start" della schermata di impostazione TUNER. (p. 8-3)

**MENU** » SET > Function > Tuner > **PTT Start**

#### **NOTA:**

- Se l'SWR è più alto di 1.5:1 quando si sintonizzano più di 100 kHz su un punto preimpostato dell'antenna, tenere premuto [TUNER] per 1 secondo per avviare la sintonizzazione manuale.
- Se si trasmette su un SWR elevato, "TUNE" potrebbe lampeggiare. In questo caso, tenere premuto **TUNER** per 1 secondo per sintonizzare manualmente.

#### **Se il sintonizzatore non può sintonizzare l'antenna**

- Ripetere manualmente la sintonizzazione manuale diverse volte.
- Anche se il sintonizzatore non può sintonizzare l'antenna alla prima sintonizzazione, potrebbe avere successo alla seconda sintonizzazione.
- Alcune antenne, specialamente per le bande basse, hanno una larghezza di banda stretta. Queste antenne potrebbero non sintonizzarsi sul limite della loro larghezza di banda, e, perciò, è necessario sintonizzare tali antenne come segue:

(Esempio): Supponiamo di avere un'antenna che ha un SWR di 1.5:1 a 3,55 MHz e un SWR di 3:1 a 3,8 MHz.

- 1. Impostare 3,55 MHz e tenere premuto **TUNER** per 1 secondo per avviare la sintonizzazione manuale.
- 2. Impostare 3,80 MHz e tenere premuto **TUNER** per 1 secondo per avviare la sintonizzazione manuale.

# 8 **MODALITÀ DI IMPOSTAZIONE**

## **Descrizione della modalità di impostazione**

È possibile utilizzare la modalità di Impostazione per impostare valori o funzioni raramente modificati.

**CONSIGLIO**: La modalità di Impostazione è costituita da una struttura ad albero. È possibile andare al livello successivo o tornare indietro

di un livello, a seconda dell'elemento selezionato.

## **♦ Accesso alla modalità di Impostazione**

- 1. Premere **MENU** .
	- Apre la Schermata MENU.

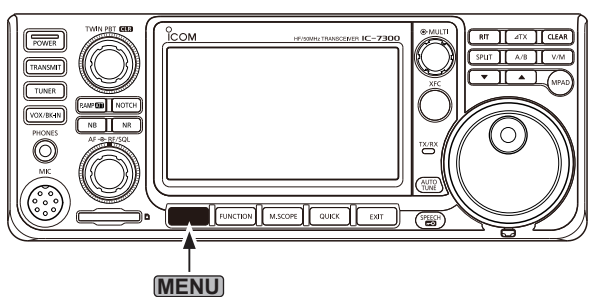

2. Toccare [SET].

• Apre la Schermata SET.

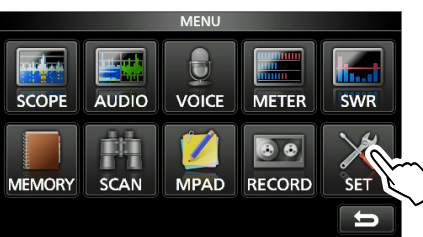

3. Ruotare **MULTI** per selezionare l'elemento desiderato. LÈ possibile anche selezionare l'elemento toccando  $[\triangle]$  o  $[\triangledown]$  sulla schermata.

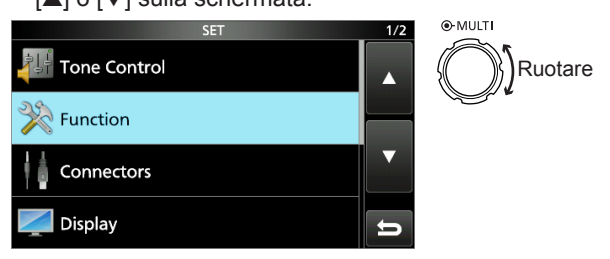

- 4. Premere **(MULTI)** per andare al livello successivo. LÈ anche possibile andare al livello successivo toccando direttamente l'elemento desiderato sulla schermata.
- 5. Ripetere i passaggi 3 e 4 per aprire la schermata di impostazione dell'elemento desiderato. LPer tornare indietro al livello precedenti, premere **EXIT** .

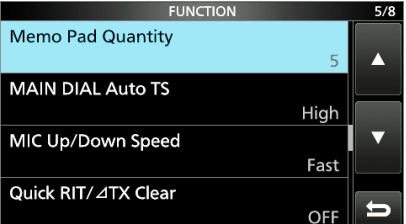

6. Ruotare **MULTI** per selezionare l'opzione desiderata, e poi premere **MULTI** per impostarla.

#### L**LInformazion**

- È anche possibile selezionare l'opzione toccando direttamente l'opzione, oppure [+] o [–] sulla schermata.
- Per impostare direttamente altri elementi nello stesso livello dell'albero, ripetere il passaggio 6.
- Per impostare direttamente un altro elemento in un livello diverso dell'albero, premere **EXIT** per tornare indietro al livello precedente.

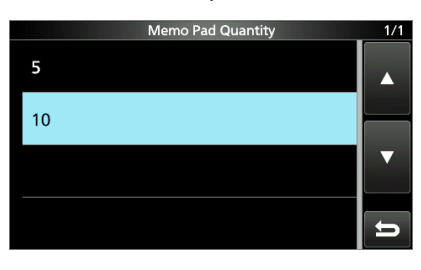

**CONSIGLIO: Come resettare sull'impostazione predefinita** Toccare l'elemento o la sua opzione per 1 secondo per visualizzare il menu Rapido, e poi toccare "Default" per resettare sull'impostazione predefinita.

|    | <b>QUICK MEMU</b> | 1/1 | 1/1 |
|----|-------------------|-----|-----|
| 5  | Default           |     |     |
| 10 |                   |     |     |
|    |                   |     |     |
|    |                   |     |     |

LPer chiudere il menu Rapido, premere **EXIT** .

7. Per chiudere la schermata SET, premere **EXIT** diverse volte.

**8**

# **Controllo Tono**

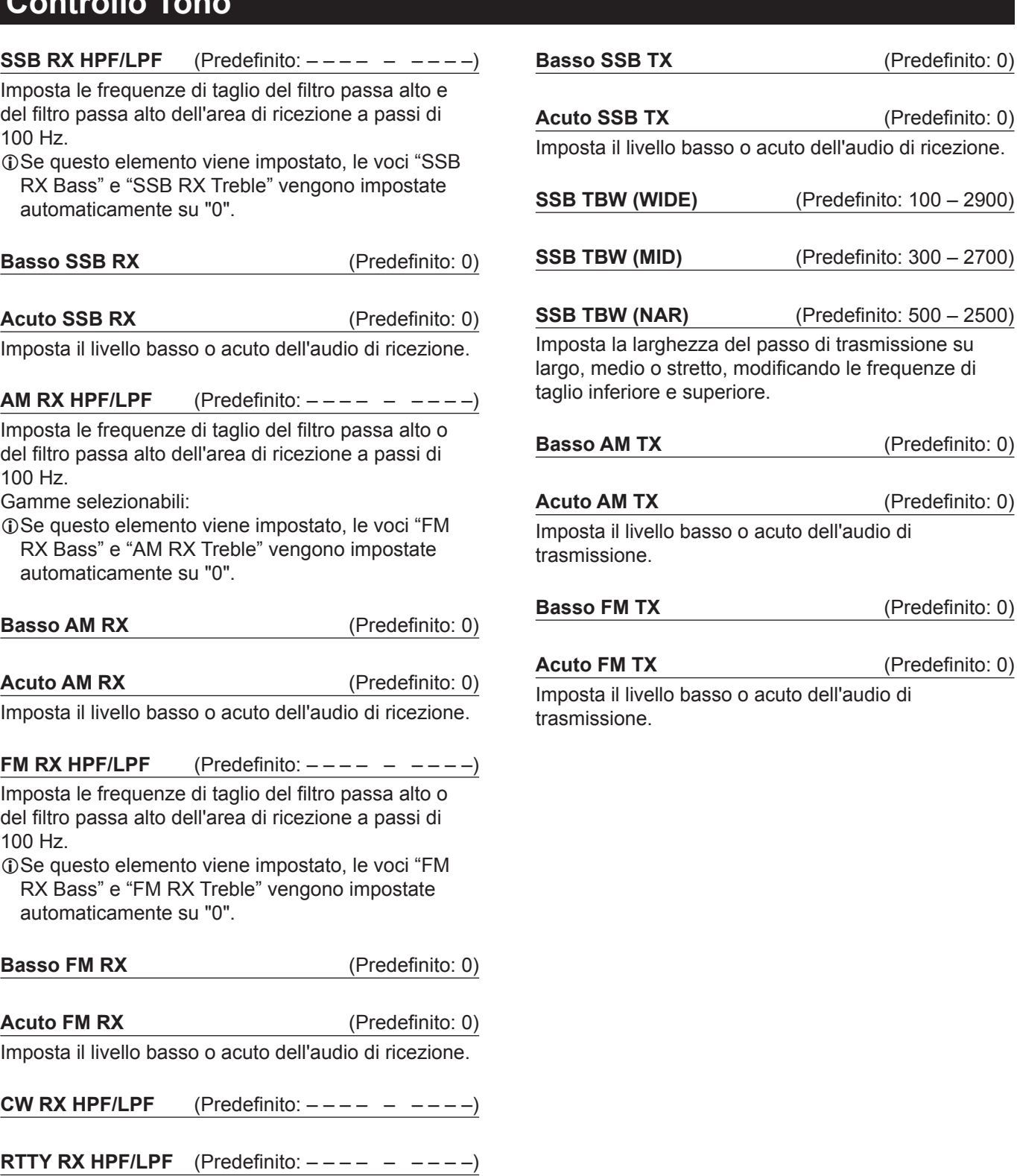

Imposta le frequenze di taglio del filtro passa alto o del filtro passa alto dell'area di ricezione a passi di 100 Hz.

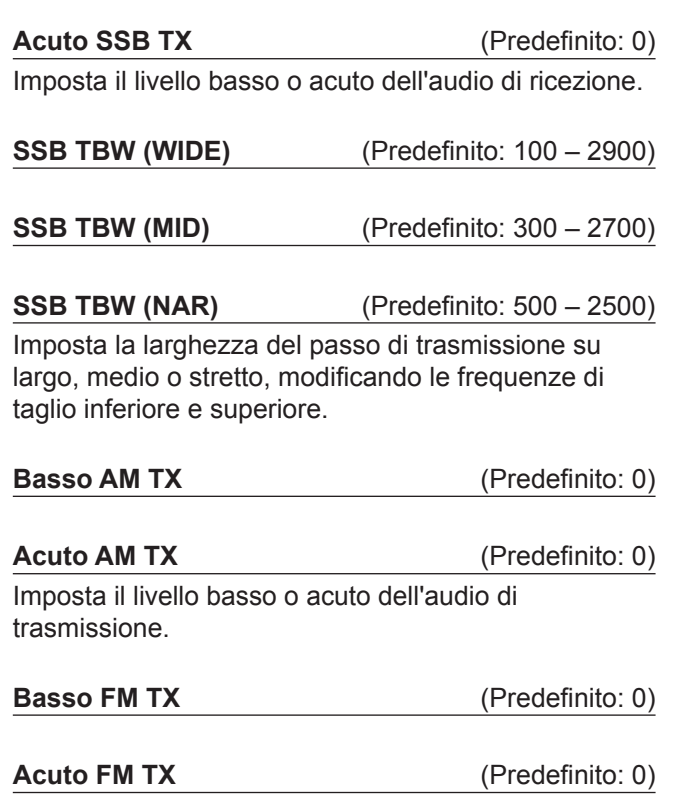

Imposta il livello basso o acuto dell'audio di trasmissione.

## **Funzione**

**Livello di Beep** (Predefinito: 50%)

Imposta il livello di uscita del beep. LSe la voce "Beep (Confirmation)" è impostata su "OFF", non si ode alcun beep.

**Livello Limite di Beep** (Predefinito: ON) Seleziona se limitare o meno il volume fino a un livello specificato.

**Beep (Conferma)** (Predefinito: ON)

Attiva e disattiva il beep di Conferma.

LSe la voce "Beep Level" è impostata su "0%", non si ode alcun beep.

**Beep Limite Banda** (Predefinito: ON (Predefinito)) Attiva e disattiva il beep Limite di Banda.

#### L**LInformazion**

- Se la voce "Beep Level" è impostata su "0%", non si ode alcun beep.
- Se si sintonizza in una gamma di frequenza di banda amatoriale, il beep alto di Limite di Banda suona.
- Se si sintonizza fuori da una gamma di frequenza di banda amatoriale, il beep basso di Limite di Banda suona.

**Controllo RF/SQL** (Predefinito: RF+SQL)

Impostare il funzionamento del controllo **AF RF/SQL** (esterno).

**MF Banda ATT** (Predefinito: ON)

Attiva e disattiva la funzione Attenuatore di Banda MF. Questa funzione aggiunge circa 16 dB di attenuazione per evitare che un determinato segnale venga distorto quando vengono ricevuti segnali di banda MF molto forti. Questa funzione è utilizzabile quando la frequenza è impostata tra 0,03000 e 1,59999 MHz, solo per ricezione.

LQuando si riceve un segnale debole sulla banda MF, selezionare "OFF".

LI 16 dB dell'attenuazione di banda MF vengono aggiunti a qualsiasi altro valore di attenuazione che si è impostato.

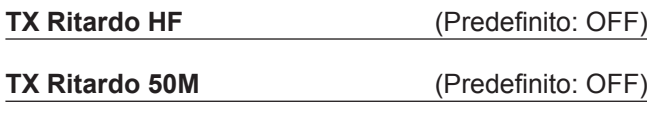

**TX Ritardo 70M\*** (Predefinito: OFF)

Imposta il tempo di ritardo TX sulla banda HF da 50 o 70 MHz.

LSe il tempo di salita di un'apparecchiatura esterna è più lento di quello dell'IC-7300, viene prodotta un'onda riflessa che potrebbe danneggiare l'IC-7300. Per evitarlo, impostare un tempo di ritardo appropriato, in modo che non si produca nessuna onda riflessa.

LSelezionare "OFF" per nessuna velocità di salita.

L\*A seconda della versione del ricetrasmettitore, questo elemento potrebbe non essere visualizzato.

**Timer di Time-Out (CI-V)** (Predefinito: OFF)

Imposta il Timer di Time-Out per la modalità CI-V. Questa impostazione è valida solo se la trasmissione è stata avviata mediante un comando CI-V o premendo **TRANSMIT** .

LSelezionare "OFF" per nessun limite di tempo.

**SEPARAZIONE Rapida** (Predefinito: ON)

Attiva e disattiva la funzione Separazione Rapida.

**Offset SEPARAZIONE FM (HF)**(Predefinito: -0,100 MHz)

**Offset SEPARAZIONE FM (50M)**(Predefinito: -0,500 MHz) Imposta l'offset di frequenza per la funzione Separa in modalità FM sulla banda HF o 50 MHz.

**BLOCCO SEPARATO** (Predefinito: OFF)

Attiva e disattiva la funzione Blocco Separato.

**Interruttore [TUNER]** (Predefinito: Auto)

Seleziona se salvare o meno lo stato del sintonizzatore interno per antenna dopo aver premuto **TUNER** su ciascuna banda.

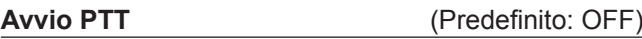

Attiva e disattiva la funzione di Sintonizzazione Avvio PTT.

#### **<<Cancella la Memoria Preimpostata>>**

Annulla tutti i punti preimpostati del sintonizzatore interno per antenna.

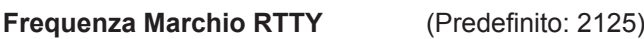

Seleziona la frequenza marchio RTTY. LSe è utilizzato il decodificatore interno RTTY, 2125 Hz viene selezionato automaticamente.

#### **Larghezza Deviazione RTTY** (Predefinito: 170)

Seleziona la larghezza di deviazione RTTY. LSe è utilizzato il decodificatore interno RTTY, 170 Hz viene selezionato automaticamente.

**Polarità Manipolatore RTTY** (Predefinito: Normale) Seleziona la polarità del manipolatore RTTY.

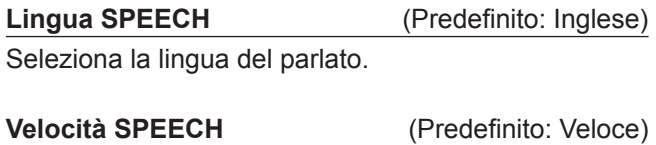

Seleziona la velocità del parlato.

**8**

### Funzione (Continua)

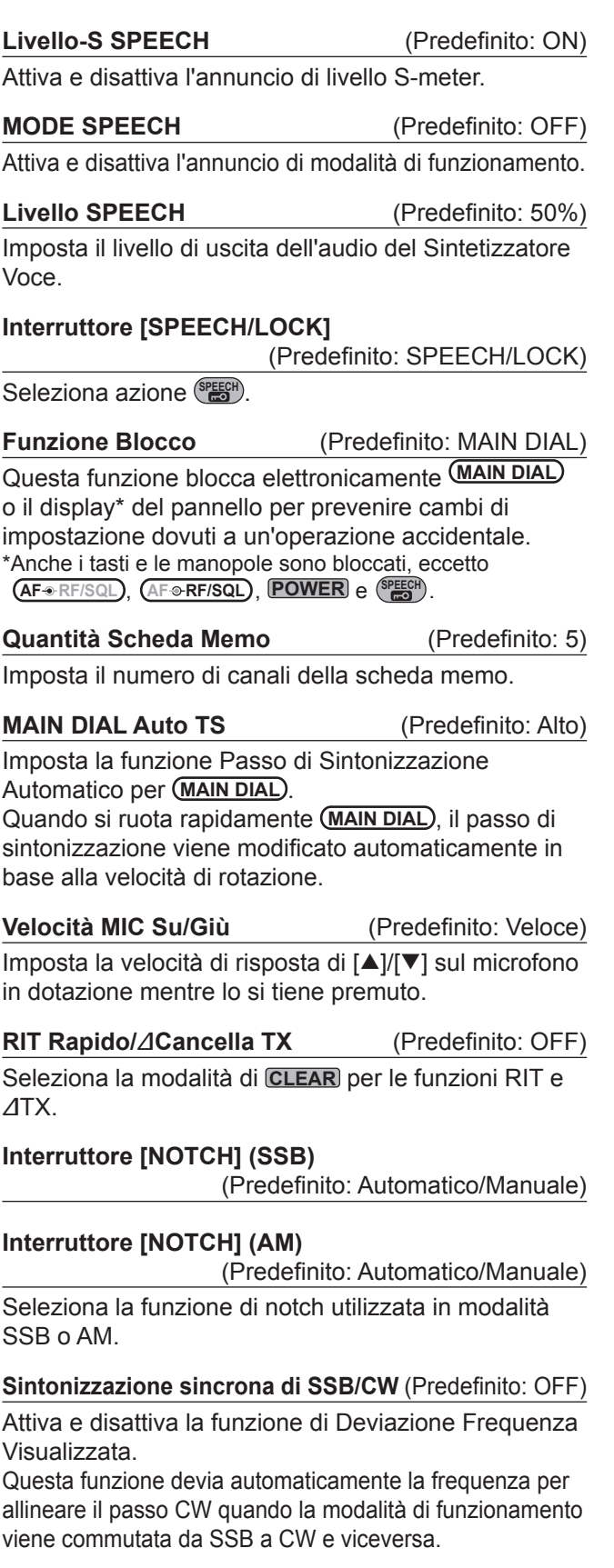

Lato Normale CW **(Predefinito: LSB)** 

Seleziona il punto vettore in modalità normale CW.

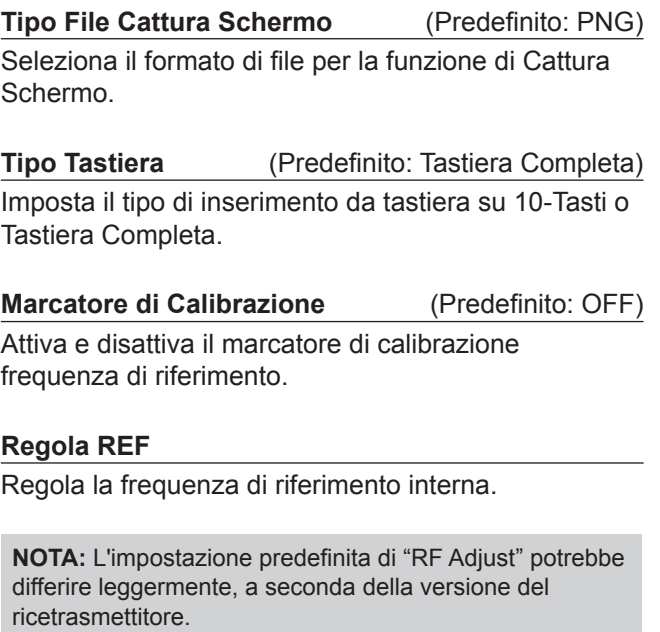

**[POWER] SW Cattura Schermo** (Predefinito: OFF) Assegna la funzione di Cattura Schermo a **POWER** .

## **Connettori**

**Seleziona Uscita ACC/USB** (Predefinito: AF) Seleziona l'uscita del segnale da [ACC] e [USB]. **Livello Uscita ACC/USB AF** (Predefinito: 50%) Imposta il livello di uscita AF di [ACC] e [USB]. **ACC/USB AF SQL** (Predefinito: OFF (OPEN)) Seleziona se inviare o meno l'audio da [ACC] e [USB], a seconda dello stato di squelch. Gli stessi segnali audio vengono inviati da [ACC] e [USB]. **Beep/Parlato... ACC/USB AF Uscita** (Predefinito: OFF) Imposta la condizione di uscita audio Beep e Parlato di [ACC] e [USB]. LSi consiglia di impostare la voce "ACC/USB AF SQL" su "AF". LIl livello di beep è limitato quando la voce "Beep Level Limit" è su "ON." **Livello Uscita ACC/USB IF** (Predefinito: 50%) Imposta il livello di uscita IF di [ACC] e [USB]. **Livello ACC MOD** (Predefinito: 50%) Imposta il livello dell'ingresso di modulazione di [ACC]. **Livello USB MOD** (Predefinito: 50%) Imposta il livello dell'ingresso di modulazione di [USB]. **DATA OFF MOD** (Predefinito: MIC, ACC) Seleziona il/i connettore/i per immettere il segnale di modulazione quando la modalità dati è su OFF. **DATA MOD** (Predefinito: ACC) Seleziona il/i connettore/i per immettere il segnale di modulazione quando la modalità dati è su ON. **VOICE Tastiera Esterna** (Predefinito: OFF) Abilita la trasmissione di memoria voce utilizzando una tastiera esterna. **KEYER Tastiera Esterna** (Predefinito: OFF) Abilita la trasmissione di memoria manipolatore utilizzando una tastiera esterna. **RTTY Tastiera Esterna** (Predefinito: OFF) Abilita la trasmissione di memoria RTTY utilizzando una tastiera esterna.

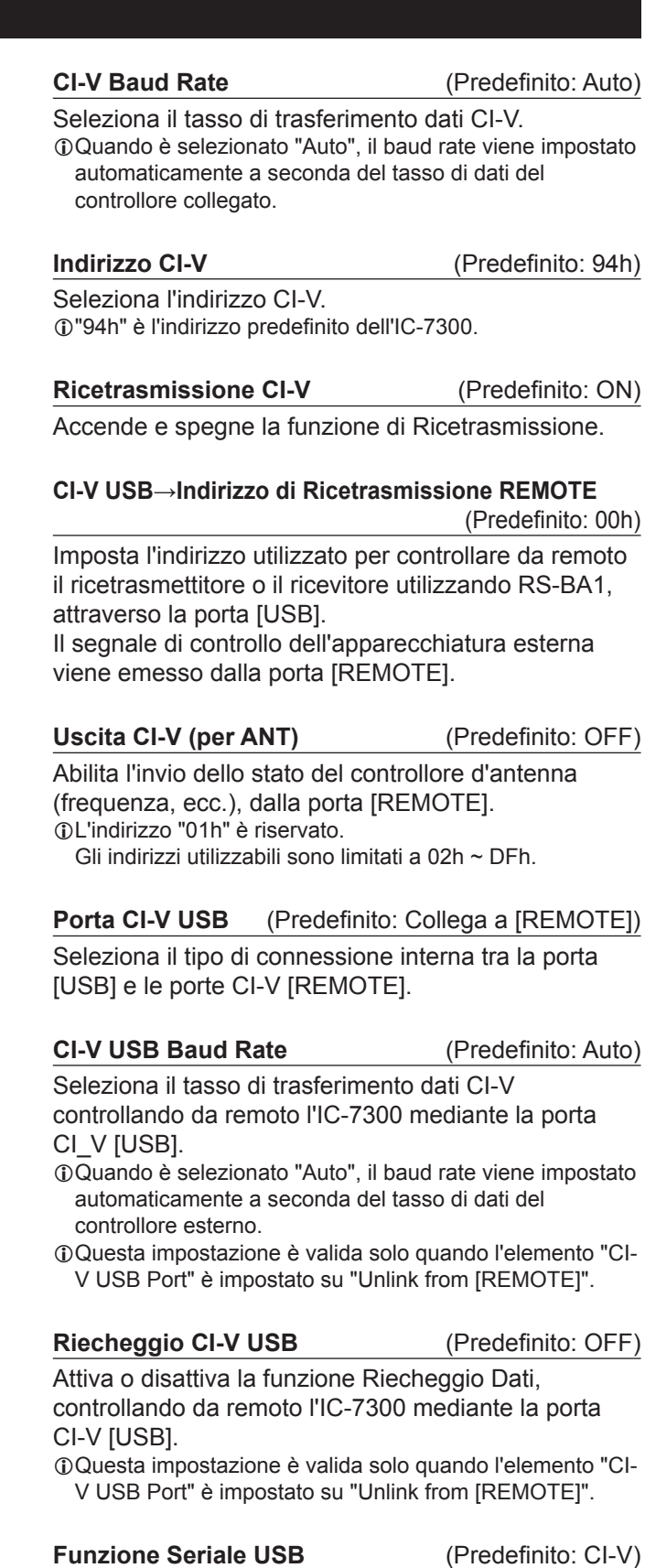

Seleziona l'uscita del segnale da [USB].

## **MODALITÀ DI IMPOSTAZIONE** 8

**8**

## Connettori (Continua)

## **Baud Rate di Decodificazione RTTY**(Predefinito: 9600)

Seleziona il tasso di trasferimento dati (Baud rate) dei segnali RTTY decodificati.

## **USB SEND** (Predefinito: OFF)

È possibile controllare trasmissione e ricezione dal PC mediante la porta USB.

Seleziona la porta di controllo da utilizzare per la comunicazione tra l'IC-7300 e il PC, in base alla condizione di funzionamento.

LNon è possibile selezionare il terminale che è già stato selezionato nella voce "USB Keying (CW)" o "USB Keying (RTTY)".

**USB Keying (CW)** (Predefinito: OFF)

È possibile controllare trasmissione, ricezione e keying dal PC mediante la porta USB. Seleziona la porta di controllo da utilizzare per la comunicazione tra l'IC-7300 e il PC, in base alla condizione di funzionamento.

LNon è possibile selezionare il terminale che è già stato selezionato nella voce "USB SEND" o "USB Keying (RTTY)".

## **USB Keying (RTTY)** (Predefinito: OFF)

È possibile controllare trasmissione, ricezione e RTTY (FSK) dal PC mediante la porta USB.

Seleziona la porta di controllo da utilizzare per la comunicazione tra l'IC-7300 e il PC in base alla condizione di funzionamento.

LNon è possibile selezionare il terminale che è già stato selezionato nella voce "USB SEND" o "USB Keying (CW)".

## **Display**

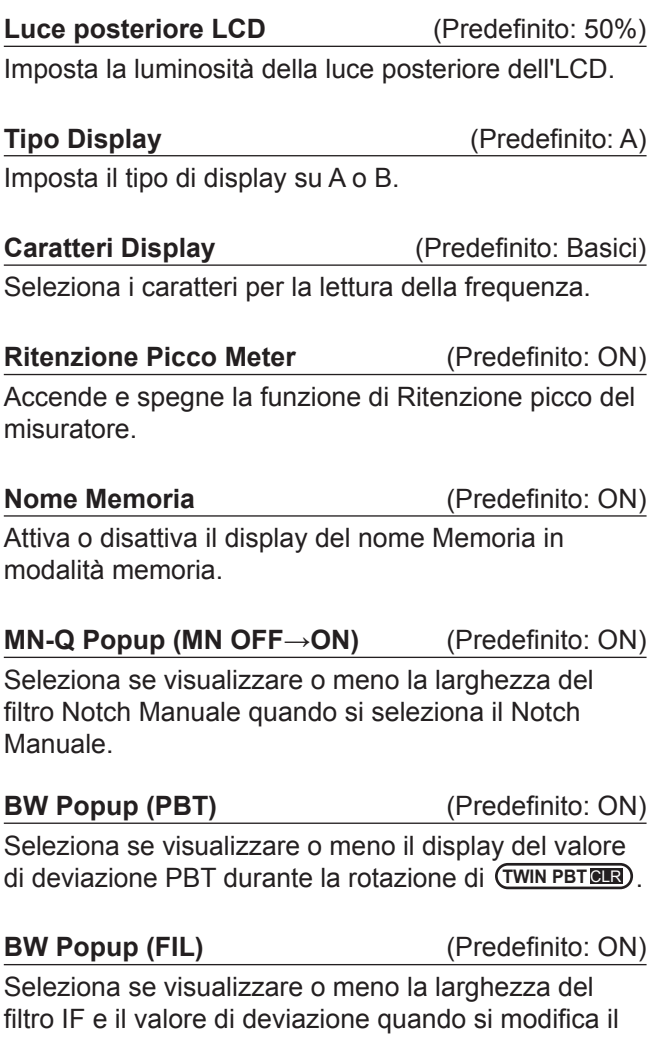

Seleziona se visualizzare o meno la larghezza del filtro IF e il valore di deviazione quando si modifica il filtro IF toccando l'icona del filtro.

Salvaschermo **(Predefinito: 60min)** 

Imposta la funzione Salvaschermo.

Questa funzione si attiva quando non viene eseguita nessuna operazione per un periodo di tempo preimpostato.

## **Messaggio di Apertura** (Predefinito: ON)

Seleziona se visualizzare o meno il messaggio di apertura quando l'unità è accesa.

#### **My Call**

Visualizza testo come messaggio di apertura, fino a 10 caratteri.

#### **Controllo Accensione** (Predefinito: ON)

Seleziona se visualizzare o meno il livello di Potenza RF quando l'unità è accesa.

## **Linguaggio Display** (Predefinito: Inglese)

Imposta la lingua del display.

## **Impostazione Ora**

**Data** (Predefinito: 2000/01/01)

Imposta la data (Anno/Mese/Giorno). (Il giorno della settimana viene impostato automaticamente.)

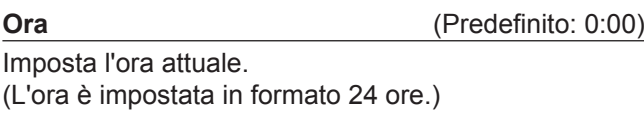

**Offset UTC** (Predefinito:  $\pm$  0:00)

Imposta l'ora di offset UTC.

# **Scheda SD**

#### **Carica Impostazione**

Seleziona il file dei dati salvati da caricare.

#### **Salva Impostazione**

Salva i dati di impostazione su una scheda SD.

#### **Informazioni Scheda SD**

Visualizza la capacità della scheda SD e il tempo rimanente per la registrazione della voce.

#### **Vista Cattura Schermo**

Visualizza la cattura schermo selezionata.

#### **Aggiornamento Firmware**

Visualizza la modalità di Aggiornamento Firmware.

#### **Format**

Formatta la scheda SD. Se si utilizza una scheda SD nuova, assicurarsi di formattarla.

#### **Smonta**

Smonta la scheda SD.

Prima di rimuovere una scheda con il ricetrasmettitore su ON, assicurarsi di smontarla elettricamente. Altrimenti i dati potrebbero venir corrotti o cancellati.

## **Altro**

#### **Versione**

Visualizza il numero della versione del firmware del ricetrasmettitore.

#### **Calibrazione del touch screen**

Toccare per regolare il touch screen. LConsultare la sezione 14 del Manuale Completo per informazioni.

#### **Reset Parziale**

Resetta le impostazioni di funzionamento sui loro valori predefiniti (frequenza VFO, impostazioni VFO, contenuti menu) senza cancellare gli elementi sottostanti:

- Contenuti del canale memoria
- MY Call
- Manipolatore Memoria
- Memoria RTTY
- Limite Banda Utente
- Regola REF
- Limiti Fissi

LConsultare "Resettaggio" (p. 9-1) per informazioni.

#### **Reset Totale**

Cancella tutti i dati e riporta tutte le impostazioni ai valori di fabbrica. Contenuti del canale memoria, impostazione filtro, ecc. verranno cancellati, e le impostazioni di funzionamento dovranno essere riscritte. LConsultare "Resettaggio" (p. 9-1) per informazioni.

#### **Emergenza**

Imposta la funzione Emergenza. LConsultare la sezione 11 del Manuale Completo per informazioni.

# **MANUTENZIONE**

## **Resettaggio**

Occasionalmente potrebbero venir visualizzate informazioni errate. Ciò potrebbe essere causato dall'elettricità statica o da altri fattori.

Se questo problema si verifica, spegnere il

ricetrasmettitore. Dopo aver atteso qualche secondo, accendere il ricetrasmettitore.

Se il problema persiste, eseguire un reset Parziale come spiegato a destra.

Se il problema persiste dopo un reset Parziale, eseguire un reset Totale come spiegato a destra.

**NOTA:** Il reset Totale cancella tutti i dati e riporta tutte le impostazioni ai valori di fabbrica. Salvare il contenuto del canale memoria, lo stato di impostazione ecc. su una scheda SD prima di eseguire il reset Totale. (p. 6-1)

#### **Dopo l'esecuzione del reset parziale**

Il reset parziale riporta le impostazioni di funzionamento ai valori predefiniti (frequenza VFO, impostazioni VFO. contenuti del menu)

senza cancellare gli elementi elencati sotto:

- Contenuti del canale memoria
- MY Call
- Manipolatore Memoria
- Memoria RTTY
- Limite Banda Utente
- Regola REF
- Limiti Fissi

#### **Dopo l'esecuzione del reset Totale**

Il reset Totale cancella tutti i dati e riporta tutte le impostazioni ai valori di fabbrica. Contenuti del canale memoria, impostazione

filtro, ecc. verranno cancellati, e le impostazioni di funzionamento dovranno essere riscritte, a meno che non sia stato fatto un backup.

#### **Se non si può accedere alla modalità Imposta**

Se si verifica un errore di funzionamento della schermata o un'operazione inaspettata, non è possibile accedere alla modalità Imposta. In questo caso, eseguire il reset Totale come descritto sotto:

Tenendo premuti **CLEAR** e **V/M** , premere **POWER** .

#### D**Reset Parziale**

- 1. Aprire la Schermata RESET. **MENU** » SET > Others > **Reset**
- 2. Toccare "Partial reset". • Viene visualizzata la schermata di conferma.

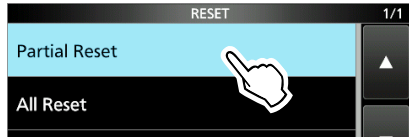

- 3. Toccare [Yes].
	- L Dopo il resettaggio, viene visualizzata la schermata predefinita della modalità VFO.

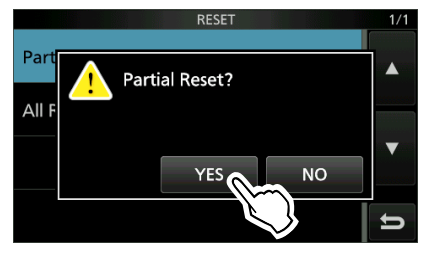

## **♦ Reset Totale**

- 1. Aprire la Schermata RESET. **MENU** » SET > Others > **Reset**
- 2. Toccare "All reset". • Viene visualizzata la schermata di conferma.

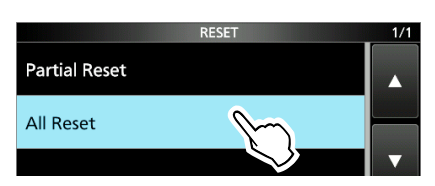

3. Toccare [NEXT].

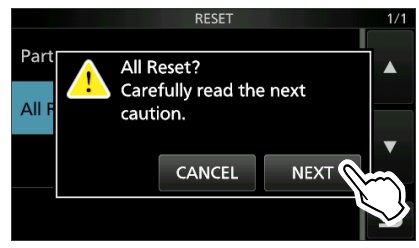

- 4. Dopo aver letto attentamente il messaggio visualizzato, toccare [YES] per eseguire il reset Totale.
	- L Dopo il resettaggio, viene visualizzata la schermata predefinita della modalità VFO.

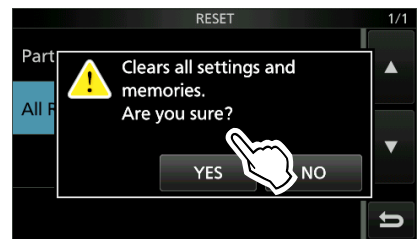

# 10 **SPECIFICHE**

## $\diamond$  **Generali**

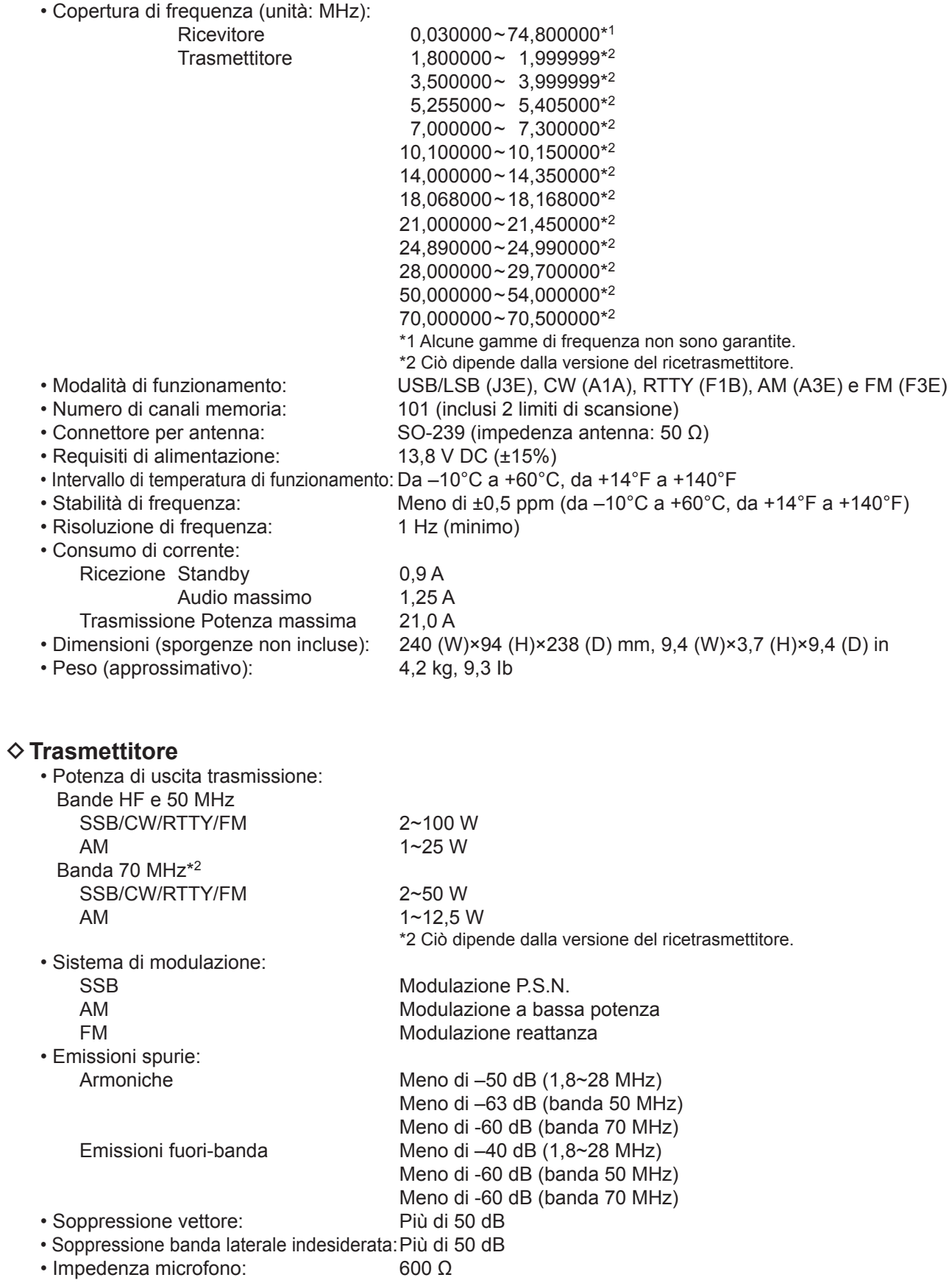

**10**

### **◇ Ricevitore**

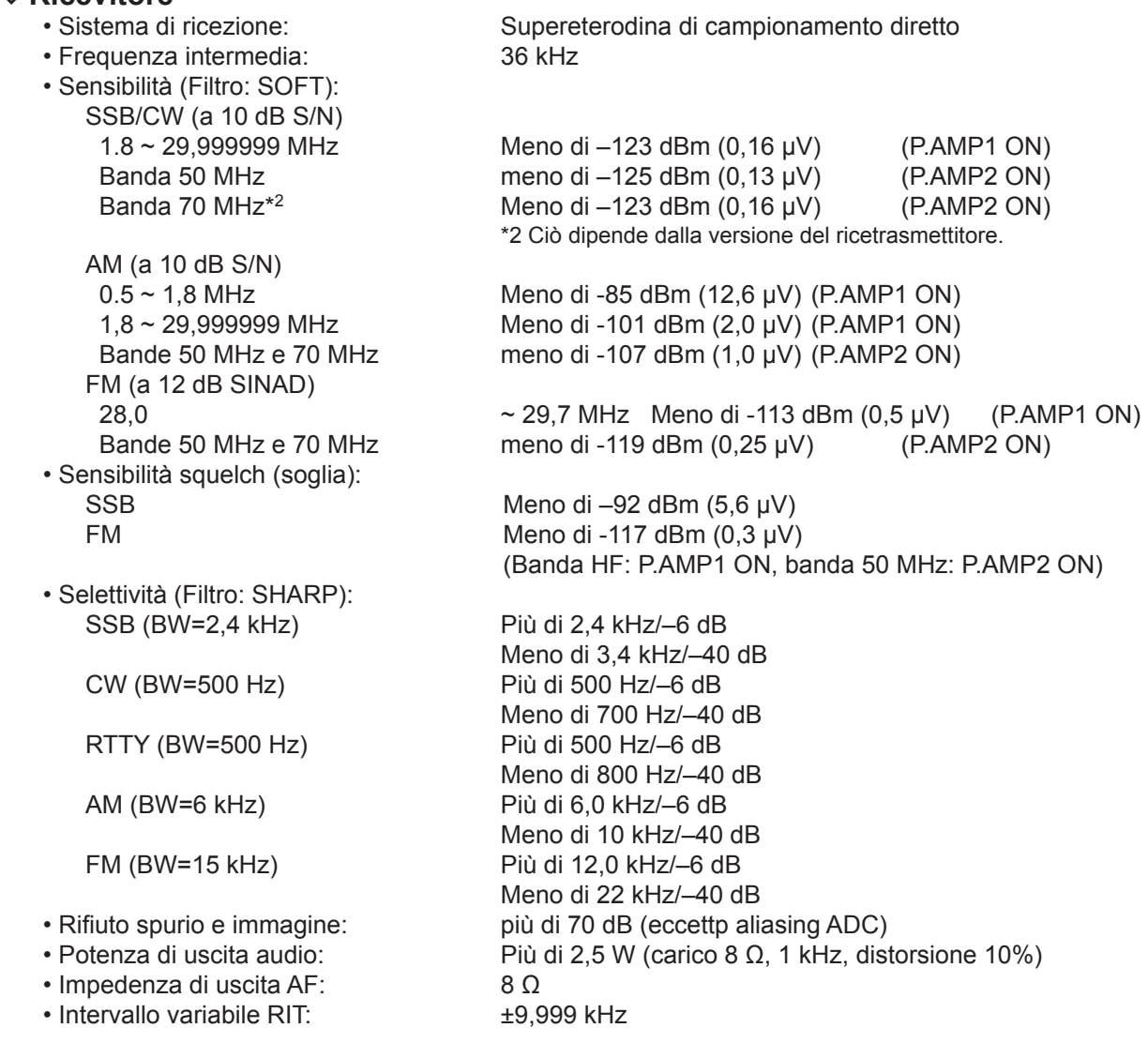

# $\diamond$  **Sintonizzatore dell'antenna**<br> **•** Gamma di impedenza sintonizzabile:

- $16,7~150$  Ω (non bilanciato) (meno di 3:1 VSWR)<br>Meno di 1,5:1 VSWR
- Precisione della sintonizzazione:
- Tempo di sintonizzazione (approssimativo): 2~3 secondi (medio)

15 secondi (massimo)

LTutte le specifiche sono tipiche e possono variare senza alcun avviso o obbligo.

# 11 **ACCESSORI**

# **Accessori**

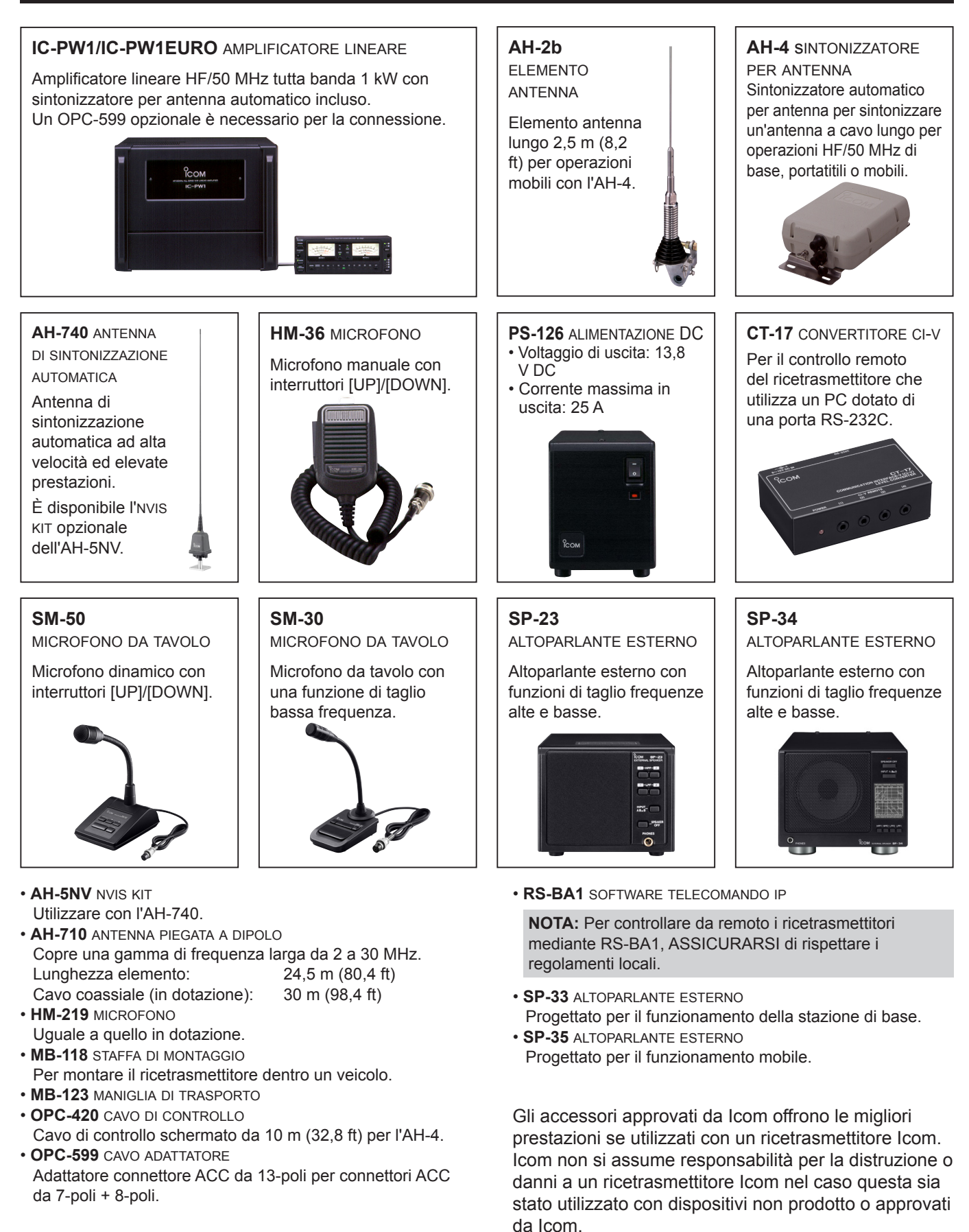

# **Montaggio dell'MB-118**

Montare la STAFFA DI MONTAGGIO MB-118 in un luogo dove può essere fissata fermamente.

L Raccomandiamo di controllare periodicamente se le viti sono allentate, specialmente dopo lunghi periodi di utilizzo.

## **NOTA:**

- Prima di montare l'MB-118, leggere attentamente PRECAUZIONI (p. vii) e decidere il luogo di montaggio.
- NON utilizzare bulloni diversi da quelli in dotazione all'MB-118. Altri bulloni (più lunghi di 8 mm/0,31 in) potrebbero danneggiare le unità interne.

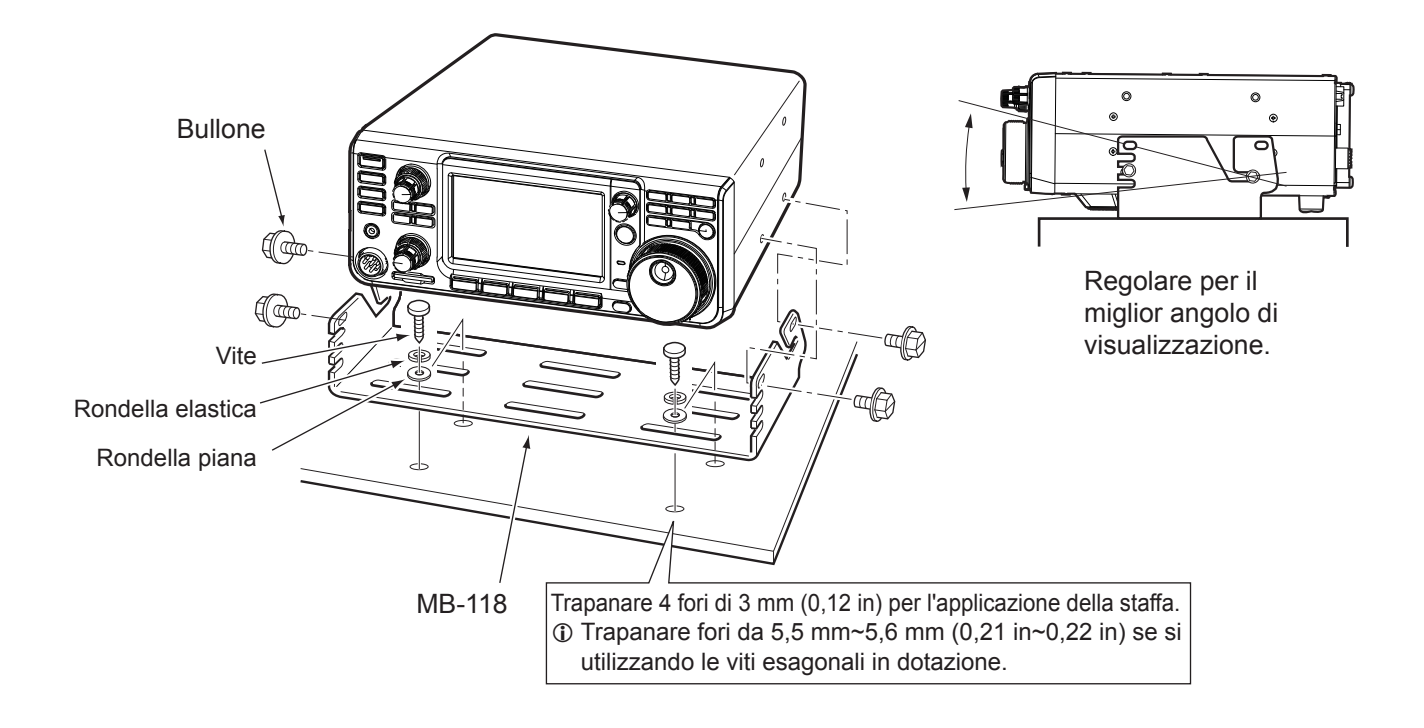

# 12 **INFORMAZIONI SUI CONNETTORI**

## **Presa ACC**

Si connette a un'apparecchiatura esterna o a un PC per controllare l'unità esterna o per controllare il ricetrasmettitore.

#### • **Presa ACC**

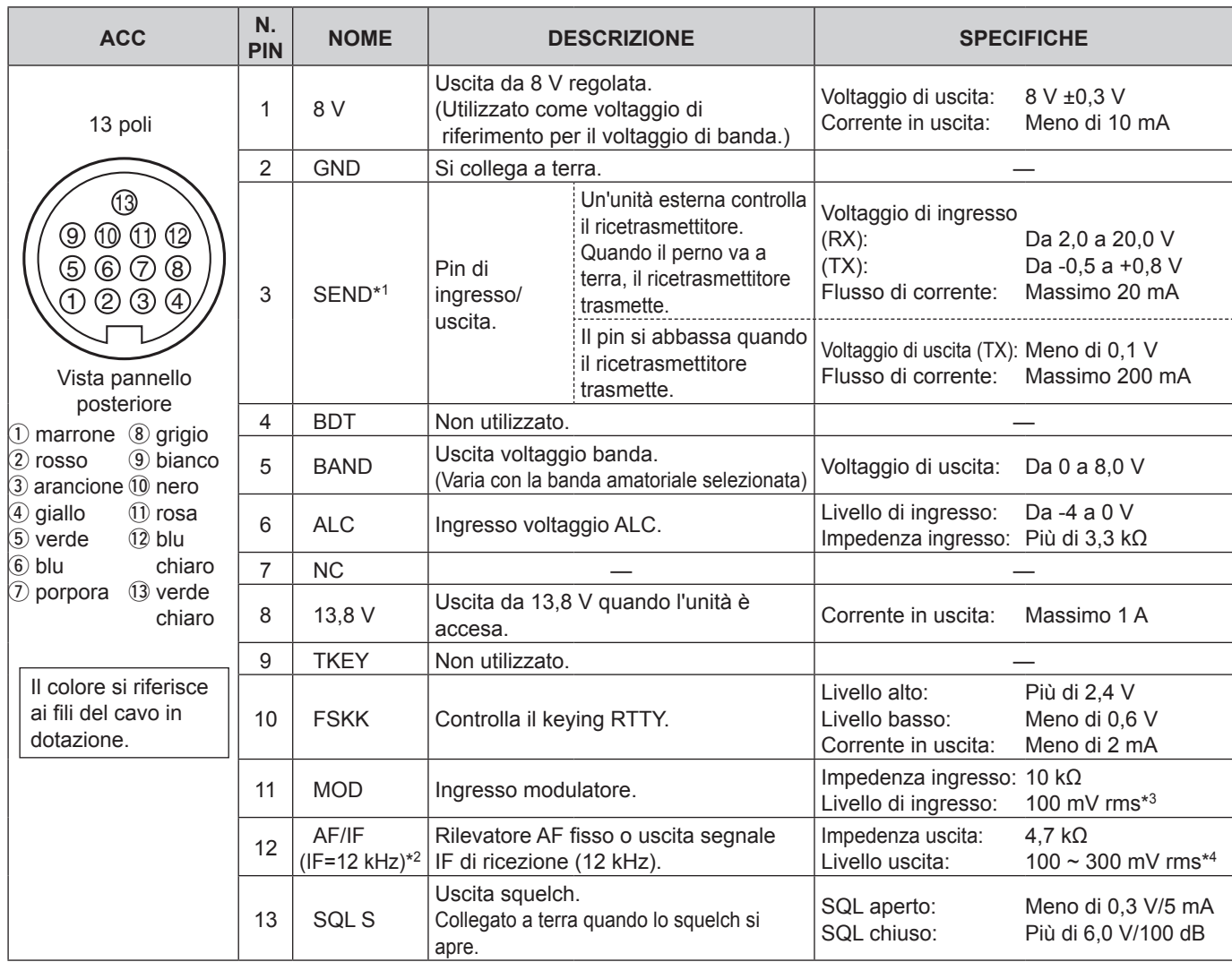

\*1Quando il terminale SEND controlla un carico induttivo, come un relé, una forza contro-elettromotiva potrebbe funzionare male o danneggiare il ricetrasmettitore. Per evitare che ciò succeda, si raccomanda di aggiungere un diodo di commutazione, come un 1SS133, sul lato di carico del circuito, per assorbire la forza contro-elettromotiva. Se viene aggiunto il diodo, potrebbe verificarsi un ritardo nella commutazione del relé. Assicurarsi di controllare l'operazione di commutazione prima dell'utilizzo.

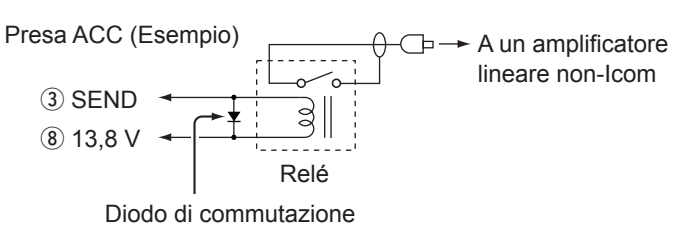

- \*2 È possibile modificare l'impostazione 12 poli nella voce "ACC/USB Selezione Uscita" sulla schermata si impostazione CONNETTORI. Se il pin è impostato su IF, il ricetrasmettitore emette un segnale IF da 12 kHz da [ACC]. In questo caso, è possibile ascoltare la radio DRM con il ricevitore software dell'applicazione installato sul PC.
- \*3 È possibile modificare il livello ingresso nella voce "Livello ACC/MOD" sulla schermata di impostazione CONNETTORI. (p. 8-5) 100 mV rms corirspnde al 50% (predefinito).
- \*4 È possibile modificare il livello uscita nella voce "Livello di Uscita ACC/USB AF" sulla schermata di impostazione CONNETTORI. (p. 8-5)

Circa 200 mV rms corrisponde al 50% (predefinito).

## **Presa ACC (Continua)**

## **♦ Assegnazioni pin cavo di conversione ACC OPC-599**

Il cavo di conversione ACC dell'OPC-599 si connette a prese da 13-poli [ACC], e a prese da 7-poli e 8-poli.

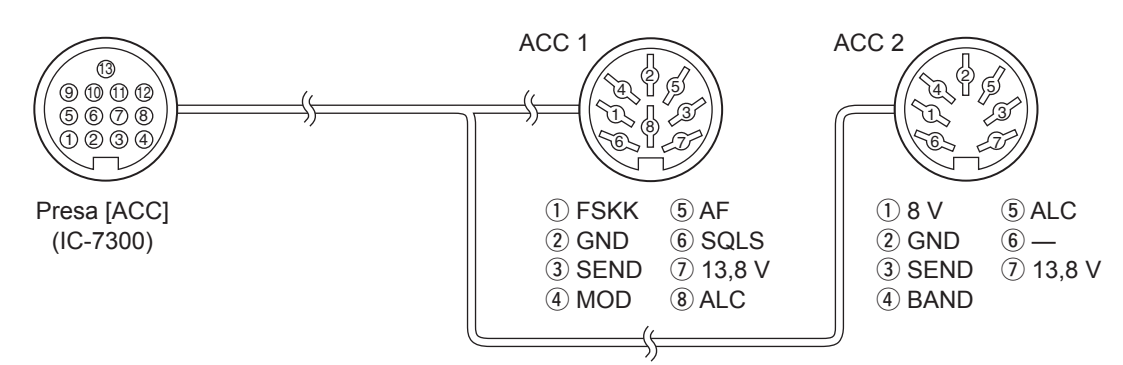

# **Connettore microfono**

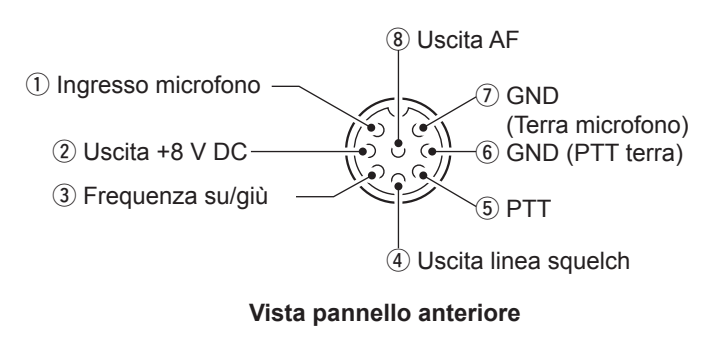

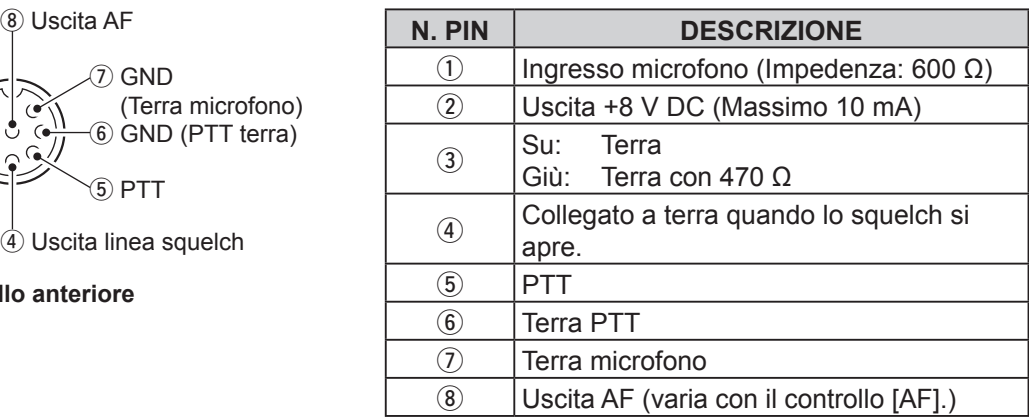

## D**Tastiera esterna**

Un circuito viene utilizzato per inviare il contenuto della memoria dalle 4 memorie. È possibile inviare il contenuto della memoria desiderata, come quello da trasmettere proveniente dal manipolatore di Memoria CW (M1  $\sim$  M4), dalla memoria Vocale (T1  $\sim$  T4) e dalla memoia RTTY (RT1  $\sim$  RT4).

- Premere un interruttore per inviare le informazioni della memoria.
- $\bullet$  Tenere premuto l'interruttore per 1 secondo per inviare ripetutamente le informazioni della memoria.

LPer utilizzare la tastiera esterna, attivare i seguenti elementi nella schermata di impostazione CONNETTORI. (p. 8-5)

**MENU** » SET > Connectors > **External Keypad**

- VOICE: ON
- KEYER: ON
- RTTY: ON

LLa tastiera Esterna non è fornita da Icom. (È a carico dell'utente)

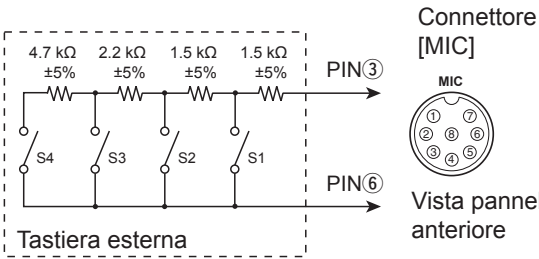

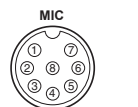

Vista pannello anteriore

# **Jack KEY**

Si connette a un pulsante verticale CW o a un paddle: 6,35 mm  $(\frac{1}{4}$  in) (d)

Per connettere a un pulsante verticale CW.

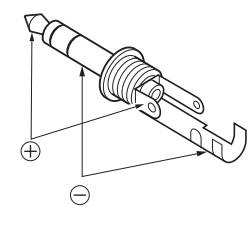

Per connettere un paddle CW e utilizzare il manipolatore elettronico interno.

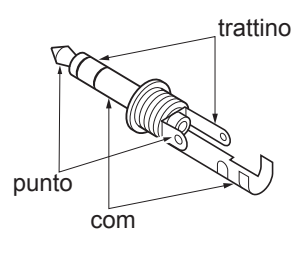

# **Jack EXT-SP**

EXT-SP Si connette a un altoparlante esterno:  $\circledcirc$ 

3,5 mm  $(\frac{1}{8}$  in) (d)

- Impedenza uscita: 4~8 Ω
- Livello uscita: Più di 2,5 W a una distorsione del 10%

con un carico di 8 Ω.

# **Jack REMOTE**

REMOTO Utilizzato per il controllo del computer e la  $\circledcirc$ modalità di ricetrasmissione: 3,5 mm (⅛ in)

> (d) Il CT-17 opzionale è necessario per

connettere un PC a [REMOTE].

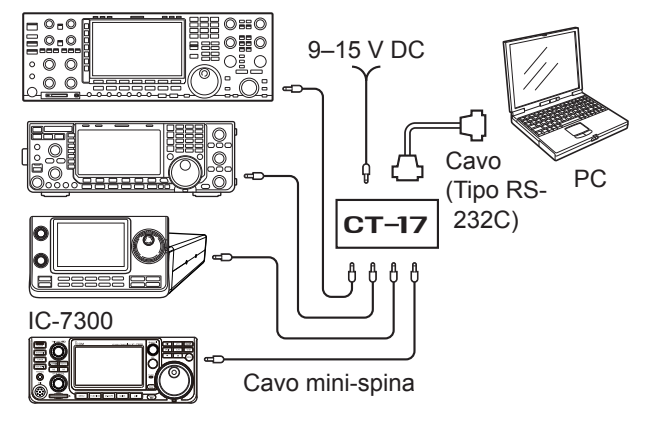

# **Jack ALC**

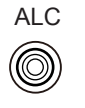

- ALC Si connette al jack di uscita ALC di un amplificatore lineare non-Icom. (Spina RCA)
	- Voltaggio di controllo: -4~0 V

# **Jack SEND**

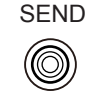

SEND Il terminale si abbassa quando il ricetrasmettitore trasmette. (Spina RCA) Questo terminale è utilizzato per controllare un amplificatore lineare esterno non-Icom. Il voltaggio di controllo T/R e la corrente devono essere inferiori a 16 V DC e a 0,5 A.

# **Jack PHONES**

PHONES  $\circledcirc$ 

- Si connette ad auricolari stereo standard: 3,5 mm  $(\frac{1}{8}$  in) (d)
	- Impedenza uscita: 8~16 Ω<br>• Livello uscita: Più di 5
	-
- Più di 5 mW in un carico di 8 Ω.

# **Presa di alimentazione DC**

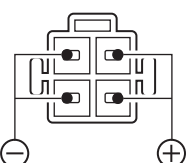

Accetta la corrente DC regolata per 13,8 V DC ±15% attraverso il cavo di alimentazione DC in dotazione.

Vista pannello **DC. posteriore**

R**AVVERTENZA!** MAI invertire la polarità del cavo di alimentazione

# **NOTE DI INSTALLAZIONE**

Per le installazioni di una stazione amatoriale di base si raccomanda di calcolare la distanza anteriore di fronte all'array antenna in base all'EIRP (Potenza Irradiata Isotropica Efficace). La distanza in altezza sotto l'array antenna può essere determinata nella maggior parte dei casi in base alla potenza RF dei terminali di ingresso dell'antenna.

Poiché per frequenze diverse sono stati consigliati limiti di esposizione diversi, la tabella relativa dà le linee guida per le considerazioni necessarie all'installazione.

Sotto i 30 MHz, i limiti consigliati sono specificati in termini di campi V/m o A/m, poiché è probabilòe che cadano all'interno dell'area vicina. Nello stesso modo, le antenne potrebbero essere fisicamente brevi in termini di lunghezza elettrica. e l'installazione potrebbe richiedere un dispositivo di allineamento dell'antenna in grado di creare campi magnetici locali ad elevata intensità. Le analisi di tali installazioni MF possono essere considerate meglio in relazione agli appunti orientativi pubblicati, come il Bollettino FCC OET 65, Edizione 97-01, e i suoi allegati relativi alle installazioni di un trasmettitore amatoriale. I limiti consigliati dall'EC sono quasi uguali ai limiti "incontrollati" specificati FCC, e vi sono delle tabelle indicanti le distanze di sicurezza pre-calcolate per diversi tipi di antenna e diverse bande di frequenza. Maggiori informazioni possono trovarsi su http://www.arrl.org/.

#### • **Installazione tipica di una radio amatoriale**

La distanza di esposizione tiene conto del fatto che il modello di radiazione predominante è avanti e che la radiazione verticalmente a valle è a guadagno di unità (la soppressione del lobo laterale è uguale al guadagno del lobo principale). Ciò vale oggi per quasi tutte le antenne a guadagno. Si suppone che le persone esposte stiano sotto l'array antenna e avere un'altezza tipica di 1,80 m.

Le figure assumono l'emissione del caso peggiore di un vettore costante.

Per bande da 10 MHz o più alte, si raccomandano i seguenti limiti di densità di potenza: 10–50 MHz 2 W/sq m

#### **Distanza verticale uscita EIRP**

 1 Watts 2,1 m 10 Watts 2,8 m 25 Watts 3,4 m 100 Watts 5 m 1000 Watts 12 m

#### **Distanza anteriore uscita EIRP**

 100 Watts 2 m 1000 Watts 6,5 m 10.000 Watts 20 m 100.000 Watts 65 m

In tutti i casi i rischi possibili dipendono dall'attivazione del trasmettitore per lunghi periodi. (gli attuali limiti consigliati sono specificati come una media di 6 minuti). Normalmente il trasmettitore non è attivo per lunghi periodi di tempo. Alcune licenze radio richiedono che un circuito timer tagli automaticamente il trasmettitore dopo 1-2 minuti, ecc.

In maniera simile, alcuni tipi di emissione, ad esempio SSB, CW, AM ecc. hanno una potenza di uscita "media" inferiore, e il rischio corso è ancora minore.

#### ISO 3166-1 **ELENCO DEI CODICI NAZIONALI**

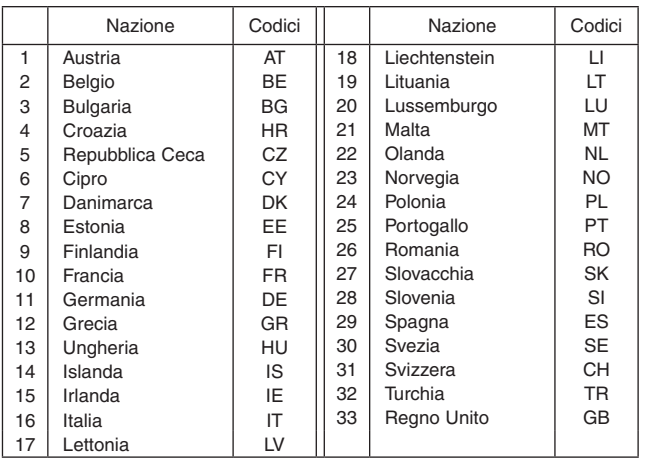

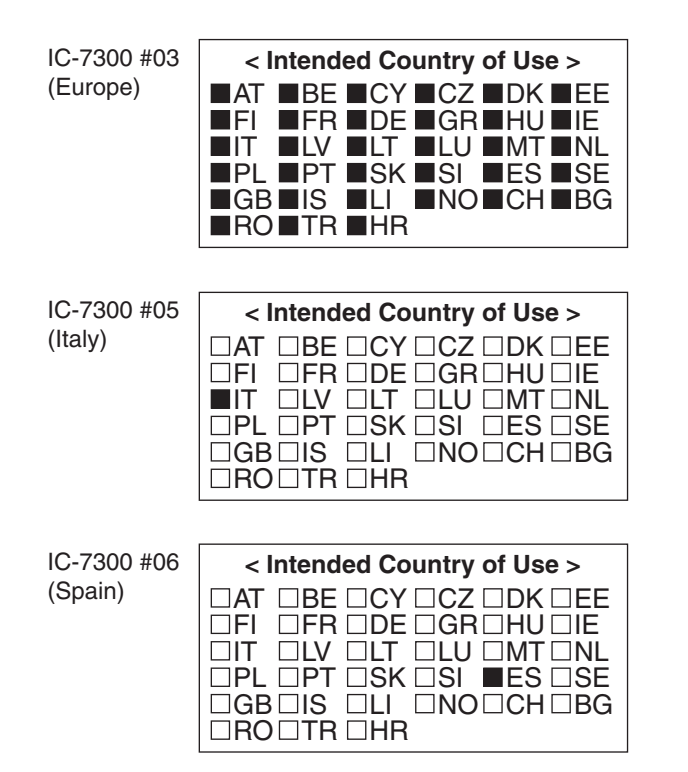